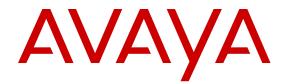

# **Configuring Fabric Connect**

Release 4.3 NN47500-509 Issue 01.02 April 2016

#### Notice

While reasonable efforts have been made to ensure that the information in this document is complete and accurate at the time of printing, Avaya assumes no liability for any errors. Avaya reserves the right to make changes and corrections to the information in this document without the obligation to notify any person or organization of such changes.

#### **Documentation disclaimer**

"Documentation" means information published by Avaya in varying mediums which may include product information, operating instructions and performance specifications that Avaya may generally make available to users of its products and Hosted Services. Documentation does not include marketing materials. Avaya shall not be responsible for any modifications, additions, or deletions to the original published version of documentation unless such modifications, additions, or deletions were performed by Avaya. End User agrees to indemnify and hold harmless Avaya, Avaya's agents, servants and employees against all claims, lawsuits, demands and judgments arising out of, or in connection with, subsequent modifications, additions or deletions to this documentation, to the extent made by End User.

#### Link disclaimer

Avaya is not responsible for the contents or reliability of any linked websites referenced within this site or documentation provided by Avaya. Avaya is not responsible for the accuracy of any information, statement or content provided on these sites and does not necessarily endorse the products, services, or information described or offered within them. Avaya does not guarantee that these links will work all the time and has no control over the availability of the linked pages.

#### Warranty

Avaya provides a limited warranty on Avaya hardware and software. Refer to your sales agreement to establish the terms of the limited warranty. In addition, Avaya's standard warranty language, as well as information regarding support for this product while under warranty is available to Avaya customers and other parties through the Avaya Support website: <u>https://support.avaya.com/helpcenter/ getGenericDetails?detailld=C20091120112456651010</u> under the link "Warranty & Product Lifecycle" or such successor site as designated by Avaya. Please note that if You acquired the product(s) from an authorized Avaya Channel Partner outside of the United States and Canada, the warranty is provided to You by said Avaya Channel Partner and not by Avaya.

"Hosted Service" means a hosted service subscription that You acquire from either Avaya or an authorized Avaya Channel Partner (as applicable) and which is described further in Hosted SAS or other service description documentation regarding the applicable hosted service. If You purchase a Hosted Service subscription, the foregoing limited warranty may not apply but You may be entitled to support services in connection with the Hosted Service as described further in your service description documents for the applicable Hosted Service. Contact Avaya or Avaya Channel Partner (as applicable) for more information.

#### **Hosted Service**

THE FOLLOWING APPLIES IF YOU PURCHASE A HOSTED SERVICE SUBSCRIPTION FROM AVAYA OR AN AVAYA CHANNEL PARTNER (AS APPLICABLE), THE TERMS OF USE FOR HOSTED SERVICES ARE AVAILABLE ON THE AVAYA WEBSITE, <u>HTTPS://SUPPORT.AVAYA.COM/LICENSEINFO</u> UNDER THE LINK "Avaya Terms of Use for Hosted Services" OR SUCH SUCCESSOR SITE AS DESIGNATED BY AVAYA, AND ARE APPLICABLE TO ANYONE WHO ACCESSES OR USES THE HOSTED SERVICE. BY ACCESSING OR USING THE HOSTED SERVICE, OR AUTHORIZING OTHERS TO DO SO, YOU, ON BEHALF OF YOURSELF AND THE ENTITY FOR WHOM YOU ARE DOING SO (HEREINAFTER REFERRED TO INTERCHANGEABLY AS "YOU" AND "END USER"), AGREE TO THE TERMS OF USE. IF YOU ARE ACCEPTING THE TERMS OF USE ON BEHALF A COMPANY OR OTHER LEGAL ENTITY, YOU REPRESENT THAT YOU HAVE THE AUTHORITY TO BIND SUCH ENTITY TO THESE TERMS OF USE. IF YOU DO NOT HAVE SUCH AUTHORITY, OR IF YOU DO NOT WISH TO ACCEPT THESE TERMS OF USE, YOU MUST NOT ACCESS OR USE THE HOSTED SERVICE OR AUTHORIZE ANYONE TO ACCESS OR USE THE HOSTED SERVICE. YOUR USE OF THE HOSTED SERVICE SHALL BE LIMITED BY THE NUMBER AND TYPE OF LICENSES PURCHASED UNDER YOUR CONTRACT FOR THE HOSTED SERVICE, PROVIDED, HOWEVER, THAT FOR CERTAIN HOSTED SERVICES IF APPLICABLE, YOU MAY HAVE THE OPPORTUNITY TO USE FLEX LICENSES, WHICH WILL BE INVOICED ACCORDING TO ACTUAL USAGE ABOVE THE CONTRACT LICENSE LEVEL. CONTACT AVAYA OR AVAYA'S CHANNEL PARTNER FOR MORE INFORMATION ABOUT THE LICENSES FOR THE APPLICABLE HOSTED SERVICE, THE AVAILABILITY OF ANY FLEX LICENSES (IF APPLICABLE), PRICING AND BILLING INFORMATION, AND OTHER IMPORTANT INFORMATION REGARDING THE HOSTED SERVICE.

#### Licenses

THE SOFTWARE LICENSE TERMS AVAILABLE ON THE AVAYA WEBSITE, HTTPS://SUPPORT.AVAYA.COM/LICENSEINFO UNDER THE LINK "AVAYA SOFTWARE LICENSE TERMS (Avaya Products)" OR SUCH SUCCESSOR SITE AS DESIGNATED BY AVAYA, ARE APPLICABLE TO ANYONE WHO DOWNLOADS, USES AND/OR INSTALLS AVAYA SOFTWARE, PURCHASED FROM AVAYA INC., ANY AVAYA AFFILIATE, OR AN AVAYA CHANNEL PARTNER (AS APPLICABLE) UNDER A COMMERCIAL AGREEMENT WITH AVAYA OR AN AVAYA CHANNEL PARTNER. UNLESS OTHERWISE AGREED TO BY AVAYA IN WRITING, AVAYA DOES NOT EXTEND THIS LICENSE IF THE SOFTWARE WAS OBTAINED FROM ANYONE OTHER THAN AVAYA, AN AVAYA AFFILIATE OR AN AVAYA CHANNEL PARTNER: AVAYA RESERVES THE RIGHT TO TAKE LEGAL ACTION AGAINST YOU AND ANYONE ELSE USING OR SELLING THE SOFTWARE WITHOUT A LICENSE. BY INSTALLING, DOWNLOADING OR USING THE SOFTWARE, OR AUTHORIZING OTHERS TO DO SO, YOU, ON BEHALF OF YOURSELF AND THE ENTITY FOR WHOM YOU ARE INSTALLING. DOWNLOADING OR USING THE SOFTWARE (HEREINAFTER REFERRED TO INTERCHANGEABLY AS "YOU" AND "END USER"), AGREE TO THESE TERMS AND CONDITIONS AND CREATE A BINDING CONTRACT BETWEEN YOU AND AVAYA INC. OR THE APPLICABLE AVAYA AFFILIATE ("AVAYA").

Avaya grants You a license within the scope of the license types described below, with the exception of Heritage Nortel Software, for which the scope of the license is detailed below. Where the order documentation does not expressly identify a license type, the applicable license will be a Designated System License. The applicable number of licenses and units of capacity for which the license is granted will be one (1), unless a different number of licenses or units of capacity is specified in the documentation or other materials available to You. "Software" means computer programs in object code, provided by Avaya or an Avaya Channel Partner, whether as stand-alone products, pre-installed on hardware products, and any upgrades, updates, patches, bug fixes, or modified versions thereto. "Designated Processor" means a single stand-alone computing device. "Server" means a Designated Processor that hosts a software application to be accessed by multiple users. "Instance" means a single copy of the Software executing at a particular time: (i) on one physical machine; or (ii) on one deployed software virtual machine ("VM") or similar deployment.

#### License types

Designated System(s) License (DS). End User may install and use each copy or an Instance of the Software only on a number of Designated Processors up to the number indicated in the order. Avaya may require the Designated Processor(s) to be identified in the order by type, serial number, feature key, Instance, location or other specific designation, or to be provided by End User to Avaya through electronic means established by Avaya specifically for this purpose.

#### Heritage Nortel Software

"Heritage Nortel Software" means the software that was acquired by Avaya as part of its purchase of the Nortel Enterprise Solutions Business in December 2009. The Heritage Nortel Software is the software contained within the list of Heritage Nortel Products located at <u>https://support.avaya.com/LicenseInfo</u> under the link "Heritage Nortel Products" or such successor site as designated by Avaya. For Heritage Nortel Software, Avaya grants Customer a license to use Heritage Nortel Software provided hereunder solely to the extent of the authorized activation or authorized usage level, solely for the purpose specified in the Documentation, and solely as embedded in, for execution on, or for communication with Avaya equipment. Charges for Heritage Nortel Software may be based on extent of activation or use authorized as specified in an order or invoice.

#### Copyright

Except where expressly stated otherwise, no use should be made of materials on this site, the Documentation, Software, Hosted Service, or hardware provided by Avaya. All content on this site, the documentation, Hosted Service, and the product provided by Avaya including the selection, arrangement and design of the content is owned either by Avaya or its licensors and is protected by copyright and other intellectual property laws including the sui generis rights relating to the protection of databases. You may not modify, copy, reproduce, republish, upload, post, transmit or distribute in any way any content, in whole or in part, including any code and software unless expressly authorized by Avaya. Unauthorized reproduction, transmission, dissemination, storage, and or use without the express written consent of Avaya can be a criminal, as well as a civil offense under the applicable law.

#### Virtualization

The following applies if the product is deployed on a virtual machine. Each product has its own ordering code and license types. Note that each Instance of a product must be separately licensed and ordered. For example, if the end user customer or Avaya Channel Partner would like to install two Instances of the same type of products, then two products of that type must be ordered.

#### **Third Party Components**

"Third Party Components" mean certain software programs or portions thereof included in the Software or Hosted Service may contain software (including open source software) distributed under third party agreements ("Third Party Components"), which contain terms regarding the rights to use certain portions of the Software ("Third Party Terms"). As required, information regarding distributed Linux OS source code (for those products that have distributed Linux OS source code) and identifying the copyright holders of the Third Party Components and the Third Party Terms that apply is available in the products, Documentation or on Avaya's website at: https support.avaya.com/Copyright or such successor site as designated by Avaya. The open source software license terms provided as Third Party Terms are consistent with the license rights granted in these Software License Terms, and may contain additional rights benefiting You, such as modification and distribution of the open source software. The Third Party Terms shall take precedence over these Software License Terms, solely with respect to the applicable Third Party Components to the extent that these Software License Terms impose greater restrictions on You than the applicable Third Party Terms.

The following applies if the H.264 (AVC) codec is distributed with the product. THIS PRODUCT IS LICENSED UNDER THE AVC PATENT PORTFOLIO LICENSE FOR THE PERSONAL USE OF A CONSUMER OR OTHER USES IN WHICH IT DOES NOT RECEIVE REMUNERATION TO (i) ENCODE VIDEO IN COMPLIANCE WITH THE AVC STANDARD ("AVC VIDEO") AND/OR (ii) DECODE AVC VIDEO THAT WAS ENCODED BY A CONSUMER ENGAGED IN A PERSONAL ACTIVITY AND/OR WAS OBTAINED FROM A VIDEO PROVIDER LICENSED TO PROVIDE AVC VIDEO. NO LICENSE IS GRANTED OR SHALL BE IMPLIED FOR ANY OTHER USE. ADDITIONAL INFORMATION MAY BE OBTAINED FROM MPEG LA, L.L.C. SEE <u>HTTP://WWW.MPEGLA.COM</u>.

#### Service Provider

THE FOLLOWING APPLIES TO AVAYA CHANNEL PARTNER'S HOSTING OF AVAYA PRODUCTS OR SERVICES. THE PRODUCT OR HOSTED SERVICE MAY USE THIRD PARTY COMPONENTS SUBJECT TO THIRD PARTY TERMS AND REQUIRE A SERVICE PROVIDER TO BE INDEPENDENTLY LICENSED DIRECTLY FROM THE THIRD PARTY SUPPLIER. AN AVAYA CHANNEL PARTNER'S HOSTING OF AVAYA PRODUCTS MUST BE AUTHORIZED IN WRITING BY AVAYA AND IF THOSE HOSTED PRODUCTS USE OR EMBED CERTAIN THIRD PARTY SOFTWARE, INCLUDING BUT NOT LIMITED TO MICROSOFT SOFTWARE OR CODECS, THE AVAYA CHANNEL PARTNER IS REQUIRED TO INDEPENDENTLY OBTAIN ANY APPLICABLE LICENSE AGREEMENTS, AT THE AVAYA CHANNEL PARTNER'S EXPENSE, DIRECTLY FROM THE APPLICABLE THIRD PARTY SUPPLIER.

WITH RESPECT TO CODECS, IF THE AVAYA CHANNEL PARTNER IS HOSTING ANY PRODUCTS THAT USE OR EMBED THE G.729 CODEC, H.264 CODEC, OR H.265 CODEC, THE AVAYA CHANNEL PARTNER ACKNOWLEDGES AND AGREES THE AVAYA CHANNEL PARTNER IS RESPONSIBLE FOR ANY AND ALL RELATED FEES AND/OR ROYALTIES. THE G.729 CODEC IS LICENSED BY SIPRO LAB TELECOM INC. SEE OM/CONTACT.HTML. THE H.264 (AVC) CODEC IS LICENSED UNDER THE AVC PATENT PORTFOLIO LICENSE FOR THE PERSONAL USE OF A CONSUMER OR OTHER USES IN WHICH IT DOES NOT RECEIVE REMUNERATION TO: (I) ENCODE VIDEO IN COMPLIANCE WITH THE AVC STANDARD ("AVC VIDEO") AND/OR (II) DECODE AVC VIDEO THAT WAS ENCODED BY A CONSUMER ENGAGED IN A PERSONAL ACTIVITY AND/OR WAS OBTAINED FROM A VIDEO PROVIDER LICENSED TO PROVIDE AVC VIDEO. NO LICENSE IS GRANTED OR SHALL BE IMPLIED FOR ANY OTHER USE. ADDITIONAL INFORMATION FOR H.264 (AVC) AND H.265 (HEVC) CODECS MAY BE OBTAINED FROM MPEG LA, L.L.C. SEE HTTP:// WWW.MPEGLA.COM

#### **Compliance with Laws**

Customer acknowledges and agrees that it is responsible for complying with any applicable laws and regulations, including, but not limited to laws and regulations related to call recording, data privacy, intellectual property, trade secret, fraud, and music performance rights, in the country or territory where the Avaya product is used.

#### **Preventing Toll Fraud**

"Toll Fraud" is the unauthorized use of your telecommunications system by an unauthorized party (for example, a person who is not a corporate employee, agent, subcontractor, or is not working on your company's behalf). Be aware that there can be a risk of Toll Fraud associated with your system and that, if Toll Fraud occurs, it can result in substantial additional charges for your telecommunications services.

#### Avaya Toll Fraud intervention

If You suspect that You are being victimized by Toll Fraud and You need technical assistance or support, call Technical Service Center Toll Fraud Intervention Hotline at +1-800-643-2353 for the United States and Canada. For additional support telephone numbers, see the Avaya Support website: <u>https://support.avaya.com</u> or such successor site as designated by Avaya.

#### **Security Vulnerabilities**

Information about Avaya's security support policies can be found in the Security Policies and Support section of <u>https://</u>support.avaya.com/security.

Suspected Avaya product security vulnerabilities are handled per the Avaya Product Security Support Flow (<u>https://</u>support.avaya.com/css/P8/documents/100161515).

#### **Downloading Documentation**

For the most current versions of Documentation, see the Avaya Support website: <a href="https://support.avaya.com">https://support.avaya.com</a>, or such successor site as designated by Avaya.

#### **Contact Avaya Support**

See the Avaya Support website: <u>https://support.avaya.com</u> for product or Hosted Service notices and articles, or to report a problem with your Avaya product or Hosted Service. For a list of support telephone numbers and contact addresses, go to the Avaya Support website: <u>https://support.avaya.com</u> (or such successor site as designated by Avaya), scroll to the bottom of the page, and select Contact Avaya Support.

#### Trademarks

The trademarks, logos and service marks ("Marks") displayed in this site, the Documentation, Hosted Service(s), and product(s) provided by Avaya are the registered or unregistered Marks of Avaya, its affiliates, or other third parties. Users are not permitted to use such

Marks without prior written consent from Avaya or such third party which may own the Mark. Nothing contained in this site, the Documentation, Hosted Service(s) and product(s) should be construed as granting, by implication, estoppel, or otherwise, any license or right in and to the Marks without the express written permission of Avaya or the applicable third party.

#### Avaya is a registered trademark of Avaya Inc.

All non-Avaya trademarks are the property of their respective owners. Linux $^{\otimes}$  is the registered trademark of Linus Torvalds in the U.S. and other countries.

## Contents

| Chapter 1: New in this document                                                                 | 9    |
|-------------------------------------------------------------------------------------------------|------|
| Chapter 2: SPBM and IS-IS infrastructure configuration                                          | 10   |
| SPBM and IS-IS infrastructure fundamentals                                                      |      |
| advanced-feature-bandwidth-reservation boot flag                                                | 11   |
| spbm-config-mode boot flag                                                                      | 12   |
| MAC-in-MAC encapsulation                                                                        |      |
| I-SID                                                                                           | . 13 |
| BCBs and BEBs                                                                                   | 14   |
| VLANs without member ports                                                                      | 14   |
| Basic SPBM network topology                                                                     | 15   |
| E-Tree and Private VLAN topology                                                                | 16   |
| IS-IS                                                                                           | 17   |
| Standard TLVs                                                                                   | 18   |
| IS-IS hierarchies                                                                               | 21   |
| IS-IS PDUs                                                                                      | 21   |
| IS-IS configuration parameters                                                                  | 22   |
| SPBM B-VLAN                                                                                     | 24   |
| Pre-populated FIB                                                                               | 25   |
| RPFC                                                                                            | 25   |
| SPBM FIB                                                                                        | 25   |
| IP Multicast over Fabric Connect                                                                |      |
| How IP Multicast over Fabric Connect works                                                      | 27   |
| BEB as IGMP Querier                                                                             |      |
| Network Load Balancing                                                                          |      |
| Switch clustering at the edge of the SPBM network                                               | 30   |
| Considerations when you connect an IP Multicast over Fabric Connect network to a PIM<br>network | 33   |
| IP Multicast over Fabric Connect restrictions                                                   |      |
| SPBM script                                                                                     |      |
| Run vms endura script                                                                           |      |
| SPBM and IS-IS infrastructure configuration using the CLI                                       | 37   |
| Running the SPBM script                                                                         |      |
| Removing existing SPBM configuration                                                            |      |
| Configuring the IS-IS port interfaces using SPBM script                                         | 40   |
| Removing specific IS-IS and MLT interfaces                                                      | 41   |
| Configuring minimum SPBM and IS-IS parameters                                                   | 42   |
| Configuring I-SIDs for private VLANs                                                            |      |
| Displaying global SPBM parameters                                                               | 48   |
| Displaying global IS-IS parameters                                                              | 49   |
| Enabling IP Multicast over Fabric Connect globally                                              | . 51 |

| Displaying IP Multicast over Fabric Connect information                     | 53  |
|-----------------------------------------------------------------------------|-----|
| Displaying IS-IS areas                                                      | 55  |
| Configuring SMLT parameters for SPBM                                        | 56  |
| Configuring optional SPBM parameters                                        | 58  |
| Configuring optional IS-IS global parameters                                | 60  |
| Configuring optional IS-IS interface parameters                             |     |
| Displaying IS-IS interface parameters                                       | 67  |
| Displaying the IP unicast FIB, multicast FIB, unicast FIB, and unicast tree | 70  |
| Displaying IS-IS LSDB and adjacencies                                       | 74  |
| Displaying IS-IS statistics and counters                                    |     |
| Running the vms endura script                                               | 81  |
| SPBM and IS-IS infrastructure configuration using EDM                       | 83  |
| Configuring required SPBM and IS-IS parameters                              |     |
| Configuring IP Multicast over Fabric Connect globally                       | 87  |
| Modifying IP Multicast over Fabric Connect globally                         | 88  |
| Displaying IP Multicast over Fabric Connect routes                          | 89  |
| Displaying the UNI ports for IP multicast routes                            |     |
| Displaying SPBM and IS-IS summary information                               | 91  |
| Displaying the SPBM I-SID information                                       |     |
| Displaying Level 1 Area information                                         |     |
| Configuring SMLT parameters for SPBM                                        |     |
| Enabling or disabling SPBM at the global level                              |     |
| Configuring SPBM parameters                                                 | 95  |
| Displaying SPBM nicknames                                                   |     |
| Configuring interface SPBM parameters                                       |     |
| Configuring SPBM on an interface                                            |     |
| Displaying the IP unicast FIB                                               |     |
| Displaying the IPv6 unicast FIB                                             |     |
| Displaying the unicast FIB                                                  |     |
| Displaying the multicast FIB                                                |     |
| Displaying LSP summary information                                          |     |
| Displaying IS-IS adjacencies                                                |     |
| Configuring IS-IS global parameters                                         |     |
| Configuring system-level IS-IS parameters                                   |     |
| Displaying IS-IS system statistics                                          |     |
| Configuring IS-IS interfaces                                                |     |
| Configuring IS-IS interface level parameters                                |     |
| Displaying IS-IS interface counters                                         |     |
| Displaying IS-IS interface control packets                                  |     |
| Graphing IS-IS interface counters                                           |     |
| Graphing IS-IS interface sending control packet statistics                  |     |
| Graphing IS-IS interface receiving control packet statistics                |     |
| Configuring an IS-IS Manual Area                                            | 114 |

| SPBM configuration examples                                 | 114 |
|-------------------------------------------------------------|-----|
| Basic SPBM configuration example                            | 114 |
| Ethernet and MLT configuration                              | 115 |
| IS-IS SPBM global configuration                             | 116 |
| IS-IS SPBM Interface Configuration                          | 117 |
| IP multicast over Fabric Connect global configuration       | 118 |
| Verifying SPBM operations                                   | 119 |
| Chapter 3: SPBM and IS-IS services configuration            | 122 |
| Layer 2 VSN configuration                                   | 122 |
| Layer 2 VSN configuration fundamentals                      | 122 |
| Layer 2 VSN configuration using the CLI                     |     |
| Layer 2 VSN configuration using EDM                         | 164 |
| Layer 2 VSN configuration examples                          | 172 |
| IP Shortcuts configuration                                  | 177 |
| IP Shortcuts configuration fundamentals                     | 177 |
| IP Shortcuts configuration using the CLI                    | 194 |
| IP Shortcuts configuration using EDM                        | 223 |
| IP Shortcuts SPBM configuration example                     | 236 |
| IP multicast over SPBM within the GRT configuration example | 239 |
| Layer 3 VSN configuration                                   |     |
| Layer 3 VSN configuration fundamentals                      | 240 |
| Layer 3 VSN configuration using the CLI                     | 253 |
| Layer 3 VSN configuration using EDM                         | 286 |
| Layer 3 VSN configuration example                           | 300 |
| Inter-VSN routing configuration                             | 308 |
| Inter-VSN routing configuration fundamentals                | 308 |
| Inter-VSN routing configuration using the CLI               |     |
| Inter-VSN routing configuration using EDM                   | 312 |
| Inter-VSN routing configuration example                     | 321 |
| Chapter 4: Operations and Management                        | 325 |
| CFM fundamentals                                            | 325 |
| Maintenance Domain (MD)                                     | 327 |
| Maintenance Association (MA)                                | 327 |
| Maintenance association endpoints (MEP)                     | 328 |
| Fault verification                                          | 329 |
| LBM message                                                 | 329 |
| I2ping                                                      | 329 |
| Fault isolation                                             |     |
| Link trace message                                          |     |
| l2traceroute                                                |     |
| I2 tracetree                                                |     |
| Maintenance domain intermediate points (MIP)                |     |
| Layer 2 tracemroute                                         | 333 |

| Configuration considerations.334CFM configuration using the CLI.335Autogenerated CFM.336Configuring explicit mode CFM.341Triggering a loopback test (LBM).347Triggering inktrace (LTM).348Triggering a Layer 2 ping.350Triggering a Layer 2 traceroute.352Triggering a Layer 2 traceroute.353Triggering a Layer 2 traceroute.354Using trace CFM to diagnose problems.367Using trace CFM to diagnose problems.363Autogenerated CFM.363Autogenerated CFM.363Configuring Layer 2 traceroute.370Using trace SPB to diagnose problems.366Configuring explicit CFM.366Configuring Layer 2 traceroute.370Initiating a Layer 2 traceroute.372Viewing Layer 2 traceroute results.375Configuring Layer 2 lip gresults.376Viewing Layer 2 lip raceroute results.378Configuring a loopback test.383Triggering a loopback test.383Triggering linktrace.385Viewing layer 2 lip traceroute results.381Triggering layer 2 tracereroute results.381Triggering Layer 2 traceroute results.387Configuring Layer 2 tracerere389Viewing layer 2 tracerere389Viewing layer 2 tracerere389Viewing layer 2 tracere results.397Configuring Layer 2 tracereroute on a VLAN.393Configuring Layer 2 tracererout | Nodal MPs                                           | 333 |
|----------------------------------------------------------------------------------------------------|-----------------------------------------------------|-----|
| Autogenerated CFM.336Configuring explicit mode CFM.341Triggering a loopback test (LBM).347Triggering inktrace (LTM).348Triggering a Layer 2 ping.350Triggering a Layer 2 traceroute.352Triggering a Layer 2 traceroute.353Triggering a Layer 2 traceroute.354Using trace CFM to diagnose problems.357Using trace SPBM to diagnose problems.363Autogenerated CFM.363CFM configuration using EDM.363Autogenerated CFM.366Configuring explicit CFM.366Configuring Layer 2 ping.370Initiating a Layer 2 traceroute372Viewing Layer 2 traceroute results.375Configuring Layer 2 IP ping.376Viewing Layer 2 IP ping results.378Configuring Layer 2 IP traceroute results.381Triggering linktrace.382Viewing Layer 2 IP traceroute results.381Triggering linktrace.385Viewing Layer 2 tracetree results.387Configuring Layer 2 tracetree results.389Viewing Layer 2 tracetree results.389Configuring Layer 2 tracetree results.399CFM configuration example.399CFM configuration example.399                                                                                                    | Configuration considerations                        | 334 |
| Configuring explicit mode CFM.341Triggering a loopback test (LBM).347Triggering linktrace (LTM).348Triggering a Layer 2 ping.350Triggering a Layer 2 traceroute.352Triggering a Layer 2 traceroute.353Triggering a Layer 2 traceroute.354Using trace CFM to diagnose problems.357Using trace SPBM to diagnose problems.360CFM configuration using EDM.363Autogenerated CFM.363Configuring explicit CFM.363Configuring Layer 2 ping.370Initiating a Layer 2 traceroute372Viewing Layer 2 ping.376Configuring Layer 2 ping.376Viewing Layer 2 IP ping.376Viewing Layer 2 IP ping results.378Configuring Layer 2 IP raceroute results.381Triggering a loopback test.383Triggering linktrace.385Viewing Layer 2 IP traceroute results.381Triggering linktrace.385Viewing Layer 2 IP traceroute results.387Configuring Layer 2 IP traceroute results.387Configuring Layer 2 IP traceroute results.387Configuring Layer 2 tracetree.389Viewing Layer 2 tracetree.389Configuring Layer 2 tracetree.399Configuration example.399CFM configuration example.398CFM sample output.399                                                                                                    | CFM configuration using the CLI                     | 335 |
| Triggering a loopback test (LBM)347Triggering linktrace (LTM)348Triggering a Layer 2 ping350Triggering a Layer 2 traceroute352Triggering a Layer 2 tracetree353Triggering a Layer 2 tracetree353Triggering a Layer 2 tracetree354Using trace CFM to diagnose problems357Using trace SPBM to diagnose problems360CFM configuration using EDM363Autogenerated CFM363Configuring explicit CFM366Configuring Layer 2 ping370Initiating a Layer 2 traceroute372Viewing Layer 2 ping376Configuring Layer 2 Ping376Viewing Layer 2 IP ping results377Configuring Layer 2 IP ping results378Configuring Layer 2 IP ping results378Configuring Layer 2 IP traceroute results381Triggering a loopback test383Triggering inktrace385Viewing Layer 2 tracetree results387Configuring Layer 2 tracetree389Viewing Layer 2 tracetree389Configuring Layer 2 tracetree389Configuring Layer 2 tracetree389Configuring Layer 2 tracetree389CFM configuration example399CFM configuration example398CFM sample output399                                                                                                    | Autogenerated CFM                                   | 336 |
| Triggering linktrace (LTM)348Triggering a Layer 2 ping.350Triggering a Layer 2 traceroute.352Triggering a Layer 2 tracetree.353Triggering a Layer 2 tracetree.353Triggering a Layer 2 tracemoute.354Using trace CFM to diagnose problems.357Using trace SPBM to diagnose problems.360CFM configuration using EDM.363Autogenerated CFM.363Configuring explicit CFM.366Configuring Layer 2 ping.370Initiating a Layer 2 traceroute.372Viewing Layer 2 traceroute results.375Configuring Layer 2 IP ping.376Viewing Layer 2 IP raceroute379Viewing Layer 2 IP traceroute379Viewing Layer 2 IP traceroute379Viewing Layer 2 IP traceroute381Triggering a loopback test.383Triggering a loopback test.383Triggering a loopback test.389Configuring Layer 2 tracetree results.399Configuring Layer 2 tracetree389Configuring Layer 2 tracetree389Configuring Layer 2 tracetree389Configuring Layer 2 tracetree389Configuring Layer 2 tracetree399Configuring Layer 2 tracetree399Configuring Layer 2 tracetree399Configuring Layer 2 tracetree399Configuring Layer 2 tracetree399Configuration example.398CFM configuration example.398CFM sample output.                                 | Configuring explicit mode CFM                       | 341 |
| Triggering a Layer 2 ping.350Triggering a Layer 2 traceroute.352Triggering a Layer 2 tracetree353Triggering a Layer 2 tracemoute.354Using trace CFM to diagnose problems.357Using trace SPBM to diagnose problems.360CFM configuration using EDM.363Autogenerated CFM.366Configuring explicit CFM.366Configuring explicit CFM.366Configuring Layer 2 ping.370Initiating a Layer 2 traceroute372Viewing Layer 2 traceroute results.375Configuring Layer 2 IP ping.376Viewing Layer 2 IP ping results.378Configuring Layer 2 IP traceroute results.381Triggering a loopback test.383Triggering linktrace.385Viewing Layer 2 IP traceroute results.387Configuring Layer 2 tracetree results.381Triggering linktrace results.387Configuring Layer 2 tracetree389Viewing Layer 2 tracetree389Viewing Layer 2 tracetree results.399CFM configuration example.399CFM configuration example.399                                                                                                    | Triggering a loopback test (LBM)                    | 347 |
| Triggering a Layer 2 traceroute.352Triggering a Layer 2 tracetree.353Triggering a Layer 2 tracemroute.354Using trace CFM to diagnose problems.357Using trace SPBM to diagnose problems.360CFM configuration using EDM.363Autogenerated CFM.363Configuring explicit CFM.366Configuring Layer 2 ping.370Initiating a Layer 2 traceroute.372Viewing Layer 2 traceroute results.375Configuring Layer 2 IP ping.376Viewing Layer 2 IP Pring results.378Configuring a loopback test.383Triggering a loopback test.383Triggering a loopback test.381Configuring Layer 2 tracetree.389Viewing Layer 2 tracetree results.387Configuring Layer 2 tracetree.389Configuring Layer 2 tracetree.389Configuring Layer 2 tracetree.389Configuring Layer 2 tracetree.389Configuring Layer 2 tracetree.389Configuring Layer 2 tracetree.398Configuring Layer 2 tracetree results.399Configuring Layer 2 tracetree results.399CFM configuration example.398CFM configuration example.398CFM sample output.399                                                                                                    | Triggering linktrace (LTM)                          | 348 |
| Triggering a Layer 2 tracetree.353Triggering a Layer 2 tracemroute.354Using trace CFM to diagnose problems.357Using trace SPBM to diagnose problems.360CFM configuration using EDM.363Autogenerated CFM.363Configuring explicit CFM.366Configuring Layer 2 ping.370Initiating a Layer 2 traceroute372Viewing Layer 2 traceroute results.375Configuring Layer 2 IP ping.376Viewing Layer 2 IP raceroute results.378Configuring a loopback test.381Triggering a loopback test.383Triggering linktrace385Viewing Layer 2 tracetree.389Viewing Layer 2 tracetree results.387Configuring Layer 2 tracetree.389Viewing Layer 2 tracetree.389Viewing Layer 2 tracetree.389Viewing Layer 2 tracetree.389Viewing Layer 2 tracetree.389Viewing Layer 2 tracetree.399Configuring Layer 2 tracetree.399Configuring Layer 2 tracetree.399Configuring Layer 2 tracetree.399CFM configuration example.399CFM sample output.399                                                                                                    | Triggering a Layer 2 ping                           | 350 |
| Triggering a Layer 2 tracemroute.354Using trace CFM to diagnose problems.357Using trace SPBM to diagnose problems.360CFM configuration using EDM.363Autogenerated CFM.363Configuring explicit CFM.366Configuring Layer 2 ping.370Initiating a Layer 2 traceroute.372Viewing Layer 2 traceroute results.375Configuring Layer 2 IP ping.376Viewing Layer 2 IP ping results.378Configuring Layer 2 IP traceroute379Viewing Layer 2 IP traceroute results.381Triggering a loopback test.383Triggering linktrace385Viewing Layer 2 traceree results.387Configuring Layer 2 traceree results.387Configuring Layer 2 traceroute results.387Configuring Layer 2 traceroute results.387Configuring Layer 2 traceree389Viewing Layer 2 traceree results.392Configuring Layer 2 traceree results.393Configuring Layer 2 traceree results.393Configuring Layer 2 traceree results.393Configuring Layer 2 traceree results.393Configuring Layer 2 traceree398CFM configuration example.398CFM configuration example.398CFM sample output.399                                                                                                    | Triggering a Layer 2 traceroute                     | 352 |
| Using trace CFM to diagnose problems.357Using trace SPBM to diagnose problems.360CFM configuration using EDM.363Autogenerated CFM.363Configuring explicit CFM.366Configuring Layer 2 ping.370Initiating a Layer 2 traceroute372Viewing Layer 2 traceroute results.375Configuring Layer 2 IP ping.376Viewing Layer 2 IP Ping results.378Configuring Layer 2 IP traceroute results.378Configuring Layer 2 IP traceroute results.378Configuring Layer 2 IP traceroute results.378Configuring Layer 2 IP traceroute results.381Triggering a loopback test.383Triggering linktrace.385Viewing linktrace results.387Configuring Layer 2 tracetree389Viewing Layer 2 tracetree results.392Configuring Layer 2 tracetree389Configuring Layer 2 tracetree389Configuring Layer 2 tracetree393Configuring Layer 2 tracetree393Configuring Layer 2 tracetree393Configuring Layer 2 tracetree393Configuring Layer 2 trace multicast route on a VLAN.393Configuring Layer 2 trace multicast route results.397CFM configuration example.398CFM configuration example.398CFM configuration example.398CFM sample output.399                                                                         | Triggering a Layer 2 tracetree                      | 353 |
| Using trace SPBM to diagnose problems360CFM configuration using EDM363Autogenerated CFM363Configuring explicit CFM366Configuring Layer 2 ping370Initiating a Layer 2 traceroute372Viewing Layer 2 traceroute results375Configuring Layer 2 IP ping376Viewing Layer 2 IP Ping results378Configuring Layer 2 IP traceroute379Viewing Layer 2 IP traceroute results378Configuring Layer 2 IP traceroute379Viewing Layer 2 IP traceroute379Viewing Layer 2 IP traceroute383Triggering a loopback test383Triggering linktrace385Viewing Layer 2 tracetree results389Viewing Layer 2 tracetree multicast route on a VLAN393Configuring Layer 2 trace multicast route on a VLAN393Configuring Layer 2 tracetree395Viewing Layer 2 trace multicast route results397CFM configuration example398CFM configuration example398CFM sample output399                                                                                                    | Triggering a Layer 2 tracemroute                    | 354 |
| CFM configuration using EDM                                                                                                    | Using trace CFM to diagnose problems                | 357 |
| Autogenerated CFM.363Configuring explicit CFM.366Configuring Layer 2 ping.370Initiating a Layer 2 traceroute.372Viewing Layer 2 traceroute results.375Configuring Layer 2 IP ping.376Viewing Layer 2 IP ping results.378Configuring Layer 2 IP traceroute.379Viewing Layer 2 IP traceroute results.381Triggering a loopback test.383Triggering a loopback test.385Viewing Layer 2 tracetree results.387Configuring Layer 2 tracetree.389Viewing Layer 2 tracetree results.392Configuring Layer 2 tracetree results.393Configuring Layer 2 tracetree results.393Configuring Layer 2 tracetree results.393Configuring Layer 2 tracetree results.393Configuring Layer 2 trace multicast route on a VLAN.393Configuring Layer 2 trace multicast route on a VLAN.393Configuring Layer 2 trace multicast route ensults.397CFM configuration example.398CFM configuration example.398CFM sample output.399                                                                                                    | Using trace SPBM to diagnose problems               |     |
| Configuring explicit CFM.366Configuring Layer 2 ping.370Initiating a Layer 2 traceroute.372Viewing Layer 2 traceroute results.375Configuring Layer 2 IP ping.376Viewing Layer 2 IP Ping results.378Configuring Layer 2 IP traceroute379Viewing Layer 2 IP traceroute results.381Triggering a loopback test.383Triggering linktrace385Viewing Layer 2 tracetree389Viewing Layer 2 tracetree results.381Configuring Layer 2 tracetree389Viewing Layer 2 tracetree results.392Configuring Layer 2 tracetree results.393Configuring Layer 2 tracetree389Viewing Layer 2 tracetree results.392Configuring Layer 2 trace multicast route on a VLAN393Configuring Layer 2 trace multicast route results.397CFM configuration example.398CFM configuration example.398CFM sample output.399                                                                                                    | CFM configuration using EDM                         | 363 |
| Configuring Layer 2 ping.370Initiating a Layer 2 traceroute372Viewing Layer 2 traceroute results.375Configuring Layer 2 IP ping.376Viewing Layer 2 IP Ping results.378Configuring Layer 2 IP traceroute.379Viewing Layer 2 IP traceroute results.381Triggering a loopback test.383Triggering linktrace385Viewing Layer 2 tracetree389Viewing Layer 2 tracetree389Configuring Layer 2 tracetree389Configuring Layer 2 tracetree392Configuring Layer 2 tracetree results.393Configuring Layer 2 tracetree results.393Configuring Layer 2 tracetree results.393Configuring Layer 2 tracetree results.393Configuring Layer 2 tracetree results.395Viewing Layer 2 tracetree results.397CFM configuration example.398CFM configuration example.398CFM sample output.399                                                                                                    | Autogenerated CFM                                   |     |
| Initiating a Layer 2 traceroute.372Viewing Layer 2 traceroute results.375Configuring Layer 2 IP ping.376Viewing Layer 2 IP Ping results.378Configuring Layer 2 IP traceroute.379Viewing Layer 2 IP traceroute results.381Triggering a loopback test.383Triggering linktrace385Viewing Layer 2 tracetree.389Viewing Layer 2 tracetree results.387Configuring Layer 2 tracetree results.392Configuring Layer 2 tracetree results.393Configuring Layer 2 tracetree results.393Configuring Layer 2 tracetree results.393Configuring Layer 2 tracetree results.393Configuring Layer 2 tracetree results.393Configuring Layer 2 tracetree results.393Configuring Layer 2 tracetree results.395Viewing Layer 2 trace multicast route on a VLAN.393Configuring Layer 2 trace multicast route results.397CFM configuration example.398CFM configuration example.398CFM sample output.399                                                                                                    | Configuring explicit CFM                            | 366 |
| Viewing Layer 2 traceroute results.375Configuring Layer 2 IP ping.376Viewing Layer 2 IP ping results.378Configuring Layer 2 IP traceroute.379Viewing Layer 2 IP traceroute results.381Triggering a loopback test.383Triggering linktrace.385Viewing Layer 2 tracetree389Viewing Layer 2 tracetree results.387Configuring Layer 2 tracetree results.387Configuring Layer 2 tracetree results.387Configuring Layer 2 tracetree results.392Configuring Layer 2 tracetree results.393Configuring Layer 2 tracetree results.393Configuring Layer 2 trace multicast route on a VLAN.393Configuring Layer 2 tracemroute on a VRF.395Viewing Layer 2 trace multicast route results.397CFM configuration example.398CFM configuration example.398CFM sample output.399                                                                                                    | Configuring Layer 2 ping                            | 370 |
| Configuring Layer 2 IP ping.376Viewing Layer 2 IP Ping results.378Configuring Layer 2 IP traceroute.379Viewing Layer 2 IP traceroute results.381Triggering a loopback test.383Triggering linktrace.385Viewing Layer 2 tracetree387Configuring Layer 2 tracetree389Viewing Layer 2 tracetree results.392Configuring Layer 2 tracetree results.393Configuring Layer 2 tracetree results.393Configuring Layer 2 tracetree results.393Configuring Layer 2 tracetree results.393Configuring Layer 2 tracetree results.393Configuring Layer 2 tracetree results.393Configuring Layer 2 tracetree results.395Viewing Layer 2 trace multicast route on a VLAN.395Viewing Layer 2 trace multicast route results.397CFM configuration example.398CFM configuration example.398CFM sample output.399                                                                                                    | Initiating a Layer 2 traceroute                     |     |
| Viewing Layer 2 IP Ping results.378Configuring Layer 2 IP traceroute.379Viewing Layer 2 IP traceroute results.381Triggering a loopback test.383Triggering linktrace.385Viewing linktrace results.387Configuring Layer 2 tracetree.389Viewing Layer 2 tracetree results.392Configuring Layer 2 tracetree results.393Configuring Layer 2 tracetree results.393Configuring Layer 2 tracetree results.393Configuring Layer 2 tracetree results.393Configuring Layer 2 trace multicast route on a VLAN.393Configuring Layer 2 trace multicast route results.397CFM configuration example.398CFM configuration example.398CFM sample output.399                                                                                                    | Viewing Layer 2 traceroute results                  | 375 |
| Configuring Layer 2 IP traceroute.379Viewing Layer 2 IP traceroute results.381Triggering a loopback test.383Triggering linktrace.385Viewing linktrace results.387Configuring Layer 2 tracetree.389Viewing Layer 2 tracetree results.392Configuring Layer 2 tracetree results.393Configuring Layer 2 tracetree results.393Configuring Layer 2 trace multicast route on a VLAN.393Configuring Layer 2 trace multicast route on a VRF.395Viewing Layer 2 trace multicast route results.397CFM configuration example.398CFM sample output.399                                                                                                    | Configuring Layer 2 IP ping                         | 376 |
| Viewing Layer 2 IP traceroute results.381Triggering a loopback test.383Triggering linktrace.385Viewing linktrace results.387Configuring Layer 2 tracetree.389Viewing Layer 2 tracetree results.392Configuring Layer 2 tracetree results.393Configuring Layer 2 tracetree results.393Configuring Layer 2 tracetree results.393Configuring Layer 2 trace multicast route on a VLAN.393Configuring Layer 2 trace multicast route results.397CFM configuration example.398CFM configuration example.398CFM sample output.399                                                                                                    | Viewing Layer 2 IP Ping results                     | 378 |
| Triggering a loopback test.383Triggering linktrace.385Viewing linktrace results.387Configuring Layer 2 tracetree.389Viewing Layer 2 tracetree results.392Configuring Layer 2 tracetree results.393Configuring Layer 2 trace multicast route on a VLAN.393Configuring Layer 2 trace multicast route on a VRF.395Viewing Layer 2 trace multicast route results.397CFM configuration example.398CFM configuration example.398CFM sample output.399                                                                                                    | Configuring Layer 2 IP traceroute                   | 379 |
| Triggering linktrace.385Viewing linktrace results.387Configuring Layer 2 tracetree.389Viewing Layer 2 tracetree results.392Configuring Layer 2 trace multicast route on a VLAN.393Configuring Layer 2 tracemroute on a VRF.395Viewing Layer 2 trace multicast route results.397CFM configuration example.398CFM configuration example.398CFM sample output.399                                                                                                    | Viewing Layer 2 IP traceroute results               | 381 |
| Viewing linktrace results.387Configuring Layer 2 tracetree.389Viewing Layer 2 tracetree results.392Configuring Layer 2 trace multicast route on a VLAN.393Configuring Layer 2 tracemroute on a VRF.395Viewing Layer 2 trace multicast route results.397CFM configuration example.398CFM configuration example.398CFM sample output.399                                                                                                    | Triggering a loopback test                          | 383 |
| Configuring Layer 2 tracetree389Viewing Layer 2 tracetree results392Configuring Layer 2 trace multicast route on a VLAN393Configuring Layer 2 tracemroute on a VRF395Viewing Layer 2 trace multicast route results397CFM configuration example398CFM configuration example398CFM sample output399                                                                                                    | Triggering linktrace                                | 385 |
| Viewing Layer 2 tracetree results.392Configuring Layer 2 trace multicast route on a VLAN.393Configuring Layer 2 tracemroute on a VRF.395Viewing Layer 2 trace multicast route results.397CFM configuration example.398CFM configuration example.398CFM sample output.399                                                                                                    | Viewing linktrace results                           | 387 |
| Configuring Layer 2 trace multicast route on a VLAN.393Configuring Layer 2 tracemroute on a VRF.395Viewing Layer 2 trace multicast route results.397CFM configuration example.398CFM configuration example.398CFM sample output.399                                                                                                    | Configuring Layer 2 tracetree                       | 389 |
| Configuring Layer 2 tracemroute on a VRF                                                                                                    | Viewing Layer 2 tracetree results                   | 392 |
| Viewing Layer 2 trace multicast route results.       397         CFM configuration example.       398         CFM configuration example.       398         CFM sample output.       399                                                                                                    | Configuring Layer 2 trace multicast route on a VLAN | 393 |
| CFM configuration example                                                                                                    | Configuring Layer 2 tracemroute on a VRF            | 395 |
| CFM configuration example                                                                                                    | Viewing Layer 2 trace multicast route results       | 397 |
| CFM sample output 399                                                                                                    | CFM configuration example                           | 398 |
|                                                                                                    | CFM configuration example                           | 398 |
| Glossary                                                                                                    | CFM sample output                                   |     |
|                                                                                                    | Glossary                                            | 403 |

## **Chapter 1: New in this document**

*Configuring Fabric Connect* is a new document for Release 4.3 so all the features are new in this release. See *Release Notes* for a full list of features.

# Chapter 2: SPBM and IS-IS infrastructure configuration

This chapter provides concepts and procedures to configure the basic infrastructure for Shortest Path Bridging MAC (SPBM).

## **SPBM and IS-IS infrastructure fundamentals**

Shortest Path Bridging MAC (SPBM) is a next generation virtualization technology that revolutionizes the design, deployment, and operations of carriers and service providers, along with enterprise campus core networks and the enterprise data center. SPBM provides massive scalability while at the same time reducing the complexity of the network.

SPBM eliminates the need for multiple overlay protocols in the core of the network by reducing the core to a single Ethernet based link-state protocol that provides all virtualization services in an integrated model. In addition, by relying on endpoint service provisioning only, the idea of building your network once and not touching it again becomes a true reality. This technology provides all the features and benefits required by carrier-grade, enterprise and service provider deployments without the complexity of alternative technologies, for example, Multiprotocol Label Switching (MPLS).

SPBM simplifies deployments by eliminating the need to configure multiple points throughout the network. When you add new connectivity services to an SPBM network you do not need intrusive core provisioning. The simple endpoint provisioning is done where the application meets the network, with all points in between automatically provisioned through the robust link-state protocol, Intermediate-System-to-Intermediate-System (IS-IS).

Most Ethernet based networks use 802.1Q tagged interfaces between the routing switches. SPBM uses two Backbone VLANs (BVLANs) that are used as the transport instance. A B-VLAN is not a traditional VLAN in the sense that it does not flood unknown, broadcast or multicast traffic, but only forwards based on IS-IS provisioned backbone MAC (B-MAC) tables. After you configure the B-VLANs and the IS-IS protocol is operational, you can map the services to service instances.

SPBM uses IS-IS to discover and advertise the network topology, which enables it to compute the shortest path to all nodes in the SPBM network. SPBM uses IS-IS shortest path trees to populate forwarding tables for the individual B-MAC addresses of each participating node.

To forward customer traffic across the core network backbone, SPBM uses IEEE 802.1ah Provider Backbone Bridging (PBB) MAC-in-MAC encapsulation, which hides the customer MAC (C-MAC) addresses in a backbone MAC (B-MAC) address pair. MAC-in-MAC encapsulation defines a B-MAC destination address (BMAC-DA) and a B-MAC source address (BMAC-SA). Encapsulating customer

MAC addresses in B-MAC addresses improves network scalability (no end-user C-MAC learning is required in the core) and also significantly improves network robustness (loops have no effect on the backbone infrastructure.)

The SPBM B-MAC header includes a Service Instance Identifier (I-SID) with a length of 32 bits with a 24-bit ID. I-SIDs identify and transmit virtualized traffic in an encapsulated SPBM frame. You can use I-SIDs in a Virtual Services Network (VSN) for VLANs or VRFs across the MAC-in-MAC backbone:

- Unicast
  - For a Layer 2 VSN, the device associates the I-SID with a customer VLAN, which the device then virtualizes across the backbone. Layer 2 VSNs associate one VLAN per I-SID.
  - With Layer 3 VSN, the device associates the I-SID with a customer VRF, which the device virtualizes across the backbone. Layer 3 VSNs associate one VRF per I-SID.
  - With Inter-VSN routing, Layer 3 devices, routers, or hosts connect to the SPBM cloud using the SPBM Layer 2 VSN service. The Backbone Core Bridge can transmit traffic between different VLANs with different I-SIDs.
  - With IP shortcuts, no I-SID is required, forwarding for the Global Routing Table (GRT) is done using IS-IS based shortest path BMAC reachability.
- Multicast
  - With Layer 2 VSN with IP multicast over Fabric Connect, the BEB associates a data I-SID with the multicast stream and the scope I-SID is based on the Layer 2 VSN I-SID.
  - With Layer 3 VSN with IP multicast over Fabric Connect, the BEB associates a data I-SID with the multicast stream and the scope I-SID is based on the Layer 3 VSN I-SID.
  - With IP Shortcuts with IP multicast over Fabric Connect, the BEB associates a data I-SID with the multicast stream, but there is no I-SID for the scope, which is the Global Routing Table (GRT).
  - 😵 Note:

Inter-VSN routing for IP multicast over Fabric Connect is not supported.

The switch supports the IEEE 802.1aq standard of SPBM, which allows for larger Layer 2 topologies and permits faster convergence.

For hardware-specific SPBM restrictions and limitations, refer to *Release Notes*.

## advanced-feature-bandwidth-reservation boot flag

#### 😵 Note:

This feature is not supported on all hardware platforms. If your switch does not have this boot flag, it is because the hardware reserves the bandwidth automatically with no user interaction. For more information about feature support, see *Release Notes*.

The advanced-feature-bandwidth-reservation boot flag enables you to choose between two modes: Full Port Mode or Full Feature Mode.

• In Full Port mode, you can use all 32 ports on the switch. This is the default mode.

• In Full Feature mode, you can use 24 ports. The switch reserves the other 8 ports to support advanced features such as SPB, SMLT, and vIST.

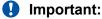

Keep the following points in mind when configuring this boot flag:

- The default is disabled.
- SPB, SMLT, and vIST will not work and cannot be configured unless you enable this boot flag.
- If you change the **advanced-feature-bandwidth-reservation** boot flag, you should save the configuration and reboot the switch for the change to take effect.

For more information, see Administering.

## spbm-config-mode boot flag

Shortest Path Bridging (SPB) and Protocol Independent Multicast (PIM) cannot interoperate with each other on the switch at the same time. This boot flag, called **spbm-config-mode**, ensures that SPB and PIM stay mutually exclusive.

- The **spbm-config-mode** boot flag is enabled by default. This enables you to configure SPB and IS-IS, but you cannot configure PIM either globally or on an interface.
- If you disable the boot flag, save the configuration and reboot with the saved configuration. After you enable the flag, you can configure PIM and IGMP Snooping, but you cannot configure SPB or IS-IS.

#### Important:

- Any change to the **spbm-config-mode** boot flag requires a reboot for the change to take effect.
- If you disable the boot flag, save the configuration and reboot with the saved configuration. After you disable the flag, you can configure PIM and IGMP Snooping, but you cannot configure SPB or IS-IS.

For more information, see Configuring IP Multicast Routing Protocols.

## MAC-in-MAC encapsulation

To forward customer traffic across the core network backbone, SPBM uses IEEE 802.1ah Provider Backbone Bridging (PBB) MAC-in-MAC encapsulation, which hides the customer MAC (C-MAC) addresses in a backbone MAC (B-MAC) address pair. MAC-in-MAC encapsulation defines a B-MAC source address (BMAC-SA) and a B-MAC destination address (BMAC-DA) to identify the backbone source and destination addresses. The originating node creates a MAC header that is used for delivery from end to end. As the MAC header stays the same across the network, there is no need to swap a label or do a route lookup at each node, allowing the frame to follow the most efficient forwarding path end to end.

Encapsulating customer MAC addresses in B-MAC addresses improves network scalability (no enduser C-MAC learning is required in the core) and also significantly improves network robustness (loops in access networks do not impact forwarding results in the backbone infrastructure.)

## I-SID

SPBM introduces a service instance identifier called I-SID. SPBM uses I-SIDs to separate services from the infrastructure. After you create an SPBM infrastructure, you can add additional services (such as VLAN extensions or VRF extensions) by provisioning the endpoints only. The SPBM endpoints are Backbone Edge Bridges (BEBs), which mark the boundary between the core MAC-in-MAC SPBM domain and the edge customer 802.1Q domain. I-SIDs are provisioned on the BEBs to be associated with a particular service instance. In the SPBM core, the bridges are Backbone Core Bridges (BCBs). BCBs forward encapsulated traffic based on the BMAC-DA.

The SPBM B-MAC header includes a Service Instance Identifier (I-SID) with a length of 32 bits with a 24-bit ID. I-SIDs identify a service instance for virtualized traffic in an encapsulated SPBM frame. You can use I-SIDs in a Virtual Services Network (VSN) for VLANs or VRFs across the MAC-in-MAC backbone:

- For a Layer 2 VSN, the I-SID is associated with a customer VLAN, which is then virtualized across the backbone. Layer 2 VSNs offer an any-any LAN service type. Layer 2 VSNs associate one VLAN per I-SID.
- For a Layer 2 VSN with IP multicast over Fabric Connect, the BEB associates a data I-SID with the multicast stream and a scope I-SID that defines the scope as Layer 2 VSN. A multicast stream with a scope of Layer 2 VSN can only transmit a multicast stream for the same Layer 2 VSN.
- For a Transparent UNI, the I-SID is associated with a port or MLT, which is then virtualized across the backbone. Transparent UNI associates multiple ports or MLT to an I-SID.
- For a Layer 3 VSN, the I-SID is associated with a customer VRF, which is also virtualized across the backbone. Layer 3 VSNs are always full-mesh topologies. Layer 3 VSNs associate one VRF per I-SID.
- For a Layer 3 VSN with IP multicast over Fabric Connect, the BEB associates a data I-SID with the multicast stream and a scope I-SID that defines the scope as Layer 3 VSN. A multicast stream with a scope of Layer 3 VSN can only transmit a multicast stream for the same Layer 3 VSN.
- For IP Shortcuts with IP multicast over Fabric Connect, the BEB associates a data I-SID with the multicast stream and defines the scope as Layer 3 GRT. A multicast stream with a scope of Layer 3 GRT can only transmit a multicast stream for a Layer 3 GRT.

### 😵 Note:

I-SID configuration is required only for virtual services such as Layer 2 VSN and Layer 3 VSN. With IP Shortcuts with unicast, no I-SID is required, forwarding for the Global Routing table is done using IS-IS based shortest path B-MAC reachability.

## **BCBs and BEBs**

The boundary between the core MAC-in-MAC SPBM domain and the edge customer 802.1Q domain is handled by Backbone Edge Bridges (BEBs). I-SIDs are provisioned on the BEBs to be associated with a particular service instance.

In the SPBM core, the bridges are referred to as Backbone Core Bridges (BCBs). BCBs forward encapsulated traffic based on the BMAC-DA.

#### Important:

SPBM separates the payload from the transport over the SPBM infrastructure. Configure all virtualization services on the BEBs at the edge of the network. There is no provisioning required on the core SPBM switches. This provides a robust carrier grade architecture where configuration on the core switches never needs to be touched when adding new services.

A BEB performs the same functionality as a BCB, but it also terminates one or more Virtual Service Networks (VSN). A BCB does not terminate any VSNs and is unaware of the VSN traffic it transports. A BCB simply knows how to reach any other BEB in the SPBM backbone.

## VLANs without member ports

If a VLAN is attached to an I-SID there must be another instance of that same I-SID in the SPBM network.

• If another instance of that I-SID exists, the device designates that VLAN as operationally up regardless of whether it has a member port or not.

When the VLAN is operationally up, the IP address of the VLAN will be in the routing table.

• If no matching instance of the I-SID exists in the SPBM network, then that VLAN has no reachable members and does not act as an NNI interface.

The VLAN does not act as a UNI interface because it does not have a member port.

Therefore, the device does not designate the VLAN as operationally up because the VLAN does not act as a UNI or an NNI interface.

If the device acts as a BCB with two VLANs configured and two I-SIDs, there must be a UNI side with the corresponding I-SID existing in the network.

If the device acts as both BEB and BCB, then there must be a member port in that VLAN to push out the UNI traffic.

## **Basic SPBM network topology**

The following figure shows a basic SPBM network topology, specifically a Layer 2 VSN. Switches A and D are the Backbone Edge Bridges (BEB) that provide the boundary between the customer VLANs (C-VLAN) and the Backbone. Switches B and C are the Backbone Core Bridges (BCB) that form the core of the SPBM network.

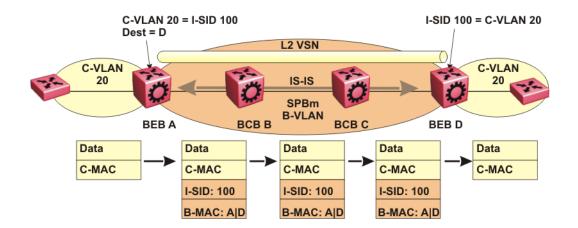

#### Figure 1: SPBM L2 VSN

SPBM uses IS-IS in the core so that all BEBs and BCBs learn the IS-IS System-ID (B-MAC) of every other switch in the network. For example, BEB-A uses IS-IS to build an SPBM unicast forwarding table containing the B-MAC of switches BCB-B, BCB-C, and BEB-D.

The BEBs provide the boundary between the SPBM domain and the virtualized services domain. For a Layer 2 VSN service, the BEBs map a C-VLAN to an I-SID based on local service provisioning. Any BEB in the network that has the same I-SID configured can participate in the same Layer 2 VSN.

In this example, BEB A and BEB D are provisioned to associate C-VLAN 20 with I-SID 100. When BEB A receives traffic from C-VLAN 20 that must be forwarded to the far-end location, it performs a lookup and determines that C-VLAN 20 is associated with I-SID 100 and that BEB D is the destination for I-SID 100. BEB A then encapsulates the data and C-MAC header into a new B-MAC header, using its own nodal B-MAC: A as the source address and B-MAC: D as the destination address. BEB A then forwards the encapsulated traffic to BCB B.

To forward traffic in the core toward the destination node D, BCB B and BCB C perform Ethernet switching using the B-MAC information only.

At BEB D, the node strips off the B-MAC encapsulation, and performs a lookup to determine the destination for traffic with I-SID 100. BEB D identifies the destination on the C-VLAN header as C-VLAN 20 and forwards the packet to the appropriate destination VLAN and port.

## E-Tree and Private VLAN topology

Ethernet Private Tree (E-Tree) extends Shortest Path Bridging MAC (SPBM) to Private VLANs (PVLAN).

Transport within the SPBM network is achieved by associating the private VLAN with an I-SID. Flooded traffic from both promiscuous and isolated devices is transported over the same I-SID multicast tree and suppression for spoke-to-spoke traffic is done on the egress SPB Backbone Edge Bridge (BEB). This means the Private VLAN IDs are globally significant and must be the same on all BEBs

The following list provides details for E-Tree and Private VLAN topology:

• E-Tree associates a Private VLAN with an I-SID.

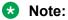

The same I-SID could be attached to a regular VLAN. In that case, all ports on the regular VLAN behave like Promiscuous ports on the PVLAN.

• Other SPB BEBs can associate a regular CVLAN to the same I-SID that E-Tree uses.

😒 Note:

The CVLAN ID must match the primary PVLAN ID.

 CVLAN devices assigned to the same I-SID that E-Tree uses have Promiscuous connectivity within the segment.

The following figure shows a basic E-Tree network topology consisting of groups of private VLANs connected by the SPBM core network.

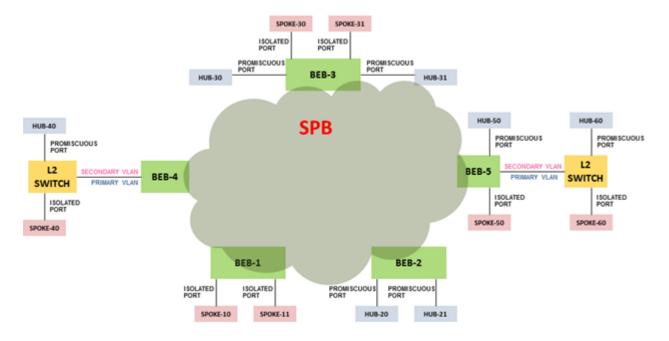

#### Figure 2: Sample E-Tree configuration

#### Private VLAN port types

The private VLAN port type is isolated, promiscuous, or trunk. If the port is a member of an MLT, then the port inherits the private VLAN type of the MLT.

In terms of network topology, the isolated port is considered a spoke. The isolated port, or spoke, does not communicate with any other isolated port in the network. The isolated port only communicates with the promiscuous ports, or hubs.

#### **E-Tree and Private VLAN limitations**

The following limitations apply to E-Tree and Private VLAN topology:

- A port that is of Private VLAN type trunk must be tagged. Isolated and Promiscuous Private VLAN ports can be either tagged or untagged.
- When a port or MLT that has a Private VLAN type set to Isolated or Promiscuous is added to a
  private VLAN, if that port is used by other non private VLANs, then those non private VLANs
  are removed.
- A port which is Private VLAN type Isolated and is tagged can belong to only one Private VLAN.

## **IS-IS**

SPBM eliminates the need for multiple overlay protocols in the core of the network by reducing the core to a single Ethernet-based, link-state protocol (IS-IS). IS-IS provides virtualization services using a pure Ethernet technology base. SPBM also uses IS-IS to discover and advertise the network topology, which enables it to compute the shortest path to all nodes in the SPBM network.

IS-IS is a link-state, interior gateway protocol that was developed for the International Organization for Standardization (ISO). ISO terminology refers to routers as Intermediate Systems (IS), hence the name Intermediate System-to-Intermediate System (IS-IS).

To provide a loop-free network and to learn and distribute network information, SPBM uses the Intermediate-System-to-Intermediate-System (IS-IS) link state routing protocol. IS-IS is designed to find the shortest path from any one destination to any other in a dynamic fashion. IS-IS creates any-to-any connectivity in a network in an optimized, loop-free manner, without the long convergence delay experienced with the Spanning Tree Protocol. IS-IS does not block ports from use, but rather employs a specific path. As such, all links are available for use.

IS-IS dynamically learns the topology of a network and constructs unicast and multicast mesh connectivity. Each node in the network calculates a shortest-path tree to every other network node based on System-IDs (B-MAC addresses).

In the SPBM environment for Layer 2 VSNs, IS-IS carries only pure Layer 2 information with no requirement for an underlying IP control plane or forwarding path. IS-IS runs directly over Layer 2.

😵 Note:

SPBM carries Layer 3 information for Layer 3 VSNs,

In SPBM networks, IS-IS performs the following functions:

- · Discovers the network topology
- Builds shortest path trees between the network nodes:
  - Forwards unicast traffic
  - Determines the forwarding table for multicast traffic
- Communicates network information in the control plane:
  - Service Instance Identifier (I-SID) information

SPBM can distribute I-SID service information to all SPBM nodes, as the I-SIDs are created. SPBM includes I-SID information in the IS-IS Link State protocol data units (PDUs). When a new service instance is provisioned on a node, its membership is flooded throughout the topology using an IS-IS advertisement.

## Standard TLVs

IS-IS uses Type-Length-Value (TLV) encoding. SPBM employs IS-IS as the interior gateway protocol and implements additional TLVs to support additional functionality. The switch also supports Sub-TLVs. TLVs exist inside IS-IS packets and Sub-TLVs exist as additional information in TLVs.

The switch supports standard 802.1 aq TLVs. The IEEE ratified the 802.1aq standard that defines SPBM and the Type-Length-Value (TLV) encoding that IS-IS uses to support SPBM services. The switch is in full compliance with the IEEE 802.1aq standard. The following table lists all the TLVs that the switch supports.

#### Table 1: Standard TLVs

| TLV | Description                                                                                                    | Usage                                                                                                    |
|-----|----------------------------------------------------------------------------------------------------|----------------------------------------------------------------------------------------------------|
| 1   | Area addresses — The Area<br>Addresses TLV contains the area<br>addresses to which the IS-IS is<br>connected.                                                                                                    | IS-IS area                                                                                                    |
| 22  | Extended IS reachability — The<br>Extended IS Reachability TLV<br>contains information about<br>adjacent neighbors.                                                                                                 | IS-IS adjacencies<br>Sub-TLV 29: SPBM link metric is<br>carried within this TLV.                                                                                                    |
| 129 | Protocols supported — The<br>Protocol supported TLV carries<br>the Network Layer Protocol<br>Identifiers (NLPID) for the Network<br>Layer protocols where the IS-IS<br>can be used.                                 | SPBM in addition to existing<br>NLPID (IPV4 0xCC, IPV6 0x*E),<br>IEEE 802.1aq defined SPBM<br>NLPID as 0xC1.                                                                                                    |
| 135 | Extended IP reachability — The<br>Extended IP Reachability TLV 135<br>is used to distribution IP<br>reachability between IS-IS peers.                                                                               | SPBM uses this existing IS-IS TLV<br>to carry IP Shortcut routes in the<br>Global Routing Table (GRT).                                                                                                    |
| 143 | Multi-topology port aware<br>capability (MT-Port-Capability)<br>TLV<br>This TLV carries the SPB instance<br>ID in a multiple SPB instances<br>environment. This TLV is carried<br>within IS-IS Hello Packets (IIH). | <ul> <li>This TLV carries the following<br/>SPBM Sub TLV:</li> <li>Sub-TLV 6: SPB B-VID Sub TLV<br/>indicates the mapping between<br/>a VLAN and its equal cost tree<br/>(ECT) algorithm. To form an<br/>adjacency, both nodes must<br/>have a matching primary<br/>(BVLAN, ECT) pair, and<br/>secondary (BVLAN, ECT) pair,<br/>the number of B-VLANs must be<br/>equal, B-VLAN values must<br/>match, ECT values for the B-<br/>VLANs must match. Used in IS-<br/>IS Hellos only.</li> <li>MCID Sub TLV: The MCID is a<br/>digest of the VLANs and MSTI.<br/>Neighboring SPBM nodes must<br/>agree on the MCID to form an<br/>adjacency. In the current<br/>release, the MCID is set to all<br/>zeros (0).</li> <li>After the switch receives a non-<br/>zero MCID Sub TLV, it reflects<br/>content back to the neighbor.</li> </ul> |

Table continues...

| TLV                               | Description                                                                                                    | Usage                                                                                                    |
|-----------------------------------|----------------------------------------------------------------------------------------------------|----------------------------------------------------------------------------------------------------|
| 144                               | Multi-topology Capability (MT-<br>Capability) TLV.<br>This TLV carries the SPB instance<br>ID in a multiple SPB instance<br>environment. This TLV is carried<br>within LSPs.<br>In multicast over Fabric Connect,<br>TLV 144 on the BEB bridge,<br>where the sender is located, has<br>the transmit (Tx) bit set. On the<br>BEB bridge, where the receiver is<br>located the receive (Rx) bit is set. | TLV 144 is the service identifier<br>TLV. TLV 144 advertizes B-MAC<br>and I-SID information.<br>This TLV carries the following Sub<br>TLVs:<br>Sub-TLV 1: SPB instance Sub<br>TLV contains a unique<br>SPSourceID (nickname) to identify<br>the SPBM node within this SPB<br>topology.<br>Sub-TLV 3: SPB Service ID (I-<br>SID) is stored in TLV 144 sub-TLV<br>3. Sub-TLV 3 carries service<br>group membership (I-SIDs) for a<br>particular SPBM B-VLAN. |
| 184                               | SPBM IP VPN reachability — IS-<br>IS TLV 184 is used to advertise<br>SPBM L3 VSN route information<br>across the SPBM cloud.                                                                                                    | IP reachability for Layer 3 VSNs                                                                                                    |
| 185                               | IPVPN multicast TLV with IPMC<br>sub TLV — The IPVPN multicast<br>TLV contains information about<br>the scope I-SID.                                                                                                    | TLV 185 on the BEB bridge,<br>where the source is located,<br>displays the multicast source and<br>group addresses and has the<br>transmit (Tx) bit set. Each<br>multicast group has its own data I-<br>SID that maps to the source and<br>group addresses.                                                                                                    |
|                                   |                                                                                                    | As part of the IPVPN TLV, sub-<br>TLVs define IPv4 unicast, IPv6<br>unicast and IPv4 multicast<br>information.                                                                                                    |
|                                   |                                                                                                    | Layer 2 VSN IP multicast over<br>Fabric Connect and Layer 3 VSN<br>IP multicast over Fabric Connect<br>(using VRF) use TLV 185.                                                                                                    |
| 186                               | IP multicast TLV (GRT) — TLV<br>186 on the BEB bridge, where the                                                                                                    | IP Shortcuts with IP multicast over Fabric Connect use TLV 186.                                                                                                    |
| (Tx) bit set. Each multicast grou | multicast source and group<br>addresses and has the transmit<br>(Tx) bit set. Each multicast group<br>has its own data I-SID that maps<br>to the source and group                                                                                                    | All multicast streams are<br>constrained within the level in<br>which they originate, which is<br>called the scope level.                                                                                                    |

Table continues...

| TLV | Description                                                                                                    | Usage                                                                                       |
|-----|----------------------------------------------------------------------------------------------------|---------------------------------------------------------------------------------------------|
| 236 | IPv6 Reachability — The IPv6<br>reachability TLV 236 is used to<br>distribute IPv6 network<br>reachability between IS-IS peers. | SPBM uses the existing IS-IS TLV<br>to carry IPv6 shortcut routes<br>through the SPBM core. |

## **IS-IS** hierarchies

IS-IS is a dynamic routing protocol that operates within an autonomous system (or domain). IS-IS provides support for hierarchical routing, which enables you to partition large routing domains into smaller areas. When used separately from SPBM, IS-IS uses a two-level hierarchy, dividing the domain into multiple Level 1 areas and one Level 2 area. When used separately from SPBM, the Level 2 area serves as backbone of the domain, connecting to all the Level 1 areas. SPBM currently uses only Level 1 areas.

#### Important:

The IEEE 802.1aq standard currently only defines the use of one hierarchy, Level 1. Level 2 function is disabled in the current release.

## **IS-IS PDUs**

Intermediate System to Intermediate System Hello (IIH) packets discover IS-IS neighbors and establish and maintain IS-IS adjacencies. An IIH is sent in every Hello-interval to maintain the established adjacency. If a node has not heard IIHs from its neighbor for (hello-interval x hello-multiple) seconds, the node tears down the adjacency. In the current release, IIH carries TLV 143 and SPB-B-VLAN Sub-TLV (among other sub-TLVs). For two nodes to form an adjacency the B-VLAN pairs for primary B-VLAN and secondary B-VLAN must match.

Link State Packets (LSP) advertise link state information. The system uses the link state information to compute the shortest path. LSP also advertises MT-capability TLV 144 and SPB instance Sub-TLV, and SPB I-SIDs Sub-TLV.

Complete Sequence Number Packets (CSNP) contain the most recent sequence numbers of all LSPs in the database. CSNP notifies neighbors about the local LSDB. After a neighbor receives a CSNP, it compares the LSPs in the CSNP with the LSP in the local LSDB. If the neighbor is missing LSPs, it sends a Partial Sequence Number Packets (PSNP) to request the missing LSPs. This process synchronizes the LSDBs among neighbors. A synchronized LSDB among all nodes in the network is crucial to producing a loop-free shortest path.

## **IS-IS configuration parameters**

#### **IS-IS system identifiers**

The IS-IS system identifiers consist of three parts:

- System ID The system ID is any 6 bytes that are unique in a given area or level. The system ID defaults to the baseMacAddress of the chassis but you can configure a non-default value. The system ID must use a unicast MAC address; do not use a multicast MAC address. A MAC address that has the low order bit 1 set in the highest byte is a multicast MAC address. For example, the following are multicast MAC addresses: x1xx.xxxx, x3xx.xxxx, x5xx.xxxx, x7xx.xxxx, x9xx.xxxx, xBxx.xxxx, xDxx.xxxx, and xFxx.xxxx.xxxx.
- Manual area The manual area or area ID is up to 13 bytes long. The first byte of the area number (for example, 49) is the Authority and Format Indicator (AFI). The next bytes are the assigned domain (area) identifier, which is up to 12 bytes (for example, 49.0102.0304.0506.0708.0910.1112). IS-IS supports a maximum of three manual areas, but the current release only supports one manual area.
- NSEL The last byte (00) is the n-selector. In this implementation, this part is automatically attached. There is no user input accepted.

The Network Entity Title (NET) is the combination of all three global parameters.

All routers have at least one manual area. Typically, a Level 1 router does not participate in more than one area.

The following are the requirements for system IDs:

- All IS-IS enabled routers must have one manual area and a unique system ID.
- All routers in the same area must have the same area ID.
- All routers must have system IDs of the same length (6 bytes).
- All IS-IS enabled routers must have a unique nickname.

#### **PSNP** interval

You can change the PSNP interval rate. A longer interval reduces overhead, while a shorter interval speeds up convergence.

#### **CSNP** periodic and interval rate

You can configure the CSNP periodic and interval rate. A longer interval reduces overhead, while a shorter interval speeds up convergence.

#### Parameters for the link state packet (LSP)

LSPs contain vital information about the state of adjacencies, which must be exchanged with neighboring IS-IS systems. Routers periodically flood LSPs throughout an area to maintain synchronization. You can configure the LSP to reduce overhead or speed up convergence.

The following list describes IS-IS parameters related to LSPs:

• The max-lsp-gen-interval is the time interval at which the generated LSP is refreshed. The default is 900 seconds with a range of 30 to 900. • The retransmit-lsp-interval is the minimum amount of time between retransmission of an LSP. When transmitting or flooding an LSP an acknowledgement (ACK) is expected. If the ack is not received within retransmit-lsp-interval, the LSP is re-transmitted. The default is 5 seconds with a range of 1 to 300.

#### Point-to-point mode

All SPBM links are point-to-point links. The switch does not support broadcast links.

#### **IS-IS interface authentication**

Configure IS-IS interface authentication to improve security and to guarantee that only trusted routers are included in the IS-IS network. Interface level authentication only checks the IIH PDUs. If the authentication type or key in a received IIH does not match the locally-configured type and key, the IIH is rejected. By default, authentication is disabled.

You can use either one of the following authentication methods:

- Simple password authentication Uses a text password in the transmitted packet. The receiving router uses an authentication key (password) to verify the packet.
- MD5 authentication Creates a Message Digest (MD5) key.

#### **Password considerations**

To reset the authentication password type, you must set the type to none.

The current release supports only interface level authentication. The current release does not support area level or domain level authentication.

#### Hellos

To update the identities of neighboring routers, you can configure the:

- Interface Hello interval
- · Interface Hello multiplier

#### Interface Hello interval

IS-IS uses Hello packets to initialize and maintain adjacencies between neighboring routers.

You can configure the interface level Hello interval to change how often Hello packets are sent out from an interface level.

#### **Hello multiplier**

You can configure the Hello multiplier to specify how many Hellos the switch must miss before it considers the adjacency with a neighboring switch down. By default, the hold (wait) time is the Hello interval multiplied by the Hello multiplier. By default, if the Hello interval is 9 and the Hello multiplier is 3, the hold time is 27. If the Hello multiplier is increased to 10, the hold time is increased to 90.

#### Link metric

You can configure the link metric to overwrite the default metric value. By configuring the metric, you can specify a preferred path. Low cost reflects high-speed media, and high cost reflects slower media. For the wide metric, the value ranges from 1 to 16,777,215.

In this release, only the wide metric is supported.

The total cost of a path equals the sum of the cost of each link.

The default value for wide metrics is 10.

#### **Disabling IS-IS**

You can disable IS-IS globally or at the interface level. If IS-IS is globally disabled, then all IS-IS functions stop. If IS-IS is enabled at the global level and disabled at one of the interface levels, then IS-IS continues on all other interfaces.

#### **Overload bit**

The overload bit is sent by a node in LSP updates to inform other devices, whether to use that node to pass transit traffic. For example, when an LSP with an overload bit is received, the device ignores that LSP in its SPF calculation to avoid sending transit traffic through the overloaded node; however the overloaded node can still receive traffic destined to itself.

The overload bit is turned on by default on bootup, and cleared after 20 seconds. You can use the **overload-on-startup** parameter to control the time before the overload bit is cleared after bootup, as this setting is user configurable.

You can permanently set the overload bit using the overload parameter. If this is configured, the overload bit will not be cleared after bootup and it will be sent in all LSP updates. If the overload bit is set permanently, other devices do not include this node for use as a transit node in IS-IS computations. By default, the overload parameter is set to false.

The overload and overload-on-startup parameters are two independent settings and are configured under the router isis configuration mode in the CLI.

## SPBM B-VLAN

Each SPBM network instance is associated with at least one backbone VLAN (B-VLAN) in the core SPBM network.

#### 😵 Note:

SPB internally uses spanning tree group (STG) 63 or Multiple Spanning Tree Instance (MSTI) 62. STG 63 or MSTI 62 cannot be used by another VLAN or MSTI. For non-SPB customer networks, if you use STG 63 or MSTI 62 in the configuration, you must delete STG 63 or MSTI 62 before you can configure SPBM.

This VLAN is used for both control plane traffic and dataplane traffic.

😵 Note:

Always configure two B-VLANs in the core to allow load distribution over both B-VLANs.

SPBM alters the behavior of the VLAN. When a B-VLAN is associated with an SPBM network the following VLAN attributes and behaviors are modified for the B-VLAN:

- · Flooding is disabled
- · Broadcasting is disabled
- · Source address learning is disabled
- Unknown MAC discard is disabled

You cannot add ports to a B-VLAN manually, IS-IS enabled ports are automatically added to the B-VLAN.

Essentially the B-MAC addresses are programmed into the B-VLAN Forwarding Information Bases (FIBs) by IS-IS instead of the traditional VLANs flooding and learning approach.

Modification of the VLAN behavior is necessary to ensure proper control over the SPBM traffic.

## **Pre-populated FIB**

An Ethernet network usually learns MAC addresses as frames are sent through the switch. This process is called reverse learning and is accomplished through broadcast.

SPBM does not allow any broadcast flooding of traffic on the B-VLAN in order to prevent looping accomplished through flooding packets with unknown destinations (although multicast traffic is supported). As such, MAC addresses must be distributed within SPBM. This is accomplished by carrying the necessary B-MAC addresses inside the IS-IS link state database. To that end, SPBM supports an IS-IS TLV that advertises the I-SID and B-MAC information across the network. This functionality enables the powerful end-point-provisioning of SPBM.

These Backbone MAC addresses are populated into the SPBM VLAN Forwarding Information Base (FIB) to maximize efficiency and to allow Reverse Path Forwarding Check (RPFC) to operate properly.

## RPFC

A loop prevention mechanism is required at Layer 2 to stop wayward traffic from crippling the network. Reverse Path Forwarding Check (RPFC) is the chosen method of suppressing loop traffic with SPBM. RPFC was originally designed for IP traffic at Layer 3 where it checks the source address of the packet against the routing entry in the routing table. The source address must match the route for the port it came in on otherwise the packet is illegitimate and therefore dropped.

With SPBM, the node matches the source B-MAC address against the ingress port to establish validity. If the frame is not supposed to come in that port, it is immediately suppressed imposing a guaranteed loop control. If there is no VLAN FDB entry to the source MAC address with the outgoing port as the ingress port, the frame will be dropped.

## **SPBM FIB**

This section describes the SPBM unicast and multicast FIBs.

#### **Unicast FIB**

The unicast computation runs a single Dijkstra (unlike all pair Dijkstras for multicast). SPBM produces only one Shortest Path First (SPF) tree and the tree is rooted on the computing node.

The unicast computation generates an entry for each node in the network. The Destination Address (DA) for that entry is the system-id of the node. In addition, if a node advertises MAC addresses other than the system-id, each MAC address has an entry in the unicast FIB table, and the shortest path to that MAC should be exactly the same as the path to the node.

Unicast FIB entries are installed to the vlan-fdb table.

The following text shows an example of the unicast FIB.

```
      Switch:1# show isis spbm unicast-fib

      SPBM UNICAST FIB ENTRY INFO

      DESTINATION
      BVLAN
      SYSID
      HOST-NAME
      OUTGOING
      COST

      ADDRESS
      00:80:2d:35:93:df
      10
      0080.2d35.93df
      86-10
      MLT-32
      0

      00:80:2d:35:93:df
      11
      0080.2d35.93df
      86-10
      MLT-32
      0

      00:80:86:10:86:20
      11
      0080.2d35.93df
      86-10
      MLT-32
      0

      00:e0:7b:84:57:df
      10
      00e0.7b84.57df
      86-30
      1/12
      0

      00:e0:7b:84:57:df
      11
      00e0.7b84.57df
      86-30
      1/12
      0
```

#### **Multicast FIB**

SPBM runs all pair Dijkstras to produce the multicast FIB. The computing node loops through each node to run Dijkstra using that node as the root, and then prunes paths to only keep the shortest paths. The computing node then computes the intersection of the set of I-SIDs for which the root node transmits, with the set of I-SIDs for which the path endpoints receive.

The multicast addresses are built out of two pieces: the SPBM Node Nickname and the I-SID ID converted to hexadecimal format to form the multicast MAC address.

```
nickname|0x30000 hexadecimal I-SID
```

For example, if the nickname is 0.00.10 and the I-SID is 100 (0x64), the multicast address is 03:00:10:00:00:64.

The following text shows an example of the multicast FIB.

```
      Switch:1(config)#show isis spbm multicast-fib

      SPBM MULTICAST FIB ENTRY INFO

      MCAST DA
      ISID

      BVLAN
      SYSID

      HOST-NAME
      OUTGOING-INTERFACES

      03:00:07:e4:e2:02
      15000066
      1001
      0077.0077.0077

      Switch-25
      1/33

      03:00:08:e4:e2:02
      15000066
      1001
      0088.0088

      Switch-33
      1/50,1/33

      Total number of SPBM MULTICAST FIB entries 2
```

## **IP Multicast over Fabric Connect**

IP Multicast over Fabric Connect greatly simplifies multicast deployment, with no need for any multicast routing protocols such as Protocol Independent Multicast-Sparse Mode (PIM-SM) or Protocol Independent Multicast-Source Specific Multicast (PIM-SSM). A BEB can forward a multicast stream anywhere in an SPBM network where IS-IS advertises the stream to the rest of the fabric.

The advantage of this solution over traditional approaches is the simplicity in provisioning and deploying IP multicast bridging and routing. Also, due to the fact that only one control plane protocol (IS-IS) exists, convergence times in the event of a network failure, are typically sub second.

You can compare the quick convergence times for IP Multicast over Fabric Connect to Interior Gateway Protocols like Open Shortest Path First (OSPF) combined with PIM-SM or PIM-SSM. OSPF combined with PIM-SM or PIM-SSM can have recovery times that are sub optimal with convergence times that take tens of seconds. PIM experiences longer convergence times, in part, because unicast IP routing protocols must converge before PIM can converge. PIM also maintains the network state for every multicast group and uses a mechanism based on each hop to update the network about state changes, which affects scalability.

IP Multicast over Fabric Connect is extremely scalable because you only apply the multicast bridging and routing functionality at the SPBM fabric edge, with the streams mapped to SPBM multicast trees in the fabric.

IP Multicast over Fabric Connect introduces extensions to the SPBM IS-IS control plane to exchange IP multicast stream advertisement and membership information. IP Multicast over Fabric Connect uses these extensions, along with the Internet Group Management Protocol (IGMP) Snooping and Querier functions at the edge of the SPBM cloud, to create sub-trees of the VSN SPB for each multicast group to transport IP multicast data.

With IP Multicast over Fabric Connect, the switch supports the following:

- Layer 2 Virtual Services Network with IGMP support on the access networks for optimized forwarding of IP multicast traffic in a bridged network (Layer 2 VSN with IP Multicast over Fabric Connect). Example application: Multicast in data centers.
- IP multicast routing support for IP Shortcuts using SPBM in the core and IGMP on the access (IP Shortcuts with IP Multicast over Fabric Connect). Example applications: Video surveillance, TV/Video/Ticker/Image distribution, VX-LAN.
- Layer 3 Virtual Services Network with VRF based routing support for IP Multicast over Fabric Connect in the core and IGMP on the access (Layer 3 VSN with IP Multicast over Fabric Connect). Example applications: Video surveillance, TV/Video/Ticker/Image Distribution, VX-LAN, Multi-tenant IP multicast.

## How IP Multicast over Fabric Connect works

The BEBs act as the boundary between the multicast domain (currently only IGMP dynamic or static) and the SPBM domain. Multicast senders (sources) and receivers connect directly or indirectly (using Layer 2 switches) to the BEBs. You can enable IP Multicast over Fabric Connect services at the Layer 2 VSN level or the Layer 3 VSN level (including the GRT).

The following figure shows how multicast senders and receivers connect to the SPBM cloud using BEBs.

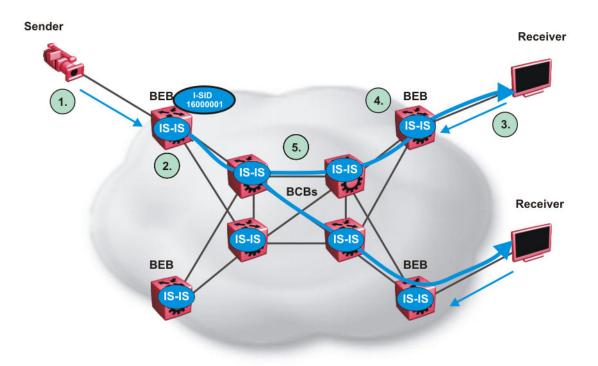

#### Figure 3: IP Multicast over Fabric Connect streams

The following list describes how multicast senders and receivers connect to the SPBM cloud using BEBs in the preceding diagram:

- 1. The sender transmits multicast traffic with group IP address 233.252.0.1.
- 2. After the BEB receives the IP multicast stream from the sender, the BEB allocates data I-SID 16000001 for the S,G multicast stream. The BEB sends an LSP with the TLV 185 (for Layer 2 VSN multicast and Layer 3 VSN multicast) or TLV 186 (for IP Shortcuts multicast) with the transmit bit set. The BEB also sends an IS-IS service identifier and unicast address sub-TLV (where the unicast address has the multicast bit set and the I-SID is the Data I-SID).
- 3. The receiver sends a join request to Group 233.252.0.1.
- 4. The BEB (acting as the IGMP Querier) queries the IS-IS database to find all senders for group 233.252.0.1. If the group exists, the BEB sends an LSP with the IS-IS service identifier and unicast address sub-TLV (where the unicast address has the multicast bit set and the nickname is the stream transmitter BEB and the I-SID is the data I-SID).
- 5. The multicast tree is calculated for the data I-SID and the data starts flowing from the sender.

#### Scope level

IP Multicast over Fabric Connect constrains all multicast streams within the level in which they originate, which is called the scope level. In other words, if a sender transmits a multicast stream to a BEB on a C-VLAN (a VLAN that is mapped to an I-SID, for instance, a L2 VSN) with IP Multicast over Fabric Connect enabled, only receivers that are part of the same Layer 2 VSN can receive that stream. Similarly, if a sender transmits a multicast stream to a BEB on a VLAN that is part of the

GRT or a Layer 3 VSN with IP Multicast over Fabric Connect enabled, only receivers that are part of the same Layer 3 instance (GRT or L3 VSN) can receive that stream.

#### 😵 Note:

In the context of IP Multicast over Fabric Connect, scope is either the Global Routing Table or the I-SID value of the Layer 2 or Layer 3 VSN associated with the local VLAN on which the IP multicast data was received.

#### Data I-SID

After the BEB receives the IP multicast stream from the sender, a BEB allocates a data Service Identifier (I-SID) in the range of 16,000,000 to 16,512,000 for the stream. The stream is identified by the S,G, V tuple, which is the source IP address, the group IP address, and the local VLAN the multicast stream is received on.

The BEB propagates this information through the SPBM cloud by using IS-IS TLV updates in LSPs, which results in the creation of a multicast tree for that stream. All BEBs now know what data I-SID to use for that stream and its scope. The data I-SID is a child of the scope or VSN I-SID. If no receiver requests the IP multicast stream, the ingress BEB does not forward the multicast stream.

#### IGMP

After a BEB receives an IGMP join message from a receiver, a BEB queries the IS-IS database to check if a sender exists for the requested stream within the scope of the receiver. If the requested stream does not exist, the IGMP information is kept, but no further action is taken. If the requested stream exists, the BEB sends an IS-IS TLV update to its neighbors to inform them of the presence of a receiver, and this information is propagated through the SPBM cloud.

IS-IS acts dynamically using the TLV information it receives from BEBs that connect to the sender and the receivers to create a multicast tree between them. IS-IS creates very efficient multicast trees for the data I-SID allocated at the sender edge of the SPBM cloud to transport data between the sender and the receivers. The data I-SID uses Tx/Rx bits to signify whether the BEB uses the I-SID to transmit, receive, or both transmit and receive data on that I-SID. After IS-IS creates the multicast tree, the sender transports data to the receiver across the SPBM cloud using the data I-SID.

The trigger to send IS-IS updates to announce a multicast stream into the SPBM cloud is the multicast traffic arriving at the BEB. Because the BEB only interacts with IGMP and not PIM in this release, all multicast traffic must be drawn towards the BEB for the stream to be announced, which SPBM accomplishes by making the BEB an IGMP Querier. In a VLAN, the IGMP Querier sends out periodic IGMP queries.

#### Note:

The BEB must be the only IGMP Querier in the VLAN. If the BEB receives an IGMP query from any other device, it causes unexpected behavior, including traffic loss.

## **BEB as IGMP Querier**

The BEB acts as the IGMP Querier and creates tables for links that need IP multicast streams. IGMP and IGMP Snooping cannot work without an IGMP Querier that sends out periodic IGMP queries.

In the current release, the BEB only interacts with IGMP messages and not PIM. All multicast traffic must enter the BEB for the data stream to be announced.

The BEB must be the only IGMP Querier in the VLAN. If the BEB receives an IGMP query from any other device, unexpected behavior results, including traffic loss.

The IGMP query message is an IP packet and requires a source IP address. However, Layer 2 IGMP Snooping with SPBM by default turns on the service without the configuration of an IP address on the VLAN. By default, the BEB sends an IGMP query message with an IP source address of 0.0.0.0. If there are interoperability issues with third party vendors as a result of the 0.0.0.0 IP address, then you can configure the querier address under IGMP, without having to configure an IP address for the Layer 2 VSN VLAN.

IGMP Snooping, operating on the Layer 2 VSN, listens to conversations between hosts and routers, and maintains a table for links that need IP multicast streams.

For IGMP Snooping, ensure that the IGMP version used by multicast hosts and other devices in the network is the same as the IGMP version configured on the IGMP Snooping VLAN, or that you enable compatibility mode.

For more conceptual and configuration information on IGMP, see *Configuring IP Multicast Routing Protocols*.

## **Network Load Balancing**

SPBM supports Network Load Balancing (NLB) unicast. SPBM does not support NLB multicast or NLB multicast with IGMP.

#### 😵 Note:

This feature is not supported on all hardware platforms. If you do not see this command in the command list or EDM, the feature is not supported on your hardware. For more information about feature support, see *Release Notes*.

NLB is a clustering technology available with Microsoft Windows 2000, Microsoft Windows 2003, Microsoft Windows 2008, and Microsoft Windows 2012 server family of operating systems. You can use NLB to share the workload among multiple clustering servers. NLB uses a distributed algorithm to load balance TCP/IP network traffic across a number of hosts, enhancing the scalability and availability of mission critical, IP based services, such as Web, VPN, streaming media, and firewalls. NLB also provides high availability by detecting host failures and automatically redistributing traffic to remaining operational hosts.

For more information on NLB, see Configuring VLANs, Spanning Tree, and NLB.

## Switch clustering at the edge of the SPBM network

Typical customer deployments require redundancy all the way to the access side of the network. IP Multicast over Fabric Connect supports switch clustering, Split Multilink Trunking (SMLT) technology, at the edge of the SPBM fabric, providing redundancy to the access Layer 2 switch

where you can attach multicast senders and receivers. Typical SPBM fabric deployments use two or more B-VLANs for Equal Cost Multipath (ECMP) and resiliency. For simplicity in understanding how the SPBM network works, assume that there are two B-VLANs (primary and secondary).

The following figure shows how multicast senders and receivers connect to the SPBM cloud using BEBs.

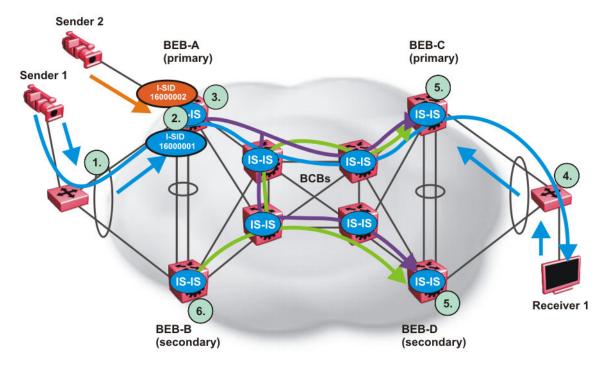

#### Figure 4: IP Multicast over Fabric Connect streams in an SMLT configuration

The following list describes the preceding diagram:

- 1. The edge switch hashes the sender multicast data to a specific MLT link.
- 2. A multicast stream received at the edge of the SPBM fabric is mapped to a dedicated multicast data I-SID.
- 3. For the non-SMLT attached sender 2, the stream is hashed to the primary or secondary B-VLAN based on whether the data I-SID is even or odd numbered. For the SMLT attached to sender 1, IS-IS advertises the stream to the rest of the fabric on the primary B-VLAN and synchronizes information to the vIST peer.
- 4. The edge switch hashes the receiver IGMP join to a specific MLT link.
- 5. Both BEBs on both B-VIDs advertise the IGMP join.
- 6. The multicast tree is built for (S1,G1), which is rooted in the primary sender BEB. The multicast tree is built for (S1,G1), which is rooted in the secondary sender BEB.

IGMP Snooping is widely used on Layer 2 access switches to prune multicast traffic. In IP Multicast over Fabric Connect, BEBs are the IGMP Queriers, therefore access switches forward multicast data from the senders as well as IGMP control messages from receivers to the BEBs.

#### Multicast sender

When a sender transmits multicast data to the Layer 2 access switch that has an MLT to the switch cluster, it is hashed towards one or the other BEBs in the switch cluster. The receiving BEB allocates a data I-SID and sends a TLV update on either the primary B-VLAN or the secondary B-VLAN, depending on whether the BEB is the primary or secondary switch. The primary switch uses the primary B-VLAN, whereas, the secondary switch uses the secondary B-VLAN. This information is propagated through the SPBM fabric so all BEBs are aware of this stream availability.

The sender information is also synchronized over the vIST to the peer switch. Then the peer switch allocates a data I-SID for the multicast stream and sends a TLV update on the appropriate B-VLAN to announce the availability of the stream. The data I-SIDs allocated by the primary and secondary switch cluster peers may be the same or different, as they are allocated independently by each switch.

#### 😵 Note:

If a sender attaches to only one BEB in a switch cluster, the sender information is not synchronized over the vIST because it is not SMLT attached. The sender information is advertised, and data is sent on either the primary or secondary B-VLAN. The odd-numbered data I-SIDs use the primary B-VLAN, and the even-numbered data I-SIDs use the secondary B-VLAN. The same hashing rules apply to the forwarding of multicast data.

#### **Multicast receiver**

When a receiver sends an IGMP join message to the Layer 2 access switch that has an MLT to the switch cluster, it is hashed towards one or the other BEBs in the switch cluster. The receiving BEB queries the IS-IS Link State Database (LSDB) to check if a sender exists for the requested stream within the scope of the receiver.

If the requested stream does not exist, the BEB keeps the IGMP information but no further action is taken. If the requested stream exists, the BEB sends an IS-IS Link State Packet (LSP), with TLV update information, for both primary and secondary B-VLANs to its neighbors to inform them of the presence of a receiver. The BEB propagates this information through LSPs through the SPBM cloud. The receiver information is also synchronized over the vIST to the peer switch. The peer switch then queries its IS-IS Link State Database (LSDB) and, if the requested stream exists, it sends an IS-IS LSP, with a TLV update, for both primary and secondary B-VLANs to its neighbors to inform them of the presence of the receiver.

IS-IS uses these TLV updates in LSPs to create multicast shortest path first trees in the SPBM fabric. IS-IS creates a shortest path first tree for the primary and secondary B-VLANs, but only one of the B-VLANs transports multicast data with the other in active standby in case of failures at the SPBM edge. After IS-IS creates the trees, multicast data flows between senders and receivers.

#### **IP Multicast over Fabric Connect and SMLT**

The following section summarizes the IP Multicast over Fabric Connect actions in an SMLT environment. The BEBs on the sender side behave as follows:

- Primary SMLT peer BEB always advertises the streams it receives, and sends data for them on the primary B-VLAN.
- Secondary SMLT peer BEB always advertises the streams it receives, and sends data for them on the secondary B-VLAN.
- Non-SMLT BEBs or SMLT BEBs with single attached senders advertise streams, and send data on the primary or secondary B-VLAN based on hash criteria (odd-numbered data I-SIDs use primary B-VLAN; even-numbered data I-SIDs use secondary B-VLAN).

The BEBs on the receiver side behave as follows:

- The primary SMLT peer BEB that receives multicast data on the primary B-VLAN sends it to both SMLT and non-SMLT SPBM access (UNI) links.
- The primary SMLT peer BEB that receives multicast data on the secondary B-VLAN sends it to non-SMLT SPBM access (UNI) links only.
- The secondary SMLT peer BEB that receives multicast data on primary B-VLAN sends it to non-SMLT SPBM access (UNI) links only.
- The secondary SMLT peer BEB that receives multicast data on secondary B-VLAN sends data to both SMLT and non-SMLT SPBM access (UNI) links.
- The non-SMLT BEB that receives multicast data on primary or secondary B-VLAN sends data to all SPBM access (UNI) links.

#### Layer 2 Querier behavior for a switch cluster

For C-VLANs in an SMLT environment, the vIST ports are not part of the VLAN.

IGMP on a C-VLAN behaves as follows to account for the fact that vIST peers do not see the membership queries of each other:

- The vIST peer with the higher IP address sends the queries out all SMLT and non-SMLT ports on SPBM access links.
- The vIST peer with the lower IP address only sends out queries on its non-SMLT ports. This includes SMLT ports whose remote ports are down (SMLT state of 'norm').
- With the existence of an vIST peer with a higher IP address and an vIST peer with a lower IP address, it means two queriers exist within the C-VLAN. Having two queriers poses no problems in this SPB environment, as all SMLT access devices see the vIST peer with the higher IP address as the querier, and non-SMLT access devices see the directly connected vIST peer as the querier. Non-SMLT access devices that connect on either side of the vIST peers can talk to each other using the SPBM cloud.

# Considerations when you connect an IP Multicast over Fabric Connect network to a PIM network

The current implementation of IP Multicast over Fabric Connect does not integrate PIM functionality. Apply the following considerations when you connect to a PIM network:

 You must configure static IGMP receivers on the BEB access interface that faces the PIM network when the sender is on the SPBM access network and the receiver is on the PIM network.

#### 😵 Note:

The PIM router must have a configuration option to accept streams with non-local sources or the router drops the packets. The switch does not currently support a configuration option to accept streams with non-local sources.

You must configure static IGMP receivers on the PIM interface that face the IP Multicast over Fabric Connect network when the sender is on the PIM network and the receiver is on the SPBM access network.

😵 Note:

For security reasons and to limit unnecessary multicast streams from being injected into the SPBM domain, you should configure ACLs on the BEB facing the PIM network.

## **IP Multicast over Fabric Connect restrictions**

Review the following restrictions for the IP Multicast over Fabric Connect feature.

#### IGMP

The BEB must be the only IGMP querier in the network. If the BEB receives an IGMP query from any other device, it causes unpredictable behavior, including traffic loss.

SPBM supports IGMP Snooping on a C-VLAN, but it does not support PIM on a C-VLAN. If you enable IGMP Snooping on a C-VLAN, then its operating mode is Layer 2 VSN with IP Multicast over Fabric Connect.

#### Note:

This feature is not supported on all hardware platforms. If you do not see this command in the command list or EDM, the feature is not supported on your hardware. For more information about feature support, see *Release Notes*.

You must enable SSM snoop before you configure IGMP version 3, and you must enable both ssmsnoop and snooping for IGMPv3.

For IGMP Snooping, ensure that the IGMP version used by multicast hosts and other devices in the network is either the same as the IGMP version configured on the IGMP Snooping VLAN, or that compatibility mode is enabled.

#### SSM

If you delete any ssm-map in a static range group, the switch deletes the entire static range group. For example, create an ssm-map for 232.122.122.122 to 232.122.122.122.128 and after that configure this same range in a static group. If you delete any ssm-map between 232.122.122.122.122. to 232.122.122.128, the switch deletes the entire static range group.

#### PIM

There can be no interaction with PIM and multicast routers on the access.

The BEB only interacts with IGMP messages and not PIM, so all multicast traffic must be drawn towards the BEB, which acts as the IGMP querier, for the stream to be announced.

IP Multicast over Fabric Connect does not integrate PIM functionality so the following considerations apply when connecting to a PIM network:

- You must configure static IGMP receivers on the BEB access interface facing the PIM network when the sender is on the SPBM access network and the receiver is on the PIM network. Static IGMP receivers make the PIM router accept streams and avoid a Reverse Path Forwarding (RPF) check that can change the source of the stream.
- You must configure static IGMP receivers on the PIM interface facing the IP Multicast over Fabric Connect network when the sender is on the PIM network and the receiver is on the SPBM access network.

• You must configure Access Control Lists (ACLs) on the BEB facing the PIM network for security.

#### Data I-SID

The BEB matches a single multicast stream to a particular data I-SID. As a result there is a one-toone mapping between the S,G to data I-SID for each BEB.

#### Supported services

The switch does not support IP Multicast over Fabric Connect routing on inter-VSN routing interfaces.

The switch supports the following modes of IP Multicast over Fabric Connect:

- Layer 2 VSN multicast service Multicast traffic remains within the same Layer 2 VSN across the SPBM cloud.
- Layer 3 VSN multicast service Multicast traffic remains within the same Layer 3 VSN across the SPBM cloud.
- IP Shortcuts multicast service Multicast traffic can cross VLAN boundaries but remains confined to the subset of VLANs with the Global Routing Table that have IP Multicast over Fabric Connect enabled.

## **SPBM** script

You can use a CLI script to quickly configure the SPB and IS-IS infrastructure to enable Fabric Connect on a switch or stack. You can use the SPB script, rather than manually configure the minimum SPBM and IS-IS parameters.

You can use the command run spbm to quickly configure the following:

- Configure the SPB Ethertype.
- Create an SPB instance.
- Create an SPBM backbone VLAN and associate it to the SPB instance.
- Create an SPBM secondary backbone VLAN and associate it to the SPB instance.
- Add an SPB nickname.
- Create a manual area.
- Enable IS-IS on one of the switch interfaces.
- Enable IS-IS globally.
- Configure the IS-IS system name.
- Configure the IS-IS system ID.

The following table displays the default values applied if you use the **run spbm** command. The SPB script creates some of the default values based on the MAC address of the switch, including the nickname and System ID value.

| Parameter       | Default values                                                                       |
|-----------------|--------------------------------------------------------------------------------------|
| Ethertype       | 0x8100                                                                               |
| Primary BVLAN   | 4051                                                                                 |
| Secondary BVLAN | 4052                                                                                 |
| Manual area     | 49.0000                                                                              |
| Nickname        | Derived from the chassis MAC                                                         |
| System name     | Derived from the command line prompt                                                 |
| System ID value | Derived from the chassis MAC, using a different algorithm from that for the Nickname |

#### 😵 Note:

The SPB script only creates the SPBM instance, VLAN, or other parameters if they do not already exist. For example, if the SPBM instance and VLAN already exist, the SPB script does not create them. If the SPB script cannot create one of the parameters because the parameter is already configured, the script stops and an error message displays.

## Run vms endura script

#### 😵 Note:

This feature is not supported on all hardware platforms. If you do not see this command in the CLI, the feature is not supported on your hardware. For more information about feature support, see *Release Notes*.

The **run vms endura switch** CLI command executes a script that pre-configures basic and common configuration parameters to quickly and easily deploy a Pelco Endura Video Surveillance network in accordance with best practices using networking equipment.

The run vms endura CLI script is specifically targeted for use with switches that provide PoE. The script creates a switch configuration specifically tailored to the default IP address subnet ranges and DHCP services of a Pelco Endura Systems Manager 5000 (SM5000) Video Management System (VMS). This enables customers to use a single CLI command on a switch to set up the core switch configuration where the VMS/video surveillance management and operation systems reside, and also use of a single CLI command to set up each edge switch where IP cameras are connected.

A switch should be in a factory default state before the vms endura CLI command is used to ensure correct operation of the configuration. Typically, the edge/access switch will be a PoE switch to connect and power IP video surveillance cameras.

Essentially, the run vms endura script creates an SPB network core solution with IP shortcuts to connect IP subnet "zones" between the core and edge IP subnets. All network edge IP subnet areas containing IP cameras are configured with an IP gateway address that is redistributed over the SPB fabric, so the fabric core acts as a single IP routing entity for the solution. DHCP services are relayed between each IP subnet area and the central server for IP camera address allocation.

IP multicast over Fabric Connect virtualization is also enabled to support and allow efficient IP multicast communication over the fabric core from IP cameras to central VMS servers for viewing and recording video streams.

# CLI Command 'switch x' value

The 'switch' value used in the CLI command must be between 5 and 99 inclusively, where the value 5 must be used in the script executed on a switch located in the core where the Endura VMS core systems are connected.

Subsequent 'switch' values used when the script is executed on switches located at the edge/ access layer must be between 6 and 99, and be unique for each additional switch that is part of the solution.

For example, the first edge/access switch with IP Cameras connected would use a value of 'switch 6'. For additional edge/access switch you would then use 'switch 7', 'switch 8' and so on for each IP subnet and IP camera zone. Up to 48 IP cameras can be connected to a switch within an IP subnet zone.

# Switch parameters configured by the script

The following major parameters are configured by the run vms endura command and utilize the switch "#" value in the command to set up parameters:

- SNMP-Server switch hostname
- SPB parameters such as; System ID, Nickname, SPB Area ID, Backbone VLAN ID's (4051 and 4052), Multicast virtualization and CFM.
- · IP loopback interface addresses
- IP redistribution over IS-IS (IP Shortcuts)
- All SFP ports as SPB NNI ports
- All copper RJ-45 ports as end device ports with Spanning Tree enabled
- Spanning Tree mstprstp mode
- VLAN port memberships
- VLAN IP address (Gateway IP for VLAN)
- DHCP Relay

### **Configuration file**

Upon successful completion of the run vms endura script, the switch configuration is saved with a filename based on the 'switch' value used when the script is executed. The switch primary boot config file flags are updated with the new filename.

For example, executing the command **run vms endura switch** 5 will result in a switch configuration filename of spb-switch-5.cfg.

# SPBM and IS-IS infrastructure configuration using the CLI

This section provides procedures to configure SPBM and IS-IS using the command line interface (CLI).

### Important:

The **spbm-config-mode** boot flag must be enabled (default) before you can configure SPBM or IS-IS. To verify the setting, enter **show boot config flags** in Privileged EXEC mode.

# **Running the SPBM script**

Use the following procedure to run the SPBM script to automate the minimum required SPBM and IS-IS parameters to allow Fabric Connect to operate on the switch.

### Before you begin

- Enable SPBM before running the SPBM script.
- Delete existing IS-IS interfaces before running this script. See <u>Removing specific IS-IS and</u> <u>MLT interfaces</u> on page 41 for information on removing IS-IS interfaces.

#### About this task

You can use this procedure to quickly configure the minimum SPBM and IS-IS parameters. However, a manual procedure is available instead of using this script. The default values are given in square brackets. You may input your values at the prompt or if you wish to accept the default values, press Enter. This command first accepts all values and then removes existing SPBM configurations before configuring the entered values.

### 😵 Note:

This process causes the SPBM traffic to flap temporarily.

#### Procedure

1. Enter Global Configuration mode:

enable

configure terminal

2. Run the SPBM script:

run spbm

😵 Note:

If the script causes a configuration conflict or cannot execute a command, an error message displays and the script stops.

#### Example

Run the SPBM script:

Switch:1(config) # run spbm

```
* * *
*** input alternative values at any of the prompts.
                                                                * * *
*** If you wish to terminate or exit this script
*** enter ^C <control-C> at any prompt.
                                                               ***
*** NOTE: THE COMMAND WILL TEMPORARILY FLAP IS-IS, SPBM
                                                               * * *
                                                       * * * * * * * * * * * * *
SPB Ethertype <0x8100,0x88a8> [0x8100]:
SPB primary BVLAN 2-4059 [4051]:300
SPB secondary BVLAN 2-4059 [4052]:400
ISIS system id <xxxx.xxxx.xxxx> [a051.c6eb.7c65]:0200.0000.0100
SPB nickname <x.xx.xx> [b.7c.65]:0.02.02
SPB Manual Area <xx.xxxx.xxxx...xxxx> [49.0000]:50
ISIS System Name [Switch]:BEB1
Enable SPBM multicast (y/n) [n]:y
Enable IP shortcuts (y/n) [n]:y
Loopback interface ID <1-256> [1]:1
Loopback interface IP and subnet <a.b.c.d/x>:20.1.1.1/24
Configure SPBM SMLT? (y/n) [n]:y
Peer system id <xxxx.xxxx.xxxx>:0200.0000.0200
SMLT virtual BMAC <0x00:0x00:0x00:0x00:0x00>:02:00:00:10:00:10
ISIS MLT interface <MLT ID LIST>[]:1
Enable CFM SPBM (y/n) [n]:y
Enter CFM SPBM MEPID <1-8191> [1]:2
Enter CFM SPBM level <0-7> [4]:4
****CONFIGURATION IN PROGRESS****
*SPBM enabled globally*
*SPBM instance 1 configured*
*SPBM BVLANS configured*
*SPBM SMLT configured*
*SPBM multicast enabled globally*
*IP shortcuts configured*
*SPBM SMLT configured*
*IS-IS enabled*
*IS-IS on port 1/5 configured*
*IS-IS on port 1/6 configured*
*IS-IS on MLT 1 configured*
*CFM SPBM configured*
****SCRIPT EXECUTION COMPLETE****
```

# **Removing existing SPBM configuration**

Use the following procedure to remove existing SPBM configurations, disable CFM, and return the CFM MEP-ID and level configurations to default values.

# Before you begin

Enable SPBM before running this script.

### Procedure

1. Enter Global Configuration mode:

enable

configure terminal

2. Run the script:

run spbm clean

# 😵 Note:

If the script causes a configuration conflict or cannot execute a command, an error message appears and the script stops.

#### Example

#### Run the script:

```
Switch:1(config) #run spbm clean
The following will delete all SPBM and interfaces and default the CFM configurations. Do
you want to continue? <y/n>[n]:y
Switch:1(config) #no router isis enable
Switch:1(config) #interface gigabitethernet 1/10
Switch:1(config-if) #no isis
Switch:1(config-if) #interface gigabitethernet 1/11
Switch:1(config-if)#no isis
Switch:1(config-if)#configure terminal
Enter configuration commands, one per line. End with CNTL/Z.
Switch:1(config) #no vlan 4051
Switch:1(config) #no vlan 4052
Switch:1(config) #router isis
Switch:1(config-isis)#no spbm 1
Switch:1(config-isis) #router isis
Switch:1(config-isis) #no ip-source-address
Switch:1(config-isis) #no system-id
Switch:1(config-isis) #no manual-area 49.0000
Switch:1(config-isis) #no cfm spbm enable
Switch:1(config)#cfm spbm level 4
Switch:1(config)#cfm spbm mepid 1
Switch:1(config) #configure terminal
Enter configuration commands, one per line. End with CNTL/Z.
Switch:1(config)#
**SPBM configurations have been removed **
```

# Configuring the IS-IS port interfaces using SPBM script

Use the following procedure to run the SPBM script to configure the IS-IS port interfaces. As this command does not flap IS-IS or SPBM, it is particularly effective to use this command when SPBM is already configured and you require to configure additional ports or MLTs. Running the run spbm interface command does not alter existing IS-IS or SPBM configurations.

### About this task

You can use this procedure to quickly configure the minimum SPBM and IS-IS parameters. However, a manual procedure is available instead of using this script.

😵 Note:

You must enable SPBM before running the SPBM script.

### Procedure

1. Enter Global Configuration mode:

enable

configure terminal

2. Run the SPBM script:

run spbm interface

😵 Note:

If the script causes a configuration conflict or cannot execute a command, an error message displays and the script stops.

#### Example

Run the SPBM script:

Switch:1(config) # run spbm interface

```
*** This script will guide you through configuring the
                                                  * * *
*** switch for optimal operation SPB.
                                                     ***
* * *
                                                     * * *
*** The values in [] are the default values, you can
                                                     ***
*** input alternative values at any of the prompts.
                                                     ***
*** If you wish to terminate or exit this script
                                                     ***
*** enter ^C <control-C> at any prompt.
                                                     ***
                                ISIS port interfaces <a/b,c/d> []:1/2,1/4,1/8
ISIS MLT interface <MLT ID LIST> []:1
*IS-IS on port 1/2 configured*
*IS-IS on port 1/4 configured*
*IS-IS on port 1/8 configured*
*IS-IS on MLT-1 configured*
```

# **Removing specific IS-IS and MLT interfaces**

Use the following procedure to remove specific IS-IS ports and MLT interfaces when you get the error IS-IS SPBM interfaces have been configured. Please delete these interfaces.

#### About this task

This procedure removes existing IS-IS ports and MLT interfaces. You can choose which port and MLT interfaces need to be removed. This command does not alter the other SPBM or IS-IS configurations.

😵 Note:

You must enable SPBM before running the SPBM script.

### Procedure

1. Enter Global Configuration mode:

enable

configure terminal

2. Run the script:

run spbm interface clean

#### 😵 Note:

If the script causes a configuration conflict or cannot execute a command, an error message displays and the script stops.

#### Example

Run the spbm interface clean script:

Switch:1(config) # run spbm interface clean

```
*** This script will guide you through deleting the
                                                 * * *
*** IS-IS SPBM interfaces.
                                                      * * *
*** _____
                      _____
                                                  * * *
*** The values in [] are the default values.
                                                  * * *
                                                 * * *
*** If you wish to terminate or exit this script
*** enter ^C <control-C> at any prompt.
                                                 * * *
                                 *****
            *******
ISIS port interfaces to be deleted <a/b,c/d>[]:1/2,1/4,1/8
ISIS MLT interface <MLT ID LIST> []:1
IS-IS port 1/2 deleted
IS-IS port 1/4 deleted
IS-IS port 1/8 deleted
** 3 IS-IS port interfaces deleted **
MLT 1 deleted
** 1 IS-IS MLTs deleted **
```

# **Configuring minimum SPBM and IS-IS parameters**

Use the following procedure to configure the minimum required SPBM and IS-IS parameters to allow SPBM to operate on the switch.

#### Procedure

1. Enter Global Configuration mode:

enable

configure terminal

2. Enable SPBM globally:

spbm

3. Enter IS-IS Router Configuration mode:

```
router isis
```

4. Create the SPBM instance (in this release, only one SPBM instance is supported):

spbm <1-100>

5. Add the SPBM B-VLAN to the SPBM instance:

```
spbm <1-100> b-vid {<vlan-id [-vlan-id][,...]} [primary <1-4059>]
```

6. Configure the system nickname (2.5 bytes in the format <x.xx.xx>):

spbm <1-100> nick-name <x.xx.xx>

### 😵 Note:

Although it is not strictly required for SPBM operation, you should change the IS-IS system ID from the default B-MAC value to a recognizable address to easily identify a switch (Log on to IS-IS Router configuration mode and use the system-id <xxxx.xxxx.xxxx> command). This helps to recognize source and destination addresses for troubleshooting purposes.

7. Configure an IS-IS manual area (1-13 bytes in the format <xx.xxxx..xxxx...xxxx>. In this release, only one manual area is supported.):

```
manual-area <xx.xxxx.xxxx...xxxx>
```

8. Exit IS-IS Router Configuration mode to Global Configuration mode:

exit

9. Create the SPBM backbone VLAN (B-VLAN):

```
vlan create <2-4059> type spbm-bvlan
```

10. Enter Interface Configuration mode, by specifying the ports or MLTs that are going to link to the SPBM network:

```
interface {GigabitEthernet {slot/port[/sub-port][-slot/port[/sub-
port]][,...]}| mlt <1-512> }
```

11. Create an IS-IS circuit and interface on the selected ports or MLTs:

isis

12. Enable the SPBM instance on the IS-IS interfaces:

```
isis spbm <1-100>
```

13. Enable the IS-IS circuit/interface on the selected ports or MLTs:

```
isis enable
```

- 14. Enable interface.
- 15. Exit Interface Configuration mode:

exit

16. Enable IS-IS globally:

router isis enable

17. Display the SPBM configurations:

show isis spbm

18. Display the global IS-IS configuration:

show isis

19. Display the interface IS-IS configuration:

show isis interface

#### Example

Switch>enable

Switch# configure terminal

Switch(config) # spbm

Switch(config) # router isis

Switch(config-isis) # spbm 1

Switch(config-isis) # spbm 1 b-vid 10,20 primary 10

Switch(config-isis) # spbm 1 nick-name 1.11.16

Switch(config-isis)#manual-area c0.2000.000.00

Switch(config-isis)# exit

Switch(config) # interface GigabitEthernet 1/21

Switch(config-if)#isis

Switch(config-if)#isis spbm 1

Switch(config-if)#isis enable

Switch(config-if) # exit

Switch(config) # vlan create 10 type spbm-vlan

Switch(config)#vlan create 20 type spbm-vlan

Switch(config) # router isis enable

Switch(config) # show isis spbm

|                             |                                |               | =========<br>I  | SIS SPBM 1   | <br>Info |                  |              |  |
|-----------------------------|--------------------------------|---------------|-----------------|--------------|----------|------------------|--------------|--|
| =======<br>SPBM<br>INSTANCE | ======<br>B-VID                | PRIMA<br>VLAN | RY NICK<br>NAME | LSDB<br>TRAP | IP       | ========<br>IPV6 | MULTICAST    |  |
| 1 1000                      | ,2000                          | 1000          | 1.11.16         | disable      | enable   |                  |              |  |
|                             |                                |               | ISIS            | SPBM SML1    | r Info   |                  |              |  |
| SPBM<br>INSTANCE            | SMLT-                          | SPLIT-BEB     | SM              | LT-VIRTUAI   | L-BMAC   | SMLT-PEE         | ER-SYSTEM-ID |  |
| 1                           | prima                          |               | 00              | :00:0a:02:   | :2e:03   | 0000.0a02        | 2.2e02       |  |
| Total Nu                    | Total Num of SPBM instances: 1 |               |                 |              |          |                  |              |  |

#### Switch(config) # show isis

\_\_\_\_\_ ISIS General Info AdminState : enabled RouterType : Level 1-2 System ID : 0000.0a02.2e01 Max LSP Gen Interval : 900 Metric : wide Overload-on-startup : 20 Overload : false Csnp Interval : 10 PSNP Interval : 2 Rxmt LSP Interval : 5 spf-delay : 100 Router Name :SwitchA ip source-address : ipv6 source-address : Num of Interfaces : 2 Num of Area Addresses : 1

Switch(config) # show isis interface

```
Switch# show isis interface
```

|                  |       |         | ISIS I   | interfaces |     |        |                |
|------------------|-------|---------|----------|------------|-----|--------|----------------|
|                  |       |         |          |            |     |        |                |
| IFIDX            | TYPE  | LEVEL   | OP-STATE | ADM-STATE  | ADJ | UP-ADJ | SPBM-L1-METRIC |
|                  |       |         |          |            |     |        |                |
| Mlt2<br>Port1/21 | nt-nt | Level 1 | UP       | UP         | 1   | 1      | 10             |
| D + 1 /01        | pc pc | 10101 1 | 01       |            | -   |        |                |
| Port1/21         | pt-pt | Level I | UP       | UP         | T   | 1      | 10             |

# Variable definitions

Use the data in the following table to use the isis command.

| Variable     | Value                                                                                   |
|--------------|-----------------------------------------------------------------------------------------|
| enable       | Enables or disables the IS-IS circuit/interface on the specified port or MLT.           |
|              | The default is disabled. Use the no option to disable IS-IS on the specified interface. |
| spbm <1-100> | Enable the SPBM instance on the IS-IS interfaces.                                       |

Use the data in the following table to use the manual-area command.

| Variable                        | Value                                                                                                    |
|---------------------------------|----------------------------------------------------------------------------------------------------|
| <xx.xxx.xxxxxx></xx.xxx.xxxxxx> | Specifies the IS-IS manual-area (1–13 bytes in the format <xx.xxx.xxxxxx>. In this release, only one manual area is supported. For IS-IS to operate, you must configure at least one area.</xx.xxx.xxxxxx> |
|                                 | Use the no option to delete the manual area.                                                                                                    |

Use the data in the following table to use the spbm command.

| Variable                                         | Value                                                                                                    |
|--------------------------------------------------|----------------------------------------------------------------------------------------------------|
| <1–100>                                          | Creates the SPBM instance. In this release, only one SPBM instance is supported.                                           |
| b-vid {< <i>vlan-id</i> [- <i>vlan-id</i> ] [,]} | Sets the ISIS SPBM instance data VLANs.                                                                                    |
|                                                  | Use the no option to remove the specified B-VLAN from the SPBM instance.                                                   |
| nick-name <x.xx.xx></x.xx.xx>                    | Specifies a nickname for the SPBM instance globally.                                                                       |
|                                                  | The value is 2.5 bytes in the format <x.xx.xx>. Use the no or default options to delete the configured nickname.</x.xx.xx> |
| primary <1-4059>                                 | Sets the IS-IS instance primary data B-VLAN.                                                                               |

Use the data in the following table to use the **vlan** create command.

| Variable                                          | Value                                                                                                    |
|---------------------------------------------------|----------------------------------------------------------------------------------------------------|
| <2-4059>                                          | Specifies the VLAN ID. Creates an SPBM Backbone VLAN (B-VLAN). You can optionally specify a name for the SPBM B-VLAN. |
| type {port-mstprstp protocol-mstprstp spbm-bvlan} | Specifies the type of VLAN created.                                                                                   |
|                                                   | <ul> <li>port-mstprstp — Create a VLAN by port.</li> </ul>                                                            |
|                                                   | • protocol-mstprstp — Create a VLAN by protocol.                                                                      |
|                                                   | <ul> <li>spbm-bvlan — Create an SPBM-BVLAN.</li> </ul>                                                                |

# Job aid

# Important:

After you have configured the SPBM nickname and enabled IS-IS, if you require a change of the system ID, you must also change the nickname. However, for naming convention purposes or configuration purposes, you may not want to change the nickname. To maintain the same nickname with a different system ID, perform the following steps:

- 1. Disable IS-IS.
- 2. Change the system ID.
- 3. Change the nickname to a temporary one.
- 4. Enable IS-IS.
- 5. Disable IS-IS.
- 6. Change the nickname to the original nickname.
- 7. Enable IS-IS.

# **Configuring I-SIDs for private VLANs**

# Before you begin

• A private VLAN must be created. For more information about creating private VLANs, see *Configuring VLANs, Spanning Tree, and NLB*.

# About this task

There is one I-SID per private VLAN.

### Procedure

1. Enter Global Configuration mode:

enable

configure terminal

2. Assign the I-SID to the primary and secondary VLAN.

vlan i-sid <1-4059> <0-16777215>

### Example

Switch:1> enable

Switch:1# configure terminal

Switch:1(config) # vlan i-sid 5 75

Display private VLAN I-SID assignment:

Switch:1(config) # show vlan private-vlan

| PRIVAT          | 'E VLAN         |                   |                   |
|-----------------|-----------------|-------------------|-------------------|
| Primary<br>VLAN | Primary<br>ISID | Secondary<br>VLAN | Secondary<br>ISID |
| 5               | 75              | 6                 | 75                |

# Variable definitions

Use the data in the following table to use the **vlan i-sid** command.

| Variable     | Value                                                                                                    |
|--------------|----------------------------------------------------------------------------------------------------|
| <1-4059>     | Primary VLAN ID.                                                                                                    |
|              | Specifies the VLAN ID in the range of 1 to 4059. VLAN IDs 1 to 4059 are configurable. The system reserves VLAN IDs 4060 to 4094 for internal use. VLAN ID 1 is the default VLAN and you cannot create or delete VLAN ID 1. |
| <0-16777215> | I-SID value, this value is same for primary and secondary VLANs.                                                                                                    |

# **Displaying global SPBM parameters**

Use the following procedure to verify the proper global SPBM configuration.

### Procedure

1. Display the SPBM configuration:

show isis spbm

2. You can also use the following command to identify SPBM VLANs. For spbm-bvlan, the attribute TYPE displays spbm-bvlan instead of byport. For private VLANs, the attribute TYPE displays private instead of byport.

show vlan basic

### Example

Switch# show isis spbm

| INSTANCH<br>1<br>=======<br>SPBM<br>INSTANCH |                                        | 4086<br>ISI          | IS SPBM         |            |            |                   | disable    |            |
|----------------------------------------------|----------------------------------------|----------------------|-----------------|------------|------------|-------------------|------------|------------|
| -<br><br>SPBM                                |                                        | ISI                  | IS SPBM         |            |            |                   |            |            |
|                                              | ====================================== |                      |                 | _          |            |                   |            |            |
|                                              | SMLT-SPLI                              |                      |                 |            |            |                   |            |            |
|                                              | E                                      | T-BEB S              |                 | TUAL-BMAC  |            | -PEER-SY          | STEM-ID    | ==         |
| 1                                            | primary                                | (                    | 0:00:03         | :03:03:03  | 0000.      | 0303.030          | 2          |            |
|                                              |                                        |                      |                 |            |            |                   |            |            |
| Total 1                                      | Num of SPBM i                          | nstances: 1          |                 |            |            |                   |            |            |
|                                              |                                        |                      |                 |            |            |                   |            |            |
| "                                            | show vlan ba                           |                      |                 |            |            |                   |            |            |
|                                              |                                        |                      | Vlan            | Basic      |            |                   |            |            |
|                                              |                                        |                      |                 |            |            |                   |            |            |
| =======<br>VLAN                              |                                        |                      | INST            |            |            |                   |            |            |
|                                              | ====================================== | TYPE                 |                 | PROTOCOLID | SUBNETA    | =======<br>DDR    | SUBNETMASK | VRFID      |
| ID NA<br><br>1 De                            | efault                                 | byPort               | ID<br>0         | none       | N/A        | ======<br>DDR<br> | N/A        | VRFII<br>0 |
| ID NA<br>1 De<br>10 VI                       |                                        | byPort<br>spbm-bvlar | ID<br>0<br>1 62 |            | N/A<br>N/A | <br>DDR           |            |            |

# Job aid

The following table describes the fields in the output for the **show** isis spbm command.

| Parameter           | Description                                                                                            |
|---------------------|----------------------------------------------------------------------------------------------------|
| SPBM INSTANCE       | Indicates the SPBM instance identifier. You can only create one SPBM instance.                         |
| B-VID               | Indicates the SPBM B-VLAN associated with the SPBM instance.                                           |
| PRIMARY VLAN        | Indicates the primary SPBM B-VLAN.                                                                     |
| NICK NAME           | Indicates the SPBM node nickname. The nickname is used to calculate the I-SID multicast MAC address.   |
| LSDB TRAP           | Indicates the status of the IS-IS SPBM LSDB update trap on this SPBM instance. The default is disable. |
| IP                  | Indicates the status of SPBM IP shortcuts on this SPBM instance. The default is disable.               |
| IPv6                | Indicates the status of SPBM IPv6 shortcuts on this SPBM instance. The default is disable.             |
| MULTICAST           | Indicates if SPBM multicast is enabled. The default is disabled.                                       |
| SMLT-SPLIT-BEB      | Specifies whether the switch is the primary or secondary vIST peer.                                    |
| SMLT-VIRTUAL-BMAC   | Specifies a virtual MAC address that can be used by both peers.                                        |
| SMLT-PEER-SYSTEM-ID | Specifies the vIST peer system ID.                                                                     |

# **Displaying global IS-IS parameters**

Use the following procedure to display the global IS-IS parameters.

### Procedure

1. Display IS-IS configuration information:

show isis

2. Display the IS-IS system-id:

show isis system-id

3. Display IS-IS net info:

show isis net

#### Example

Switch# show isis

```
ISIS General Info
AdminState : enabled
RouterType : Level 1
System ID : 0014.c7e1.33df
Max LSP Gen Interval : 900
Metric : wide
Overload-on-startup : 20
Overload : false
Csnp Interval : 10
```

```
PSNP Interval : 2
         Rxmt LSP Interval : 5
           sfp-delay : 100
Router Name : SwitchA
        ip source-adddress :
         Num of Interfaces : 2
      Num of Area Addresses : 1
Switch# show isis system-id
_____
             ISIS System-Id
_____
SYSTEM-ID
_____
0014.c7e1.33df
Switch# show isis net
ISIS Net Info
NET
              _____
      _____
            _ _ _
                             _____
c0.2000.0000.0000.14c7.e133.df00
```

# Job aid

The following sections describe the fields in the outputs for the global IS-IS show commands.

### show isis

The following table describes the fields in the output for the show isis command.

| Parameter            | Description                                                                                                    |
|----------------------|----------------------------------------------------------------------------------------------------|
| AdminState           | Indicates the administrative state of the router.                                                                                                    |
| RouterType           | Indicates the router Level: I1, I2, or I1/2.                                                                                                    |
| System ID            | Indicates the system ID.                                                                                                    |
| Max LSP Gen Interval | Indicates the maximum time between LSP updates in seconds.                                                                                                    |
| Metric               | Indicates if the metric is narrow or wide.                                                                                                    |
| Overload-on-startup  | Indicates the ISIS overload-on-startup value in seconds. The overload-<br>onstartup value is used as a timer to control when to send out Link State<br>Packets (LSPs) with the overload bit cleared after IS-IS startup. The default<br>value is 20 seconds. |
| Overload             | Indicates if there is an overload condition.                                                                                                    |
| Csnp Interval        | Indicates the interval between CSNP updates in seconds.                                                                                                    |
| PSNP Interval        | Indicates the interval between PSNP updates in seconds.                                                                                                    |
| Rxmt LSP Interval    | Indicates the received LSP time interval.                                                                                                    |
| spf-delay            | Indicates an SPF delay in milliseconds. The default value is 100 milliseconds.                                                                                                    |
| Router Name          | Indicates the IS-IS name of the router.                                                                                                    |
| ip source-address    | Indicates the IP source address used for SPBM IP shortcuts.                                                                                                    |

Table continues...

| Parameter              | Description                                           |
|------------------------|-------------------------------------------------------|
| Num of Interfaces      | Indicates the number of interfaces on the router.     |
| Num of Area Addresses  | Indicates the number of area addresses on the router. |
| Num of Summary Address | Indicates the summary of the addresses on router.     |

### show isis system-id

The following table describes the fields in the output for the **show isis system-id** command.

| Parameter | Description                                                                                                    |
|-----------|----------------------------------------------------------------------------------------------------|
| SYSTEM-ID | Shows the system ID. Output from this show command is from the global IS-<br>IS configuration of the system ID. There is one system ID configured. The<br>system ID is 6 bytes in length. |

### show isis net

The following table describes the fields in the output for the **show isis net** command.

| Parameter | Description                                                                                                    |
|-----------|----------------------------------------------------------------------------------------------------|
| NET       | Shows the NET address. Output from this command is from the global IS-IS configuration of the manual area and the configuration of the system ID. There is only one manual areas defined and only one system ID. The manual area is from 1-13 bytes in length. The system ID is 6 bytes in length. |

# **Enabling IP Multicast over Fabric Connect globally**

Use this procedure to enable IP Multicast over Fabric Connect globally on the Backbone Edge Bridges (BEBs) that directly or indirectly (using Layer 2 switches) connect to IP multicast senders or receivers. By default, IP Multicast over Fabric Connect is disabled. There is no need to enable IP Multicast over Fabric Connect on the Backbone Core Bridges (BCBs).

You must configure IP Multicast over Fabric Connect at the global level, and then enable it on the service option or options you choose.

# 😵 Note:

IP Multicast over Fabric Connect uses I-SIDs starting at 16,000,000 and above. If Layer 2 or Layer 3 I-SIDs are in this range, the system displays an error message and the switch does not enable IP Multicast over Fabric Connect.

### Before you begin

- You must configure the required SPBM and IS-IS infrastructure, which includes the creation of SPBM B-VLANs.
- You must create the customer VLANs (C-VLANs) and add slots/ports.
- You must add IST slot/ports to the C-VLAN for an SMLT topology.

### Procedure

1. Log on to the switch to enter User EXEC mode.

- 2. Verify no I-SIDs exist in the default reserved range:
  - a. For Layer 2 use the following command:

show vlan i-sid

b. For Layer 3 use the following command:

show ip ipvpn vrf WORD<1-16>

3. Enter IS-IS Router Configuration mode:

```
enable
configure terminal
router isis
```

4. Enable IP Multiast over Fabric Connect globally:

```
spbm <1-100> multicast enable
```

😵 Note:

In this release, the switch only supports one SPBM instance.

5. (Optional) Disable IP Multicast over Fabric Connect globally:

```
no spbm <1-100> multicast enable
```

```
default spbm <1-100> multicast enable
```

### Example

Enable IP Multicast over Fabric Connect globally:

Switch:1(config) #show vlan i-sid

```
Vlan I-SID
VLAN_ID I-SID
```

```
1

50 200

51

52

53

54

55

56

57

9 out of 9 Total Num of Vlans displayed

Switch:1>enable

Switch:1#configure terminal

Switch:1(config)#router isis

Switch:1(config-isis)#spbm 1 multicast enable
```

# Variable definitions

Use the data in the following table to use the **spbm** command.

| Variable | Value                                                                          |  |
|----------|--------------------------------------------------------------------------------|--|
| <1–100>  | Enables IP Multicast over Fabric Connect globally.<br>The default is disabled. |  |
|          | Specifies the SPBM instance.                                                   |  |
|          | * Note:                                                                        |  |
|          | In this release, the switch only supports one instance.                        |  |

# **Displaying IP Multicast over Fabric Connect information**

Use this procedure to display IP Multicast over Fabric Connect summary information.

### Procedure

- 1. Log on to the switch to enter User EXEC mode.
- 2. Display the status of the global IP Multicast over Fabric Connect configuration:

show isis spbm multicast

3. Display IP Multicast over Fabric Connect summary information for each S, G, V tuple:

```
show isis spb-mcast-summary [host-name WORD<0-255>][lspid
<xxxx.xxxx.xxx.xx>]
```

4. Display information about the multicast routes on the switch:

show ip mroute route [vrf WORD<0-16>][vrfids WORD<0-255>]

#### Example

Display IP Multicast over Fabric Connect global configuration information:

```
Switch:1>enable
Switch:1#show isis spbm multicast
            multicast : enable
         fwd-cache-timeout(seconds) : 210
Switch:1#show isis spb-mcast-summary
_____
           SPB multicast - Summary
SCOPESOURCEGROUPDATALSPHOSTI-SIDADDRESSADDRESSI-SIDBVIDFRAGNAME
GRT 192.0.2.102 233.252.0.1 16000001 63 0x0 DIST5A
Switch:1#show ip mroute route
Mroute Route - GlobalRouter
GROUP SOURCE SRCMASK UPSTREAM NBR IF EXPIR PROT
_____
```

| 233.252.0.1 | 0.0.0.0       | 0.0.0.0       | 0.0.0.0 | V3 | 30 spb-access |
|-------------|---------------|---------------|---------|----|---------------|
| 233.252.0.1 | 198.51.100.99 | 255.255.255.0 | 0.0.0.0 | -  | 0 spb-network |

Total 4

# Variable definitions

Use the data in the following table to use the **show** isis **spb-mcast-summary** command.

| Variable                                      | Value                                                                                                    |
|-----------------------------------------------|----------------------------------------------------------------------------------------------------|
| host-name WORD<0-255>                         | Displays the IP Multicast over Fabric Connect summary information for a specific host-name.                                                        |
| lspid <xxx.xxx.xxx.xx-xx></xxx.xxx.xxx.xx-xx> | Displays the IP Multicast over Fabric Connect<br>summary information for the specified LSP ID that<br>you enter in xxx.xxx.xxx.xx — 8 byte format. |

# Job aid

The following table describes the fields in the output for the **show** isis **spbm** multicast command.

| Parameter                   | Description                                           |
|-----------------------------|-------------------------------------------------------|
| multicast                   | Specifies if multicast is enabled.                    |
| fwd-cache-timeout (seconds) | Specifies the forward cache timeout value in seconds. |

The following table describes the fields in the output for the **show isis spb-mcast-summary** command.

| Parameter      | Description                                                                                                    |
|----------------|----------------------------------------------------------------------------------------------------|
| SCOPE I-SID    | Indicates the I-SID that specifies the multicast streams when the scope is either the Layer 3 VSN or the Layer 2 VSN or any combination.                                                                                                    |
| SOURCE ADDRESS | Indicates the IP multicast source address that maps to the I-SID.                                                                                                    |
| GROUP ADDRESS  | Indicates the IP multicast group address that maps to the I-SID.                                                                                                    |
| DATA I-SID     | Indicates the data I-SID for the IP multicast route,<br>which includes the source IP address, group IP<br>address, and the local VLAN that the stream is<br>received on (S,G,V tuple). SPBM uses the data I-SID<br>to create the multicast tree. |
| BVID           | Indicates the ID of the SPBM backbone VLAN (B-<br>VLAN) on which the multicast stream forwards in the<br>SPBM cloud.                                                                                                    |
| LSP FRAG       | Indicates the fragment number of the LSP ID.                                                                                                    |
| HOST-NAME      | Indicates the host name of the router.                                                                                                    |

The following table describes the fields in the output for the **show** ip **mroute** route command.

| Parameter    | Description                                                                                                    |
|--------------|----------------------------------------------------------------------------------------------------|
| GROUP        | Indicates the IP multicast group for this multicast route.                                                                                                    |
| SOURCE       | Indicates the network address that, when combined<br>with the corresponding value of SRCMASK,<br>identifies the sources for this multicast route.                                                                                                    |
| SRCMASK      | Indicates the network mask that, when combined<br>with the corresponding value of SOURCE, identifies<br>the sources for this multicast route.                                                                                                    |
| UPSTREAM_NBR | Indicates the address of the upstream neighbor from<br>which IP datagrams from these sources to this<br>multicast address are received. The field displays the<br>value of 0.0.0.0 if the (S,G) source is local or if the<br>RP for this the (*,G) group is an address on this<br>router.                                                                                 |
| IF           | Indicates the value of ifindex for the interface that receives IP datagrams sent by these sources to this multicast address. A value of 0 in a (*,G) route indicates that datagrams are not subject to an incoming interface check, but datagrams can be received on any interface.                                                                                       |
| EXPIR        | Indicates the minimum amount of time remaining before this entry ages out. The value 0 indicates that the entry is not subject to aging.                                                                                                    |
|              | ★ Note:                                                                                                    |
|              | The value you configure for fwd-cache-timeout applies only to the locally learned sender; it does not apply to SMLT synchronized sender records.                                                                                                    |
| PROT         | Indicates the multicast protocol through which the<br>switch learned this route. The spb-access and spb-<br>network values indicate the stream learned when IP<br>Multicast over Fabric Connect is configured on the<br>VLAN. The spb-access value indicates that it was<br>learned on the access. The spb-network value<br>indicates it was learned over the SPBM cloud. |

# **Displaying IS-IS areas**

Use the following procedure to display IS-IS areas.

# Procedure

Use the following procedure to display IS-IS areas.

show isis manual-area

#### Example

```
Switch# show isis manual-area

ISIS Manual Area Address

AREA ADDRESS

c0.2000.0000.00
```

# Job aid

The following table describes the fields in the output for the **show isis manual-area** command.

| Parameter    | Description                                                                                                    |
|--------------|----------------------------------------------------------------------------------------------------|
| AREA ADDRESS | Shows the manual areas defined. There can only be<br>one area. Use the same manual area across the<br>entire SPBM cloud. The manual area can be from<br>1-13 bytes in length. |

# **Configuring SMLT parameters for SPBM**

Use the following procedure to configure the required Split MultiLink Trunking (SMLT) parameters to allow SPBM to interoperate with SMLT on the switch.

# 😵 Note:

- The assignment of primary and secondary roles to the vIST peers is automatic. The switch with the lower system ID (between the two vIST peers) is primary, and the switch with the higher system ID is secondary when default system-id values are being used.
- SMLT peer system ID is part of the required configuration. You must configure the SMLT peer system ID as the nodal MAC of the peer device. In the IS-IS network, the nodal MAC of devices should be eight apart from each other.
- When using the default hardware assigned system-id value, the SMLT Virtual BMAC is automatically derived by comparing the system-id values of the two vIST peers. A value of 0x01 plus the lower of the two system-id values is used as the SMLT Virtual BMAC.

When using a manually configured system-id value, the SMLT Virtual BMAC must also be manually configured.

• An I-SID must be assigned to every VLAN that is a member of a Layer 2 VSN. Also, if a Layer 2 VSN is created on one vIST Peer, it must also be created on the other vIST peer.

### Procedure

1. Enter Global Configuration mode:

enable

configure terminal

2. Disable IS-IS on the switch:

no router isis enable

3. Enter IS-IS Router Configuration mode:

```
enable
configure terminal
router isis
```

4. Specify the system ID of the vIST peer, so that if it goes down, the local peer can take over forwarding for the failed peer:

spbm <1-100> smlt-peer-system-id <xxxx.xxxx>

5. Configure the virtual B-MAC, which is shared and advertised by both peers:

```
spbm <1-100> smlt-virtual-bmac <0x00:0x00:0x00:0x00:0x00:0x00>
```

6. Exit to Global Configuration mode:

exit

7. Enable IS-IS on the switch:

router isis enable

8. Display the SPBM SMLT configuration:

show isis spbm

### Example

```
Switch:1> enable
```

Switch:1# configure terminal

Disable IS-IS on the switch:

Switch:1(config) # no router isis enable

#### Enter the IS-IS Router Configuration mode:

Switch:1(config) # router isis

Switch:1(config-isis)# spbm 1 smlt-peer-system-id 0018.b0bb.b3df

Switch:1(config-isis) # spbm 1 smlt-virtual-bmac 00:14:c7:e1:33:e0

Switch:1(config-isis) # router isis enable

Switch:1(config-isis) # show isis spbm

|                     | <br>                |           |              |    |      |           |
|---------------------|---------------------|-----------|--------------|----|------|-----------|
|                     |                     | ISIS SPBM | 1 Info       |    |      |           |
|                     | <br>                |           |              |    |      |           |
| SPBM B-<br>INSTANCE | <br>PRIMARY<br>VLAN | 112 011   | LSDB<br>TRAP | IP | IPV6 | MULTICAST |

| 1                | 4086-4087 4086       | 3.03.01 disable     | enable enable disable |  |
|------------------|----------------------|---------------------|-----------------------|--|
|                  |                      | ISIS SPBM SMLT Info |                       |  |
| SPBM<br>INSTANCE | SMLT-SPLIT-BEB       | SMLT-VIRTUAL-BMAC   | SMLT-PEER-SYSTEM-ID   |  |
| 1                | primary              | 00:00:03:03:03:03   | 0000.0303.0302        |  |
| Total Num        | n of SPBM instances: | 1                   |                       |  |

# Variable definitions

| Variable                                              | Value                                                                                                    |
|-------------------------------------------------------|----------------------------------------------------------------------------------------------------|
| smlt-peer-system-id <xxxx.xxxx.xxxx></xxxx.xxxx.xxxx> | Specifies the IS-IS SPBM peer system ID.                                                                                                    |
|                                                       | SMLT peer system ID is part of the required configuration. You must configure the SMLT peer system ID as the nodal MAC of the peer device. In the IS-IS network, the nodal MAC of devices should be eight apart from each other.                                                                                                    |
| smlt-virtual-bmac                                     | Specifies a virtual MAC address that can be used by both peers.                                                                                                    |
| <0x00:0x00:0x00:0x00:0x00:0x00>                       | SMLT virtual B-MAC is an optional configuration.                                                                                                    |
|                                                       | 😣 Note:                                                                                                    |
|                                                       | <ul> <li>If SMLT virtual B-MAC is not configured, the system<br/>derives SMLT virtual B-MAC from the configured SMLT<br/>peer system ID and the nodal MAC of the device (IS-IS<br/>system ID). The system compares the nodal MAC of the<br/>device with the SMLT peer system ID configured and<br/>takes the small one, plus 0x01, as the SMLT virtual B-<br/>MAC.</li> </ul> |
|                                                       | • The system also derives SMLT split BEB from the SMLT peer system ID and nodal MAC of the device. The device with the lower system ID is primary, the device with the higher system ID is secondary.                                                                                                    |

Use the data in the following table to use the **spbm** command.

# **Configuring optional SPBM parameters**

Use the following procedure to configure optional SPBM parameters.

# Procedure

1. Enter Global Configuration mode:

enable

configure terminal

2. Configure the SPBM ethertype:

spbm ethertype {0x8100 | 0x88a8}

- 3. Configure the optional link-state database (LSDB) trap global parameter. To configure this parameter, you must globally disable IS-IS on the switch:
  - a. Disable IS-IS on the switch:

no router isis enable

b. Enter IS-IS Router Configuration mode:

router isis

c. Enable a trap when the SPBM LSDB changes:

spbm <1-100> lsdb-trap enable

d. Enable IS-IS on the switch:

router isis enable

e. Exit IS-IS Router Configuration mode:

exit

- 4. Configure the optional SPBM interface parameters. To configure these parameters, you must disable IS-IS on the interface:
  - a. Specify an SPBM interface to configure:

```
interface {GigabitEthernet {slot/port[/sub-port][-slot/port[/
sub-port]][,...]} | mlt <mltid> }
```

b. Disable IS-IS on the interface:

no isis enable

c. Configure SPBM instance interface-type on IS-IS interface. SPBM supports only pt-pt:

isis spbm <1-100> interface-type {broadcast|pt-pt}

d. Configure the SPBM instance level 1 metric on the IS-IS interface:

isis spbm <1-100> l1-metric <1-16777215>

e. Enable IS-IS on the switch:

isis enable

#### Example

Switch> enable

Switch# configure terminal

Switch(config) # spbm ethertype 0x8100

Switch(config-isis)#no router isis enable

```
Switch(config) # router isis
Switch(config-isis) # spbm 1 lsdb-trap enable
Switch(config-isis) # router isis enable
Switch(config-isis) # exit
Switch(config) # interface gigabitethernet 1/7
Switch(config-if) # no isis enable
Switch(config-if) # isis spbm 1 interface-type pt-pt
Switch(config-if) # isis spbm 1 l1-metric 500
Switch(config-if) # isis enable
```

# Variable definitions

Use the data in the following table to use the **spbm** command.

| Variable                    | Value                                                                         |
|-----------------------------|-------------------------------------------------------------------------------|
| ethertype {0x8100   0x88a8} | Configures the SPBM ethertype. The default value is 0x8100.                   |
| <1–100> lsdb-trap enable    | Configures whether to enable or disable a trap when the SPBM LSDB changes.    |
|                             | The default is disabled. Use the no or default options to disable LSDB traps. |

Use the data in the following table to use the isis spbm command.

| Variable                                 | Value                                                                                                    |
|------------------------------------------|----------------------------------------------------------------------------------------------------|
| <1–100> interface-type {broadcast pt-pt} | Configures the SPBM instance interface-type on the<br>IS-IS interface located on the specified port or MLT.<br>SPBM only supports the point-to-point (pt-pt)<br>interface type. |
|                                          | The default is pt-pt. Use the no or default options to set this parameter to the default value of pt-pt.                                                                        |
| <1–100> I1–metric <1–16777215>           | Configures the SPBM instance I1-metric on the IS-IS interface located on the specified port or MLT. The default value is 10.                                                    |
|                                          | Use the no or default options to set this parameter to the default.                                                                                                    |

# **Configuring optional IS-IS global parameters**

Use the following procedure to configure optional IS-IS global parameters.

### Procedure

1. Enter IS-IS Router Configuration mode:

enable

configure terminal

router isis

- 2. Configure optional IS-IS global parameters:
  - a. Specify the Complete Sequence Number Packet (CSNP) interval in seconds:

csnp-interval <1-600>

b. Configure the router type globally:

is-type {11|112}

c. Configure the maximum level, in seconds, between generated LSPs by this Intermediate System:

```
max-lsp-gen-interval <30-900>
```

d. Configure the IS-IS metric type:

metric {narrow|wide}

e. Set or clear the overload condition:

overload

f. Configure the overload-on-startup value in seconds:

```
overload-on-startup <15-3600>
```

- g. Configure the Partial Sequence Number Packet (PSNP) in seconds: psnp-interval <1-120>
- h. Configure the minimum time between retransmission of an LSP:

retransmit-lsp-interval <1-300>

i. Configure the SPF delay in milliseconds:

spf-delay <0-5000>

- j. Configure the name for the system: sys-name WORD<0-255>
- k. Configure the IS-IS system ID for the switch:

system-id <xxxx.xxxx.xxxx>

### Example

Switch> enable

Switch# configure terminal

Switch(config) # router isis

```
Switch(config-isis)#csnp-interval 10
Switch(config-isis)#is-type 11
Switch(config-isis)#max-lsp-gen-interval 800
Switch(config-isis)#metric wide
Switch(config-isis)#overload
Switch(config-isis)#overload-on-startup 30
Switch(config-isis)#psnp-interval 10
Switch(config-isis)#retransmit-lsp-interval 10
Switch(config-isis)#default sys-name
Switch(config-isis)#spf-delay 200
Switch(config-isis)#default system-id
```

# Variable definitions

Use the data in the following table to use the csnp-interval command.

| Variable | Value                                                                                                    |
|----------|----------------------------------------------------------------------------------------------------|
| <1–600>  | Specifies the CSNP interval in seconds. This is a system level parameter that applies for level 1 CSNP generation on all interfaces. A longer interval reduces overhead, while a shorter interval speeds up convergence. |
|          | The default value is 10. Use the no or default options to set this parameter to the default value of 10.                                                                                                    |

Use the data in the following table to configure the *is-type* command.

| Variable | Value                                                                                                    |
|----------|----------------------------------------------------------------------------------------------------|
| {11 12}  | Sets the router type globally:                                                                           |
|          | I1: Level-1 router type                                                                                  |
|          | <ul> <li>I12: Not valid in the current release.</li> </ul>                                               |
|          | The default value is I1. Use the no or default options to set this parameter to the default value of I1. |

Use the data in the following table to configure the max-lsp-gen-interval command.

| Variable | Value                                                                                                    |
|----------|----------------------------------------------------------------------------------------------------|
| <30–900> | Specifies the maximum interval, in seconds, between generated LSPs by this Intermediate System.                    |
|          | The default value is 900 seconds. Use the no or default options to set this parameter to the default value of 900. |

Use the data in the following table to configure the **metric** command.

| Variable      | Value                                                                                                    |
|---------------|----------------------------------------------------------------------------------------------------|
| {narrow wide} | Specifies the IS-IS metric type. Only wide is supported in this release.                                     |
|               | The default value is wide. Use the no or default options to set this parameter to the default value of wide. |

Use the data in the following table to configure the **overload** command.

| Variable | Value                                                                                                    |
|----------|----------------------------------------------------------------------------------------------------|
| overload | Sets or clears the overload condition.                                                                               |
|          | The default value is disabled. Use the no or default options to set this parameter to the default value of disabled. |

Use the data in the following table to configure the **overload-on-startup** command.

| Variable  | Value                                                                                                    |
|-----------|----------------------------------------------------------------------------------------------------|
| <15–3600> | Specifies the IS-IS overload-on-startup value in seconds. The overload-on-startup value is used as a timer to control when to send out LSPs with the overload bit cleared after IS-IS startup. |
|           | The default value is 20. Use the no or default options to set this parameter to the default value of 20.                                                                                       |

Use the data in the following table to configure the psnp-interval command.

| Variable | Value                                                                                                    |
|----------|----------------------------------------------------------------------------------------------------|
| <1–120>  | Specifies the PSNP interval in seconds. This is a system level parameter that applies for level 1 PSNP generation on all interfaces. A longer interval reduces overhead, while a shorter interval speeds up convergence. |
|          | The default value is 2. Use the no or default options to set this parameter to the default value of 2.                                                                                                    |

Use the data in the following table to configure the **retransmit-lsp-interval** command.

| Variable | Value                                                                                                    |
|----------|----------------------------------------------------------------------------------------------------|
| <1–300>  | Specifies the minimum time between retransmission<br>of an LSP. This defines how fast the switch resends<br>the same LSP. This is a system level parameter that<br>applies for Level1 retransmission of LSPs. |

| Variable | Value                                                                                                    |
|----------|----------------------------------------------------------------------------------------------------|
|          | The default value is 5 seconds. Use the no or default options to set this parameter to the default value of 5. |

Use the data in the following table to configure the **spf-delay** command.

| Variable | Value                                                                                                    |
|----------|----------------------------------------------------------------------------------------------------|
| <0–5000> | Configures the delay, in milliseconds, to pace<br>successive Shortest Path First (SPF) runs. The timer<br>prevents more than two SPF runs from being<br>scheduled back-to-back. The mechanism for pacing<br>SPF allows two back-to-back SPF runs. |
|          | The default value is 100 milliseconds. Use the no or default options to set this parameter to the default value of 100 milliseconds.                                                                                                    |

Use the data in the following table to configure the sys-name command.

| Variable    | Value                                                                                                    |  |
|-------------|----------------------------------------------------------------------------------------------------|--|
| WORD<0-255> | Specifies a name for the system. This may be used<br>as the host name for dynamic host name exchange<br>in accordance with RFC 2763. |  |
|             | By default, the system name comes from the host name configured at the system level.                                                 |  |
|             | Use the no or default options to set this parameter to the default value (host name).                                                |  |
|             | 😿 Note:                                                                                                    |  |
|             | In this release, no consistency checks appear when you edit sys-name.                                                                |  |

Use the data in the following table to configure the **system-id** command.

| Variable                        | Value                                                                                 |  |
|---------------------------------|---------------------------------------------------------------------------------------|--|
| <xxxx.xxx.xxxx></xxxx.xxx.xxxx> | Specifies the IS-IS system ID for the switch.                                         |  |
|                                 | Use the no or default options to set this parameter to the default value (node BMAC). |  |

# Job aid

# Important:

After you have configured the SPBM nickname and enabled IS-IS, if you require a change of the system ID, you must also change the nickname. However, for naming convention purposes or

configuration purposes, you may not want to change the nickname. To maintain the same nickname with a different system ID, perform the following steps:

- 1. Disable IS-IS.
- 2. Change the system ID.
- 3. Change the nickname to a temporary one.
- 4. Enable IS-IS.
- 5. Disable IS-IS.
- 6. Change the nickname to the original nickname.
- 7. Enable IS-IS.

# Configuring optional IS-IS interface parameters

Use the following procedure to configure optional IS-IS interface parameters.

# Important:

Save your configuration using **save** config for the updates to be available after reboot. Saving the configuration also ensures that any authentication keys (passwords) specified during the configuration are properly encrypted.

### Procedure

1. Enter Interface Configuration mode:

enable
configure terminal
interface GigabitEthernet {slot/port[/sub-port][-slot/port[/subport]][,...]} OF interface mlt <1-512>

# 😵 Note:

If your platform supports channelization for 40 Gbps ports and the port is channelized, you must also specify the sub-port in the format slot/port/sub-port.

- 2. Configure optional IS-IS interface parameters:
  - a. Specify the authentication type used for IS-IS hello packets on the interface:

```
isis hello-auth type {none|simple|hmac-md5}
```

b. If you select simple as the hello-auth type, you must also specify a key value but the key-id is optional:

isis hello-auth type simple key WORD<1-16> [key-id <1-255>]

c. If you select hmac-md5, you must also specify a key value but the key-id is optional:

isis hello-auth type hmac-md5 key WORD<1-16> [key-id <1-255>]]

d. Configure the level 1 IS-IS designated router priority:

```
isis [l1-dr-priority <0-127>]
```

### 😵 Note:

This parameter is not used for SPBM because SPBM only runs on point-to-point interfaces. This parameter is for designated router election on a broadcast LAN segment, which is not supported.

e. Configure the level 1 hello interval:

isis [l1-hello-interval <1-600>]

f. Configure the level 1 hello multiplier:

```
isis [l1-hello-multiplier <1-600>]
```

### Example

```
Switch:1>enable
```

Switch:1# configure terminal

Switch(config):1# interface gigabitethernet 1/1

Switch(config-if):1# isis

Switch(config-if):1#isis hello-auth type hmac-md5 key test

Switch(config-if):1# isis l1-dr-priority 100

Switch(config-if):1#isis l1-hello-interval 20

Switch(config-if):1#isis l1-hello-multiplier 10

Switch(config):1# save config

# Variable definitions

Use the data in the following table to configure the **isis** command.

| Variable                                                                     | Value                                                                                                    |
|------------------------------------------------------------------------------|----------------------------------------------------------------------------------------------------|
| hello-auth type {none simple hmac-md5}]<br>[key [key WORD<1–16>] [key-id <1– | Specifies the authentication type used for IS-IS hello packets on the interface. type can be one of the following:                                                                                                    |
| 255>]                                                                        | • none                                                                                                    |
|                                                                              | <ul> <li>simple: If selected, you must also specify a key value but the<br/>key id is optional. Simple password authentication uses a text<br/>password in the transmitted packet. The receiving router uses<br/>an authentication key (password) to verify the packet.</li> </ul>                                                   |
|                                                                              | <ul> <li>hmac-md5: If selected, you must also specify a key value but<br/>the key-id is optional. MD5 authentication creates an encoded<br/>checksum in the transmitted packet. The receiving router uses<br/>an authentication key (password) to verify the MD5 checksum<br/>of the packet. There is an optional key ID.</li> </ul> |

Table continues...

| Variable                    | Value                                                                                                    |  |
|-----------------------------|----------------------------------------------------------------------------------------------------|--|
|                             | The default is none. Use the no or default options to set the hello-auth type to none.                                                                                                    |  |
| I1-dr-priority <0–127>      | Configures the level 1 IS-IS designated router priority to the specified value. The default value is 64.                                                                                               |  |
|                             | Use the no or default options to set this parameter to the default value of 64.                                                                                                    |  |
|                             | 😵 Note:                                                                                                    |  |
|                             | This parameter is not used for SPBM because SPBM only<br>runs on point-to-point interfaces. This parameter is for<br>designated router election on a broadcast LAN segment,<br>which is not supported. |  |
| I1-hello-interval <1-600>   | Configures the level 1 hello interval. The default value is 9 seconds.                                                                                                    |  |
|                             | Use the no or default options to set this parameter to the default value of 9 seconds.                                                                                                    |  |
| I1-hello-multiplier <1–600> | Configures the level 1 hello multiplier. The default value is 3 seconds.                                                                                                    |  |
|                             | Use the no or default options to set this parameter to the default value of 3 seconds.                                                                                                    |  |

# **Displaying IS-IS interface parameters**

Use the following procedure to display the IS-IS interface parameters.

# Procedure

1. Enter Privileged EXEC mode:

enable

- 2. Display IS-IS interface configuration and status parameters (including adjacencies): show isis interface [11|12|112]
- 3. Display IS-IS interface authentication configuration:

show isis int-auth

4. Display IS-IS interface timers:

show isis int-timers

5. Display IS-IS circuit level parameters:

show isis int-ckt-level

### Example

| Switch:1#        |                |                    |                |            |         |        |              |
|------------------|----------------|--------------------|----------------|------------|---------|--------|--------------|
|                  |                |                    | ISIS I         | nterfaces  |         |        |              |
| IFIDX            |                |                    |                |            |         |        | SPBM-L1-METF |
| Mlt2<br>Port1/21 | pt-pt<br>pt-pt | Level 1<br>Level 1 | UP<br>UP<br>UP | UP<br>UP   | 1<br>1  | 1<br>1 | 10<br>10     |
| Switch:1#        | show isi       | s int-aut          | h              |            |         |        |              |
|                  |                |                    | ISIS Int       | erface Aut | :h      |        |              |
| IFIDX            | AUTH-          | =======<br>TYPE    | AUTH-KEYI      | D AU:      |         |        |              |
| Mlt2<br>Port1/21 |                |                    | 0<br>0         |            |         |        |              |
| Switch:1#        |                |                    |                |            |         |        |              |
|                  |                |                    |                | rface Time | ers     |        |              |
|                  | LE             |                    | HELLO          |            | HEL     | LO     | HELLO        |
| Mlt2<br>Port1/21 |                |                    | 9<br>9         |            | 3<br>3  |        | 3<br>3       |
| Switch:1#        |                |                    |                |            |         |        |              |
|                  |                | IS                 | IS Circuit     | level para | ameters |        |              |
| IFIDX            |                | =======<br>VEL     |                | <br>IS     |         | CKTID  |              |
| Mlt2<br>Port1/21 |                | vel 1<br>vel 1     |                |            |         |        | 1<br>2       |

# Variable definitions

Use the data in the following table to use the IS-IS interface show command.

| Variable      | Value                                                                       |
|---------------|-----------------------------------------------------------------------------|
| [11, 12, 112] | Displays the interface information for the specified level: I1, I2, or I12. |

# Job aid

The following sections describe the fields in the outputs for the IS-IS interface show commands.

### show isis interface

The following table describes the fields in the output for the **show isis interface** command.

| Parameter | Description                                                      |
|-----------|------------------------------------------------------------------|
| IFIDX     | Indicates the interface index for the Ethernet or MLT interface. |

Table continues...

| Parameter      | Description                                                                            |  |
|----------------|----------------------------------------------------------------------------------------|--|
| ТҮРЕ           | Indicates the type of interface configured (in this release, only pt-pt is supported). |  |
| LEVEL          | Indicates the level of the IS-IS interface (Level 1 [default] or Level 2).             |  |
| OP-STATE       | Shows the physical connection state of the interface.                                  |  |
| ADM-STATE      | Shows the configured state of the interface.                                           |  |
| ADJ            | Shows how many adjacencies are learned through the interface.                          |  |
| UP-ADJ         | Shows how many adjacencies are active through the interface.                           |  |
| SPBM-L1-METRIC | Indicates the SPBM instance Level 1 metric on the IS-IS interface.                     |  |

# show isis int-auth

The following table describes the fields in the output for the **show isis int-auth** command.

| Parameter  | Description                                                                   |  |
|------------|-------------------------------------------------------------------------------|--|
| IFIDX      | Shows the interface index for the Ethernet or MLT interface.                  |  |
| AUTH-TYPE  | Shows the type of authentication configured for the interface. Types include: |  |
|            | none for no authentication.                                                   |  |
|            | <ul> <li>simple for a simple password.</li> </ul>                             |  |
|            | hmac-md5 for MD5 encryption.                                                  |  |
| AUTH-KEYID | Shows the authentication password configured for the interface.               |  |
|            | If the Keyld is not configured, the value is 0.                               |  |
| AUTH-KEY   | Shows the HMAC-MD5 key needed for encryption. This is used only for HMAC-MD5. |  |

# show isis int-timers

The following table describes the fields in the output for the **show** isis int-timers command.

| Parameter        | Description                                                                                                    |  |  |
|------------------|----------------------------------------------------------------------------------------------------|--|--|
| IFIDX            | Indicates the interface index for the Ethernet or MLT interface.                                                        |  |  |
| LEVEL            | Indicates the IS-IS interface level.                                                                                    |  |  |
| HELLO INTERVAL   | Indicates the interval at which a Hello packet is sent to the IS-IS network.                                            |  |  |
| HELLO MULTIPLIER | Indicates the multiplier that is used in conjunction with the Hello Interval.                                           |  |  |
| HELLO DR         | Indicates the interval at which a Hello packet is sent to the IS-IS network if the router is a designated router (DIS). |  |  |

# show isis int-ckt-level

The following table describes the fields in the output for the **show isis int-ckt-level** command.

| Parameter | Description                                                            |  |
|-----------|------------------------------------------------------------------------|--|
| IFIDX     | Shows the interface index for the ethernet or MLT interface.           |  |
| LEVEL     | Shows the level of the IS-IS interface (Level 1 [default] or Level 2). |  |
| DIS       | Shows the Designated Intermediate System (DIS) of the circuit.         |  |
| CKT ID    | Displays the CKT ID.                                                   |  |

# Displaying the IP unicast FIB, multicast FIB, unicast FIB, and unicast tree

Use the following procedure to display SPBM IP unicast Forwarding Information Base (FIB), SPBM multicast FIB, unicast FIB, and the unicast tree.

In SPBM, Backbone MAC (B-MAC) addresses are carried within the IS-IS link-state database. To do this, SPBM supports an IS-IS Type-Length-Value (TLV) that advertises the Service Instance Identifier (I-SID) and B-MAC information across the network. Each node has a System ID, which also serves as B-MAC of the switch. These B-MAC addresses are populated into the SPBM Forwarding Information Base (FIB).

When the network topology is discovered and stored in the IS-IS link-state database, each node calculates shortest path trees for each source node, so that a unicast path now exists from every node to every other node. With this information, each node populates unicast information received from SPBM into the FIB for forwarding purposes.

I-SIDs are only used for virtual services (Layer 2 VSNs and Layer 3 VSNs). If you only enable IP Shortcuts on the Backbone Edge Bridges, I-SIDs are never exchanged in the network as IP Shortcuts allow Global Routing Table (GRT) IP networks to be transported across IS-IS.

The **show isis spbm ip-unicast-fib** command displays all of the IS-IS routes in the IS-IS LSDB. The IP ROUTE PREFERENCE column in the **show isis spbm ip-unicast-fib** command displays the IP route preference.

Routes within the same VSN are added to the LSDB with a default preference of 7. Inter-VSN routes are added to the LSDB with a route preference of 200. IS-IS accept policies allow you to change the route preference for incoming routes. If the same route is learned from multiple sources with different route preferences, then the routes are not considered equal cost multipath (ECMP) routes. The route with the lowest route preference is the preferred route.

# Procedure

1. Enter Privileged EXEC mode:

enable

2. Display the SPBM IP unicast FIB:

```
show isis spbm ip-unicast-fib [all] [id <1-16777215] [spbm-nh-as-
mac]
```

# 😵 Note:

To display the IPv6 unicast FIB, use the show isis spbm ipv6-unicast-fib command.

3. Display the SPBM multicast FIB:

```
show isis spbm multicast-fib [vlan <1-4059>] [i-sid <1-16777215>]
[nick-name <x.xx.xx>] [summary]
```

4. Display the SPBM unicast FIB:

```
show isis spbm unicast-fib [b-mac <0x00:0x00:0x00:0x00:0x00)]
[vlan <1-4059>] [summary]
```

### 5. Display the SPBM unicast tree:

show isis spbm unicast-tree <1-4059> [destination <xxxx.xxxx.xxxx>]

### Example

Switch# show isis spbm ip-unicast-fib

| SPBM IP-UNICAST FIB ENTRY INFO                                                                                                    |                                    |
|----------------------------------------------------------------------------------------------------|------------------------------------|
| VRFDESTOUTGOINGSPEMPREFIX IP ROUTEVRFISIDISID DestinationNHBEBVLANINTERFACECOSTCOSTPREFERENCEVIANINTERFACECOSTINTERFACEINTERFACEINTERFACE                                                                                                    |                                    |
| <pre>GRT 1.1.1.13/32 Switch13 1000 1/7 10 17<br/>GRT 1.1.1.13/32 Switch13 1001 1/7 10 1 7<br/>GRT - 7 5.7.1.0/24 Switch5 7 Local 0 1 200<br/>GRT - 11 11.1.1.0/24 Switch13 1000 1/7 10 1 200<br/>GRT - 11 11.1.1.0/24 Switch13 1001 1/7 10 1 200<br/>GRT - 11 11.11.11.11/32 Switch13 1000 1/7 10 1 200<br/>GRT - 7 13.7.1.0/24 Switch13 1000 1/7 10 1 200<br/>GRT - 7 13.7.1.0/24 Switch13 1000 1/7 10 1 200<br/>GRT - 34.34.34/32 Switch13 1000 1/7 10 1 7<br/>GRT - 34.34.34/32 Switch13 1001 1/7 10 1 7<br/>Total number of SPBM IP-UNICAST FIB entries 11</pre> |                                    |
|                                                                                                    |                                    |
| Switch# show isis spbm ip-unicast-fib id 10002                                                                                                    |                                    |
| SPBM IP-UNICAST FIB ENTRY INFO                                                                                                    |                                    |
|                                                                                                    | OING SPBM PREFI<br>RFACE COST COST |
| vrf2         10002         65.2.2.0/24         ESS2         1000         1/13           vrf2         10002         65.2.2.0/24         ESS2         1001         1/18                                                                                                    | 20 20<br>20 20                     |
| Total number of SPBM IP_UNICAST FIB entries 2                                                                                                    |                                    |

Switch# show isis spbm ip-unicast-fib all

|                                                                                                    |                                                  | BM IP-UNICAST                                                                     |                                        |                                                  |                                                      |                                  |                    |
|----------------------------------------------------------------------------------------------------|--------------------------------------------------|-----------------------------------------------------------------------------------|----------------------------------------|--------------------------------------------------|------------------------------------------------------|----------------------------------|--------------------|
|                                                                                                    | Destinatio                                       |                                                                                   |                                        | VLAN                                             | OUTGOING<br>INTERFACE                                |                                  | PREFIZ<br>COST     |
| vrf2 10002                                                                                            | 1.0.0.1/3<br>1.0.0.1/3<br>65.2.2.0/<br>65.2.2.0/ | 2 ESP0<br>24 ESS2<br>24 ESS2                                                      |                                        | 1000<br>1001<br>1000<br>1001                     | 1/18<br>1/13                                         | 20<br>20<br>20<br>20             | 1<br>1<br>20<br>20 |
|                                                                                                    |                                                  |                                                                                   |                                        |                                                  |                                                      |                                  |                    |
| Switch# show isis                                                                                     | -                                                |                                                                                   |                                        |                                                  |                                                      |                                  |                    |
|                                                                                                    |                                                  | BM MULTICAST F                                                                    |                                        |                                                  |                                                      |                                  |                    |
|                                                                                                    | ISID BV                                          |                                                                                   | HOST-NA                                |                                                  | OING-INTE                                            |                                  |                    |
| 13:11:16:00:00:c8<br>13:11:16:00:01:2c<br>13:11:16:00:01:90<br>13:11:16:00:00:c8                      | 300 10<br>400 10                                 |                                                                                   | 3df SPBM-1<br>3df SPBM-1               | MLT-<br>MLT-                                     | 2,1/21,1/<br>2,1/21<br>2,1/21<br>2,1/21<br>2,1/21,1/ |                                  |                    |
| Total number of S                                                                                     | SPBM MULTI                                       | CAST FIB entri                                                                    | es 4                                   |                                                  |                                                      |                                  |                    |
| Switch# show isis                                                                                     | sobm unic                                        | ast-fih                                                                           |                                        |                                                  |                                                      |                                  |                    |
|                                                                                                    |                                                  | ======================================                                            | ====================================== |                                                  |                                                      |                                  |                    |
| DESTINATION<br>ADDRESS                                                                                | BVLAN                                            |                                                                                   | HOST-NAME                              | OUTGOI<br>INTERF                                 |                                                      | COST                             |                    |
| 00:16:ca:23:73:df<br>00:16:ca:23:73:df<br>00:18:b0:bb:b3:df<br>00:14:c7:e1:33:e0<br>00:18:b0:bb:b3:df | 2000 00<br>1000 00<br>1000 00                    | 016.ca23.73df<br>016.ca23.73df<br>018.b0bb.b3df<br>018.b0bb.b3df<br>018.b0bb.b3df | SPBM-1<br>SPBM-2<br>SPBM-2             | 1/21<br>1/21<br>MLT-2<br>MLT-2<br>MLT-2<br>MLT-2 |                                                      | 10<br>10<br>10<br>10<br>10<br>10 |                    |
| Total number of S                                                                                     | SPBM UNICA                                       | ST FIB entries                                                                    | 5                                      |                                                  |                                                      |                                  |                    |

# Variable definitions

Use the data in the following table to use the **show isis spbm ip-unicast-fib** command.

| Variable | Value                                                                                                    |
|----------|----------------------------------------------------------------------------------------------------|
| all      | Displays entries for the Global Routing Table (GRT)<br>and all Virtual Routing and Forwarding (VRF)<br>instances. |
|          | If you use the command show isis spbm<br>ip-unicast-fib the device displays only                                  |

Table continues...

| Variable        | Value                                                                                                    |  |  |
|-----------------|----------------------------------------------------------------------------------------------------|--|--|
|                 | GRT entries. The command shows IP routes from remote Backbone Edge Bridges (BEBs).                                            |  |  |
| id <1–16777215> | Displays IS-IS SPBM IP unicast Forwarding<br>Information Base (FIB) information by Service<br>Instance Identifier (I-SID) ID. |  |  |
| spbm-nh-as-mac  | Displays the next hop B-MAC of the IP unicast FIB entry.                                                                      |  |  |

Use the data in the following table to use the show isis spbm multicast-fib command.

| Variable                     | Value                                         |
|------------------------------|-----------------------------------------------|
| vlan <1-4059>                | Displays the FIB for the specified SPBM VLAN. |
| i-sid <1-16777215>           | Displays the FIB for the specified I-SID.     |
| nick-name < <i>x.xx.xx</i> > | Displays the FIB for the specified nickname.  |
| summary                      | Displays a summary of the FIB.                |

Use the data in the following table to use the show isis spbm unicast-fib command.

| Variable                              | Value                                         |
|---------------------------------------|-----------------------------------------------|
| b-mac <0x00:0x00:0x00:0x00:0x00:0x00> | Displays the FIB for the specified BMAC.      |
| vlan <1-4059>                         | Displays the FIB for the specified SPBM VLAN. |
| summary                               | Displays a summary of the FIB.                |

Use the data in the following table to use the **show** isis **spbm** unicast-tree command.

| Variable                                      | Value                                                    |
|-----------------------------------------------|----------------------------------------------------------|
| <1-4059>                                      | Specifies the SPBM B-VLAN ID.                            |
| destination <xxxx.xxxx.xxxx></xxxx.xxxx.xxxx> | Displays the unicast tree for the specified destination. |

# Job aid

The following sections describe the fields in the outputs for SPBM multicast FIB, unicast FIB, and unicast tree show commands.

#### show isis spbm ip-unicast-fib

The following table describes the fields in the output for the **show isis spbm ip-unicast-fib** command.

| Parameter | Dsecription                                                        |
|-----------|--------------------------------------------------------------------|
| VRF       | Specifies the VRF ID of the IP unicast FIB entry, 0 indicates NRE. |
| ISID      | Specifies the I-SID of the IP unicast FIB entry.                   |

| Parameter          | Dsecription                                                       |
|--------------------|-------------------------------------------------------------------|
| Destination        | Specifies the destination IP address of the IP unicast FIB entry. |
| NH BEB             | Specifies the next hop B-MAC of the IP unicast FIB entry.         |
| VLAN               | Specifies the VLAN of the IP unicast FIB entry.                   |
| OUTGOING INTERFACE | Specifies the outgoing port of the IP unicast FIB.                |
| SPBM COST          | Specifies the B-MAC cost of the IP unicast FIB entry.             |
| PREFIX COST        | Specifies the prefix cost of the IP unicast FIB entry.            |

### show isis spbm multicast-fib

The following table describes the fields in the output for the **show** isis **spbm** multicast-fib command.

| Parameter           | Description                                                                 |
|---------------------|-----------------------------------------------------------------------------|
| MCAST DA-INTERFACES | Indicates the multicast destination MAC address of the multicast FIB entry. |
| ISID                | Indicates the I-SID of the multicast FIB entry.                             |
| BVLAN               | Indicates the B-VLAN of the multicast FIB entry.                            |
| SYSID               | Indicates the system identifier of the multicast FIB entry.                 |
| HOST-NAME           | Indicates the host name of the multicast FIB entry.                         |
| OUTGOING            | Indicates the outgoing interface of the multicast FIB entry.                |

### show isis spbm unicast-fib

The following table describes the fields in the output for the **show isis spbm unicast-fib** command.

| Parameter           | Description                                                           |
|---------------------|-----------------------------------------------------------------------|
| DESTINATION ADDRESS | Indicates the destination MAC Address of the unicast FIB entry.       |
| BVLAN               | Indicates the B-VLAN of the unicast FIB entry.                        |
| SYSID               | Indicates the destination system identifier of the unicast FIB entry. |
| HOST-NAME           | Indicates the destination host name of the unicast FIB entry.         |
| OUTGOING INTERFACE  | Indicates the outgoing interface of the unicast FIB entry.            |
| COST                | Indicates the cost of the unicast FIB entry.                          |

# **Displaying IS-IS LSDB and adjacencies**

Use the following procedure to display the IS-IS LSDB and adjacencies.

### Procedure

1. Display the IS-IS LSDB:

```
show isis lsdb [level {l1|l2|l12}] [sysid <xxxx.xxxx.xxxx>] [lspid
<xxxx.xxxx.xxxx.xx>] [tlv <1-184>] [detail]
```

#### 2. Display IS-IS adjacencies:

show isis adjacencies

#### 3. Clear IS-IS LSDB:

clear isis lsdb

#### Example

|                 |                                                                                 |                                                               |                                                 | IS LSDB                                    |                   | <br>                       |       |  |
|-----------------|---------------------------------------------------------------------------------|---------------------------------------------------------------|-------------------------------------------------|--------------------------------------------|-------------------|----------------------------|-------|--|
| LSP ID          |                                                                                 |                                                               |                                                 |                                            |                   | CHKSUM                     |       |  |
|                 | e1.33df.00-00<br>23.73df.00-00<br>bb.b3df.00-00                                 |                                                               |                                                 |                                            |                   |                            |       |  |
|                 | : 3 out of 3<br>: 0 out of 0                                                    |                                                               |                                                 |                                            |                   | <br>                       |       |  |
|                 | show isis adj<br>====================================                           |                                                               |                                                 |                                            |                   | <br>                       |       |  |
|                 |                                                                                 |                                                               | ISIS                                            | Adjacen                                    | cies              |                            |       |  |
|                 | ======================================                                          |                                                               |                                                 |                                            |                   |                            | HOST- |  |
| 4lt2<br>Port1/2 | 1 UP<br>1 UP                                                                    | 1d 03<br>1d 03                                                | :57:25 1<br>:57:16 1                            | 27 2<br>27 2                               | 0<br>7            | 0018.b0bb.b<br>0016.ca23.7 |       |  |
| 2 out           | of 2 Total Num                                                                  | of Adja                                                       | cencies                                         |                                            |                   | <br>                       |       |  |
|                 |                                                                                 |                                                               |                                                 |                                            |                   |                            |       |  |
| Switch>         | show isis lsd                                                                   |                                                               |                                                 |                                            |                   | <br>                       |       |  |
|                 | show isis lsd                                                                   | b detail                                                      |                                                 |                                            |                   | <br>                       |       |  |
|                 |                                                                                 | b detail                                                      | ISIS L                                          | ======<br>SDB (DE                          | TAIL)             |                            |       |  |
|                 | LspID: 0001.b<br>Chksum: 0x32f<br>Host_name: C0<br>Attributes:<br>Area Addresse | b detail<br>=======<br>-=====<br>cb0.0003<br>7 PDU L<br>IS-Ty | ISIS L<br>ISIS L<br>.00-001<br>ength: 3<br>pe 1 | ======<br>SDB (DE<br>======<br>-===<br>Seq | TAIL)<br>======== | <br>                       |       |  |

```
port id: 643 num port 1
                               Metric: 10
               0000.bcb1.0004.01 (C1) Metric:10
                       SPBM Sub TLV:
                               port id: 6144 num port 1
                               Metric: 10
               0000.beb1.00ca.01 (Switch2)
                                                Metric:10
                       SPBM Sub TLV:
                               port id: 6156 num port 1
                               Metric: 10
               0000.beb1.00a5.01 (VSS0) Metric:10
                       SPBM Sub TLV:
                               port id: 651 num port 1
                               Metric: 10
               0000.beb1.00b2.01 (VSS1) Metric:10
                       SPBM Sub TLV:
                               port id: 645 num port 1
                               Metric: 10
               0000.beb1.0008.01 (Switch1)
                                                 Metric:10
                       SPBM Sub TLV:
                               port id: 652 num port 1
                               Metric: 10
TLV:129 Protocol Supported: SPBM
TLV:137 Host name: CO#
                   SPBM INSTANCE:
TLV:144 SUB-TLV 1
               Instance: 0
               bridge_pri: 0
               OUI: 00-33-33
               num of trees: 2
               vid tuple : u-bit 1 m-bit 1 ect-alg 0x80c201 base vid 1000
               vid tuple : u-bit 1 m-bit 1 ect-alg 0x80c202 base vid 1001
TLV:144 SUB-TLV 3
                      ISID:
               Instance: 0
               Metric: 0
               B-MAC: 00-00-bc-b1-00-03
               BVID:1000
               Number of ISID's:8
                       3001 (Both), 3002 (Rx), 3003 (Both), 3004 (Rx), 4001 (Both), 4002 (
Rx),4003(Both),4004(Rx)
```

```
Instance: 0
Metric: 0
B-MAC: 00-00-bc-b1-00-03
```

```
--More-- (q = quit)
```

# Variable definitions

Use the data in the following table to use the **show isis lsdb** command.

| Variable                                          | Value                                                      |
|---------------------------------------------------|------------------------------------------------------------|
| detail                                            | Displays detailed information.                             |
| level {/1 /2 /12}]                                | Displays the LSDB for the specified level: I1, I2, or I12. |
| local                                             | Displays IS-IS local LSDB information.                     |
| sysid <xxxx.xxxx.xxx></xxxx.xxxx.xxx>             | Displays the LSDB for the specified system ID.             |
| lspid <xxxx.xxxx.xxx.xx-xx></xxxx.xxxx.xxx.xx-xx> | Displays the LSDB for the specified LSP ID.                |
| tiv <1–184>                                       | Displays the LSDB by TLV type.                             |

Use the data in the following table to use the clear isis command.

| Variable | Value                                                                                                    |
|----------|----------------------------------------------------------------------------------------------------|
| Isdb     | Clears the IS-IS Link State Database (LSDB). The<br>command clears learned LSPs only. The command<br>does not clear local generated LSPs. As soon as the<br>platform clears the LSDB the LSP synchronization<br>process starts immediately and the LSDB<br>synchronizes with its neighbors. |

# Job aid

The following sections describe the fields in the outputs for the IS-IS LSDB and adjacencies show commands.

### show isis Isdb

The following table describes the fields in the output for the **show isis lsdb** command.

| Parameter | Description                                                                                                    |
|-----------|----------------------------------------------------------------------------------------------------|
| LSP ID    | Indicates the LSP ID assigned to external IS-IS routing devices.                                                                                                    |
| LEVEL     | Indicates the level of the external router: I1, I2, or I12.                                                                                                    |
| LIFETIME  | Indicates the maximum age of the LSP. If the max-lsp-gen-interval is set to 900 (default) then the lifetime value begins to count down from 1200 seconds and updates after 300 seconds if connectivity remains. If the timer counts down to zero, the counter adds on an additional 60 seconds, then the LSP for that router is lost. This happens because of the zero age lifetime, which is detailed in the RFC standards. |
| SEQNUM    | Indicates the LSP sequence number. This number changes each time the LSP is updated.                                                                                                    |

| Parameter | Description                                                                                                    |
|-----------|----------------------------------------------------------------------------------------------------|
| CHKSUM    | Indicates the LSP checksum. This is an error checking mechanism used to verify the validity of the IP packet.    |
| HOST-NAME | Indicates the hostname listed in the LSP. If the host name is not configured, then the system name is displayed. |

#### show isis adjacencies

The following table describes the fields in the output for the **show isis adjacencies** command.

| Parameter | Description                                                                                                    |  |  |
|-----------|----------------------------------------------------------------------------------------------------|--|--|
| INTERFACE | ndicates the interface port or MLT on which IS-IS exists.                                                                                                    |  |  |
| L         | Indicates the level of the adjacent router.                                                                                                    |  |  |
| STATE     | Indicates the state of IS-IS on the interface (enabled [UP] or disabled [DOWN]). The state is non-configurable.                                                               |  |  |
| UPTIME    | Indicates the length of time the adjacency has been up in ddd hh:mm:ss format.                                                                                                |  |  |
| PRI       | Indicates the priority of the neighboring Intermediate System for becoming the Designated Intermediate System (DIS).                                                          |  |  |
| HOLDTIME  | Indicates the calculated hold time for the Hello (hello multiplier x hello interval); if the route is determined to be a designated router, then the product is divided by 3. |  |  |
| SYSID     | Indicates the adjacent system ID of the router.                                                                                                    |  |  |
| HOST-NAME | Indicates the hostname listed in the LSP. If the host name is not configured, then the system name is displayed.                                                              |  |  |

# **Displaying IS-IS statistics and counters**

Use the following procedure to display the IS-IS statistics and counters.

#### Procedure

1. Display IS-IS system statistics:

show isis statistics

2. Display IS-IS interface counters:

```
show isis int-counters
```

3. Display IS-IS level 1 control packet counters:

show isis int-l1-cntl-pkts

#### 😵 Note:

The current release uses level 1 IS-IS. The current release does not support level 2 IS-IS. The CLI command **show isis int-l2-contl-pkts** is not supported in the

current release because the IEEE 802.1aq standard currently only defines the use of one hierarchy, Level 1.

4. Clear IS-IS statistics:

clear isis stats [error-counters] [packet-counters]

#### Example

| Switch:#         | show  | isis st<br>      | atistic       | s              |                       |                   |                  |                |                | _           |
|------------------|-------|------------------|---------------|----------------|-----------------------|-------------------|------------------|----------------|----------------|-------------|
|                  |       |                  |               |                | 5 System St           |                   |                  |                |                | =           |
| LEVEL            | CORR  | AUTH<br>LSPs     | AREA<br>FAILS | MAX S<br>DROP  | SEQ SEQ N<br>EXCEEDED | UM OWN<br>SKIPS   | LSP BAD<br>PURGE | ID PART<br>LEN | LSP<br>CHANGES | DB<br>OLOAD |
|                  |       |                  |               |                | 1                     |                   |                  |                |                | _           |
| Switch:#         |       |                  |               |                |                       |                   |                  |                |                |             |
|                  |       |                  | ]             | ISIS In        | terface Cou           | nters             |                  |                |                |             |
|                  | LEVEL | AUTH<br>FAIL     | ADJ           | J<br>ANGES     | INIT<br>FAILS         | REJ               | ID LEN           | MAX AREA       |                |             |
| Mlt2<br>Port1/21 | Level | 1-2 0            |               | 1              | 0<br>0                |                   |                  | 0<br>0         |                | 0<br>0      |
| Switch:#         | show  | isis ir          | nt-l1-cn      | tl-pkt:        | 5                     |                   |                  |                |                |             |
|                  |       |                  |               |                | ntrol Packe           |                   |                  |                |                | =           |
|                  |       |                  |               |                | LSP                   |                   |                  | PSNE           |                | =           |
| Mlt2<br>Port1/21 |       | Receit<br>Transm | ved<br>nitted | 13<br>13<br>13 | 3346<br>3329<br>3340  | 231<br>230<br>227 | 2                |                | 229            | _           |

# Variable definitions

Received

Port1/21

Use the data in the following table to use the **clear** isis stats command.

13335

| Variable        | Value                               |
|-----------------|-------------------------------------|
| error-counters  | Clears IS-IS stats error-counters.  |
| packet-counters | Clears IS-IS stats packet-counters. |

226

1

227

### Job aid

### show isis statistics

The following table describes the fields in the output for the **show** isis statistics command.

| Parameter        | Description                                                              |
|------------------|--------------------------------------------------------------------------|
| LEVEL            | Shows the level of the IS-IS interface (Level 1 in the current release). |
| CORR LSPs        | Shows the number of corrupted LSPs detected.                             |
| AUTH FAILS       | Shows the number of times authentication has failed on the global level. |
| AREA DROP        | Shows the number of manual addresses dropped from the area.              |
| MAX SEQ EXCEEDED | Shows the number of attempts to exceed the maximum sequence number.      |
| SEQ NUM SKIPS    | Shows the number of times the sequence number was skipped.               |
| OWN LSP PURGE    | Shows how many times the local LSP was purged.                           |
| BAD ID LEN       | Shows the number of ID field length mismatches.                          |
| PART CHANGES     | Shows the number of partition link changes.                              |
| LSP DB OLOAD     | Show the number of times the switch was in the overload state.           |

#### show isis int-counters

The following table describes the fields in the output for the **show isis int-counters** command.

| Parameter       | Description                                                              |
|-----------------|--------------------------------------------------------------------------|
| IFIDX           | Shows the interface index for the Ethernet or MLT interface.             |
| LEVEL           | Shows the level of the IS-IS interface (Level 1 in the current release). |
| AUTH FAILS      | Shows the number of times authentication has failed per interface.       |
| ADJ CHANGES     | Shows the number of times the adjacencies have changed.                  |
| INIT FAILS      | Shows the number of times the adjacency has failed to establish.         |
| REJ ADJ         | Shows the number of times the adjacency was rejected by another router.  |
| ID LEN          | Shows the ID field length mismatches.                                    |
| MAX AREA        | Shows the maximum area address mismatches.                               |
| LAN DIS CHANGES | Shows the number of times the DIS has changed.                           |

### show isis int-l1-cntl-pkts

The following table describes the fields in the output for the **show isis int-l1-cntl-pkts** command.

| Parameter | Description                                                  |
|-----------|--------------------------------------------------------------|
| IFIDX     | Shows the interface index for the Ethernet or MLT interface. |
| DIRECTION | Shows the packet flow (Transmitted or Received).             |
| HELLO     | Shows the amount of interface-level Hello packets.           |
| LSP       | Shows the amount of LSP packets.                             |
| CSNP      | Shows the amount of CSNPs.                                   |
| PSNP      | Shows the amount of PSNPs.                                   |

# Running the vms endura script

Use the following procedure to execute the run vms endura script.

#### 😵 Note:

- This feature is not supported on all hardware platforms. If you do not see this command in the CLI, the feature is not supported on your hardware. For more information about feature support, see *Release Notes*.
- The switch should be in a factory default state before executing the **run vms endura switch** CLI command. When the CLI command is executed, you will be prompted about this.

#### About this task

Use switch number 5 for switches used in the network core where the Pelco Endura video management systems exist.

Use switch number 6 for switches used in the network edge where the IP cameras will connect. Up to 48 IP cameras can connect to a switch within an IP subnet zone.

For each additional area and switch, increment the switch number by one, for example, switch number 7 for the second edge switch. The configuration is customized based on that number for the IP subnet, loopback addresses, and SPB information.

#### Procedure

1. Enter Global Configuration mode:

enable configure terminal

2. Execute the run vms endura script:

run vms endura switch <switch #>

Where, <switch #> is a numerical value from 5 to 99 used to seed unique values in the configuration script.

#### 😵 Note:

If the script causes a configuration conflict or cannot execute a command, an error message displays and the script stops.

#### Example

The following example shows the configuration of a switch in the VMS core, and shows the configuration file created by the script.

```
Switch:1>enable
Switch:1#config terminal
Enter configuration commands, one per line. End with CNTL/Z.
Switch:1(config)#run vms endura switch 5
Do you want to execute the run endura script? Device needs to be in factory default
```

#### SPBM and IS-IS infrastructure configuration

state. (y/n) ? y
CP1 [01/01/15 06:28:09.928:UTC] 0x000045e3 00000000 GlobalRouter SNMP INFO Save config
successful.
\*\*Previous configurations stored in pre\_endura\_install.cfg\*\*
\*\*New VMS Endura configurations stored in new primary config file spb-switch-5.cfg\*\*
\*\*\* VMS Endura script execution complete \*\*\*

CP1 [01/01/15 06:28:13.075:UTC] 0x000045e3 0000000 GlobalRouter SNMP INFO Save config successful. Switch:1(config)# Switch:1(config)#exit

The following example shows the configuration of a switch at the edge, and shows the configuration file created by the script.

```
Switch:1>enable
Switch:1#config terminal
Enter configuration commands, one per line. End with CNTL/Z.
Switch:1(config)#run vms endura switch 6
Do you want to execute the run endura script? Device needs to be in factory default
state. (y/n) ? y
CP1 [01/01/15 06:28:09.928:UTC] 0x000045e3 00000000 GlobalRouter SNMP INFO Save config
successful.
**Previous configurations stored in pre_endura_install.cfg**
**New VMS Endura configurations stored in new primary config file spb-switch-6.cfg**
**** VMS Endura script execution complete ***
CP1 [01/01/15 06:28:13.075:UTC] 0x000045e3 00000000 GlobalRouter SNMP INFO Save config
successful.
Switch:1(config)#
```

# Switch:1(config)#exit

Use the data in the following table to use the run vms endura switch command.

| Variable | Value                                                                                                    |  |
|----------|----------------------------------------------------------------------------------------------------|--|
| <5-99>   | The numeric switch value used as a common element to configure switch parameters such as name, VLAN ID, SPB and IP parameters.                                                                                      |  |
|          | 😵 Note:                                                                                                    |  |
|          | Use a value of 5 with a switch in the for the network core<br>where the VMS servers are connected. Use a value of 6<br>onwards for all switches used for connecting IP Cameras at<br>the network edge/access layer. |  |

# SPBM and IS-IS infrastructure configuration using EDM

This section provides procedures to configure basic SPBM and IS-IS infrastructure using Enterprise Device Manager (EDM).

### Important:

The **EnableSpbmConfigMode** boot flag must be enabled (default) before you can configure SPBM or IS-IS. To verify the setting, navigate to **Configuration** > **Edit** > **Chassis** and click on the **Boot Config** tab.

# **Configuring required SPBM and IS-IS parameters**

Use the following procedure to configure the minimum required SPBM and IS-IS parameters to allow SPBM to operate on the switch. SPBM uses the Intermediate-System-to-Intermediate-System (IS-IS) link state routing protocol to provide a loop free Ethernet topology that creates a shortest path topology from every node to every other node in the network based on node MAC addresses.

#### Procedure

- 1. In the navigation pane, expand the following folders: **Configuration > IS-IS**.
- 2. Click SPBM.
- 3. From the **Globals** tab, select **enable** to enable SPBM globally, and click **Apply**.
- 4. Click the SPBM tab.
- 5. Click **Insert** to create an SPBM instance (in this release, only one SPBM instance is supported).
- 6. In the Id field, specify the SPBM instance ID.
- 7. In the **NodeNickName** field, specify the node nickname (valid value is 2.5 bytes in the format <x.xx.xx>)
- 8. Click Insert.
- 9. In the navigation pane, select **Configuration > VLAN > VLANs**.
- 10. Click the Basic tab.
- 11. Click Insert.
- 12. In the **Type** field, click **spbm-bvlan**.
- 13. Click Insert.
- 14. In the navigation pane, select **Configuration > IS-IS > SPBM**.
- 15. Click the **SPBM** tab.
- 16. In the Vlans field, specify the IDs of the SPBM B-VLANs to add to the SPBM instance.

- 17. In the **PrimaryVlan** field, specify which of the SPBM B-VLANs specified in the previous step is the primary B-VLAN.
- 18. Click Apply.
- 19. In the navigation pane, expand the following folders: **Configuration > IS-IS > IS-IS**.
- 20. Click the Manual Area tab.
- 21. In the Manual Area tab, click **Insert** to add a manual area (in this release, only one manual area is supported).
- 22. Specify the Manual Area Address (valid value is 1–13 bytes in the format <xx.xxxx.xxxx..xxxx>).
- 23. Click Insert.
- 24. Under the IS-IS tab, click the Globals tab.
  - Note:

Although it is not strictly required for SPBM operation, you should change the IS-IS system ID from the default B-MAC value to a recognizable address to easily identify a switch (using the **SystemID** field under the IS-IS Globals tab). This helps to recognize source and destination addresses for troubleshooting purposes.

- 25. In the AdminState field, click **on**, and click **Apply**.
- 26. Under the IS-IS tab, click the Interfaces tab.
- 27. Click Insert to create an IS-IS circuit.
- 28. In the IfIndex field, specify the port or MLT on which to create the IS-IS circuit.
- 29. Click Insert.
- 30. Select the newly created IS-IS circuit entry, and click SPBM.
- 31. In the Interfaces SPBM tab, click Insert.
- 32. In the State field, select enable.
- 33. Click Insert to enable the SPBM instance on the IS-IS circuit.
- 34. Under the IS-IS tab, click the Interfaces tab.
- 35. In the AdminState field for the IS-IS circuity entry, select on to enable the IS-IS circuit.
- 36. Click Apply.

### **SPBM** field descriptions

### 😵 Note:

The following tables list the minimum required SPBM and IS-IS parameters to allow SPBM to operate on the switch. For more detailed information on all of the parameters see the procedures that follow. For more information on how to configure VLANs, see *Configuring VLANs, Spanning Tree, and NLB*.

Use the data in the following table to use the **SPBM Globals** tab.

| Name            | Description                                                                            |
|-----------------|----------------------------------------------------------------------------------------|
| GlobalEnable    | Enables or disables SPBM globally.                                                     |
| GlobalEtherType | Specifies the global Ethertype value as 0x8100 or 0x88a8. The default value is 0x8100. |

Use the data in the following table to use the **SPBM SPBM** tab.

| Name                 | Description                                                                                                    |
|----------------------|----------------------------------------------------------------------------------------------------|
| ld                   | Specifies the SPBM instance ID. In this release, only one SPBM instance is supported.                            |
| NodeNickName         | Specifies a nickname for the SPBM instance globally. Valid value is 2.5 bytes in the format <x.xx.xx>.</x.xx.xx> |
| PrimaryVlan          | Specifies the primary SPBM B-VLANs to add to the SPBM instance.                                                  |
| Vlans                | Specifies the SPBM B-VLANs to add to the SPBM instance.                                                          |
| LsdbTrap             | Configures whether to enable or disable a trap when<br>the SPBM LSDB changes. The default is disable.            |
| IpShortcut           | Enables or disables SPBM IP shortcut state. The default is disable.                                              |
| SmltSplitBEB         | Specifies whether the switch is the primary or secondary vIST peer. The default is primary.                      |
| SmltVirtualBmac      | Specifies a virtual MAC address that can be used by both peers.                                                  |
| SmltPeerSysId        | Specifies the system ID of the SPBM SMLT for this SPBM instance.                                                 |
| Mcast                | Specifies if IP multicast over SPBM is enabled. The default is disabled.                                         |
| McastFwdCacheTimeout | Specifies the global forward cache timeout in seconds. The default is 210 seconds.                               |
| Ipv6Shortcut         | Enables or disables SPBM IPv6 shortcut state. The default is disable.                                            |

Use the data in the following table to use the VLANs Basic tab.

| Name | Description                 |
|------|-----------------------------|
| Туре | Specifies the type of VLAN: |
|      | • byPort                    |
|      | • byProtocolld              |
|      | • spbm-bvlan                |

Use the data in the following table to use the IS-IS Manual Area tab.

| Name     | Description                                                                                                    |
|----------|----------------------------------------------------------------------------------------------------|
| AreaAddr | Specifies the IS-IS manual area. Valid value is 1–13<br>bytes in the format <xx.xxx.xxx>. In this<br/>release, only one manual area is supported. For IS-<br/>IS to operate, you must configure at least one<br/>manual area.</xx.xxx.xxx> |

Use the data in the following table to use the **IS-IS Globals** tab.

| Name       | Description                                                                                                    |
|------------|----------------------------------------------------------------------------------------------------|
| AdminState | Specifies the global status of IS-IS on the switch: on or off. The default is off.                                                                                                    |
| SystemId   | Specifies the system ID.                                                                                                    |
|            | 😣 Note:                                                                                                    |
|            | Although it is not strictly required for SPBM<br>operation, you should change the IS-IS system<br>ID from the default B-MAC value to a<br>recognizable address to easily identify a switch<br>(using the <b>SystemID</b> field under the IS-IS<br>Globals tab). This helps to recognize source<br>and destination addresses for troubleshooting<br>purposes. |

Use the data in the following table to use the **IS-IS Interfaces** tab.

| Name       | Description                                                                                                    |
|------------|----------------------------------------------------------------------------------------------------|
| lfIndex    | The identifier of this circuit, unique within the<br>Intermediate System. This value is for SNMP<br>Indexing purposes only and need not have any<br>relation to any protocol value. This object cannot be<br>modified after creation. |
| AdminState | Specifies the administrative state of the circuit: on or off. The default is off.                                                                                                    |

Use the data in the following table to use the Interfaces SPBM tab.

| Name  | Description                                                  |
|-------|--------------------------------------------------------------|
| State | Specifies whether the SPBM interface is enabled or disabled. |

# Job aid

### Important:

After you have configured the SPBM nickname and enabled IS-IS, if you require a change of the system ID, you must also change the nickname. However, for naming convention purposes or

configuration purposes, you may not want to change the nickname. To maintain the same nickname with a different system ID, perform the following steps:

- 1. Disable IS-IS.
- 2. Change the system ID.
- 3. Change the nickname to a temporary one.
- 4. Enable IS-IS.
- 5. Disable IS-IS.
- 6. Change the nickname to the original nickname.
- 7. Enable IS-IS.

# **Configuring IP Multicast over Fabric Connect globally**

Use this procedure to globally enable IP Multicast over Fabric Connect on the Backbone Edge Bridges (BEBs) that directly or indirectly (using Layer 2 switches) connect to IP multicast senders or receivers. By default, IP Multicast over Fabric Connect is disabled. There is no need to enable IP Multicast over Fabric Connect on the Backbone Core Bridges (BCBs).

You must configure IP Multicast over Fabric Connect at the global level, and then enable it on the service option or options you choose.

### Important:

IP Multicast over Fabric Connect uses I-SIDs that start at 16,000,000 and above. The device displays an error message if the Layer 2 and Layer 3 I-SIDs are within this range and the system does not enable IP Multicast over Fabric Connect.

#### Before you begin

- You must configure the required SPBM and IS-IS infrastructure, which includes the creation of SPBM B-VLANs.
- You must create the customer VLANs (C-VLANs) and add slots/ports.

#### Procedure

- 1. Determine if any I-SIDs are within the default range reserved for multicast. In the navigation pane, expand the following folders: **Configuration** > **IS-IS** > **SPBM**.
- 2. Click the **I-SID** tab to determine if the I-SIDs are within the default range reserved for multicast.
- 3. In the navigation pane, expand the following folders: **Configuration > IS-IS > SPBM**.
- 4. Click the SPBM tab.
- 5. If you want to enable multicast on an SPBM instance that already exists, in the **Mcast** column in the table, select **enable**.
- 6. If you want to enable multicast on an SPBM instance that does not yet exit, click Insert.

- 7. In the Mcast box, select enable to enable IP Multicast over Fabric Connect globally.
- 8. Click Insert.
- 9. Click Apply.

# **SPBM** field descriptions

Use the data in the following table to use the **SPBM** tab.

| Name                 | Description                                                                                  |
|----------------------|----------------------------------------------------------------------------------------------|
| Id                   | Specifies the SPBM instance ID. In this release, only one SPBM instance is supported.        |
| NodeNickName         | Specifies a nickname for the SPBM instance globally.                                         |
| PrimaryVlan          | Specifies the primary SPBM B-VLAN to add to the SPBM instance.                               |
| Vlans                | Specifies the SPBM B-VLANs to add to the SPBM instance.                                      |
| LsdbTrap             | Specifies if the LSDB update trap is enabled on this SPBM instance. The default is disabled. |
| lpShortcut           | Specifies if SPBM IP Shortcuts is enabled. The default is disabled.                          |
| SmltSplitBEB         | Specifies the SMLT split BEB for this SPBM instance.                                         |
| SmltVirtualBmac      | Specifies the SMLT virtual MAC for this SPBM instance.                                       |
| SmltPeerSysId        | Specifies the SMLT peer system ID for this SPBM instance.                                    |
| Mcast                | Specifies if IP multicast over Fabric Connect is enabled. The default is disabled.           |
| McastFwdCacheTimeout | Specifies the global forward cache timeout in seconds. The default is 210 seconds.           |

# Modifying IP Multicast over Fabric Connect globally

Use this procedure to modify IP Multicast over Fabric Connect globally on the Backbone Edge Bridges (BEBs) that directly or indirectly (using Layer 2 switches) connect to IP multicast senders or receivers. By default, IP Multicast over Fabric Connect is disabled. There is no need to enable IP Multicast over Fabric Connect on the Backbone Core Bridges (BCBs).

You must configure IP Multicast over Fabric Connect at the global level, and then enable it on the service option or options you choose.

### Important:

IP Multicast over Fabric Connect uses I-SIDs that start at 16,000,000 and above. The device displays an error message if the Layer 2 and Layer 3 I-SIDs are within this range and the system does not enable IP Multicast over Fabric Connect.

### Before you begin

• You must configure the required SPBM and IS-IS infrastructure, which includes the creation of SPBM B-VLANs.

• You must create the customer VLANs (C-VLANs) and add slots/ports.

### Procedure

- 1. In the navigation pane, expand the following folders: **Configuration > IS-IS > SPBM**.
- 2. Click the **SPBM** tab.
- 3. Double-click in the Mcast cell, select enable or disable.
- 4. Click Apply.

# **Displaying IP Multicast over Fabric Connect routes**

Use this procedure to display IP Multicast over Fabric Connect routes.

### Procedure

- 1. In the navigation pane, expand the following: **Configuration > IS-IS > SPBM**.
- 2. Click the IpMcastRoutes tab.

### IpMcastRoutes field descriptions

Use the data in the following table to use the IpMcastRoutes tab.

| Name      | Description                                                                                                    |
|-----------|----------------------------------------------------------------------------------------------------|
| Group     | Specifies the group IP address for the IP Multicast over Fabric Connect route.                                                                                                    |
| Source    | Specifies the IP address where the IP Multicast over Fabric Connect route originated.                                                                                                    |
| Vsnlsid   | Specifies the VSN I-SID. Layer 2 VSN and Layer 3 VSN each require a VSN I-SID.                                                                                                    |
| SourceBeb | Specifies the source BEB for the IP multicast route.                                                                                                    |
| VlanId    | Specifies the ID for the C-VLAN.                                                                                                    |
| VrfName   | Specifies the VRF name.                                                                                                    |
| Datalsid  | Specifies the data I-SID for the IP Multicast over<br>Fabric Connect route. A a BEB receives IP multicast<br>data from a sender, a BEB allocates a data I-SID in<br>the range of 16,000,000 to 16,512,000 for the<br>stream. The stream is identified by the source IP<br>address, group IP address, and the local VLAN the<br>stream is received on. The data I-SID is a child of the<br>scope or VSN I-SID. |
| NniPorts  | Specifies the NNI ports for the IP multicast route.                                                                                                    |
|           | SPBM runs in the core on the ports that connect to the core. These ports are NNI ports. Ports that face a                                                                                                    |

| Name  | Description                                                          |
|-------|----------------------------------------------------------------------|
|       | customer VLAN are user-to-network interface (UNI) ports.             |
| Туре  | Specifies the type for the IP Multicast over Fabric Connect route.   |
| Bvlan | Specifies the B-VLAN for the IP Multicast over Fabric Connect route. |

# **Displaying the UNI ports for IP multicast routes**

Use this procedure to display UNI ports associated with particular IP multicast routes.

### Procedure

- 1. In the navigation pane, expand the following: **Configuration > IS-IS > SPBM**.
- 2. Click the **IpMcastRoutes** tab.
- 3. Select the desired row and click the **UNI Ports** tab to display the UNI ports associated with a particular stream.

### IpMcastRoutes Uni Ports field descriptions

Use the data in the following table to use the **IpMcastRoutes Uni Ports** tab.

| Name      | Description                                                                                                    |
|-----------|----------------------------------------------------------------------------------------------------|
| Group     | Specifies the group IP address for the IP Multicast over Fabric Connect route.                                                                                                    |
| Source    | Specifies the IP address where the IP Multicast over Fabric Connect route originated.                                                                                                    |
| Vsnlsid   | Specifies the VSN I-SID. Layer 2 VSN and Layer 3 VSN each require a VSN I-SID.                                                                                                    |
| Datalsid  | Specifies the data I-SID for the IP multicast route.<br>After a BEB receives the IP multicast data from a<br>sender, a BEB allocates a data I-SID in the range of<br>16,000,000 to 16,512,000 for the stream. The stream<br>is identified by the source IP address, group IP<br>address, and the local VLAN the stream is received<br>on. The data I-SID is a child of the scope or VSN I-<br>SID. |
| SourceBeb | Specifies the source BEB for the IP multicast route.                                                                                                    |
| Vlanld    | Specifies the ID for the C-VLAN.                                                                                                    |
| VrfName   | Specifies the VRF name.                                                                                                    |
| NniPorts  | Specifies the NNI ports for the IP multicast route.                                                                                                    |

| Name  | Description                                                                                                    |
|-------|----------------------------------------------------------------------------------------------------|
|       | SPBM runs in the core on the ports that connect to<br>the core. These ports are NNI ports. Ports facing a<br>customer VLAN are user-to-network interface (UNI)<br>ports. |
| Туре  | Specifies the type for the IP multicast route.                                                                                                    |
| Bvlan | Specifies the B-VLANs for the IP multicast route.                                                                                                    |

# **Displaying SPBM and IS-IS summary information**

Use the following procedure to view a summary of SPBM and IS-IS protocol information.

#### Procedure

- 1. In the navigation pane, expand the following folders: **Configuration > IS-IS**.
- 2. Click IS-IS.
- 3. Click the **Protocol Summary** tab.

### **Protocol Summary field descriptions**

Use the data in the following table to use the **Protocol Summary** tab.

| Globals ISIS         AdminState       Indicates the global status of IS-IS on the switch.         SystemId       Indicates the IS-IS system ID for the switch. Valid value is a 6-<br>byte value in the format <xxxx.xxxxx< td="">         HostName       Indicates a name for the system. This may be used as the host<br/>name for dynamic host name exchange in accordance with RFC<br/>2763.         By default, the system name comes from the host name<br/>configured at the system level.       Globals SPBM         GlobalEnable       Indicates whether SPBM is enabled or disabled at the global<br/>level.         NodeNickName       Indicates the nickname for the SPBM instance globally. Valid<br/>value is 2.5 bytes in the format <x.xx.xx>.         PrimaryVlan       Indicates whether the switch is the primary or secondary IST<br/>peer.         ISIS Interfaces       Indicates whether the switch is the primary or secondary IST</x.xx.xx></xxxx.xxxxx<> | Name            | Description                                                |
|----------------------------------------------------------------------------------------------------|-----------------|------------------------------------------------------------|
| SystemId       Indicates the IS-IS system ID for the switch. Valid value is a 6-byte value in the format <xxxx.xxxx.xxxx>         HostName       Indicates a name for the system. This may be used as the host name for dynamic host name exchange in accordance with RFC 2763.<br/>By default, the system name comes from the host name configured at the system level.         Globals SPBM       Indicates whether SPBM is enabled or disabled at the global level.         NodeNickName       Indicates the nickname for the SPBM instance globally. Valid value is 2.5 bytes in the format <x.xx.xx>.         PrimaryVlan       Indicates the primary VLAN ID for this SPBM instance.         SmltSplitBEB       Indicates whether the switch is the primary or secondary IST peer.</x.xx.xx></xxxx.xxxx.xxxx>                                                                                                    | Globals ISIS    |                                                            |
| byte value in the format <xxxx.xxxx.xxxx>HostNameIndicates a name for the system. This may be used as the host<br/>name for dynamic host name exchange in accordance with RFO<br/>2763.<br/>By default, the system name comes from the host name<br/>configured at the system level.Globals SPBMIndicates whether SPBM is enabled or disabled at the global<br/>level.GlobalEnableIndicates the nickname for the SPBM instance globally. Valid<br/>value is 2.5 bytes in the format <x.xx.xx>.PrimaryVlanIndicates the primary VLAN ID for this SPBM instance.SmltSplitBEBIndicates whether the switch is the primary or secondary IST<br/>peer.</x.xx.xx></xxxx.xxxx.xxxx>                                                                                                    | AdminState      | Indicates the global status of IS-IS on the switch.        |
| name for dynamic host name exchange in accordance with RFC<br>2763.By default, the system name comes from the host name<br>configured at the system level.Globals SPBMGlobalEnableIndicates whether SPBM is enabled or disabled at the global<br>level.NodeNickNameIndicates the nickname for the SPBM instance globally. Valid<br>                                                                                                    | SystemId        |                                                            |
| configured at the system level.         Globals SPBM         GlobalEnable       Indicates whether SPBM is enabled or disabled at the global level.         NodeNickName       Indicates the nickname for the SPBM instance globally. Valid value is 2.5 bytes in the format <x.xx.xx>.         PrimaryVlan       Indicates the primary VLAN ID for this SPBM instance.         SmltSplitBEB       Indicates whether the switch is the primary or secondary IST peer.</x.xx.xx>                                                                                                    | HostName        | name for dynamic host name exchange in accordance with RFC |
| GlobalEnable       Indicates whether SPBM is enabled or disabled at the global level.         NodeNickName       Indicates the nickname for the SPBM instance globally. Valid value is 2.5 bytes in the format <x.xx.xx>.         PrimaryVlan       Indicates the primary VLAN ID for this SPBM instance.         SmltSplitBEB       Indicates whether the switch is the primary or secondary IST peer.</x.xx.xx>                                                                                                    |                 |                                                            |
| Indicates the nickname for the SPBM instance globally. Valid value is 2.5 bytes in the format <x.xx.xx>.         PrimaryVlan       Indicates the primary VLAN ID for this SPBM instance.         SmltSplitBEB       Indicates whether the switch is the primary or secondary IST peer.</x.xx.xx>                                                                                                    | Globals SPBM    |                                                            |
| value is 2.5 bytes in the format <x.xx.xx>.         PrimaryVlan       Indicates the primary VLAN ID for this SPBM instance.         SmltSplitBEB       Indicates whether the switch is the primary or secondary IST peer.</x.xx.xx>                                                                                                    | GlobalEnable    | •                                                          |
| SmltSplitBEB         Indicates whether the switch is the primary or secondary IST peer.                                                                                                    | NodeNickName    | • •                                                        |
| peer.                                                                                                    | PrimaryVlan     | Indicates the primary VLAN ID for this SPBM instance.      |
| ISIS Interfaces                                                                                                    | SmltSplitBEB    |                                                            |
|                                                                                                    | ISIS Interfaces |                                                            |

| Name                | Description                                                                                                    |
|---------------------|----------------------------------------------------------------------------------------------------|
| Circuit Index       | Displays the identifier of this IS-IS circuit, unique within the<br>Intermediate System. This is for SNMP Indexing purposes only<br>and need not have any relation to any protocol value.       |
| lfIndex             | Indicates the interface to which this circuit corresponds.                                                                                                    |
| AdminState          | Indicates the administrative state of the circuit: on or off.                                                                                                    |
| OperState           | Indicates the operational state of the circuit: up or down.                                                                                                    |
| ISIS Adjacency View |                                                                                                    |
| Circuit Index       | Displays the identifier of this IS-IS circuit, unique within the<br>Intermediate System. This value is for SNMP Indexing purposes<br>only and need not have any relation to any protocol value. |
| AdjIndex            | Displays a unique value identifying the IS adjacency from all<br>other such adjacencies on this circuit. This value is automatically<br>assigned by the system when the adjacency is created    |
| AdjlfIndex          | Indicates the interface to which this circuit corresponds.                                                                                                    |
| AdjState            | Indicates the state of the adjacency:<br>• down<br>• initializing<br>• up<br>• failed                                                                                                    |
| AdjNeighSysID       | Indicates the system ID of the neighboring Intermediate System.                                                                                                    |
| AdjHostName         | Indicates the host name listed in the LSP, or the system name if the host name is not configured.                                                                                               |

# **Displaying the SPBM I-SID information**

Use the following procedure to display the SPBM Service Instance Identifier (I-SID) information. The SPBM B-MAC header includes an I-SID with a length of 24 bits. This I-SID can be used to identify and transmit any virtualized traffic in an encapsulated SPBM frame.

### Procedure

- 1. In the navigation pane, expand the following folders: **Configuration** > **IS-IS**.
- 2. Click SPBM.
- 3. Click the I-SID tab.

# **I-SID** field descriptions

Use the data in the following table to use the I-SID tab.

| Name     | Description                                                                                       |
|----------|---------------------------------------------------------------------------------------------------|
| SysId    | Indicates the system identifier.                                                                  |
| Vlan     | Indicates the B-VLAN where this I-SID was configured or discovered.                               |
| Isid     | Indicates the IS-IS SPBM I-SID identifier.                                                        |
| NickName | Indicates the nickname of the node where this I-SID was configured or discovered.                 |
| HostName | Indicates the host name listed in the LSP, or the system name if the host name is not configured. |
| Туре     | Indicates the SPBM I-SID type; either configured or discovered.                                   |

# **Displaying Level 1 Area information**

Use the following procedure to display Level 1 area information. IS-IS provides support for hierarchical routing, which enables you to partition large routing domains into smaller areas. IS-IS uses a two-level hierarchy, dividing the domain into multiple Level 1 areas and one Level 2 area. The Level 2 area serves as backbone of the domain, connecting to all the Level 1 areas.

### Important:

The IEEE 802.1aq standard currently only defines the use of one hierarchy, Level 1. Level 2 function is disabled in the current release.

### Procedure

- 1. In the navigation pane, expand the following folders: **Configuration** > **IS-IS**.
- 2. Click IS-IS.
- 3. Click the **L1 Area** tab.

# L1 Area field descriptions

Use the data in the following table to use the L1 Area tab.

| Name     | Description                                                                                                    |
|----------|----------------------------------------------------------------------------------------------------|
| AreaAddr | Specifies an area address reported in a Level 1 link-state packets (LSP) generated or received by this Intermediate System. |

# **Configuring SMLT parameters for SPBM**

Use the following procedure to configure the required Split MultiLink Trunking (SMLT) parameters to allow SPBM to interoperate with SMLT on the switch.

### 😵 Note:

- The assignment of primary and secondary roles to the vIST peers is automatic. The switch with the lower system ID (between the two vIST peers) is primary, and the switch with the higher system ID is secondary when default system-id values are being used.
- SMLT peer system ID is part of the required configuration. You must configure the SMLT peer system ID as the nodal MAC of the peer device. In the IS-IS network, the nodal MAC of devices should be eight apart from each other.
- When using the default hardware assigned system-id value, the SMLT Virtual BMAC is automatically derived by comparing the system-id values of the two vIST peers. A value of 0x01 plus the lower of the two system-id values is used as the SMLT Virtual BMAC.

When using a manually configured system-id value, the SMLT Virtual BMAC must also be manually configured.

• An I-SID must be assigned to every VLAN that is a member of an L2 VSN. Also if an L2 VSN is created on one vIST Peer, it must also be created on the other vIST peer.

#### Procedure

- 1. In the navigation pane, expand the following folders: **Configuration > IS-IS > SPBM**.
- 2. Click the SPBM tab.
- 3. Use the **SmltSplitBEB** field to see whether the switch is the primary or secondary vIST peer. This field cannot be modified.
- 4. Use the **SmltVirtualBmac** field to specify a virtual MAC address that can be used by both peers.
- 5. Use the **SmltPeerSysId** field to specify the vIST peer B-MAC address.
- 6. Click Apply.

# Enabling or disabling SPBM at the global level

Use the following procedure to enable or disable SPBM at the global level. SPBM uses the Intermediate-System-to-Intermediate-System (IS-IS) link state routing protocol to provide a loop free Ethernet topology that creates a shortest path topology from every node to every other node in the network based on node MAC addresses.

### Procedure

- 1. In the navigation pane, expand the following folders: **Configuration** > **IS-IS**.
- 2. Click SPBM.
- 3. Click the **Globals** tab.
- 4. To enable or disable SPBM, click enable or disable in the GlobalEnable field.
- 5. To configure the global ethertype value, click the desired option in the **GlobalEtherType** field.

### 6. Click Apply.

# **Globals field descriptions**

Use the data in the following table to use the **Globals** tab.

| Name            | Description                                                                            |
|-----------------|----------------------------------------------------------------------------------------|
| GlobalEnable    | Enables or disables SPBM globally. The default is disabled.                            |
| GlobalEtherType | Specifies the global ethertype value as 0x8100 or 0x88a8. The default value is 0x8100. |

# **Configuring SPBM parameters**

Use the following procedure to configure SPBM global parameters. SPBM uses the Intermediate-System-to-Intermediate-System (IS-IS) link state routing protocol to provide a loop free Ethernet topology that creates a shortest path topology from every node to every other node in the network based on node MAC addresses.

### Procedure

- 1. In the navigation pane, expand the following folders: **Configuration** > **IS-IS**.
- 2. Click SPBM.
- 3. Click the SPBM tab.
- 4. To create an SPBM instance, click Insert.
- 5. Configure the SPBM parameters.
- 6. Click Apply.

### **SPBM** field descriptions

Use the data in the following table to use the **SPBM** tab.

| Name         | Description                                                                                                    |
|--------------|----------------------------------------------------------------------------------------------------|
| Id           | Specifies the SPBM instance ID. In this release, only one SPBM instance is supported.                            |
| NodeNickName | Specifies a nickname for the SPBM instance globally. Valid value is 2.5 bytes in the format <x.xx.xx>.</x.xx.xx> |
| PrimaryVlan  | Specifies the primary SPBM B-VLANs to add to the SPBM instance.                                                  |
| Vlans        | Specifies the SPBM B-VLANs to add to the SPBM instance.                                                          |
| LsdbTrap     | Configures whether to enable or disable a trap when the SPBM LSDB changes. The default is disable.               |

| Name                 | Description                                                                                 |
|----------------------|---------------------------------------------------------------------------------------------|
| IpShortcut           | Enables or disables SPBM IP shortcut state. The default is disable.                         |
| SmltSplitBEB         | Specifies whether the switch is the primary or secondary vIST peer. The default is primary. |
| SmltVirtualBmac      | Specifies a virtual MAC address that can be used by both peers.                             |
| SmltPeerSysId        | Specifies the system ID of the SPBM SMLT for this SPBM instance.                            |
| Mcast                | Specifies if IP multicast over SPBM is enabled. The default is disabled.                    |
| McastFwdCacheTimeout | Specifies the global forward cache timeout in seconds. The default is 210 seconds.          |
| Ipv6Shortcut         | Enables or disables SPBM IPv6 shortcut state. The default is disable.                       |

# **Displaying SPBM nicknames**

Use the following procedure to display SPBM nicknames.

If you want to display link-state packet (LSP) summary information, see <u>Displaying LSP summary</u> information on page 102.

### Procedure

- 1. In the navigation pane, expand the following folders: **Configuration** > **IS-IS**.
- 2. Click SPBM.
- 3. Click the Nick Names tab.

# Nickname field descriptions

Use the data in the following table to use the **NickName** tab.

| Name           | Description                                                                                      |
|----------------|--------------------------------------------------------------------------------------------------|
| Level          | Indicates the level at which this LSP appears.                                                   |
| ID             | Indicates the 8 byte LSP ID, consisting of the SystemID, Circuit ID, and Fragment Number.        |
| LifetimeRemain | Indicates the remaining lifetime in seconds for the LSP.                                         |
| NickName       | Indicates the nickname for the SPBM node.                                                        |
| HostName       | Indicates the hostname listed in the LSP, or the system name if the host name is not configured. |

# **Configuring interface SPBM parameters**

Use the following procedure to configure SPBM interface parameters.

### Procedure

- 1. In the navigation pane, expand the following folders: **Configuration > IS-IS**.
- 2. Click SPBM.
- 3. Click the Interfaces SPBM tab.
- 4. Configure the SPBM interface parameters.
- 5. Click Apply.

# **SPBM** field descriptions

Use the data in the following table to use the Interfaces SPBM tab.

| Name     | Description                                                                                                    |
|----------|----------------------------------------------------------------------------------------------------|
| Index    | Specifies an Index value for the SPBM interface.                                                                                                    |
| State    | Specifies whether the SPBM interface is enabled or disabled.                                                                                                    |
| Туре     | Configures the SPBM instance interface-type on the IS-IS interface located on the specified port or MLT: ptpt or bcast. In this release, only the point-to-point (ptpt) interface type is supported. |
| L1Metric | Configures the SPBM instance I1-metric on the IS-IS interface located on the specified port or MLT. The default value is 10.                                                                         |

# **Configuring SPBM on an interface**

Use the following procedure to configure SPBM on an interface.

### Procedure

- 1. In the navigation pane, expand the following folders: **Configuration > IS-IS**.
- 2. Click IS-IS.
- 3. Click the Interfaces tab.
- 4. Click the **SPBM** button.
- 5. In the Interfaces SPBM tab, click Insert.
- 6. Click Insert.

# Interfaces SPBM field descriptions

Use the data in the following table to use the Interfaces SPBM tab.

| Name     | Description                                                                                                    |
|----------|----------------------------------------------------------------------------------------------------|
| Index    | Specifies an Index value for the SPBM interface.                                                                                                    |
| Spbmld   | Specifies the SPBM instance ID.                                                                                                    |
| State    | Specifies whether the SPBM interface is enabled or disabled.<br>The default is disabled.                                                                                                    |
| Туре     | Configures the SPBM instance interface-type on the IS-IS interface located on the specified port or MLT. In this release, only the pt-pt interface type is supported. The default is pt-pt. |
| L1Metric | Configures the SPBM instance I1-metric on the IS-IS interface located on the specified port or MLT. The default value is 10.                                                                |

# **Displaying the IP unicast FIB**

Use the following procedure to display the IP unicast Forwarding Information Base (FIB). The tab shows IP routes from remote Backbone Edge Bridges (BEBs)

In SPBM, each node has a System ID, which also serves as Backbone MAC address (B-MAC) of the switch. These Backbone MAC addresses are populated into the SPBM VLAN Forwarding Information Base (FIB). When the network topology is discovered and stored in the IS-IS link-state database, each node calculates shortest path trees for each source node, so that a unicast path now exists from every node to every other node. With this information, each node populates unicast information received from SPBM into the FIB for forwarding purposes.

I-SIDs are only used for virtual services (Layer 2 VSNs and Layer 3 VSNs). If you only enable IP Shortcuts on the Backbone Edge Bridges, I-SIDs are never exchanged in the network as IP Shortcuts allows for Global Routing Table (GRT) IP networks to be transported across IS-IS.

The **IP Unicast FIB** tab displays all of the IS-IS routes in the IS-IS LSDB. The Preference column in the **IP Unicast FIB** tab displays the IP route preference.

Routes within the same VSN are added to the LSDB with a default preference of 7. Inter-VSN routes are added to the LSDB with a route preference of 200. IS-IS accept policies allow you to change the route preference for incoming routes. If the same route is learned from multiple sources with different route preferences, then the routes are not considered equal cost multipath (ECMP) routes. The route with the lowest route preference is the preferred route.

### Procedure

- 1. In the navigation pane, expand the following folders: **Configuration > IS-IS**.
- 2. Click **SPBM**.
- 3. Click the IP Unicast FIB tab.

# **IP Unicast FIB field descriptions**

Use the data in the following table to use the IP Unicast FIB tab.

| Name                  | Description                                                        |
|-----------------------|--------------------------------------------------------------------|
| Vrfld                 | Specifies the VRF ID of the IP unicast FIB entry, 0 indicates NRE. |
| DestinationIpAddrType | Specifies the address type of the destination IP address.          |
| DestinationIpAddr     | Specifies the destination IP Address of the IP unicast FIB entry.  |
| DestinationMask       | Specifies the destination IP mask of the IP unicast FIB entry      |
| NextHopBmac           | Specifies the nexthop B-MAC of the IP unicast FIB entry.           |
| Vlan                  | Specifies the VLAN of the IP unicast FIB entry.                    |
| Isid                  | Specifies the I-SID of the IP unicast FIB entry.                   |
| NextHopName           | Specifies the nexthop hostname of the IP unicast FIB entry.        |
| OutgoingPort          | Specifies the outgoing port of the IP unicast FIB entry.           |
| SpbmCost              | Specifies the B-MAC cost of the IP unicast FIB entry.              |
| PrefixCost            | Specifies the prefix cost of the IP unicast FIB entry.             |
| Preference            | Specifies the IP Route preference of the IP unicast FIB entry      |

# **Displaying the IPv6 unicast FIB**

Use the following procedure to display the IPv6 unicast Forwarding Information Base (FIB). The tab shows IPv6 routes from remote Backbone Edge Bridges (BEBs)

In SPBM, each node has a System ID, which also serves as Backbone MAC address (B-MAC) of the switch. These Backbone MAC addresses are populated into the SPBM VLAN Forwarding Information Base (FIB). When the network topology is discovered and stored in the IS-IS link-state database, each node calculates shortest path trees for each source node, so that a unicast path now exists from every node to every other node. With this information, each node populates unicast information received from SPBM into the FIB for forwarding purposes.

I-SIDs are only used for virtual services (Layer 2 VSNs and Layer 3 VSNs). If you only enable IP Shortcuts on the Backbone Edge Bridges, I-SIDs are never exchanged in the network as IP Shortcuts allows for Global Routing Table (GRT) IP networks to be transported across IS-IS.

### Procedure

- 1. In the navigation pane, expand the following folders: **Configuration > IS-IS**.
- 2. Click SPBM.
- 3. Click the IPv6 Unicast FIB tab.

# IPv6 Unicast FIB field descriptions

Use the data in the following table to use the IPv6 Unicast FIB tab.

| Name                  | Description                                                           |
|-----------------------|-----------------------------------------------------------------------|
| Vrfld                 | Specifies the VRF ID of the IPv6 unicast FIB entry, 0 indicates NRE.  |
| DestinationIpAddrType | Specifies the address type of the destination IPv6 address.           |
| DestinationIpAddr     | Specifies the destination IPv6 Address of the IPv6 unicast FIB entry. |
| DestinationMask       | Specifies the destination IPv6 mask of the IPv6 unicast FIB entry     |
| NextHopBmac           | Specifies the nexthop B-MAC of the IPv6 unicast FIB entry.            |
| DestIsid              | Specifies the destination I-SID of the IPv6 unicast FIB entry.        |
| Vlan                  | Specifies the VLAN of the IPv6 unicast FIB entry.                     |
| Isid                  | Specifies the I-SID of the IPv6 unicast FIB entry.                    |
| NextHopName           | Specifies the nexthop hostname of the IPv6 unicast FIB entry.         |
| OutgoingPort          | Specifies the outgoing port of the IPv6 unicast FIB entry.            |
| SpbmCost              | Specifies the B-MAC cost of the IPv6 unicast FIB entry.               |
| PrefixCost            | Specifies the prefix cost of the IPv6 unicast FIB entry.              |

# Displaying the unicast FIB

Use the following procedure to display the unicast FIB.

In SPBM, B-MAC addresses are carried within the IS-IS link-state database. To do this, SPBM supports an IS-IS TLV that advertises the I-SID and B-MAC information across the network. Each node has a System ID, which also serves as Backbone MAC address (B-MAC) of the switch. These Backbone MAC addresses are populated into the SPBM VLAN Forwarding Information Base (FIB).

When the network topology is discovered and stored in the IS-IS link-state database, each node calculates shortest path trees for each source node, so that a unicast path now exists from every node to every other node. With this information, each node populates unicast information received from SPBM into the FIB for forwarding purposes.

### Procedure

- 1. In the navigation pane, expand the following folders: **Configuration** > **IS-IS**.
- 2. Click SPBM.
- 3. Click the Unicast FIB tab.

# **Unicast FIB field descriptions**

Use the data in the following table to use the Unicast FIB tab.

| Name  | Description                                                                 |
|-------|-----------------------------------------------------------------------------|
| SysId | Specifies the system ID of the node where the unicast FIB entry originated. |

| Name               | Description                                                             |
|--------------------|-------------------------------------------------------------------------|
| Vlan               | Specifies the VLAN of the unicast FIB entry.                            |
| DestinationMacAddr | Specifies the destination MAC Address of the unicast FIB entry.         |
| OutgoingPort       | Specifies the outgoing port of the unicast FIB entry.                   |
| HostName           | Specifies the host name of the node where unicast FIB entry originated. |
| Cost               | Specifies the cost of the unicast FIB entry.                            |

# **Displaying the multicast FIB**

Use the following procedure to display the multicast FIB.

In SPBM, B-MAC addresses are carried within the IS-IS link-state database. To do this, SPBM supports an IS-IS TLV that advertises the I-SID and B-MAC information across the network. Each node has a System ID, which also serves as Backbone MAC address (B-MAC) of the switch. These Backbone MAC addresses are populated into the SPBM VLAN Forwarding Information Base (FIB).

When the network topology is discovered and stored in the IS-IS link-state database, each node calculates shortest path trees for each source node, so that a unicast path now exists from every node to every other node. With this information, each node populates unicast information received from SPBM into the FIB for forwarding purposes.

The multicast FIB is not produced until virtual services are configured and learned.

### Procedure

- 1. In the navigation pane, expand the following folders: **Configuration > IS-IS**.
- 2. Click SPBM.
- 3. Click the **Multicast FIB** tab.

### **Multicast FIB field descriptions**

Use the data in the following table to use the Multicast FIB tab.

| Name             | Description                                                     |
|------------------|-----------------------------------------------------------------|
| SysId            | System ID of the node where the multicast FIB entry originated. |
| Vlan             | VLAN of the multicast FIB entry.                                |
| McastDestMacAddr | Multicast destination MAC Address of the multicast FIB entry    |
| Isid             | I-SID of the multicast FIB entry.                               |
| OutgoingPorts    | NNI port of the multicast FIB entry.                            |
| HostName         | Host name of the node where the multicast FIB entry originated. |

# **Displaying LSP summary information**

Use the following procedure to display link-state packet (LSP) summary information. Link State Packets (LSP) contain information about the state of adjacencies or defined and distributed static routes. Intermediate System to Intermediate System (IS-IS) exchanges this information with neighboring IS-IS routers at periodic intervals.

#### Procedure

- 1. In the navigation pane, choose **Configuration > IS-IS**.
- 2. Click IS-IS.
- 3. Click the LSP Summary tab.

### LSP Summary field descriptions

Use the data in the following table to use the LSP Summary tab.

| Name           | Description                                                                               |
|----------------|-------------------------------------------------------------------------------------------|
| Level          | Specifies the level at which this LSP appears.                                            |
| ID             | Specifies the 8 byte LSP ID, consisting of the SystemID, Circuit ID, and Fragment Number. |
| Seq            | Specifies the sequence number for this LSP.                                               |
| Checksum       | Specifies the 16 bit Fletcher Checksum for this LSP.                                      |
| LifetimeRemain | The remaining lifetime in seconds for this LSP.                                           |
| HostName       | The hostname listed in LSP, or the system name if host name is not configured.            |

# **Displaying IS-IS adjacencies**

Use the following procedure to display IS-IS adjacency information. The platform sends IS-IS Hello (IIH) packets to discover IS-IS neighbors and establish and maintain IS-IS adjacencies. The platform continues to send IIH packets to maintain the established adjacencies. For two nodes to form an adjacency the B-VLAN pairs for the primary B-VLAN and secondary B-VLAN must match.

### Procedure

- 1. In the navigation pane, expand the following folders: **Configuration > IS-IS**.
- 2. Click IS-IS.
- 3. Click the Adjacency tab.

# Adjacency field descriptions

Use the data in the following table to use the Adjacency tab.

| Name          | Description                                                                                                    |
|---------------|----------------------------------------------------------------------------------------------------|
| Interface     | Specifies the IS-IS interface on which the adjacency is found.                                                                                                    |
| Level         | Indicates the level of the IS-IS interface (Level 1 [default] or Level 2).                                                                                                    |
| State         | Specifies the state of the adjacency:                                                                                                    |
|               | • down                                                                                                    |
|               | • initializing                                                                                                    |
|               | • up                                                                                                    |
|               | • failed                                                                                                    |
| LastUpTime    | Indicates when the adjacency most recently entered the state <b>up</b> , measured in hundredths of a second since the last re-<br>initialization of the network management subsystem. Displays 0 if the adjacency has never been in state <b>up</b> . |
| NeighPriority | Specifies the priority of the neighboring Intermediate System for becoming the Designated Intermediate System.                                                                                                    |
| HoldTimer     | Specifies the holding time in seconds for this adjacency. This value is based on received IS-IS Hello (IIH) PDUs and the elapsed time since receipt.                                                                                                  |
| NeighSysID    | Specifies the system ID of the neighboring Intermediate System.                                                                                                    |
| AdjHostName   | Specifies the host name listed in the LSP, or the system name if host name is not configured.                                                                                                    |

# **Configuring IS-IS global parameters**

Use the following procedure to configure IS-IS global parameters. SPBM uses IS-IS to discover network topology, build shortest path trees between network nodes, and communicate network information in the control plane.

### Procedure

- 1. In the navigation pane, expand the following folders: **Configuration** > **IS-IS**.
- 2. Click IS-IS.
- 3. From the **Globals** tab, configure the global IS-IS parameters.
- 4. Click Apply.

# **Globals field descriptions**

Use the data in the following table to use the **Globals** tab.

| Name         | Description                                                                                                    |
|--------------|----------------------------------------------------------------------------------------------------|
| AdminState   | Specifies the global status of IS-IS on the switch: on or off. The default is off.                                                                                                    |
| LevelType    | Sets the router type globally:                                                                                                    |
|              | level1: Level-1 router type                                                                                                    |
|              | <ul> <li>level1and2: Level-1/2 router type is not supported in this release.</li> </ul>                                                                                                    |
|              | The default value is level1.                                                                                                    |
| SystemId     | Specifies the IS-IS system ID for the switch. Valid value is a 6–<br>byte value in the format <xxxx.xxxx>.</xxxx.xxxx>                                                                                                    |
|              | Important:                                                                                                    |
|              | After you have configured the SPBM nickname and<br>enabled IS-IS, if you require a change of the system ID, you<br>must also change the nickname. However, for naming<br>convention purposes or configuration purposes, you may<br>not want to change the nickname. To maintain the same<br>nickname with a different system ID, perform the following<br>steps: |
|              | 1. Disable IS-IS.                                                                                                    |
|              | 2. Change the system ID.                                                                                                    |
|              | 3. Change the nickname to a temporary one.                                                                                                    |
|              | 4. Enable IS-IS.                                                                                                    |
|              | 5. Disable IS-IS.                                                                                                    |
|              | 6. Change the nickname to the original nickname.                                                                                                    |
|              | 7. Enable IS-IS.                                                                                                    |
| MaxLspGenInt | Specifies the maximum interval, in seconds, between generated LSPs by this Intermediate system. The value must be greater than any value configured for RxmtLspInt.                                                                                                    |
|              | The default value is 900 seconds.                                                                                                    |
| CsnpInt      | Specifies the Complete Sequence Number Packet (CSNP) interval in seconds. This is a system level parameter that applies for L1 CSNP generation on all interfaces.                                                                                                    |
|              | The default value is 10.                                                                                                    |
| RxmtLspInt   | Specifies the minimum time between retransmission of an LSP.<br>This defines how fast the switch resends the same LSP. This is<br>a system level parameter that applies for L1 retransmission of<br>LSPs.                                                                                                    |
|              | The default value is 5 seconds.                                                                                                    |
|              | Table continues                                                                                                    |

| Name            | Description                                                                                                    |
|-----------------|----------------------------------------------------------------------------------------------------|
| PSNPInterval    | Specifies the Partial Sequence Number Packet (PSNP) interval<br>in seconds. This is a system level parameter that applies for L1<br>PSNP generation on all interfaces. |
|                 | The default value is 2.                                                                                                    |
| SpfDelay        | Specifies the SPF delay in milliseconds. This value is used to pace successive SPF runs. The timer prevents two SPF runs from being scheduled very closely.            |
|                 | The default value is 100 milliseconds.                                                                                                    |
| HostName        | Specifies a name for the system. This may be used as the host name for dynamic host name exchange in accordance with RFC 2763.                                         |
|                 | By default, the system name comes from the host name configured at the system level.                                                                                   |
| IpSourceAddress | Specifies IP source address for SPBM IP shortcuts.                                                                                                    |

# **Configuring system-level IS-IS parameters**

Use the following procedure to configure system-level IS-IS parameters.

### Procedure

- 1. In the navigation pane, expand the following folders: **Configuration > IS-IS > IS-IS**.
- 2. Click the **System Level** tab.
- 3. Configure the IS-IS system level parameters.
- 4. Click Apply.

# System Level field descriptions

Use the data in the following table to use the **System Level** tab.

| Name  | Description                                                                                                    |
|-------|----------------------------------------------------------------------------------------------------|
| Index | Specifies the level: I1 or I2.                                                                                                    |
|       | In this release, only I1 is supported.                                                                                                    |
| State | Specifies the state of the database at this level. The value 'off'<br>indicates that IS-IS is not active at this level. The value 'on'<br>indicates that IS-IS is active at this level, and not overloaded.<br>The value 'waiting' indicates a database that is low on an<br>essential resources, such as memory. The administrator may<br>force the state to 'overloaded' by setting the object<br><b>SetOverload</b> . If the state is 'waiting' or 'overloaded', you<br>originate LSPs with the Overload bit set. |

| Name             | Description                                                                                                    |
|------------------|----------------------------------------------------------------------------------------------------|
| SetOverload      | Sets or clears the overload condition. The possible values are true or false.                                                                                                    |
|                  | The default value is false.                                                                                                    |
| SetOverloadUntil | Sets the IS-IS overload-on-startup value in seconds. The overload-on-startup value is used as a timer to control when to send out LSPs with the overload bit cleared after IS-IS startup.                 |
|                  | 😿 Note:                                                                                                    |
|                  | If you configure <b>SetOverloadUntil</b> to a number other than zero, then the overload bit is set at this level when the <b>AdminState</b> variable goes to the state 'on' for this Intermediate System. |
|                  | After the <b>SetOverloadUntil</b> seconds elapse, the overload flag remains set if the implementation runs out of memory or if you configured it manually using <b>SetOverload</b> to true.               |
|                  | If <b>SetOverload</b> is false, the system clears the overload bit after <b>SetOverloadUntil</b> seconds elapse, if the system has not run out of memory.                                                 |
|                  | The default value is 20.                                                                                                    |
| MetricStyle      | Specifies the IS-IS metric type. Available values are narrow, wide or both. Only wide is supported in this release.                                                                                       |

# **Displaying IS-IS system statistics**

Use the following procedure to display Intermediate-System-to-Intermediate-System (IS-IS) system statistics.

### Procedure

- 1. In the navigation pane, choose **Configuration** > **IS-IS**.
- 2. Click Stats.
- 3. Click the System Stats tab.

# System Stats field descriptions

Use the data in the following table to use the **System Stats** tab.

| Name     | Description                                                                                                    |
|----------|----------------------------------------------------------------------------------------------------|
| CorrLSPs | Indicates the number of corrupted in-memory link-state packets (LSPs) detected. LSPs received from the wire with a bad checksum are silently dropped and not counted. |

| Name                 | Description                                                                                                    |
|----------------------|----------------------------------------------------------------------------------------------------|
| AuthFails            | Indicates the number of authentication key failures recognized by this Intermediate System.                                 |
| LSPDbaseOloads       | Indicates the number of times the LSP database has become overloaded.                                                       |
| ManAddrDropFromAreas | Indicates the number of times a manual address has been dropped from the area.                                              |
| AttmptToExMaxSeqNums | Indicates the number of times the IS has attempted to exceed the maximum sequence number.                                   |
| SeqNumSkips          | Indicates the number of times a sequence number skip has occurred.                                                          |
| OwnLSPPurges         | Indicates the number of times a zero-aged copy of the system's own LSP is received from some other node.                    |
| IDFieldLenMismatches | Indicates the number of times a PDU is received with a different value for ID field length to that of the receiving system. |
| PartChanges          | Indicates partition changes.                                                                                                |
| AbsoluteValue        | Displays the counter value.                                                                                                 |
| Cumulative           | Displays the total value since you opened the Stats tab.                                                                    |
| Average/sec          | Displays the average value for each second.                                                                                 |
| Minimum/sec          | Displays the minimum value for each second.                                                                                 |
| Maximum/sec          | Displays the maximum value for each second.                                                                                 |
| LastVal/sec          | Displays the last value for each second.                                                                                    |

# **Configuring IS-IS interfaces**

Use the following procedure to configure IS-IS interfaces. SPBM uses IS-IS to discover network topology, build shortest path trees between network nodes, and communicate network information in the control plane.

### Procedure

- 1. In the navigation pane, expand the following folders: **Configuration > IS-IS**.
- 2. Click IS-IS.
- 3. Click the Interfaces tab.
- 4. Configure the IS-IS interface parameters.
- 5. Click Apply.

# Interfaces field descriptions

Use the data in the following table to use the Interfaces tab.

| Name       | Description                                                                                                    |
|------------|----------------------------------------------------------------------------------------------------|
| Index      | The identifier of this circuit, unique within the Intermediate<br>System. This value is for SNMP Indexing purposes only and<br>need not have any relation to any protocol value.                                                                                                    |
| lfIndex    | Specifies the interface on which the circuit is configured (port or MLT).                                                                                                    |
| Туре       | Specifies the IS-IS circuit type. In this release, only the point-to-<br>point (PtToPt) interface type is supported.                                                                                                    |
| AdminState | Specifies the administrative state of the circuit: on or off.                                                                                                    |
| OperState  | Specifies the operational state of the circuit.                                                                                                    |
| AuthType   | Specifies the authentication type:                                                                                                    |
|            | • none                                                                                                    |
|            | <ul> <li>simple: If selected, you must also specify a key value but the<br/>key id is optional. Simple password authentication uses a text<br/>password in the transmitted packet. The receiving router uses<br/>an authentication key (password) to verify the packet.</li> </ul>                                                                 |
|            | <ul> <li>hmac-md5: hmac-md5: If selected, you must also specify a<br/>key value but the key-id is optional. MD5 authentication<br/>creates an encoded checksum in the transmitted packet. The<br/>receiving router uses an authentication key (password) to<br/>verify the MD5 checksum of the packet. There is an optional<br/>key ID.</li> </ul> |
|            | The default is none.                                                                                                    |
| AuthKey    | Specifies the authentication key.                                                                                                    |
| Keyld      | Specifies the authentication key ID.                                                                                                    |
| LevelType  | Specifies the router type globally:                                                                                                    |
|            | level1: Level-1 router type                                                                                                    |
|            | <ul> <li>level 1and2: Level–1/2 router type. Not supported in this release.</li> </ul>                                                                                                    |
|            | The default value is level1.                                                                                                    |
| NumAdj     | Specifies the number of adjacencies on this circuit.                                                                                                    |
| NumUpAdj   | Specifies the number of adjacencies that are up.                                                                                                    |

# **Configuring IS-IS interface level parameters**

Use the following procedure to configure IS-IS interface level parameters. SPBM uses IS-IS to discover network topology, build shortest path trees between network nodes, and communicate network information in the control plane.

### Procedure

1. In the navigation pane, choose **Configuration > IS-IS**.

- 2. Click **IS-IS**.
- 3. Click the Interfaces Level tab.
- 4. Configure the IS-IS interface level parameters.
- 5. Click Apply.

## Interfaces field descriptions

Use the data in the following table to use the Interfaces Level tab.

| Name            | Description                                                                                                    |  |  |  |  |
|-----------------|----------------------------------------------------------------------------------------------------|--|--|--|--|
| Index           | The identifier of this circuit, unique within the Intermediate<br>System. This value is for SNMP Indexing purposes only and<br>need not have any relation to any protocol value.                                                                                                    |  |  |  |  |
| Level           | Specifies the router type globally:                                                                                                    |  |  |  |  |
|                 | I1: Level1 router type                                                                                                    |  |  |  |  |
|                 | I12: Level1/Level2 router type. Not supported in this release.                                                                                                    |  |  |  |  |
|                 | The default value is I1.                                                                                                    |  |  |  |  |
| ISPriority      | Specifies an integer sub-range for IS-IS priority. The default is 64.                                                                                                    |  |  |  |  |
| HelloTimer      | Configures the level 1 hello interval.                                                                                                    |  |  |  |  |
|                 | Specifies the maximum period, in milliseconds, between IS-IS<br>Hello Packets (IIH) PDUs on multiaccess networks at this level<br>for LANs. The value at Level1 is used as the period between<br>Hellos on Level1/Level2 point to point circuits. Setting this value<br>at Level 2 on an Level1/Level2 point-to-point circuit results in an<br>error of InconsistentValue. |  |  |  |  |
|                 | The default value is 9000 milliseconds or 9 seconds.                                                                                                    |  |  |  |  |
| HelloMultiplier | Configures the level 1 hello multiplier. The default value is 3 seconds.                                                                                                    |  |  |  |  |
| DRHelloTimer    | Indicates the period, in milliseconds, between Hello PDUs on<br>multiaccess networks when this Intermediate System is the<br>Designated Intermediate System. The default is 3.                                                                                                    |  |  |  |  |

# **Displaying IS-IS interface counters**

Use the following procedure to display IS-IS interface counters.

#### Procedure

- 1. In the navigation pane, choose **Configuration > IS-IS**.
- 2. Click Stats.
- 3. Click the Interface Counters tab.

## Interface Counters field descriptions

Use the data in the following table to use the Interface Counters tab.

| Name                  | Description                                                                                                    |
|-----------------------|----------------------------------------------------------------------------------------------------|
| Index                 | Shows a unique value identifying the IS-IS interface.                                                                                                    |
| Туре                  | Shows the type of circuit that discovered the interface counters.<br>The point to point Hello PDU includes both L1 and L2, and IS<br>from a single adjacency on point to point links, therefore<br>combining counts on point to point links into one group. |
| AdjChanges            | Shows the number of times an adjacency state change has occurred on this circuit.                                                                                                    |
| InitFails             | Shows the number of times initialization of this circuit has failed.<br>This counts events such as PPP NCP failures. Failures to form<br>an adjacency are counted by isisCircRejAdjs.                                                                       |
| RejAdjs               | Shows the number of times an adjacency has been rejected on this circuit.                                                                                                    |
| IDFieldLenMismatches  | Shows the number of times an IS-IS control PDU with an ID field length different to that for this system has been received.                                                                                                    |
| MaxAreaAddrMismatches | Shows the number of times an IS-IS control PDU with a max area address field different to that for this system has been received.                                                                                                    |
| AuthFails             | Shows the number of times an IS-IS control PDU with the correct auth type has failed to pass authentication validation.                                                                                                    |
| LANDesISChanges       | Shows the number of times the Designated IS has changed on<br>this circuit at this level. If the circuit is point to point, this count is<br>zero.                                                                                                    |

# **Displaying IS-IS interface control packets**

Use the following procedure to display IS-IS interface control packets.

#### Procedure

- 1. In the navigation pane, expand the following folders: **Configuration > IS-IS**.
- 2. Click Stats.
- 3. Click the Interface Control Packets tab.

## **Interface Control Packets field descriptions**

Use the data in the following table to use the Interface Control Packets tab.

| Name      | Description                                                                                                    |
|-----------|----------------------------------------------------------------------------------------------------|
| Index     | Shows a unique value identifying the Intermediate-System-to-<br>Intermediate-System (IS-IS) interface.                |
| Direction | Indicates whether the switch is sending or receiving the PDUs.                                                        |
| Hello     | Indicates the number of IS-IS Hello frames seen in this direction at this level.                                      |
| LSP       | Indicates the number of IS-IS LSP frames seen in this direction at this level.                                        |
| CSNP      | Indicates the number of IS-IS Complete Sequence Number<br>Packets (CSNP) frames seen in this direction at this level. |
| PSNP      | Indicates the number of IS-IS Partial Sequence Number Packets (PSNP) frames seen in this direction at this level.     |

# **Graphing IS-IS interface counters**

Use the following procedure to graph IS-IS interface counters.

#### Procedure

- 1. In the navigation pane, expand the following folders: **Configuration > IS-IS**.
- 2. Click **IS-IS**.
- 3. Click the Interfaces tab.
- 4. Select an existing interface.
- 5. Click the **Graph** button.

## **Interface Counters field descriptions**

The following table describes the fields in the Interface Counters tab.

| Name                  | Description                                                                                                    |
|-----------------------|----------------------------------------------------------------------------------------------------|
| InitFails             | Indicates the number of times initialization of this circuit has failed. This counts events such as PPP NCP failures.                                                                 |
| RejAdjs               | Indicates the number of times an adjacency has been rejected on this circuit.                                                                                                    |
| IDFieldLenMismatches  | Indicates the number of times an Intermediate-System-to-<br>Intermediate-System (IS-IS) control PDU with an ID field length<br>different from that for this system has been received. |
| MaxAreaAddrMismatches | Indicates the number of times an IS-IS control PDU with a max<br>area address field different from that for this system has been<br>received.                                         |
| AuthFails             | Indicates the number of times an IS-IS control PDU with the correct auth type has failed to pass authentication validation.                                                           |

| Name            | Description                                                                                                    |
|-----------------|----------------------------------------------------------------------------------------------------|
| LANDesISChanges | Indicates the number of times the Designated IS has changed<br>on this circuit at this level. If the circuit is point to point, this count<br>is zero. |
| AbsoluteValue   | Displays the counter value.                                                                                                    |
| Cumulative      | Displays the total value since you opened the Stats tab.                                                                                               |
| Average/Sec     | Displays the average value for each second.                                                                                                    |
| Minimum/Sec     | Displays the minimum value for each second.                                                                                                    |
| Maximum/Sec     | Displays the maximum value for each second.                                                                                                    |
| Last Val/Sec    | Displays the last value for each second.                                                                                                    |

# Graphing IS-IS interface sending control packet statistics

Use the following procedure to graph IS-IS interface receiving control packet statistics.

#### Procedure

- 1. In the navigation pane, expand the following folders: **Configuration** > **IS-IS**.
- 2. Click IS-IS.
- 3. Click the Interfaces tab.
- 4. Select an existing interface.
- 5. Click the **Graph** button.
- 6. Click the Interface Sending Control Packets tab.

## **Interface Sending Control Packets field descriptions**

The following table describes the fields in the Interface Sending Control Packets tab.

| Name          | Description                                                                                                    |
|---------------|----------------------------------------------------------------------------------------------------|
| Hello         | Indicates the number of IS-IS Hello (IIH) PDUs seen in this direction at this level. Point-to-Point IIH PDUs are counted at the lowest enabled level: at L1 on L1 or L1L2 circuits, and at L2 otherwise. |
| LSP           | Indicates the number of IS-IS LSP frames seen in this direction at this level.                                                                                                    |
| CSNP          | Indicates the number of IS-IS Complete Sequence Number<br>Packet (CSNP) frames seen in this direction at this level.                                                                                     |
| PSNP          | Indicates the number of IS-IS Partial Sequence Number Packets (PSNPs) seen in this direction at this level.                                                                                              |
| AbsoluteValue | Displays the counter value.                                                                                                    |
| Cumulative    | Displays the total value since you opened the Stats tab.                                                                                                    |

| Name         | Description                                 |  |  |  |
|--------------|---------------------------------------------|--|--|--|
| Average/Sec  | Displays the average value for each second. |  |  |  |
| Minimum/Sec  | Displays the minimum value for each second. |  |  |  |
| Maximum/Sec  | Displays the maximum value for each second. |  |  |  |
| Last Val/Sec | Displays the last value for each second.    |  |  |  |

# Graphing IS-IS interface receiving control packet statistics

Use the following procedure to graph IS-IS interface sending control packet statistics.

#### Procedure

- 1. In the navigation pane, choose **Configuration > IS-IS**.
- 2. Click IS-IS.
- 3. Click the Interfaces tab.
- 4. Select an existing interface.
- 5. Click the **Graph** button.
- 6. Click the Interface Receiving Control Packets tab.

## Interface Receiving Control Packets field descriptions

The following table describes the fields in the Interface Receiving Control Packets tab.

| Name          | Description                                                                                                    |
|---------------|----------------------------------------------------------------------------------------------------|
| Hello         | Indicates the number of IS-IS Hello PDUs seen in this direction<br>at this level. Point-to-Point IIH PDUs are counted at the lowest<br>enabled level: at L1 on L1 or L1L2 circuits, and at L2 otherwise. |
| LSP           | Indicates the number of IS-IS link-state packet (LSP) frames seen in this direction at this level.                                                                                                    |
| CSNP          | Indicates the number of IS-IS Complete Sequence Number<br>Packet (CSNP) frames seen in this direction at this level.                                                                                     |
| PSNP          | Indicates the number of IS-IS Partial Sequence Number Packets (PSNPs) seen in this direction at this level.                                                                                              |
| AbsoluteValue | Displays the counter value.                                                                                                    |
| Cumulative    | Displays the total value since you opened the Stats tab.                                                                                                    |
| Average/Sec   | Displays the average value for each second.                                                                                                    |
| Minimum/Sec   | Displays the minimum value for each second.                                                                                                    |
| Maximum/Sec   | Displays the maximum value for each second.                                                                                                    |
| Last Val/Sec  | Displays the last value for each second.                                                                                                    |

# **Configuring an IS-IS Manual Area**

Use the following procedure to configure an IS-IS manual area.

#### Procedure

- 1. In the navigation pane, expand the following folders: **Configuration > IS-IS**.
- 2. Click IS-IS.
- 3. Click the Manual Area tab.
- 4. Click Insert.
- 5. Specify an Area Address in the AreaAddr field, and click Insert.

## Manual Area field descriptions

Use the data in the following table to use the Manual Area tab.

| Name     | Description                                                                                                    |
|----------|----------------------------------------------------------------------------------------------------|
| AreaAddr | Specifies the IS-IS manual area. Valid value is 1-13 bytes in the format <xx.xxxx.xxxxxxx>. In this release, only one manual area is supported. Use the same manual area across the entire SPBM cloud. For IS-IS to operate, you must configure at least one manual area.</xx.xxxx.xxxxxxx> |

# **SPBM** configuration examples

This section provides configuration examples to configure basic SPBM and IS-IS infrastructure.

Examples and network illustrations in this document may illustrate only one of the supported platforms. Unless otherwise noted, the concept illustrated applies to all supported platforms.

# **Basic SPBM configuration example**

The following figure shows a sample greenfield deployment for SPBM.

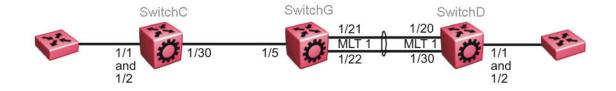

#### Figure 5: Greenfield SPBM deployment

#### Note:

For migration purposes, SPBM can coexist with existing SMLT configurations.

# **Ethernet and MLT configuration**

The following sections show the steps required to configure the Ethernet and MLT interfaces in this example.

#### SwitchC

```
PORT CONFIGURATION - PHASE 1
```

```
interface GigabitEthernet 1/30
encapsulation dotlq
exit
```

#### SwitchG

```
PORT CONFIGURATION - PHASE 1
```

```
interface GigabitEthernet 1/5
encapsulation dot1q
exit
```

MLT CONFIGURATION

```
mlt 1 enable
mlt 1 member 1/21-1/22
mlt 1 encapsulation dot1q
```

#### SwitchD

```
MLT CONFIGURATION
```

```
mlt 1 enable
mlt 1 member 1/20,1/30
mlt 1 encapsulation dot1q
```

# **IS-IS SPBM global configuration**

The following figure shows the IS-IS area information added to the network.

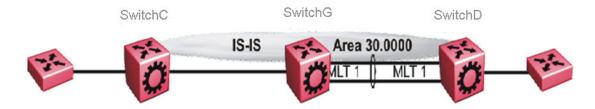

#### Figure 6: IS-IS SPBM global

The following sections show the steps required to configure the global IS-IS SPBM parameters in this example.

#### SwitchC

```
enable
configure terminal
prompt SwitchC
BOOT CONFIGURATION
spbm
spbm ethertype 0x8100
ISIS SPBM CONFIGURATION
router isis
spbm 1
spbm 1 nick-name f.30.13
spbm 1 b-vid 20
ISIS CONFIGURATION
is-type l1
manual-area 30.0000
sys-name SwitchC
exit
router isis enable
VLAN CONFIGURATION
vlan create 20 name "B-VLAN" type spbm-bvlan
SwitchG
```

```
enable
configure terminal
prompt SwitchG
```

BOOT CONFIGURATION

spbm

spbm ethertype 0x8100

ISIS SPBM CONFIGURATION

router isis spbm 1 spbm 1 nick-name f.30.10 spbm 1 b-vid 20

ISIS CONFIGURATION

is-type 11 manual-area 30.0000 sys-name SwitchG exit router isis enable

VLAN CONFIGURATION

vlan create 20 name "B-VLAN" type spbm-bvlan

#### SwitchD

enable configure terminal prompt SwitchD BOOT CONFIGURATION spbm spbm ethertype 0x8100 ISIS SPBM CONFIGURATION router isis spbm 1 spbm 1 nick-name f.30.14 spbm 1 b-vid 20 ISIS CONFIGURATION is-type l1 manual-area 30.0000 sys-name SwitchD exit router isis enable VLAN CONFIGURATION

#### vlan create 20 name "B-VLAN" type spbm-bvlan

# **IS-IS SPBM Interface Configuration**

The following figure shows the IS-IS area information and interfaces in the network.

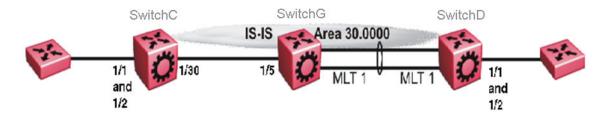

#### Figure 7: IS-IS SPBM interface

The following sections show the steps required to configure the IS-IS SPBM interfaces in this example.

#### SwitchC

```
PORT CONFIGURATION - PHASE II
interface GigabitEthernet 1/30
isis
isis spbm 1
isis enable
exit
```

#### SwitchG

PORT CONFIGURATION - PHASE II interface GigabitEthernet 1/5 isis isis spbm 1 isis enable exit

MLT INTERFACE CONFIGURATION

interface mlt 1
isis
isis spbm 1
isis enable
exit

#### SwitchD

MLT INTERFACE CONFIGURATION

```
interface mlt 1
isis
isis spbm 1
isis enable
exit
```

# IP multicast over Fabric Connect global configuration

The following sections show the steps required to configure IP multicast over Fabric Connect at a global level

#### SwitchC

```
enable
configure terminal
prompt SwitchC
```

```
ISIS SPBM CONFIGURATION
router isis
spbm 1 multicast enable
exit
```

#### SwitchG

```
enable
configure terminal
prompt SwitchG
```

```
ISIS SPBM CONFIGURATION
router isis
spbm 1 multicast enable
exit
```

#### SwitchD

```
enable
configure terminal
prompt SwitchD
```

```
ISIS SPBM CONFIGURATION
router isis
spbm 1 multicast enable
exit
```

# **Verifying SPBM operations**

The following sections show the output from verifying the sample IS-IS SPBM configuration.

#### Checking operation — SwitchC

```
SwitchC:1# show isis interface
_____
            ISIS Interfaces
IFIDX TYPE LEVEL OP-STATE ADM-STATE ADJ UP-ADJ SPBM-L1-METRIC
  _____
          _____
     _____
Port1/30 pt-pt Level 1 UP UP 1
                       1 10
SwitchC:1# show isis adjacencies
ISIS Adjacencies
_____
INTERFACE L STATE UPTIME PRI HOLDTIME SYSID HOST-NAME
          _____
-----
     _____
                 _____
                             _____
Port1/30 1 UP 1d 19:11:30 127 26 000e.6225.a3df SwitchG
_____
1 out of 1 interfaces have formed an adjacency
SwitchC:1# show isis spbm unicast-fib
_____
        SPBM UNICAST FIB ENTRY INFO
```

#### Checking operation — SwitchG

| SwitchG:1                           | # show is            | is interf               | ace               |                |                      |                  |                          |       |
|-------------------------------------|----------------------|-------------------------|-------------------|----------------|----------------------|------------------|--------------------------|-------|
|                                     |                      |                         | ISIS              | Interfa        | ces                  |                  |                          |       |
| =======<br>IFIDX                    |                      |                         | OP-STAT           | E ADM-S        | ======<br>TATE ADJ   | UP-AD            | =========<br>J SPBM-L1-M | ETRIC |
| Port1/5<br>Mlt1                     | <br>pt-pt<br>pt-pt   | Level 1                 | UP<br>UP<br>UP    | UP<br>UP<br>UP | 1<br>1               | 1<br>1<br>1      | 10<br>10                 |       |
| SwitchG:1                           | # show is            | is adjace               | ncies             |                |                      |                  |                          |       |
|                                     |                      |                         | ISIS              | Adjacen        | cies                 |                  |                          |       |
| INTERFACE                           | l state              | UPTIME                  | PRI               | HOLDTIME       | SYSID                |                  | HOST-NAME                |       |
| Port1/5<br>Mlt1                     | 1 UP<br>1 UP<br>1 UP | 1d 19:1<br>04:57:3      | 9:52 127<br>4 127 | 26<br>20       | 0015.e89<br>0014.0da | f.e3df<br>0.13df | SwitchC<br>SwitchD       |       |
| SwitchG:1                           | # show is            | is spbm u               | nicast-fi         | b              |                      |                  |                          |       |
|                                     |                      | S                       | PBM UNICA         | ST FIB E       | NTRY INFO            |                  |                          |       |
| DESTINATI                           | ON ADDRES            | S BVLAN                 | SYSID             | н              | OST-NAME             | OUTGOING         | G-INTERFACE              |       |
|                                     |                      |                         |                   |                |                      | MI<br>1 /        |                          |       |
| SwitchG:1<br>Node:0015<br>Node:0014 | .e89f.e3d            | .f.00 <sup>-</sup> (Swi | tchC) ->          | ROOT           |                      |                  |                          |       |

#### Checking operation — SwitchD

| SwitchD:l# show isis interface                        |                                                               |         |    |    |   |   |    |  |  |
|-------------------------------------------------------|---------------------------------------------------------------|---------|----|----|---|---|----|--|--|
|                                                       | ISIS Interfaces                                               |         |    |    |   |   |    |  |  |
| IFIDX                                                 | IFIDX TYPE LEVEL OP-STATE ADM-STATE ADJ UP-ADJ SPBM-L1-METRIC |         |    |    |   |   |    |  |  |
| Mlt1                                                  | pt-pt                                                         | Level 1 | UP | UP | 1 | 1 | 10 |  |  |
| SwitchD:1#                                            | SwitchD:1# show isis adjacencies                              |         |    |    |   |   |    |  |  |
|                                                       | ISIS Adjacencies                                              |         |    |    |   |   |    |  |  |
| INTERFACE L STATE UPTIME PRI HOLDTIME SYSID HOST-NAME |                                                               |         |    |    |   |   |    |  |  |
|                                                       |                                                               |         |    |    |   |   |    |  |  |

| Mlt1                   | 1 UP        | 05:0                 | 3:59 127 21                                           | 000e.62   | 25.a3df        | SwitchG     |      |
|------------------------|-------------|----------------------|-------------------------------------------------------|-----------|----------------|-------------|------|
| SwitchD:1              | # show isis | spbm u               | nicast-fib                                            |           |                |             |      |
|                        |             | S                    | PBM UNICAST FIB                                       | ENTRY INF | 0              |             |      |
| DESTINATI              | ON ADDRESS  | BVLAN                | SYSID                                                 | HOST-NAME | OUTGOIN        | G-INTERFACE | COST |
| 00:0e:62:<br>00:15:e8: |             | 4000<br>4000         | 000e.6225.a3df<br>0015.e89f.e3df                      |           | MLT-1<br>MLT-1 |             |      |
| Node:000e              | .6225.a3df. | 00 <sup>°</sup> (Swi | nicast-tree 4000<br>tchG) -> ROOT<br>tchC) -> Node:00 |           | 3df.00 (Sw     | itchG) ->   |      |

# Chapter 3: SPBM and IS-IS services configuration

This chapter provides concepts and procedures to configure Layer 2 Virtual Services Networks (VSNs), IP Shortcuts, Layer 3 VSNs, and Inter-Virtual Services Networks (VSNs) routing.

# Layer 2 VSN configuration

This section provides concepts and procedures to configure Layer 2 Virtual Services Networks (VSNs).

## Layer 2 VSN configuration fundamentals

This section provides fundamentals concepts for Layer 2 VSN.

## **SPBM L2 VSN**

SPBM supports Layer 2 VSN functionality where customer VLANs (C-VLANs) are bridged over the SPBM core infrastructure.

At the Backbone Edge Bridges (BEBs), customer VLANs (C-VLAN) are mapped to I-SIDs based on the local service provisioning. Outgoing frames are encapsulated in a MAC-in-MAC header, and then forwarded across the core to the far-end BEB, which strips off the encapsulation and forwards the frame to the destination network based on the I-SID-to-C-VLAN provisioning.

In the backbone VLAN (B-VLAN), Backbone Core Bridges (BCBs) forward the encapsulated traffic based on the BMAC-DA, using the shortest path topology learned using IS-IS.

The following figure shows a sample campus SPBM Layer 2 VSN network.

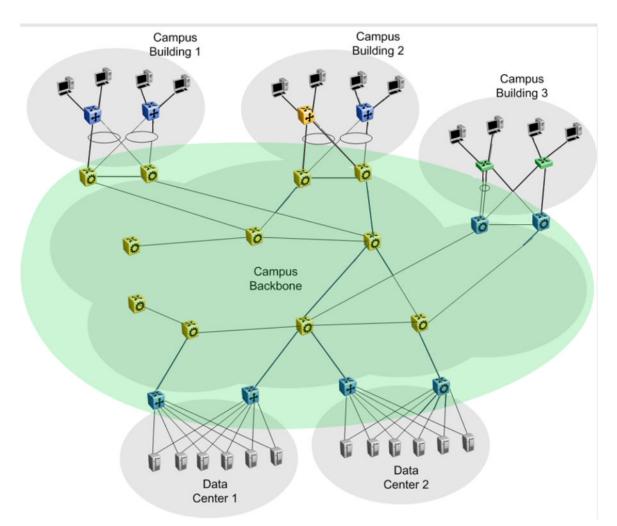

#### Figure 8: SPBM L2 VSN in a campus

One of the key advantages of the SPBM Layer 2 VSN is that network virtualization provisioning is achieved by configuring only the edge of the network (BEBs). As a result, the intrusive core provisioning that other Layer 2 virtualization technologies require is not needed when new connectivity services are added to the SPBM network. For example, when new virtual server instances are created and need their own VLAN instances, they are provisioned at the network edge only and do not need to be configured throughout the rest of the network infrastructure.

Based on its I-SID scalability, this solution can scale much higher than any 802.1Q tagging based solution. Also, due to the fact that there is no need for Spanning Tree in the core, this solution does not need any core link provisioning for normal operation.

Redundant connectivity between the C-VLAN domain and the SPBM infrastructure can be achieved by operating two SPBM switches in switch clustering (SMLT) mode. This allows the dual homing of any traditional link aggregation capable device into an SPBM network.

#### **Transparent Port UNI**

The Transparent port user-network-interface (T-UNI) feature enables you to map an entire port or an MLT to an I-SID. CMAC learning is done against the I-SID. *Transparent Port UNI* configures a transparent port where all traffic is MAC switched on an internal virtual port using the assigned I-

SID. No VLAN is involved in this process. Devices switch tagged and untagged traffic in the assigned I-SID regardless of the VLAN ID. The T-UNI port or MLT can be either static or LACP and is not a member of any VLAN or Spanning Tree Group (STG). The T-UNI port or MLT is always in the forwarding state.

You can map multiple ports to a T-UNI I-SID. Multiple ports on the same switch and on other BEBs can use the common I-SID to switch traffic.

*Transparent Port UNI* is a point to point service and all traffic that ingress the UNI egress from the remote UNI end-point.

#### Transparent

*Transparent Port UNI* is transparent because the MAC learning occurs within the I-SID, and packets that ingress from any CVLAN are processed in an identical manner. Devices switch tagged and untagged traffic in the assigned I-SID. Devices switch control protocols, such as BPDU, LACP, LLDP, and others, in the assigned I-SID, rather than forwarding to the CP.

The service classification of packets that are received on a T-UNI port, is independent of the VLAN ID values present in those packets. All data packets received on a T-UNI port are classified into the same service. When data packets enter and exit the T-UNI service, no VLAN tag modifications are performed on the data packets.

#### T-UNI based MAC learning

When a packet ingresses a port or MLT associated with a T-UNI I-SID, the system performs MAC lookup based on the I-SID. A packet that ingresses a T-UNI port on a BEB can transfer through the SPB network, or can egress out another T-UNI port configured to the same I-SID.

When a packet ingresses an NNI port, before egressing a T-UNI port, the system performs a MAC Destination Address (DA) lookup based on the I-SID. If the DA lookup fails, the packet floods to all T-UNI ports.

#### Considerations

Consider the following when you configure a *Transparent Port UNI*:

- You cannot configure a *Transparent Port UNI* on the same I-SID as a C-VLAN.
- A *Transparent Port UNI* port or MLT is not a member of any VLAN and does not belong to any STG.
- Ensure that you always associate a T-UNI LACP MLT with a VLAN (even if it is the default VLAN) before adding it to a T-UNI ISID. Otherwise, traffic is not forwarded on the T-UNI LACP MLT.
- No Layer 3 processing takes place on packets ingressing on a T-UNI port.
- Pause frames do not switch through the T-UNI I-SID.
- You can map more than one Transparent Port UNI port to same ISID.
- A T-UNI port can be a part of only one ISID.
- Static MAC is not supported for a T-UNI port.
- An ISID mapped to a T-UNI service must not be mapped to any other service, such as L2 VSN and L3 VSN, on any of the remote BEBs in the SPBM network.

Use Transparent Port UNI when either of the following apply:

- All tagged and untagged traffic on a port must be classified into the same broadcast domain.
- You want to offer a transparent provider solution.

An example of an application for *Transparent Port UNI* is a typical Ethernet provider deployment with port-based classification and transparent forwarding.

#### QoS re-marking on a Transparent Port UNI

A *Transparent Port UNI* port is normally configured as a Layer 2 trusted port. The T-UNI port honors incoming customer 802.1p bits and derives an internal QoS level. The 802.1p bit marking of the Backbone VLAN (BVLAN) is derived from the internal QoS level. If the T-UNI port is set as a Layer 2 untrusted port, a best-effort queue is assigned. Customer packet headers are not modified.

The T-UNI port QoS configurations are:

- DiffServ = disable
- Layer3Trusted = access

#### QoS considerations when a port is associated with a T-UNI I-SID

- You cannot configure access-diffserv and enable diffserv on a T-UNI port.
- When a port is associated with a T-UNI ISID, the T-UNI QoS configuration automatically takes effect.
- When the port is removed from the T-UNI ISID, the default port QoS configuration takes effect.

#### QoS considerations when an MLT is associated with a T-UNI I-SID

- When an MLT, static or LACP, is added to a T-UNI ISID, the T-UNI QoS configuration take effect on all the ports of the MLT.
- When an MLT, static or LACP, is removed from a T-UNI ISID, the port default QoS configuration is configured on all the member ports of the MLT.
- If a port is added dynamically to a T-UNI MLT, static or LACP, the port inherits the QoS properties of the T-UNI MLT ports.
- If a port is dynamically removed from a T-UNI MLT, static or LACP, the port retains the QoS configuration inherited from the MLT.

#### **Transparent Port UNI over vIST**

Virtual IST (vIST) provides the ability to dual-home hosts, servers and other network devices to a pair of Multi-Chassis Link Aggregation (MC-LAG) enabled devices. The MC-LAG nodes appear to the connected devices as one link-aggregated group. So, although the physical connection is spread between two individual network nodes, logically they appear as a single connection.

*Transparent Port UNI* (T-UNI) over vIST peers extends the capability of dual-home hosts on the SPB cloud to achieve higher network resiliency. The MACs learnt on the T-UNI interface of any one vIST peer is synchronized with the other peer through MAC synchronization.

In the following figure, the T-UNI access switch ACCESS-1 is dual-homed into vIST peer hosts VIST-PEER 1 and VIST-PEER 2. At ACCESS-1, a link aggregation is created to connect to the SPBM cluster. On the VIST peers, an SMLT is created towards ACCESS-1. Depending on the link

aggregation hashing logic, traffic is hashed on to VIST-PEER 1 and VIST-PEER 2. The MACs learnt on the T-UNI interfaces of either host is synchronized with the other host.

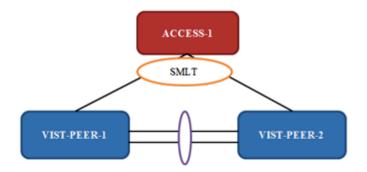

#### Figure 9: Example of Transparent Port UNI over vIST

If one of the links between ACCESS-1 and the vIST cluster goes down, all traffic is serviced through the other link. The same applies when any of the vIST peers go down. Since MAC learning on both peers are synchronized, both peers can switch traffic with the same efficiency.

#### Single-homed T-UNI service on a vIST-enabled node

If you configure a T-UNI service as a single-homed service on a vIST-enabled node, you must configure the same ISID service without port/MLT being mapped to ISID, on the other vIST peer node. Failure to perform this configuration on the vIST peer node can result in the loss of traffic to the single-homed T-UNI service in various scenarios.

#### SPBM sample operation—L2 VSN

The following section shows how a SPBM network is established, in this case, a Layer 2 VSN.

1. Discover network topology

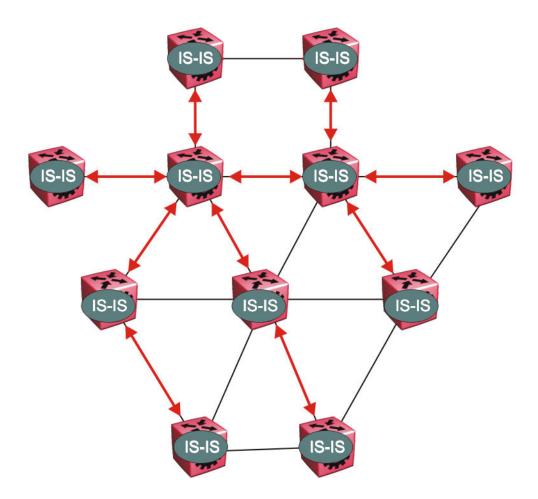

#### Figure 10: SPBM topology discover

IS-IS runs on all nodes of the SPBM domain. Since IS-IS is the basis of SPBM, the IS-IS adjacency must be formed first. After the neighboring nodes see hellos from each other they look for the same Level (Level 1) and the same area (for example, Area 2f.8700.0000.00). After the hellos are confirmed both nodes send Link State Protocol Data Units, which contain connectivity information for the SPBM node. These nodes also send copies of all other LSPs they have in their databases. This establishes a network of connectivity providing the necessary information for each node to find the best and proper path to all destinations in the network.

Each node has a system ID, which is used in the topology announcement. This same System ID also serves as the switch Backbone MAC address (B-MAC), which is used as the source and destination MAC address in the SPBM network.

2. Each IS-IS node automatically builds trees from itself to all other nodes

When the network topology is discovered and stored in the IS-IS link state database (LSDB), each node calculates shortest path trees for each source node. A unicast path now exists from every node to every other node

With this information, each node populates unicast information received from SPBM into the FIB for forwarding purposes. Multicast FIB is not produced until Layer 2 VSN services are configured and learned.

3. IS-IS advertises new service communities of interest

When a new service is provisioned, its membership is flooded throughout the topology with an IS-IS advertisement.

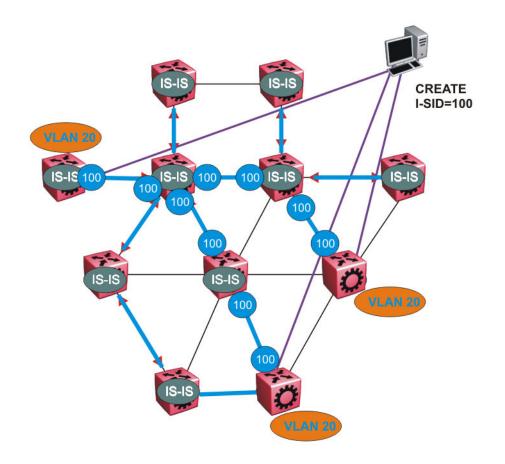

#### Figure 11: SPBM BMAC and I-SID population

BMAC and I-SID information is flooded throughout the network to announce new I-SID memberships. In this case, VLAN 20 is mapped to I-SID 100.

#### 😵 Note:

I-SIDs are only used for virtual services (Layer 2 and Layer 3 VSNs). If IP Shortcuts only is enabled on the BEBs, I-SIDs are never exchanged in the network as IP Shortcuts allow for IP networks to be transported across IS-IS.

Each node populates its FDB with the BMAC information derived from the IS-IS shortest path tree calculations. Thus there is no traditional flooding and learning mechanism in place for the B-VLAN, but FDBs are programmed by the IS-IS protocol.

4. When a node receives notice of a new service AND is on the shortest path, it updates the FDB

In this scenario, where there are three source nodes having a membership on I-SID 100, there are three shortest path trees calculated (not counting the Equal Cost Trees (ECTs).

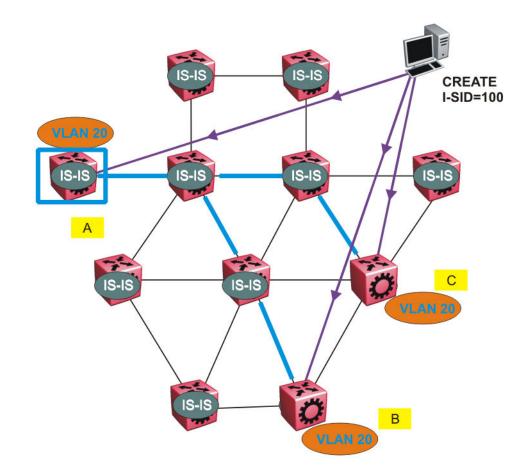

Figure 12: Shortest path tree for source node A

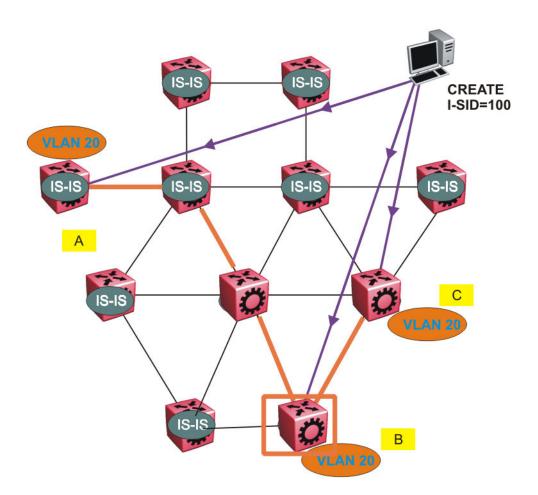

Figure 13: Shortest path tree for source node B

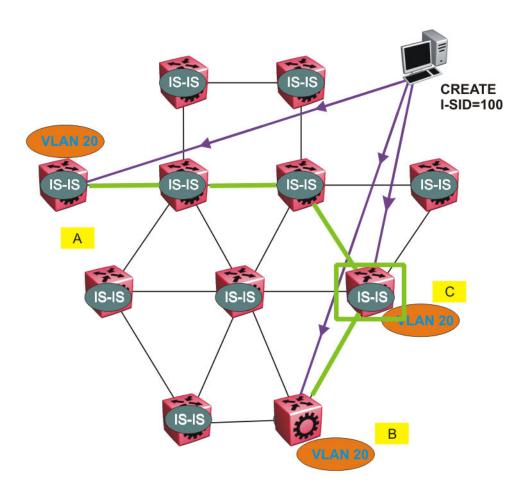

#### Figure 14: Shortest path tree for source node C

The paths between any two nodes are always the shortest paths. Also, the paths in either direction are congruent, thus a bidirectional communication stream can be monitored easily by mirroring ingress and egress on a link to a network analyzer.

VLAN traffic arriving on switch A and VLAN 20 is forwarded following the blue path, traffic arriving on switch B and VLAN 20 the orange path and on switch C VLAN 20 traffic is following the green path.

If the destination CMAC is unknown at the SPBM ingress node or the traffic is of type broadcast or multicast, then it is flooded to all members of the topology which spans VLAN 20. If the destination CMAC is already known, then the traffic is only forwarded as a unicast to the appropriate destination. In the SPBM domain, the traffic is switched on the BMAC header only. The bridge filtering database (FDB) at the VLAN to I-SID boundary (backbone edge bridge BEB), maintains a mapping between CMACs and corresponding BMACs.

For example, Switch B learns all CMACs which are on VLAN 20 connected to switch A with the BMAC of A in its FDB and the CMACs which are behind C are learned with the BMAC of C.

## Layer 2 VSN IP Multicast over Fabric Connect

IP Multicast over Fabric Connect supports Layer 2 VSN functionality where multicast traffic is bridged over the SPBM core infrastructure. An application for Layer 2 VSNs using IP Multicast over Fabric Connect is multicast traffic in data centers.

After you configure ip igmp snooping on a VLAN that has an I-SID configured (a C-VLAN), that VLAN is automatically enabled for IP Multicast over Fabric Connect services. No explicit configuration exists separate from that to enable Layer 2 VSN IP Multicast over Fabric Connect.

Multicast traffic remains in the same Layer 2 VSN across the SPBM cloud for Layer 2 VSN IP Multicast over Fabric Connect. IP Multicast over Fabric Connect constrains all multicast streams within the scope level in which they originate. If a sender transmits a multicast stream to a BEB on a Layer 2 VSN with IP Multicast over Fabric Connect enabled, only receivers that are part of the same Layer 2 VSN can receive that stream.

#### I-SIDs

After a BEB receives IP multicast data from a sender, the BEB allocates a data service instance identifier (I-SID) in the range of 16,000,000 to 16,512,000 for the multicast stream. The stream is identified by the S, G, V tuple, which is the source IP address, the group IP address and the local VLAN the multicast stream is received on. The data I-SID uses Tx/Rx bits to signify whether the BEB uses the I-SID to transmit, receive, or both transmit and receive data on that I-SID.

In the context of Layer 2 VSNs with IP Multicast over Fabric Connect, the scope is the I-SID value of the Layer 2 VSN associated with the local VLAN on which the IP multicast data was received.

#### TLVs

This information is propagated through the SPBM cloud using IS-IS Link State Packets (LSPs), which carry TLV updates, that result in the multicast tree creation for that stream. For Layer 2 VSNs, the LSPs carry I-SID information and information about where IP multicast stream senders and receivers exist using TLV 144 and TLV 185.

IS-IS acts dynamically using the TLV information received from BEBs that connect to the sender and the receivers to create a multicast tree between them.

#### IGMP

After a BEB receives an IGMP join message from a receiver, a BEB queries the IS-IS database to check if a sender exists for the requested stream within the scope of the receiver. If the requested stream does not exist, the IGMP information is kept, but no further action is taken. If the request stream exists, the BEB sends an IS-IS TLV update to its neighbors to inform them of the presence of a receiver and this information is propagated through the SPBM cloud.

For IGMP Snooping, ensure that the IGMP version used by multicast hosts and other devices in the network is the same as the IGMP version configured on the IGMP Snooping VLAN, or that you enable compatibility mode.

# Layer 2 VSN configuration using the CLI

This section provides procedures to configure Layer 2 VSNs using the CLI.

## **Configuring SPBM Layer 2 VSN**

SPBM supports Layer 2 Virtual Service Network (VSN) functionality where customer VLANs (C-VLANs) are bridged over the SPBM core infrastructure.

At the BEBs, customer VLANs (C-VLAN) are mapped to I-SIDs based on the local service provisioning. Outgoing frames are encapsulated in a MAC-in-MAC header, and then forwarded across the core to the far-end BEB, which strips off the encapsulation and forwards the frame to the destination network based on the I-SID-to-C-VLAN provisioning.

#### Before you begin

- You must configure the required SPBM and IS-IS infrastructure, which includes the creation of SPBM BVLANs.
- You must create the customer VLANs (C-VLANs) and add slots/ports.

#### Procedure

1. Enter Global Configuration mode:

enable

configure terminal

2. Map a customer VLAN (C-VLAN) to a Service Instance Identifier (I-SID):

```
vlan i-sid <1-4059> <0-16777215>
```

#### Important:

When a protocol VLAN is created, all ports are added to the VLAN including SPBM ports. To configure a protocol-based VLAN as a C-VLAN, you must first remove the SPBM-enabled ports from the protocol based VLAN, and then configure the protocol-based VLAN as a C-VLAN.

The switch reserves I-SID 0x00fffff. The switch uses this I-SID to advertise the virtual B-MAC in a SMLT dual-homing environment. The platform clears the receive and transmit bit of this I-SID, therefore I-SID 0x00ffffff cannot be used for any other service.

3. Display C-VLAN information:

show vlan i-sid

#### Example

Switch>enable

Switch# configure terminal

Switch:1(config) # vlan i-sid 5 5

Switch:1(config) # show vlan i-sid

|       | ===== |       |      |                                         |
|-------|-------|-------|------|-----------------------------------------|
|       |       |       | Vlan | I-SID                                   |
| ===== |       |       |      | ======================================= |
| VLAN_ | ID    | I-SID |      |                                         |
| 1     |       | 2     |      |                                         |

5 5 10 20

#### Variable definitions

Use the data in the following table to use the **vlan** i-sid command.

| Variable                         | Value                                                                                                    |  |
|----------------------------------|----------------------------------------------------------------------------------------------------|--|
| vlan i-sid <1-4059> <0–16777215> | Specifies the customer VLAN (CVLAN) to associate with the I-SID.                                                                                                    |  |
|                                  | Use the no or default options to remove the I-SID from the specified VLAN.                                                                                                    |  |
|                                  | 😿 Note:                                                                                                    |  |
|                                  | The switch reserves I-SID 0x00ffffff. The switch uses this I-<br>SID to advertise the virtual B-MAC in a SMLT dual-homing<br>environment. The platform clears the receive and transmit<br>bit of this I-SID, therefore I-SID 0x00ffffff cannot be used for<br>any other service. |  |

## **Displaying C-VLAN I-SID information**

Use the following procedure to display C-VLAN I-SID information.

#### Procedure

1. Display the C-VLAN to I-SID associations:

show vlan i-sid <1-4059>

2. Display the IS-IS SPBM multicast-FIB calculation results by I-SID:

```
show isis spbm i-sid {all|config|discover} [vlan <1-4059>] [id <1-
16777215>] [nick-name <x.xx.xx>]
```

3. Discover where entries are learned:

show vlan mac-address-entry [spbm-tunnel-as-mac]

4. Display the VLAN remote MAC table for a C-VLAN:

show vlan remote-mac-table <1-4059>

#### Example

```
Switch# show vlan i-sid

Vlan I-SID

VLAN_ID I-SID

1

2

5 5

10

20

Switch# show isis spbm i-sid all
```

| SPBM ISID INFO                                                                 |                                                                                                 |                                                                  |                                                                                                    |                                                                    |                                                                                      |               |
|--------------------------------------------------------------------------------|-------------------------------------------------------------------------------------------------|------------------------------------------------------------------|----------------------------------------------------------------------------------------------------|--------------------------------------------------------------------|--------------------------------------------------------------------------------------|---------------|
| ISID                                                                           | SOURCE NAME                                                                                     | VLAN                                                             | SYSID                                                                                                    | <br>TYPE                                                           | HOST_NAM                                                                             | =======<br>IE |
| 200<br>300<br>400<br>200<br>300<br>400<br>200<br>300                           | 1.11.16<br>1.11.16<br>1.11.16<br>1.11.16<br>1.11.16<br>1.11.16<br>1.11.16<br>1.12.45<br>1.12.45 | 1000<br>1000<br>2000<br>2000<br>2000<br>2000<br>1000<br>1000     | 0014.c7e1.33df<br>0014.c7e1.33df<br>0014.c7e1.33df<br>0014.c7e1.33df                                                | config<br>config<br>config<br>config<br>config<br>discover         | switchA<br>switchA<br>switchA<br>switchA<br>switchA<br>switchA<br>switchA<br>switchA |               |
| Tota                                                                           | al number of SP                                                                                 | BM ISID e                                                        | entries configed:                                                                                                   | 6                                                                  |                                                                                      |               |
| Tota                                                                           | al number of SP                                                                                 | BM ISID e                                                        | entries discovere                                                                                                   | ed: 2                                                              |                                                                                      |               |
| Tota                                                                           | al number of SP                                                                                 | BM ISID e                                                        | entries: 8                                                                                                    |                                                                    |                                                                                      |               |
| 0                                                                              | ab# about trian                                                                                 | a a - a dama a                                                   | a_ontru                                                                                                    |                                                                    |                                                                                      |               |
|                                                                                | ch# show vlan m<br>====================================                                         |                                                                  | ss-entry<br>====================================                                                                    |                                                                    |                                                                                      |               |
|                                                                                |                                                                                                 |                                                                  |                                                                                                    |                                                                    |                                                                                      |               |
| VLAN<br>ID                                                                     | MAC<br>STATUS ADD                                                                               | RESS                                                             | INTERFACE                                                                                                    | SMLT<br>REMOTE TUNNE                                               | L                                                                                    |               |
| 2<br>5<br>5                                                                    | learned00:self00:learned00:learned00:self00:                                                    | 80:2d:22:<br>01:81:08:<br>00:00:00:<br>00:00:00:<br>00:00:00:00: | 10:03 Port-1/9<br>ac:46 Port-1/15<br>92:00 -<br>00:1a access<br>00:62 Switch-60<br>49:50 Port-1/9<br>00:50 Port-1/9 | 5 false switc<br>false –<br>false switc<br>106 false sw<br>false – | hB<br>hB                                                                             |               |
| Swit                                                                           | ch# show vlan r                                                                                 | emote-mac                                                        | c-table 100                                                                                                    |                                                                    |                                                                                      |               |
| ======<br>Vlan Remote Mac Table                                                |                                                                                                 |                                                                  |                                                                                                    |                                                                    |                                                                                      |               |
| =====<br>====                                                                  |                                                                                                 |                                                                  |                                                                                                    |                                                                    |                                                                                      |               |
|                                                                                | STATUS MAC-AD<br>SMLTREMOTE                                                                     | DRESS                                                            | DEST-MAC                                                                                                    | BVLAN D                                                            | EST-SYSNAME                                                                          | PORTS         |
| <br>100 learned 00:15:40:af:d2:00 00:74:00:00:00 20 Switch-6005<br>MLT-2 false |                                                                                                 |                                                                  |                                                                                                    |                                                                    |                                                                                      |               |
| Total number of VLAN Remote MAC entries 1                                      |                                                                                                 |                                                                  |                                                                                                    |                                                                    |                                                                                      |               |

## Variable definitions

Use the data in the following table to use the **show vlan** commands.

| Variable       | Value                                                |  |
|----------------|------------------------------------------------------|--|
| i-sid <1-4059> | Displays I-SID information for the specified C-VLAN. |  |
|                |                                                      |  |

| Variable                               | Value                                                                                                    |
|----------------------------------------|----------------------------------------------------------------------------------------------------|
| mac-address-entry [spbm-tunnel-as-mac] | Displays the bridging forwarding database.                                                                                                    |
|                                        | Use the optional parameter, spbm-tunnel-as-mac to display the BMAC in the TUNNEL column. If you do not use this optional parameter, the TUNNEL column displays the host name. If an entry is not learned in the SPBM network, the TUNNEL column will be empty (–). |
| remote-mac-table <1-4059>              | Displays C-VLAN remote-mac-table information.                                                                                                    |

Use the data in the following table to use the **show isis** commands.

| Variable                         | Value                                                            |
|----------------------------------|------------------------------------------------------------------|
| spbm i-sid {all config discover} | all: displays all I-SID entries                                  |
|                                  | <ul> <li>config: displays configured I-SID entries</li> </ul>    |
|                                  | <ul> <li>discover: displayes discovered I-SID entries</li> </ul> |
| vlan <1-4059>                    | Displays I-SID information for the specified SPBM VLAN.          |
| id <1-16777215>                  | Displays I-SID information for the specified I-SID.              |
| nick-name <x.xx.xx></x.xx.xx>    | Displays I-SID information for the specified nickname.           |

#### Job aid

The following sections describe the fields in the outputs for the C-VLAN I-SID show commands.

#### show vlan i-sid

The following table describes the fields in the output for the **show vlan** i-sid command.

| Parameter | Description                                                 |  |
|-----------|-------------------------------------------------------------|--|
| VLAN_ID   | Indicates the VLAN IDs.                                     |  |
| I-SID     | Indicates the I-SIDs associated with the specified C-VLANs. |  |

#### show isis spbm i-sid

The following describes the fields in the output for the **show** isis **spbm** i-sid command.

| Parameter   | Description                                                                       |  |
|-------------|-----------------------------------------------------------------------------------|--|
| ISID        | Indicates the IS-IS SPBM I-SID identifier.                                        |  |
| SOURCE NAME | Indicates the nickname of the node where this I-SID was configured or discovered. |  |
|             | 🗙 Note:                                                                           |  |
|             | SOURCE NAME is equivalent to nickname.                                            |  |
| VLAN        | Indicates the B-VLAN where this I-SID was configured or discovered.               |  |

| Parameter | Description                                                       |
|-----------|-------------------------------------------------------------------|
| SYSID     | Indicates the system identifier.                                  |
| ТҮРЕ      | Indicates the SPBM I-SID type as either configured or discovered. |
| HOST_NAME | Indicates the host name of the multicast FIB entry.               |

#### show vlan mac-address-entry

The following table describes the fields in the output for the **show vlan mac-address-entry** command.

| Parameter   | Description                                                       |
|-------------|-------------------------------------------------------------------|
| VLAN ID     | Indicates the VLAN for this MAC address.                          |
| STATUS      | Indicates the status of this entry:                               |
|             | • other                                                           |
|             | • invalid                                                         |
|             | • learned                                                         |
|             | • self                                                            |
|             | • mgmt                                                            |
| MAC ADDRESS | Indicates the MAC address.                                        |
| INTERFACE   | Displays the network-to-network (NNI) interface.                  |
| SMLT REMOTE | Indicates the MAC address entry for the remote vIST peer.         |
| TUNNEL      | Indicates the host name of the remote Backbone Edge Bridge (BEB). |

#### show vlan remote-mac-table

The following table describes the fields in the output for the **show vlan remote-mac-table** command.

| Parameter   | Description                                                                                          |
|-------------|----------------------------------------------------------------------------------------------------|
| VLAN        | Indicates the VLAN ID for this MAC address.                                                          |
| STATUS      | Indicates the status of this entry:                                                                  |
|             | • other                                                                                              |
|             | • invalid                                                                                            |
|             | • learned                                                                                            |
|             | • self                                                                                               |
|             | • mgmt                                                                                               |
| MAC-ADDRESS | Indicates the customer MAC address for which the bridge has forwarding and/or filtering information. |

| Parameter    | Description                                                                                         |
|--------------|----------------------------------------------------------------------------------------------------|
| DEST-MAC     | Indicates the provide MAC address for which the bridge has forwarding and/or filtering information. |
| BVLAN        | Indicates the B-VLAN ID for this MAC address.                                                       |
| DEST-SYSNAME | Indicates the system name of the node where the MAC address entry comes from.                       |
| PORTS        | Either displays the value 0 or indicates the port in which a frame comes from.                      |
| SMLT REMOTE  | Indicates the MAC address entry for the remote vIST peer.                                           |

## **Configuring Layer 2 VSN IP Multicast over Fabric Connect**

Use this procedure to configure IP Multicast over Fabric Connect for Layer 2 VSN functionality. With Layer 2 VSN IP Multicast over Fabric Connect, multicast traffic remains in the same Layer 2 VSN across the SPBM cloud.

#### Before you begin

- You must configure the required SPBM and IS-IS infrastructure, which includes the creation of SPBM B-VLANs.
- You must create the customer VLANs (C-VLANs) and add slots/ports.
- You must assign the same I-SID to the C-VLANs on all the BEBs where you configure the C-VLAN.
- You must enable IP Multicast over Fabric Connect globally.

#### About this task

Traffic is only delivered to UNIs on the Layer 2 VSN where the switch receives IGMP joins and reports. Traffic does not cross the Layer 2 VSN boundary.

Configuring ip igmp snooping on a VLAN that has an I-SID configured (a C-VLAN) automatically enables that VLAN for IP Multicast over Fabric Connect services. No explicit configuration exists separate from that to enable Layer 2 VSN IP Multicast over Fabric Connect.

SPBM supports enabling IGMP Snooping on a C-VLAN, but it does not support enabling Protocol Independent Multicast (PIM) on a C-VLAN. If you enable IGMP snooping on a C-VLAN, then its operating mode is Layer 2 Virtual Services Network with IGMP support on the access networks for optimized forwarding of IP multicast traffic in a bridged network.

In this release, the switch only supports IPv4 multicast traffic.

#### Procedure

1. Enter VLAN Interface Configuration mode:

```
enable
configure terminal
interface vlan <1-4059>
```

2. Enable proxy snoop:

ip igmp proxy

3. Enable IGMP snooping:

ip igmp snooping

4. **(Optional)** If you want to configure an address for the IGMP queries, enter the following command:

```
ip igmp snoop-querier-addr <A.B.C.D>
```

This step is not always required. The IGMP Querier on the BEB uses a source address 0.0.0.0 by default. When you do not configure this, a BEB sends IGMP queries on the UNI ports with 0.0.0.0 as the source IP address. Some Layer 2 edge switches do not support a 0.0.0.0 querier. You can use a fictitious IP address as the querier address, and use the same address on all BEBs in the network.

5. (Optional) Enable IGMPv3 at a VLAN level by enabling SSM-snooping and IGMPv3:

ip igmp ssm-snoop
ip igmp version 3

You must enable SSM snoop before you configure IGMP version 3 and both ssm-snoop and snooping must be enabled for IGMPv3.

For IGMP Snooping, ensure that the IGMP version used by multicast hosts and other devices in the network is the same as the IGMP version configured on the IGMP Snooping VLAN, or that you enable compatibility mode.

#### Example

Enable IGMPv2 at a VLAN level:

```
Switch:1>enable
Switch:1#configure terminal
Switch:1(config-if)#interface vlan 501
Switch:1(config-if)#ip igmp proxy
Switch:1(config-if)#ip igmp snooping
Switch:1(config-if)#ip igmp snoop-querier-addr 192.0.2.1
```

Enable IGMPv3 at a VLAN level:

```
Switch:>enable
Switch:#configure terminal
Switch:1(config)#interface vlan 2256
Switch:1(config-if)#ip igmp proxy
Switch:1(config-if)#ip igmp snooping
Switch:1(config-if)#ip igmp snoop-querier-addr 192.0.2.1
Switch:1(config-if)#ip igmp version 3
Switch:1(config-if)#ip igmp ssm-snoop
```

## Viewing Layer 2 VSN IP Multicast over Fabric Connect information

Use the following options to display Layer 2 VSN information to confirm proper configuration.

#### Procedure

- 1. Log on to the switch to enter User EXEC mode.
- 2. Display all IP Multicast over Fabric Connect route information:

show isis spbm ip-multicast-route [all]

3. Display detailed IP Multicast over Fabric Connect route information:

show isis spbm ip-multicast-route [detail]

4. Display IP multicast route information by VLAN:

show isis spbm ip-multicast-route [vlan <1-4059>]

5. Display IP Multicast over Fabric Connect route information by VSN I-SID:

show isis spbm ip-multicast-route [vsn-isid <1-16777215>]

6. Display IP Multicast over Fabric Connect route information by group address:

show isis spbm ip-multicast-route [group {A.B.C.D}]

7. Display IP Multicast over Fabric Connect route information by source address:

```
show isis spbm ip-multicast-route [source {A.B.C.D}]
```

8. Display summary information for each S, G, V tuple with the corresponding scope, data I-SID, and the host name of the source:

show isis spb-mcast-summary [host-name WORD<0-255>][lspid
<xxxx.xxxx.xxxx.xx>]

#### Example

| Switch:1#show isis spbm ip-multicast-route all |                                 |            |                                                               |                                                                                                    |                                      |                                                                                                    |                                              |                                                                    |
|------------------------------------------------|---------------------------------|------------|---------------------------------------------------------------|----------------------------------------------------------------------------------------------------|--------------------------------------|----------------------------------------------------------------------------------------------------|----------------------------------------------|--------------------------------------------------------------------|
| SPBM IP-MULTICAST ROUTE INFO ALL               |                                 |            |                                                               |                                                                                                    |                                      |                                                                                                    |                                              |                                                                    |
| <br>Туре                                       | VrfName                         | Vlan<br>Id | Source                                                        | Group                                                                                                    | VSN-ISID                             | Data ISID                                                                                                | BVLAI                                        | N Source-BEI                                                       |
|                                                |                                 |            |                                                               | 233.252.0.1<br>233.252.0.3<br>233.252.0.3<br>233.252.0.4<br>233.252.0.5<br>233.252.0.6<br>233.252.0.6<br>233.252.0.7<br>233.252.0.7<br>233.252.0.9<br>233.252.0.9<br>233.252.0.10<br> | ies: 10                              | 16300001<br>16300002<br>16300003<br>16300005<br>16300006<br>16300007<br>16300008<br>16300009<br>16300010 | 10<br>20<br>10<br>20<br>10<br>20<br>10<br>20 | el2<br>el2<br>el2<br>el2<br>el2<br>el2<br>el2<br>el2<br>el2<br>el2 |
| SPBM IP-MULTICAST ROUTE INFO ALL               |                                 |            |                                                               |                                                                                                    |                                      |                                                                                                    |                                              |                                                                    |
| ======<br>Туре                                 | VrfName                         | Vlan<br>Id | Source                                                        | Group                                                                                                    | VSN-ISID                             | Data ISID                                                                                                | BVLAN                                        | Source-BEB                                                         |
| snoop<br>snoop<br>snoop<br>snoop<br>snoop      | GRT<br>GRT<br>GRT<br>GRT<br>GRT | 501<br>501 | 192.0.2.1<br>192.0.2.1<br>192.0.2.1<br>192.0.2.1<br>192.0.2.1 | 233.252.0.1<br>233.252.0.2<br>233.252.0.3<br>233.252.0.4                                                                                                    | 5010<br>5010<br>5010<br>5010<br>5010 | 16300001<br>16300002<br>16300003<br>16300004                                                             | 10<br>20<br>10<br>20                         | el2<br>el2<br>el2<br>el2<br>el2                                    |

| noop                                                                                                    | GRT 501                                                                                                    | 192.0.2.1                                                                                                    | 233.25                                                                                                    | 52.0.5                                                                                                    | 5010                                                                                                    | 163                                                                                                    | 00005                                                                                                    | 10                   | el2              |
|----------------------------------------------------------------------------------------------------|----------------------------------------------------------------------------------------------------|----------------------------------------------------------------------------------------------------|----------------------------------------------------------------------------------------------------|----------------------------------------------------------------------------------------------------|----------------------------------------------------------------------------------------------------|----------------------------------------------------------------------------------------------------|----------------------------------------------------------------------------------------------------|----------------------|------------------|
| noop                                                                                                    | GRT 501                                                                                                    | 192.0.2.1                                                                                                    | 233.25                                                                                                    | 52.0.6                                                                                                    | 5010                                                                                                    | 163                                                                                                    | 00006                                                                                                    | 20                   | el2              |
| qoon                                                                                                    | GRT 501                                                                                                    | 192.0.2.1                                                                                                    | 233.25                                                                                                    | 52.0.7                                                                                                    | 5010                                                                                                    | 163                                                                                                    | 00007                                                                                                    | 10                   | el2              |
| noop                                                                                                    | GRT 501                                                                                                    | 192.0.2.1                                                                                                    | 233.25                                                                                                    | 52.0.8                                                                                                    | 5010                                                                                                    | 163                                                                                                    | 80000                                                                                                    | 20                   | el2              |
| noop                                                                                                    | CDT 501                                                                                                    | 102 0 2 1                                                                                                    | 233.25                                                                                                    | 2.0.9                                                                                                    | 5010                                                                                                    | 163                                                                                                    |                                                                                                    | 10                   | e12              |
| snoop<br>snoop                                                                                                    | CDT 501                                                                                                    | 192.0.2.1<br>192.0.2.1                                                                                                    | 200.20                                                                                                    | 2.0.10                                                                                                    | 5010                                                                                                    | 1 6 3                                                                                                    | 00010                                                                                                    |                      |                  |
| поор                                                                                                    | GRT 501                                                                                                    | 192.0.2.1                                                                                                    | 233.25                                                                                                    | 02.0.10                                                                                                    | 5010                                                                                                    | 103                                                                                                    | 00010                                                                                                    | 20                   | el2              |
|                                                                                                    |                                                                                                    |                                                                                                    |                                                                                                    |                                                                                                    |                                                                                                    |                                                                                                    |                                                                                                    |                      |                  |
| otal N                                                                                                    | umber of SPB                                                                                                    | BM IP MULTI                                                                                                    | CAST ROUI                                                                                                    | CE Entri                                                                                                    | es: 10                                                                                                    | )                                                                                                    |                                                                                                    |                      |                  |
|                                                                                                    |                                                                                                    |                                                                                                    |                                                                                                    |                                                                                                    |                                                                                                    |                                                                                                    |                                                                                                    |                      |                  |
|                                                                                                    |                                                                                                    |                                                                                                    |                                                                                                    |                                                                                                    |                                                                                                    |                                                                                                    |                                                                                                    |                      |                  |
|                                                                                                    |                                                                                                    |                                                                                                    |                                                                                                    |                                                                                                    |                                                                                                    |                                                                                                    |                                                                                                    |                      |                  |
| witch:1                                                                                                    | # show isis                                                                                                    | spbm ip-mu                                                                                                    | lticast-r                                                                                                    | coute vs                                                                                                    | n-isid                                                                                                    | a 5010                                                                                                    |                                                                                                    |                      |                  |
|                                                                                                    |                                                                                                    |                                                                                                    |                                                                                                    |                                                                                                    |                                                                                                    |                                                                                                    |                                                                                                    |                      | ===              |
|                                                                                                    | PBM IP-MULT:<br>===========                                                                                                    |                                                                                                    |                                                                                                    |                                                                                                    |                                                                                                    |                                                                                                    |                                                                                                    |                      |                  |
| ource                                                                                                    | Grou                                                                                                    | =======<br>שני                                                                                                    | Data IS                                                                                                    | SID BVL                                                                                                    | an Sou                                                                                                    | arce-BE                                                                                                    | =====<br>B                                                                                                    | ======               | ==               |
|                                                                                                    |                                                                                                    |                                                                                                    |                                                                                                    |                                                                                                    |                                                                                                    |                                                                                                    |                                                                                                    |                      |                  |
| 92.0.2.                                                                                                    | 1 233.2                                                                                                    | 252.0.1                                                                                                    | 16300001                                                                                                    | 10                                                                                                    | el2                                                                                                    |                                                                                                    |                                                                                                    |                      |                  |
| 92.0.2.                                                                                                    | 1 233.2                                                                                                    | 252.0.2                                                                                                    | 16300002                                                                                                    | 20                                                                                                    | el2                                                                                                    |                                                                                                    |                                                                                                    |                      |                  |
| .92.0.2.                                                                                                    | 1       233.2         1       233.2         1       233.2         1       233.2         1       233.2         1       233.2         1       233.2         1       233.2         1       233.2         1       233.2         1       233.2         1       233.2         1       233.2         1       233.2                                                                                                    | 252.0.3                                                                                                    | 16300003                                                                                                    | 10                                                                                                    | el2                                                                                                    |                                                                                                    |                                                                                                    |                      |                  |
| 92.0.2.                                                                                                    | 1 233.2                                                                                                    | 252.0.4                                                                                                    | 16300004                                                                                                    | 20                                                                                                    | el2                                                                                                    |                                                                                                    |                                                                                                    |                      |                  |
| 92.0.2.                                                                                                    | 1 233.2                                                                                                    | 252.0.5                                                                                                    | 16300005                                                                                                    | 10                                                                                                    | el2                                                                                                    |                                                                                                    |                                                                                                    |                      |                  |
| 92.0.2.                                                                                                    | 1 233.2                                                                                                    | 252.0.6                                                                                                    | 16300006                                                                                                    | 20                                                                                                    | el2                                                                                                    |                                                                                                    |                                                                                                    |                      |                  |
| 92.0.2                                                                                                    | 1 233.2                                                                                                    | 252.0.7                                                                                                    | 16300007                                                                                                    | 10                                                                                                    | el2                                                                                                    |                                                                                                    |                                                                                                    |                      |                  |
| 92.0.2                                                                                                    | 1 233                                                                                                    | 252.0.8                                                                                                    | 16300008                                                                                                    | 20                                                                                                    | e12                                                                                                    |                                                                                                    |                                                                                                    |                      |                  |
| 92 0 2                                                                                                    | 1 000 1                                                                                                    | 252 0 0                                                                                                    | 16300000                                                                                                    | 10                                                                                                    | 012                                                                                                    |                                                                                                    |                                                                                                    |                      |                  |
| 92.0.2.                                                                                                    | 1 233.2                                                                                                    | 252.0.9                                                                                                    | 16300009                                                                                                    | 10                                                                                                    | -12                                                                                                    |                                                                                                    |                                                                                                    |                      |                  |
| /2.0.2.                                                                                                    | 1 200.2                                                                                                    | 232.0.10                                                                                                    | 10300010                                                                                                    | 20                                                                                                    | eiz                                                                                                    |                                                                                                    |                                                                                                    |                      |                  |
| witch:1<br>=======<br>PBM IP-1                                                                                                    | # show isis<br>==================================                                                                                                    | spbm ip-mu<br>====================================                                                                                                    | lticast-r<br>========<br>TYPE : S                                                                                                   | SNOOP ,                                                                                                    | n-isic<br>======<br>VLAN I                                                                                                    | 1 5010<br>======<br>D : 50                                                                                                    | detail<br>======                                                                                                    | ======<br>-ISID      | ======<br>: 5010 |
| Switch:1<br>SPBM IP-1<br>Source                                                                                                    | MULTICAST RO<br>EEEEEEEEEEEEEEEEEEEEEEEEEEEEEEEEEEEE                                                                                                    | spbm ip-mu<br><br>DUTE INFO -<br><br>Data I                                                                                                    | lticast-r<br>TYPE : S<br>SID BVLAN                                                                                                  | SNOOP ,                                                                                                    | n-isic<br>======<br>VLAN I<br>======<br>cvrs                                                                                            | 4 5010<br>                                                                                                    | detail<br>1, VSN<br>Rcvrs                                                                                                    | -ISID<br>Source      | : 501C           |
| Switch:1<br>SPBM IP-<br>Source                                                                                                    | MULTICAST RO<br>EEEEEEEEEEEEEEEEEEEEEEEEEEEEEEEEEEEE                                                                                                    | spbm ip-mu<br><br>DUTE INFO -<br><br>Data I                                                                                                    | lticast-r<br>TYPE : S<br>SID BVLAN                                                                                                  | SNOOP ,                                                                                                    | n-isic<br>======<br>VLAN I<br>======<br>cvrs                                                                                            | 4 5010<br>                                                                                                    | detail<br>1, VSN<br>Rcvrs                                                                                                    | -ISID<br>Source      | : 501C           |
| Switch:1<br>SPBM IP-<br>Source                                                                                                    | MULTICAST RO<br>EEEEEEEEEEEEEEEEEEEEEEEEEEEEEEEEEEEE                                                                                                    | spbm ip-mu<br><br>DUTE INFO -<br><br>Data I                                                                                                    | lticast-r<br>TYPE : S<br>SID BVLAN                                                                                                  | SNOOP ,                                                                                                    | n-isic<br>======<br>VLAN I<br>======<br>cvrs                                                                                            | 4 5010<br>                                                                                                    | detail<br>1, VSN<br>Rcvrs                                                                                                    | -ISID<br>Source      | : 5010           |
| Switch:1<br>SPBM IP-<br>Source                                                                                                    | MULTICAST RO<br>EEEEEEEEEEEEEEEEEEEEEEEEEEEEEEEEEEEE                                                                                                    | spbm ip-mu<br><br>DUTE INFO -<br><br>Data I                                                                                                    | lticast-r<br>TYPE : S<br>SID BVLAN                                                                                                  | SNOOP ,                                                                                                    | n-isic<br>======<br>VLAN I<br>======<br>cvrs                                                                                            | 4 5010<br>                                                                                                    | detail<br>1, VSN<br>Rcvrs                                                                                                    | -ISID<br>Source      | : 5010           |
| <pre>witch:1 ======= pBM IP== ource ===== 92.0.2. 92.0.2. 92.0.2. 92.0.2. 92.0.2. 92.0.2. 92.0.2. 92.0.2.</pre>                                                                                                    | MULTICAST RG<br>Group<br>1 233.252.0<br>1 233.252.0<br>1 233.252.0<br>1 233.252.0<br>1 233.252.0<br>1 233.252.0<br>1 233.252.0<br>1 233.252.0<br>1 233.252.0                                                                                                    | spbm ip-mu<br>DUTE INFO -<br>Data I<br>                                                                                                    | lticast-r<br>TYPE : S<br>SID BVLAN<br>                                                                                              | SNOOP,<br>NNIR<br>1/3<br>1/2,1/3<br>1/2,1/3<br>1/2,1/3<br>1/2,1/3<br>1/2,1/3<br>1/2,1/3<br>1/2,1/3                                                                                                    | n-isid<br>======<br>CVLAN I<br>======<br>CVrs<br>V<br>V<br>V<br>V<br>V<br>V<br>V<br>V<br>V<br>V<br>V<br>V<br>V<br>V<br>V<br>V<br>V<br>V | <pre>     5010     UNI     UNI     7501:9/     7501:9/     7501:9/     7501:9/     7501:9/     7501:9/     7501:9/     7501:9/     7501:9/     7501:9/     7501:9/     7501:9/     7501:9/     7501:9/     7501:9/     7501:9/     7501:9/     7501:9/     7501:9/     7501:9/     7501:9/     7501:9/     7501:9/     7501:9/     7501:9/     7501:9/     7501:9/     7501:9/     7501:9/     7501:9/     7501:9/     7501:9/     7501:9/     7501:9/     7501:9/     7501:9/     7501:9/     7501:9/     7501:9/     7501:9/     7501:9/     7501:9/     7501:9/     7501:9/     7501:9/     7501:9/     7501:9/     7501:9/     7501:9/     7501:9/     7501:9/     7501:9/     7501:9/     7501:9/     7501:9/     7501:9/     7501:9/     7501:9/     7501:9/     7501:9/     7501:9/     7501:9/     7501:9/     7501:9/     7501:9/     7501:9/     7501:9/     7501:9/     7501:9/     7501:9/     7501:9/     7501:9/     7501:9/     7501:9/     7501:9/     7501:9/     7501:9/     7501:9/     7501:9/     7501:9/     7501:9/     7501:9/     7501:9/     7501:9/     7501:9/     7501:9/     7501:9/     7501:9/     7501:9/     7501:9/     7501:9/     7501:9/     7501:9/     7501:9/     7501:9/     7501:9/     7501:9/     7501:9/     7501:9/     7501:9/     7501:9/     7501:9/     7501:9/     7501:9/     7501:9/     7501:9/     7501:9/     7501:9/     7501:9/     7501:9/     7501:9/     7501:9/     7501:9/     7501:9/     7501:9/     7501:9/     7501:9/     7501:9/     7501:9/     7501:9/     7501:9/     7501:9/     7501:9/     7501:9/     7501:9/      7501:9/     7501:9/     7501:9/     7501:9/     7501:9/     7501:9/     7501:9/     7501:9/     7501:9/     7501:9/     7501:9/     7501:9/     7501:9/     7501:9/     7501:9/     7501:9/     7501:9/     7501:9/     7501:9/     7501:9/     7501:9/     7501:9/     7501:9/     7501:9/     7501:9/     7501:9/     7501:9/     7501:9/     7501:9/     7501:9/     7501:9/     7501:9/     7501:9/     7501:9/     7501:9/     7501:9/     7501:9/     7501:9/     7501:9/     7501:9/     7501:9/     7501:9/     7501:9</pre>                                                                                                    | detail<br>1, VSN<br>Rcvrs<br>38 el2<br>38 el2 | -ISID<br>Source      | : 5010           |
| vitch:1<br>PBM IP-1<br>22.0.2.<br>22.0.2.<br>20.2.<br>20.2.<br>20 | MULTICAST RG<br>Group<br>1 233.252.0<br>1 233.252.0<br>1 233.252.0<br>1 233.252.0<br>1 233.252.0<br>1 233.252.0<br>1 233.252.0<br>1 233.252.0<br>1 233.252.0<br>1 233.252.0                                                                                                    | spbm ip-mu<br>DUTE INFO -<br>Data I<br>                                                                                                    | lticast-r<br>TYPE : S<br>SID BVLAN<br><br>1 10<br>2 20<br>3 10<br>4 20<br>5 10<br>6 20<br>7 10<br>8 20<br>9 10                      | Coute vs<br>SNOOP,<br>NNI R<br>1/2,1/3<br>1/2,1/3<br>1/2,1/3<br>1/2,1/3<br>1/2,1/3<br>1/2,1/3<br>1/2,1/3<br>1/2,1/3<br>1/2,1/3<br>1/2,1/3                                                                                                    | n-isid<br>======<br>VLAN I<br>======<br>cvrs<br><br>V<br>V<br>V<br>V<br>V<br>V<br>V<br>V<br>V<br>V<br>V<br>V<br>V<br>V<br>V<br>V        | 4 5010<br>                                                                                                    | detail<br>1, VSN<br>Rcvrs<br>38 el2<br>38 el2 | -ISID<br>Source      | : 5010           |
| <pre>witch:1 pBM IP- purce p2.0.2. p2.0.2. p2.0.2. p2.0.2. p2.0.2. p2.0.2. p2.0.2. p2.0.2. p2.0.2. p2.0.2. p2.0.2. p2.0.2. p2.0.2. p2.0.2.</pre>                                                                                                    | MULTICAST RG<br>Group<br>1 233.252.0<br>1 233.252.0<br>1 233.252.0<br>1 233.252.0<br>1 233.252.0<br>1 233.252.0<br>1 233.252.0<br>1 233.252.0<br>1 233.252.0<br>1 233.252.0<br>1 233.252.0                                                                                                    | spbm ip-mu<br>DUTE INFO -<br>Data I<br>Data I<br>.1 1630000<br>.2 1630000<br>.3 1630000<br>.4 1630000<br>.5 1630000<br>.6 1630000<br>.6 1630000<br>.8 1630000<br>.9 1630000<br>.10 1630001                                       | lticast-r<br>TYPE : S<br>SID BVLAN<br>                                                                                              | SNOOP,<br>SNOOP,<br>I NNI R<br>1/3<br>1/2,1/3<br>1/2,1/3<br>1/2,1/3<br>1/2,1/3<br>1/2,1/3<br>1/2,1/3<br>1/2,1/3<br>1/2,1/3<br>1/2,1/3                                                                                                    | n-isid<br>======<br>cvrs<br><br>VLAN I<br><br>V<br>V<br>V<br>V<br>V<br>V<br>V<br>V<br>V<br>V<br>V<br>V<br>V<br>V<br>V<br>V              | 4 5010<br>                                                                                                    | detail<br>1, VSN<br>Rcvrs<br>38 el2<br>38 el2 | -ISID<br>Source      | : 5010           |
| Switch:1<br>SPBM IP-<br>Source<br>192.0.2.<br>192.0.2.<br>192.0.2.<br>192.0.2.<br>192.0.2.<br>192.0.2.<br>192.0.2.<br>192.0.2.<br>192.0.2.<br>192.0.2.<br>192.0.2.<br>192.0.2.<br>192.0.2.<br>192.0.2.<br>192.0.2.<br>192.0.2.<br>192.0.2.                                                                                                    | MULTICAST RG<br>Group<br>1 233.252.0<br>1 233.252.0<br>1 233.252.0<br>1 233.252.0<br>1 233.252.0<br>1 233.252.0<br>1 233.252.0<br>1 233.252.0<br>1 233.252.0<br>1 233.252.0                                                                                                    | spbm ip-mu<br>DUTE INFO -<br>Data I<br>                                                                                                    | lticast-r<br>TYPE : S<br>SID BVLAN<br><br>1 10<br>2 20<br>3 10<br>4 20<br>5 10<br>6 20<br>7 10<br>8 20<br>9 10<br>0 20<br>          | SNOOP,<br>SNOOP,<br>NNIR<br>1/3<br>1/2,1/3<br>1/2,1/3<br>1/3<br>1/2,1/3<br>1/3<br>1/2,1/3<br>1/3<br>1/2,1/3<br>1/3<br>1/2,1/3<br>1/3<br>1/2,1/3<br>1/3                                                                                                    | n-isid<br>======<br>cvrs<br><br>VLAN I<br><br>V<br>V<br>V<br>V<br>V<br>V<br>V<br>V<br>V<br>V<br>V<br>V<br>V<br>V<br>V                   | 4 5010<br>                                                                                                    | detail<br>1, VSN<br>Rcvrs<br>38 el2<br>38 el2 | -ISID<br>Source      | : 5010<br>e-BEB  |
| Switch:1<br>SPBM IP-<br>Source<br>192.0.2.<br>192.0.2.<br>192.0.2.<br>192.0.2.<br>192.0.2.<br>192.0.2.<br>192.0.2.<br>192.0.2.<br>192.0.2.<br>192.0.2.<br>192.0.2.<br>Total Nur                                                                                                    | MULTICAST RC<br>Group<br>1 233.252.0<br>1 233.252.0<br>1 233.252.0<br>1 233.252.0<br>1 233.252.0<br>1 233.252.0<br>1 233.252.0<br>1 233.252.0<br>1 233.252.0<br>1 233.252.0<br>1 233.252.0<br>1 233.252.0                                                                                                    | spbm ip-mu<br>DUTE INFO -<br>Data I<br>-<br>-<br>-<br>-<br>-<br>-<br>-<br>-<br>-<br>-<br>-<br>-<br>-<br>-<br>-<br>-<br>-<br>-<br>-                                                                                               | lticast-r<br>TYPE : S<br>SID BVLAN<br><br>1 10<br>2 20<br>3 10<br>4 20<br>5 10<br>6 20<br>7 10<br>8 20<br>9 10<br>0 20<br>          | SNOOP,<br>SNOOP,<br>NNIR<br>1/3<br>1/2,1/3<br>1/2,1/3<br>1/3<br>1/2,1/3<br>1/3<br>1/2,1/3<br>1/3<br>1/2,1/3<br>1/3<br>1/2,1/3<br>1/3<br>1/2,1/3<br>1/3                                                                                                    | n-isid<br>======<br>cvrs<br><br>VLAN I<br><br>V<br>V<br>V<br>V<br>V<br>V<br>V<br>V<br>V<br>V<br>V<br>V<br>V<br>V<br>V                   | 4 5010<br>                                                                                                    | detail<br>1, VSN<br>Rcvrs<br>38 el2<br>38 el2 | -ISID<br>Source      | : 5010<br>e-BEB  |
| Switch:1<br>SPBM IP-<br>Source<br>192.0.2.<br>192.0.2.<br>192.0.2.<br>192.0.2.<br>192.0.2.<br>192.0.2.<br>192.0.2.<br>192.0.2.<br>192.0.2.<br>192.0.2.<br>192.0.2.<br>192.0.2.<br>192.0.2.<br>192.0.2.<br>Switch:1                                                                                                    | MULTICAST RG<br>Group<br>1 233.252.0<br>1 233.252.0 | spbm ip-mu<br>DUTE INFO -<br>Data I<br>1 1630000<br>2 1630000<br>3 1630000<br>4 1630000<br>5 1630000<br>6 1630000<br>7 1630000<br>8 1630000<br>9 1630000<br>10 1630001<br>M IP MULTIC<br>spb-mcast-<br>Multicast                 | lticast-r<br>TYPE : S<br>SID BVLAN<br>1 10<br>2 20<br>3 10<br>4 20<br>5 10<br>6 20<br>7 10<br>8 20<br>9 10<br>0 20<br>AST ROUTE<br> | Coute vs<br>SNOOP,<br>1/3<br>1/2,1/3<br>1/2,1/3<br>1/3<br>1/2,1/3<br>1/3<br>1/2,1/3<br>1/3<br>1/2,1/3<br>1/3<br>1/3<br>1/2,1/3<br>1/3<br>1/3<br>1/2,1/3<br>1/3<br>1/3<br>1/3<br>1/3<br>1/3<br>1/3<br>1/3                                                                                                    | n-isid<br>                                                                                                    | 4 5010<br>D : 50<br>UNI<br>7501:9/<br>7501:9/ | detail<br>1, VSN<br>Rcvrs<br>38 el2<br>38 el2 | -ISID<br>Source      | : 5010<br>e-BEB  |
| Switch:1<br>SPBM IP-<br>Source<br>192.0.2.<br>192.0.2.<br>192.0.2.<br>192.0.2.<br>192.0.2.<br>192.0.2.<br>192.0.2.<br>192.0.2.<br>192.0.2.<br>192.0.2.<br>192.0.2.<br>192.0.2.<br>192.0.2.<br>192.0.2.<br>Switch:1<br>Switch:1<br>Switch:1                                                                                                    | MULTICAST RG<br>Group<br>1 233.252.0<br>1 233.252.0 | spbm ip-mu<br>DUTE INFO -<br>Data I<br>1 1630000<br>2 1630000<br>3 1630000<br>4 1630000<br>5 1630000<br>6 1630000<br>7 1630000<br>8 1630000<br>9 1630000<br>10 1630001<br>M IP MULTIC<br>spb-mcast-<br>Multicast<br>GROU<br>ADDR | lticast-r<br>TYPE : S<br>SID BVLAN<br>1 10<br>2 20<br>3 10<br>4 20<br>5 10<br>6 20<br>7 10<br>8 20<br>9 10<br>0 20<br>              | Coute vs<br>SNOOP,<br>I NNI R<br>1/3<br>1/2,1/3<br>1/2,1/3<br>1/2,1/3<br>1/2,1/3<br>1/2,1/3<br>1/2,1/3<br>1/2,1/3<br>1/2,1/3<br>C Entrie<br>DAT<br>I-S                                                                                                    | n-isid<br>                                                                                                    | A 5010<br>D : 50<br>UNI<br>7501:9/<br>7501:9/ | detail<br>1, VSN<br>Rcvrs<br>38 el2<br>38 el2 | -ISID<br>Sourco      | : 5010<br>e-BEB  |
| Switch:1<br>SPBM IP-1<br>Source<br>192.0.2.<br>192.0.2.<br>192.0.2.<br>192.0.2.<br>192.0.2.<br>192.0.2.<br>192.0.2.<br>192.0.2.<br>192.0.2.<br>192.0.2.<br>192.0.2.<br>192.0.2.<br>192.0.2.<br>Source<br>Switch:1<br>Switch:1<br>Scope<br>I-SID<br>5010                                                                                                    | MULTICAST RG<br>Group<br>1 233.252.0<br>1 233.252.0 | spbm ip-mu<br>DUTE INFO -<br>Data I<br>1 1630000<br>2 1630000<br>3 1630000<br>4 1630000<br>5 1630000<br>5 1630000<br>6 1630000<br>9 1630000<br>10 1630000<br>10 1630001<br>                                                      | lticast-r<br>TYPE : S<br>SID BVLAN<br>1 10<br>2 20<br>3 10<br>4 20<br>5 10<br>6 20<br>7 10<br>8 20<br>9 10<br>0 20<br>              | Coute vs<br>SNOOP,<br>1/3<br>1/2,1/3<br>1/2,1/3<br>1/3<br>1/2,1/3<br>1/3<br>1/2,1/3<br>1/3<br>1/2,1/3<br>1/3<br>1/3<br>1/3<br>1/3<br>1/3<br>1/3<br>1/3 | n-isic<br>                                                                                                    | A 5010<br>D : 50<br>UNI<br>7501:9/<br>7501:9/ | detail<br>1, VSN<br>Rcvrs<br>38 el2<br>38 el2 | - ISID<br>Source<br> | : 5010<br>e-BEB  |
| <pre>witch:1 ======= ource ====================================</pre>                                                                                                    | MULTICAST RG<br>Group<br>1 233.252.0<br>1 233.252.0 | spbm ip-mu<br>DUTE INFO -<br>Data I<br>1 1630000<br>2 1630000<br>3 1630000<br>4 1630000<br>5 1630000<br>5 1630000<br>6 1630000<br>9 1630000<br>10 1630000<br>10 1630001<br>                                                      | lticast-r<br>TYPE : S<br>SID BVLAN<br>1 10<br>2 20<br>3 10<br>4 20<br>5 10<br>6 20<br>7 10<br>8 20<br>9 10<br>0 20<br>              | Coute vs<br>SNOOP,<br>1/3<br>1/2,1/3<br>1/2,1/3<br>1/3<br>1/2,1/3<br>1/3<br>1/2,1/3<br>1/3<br>1/2,1/3<br>1/3<br>1/3<br>1/3<br>1/3<br>1/3<br>1/3<br>1/3 | n-isic<br>                                                                                                    | A 5010<br>D : 50<br>UNI<br>7501:9/<br>7501:9/ | detail<br>1, VSN<br>Rcvrs<br>38 el2<br>38 el2 | <br>Source<br>       | : 5010<br>e-BEB  |
| itch:1<br>======<br>BM IP<br>2.0.2.<br>2.0.2.<br>2.0.2.<br>2.0.2.<br>2.0.2.<br>2.0.2.<br>2.0.2.<br>2.0.2.<br>2.0.2.<br>2.0.2.<br>2.0.2.<br>2.0.2.<br>2.0.2.<br>1.0.2.<br>DELETION                                                                                                    | MULTICAST RG<br>Group<br>1 233.252.0<br>1 233.252.0 | spbm ip-mu<br>DUTE INFO -<br>Data I<br>1 1630000<br>2 1630000<br>3 1630000<br>4 1630000<br>5 1630000<br>5 1630000<br>6 1630000<br>9 1630000<br>10 1630000<br>10 1630001<br>                                                      | lticast-r<br>TYPE : S<br>SID BVLAN<br>1 10<br>2 20<br>3 10<br>4 20<br>5 10<br>6 20<br>7 10<br>8 20<br>9 10<br>0 20<br>              | Coute vs<br>SNOOP,<br>1/3<br>1/2,1/3<br>1/2,1/3<br>1/3<br>1/2,1/3<br>1/3<br>1/2,1/3<br>1/3<br>1/2,1/3<br>1/3<br>1/3<br>1/3<br>1/3<br>1/3<br>1/3<br>1/3 | n-isic<br>                                                                                                    | A 5010<br>D : 50<br>UNI<br>7501:9/<br>7501:9/ | detail<br>1, VSN<br>Rcvrs<br>38 el2<br>38 el2 | <br>Source<br>       | : 5010<br>e-BEB  |

April 2016

| 5010 | 192.0.2.1 | 233.252.0.2  | 16300002 | 20 | 0x0 | el2 |
|------|-----------|--------------|----------|----|-----|-----|
| 5010 | 192.0.2.1 | 233.252.0.4  | 16300004 | 20 | 0x0 | el2 |
| 5010 | 192.0.2.1 | 233.252.0.6  | 16300006 | 20 | 0x0 | el2 |
| 5010 | 192.0.2.1 | 233.252.0.8  | 16300008 | 20 | 0x0 | el2 |
| 5010 | 192.0.2.1 | 233.252.0.10 | 16300010 | 20 | 0x0 | el2 |
|      |           |              |          |    |     |     |

Switch:1# show isis spbm ip-multicast-route vsn-isid 5010 detail

| SPBM IP-MULT           | ICAST ROUTE I               | INFO - TYPE | E : S | NOOP , VLAN II | D : 501, VSN-ISIE               | <b>:</b> 5010 |      |
|------------------------|-----------------------------|-------------|-------|----------------|---------------------------------|---------------|------|
| Source                 | Group                       | Data ISID   | BVI   | AN NNI Rcvrs   | UNI Rcvrs                       | Source        | -BEB |
| 192.0.2.1<br>192.0.2.1 | 233.252.0.1<br>233.252.0.3  |             |       | · ·            | v501:9/32-9/3<br>v501:9/32-9/33 |               | 12   |
| 192.0.2.1<br>192.0.2.1 | 233.252.0.5<br>233.252.0.7  |             |       | , <b>,</b> -   | 5 V501:9/32-9<br>V501:9/32-9/33 | ,             | el2  |
| 192.0.2.1<br>192.0.2.1 | 233.252.0.9<br>233.252.0.2  |             |       | _              | 5 V501:9/32-9<br>V501:9/32-9/33 | el2           |      |
| 192.0.2.1<br>192.0.2.1 | 233.252.0.4<br>233.252.0.6  | 16300008    | 20    | -              | 5 V501:9/32-9<br>V501:9/32-9/33 | el2           |      |
| 192.0.2.1<br>192.0.2.1 | 233.252.0.8<br>233.252.0.10 |             |       | , , -          | 5 V501:9/32-9<br>V501:9/32=9/33 | ,             | el2  |
| Total Number           | of SPBM IP N                | MULTICAST H | ROUTE | Entries: 10    |                                 |               |      |

## Variable definitions

Use the data in the following table to use the **show** isis **spbm** ip-multicast-route command.

| Variable                         | Value                                                                                                    |
|----------------------------------|----------------------------------------------------------------------------------------------------|
| all                              | Displays all IP Multicast over Fabric Connect route information.                                                                                              |
| detail                           | Displays detailed IP Multicast over Fabric Connect route information.                                                                                         |
| group {A.B.C.D} source {A.B.C.D} | Displays information on the group IP address for the IP Multicast over Fabric Connect route. If you select source it will also display the source IP address. |
| vlan <0–4084>                    | Displays IP Multicast over Fabric Connect route information by VLAN.                                                                                          |
| vrf WORD<1–16>                   | Displays IP Multicast over Fabric Connect route information by VRF.                                                                                           |
| vsn-isid <1–16777215>            | Displays IP Multicast over Fabric Connect route information by I-SID.                                                                                         |

Use the data in the following table to use the **show** isis **spb-mcast-summary** command.

| Variable                                    | Value                                                                        |
|---------------------------------------------|------------------------------------------------------------------------------|
| host-name WORD<0-255>                       | Displays the IP Multicast over Fabric Connect summary for a given host-name. |
| lspid <xxxx.xxxx.xxx.xx></xxxx.xxxx.xxx.xx> | Displays the IP Multicast over Fabric Connect summary for a given LSP ID.    |

#### Job aid

The following table describes the fields for the **show** isis **spbm** ip-multicast-route all command.

| Parameter  | Description                                                                                                    |
|------------|----------------------------------------------------------------------------------------------------|
| Туре       | Specifies the type of interface. The options include:                                                                                                    |
|            | <ul> <li>routed— For IP Shortcuts and Layer 3 VSNs.</li> </ul>                                                                                                    |
|            | <ul> <li>snoop— For Layer 2 VSNs.</li> </ul>                                                                                                    |
| VrfName    | Specifies the VRF name of the interface.                                                                                                    |
| Vlan Id    | Specifies the VLAN ID of the interface.                                                                                                    |
| Source     | Specifies the group IP address for the IP Multicast over Fabric Connect route.                                                                                                    |
| Group      | Specifies the group IP address for the IP Multicast over Fabric Connect route.                                                                                                    |
| VSN-ISID   | Specifies the VSN I-SID for Layer 2 VSNs and Layer 3 VSNs.                                                                                                    |
|            | Specifies the GRT for IP Shortcuts with IP Multicast<br>over Fabric Connect because IP Shortcuts IP<br>Multicast over Fabric Connect does not use a VSN I-<br>SID.                                                                                                    |
| Data ISID  | Specifies the data I-SID for the IP Multicast over<br>Fabric Connect route. After a BEB receives IP<br>multicast data from a sender, the BEB allocates a<br>data I-SID in the range of 16,000,000 to 16,512,000<br>for the stream. The stream is identified by the source<br>IP address, group IP address, and the local VLAN<br>the stream is received on. The data I-SID is a child of<br>the scope or VSN I-SID. |
| BVLAN      | Specifies the B-VLAN for the IP Multicast over Fabric Connect route.                                                                                                    |
| Source-BEB | Specifies the source BEB for the IP Multicast over Fabric Connect route.                                                                                                    |

The following table describes the fields for the show isis spbm ip-multicast-route vsnisid command.

| Parameter | Description                                                                                             |
|-----------|----------------------------------------------------------------------------------------------------|
| Source    | Specifies the group IP address for the IP Multicast over Fabric Connect route.                          |
| Group     | Specifies the group IP address for the IP Multicast over Fabric Connect route.                          |
| Data ISID | Specifies the data I-SID for the IP Multicast over<br>Fabric Connect route. After a BEB receives the IP |

| Parameter  | Description                                                                                                    |
|------------|----------------------------------------------------------------------------------------------------|
|            | Multicast over Fabric Connect data from a sender,<br>the BEB allocates a data I-SID in the range of<br>16,000,000 to 16,512,000 for the stream. The stream<br>is identified by the source IP address, group IP<br>address, and the local VLAN the stream is received<br>on. The data I-SID is a child of the scope or VSN I-<br>SID. |
| BVLAN      | Specifies the B-VLAN for the IP Multicast over Fabric Connect route.                                                                                                    |
| Source-BEB | Specifies the source BEB for the IP Multicast over Fabric Connect route.                                                                                                    |

The following table describes the fields for the show isis spbm ip-multicast-route vsnisid <1-16777215> detail command.

| Parameter  | Description                                                                                                    |
|------------|----------------------------------------------------------------------------------------------------|
| Source     | Specifies the group IP address for the IP multicast route.                                                                                                    |
| Group      | Specifies the group IP address for the IP multicast route.                                                                                                    |
| Data ISID  | Specifies the data I-SID for the IP multicast route.<br>After a BEB receives IP multicast data from a<br>sender, the BEB allocates a data I-SID in the range<br>of 16,000,000 to 16,512,000 for the stream. The<br>stream is identified by the source IP address, group<br>IP address, and the local VLAN the stream is<br>received on. The data I-SID is a child of the scope or<br>VSN I-SID. |
| BVLAN      | Specifies the B-VLAN for the IP multicast route.                                                                                                    |
| NNI Rcvrs  | Specifies the NNI receivers.                                                                                                    |
| UNI Rcvrs  | Specifies the UNI receivers.                                                                                                    |
| Source-BEB | Specifies the source BEB for the IP multicast route.                                                                                                    |

The following table describes the fields for the **show isis spb-mcast-summary** command.

| Parameter      | Description                                                                        |
|----------------|------------------------------------------------------------------------------------|
| SCOPE I-SID    | Specifies the scope I-SID. Layer 2 VSN and Layer 3 VSN each require a scope I-SID. |
| SOURCE ADDRESS | Specifies the group IP address for the IP Multicast over Fabric Connect route.     |
| GROUP ADDRESS  | Specifies the group IP address for the IP Multicast over Fabric Connect route.     |

| Parameter  | Description                                                                                                    |
|------------|----------------------------------------------------------------------------------------------------|
| DATA I-SID | Specifies the data I-SID for the IP Multicast over<br>Fabric Connect route. After a BEB receives the IP<br>Multicast over Fabric Connect data from a sender,<br>the BEB allocates a data I-SID in the range of<br>16,000,000 to 16,512,000 for the stream. The stream<br>is identified by the source IP address, group IP<br>address, and the local VLAN the stream is received<br>on. The data I-SID is a child of the scope or VSN I-<br>SID. |
| BVID       | Specifies the Backbone VLAN ID associated with the SPBM instance.                                                                                                    |
| LSP FRAG   | Specifies the LSP fragment number.                                                                                                    |
| HOST NAME  | Specifies the host name listed in the LSP, or the system name if the host is not configured.                                                                                                    |

## Viewing IGMP information for Layer 2 VSN multicast

Use the following commands to display IGMP information.

## Procedure

1. Enter Privileged EXEC mode:

enable

2. Display information about the interfaces where IGMP is enabled:

```
show ip igmp interface [gigabitethernet {slot/port[/sub-port][-slot/
port[/sub-port]][,...]}][vlan <1-4059>[vrf WORD<1-16>][vrfids
WORD<0-512>]
```

Ensure that the output displays snoop-spb under MODE.

3. Display information about the IGMP cache:

show ip igmp cache [vrf WORD<1-16>][vrfids WORD<0-512>]

4. Display information about the IGMP group:

```
show ip igmp group [count][group {A.B.C.D}][member-subnet
{A.B.C.D/X}] [vrf WORD<1-16>][vrfids WORD<0-512>]
```

5. Display information about the IGMP sender:

```
show ip igmp sender [count][group {A.B.C.D}][member-subnet
{A.B.C.D/X}][vrf WORD<1-16>][vrfids WORD<0-512>]
```

6. Display information about IGMP snoop-trace information:

```
show ip igmp snoop-trace [group {A.B.C.D}][source {A.B.C.D}][vrf
WORD<1-16>][vrfids WORD<0-512>]
```

## Example

| QUERY         OPER         QUERY         WRONG         LASTMEM           IF         INTVL STATUS VERS. VERS QUERTER         MAXRSPT QUERY JOINS ROBUST QUERY           V100         125         activ 2         2         0.0.0.0         100         0         2         10           1 out of 1 entries displayed         Switch:1(config)#show ip igmp interface vlan 1                                                                                                    |                                                                                                    |                 |                   |                                        |                                                             |                                        | Igmp Interface -                |           |               |                                  |                                        |                                          |                                               |                                                      |                                              |             |                                               |                                               |                                                      |  |
|----------------------------------------------------------------------------------------------------|----------------------------------------------------------------------------------------------------|-----------------|-------------------|----------------------------------------|-------------------------------------------------------------|----------------------------------------|---------------------------------|-----------|---------------|----------------------------------|----------------------------------------|------------------------------------------|-----------------------------------------------|------------------------------------------------------|----------------------------------------------|-------------|-----------------------------------------------|-----------------------------------------------|------------------------------------------------------|--|
| V100       125       activ       2       0.0.0.0       100       0       2       10         1       out of 1       entries displayed         Switch:1(config)#show ip igmp interface vlan 1         Vlan Ip Igmp         Vlan Ip Igmp         Vlan QUERY QUERY ROBUST VERSION LAST PROXY SNOOP SSM FAST FAST         In VIAN QUERY QUERY ROBUST VERSION LAST PROXY SNOOP SSM FAST PAST         INTVL MAX         NEMBE SNOOP SNOP DUENELE SNOOP LEAVE LEAVE         INTVL MAX         RESP         QUERY ENABLE         NAME         NOOP SNOOP DYNAMIC COMPATIBILITY EXPLICIT         ID OWNGRADE MODE HOST         ENABLE ADDRESS         VERSION         TRACKING         IGMP Sender - GlobalRouter         Switch:1# show ip igmp sender         IGMP Sender - GlobalRouter         SATE         IGMP Sender - GlobalRouter         SUPERT         IGMP Sender - GlobalRouter         SUPERT         IGMP Sender - GlobalRouter         SUPERT                                                                                                    | MODE                                                                                                    | ASTMEM<br>QUERY | LA<br>SUST        | ROB                                    | OINS                                                        | JO                                     | RONG<br>UERY                    | W<br>T Q  | JERY<br>AXRSE | Q<br>R M                         | )UERIE                                 | IR<br>Rs ç                               | OPE<br>VER                                    | VERS                                                 | ATUS                                         | Y<br>L ST   | UERY<br>NTVI                                  | (                                             |                                                      |  |
| Switch:1(config) #show ip igmp interface vlan 1<br>Vlan Ip Igmp<br>VLAN QUERY QUERY ROBUST VERSION LAST PROXY SNOOP SSM FAST FAST<br>ID INTVL MAX MEME SNOOP ENABLE SNOOP LEAVE LEAVE<br>RESP QUERY ENABLE ENABLE FORTS<br>1 125 100 2 2 10 false false false false<br>VLAN SNOOP SNOOP DYNAMIC COMPATIBILITY EXPLICIT<br>DQUERIER QUERIER DOWNGRADE MODE HOST<br>ENABLE ADDRESS VERSION TRACKING<br>1 false 0.0.0.0 enable disable disable<br>Switch:1# show ip igmp sender<br>IGMP Sender - GlobalRouter<br>PORT/<br>SRPADDR IFINDEX MEMBER MLT STATE<br>233.252.0.1 Vlan 501 192.2.0.1 9/5 NOTFILTERED<br>233.252.0.4 Vlan 501 192.2.0.1 9/5 NOTFILTERED<br>233.252.0.4 Vlan 501 192.2.0.1 9/5 NOTFILTERED<br>233.252.0.5 Vlan 501 192.2.0.1 9/5 NOTFILTERED<br>233.252.0.6 Vlan 501 192.2.0.1 9/5 NOTFILTERED<br>233.252.0.6 Vlan 501 192.2.0.1 9/5 NOTFILTERED<br>233.252.0.7 Vlan 501 192.2.0.1 9/5 NOTFILTERED<br>233.252.0.6 Vlan 501 192.2.0.1 9/5 NOTFILTERED<br>233.252.0.7 Vlan 501 192.2.0.1 9/5 NOTFILTERED<br>233.252.0.6 Vlan 501 192.2.0.1 9/5 NOTFILTERED<br>233.252.0.7 Vlan 501 192.2.0.1 9/5 NOTFILTERED<br>233.252.0.7 Vlan 501 192.2.0.1 9/5 NOTFILTERED<br>233.252.0.9 Vlan 501 192.2.0.1 9/5 NOTFILTERED<br>233.252.0.9 Vlan 501 192.2.0.1 9/5 NOTFILTERED<br>233. |                                                                                                    |                 |                   |                                        |                                                             |                                        |                                 |           |               |                                  |                                        |                                          |                                               |                                                      |                                              |             |                                               |                                               | v100                                                 |  |
| Vlan Ip Igmp         Vlan QUERY ROBUST VERSION LAST PROXY SNOOP SSM FAST FAST<br>ID INTVL MAX MEME SNOOP ENABLE SNOOP LEAVE LEAVE<br>RESP QUERY ENABLE ENABLE FORTS         1       125       100       2       2       10       false false false false         1       125       100       2       2       10       false false false false         L       125       100       2       2       10       false false false false         L       125       100       2       2       10       false false false false         L       125       100       2       2       10       false false false false         L       125       100       2       2       10       false false false       false         JLAN SNOOP       SNOOP       DYNAMIC COMPATIBILITY EXPLICIT<br>DOWNGRADE MODE HOST       TRACKING       NOT         LD QUERIER QUERIER DOWNGRADE MODE HOST       TRACKING       TRACKING       NOT         L false 0.0.0.0       enable disable       disable       Sautch:1#         Switch:1# show ip igmp sender       MEMER MLT STATE       TRACKING         PORT/         TATE         100          NOTFILTERED                                                                                                    |                                                                                                    |                 |                   |                                        |                                                             |                                        |                                 |           |               |                                  |                                        |                                          | ayed                                          | displa                                               | ies (                                        | entr        | 1 0                                           | t oi                                          | L ou                                                 |  |
| Vlan Ip Igmp       VLAN QUERY QUERY ROBUST VERSION LAST PROXY SNOOP SSM FAST FAST<br>ID INTVL MAX<br>RESP     COURY ENABLE     SNOOP ENABLE SNOOP LEAVE LEAVE<br>ENABLE ENABLE PORTS       1     125     100     2     2     10     false false false false       1     125     100     2     2     10     false false false false       VLAN SNOOP SNOOP<br>ENABLE ADDRESS     DYNAMIC COMPATIBILITY EXPLICIT<br>DUQUERIER QUERTER DOWNGRADE MODE HOST<br>ENABLE ADDRESS     VERSION     TRACKING       1     false     0.0.0.0     enable disable     disable       Switch:1# show ip igmp sender     FORT/<br>MEMBER     MLT     STATE       233.252.0.1     Vlan 501     192.2.0.1     9/5     NOTFILTERED       233.252.0.2     Vlan 501     192.2.0.1     9/5     NOTFILTERED       233.252.0.3     Vlan 501     192.2.0.1     9/5     NOTFILTERED       233.252.0.4     Vlan 501     192.2.0.1     9/5     NOTFILTERED       233.252.0.5     Vlan 501     192.2.0.1     9/5     NOTFILTERED       233.252.0.6     Vlan 501     192.2.0.1     9/5     NOTFILTERED       233.252.0.6     Vlan 501     192.2.0.1     9/5     NOTFILTERED       233.252.0.6     Vlan 501     192.2.0.1     9/5     NOTFILTERED       233.252.0.7     Vla                                                                                                    |                                                                                                    |                 |                   |                                        |                                                             |                                        |                                 |           | n 1           | ce vla                           | nterfa                                 | o in                                     | igmp                                          | ow ip                                                | )#sh                                         | nfig        | (cor                                          | ch:2                                          | Swit                                                 |  |
| ZLAN QUERY QUERY ROBUST VERSION LAST PROYY SNOOP SSM FAST FAST<br>INTVL MAX     MEMB SNOOP ENABLE     SNOOP LEAVE LEAVE<br>NABLE ENABLE     FAST FAST<br>LEAVE       L     125     100     2     2     10     false false false false     false       ZLAN SNOOP     SNOOP     DYNAMIC     COMPATIBILITY EXPLICIT       LD     QUERY QUERY QUERY     DOWNGRADE MODE     HOST       CLAN SNOOP     SNOOP     DYNAMIC     COMPATIBILITY EXPLICIT       LD     QUERY QUERY QUERY     DOWNGRADE MODE     HOST       ENABLE     ADDRESS     VERSION     TRACKING       Switch:1# show ip igmp sender                                                                                                    |                                                                                                    |                 |                   |                                        |                                                             |                                        |                                 |           | Jmp           | n Ip I                           | Vla                                    |                                          |                                               |                                                      |                                              |             |                                               |                                               |                                                      |  |
| L 125 100 2 2 10 false false false false<br>LAN SNOOP SNOOP DYNAMIC COMPATIBILITY EXPLICIT<br>DOWNGRADE MODE HOST<br>ENABLE ADDRESS VERSION TRACKING<br>L false 0.0.0.0 enable disable disable<br>Switch:1# show ip igmp sender<br>IGMP Sender - GlobalRouter<br>TIGMP Sender - GlobalRouter<br>PORT/<br>SRPADDR IFINDEX MEMBER MLT STATE<br>233.252.0.1 Vian 501 192.2.0.1 9/5 NOTFILTERED<br>233.252.0.2 Vian 501 192.2.0.1 9/5 NOTFILTERED<br>233.252.0.3 Vian 501 192.2.0.1 9/5 NOTFILTERED<br>233.252.0.4 Vian 501 192.2.0.1 9/5 NOTFILTERED<br>233.252.0.5 Vian 501 192.2.0.1 9/5 NOTFILTERED<br>233.252.0.6 Vian 501 192.2.0.1 9/5 NOTFILTERED<br>233.252.0.6 Vian 501 192.2.0.1 9/5 NOTFILTERED<br>233.252.0.6 Vian 501 192.2.0.1 9/5 NOTFILTERED<br>233.252.0.7 Vian 501 192.2.0.1 9/5 NOTFILTERED<br>233.252.0.8 Vian 501 192.2.0.1 9/5 NOTFILTERED<br>233.252.0.9 Vian 501 192.2.0.1 9/5 NOTFILTERED<br>233.252.0.9 Vian 501 192.2.0.1 9/5 NOTFILTERED<br>233.2      |                                                                                                    | ST              | FAS<br>LEA<br>POR | AST<br>CAVE<br>IABLE                   | FAS<br>LE <i>I</i><br>E EN <i>I</i>                         | OP<br>BLE                              | SSM<br>SNO<br>ENA               | OP<br>BLE | SNC<br>ENA    | PROXY<br>SNOOP<br>ENABL          | LAST<br>MEMB<br>QUERY                  | ON                                       | VERSI                                         | BUST V                                               | Y ROI                                        | QUER<br>MAX | RY (<br>VL N                                  | QUH<br>INT                                    | /LAN                                                 |  |
| ID QUERIER QUERIER DOWNGRADE MODE HOST TRACKING<br>ENABLE ADDRESS VERSION TRACKING<br>1 false 0.0.0.0 enable disable disable<br>Switch:1# show ip igmp sender<br>IGMP Sender - GlobalRouter<br>PORT/<br>SRPADDR IFINDEX MEMBER MLT STATE<br>233.252.0.1 Vlan 501 192.2.0.1 9/5 NOTFILTERED<br>233.252.0.2 Vlan 501 192.2.0.1 9/5 NOTFILTERED<br>233.252.0.3 Vlan 501 192.2.0.1 9/5 NOTFILTERED<br>233.252.0.4 Vlan 501 192.2.0.1 9/5 NOTFILTERED<br>233.252.0.5 Vlan 501 192.2.0.1 9/5 NOTFILTERED<br>233.252.0.6 Vlan 501 192.2.0.1 9/5 NOTFILTERED<br>233.252.0.6 Vlan 501 192.2.0.1 9/5 NOTFILTERED<br>233.252.0.6 Vlan 501 192.2.0.1 9/5 NOTFILTERED<br>233.252.0.8 Vlan 501 192.2.0.1 9/5 NOTFILTERED<br>233.252.0.9 Vlan 501 192.2.0.1 9/5 NOTFILTERED<br>233.252.0.9 Vlan 501 192.2.0.1 9/5 NOTFILTERED<br>233.252.0.9 Vlan 501 192.2.0.1 9/5 NOTFILTERED<br>233.252.0.9 Vlan 501 192.2.0.1 9/5 NOTFILTERED<br>233.252.0.9 Vlan 501 192.2.0.1 9/5 NOTFILTERED<br>233.252.0.9 Vlan 501 192.2.0.1 9/5 NOTFILTERED<br>233.252.0.10 Vlan 501 192.2.0.1 9/5 NOTFILTERED<br>233.252.0.9 Vlan 501 192.2.0.1 9/5 NOTFILTERED<br>233.252.0.9 Vlan 501 192.2.0.1 9/5 NOTFILTERED<br>233.252.0.9 Vlan 501 192.2.0.1 9/5 NOTFILTERED<br>233.252.0.9 Vlan 501 192.2.0.1 9/5 NOTFILTERED<br>233.252.0.9 Vlan 501 192.2.0.1 9/5 NOTFILTERED<br>233.252.0.9 Vlan 501 192.2.0.1 9/5 NOTFILTERED<br>233.252.0.9 Vlan 501 192.2.0.1 9/5 NOTFILTERED<br>233.252.0.9 Vlan 501 192.2.0.1 9/5 NOTFILTERED<br>233.252.0.9 Vlan 501 192.2.0.1 9/5 NOTFILTERED<br>233.252.0.10 Vlan 501 192.2.0.1 9/5 NOTFILTERED<br>233.252.0.10 Vlan 501 192.2.0.1 9/5 NOTFILTERED<br>233.252.0.10 Vlan 501 192.2.0.1 9/5 NOTFILTERED<br>233.252.0.10 Vlan 501 192.2.0.1 9/5 NOTFILTERED<br>233.252.0.10 Vlan 501 192.2.0.1 9/5 NOTFILTERED<br>233.252.0.10 Vlan 501 192.2.0.1 9/5 NOTFILTERED<br>233.252.0.10 Vlan 501 192.2.0.1 9/5 NOTFILTERED<br>233.252.0.10 Vlan 501 192.2.0.1 9/5 NOTFILTERED<br>233.252.0.10 Vlan 501 192.2.0.1 9/5 NOTFILTERED<br>233.252.0.10 Vlan 501 192.2.0.1 9/5 NOTFILTERED<br>233.252.0.10 Vlan 501 192.2.0.1 9/5 NOTFILTERED<br>233.252.0.10 Vlan 501 192.2.0.1 9/5 NOTFILTERED<br>233.252.0.10 Vlan 501 192.2.0.1 9/5          |                                                                                                    |                 |                   |                                        |                                                             |                                        |                                 |           |               |                                  |                                        |                                          |                                               |                                                      | 2                                            | 100         |                                               | 125                                           | <br>L                                                |  |
| I false       0.0.0.0       enable       disable       disable         Switch:1# show ip igmp sender       IGMP Sender - GlobalRouter         IGMP Sender - GlobalRouter         PORT/         GRPADDR       IFINDEX       MEMBER       MLT       STATE         233.252.0.1       Vlan 501       192.2.0.1       9/5       NOTFILTERED         233.252.0.2       Vlan 501       192.2.0.1       9/5       NOTFILTERED         233.252.0.3       Vlan 501       192.2.0.1       9/5       NOTFILTERED         233.252.0.4       Vlan 501       192.2.0.1       9/5       NOTFILTERED         233.252.0.5       Vlan 501       192.2.0.1       9/5       NOTFILTERED         233.252.0.6       Vlan 501       192.2.0.1       9/5       NOTFILTERED         233.252.0.7       Vlan 501       192.2.0.1       9/5       NOTFILTERED         233.252.0.8       Vlan 501       192.2.0.1       9/5       NOTFILTERED         233.252.0.9       Vlan 501       192.2.0.1       9/5       NOTFILTERED         233.252.0.10       Vlan 501       192.2.0.1       9/5       NOTFILTERED         233.252.0.10       Vlan 501       192.2.0.1       9/5       NOTFILTERED                                                                                                    |                                                                                                    |                 |                   | ;                                      | KING                                                        | ST<br>ACK                              | HO.<br>TR.                      |           |               | e mode                           | NGRAD                                  | DOW<br>VEF                               |                                               | २<br>इ                                               | ERIE:<br>DRES:                               | R QU<br>AD  | RIE<br>BLE                                    | QUI<br>ENA                                    | ΙD                                                   |  |
| IGMP Sender - GlobalRouter           FORT/           GRPADDR         IFINDEX         MEMBER         MLT         STATE           233.252.0.1         Vlan 501         192.2.0.1         9/5         NOTFILTERED           233.252.0.2         Vlan 501         192.2.0.1         9/5         NOTFILTERED           233.252.0.3         Vlan 501         192.2.0.1         9/5         NOTFILTERED           233.252.0.4         Vlan 501         192.2.0.1         9/5         NOTFILTERED           233.252.0.5         Vlan 501         192.2.0.1         9/5         NOTFILTERED           233.252.0.6         Vlan 501         192.2.0.1         9/5         NOTFILTERED           233.252.0.7         Vlan 501         192.2.0.1         9/5         NOTFILTERED           233.252.0.8         Vlan 501         192.2.0.1         9/5         NOTFILTERED           233.252.0.9         Vlan 501         192.2.0.1         9/5         NOTFILTERED           233.252.0.9         Vlan 501         192.2.0.1         9/5         NOTFILTERED           233.252.0.10         Vlan 501         192.2.0.1         9/5         NOTFILTERED           233.252.0.10         Vlan 501         192.2.0.1         9/5                                                                                                    |                                                                                                    |                 |                   |                                        |                                                             |                                        |                                 |           |               |                                  |                                        |                                          |                                               |                                                      |                                              |             |                                               |                                               | 1                                                    |  |
| PORT/           SRPADDR         IFINDEX         MEMBER         MLT         STATE           233.252.0.1         Vlan 501         192.2.0.1         9/5         NOTFILTERED           233.252.0.2         Vlan 501         192.2.0.1         9/5         NOTFILTERED           233.252.0.3         Vlan 501         192.2.0.1         9/5         NOTFILTERED           233.252.0.4         Vlan 501         192.2.0.1         9/5         NOTFILTERED           233.252.0.5         Vlan 501         192.2.0.1         9/5         NOTFILTERED           233.252.0.6         Vlan 501         192.2.0.1         9/5         NOTFILTERED           233.252.0.6         Vlan 501         192.2.0.1         9/5         NOTFILTERED           233.252.0.7         Vlan 501         192.2.0.1         9/5         NOTFILTERED           233.252.0.8         Vlan 501         192.2.0.1         9/5         NOTFILTERED           233.252.0.9         Vlan 501         192.2.0.1         9/5         NOTFILTERED           233.252.0.9         Vlan 501         192.2.0.1         9/5         NOTFILTERED           233.252.0.10         Vlan 501         192.2.0.1         9/5         NOTFILTERED           10 out of 10         e                                                                                                    |                                                                                                    |                 |                   |                                        |                                                             |                                        |                                 |           |               |                                  |                                        |                                          |                                               |                                                      |                                              |             |                                               |                                               |                                                      |  |
| SRPADDR         IFINDEX         MEMBER         MLT         STATE           233.252.0.1         Vlan 501         192.2.0.1         9/5         NOTFILTERED           233.252.0.2         Vlan 501         192.2.0.1         9/5         NOTFILTERED           233.252.0.3         Vlan 501         192.2.0.1         9/5         NOTFILTERED           233.252.0.4         Vlan 501         192.2.0.1         9/5         NOTFILTERED           233.252.0.4         Vlan 501         192.2.0.1         9/5         NOTFILTERED           233.252.0.5         Vlan 501         192.2.0.1         9/5         NOTFILTERED           233.252.0.6         Vlan 501         192.2.0.1         9/5         NOTFILTERED           233.252.0.7         Vlan 501         192.2.0.1         9/5         NOTFILTERED           233.252.0.8         Vlan 501         192.2.0.1         9/5         NOTFILTERED           233.252.0.9         Vlan 501         192.2.0.1         9/5         NOTFILTERED           233.252.0.9         Vlan 501         192.2.0.1         9/5         NOTFILTERED           233.252.0.9         Vlan 501         192.2.0.1         9/5         NOTFILTERED           10 out of 10 entries displayed <td co<="" td=""><td></td><td></td><td></td><td></td><td></td><td></td><td>:</td><td></td><td></td><td></td><td></td><td></td><td></td><td></td><td></td><td></td><td></td><td></td><td></td></td>                                                                                                    | <td></td> <td></td> <td></td> <td></td> <td></td> <td></td> <td>:</td> <td></td> <td></td> <td></td> <td></td> <td></td> <td></td> <td></td> <td></td> <td></td> <td></td> <td></td> <td></td> |                 |                   |                                        |                                                             |                                        |                                 | :         |               |                                  |                                        |                                          |                                               |                                                      |                                              |             |                                               |                                               |                                                      |  |
| 233.252.0.1       Vlan 501       192.2.0.1       9/5       NOTFILTERED         233.252.0.2       Vlan 501       192.2.0.1       9/5       NOTFILTERED         233.252.0.3       Vlan 501       192.2.0.1       9/5       NOTFILTERED         233.252.0.4       Vlan 501       192.2.0.1       9/5       NOTFILTERED         233.252.0.4       Vlan 501       192.2.0.1       9/5       NOTFILTERED         233.252.0.5       Vlan 501       192.2.0.1       9/5       NOTFILTERED         233.252.0.6       Vlan 501       192.2.0.1       9/5       NOTFILTERED         233.252.0.6       Vlan 501       192.2.0.1       9/5       NOTFILTERED         233.252.0.7       Vlan 501       192.2.0.1       9/5       NOTFILTERED         233.252.0.8       Vlan 501       192.2.0.1       9/5       NOTFILTERED         233.252.0.9       Vlan 501       192.2.0.1       9/5       NOTFILTERED         233.252.0.10       Vlan 501       192.2.0.1       9/5       NOTFILTERED         200 out of 10 entries displayed       IGMP Group - GlobalRouter         IGMP Group - GlobalRouter         GRPADR       INPORT       MEMBER       EXPIRATION TYPE                                                                                                    |                                                                                                    |                 |                   |                                        | TE                                                          | TAT                                    | S                               |           | 1LT           |                                  |                                        |                                          | ME                                            | IDEX                                                 | IFII                                         |             |                                               | DDR                                           | GRPA                                                 |  |
| Switch:1# show ip igmp group<br>IGMP Group - GlobalRouter<br>GRPADDR INPORT MEMBER EXPIRATION TYPE                                                                                                    |                                                                                                    |                 |                   | ED<br>ED<br>ED<br>ED<br>ED<br>ED<br>ED | LTERI<br>LTERI<br>LTERI<br>LTERI<br>LTERI<br>LTERI<br>LTERI | FIL<br>FIL<br>FIL<br>FIL<br>FIL<br>FIL | NOT<br>NOT<br>NOT<br>NOT<br>NOT |           |               | 9/<br>9/<br>9/<br>9/<br>9/<br>9/ | 0.1<br>0.1<br>0.1<br>0.1<br>0.1<br>0.1 | 2.2.2.2.2.2.2.2.2.2.2.2.2.2.2.2.2.2.2.2. | 192<br>192<br>192<br>192<br>192<br>192<br>192 | 501<br>501<br>501<br>501<br>501<br>501<br>501<br>501 | Vlan<br>Vlan<br>Vlan<br>Vlan<br>Vlan<br>Vlan |             | 0.3<br>0.4<br>0.5<br>0.6<br>0.7<br>0.8<br>0.9 | 252<br>252<br>252<br>252<br>252<br>252<br>252 | 233.<br>233.<br>233.<br>233.<br>233.<br>233.<br>233. |  |
| IGMP Group - GlobalRouter<br>GRPADDR INPORT MEMBER EXPIRATION TYPE                                                                                                    |                                                                                                    |                 |                   |                                        |                                                             |                                        |                                 |           |               |                                  |                                        | ed                                       | olaye                                         | s disp                                               | trie                                         | 0 en        | f 10                                          | ut d                                          | LO c                                                 |  |
| IGMP Group - GlobalRouter<br>                                                                                                    |                                                                                                    |                 |                   |                                        |                                                             |                                        |                                 |           |               |                                  |                                        |                                          | roup                                          | dwb dı                                               | ip io                                        | how         | # sł                                          | ch:                                           | Swit                                                 |  |
| GRPADDR INPORT MEMBER EXPIRATION TYPE                                                                                                    |                                                                                                    |                 |                   |                                        |                                                             |                                        | r                               | ute       | balRo         | - Glo                            | Group                                  | SMP                                      | IG                                            |                                                      |                                              |             |                                               |                                               |                                                      |  |
|                                                                                                    |                                                                                                    |                 |                   | PE                                     | N TYP                                                       | ION                                    | IRAT                            | EXP       |               | R                                | MEMBE                                  |                                          |                                               | DRT                                                  | INP                                          |             |                                               | DDR                                           | GRPA                                                 |  |
| 233.252.0.1V501-9/16192.2.0.1204Dynamic233.252.0.2V501-9/16192.2.0.1206Dynamic233.252.0.3V501-9/16192.2.0.1206Dynamic                                                                                                    |                                                                                                    |                 |                   | mic                                    | Dynar                                                       | D                                      |                                 | 4         | 20            | 0.1                              | 92.2.                                  | 1                                        |                                               | -9/16                                                | v501·                                        |             | 0.1                                           | 252                                           | 233.                                                 |  |

| 233.252.0.4<br>233.252.0.5<br>233.252.0.6<br>233.252.0.7<br>233.252.0.8<br>233.252.0.8 | V501-9/16<br>V501-9/16<br>V501-9/16<br>V501-9/16<br>V501-9/16 | $192.2.0.1 \\ 192.2.0.1 \\ 192.$ | 207<br>204<br>209<br>206<br>206<br>211 | Dynamic<br>Dynamic<br>Dynamic<br>Dynamic<br>Dynamic |
|----------------------------------------------------------------------------------------|---------------------------------------------------------------|----------------------------------------------------------------------------------------------------|----------------------------------------|-----------------------------------------------------|
| 233.252.0.9<br>233.252.0.10                                                            | V501-9/16<br>V501-9/16                                        | 192.2.0.1<br>192.2.0.1<br>192.2.0.1                                                                                                    | 211<br>207                             | Dynamic<br>Dynamic                                  |

10 out of 10 group Receivers displayed

Total number of unique groups 10

Switch:1# show ip igmp sender

|                                                                                                    |                                                                                                    | IGMP Send                                    |                                                    |                                                                                 |                                                                                                    |                                                                                                    |                                                                                                 |
|----------------------------------------------------------------------------------------------------|----------------------------------------------------------------------------------------------------|----------------------------------------------|----------------------------------------------------|---------------------------------------------------------------------------------|----------------------------------------------------------------------------------------------------|----------------------------------------------------------------------------------------------------|-------------------------------------------------------------------------------------------------|
| GRPADDR                                                                                                    | IFINDEX                                                                                                    | MEMBER                                       |                                                    | PORT/<br>MLT                                                                    | STATE                                                                                                    |                                                                                                    |                                                                                                 |
|                                                                                                    | • ip igmp sr                                                                                                    | loop-trace                                   | 5]<br>5]<br>5]<br>5]<br>5]<br>5]<br>5]<br>5]<br>5] | 20<br>20<br>20<br>20<br>20<br>20<br>20<br>20<br>20<br>20<br>20<br>20<br>20<br>2 | NOTFILTE<br>NOTFILTE<br>NOTFILTE<br>NOTFILTE<br>NOTFILTE<br>NOTFILTE<br>NOTFILTE<br>NOTFILTE<br>NOTFILTE | RED<br>RED<br>RED<br>RED<br>RED<br>RED<br>RED<br>RED                                                       |                                                                                                 |
|                                                                                                    |                                                                                                    | Snoop Tra                                    |                                                    |                                                                                 |                                                                                                    |                                                                                                    |                                                                                                 |
| GROUP<br>ADDRESS                                                                                                    | SOURCE<br>ADDRES                                                                                                    | 1                                            | IN                                                 |                                                                                 | OUT<br>VLAN                                                                                              | OUT                                                                                                    | ======================================                                                          |
| 233.252.0.1<br>233.252.0.2<br>233.252.0.3<br>233.252.0.4<br>233.252.0.5<br>233.252.0.6<br>233.252.0.7<br>233.252.0.7<br>233.252.0.8<br>233.252.0.9<br>233.252.0.9 | 192.2.0<br>192.2.0<br>192.2.0<br>192.2.0<br>192.2.0<br>192.2.0<br>192.2.0<br>192.2.0<br>192.2.0<br>192.2.0<br>192.2.0 | .1<br>.1<br>.1<br>.1<br>.1<br>.1<br>.1<br>.1 | 501                                                |                                                                                 | 501<br>501<br>501<br>501<br>501<br>501<br>501<br>501<br>501<br>501                                       | 1/7,1/9<br>1/7,1/9<br>1/7,1/9<br>1/7,1/9<br>1/7,1/9<br>1/7,1/9<br>1/7,1/9<br>1/7,1/9<br>1/7,1/9<br>1/7,1/9 | NETWORK<br>NETWORK<br>NETWORK<br>NETWORK<br>NETWORK<br>NETWORK<br>NETWORK<br>NETWORK<br>NETWORK |

### Variable definitions

Use the data in the following table to use the **show** ip igmp interface command.

| Variable                                                             | Value                                                                                                    |
|----------------------------------------------------------------------|----------------------------------------------------------------------------------------------------|
| gigabitethernet {slot/port[/sub-port][-slot/port[/sub-<br>port]][,]} | Identifies the slot and port in one of the following<br>formats: a single slot and port (slot/port), a range of<br>slots and ports (slot/port-slot/port), or a series of<br>slots and ports (slot/port,slot/port,slot/port). If your<br>platform supports channelization for 40 Gbps ports<br>and the port is channelized, you must also specify<br>the sub-port in the format slot/port/sub-port. |
| vlan <1-4059>                                                        | Specifies the VLAN.                                                                                                    |
| vrf WORD<1–16>                                                       | Specifies the VRF by name.                                                                                                    |
| vrfids WORD<0-512>                                                   | Specifies the VRF by VRF ID.                                                                                                    |

Use the data in the following table to use the **show** ip igmp cache command.

| Variable           | Value                        |
|--------------------|------------------------------|
| vrf WORD<1–16>     | Specifies the VRF by name.   |
| vrfids WORD<0-512> | Specifies the VRF by VRF ID. |

Use the data in the following table to use the **show** ip igmp group command.

| Variable                  | Value                                                                      |
|---------------------------|----------------------------------------------------------------------------|
| count                     | Specifies the number of entries.                                           |
| group {A.B.C.D}           | Specifies the group address.                                               |
| member-subnet {A.B.C.D/X} | Specifies the IP address and network mask.                                 |
| vrf WORD<1–16>            | Displays the multicast route configuration for a particular VRF by name.   |
| vrfids WORD<0-512>        | Displays the multicast route configuration for a particular VRF by VRF ID. |

Use the data in the following table to use the **show** ip igmp sender command.

| Variable                  | Value                                                                      |
|---------------------------|----------------------------------------------------------------------------|
| count                     | Specifies the number of entries.                                           |
| group {A.B.C.D}           | Specifies the group address.                                               |
| member-subnet {A.B.C.D/X} | Specifies the IP address and network mask.                                 |
| vrf WORD<1–16>            | Displays the multicast route configuration for a particular VRF by name.   |
| vrfids WORD<0-512>        | Displays the multicast route configuration for a particular VRF by VRF ID. |

Use the data in the following table to use the **show** ip igmp **snoop-trace** command.

| Variable        | Value                        |
|-----------------|------------------------------|
| group {A.B.C.D} | Specifies the group address. |

| Variable           | Value                                                                      |
|--------------------|----------------------------------------------------------------------------|
| source {A.B.C.D}   | Specifies the source address.                                              |
| vrf WORD<116>      | Displays the multicast route configuration for a particular VRF by name.   |
| vrfids WORD<0-512> | Displays the multicast route configuration for a particular VRF by VRF ID. |

## Job aid

The following table describes the fields for the **show** ip igmp interface command.

| Parameter     | Description                                                                                                    |
|---------------|----------------------------------------------------------------------------------------------------|
| IF            | Indicates the interface where IGMP is configured.                                                                                                    |
| QUERY INTVL   | Indicates the frequency at which IGMP host query packets transmit on this interface.                                                                                                    |
| STATUS        | Indicates the activation of a row, which activates IGMP on the interface. The destruction of a row disables IGMP on the interface.                                                                                                    |
| VERS.         | Indicates the version of IGMP that runs on this<br>interface. This object configures a router capable of<br>running either version. For IGMP to function<br>correctly, you must configure all routers on a LAN to<br>run the same version of IGMP.                       |
| OPER VERS     | Indicates the operational version of IGMP.                                                                                                    |
| QUERIER       | Indicates the address of the IGMP Querier on the IP subnet to which this interface attaches.                                                                                                    |
| QUERY MAXRSPT | Indicates the maximum query response time (in tenths of a second) advertised in IGMPv2 queries on this interface.                                                                                                    |
| WRONG QUERY   | Indicates the number of queries received where the<br>IGMP version does not match the interface version.<br>You must configure all routers on a LAN to run the<br>same version of IGMP. If queries are received with<br>the wrong version, a configuration error occurs. |
| JOINS         | Indicates the number of times this interface added a group membership.                                                                                                    |
| ROBUST        | Indicates the robustness variable, which you can<br>configure for the expected packet loss on a subnet. If<br>you expect packet loss on a subnet, increase the<br>robustness variable.                                                                                   |
| LASTMEM QUERY | Indicates the maximum response time (in tenths of a second) inserted into group-specific queries sent in response to leave group messages, and is also the amount of time between group specific query                                                                   |

| Parameter | Description                                                                                                    |
|-----------|----------------------------------------------------------------------------------------------------|
|           | messages. Use this value to modify the leave latency<br>of the network. A reduced value results in reduced<br>time to detect the loss of the last member of a group.<br>This variable does not apply to IGMPv1.                                                                                                    |
| MODE      | Indicates the protocol configured on the VLAN<br>added. If routed-spb displays in the MODE column,<br>then IP Multicast over Fabric Connect is enabled on<br>the Layer 3 VSN or for IP shortcuts. If snoop-spb<br>displays in the MODE column, then IGMP is enabled<br>on a VLAN with an associated I-SID (Layer 2 VSN). |

## The following table describes the fields for the **show** ip **igmp interface vlan** command.

| Parameter          | Description                                                                                                    |
|--------------------|----------------------------------------------------------------------------------------------------|
| VLAN ID            | Identifies the VLAN where IGMP is configured.                                                                                                    |
| QUERY INTVL        | Indicates the frequency at which IGMP host query packets transmit on this interface.                                                                                                    |
| QUERY MAX RESP     | Indicates the maximum query response time (in tenths of a second) advertised in IGMPv2 queries on this interface.                                                                                                    |
| ROBUST             | Indicates the robustness variable, which you can<br>configure for the expected packet loss on a subnet. If<br>you expect packet loss on a subnet, increase the<br>robustness variable.                                                                                                    |
| VERSION            | Indicates the version of IGMP that runs on this<br>interface. This object configures a router capable of<br>running either version. For IGMP to function<br>correctly, you must configure all routers on a LAN to<br>run the same version of IGMP.                                                                                                    |
| LAST MEMB QUERY    | Indicates the maximum response time (in tenths of a second) inserted into group-specific queries sent in response to leave group messages, and is also the amount of time between group specific query messages. Use this value to modify the leave latency of the network. A reduced value results in reduced time to detect the loss of the last member of a group. This variable does not apply to IGMPv1. |
| PROXY SNOOP ENABLE | Indicates if proxy snoop is enabled on the interface.                                                                                                    |
| SNOOP ENABLE       | Indicates if snoop is enabled on the interface.                                                                                                    |
| SSM SNOOP ENABLE   | Indicates if SSM snoop is enabled on the interface.                                                                                                    |
| FAST LEAVE ENABLE  | Indicates if fast leave mode is enabled on the interface.                                                                                                    |

| Parameter                 | Description                                                                               |
|---------------------------|-------------------------------------------------------------------------------------------|
| FAST LEAVE PORTS          | Indicates the set of ports that are enabled for fast leave.                               |
| VLAN ID                   | Identifies the VLAN where IGMP is configured.                                             |
| SNOOP QUERIER ENABLE      | Indicates if the IGMP Layer 2 Querier feature is enabled.                                 |
| SNOOP QUERIER ADDRESS     | Indicates the IP address of the IGMP Layer 2 Querier.                                     |
| DYNAMIC DOWNGRADE VERSION | Indicates if the dynamic downgrade feature is enabled.                                    |
| COMPATIBILITY MODE        | Indicates if compatibility mode is enabled.                                               |
| EXPLICIT HOST TRACKING    | Indicates if explicit host tracking is enabled to track all the source and group members. |

The following table describes the fields for the **show** ip igmp cache command.

| Parameter    | Description                                                                                                    |
|--------------|----------------------------------------------------------------------------------------------------|
| GRPADDR      | Indicates the multicast group address (Class D) that<br>others want to join. Many incoming ports can use the<br>same group address.                                                                                                    |
| INTERFACE    | Indicates the physical interface or a logical interface (VLAN), which received group reports from various sources.                                                                                                    |
| LASTREPORTER | Indicates the IP address of the source of the last<br>membership report received for this IP multicast<br>group address on this interface. If the interface does<br>not receive a membership report, this object uses the<br>value 0.0.0.0. |
| EXPIRATION   | Indicates the minimum amount of time that remains before this entry ages out.                                                                                                    |
| V1HOSTIMER   | Indicates the time that remains until the local router<br>assumes that no IGMPv1 members exist on the IP<br>subnet attached to this interface.                                                                                              |
| ТҮРЕ         | Indicates whether the entry is learned dynamically or is added statically.                                                                                                    |
| STATICPORTS  | Indicates the list of statically-defined ports.                                                                                                    |

The following table describes the fields for the **show** ip igmp group command.

| Parameter | Description                                                                                                    |
|-----------|----------------------------------------------------------------------------------------------------|
| GRPADDR   | Indicates the multicast group address (Class D) that<br>others want to join. Many incoming ports can use the<br>same group address. |

| Parameter  | Description                                                                                                    |
|------------|----------------------------------------------------------------------------------------------------|
| INPORT     | Indicates the physical interface or a logical interface (VLAN), which received group reports from various sources. |
| MEMBER     | Indicates the IP address of a source that sent a group report to join this group.                                  |
| EXPIRATION | Indicates the minimum amount of time that remains before this entry ages out.                                      |
| ТҮРЕ       | Indicates whether the entry is learned dynamically or is added statically.                                         |

The following table describes the fields for the **show** ip igmp sender command.

| Parameter | Description                                                                                              |
|-----------|----------------------------------------------------------------------------------------------------|
| GRPADDR   | Indicates the IP multicast address.                                                                      |
| IFINDEX   | Indicates the interface index number.                                                                    |
| MEMBER    | Indicates the IP address of the host.                                                                    |
| PORT/MLT  | Indicates the IGMP sender ports.                                                                         |
| STATE     | Indicates if a sender exists because of an IGMP access filter. Options include filtered and nonfiltered. |

The following table describes the fields for the show ip igmp snoop-trace command.

| Parameter      | Description                                                                                                    |
|----------------|----------------------------------------------------------------------------------------------------|
| GROUP ADDRESS  | Indicates the IP multicast group address for which this entry contains information.                                                                        |
| SOURCE ADDRESS | Indicates the source of the multicast traffic.                                                                                                    |
| IN VLAN        | Indicates the incoming VLAN ID.                                                                                                    |
| IN PORT        | Indicates the incoming port number.                                                                                                    |
| OUT VLAN       | Indicates the outgoing VLAN ID.                                                                                                    |
| OUT PORT       | Indicates the outgoing port number.                                                                                                    |
| TYPE           | Indicates where the stream is learned. ACCESS indicates the stream is learned on UNI ports. NETWORK indicates the stream is learned over the SPBM network. |

## Viewing TLV information for Layer 2 VSN IP Multicast over Fabric Connect

Use the following commands to check TLV information.

For Layer 2 VSN with IP multicast over Fabric Connect, TLV 185 on the BEB where the source is located, displays the multicast source and group addresses and has the Tx bit set. Each multicast group has its own unique data I-SID with a value between 16,000,000 to 16,512,000. TLV 144 on the BEB bridge, where the sender is located, has the Tx bit set. All BEB bridges, where a receiver exists, have the Rx bit set.

### Procedure

- 1. Log on to the switch to enter User EXEC mode.
- 2. Display IS-IS Link State Database information by Type-Length-Value (TLV):

```
show isis lsdb tlv <1-236> [sub-tlv <1-3>][detail]
```

3. Display IS-IS Link State Database information by Link State Protocol ID:

```
show isis lsdb lspid <xxxx.xxxx.xxx.xx-xx>tlv <1-236> [sub-tlv <1-
3>] [detail]
```

### Example

```
Switch:1# show isis lsdb tlv 185 detail
_____
     ISIS LSDB (DETAIL)
Level-1LspID: 000c.f803.83df.00-00 SeqNum: 0x000001ae Lifetime: 898
Chksum: Oxcebe PDU Length: 522
Host_name: Switch
Attributes: IS-Type 1
TLV:185 SPBM IPVPN :
VSN ISID:5010
BVID :10
      Metric:0
      IP Source Address: 192.0.2.1
      Group Address : 233.252.0.1
      Data ISID : 16300001
      TX : 1
      Metric:0
      IP Source Address: 192.0.2.1
      Group Address : 233.252.0.3
      Data ISID : 16300003
      TX : 1
      Metric:0
      IP Source Address: 192.0.2.1
      Group Address : 233.252.0.5
      Data ISID : 16300005
      TX : 1
      Metric:0
      IP Source Address: 192.0.2.1
      Group Address : 233.252.0.7
      Data ISID : 16300007
      TX : 1
      Metric:0
      IP Source Address: 192.0.2.1
      Group Address : 233.252.0.9
      Data ISID : 16300009
      TX : 1
      VSN ISID:5010
      BVID :20
      Metric:0
      IP Source Address: 192.0.2.1
      Group Address : 233.252.0.2
      Data ISID : 16300002
      TX : 1
      Metric:0
      IP Source Address: 192.0.2.1
      Group Address : 233.252.0.4
      Data ISID : 16300004
      TX : 1
```

```
Metric:0
      IP Source Address: 192.0.2.1
      Group Address : 233.252.0.6
      Data ISID : 16300006
      TX : 1
      Metric:0
      IP Source Address: 192.0.2.1
      Group Address : 233.252.0.8
      Data ISID : 16300008
      TX : 1
      Metric:0
      IP Source Address: 192.0.2.1
      Group Address : 233.252.0.10
      Data ISID : 16300010
      TX : 1
Switch:1# show isis lsdb lspid 000c.f803.83df.00-05 tlv 144 detail
_____
      ISIS LSDB (DETAIL)
Level-1 LspID: 000c.f803.83df.00-00 SeqNum: 0x00000477 Lifetime: 903
Chksum: 0x200b PDU Length: 522
Host name: Switch
Attributes: IS-Type 1
  Instance: 0
  Metric: 0
   B-MAC: 03-00-00-00-00-00
   BVID:10
   Number of ISID's:5
      16000001(Tx),16000003(Tx),16000005(Tx),16000007 (Tx),16000009(Tx)
   Instance: 0
   Metric: 0
   B-MAC: 03-00-00-00-00-00
   BVID:20
   Number of ISID's:5
      16000002 (Tx), 16000004 (Tx), 16000006 (Tx), 16000008 (Tx), 16000010 (Tx)
```

### Variable definitions

Use the data in the following table to use the **show isis lsdb** command.

| Variable                                    | Value                                                                                                    |
|---------------------------------------------|----------------------------------------------------------------------------------------------------|
| detail                                      | Displays detailed information about the IS-IS Link State database.                                                                                                    |
| level { <i>11, 12, 112</i> }                | Displays information on the IS-IS level. The IEEE 802.1aq standard currently only defines the use of one hierarchy, Level 1. Level 2 and combined Level 1 and 2 (I12) function is disabled in the current release. |
| local                                       | Displays information on the local LSDB.                                                                                                    |
| Ispid <xxxx.xxxx.xxx.xx></xxxx.xxxx.xxx.xx> | Specifies information about the IS-IS Link State database by LSP ID.                                                                                                    |
| sub-tlv <1–3>                               | Specifies information about the IS-IS Link State database by sub-TLV.                                                                                                    |

| Variable                              | Value                                                                   |
|---------------------------------------|-------------------------------------------------------------------------|
| sysid <xxxx.xxxx.xxx></xxxx.xxxx.xxx> | Specifies information about the IS-IS Link State database by System ID. |
| tlv <1-236>                           | Specifies information about the IS-IS Link State database by TLV.       |

### Job aid

The following table describes the fields for the **show isis lsdb** command.

| Parameter | Description                                                                                                    |
|-----------|----------------------------------------------------------------------------------------------------|
| LSP ID    | Indicates the LSP ID assigned to external IS-IS routing devices.                                                                                                    |
| LEVEL     | Indicates the level of the external router: I1, I2, or I12.                                                                                                    |
| LIFETIME  | Indicates the maximum age of the LSP. If the max-<br>Isp-gen-interval is set to 900 (default) then the<br>lifetime value begins to count down from 1200<br>seconds and updates after 300 seconds if<br>connectivity remains. If the timer counts down to<br>zero, the counter adds on an additional 60 seconds,<br>and then the LSP for that router is lost. This situation<br>happens because of the zero age lifetime, which is<br>detailed in the RFC standards. |
| SEQNUM    | Indicates the LSP sequence number. This number changes each time the LSP is updated.                                                                                                    |
| CKSUM     | Indicates the LSP checksum. The checksum is an error checking mechanism used to verify the validity of the IP packet.                                                                                                    |
| HOST-NAME | Indicates the host-name.                                                                                                    |

## **Configuring an SPBM Layer 2 Transparent Port UNI**

Transparent Port UNI (T-UNI) maps a port or an MLT to an I-SID. T-UNI configures a transparent port where all traffic is MAC switched on an internal virtual port using the assigned I-SID. Multiple ports on the same unit and on other Backbone Edge Bridges (BEBs) are switched on a common I-SID. No VLAN is involved in this process. The T-UNI port is not a member of any VLAN or STG.

Use this procedure to configure a Transparent Port UNI or Elan-Transparent based service.

### Before you begin

- You must configure the required SPBM and IS-IS infrastructure, which includes creating the SPBM BVLANs.
- You must associate a T-UNI LACP MLT with a VLAN before mapping the LACP MLT to a T-UNI I-SID.

## A Caution:

In the case of T-UNI LACP SMLT, before you configure SMLT on switch peers, ensure that the T-UNI LACP MLT on each peer is always associated with a VLAN, even if it is the default VLAN, and that it is added to a T-UNI I-SID. Otherwise, traffic is not forwarded on the T-UNI LACP MLT.

### About this task

You can configure Transparent Port UNI when either of the following apply:

- You want all tagged and untagged traffic on a port to be classified into the same broadcast domain.
- You want to offer a transparent provider solution.

### Procedure

1. Enter Global Configuration mode:

```
enable
```

configure terminal

2. Configure a Transparent Port UNI (Elan-Transparent based service). Enter:

```
i-sid <1-16777215> elan-transparent
```

This command automatically takes you to the Elan-Transparent I-SID Configuration mode.

3. Add ports to the Elan-Transparent based service. Enter:

port {slot/port[/sub-port][-slot/port[/sub-port]][,...]}

A warning message displays indicating that adding a port to a T-UNI I-SID removes the port from all VLANs. Click  $_{\rm Y}$  when prompted, to continue.

4. Add an MLT to the Elan-Transparent based service. Enter:

mlt <1-512>

A warning message displays indicating that adding an MLT to a Transparent Port UNI I-SID removes the MLT from all VLANs. Click  $_{\rm Y}$  when prompted, to continue.

5. To verify the Transparent Port UNI configuration, enter:

show i-sid <1-16777215>

6. To remove ports or MLT from the Elan-Transparent based service, enter one of the following commands:

```
no port {slot/port[/sub-port][-slot/port[/sub-port]][,...]}
```

OR

no mlt <1-512>

7. To delete the Elan-Transparent based service, enter:

```
no i-sid <1-16777215>
```

### Example

Configure a Transparent Port UNI I-SID (elan-transparent based service).

Switch:1(config)#i-sid 300 elan-transparent

```
Switch:1(elan-tp:300)#port 1/25
Adding Ports to Transparent UNI i-sid removes it from all VLANS.
Do you wish to continue (y/n) ? y
Switch:1(elan-tp:300)#
Switch:1(elan-tp:300)#mlt 1
Adding MLTs to Transparent UNI i-sid removes it from all VLANS.
Do you wish to continue (y/n) ? y
Switch:1(elan-tp:300)#
```

Verify Transparent Port UNI or Elan-Transparent based service configuration.

| Switch:1(el | an-tp:300)#show  | i-sid 300  |                    |                   |
|-------------|------------------|------------|--------------------|-------------------|
| Isid Info   |                  |            |                    |                   |
| ISID<br>ID  | ISID<br>TYPE     | VLANID     | PORT<br>INTERFACES | MLT<br>INTERFACES |
| 200<br>300  | CVLAN<br>ELAN_TR | 200<br>N/A | 1/25               | 1                 |

#### Variable definitions

Use the data in the following table to use the *i-sidcommand*.

### 😵 Note:

When SPB is enabled, ISID IDs 16777216 and greater are reserved for dynamic data-isid used to carry Multicast traffic over SPB.

| Variable                                                              | Value                                                                                                    |
|-----------------------------------------------------------------------|----------------------------------------------------------------------------------------------------|
| i-sid <1–16777215> elan-transparent                                   | Creates an Elan-Transparent based service. The service interface identifier (I-SID) range is 1 to 16777215. |
| <pre>port {slot/port[/sub-port][-slot/port[/sub-<br/>port]][,]}</pre> | Add ports to the Elan-Transparent based service.                                                            |
| mlt<1-512>                                                            | Add MLTs to the Elan-Transparent based service. The MLT range is 1 to 512.                                  |

## Viewing all configured I-SIDs

Perform this procedure to view all the configured I-SIDs including their types, ports, and MLTs.

### About this task

View all configured I-SIDs (both CVLAN and T-UNI). View also the I-SID types and the ports or MLTs that are assigned to each I-SID.

### Procedure

1. Enter Privileged EXEC mode:

enable

2. View all configured I-SIDs. This command displays both CVLAN and T-UNI based I-SIDs.

show i-sid

3. View all T-UNI (Elan-Transparent) I-SIDs.

show i-sid [elan-transparent]

4. View information for a particular T-UNI I-SID.

show i-sid [<1-16777215>]

5. View all IS-IS SPBM I-SID information by I-SID ID:

```
show isis spbm i-sid {all|config|discover} [vlan <2-4094>] [id <1-
16777215>] [nick-name <x.xx.xx>]
```

#### Example

View all configured I-SIDs.

Switch:1(config)#show i-sid

|      |         | Is     | sid Info   |            |
|------|---------|--------|------------|------------|
| ISID | ISID    | VLANID | PORT       | MLT        |
| ID   | TYPE    |        | INTERFACES | INTERFACES |
| 6    | ELAN_TR | N/A    | 1/2        | 6          |
| 12   | CVLAN   | 11     | 1/7        |            |
| 34   | ELAN_TR | 4450   | 1/17       |            |
| 100  | ELAN_TR | 7254   | 1/12       |            |

All 4 out of 4 Total Num of i-sids displayed Switch(config)#

#### View T-UNI (ELAN Transparent) I-SIDs.

Switch:1(config) #show i-sid elan-transparent

|            |                               | Isid              | Info               |                   |
|------------|-------------------------------|-------------------|--------------------|-------------------|
| ISID<br>ID | ISID<br>TYPE                  | VLANID            | PORT<br>INTERFACES | MLT<br>INTERFACES |
| 100<br>6   | ELAN_TR<br>ELAN_TR<br>ELAN_TR | N/A<br>N/A<br>N/A | 1/12<br>1/2        |                   |

All 2 out of 2 Total Num of elan-tp i-sids displayed

### View MLT or port information for a particular T-UNI I-SID.

Switch:1(config)#show i-sid 6

|            |              | Isid   | ====================================== |                   |
|------------|--------------|--------|----------------------------------------|-------------------|
| ISID<br>ID | ISID<br>TYPE | VLANID | PORT<br>INTERFACES                     | MLT<br>INTERFACES |
| 6          | ELAN_TR      | N/A    | 1/2                                    | 6                 |

## View all IS-IS SPBM I-SID information:

Switch:1#show isis spbm i-sid all

| SPBM ISID INFO |                    |          |                                  |                    |                    |  |  |  |
|----------------|--------------------|----------|----------------------------------|--------------------|--------------------|--|--|--|
| ISID           | SOURCE NAME        | VLAN     | SYSID                            | TYPE               | HOST_NAME          |  |  |  |
| 100<br>6       | 1.11.16<br>1.11.20 | 20<br>10 | 0014.c7e1.33df<br>0014.c723.67df | config<br>discover | Switch1<br>Switch2 |  |  |  |
| Total          | number of SPBM     | ISID en  | tries configured: 1              |                    |                    |  |  |  |
| Total          | number of SPBM     | ISID en  | tries discovered: 1              |                    |                    |  |  |  |
| Total          | number of SPBM     | ISID en  | tries: 2                         |                    |                    |  |  |  |

### View all IS-IS SPBM I-SID information by I-SID ID:

Switch:1#show isis spbm i-sid all id 300

|       |                    |          | SPBM ISID INF                    | <b></b>                                |                    |
|-------|--------------------|----------|----------------------------------|----------------------------------------|--------------------|
| ISID  | SOURCE NAME        | VLAN     | SYSID                            | ====================================== | HOST_NAME          |
|       | 7.15.16<br>4.01.18 | 20<br>10 | a425.1b51.9484<br>b4a9.5a2a.d065 | config<br>discover                     | Switch1<br>Switch2 |
| Total | number of SPBI     | M ISID   | entries configured:              | 1                                      |                    |
| Total | number of SPBI     | M ISID   | entries discovered:              | 1                                      |                    |
| Total | number of SPBI     | M ISID   | entries: 2                       |                                        |                    |

### Variable definitions

Use the data in the following table to use the **show i-sid** command.

## Note:

When SPB is enabled, I-SID IDs 16777216 and greater are reserved for dynamic data I-SIDs, used to carry Multicast traffic over SPB.

#### Table 2: Variable definitions

| Variable                         | Value                                                                              |
|----------------------------------|------------------------------------------------------------------------------------|
| <1–16777215>                     | Specifies the service interface identifier (ISID). The ISID range is <1–16777215>. |
| elan-transparent                 | Displays only all the Elan-Transparent (T-UNI based) ISIDs.                        |
| spbm i-sid {all config discover} | all: displays all I-SID entries                                                    |
|                                  | <ul> <li>config: displays configured I-SID entries</li> </ul>                      |

| Variable                      | Value                                                   |
|-------------------------------|---------------------------------------------------------|
|                               | discover: displayes discovered I-SID entries            |
| vlan <1–4094>                 | Displays I-SID information for the specified SPBM VLAN. |
| id <1–16777215>               | Displays I-SID information for the specified I-SID.     |
| nick-name <x.xx.xx></x.xx.xx> | Displays I-SID information for the specified nickname.  |

### Job aid

The following table describes the fields in the output for the **show i-sid** command.

#### Table 3: show i-sid

| Field           | Description                                        |
|-----------------|----------------------------------------------------|
| ISID ID         | Specifies the service interface identifier (I-SID) |
| ISID TYPE       | Specifies the type of I-SID                        |
| VLANID          | Specifies the backbone VLAN                        |
| PORT INTERFACES | Specifies the port that is assigned to the I-SID   |
| MLT INTERFACES  | Specifies the mlt that is assigned to the I-SID    |

The following describes the fields in the output for the **show** isis **spbm** i-sid command.

### Table 4: show isis spbm i-sid

| Field       | Description                                                                       |
|-------------|-----------------------------------------------------------------------------------|
| ISID        | Indicates the IS-IS SPBM I-SID identifier.                                        |
| SOURCE NAME | Indicates the nickname of the node where this I-SID was configured or discovered. |
|             | 😿 Note:                                                                           |
|             | SOURCE NAME is equivalent to nickname.                                            |
| VLAN        | Indicates the B-VLAN where this I-SID was configured or discovered.               |
| SYSID       | Indicates the system identifier.                                                  |
| ТҮРЕ        | Indicates the SPBM I-SID type as either configured or discovered.                 |
| HOST_NAME   | Indicates the host name of the multicast FIB entry.                               |

## Viewing C-MACs learned on T-UNI ports for an ISID

Perform this procedure to view the I-SID bridge forwarding database.

### About this task

The **show i-sid mac-address-entry** command displays the C-MACs learned on T-UNI I-SIDs. It also displays the C-MACs learned on T-UNI I-SIDs for a specific I-SID, MAC address, port or port list or remote MAC address.

### Procedure

- 1. Log on to the switch to enter User EXEC mode.
- 2. View C-MACs learned on the T-UNI I-SIDs:

```
show i-sid mac-address-entry [<1-16777215>] [mac
<0x00:0x00:0x00:0x00:0x00>] [port {slot/port[/sub-port] [-slot/
port[/sub-port]] [,...]}] [remote]
```

#### Example

View C-MACs learned on all T-UNI I-SIDs.

Switch:1#show i-sid mac-address-entry

|                 |                               |                                                             | I-SID Fd                        | lb Table                 |                                                             |       |              |
|-----------------|-------------------------------|-------------------------------------------------------------|---------------------------------|--------------------------|-------------------------------------------------------------|-------|--------------|
| I-SID           | STATUS                        | MAC-ADDRESS                                                 | INTERFACE                       | TYPE                     | DEST-MAC                                                    | BVLAN | DEST-SYSNAME |
| 100<br>4<br>252 | learned<br>learned<br>learned | cc:f9:54:ae:28:81<br>cc:f9:54:ae:2c:18<br>cc:f9:54:ae:38:64 | Port-1/16<br>mlt-6<br>Port-1/15 | LOCAL<br>LOCAL<br>REMOTE | 00:00:00:00:00:00<br>00:00:00:00:00:00<br>00:13:0a:0c:d3:e0 | 0     | DIST-1B      |

All 3 out of 3 Total Num of i-sid FDB Entries displayed

#### View C-MACs learned on a specific T-UNI I-SID.

Switch:1#show i-sid mac-address-entry 100

|       |         |                   | I_S       | ID Fdb | Table             |                    |
|-------|---------|-------------------|-----------|--------|-------------------|--------------------|
| I-SID | STATUS  | MAC-ADDRESS       | INTERFACE | TYPE   | DEST-MAC          | BVLAN DEST-SYSNAME |
| 100   | learned | cc:f9:54:ae:28:81 | Port-1/16 | LOCAL  | 00:00:00:00:00:00 | 0                  |

All 1 out of 1 Total Num of i-sid FDB Entries displayed

Switch:1#show i-sid mac-address-entry 252

|       |         |                   |             |          |                   | ====== |              |
|-------|---------|-------------------|-------------|----------|-------------------|--------|--------------|
|       |         |                   | I-S         | ID Fdb T | able              |        |              |
|       |         |                   |             |          |                   | ====== |              |
| I-SID | STATUS  | MAC-ADDRESS       | INTERFACE   | TYPE     | DEST-MAC          | BVLAN  | DEST-SYSNAME |
| 252   | learned | cc.f9.54.ac.38.64 | Port = 1/15 | REMOTE   | 00.13.02.00.43.00 | 128    |              |

All 1 out of 1 Total Num of i-sid FDB Entries displayed

### View C-MACs learned on a T-UNI I-SID for a specific MAC address.

Switch:1#show i-sid mac-address-entry mac cc:f9:54:ae:38:64

|       |         |                   | I-S       | ID Fdb T        | able              |       |              |
|-------|---------|-------------------|-----------|-----------------|-------------------|-------|--------------|
| I-SID | STATUS  | MAC-ADDRESS       | INTERFACE | =======<br>TYPE | DEST-MAC          | BVLAN | DEST-SYSNAME |
| 252   | learned | cc:f9:54:ae:38:64 | Port-1/15 | REMOTE          | 00:13:0a:0c:d3:e0 | 128   | DIST-1B      |

All 1 out of 1 Total Num of i-sid FDB Entries displayed

#### View C-MACs learned on aT-UNI I-SID for a specific port.

Switch:1#show i-sid mac-address-entry port 1/15

|       | I-SID Fdb Table |                   |           |          |                   |       |              |
|-------|-----------------|-------------------|-----------|----------|-------------------|-------|--------------|
| I-SID | STATUS          | MAC-ADDRESS       | INTERFACE | <br>TYPE | DEST-MAC          | BVLAN | DEST-SYSNAME |
| 252   | learned         | cc:f9:54:ae:38:64 | Port-1/15 | REMOTE   | 00:13:0a:0c:d3:e0 | 128   | DIST-1B      |

All 1 out of 1 Total Num of i-sid FDB Entries displayed

#### View C-MACs learned on a T-UNI I-SID as a remote MAC address.

```
Switch:1#show i-sid mac-address-entry remote
```

|       |         |                   | ======<br>I-S | ======<br>ID Fdb T | able              |       |              |
|-------|---------|-------------------|---------------|--------------------|-------------------|-------|--------------|
| I-SID | STATUS  | MAC-ADDRESS       | INTERFACE     | TYPE               | DEST-MAC          | BVLAN | DEST-SYSNAME |
| 252   | learned | cc:f9:54:ae:38:64 | Port-1/15     | REMOTE             | 00:13:0a:0c:d3:e0 | 128   | DIST-1B      |

All 1 out of 1 Total Num of i-sid FDB Entries displayed

### Variable definitions

Use the data in the following table to use the **show** i-sid **mac-address-entry** command.

| Variable                                                           | Value                                                                        |
|--------------------------------------------------------------------|------------------------------------------------------------------------------|
| <1-16777215>                                                       | Displays the MAC address learned on the service interface identifier (ISID). |
| mac <0x00:0x00:0x00:0x00:0x00:0x00>                                | Displays the I-SID FDB details for the specified MAC address.                |
| <pre>port {slot/port[/sub-port] [-slot/port[/sub-port]] [,]}</pre> | Displays the MAC address learned on the specified port or port list.         |
| remote                                                             | Displays the remote MAC address learned on the I-SID.                        |

#### Job aid

The following table describes the fields in the output for the **show i-sid mac-address-entry** command.

#### Table 5: show i-sid

| Field  | Description                                          |
|--------|------------------------------------------------------|
| I-SID  | Specifies the service interface identifier (I-SID).  |
| STATUS | Specifies the learning status of the associated MAC. |

| Field        | Description                                                                                                |
|--------------|----------------------------------------------------------------------------------------------------|
| MAC-ADDRESS  | Specifies the MAC address of the port assigned to the specific I-SID or MAC learned on the specific I-SID. |
| INTERFACE    | Specifies the port or MLT on which the MAC is learned for the specific I-SID.                              |
| TYPE         | Specifies whether the MAC is a Local or IST PEER or a Remote MAC.                                          |
| DEST-MAC     | Specifies the virtual BMAC address or system ID, in MAC format, of the destination node.                   |
| BVLAN        | Specifies the BVLAN on which the destination node is discovered for the I-SID.                             |
| DEST-SYSNAME | Specifies the destination system name.                                                                     |

## Viewing I-SID maximum MAC-limit

Perform this procedure to view the maximum MAC learning limit information for an I-SID.

## Note:

This feature is not supported on all hardware platforms. If you do not see this command in the command list or EDM, the feature is not supported on your hardware. For more information about feature support, see *Release Notes*.

### About this task

The total MAC learning limit per switch is 32000. MAC learning on I-SID stops when the maximum limit is reached.

## Procedure

View the maximum MAC learning limit configured for an I-SID:

show i-sid limit-fdb-learning <1-16777215>

#### Example

View maximum MAC learning limit for all I-SIDs.

Switch:1#show i-sid limit-fdb-learning

|            | <br>Isid MAC-Limit  | ====================================== |
|------------|---------------------|----------------------------------------|
|            |                     | ==================                     |
| ISID<br>TD | MAC-LIMIT<br>STATUS | MAXMAC<br>COUNT                        |
|            |                     |                                        |
| 10         | disabled            | 32000                                  |
| 11         | disabled            | 32000                                  |
| 12         | disabled            | 32000                                  |
| 15         | disabled            | 32000                                  |
| 101        | disabled            | 32000                                  |

All 5 out of 5 Total Num of i-sid Info displayed

View maximum MAC learning limit for a specific I-SID.

| Switch:1#sh | ow i-sid lim        | it-fdb-learning | 10 |
|-------------|---------------------|-----------------|----|
| Isi         | d MAC-Limit :       | Info<br>        |    |
| ISID<br>ID  | MAC-LIMIT<br>STATUS | MAXMAC<br>COUNT |    |
| 10          | disabled            | 32000           |    |

All 1 out of 1 Total Num of i-sid Info displayed

### Variable definitions

Use the data in the following table to use the **show i-sid limit-fdb-learning** command.

| Variable           | Value                                                                              |
|--------------------|------------------------------------------------------------------------------------|
| limit-fdb-learning | Displays the I-SID-based maximum MAC limit information.                            |
| <1–6777215>        | Displays the service interface identifier (ISID). The ISID range is 1 to 16777215. |

### Job aid

The following table describes the fields in the output of the **show i-sid limit-fdb-learning** command.

#### Table 6: show i-sid limit-fdb-learning

| Field            | Description                                                     |
|------------------|-----------------------------------------------------------------|
| ISID ID          | Specifies the service interface identifier (ISID)               |
| MAC-LIMIT STATUS | Specifies whether the MAC learning limit is enabled or disabled |
| MAXMAC COUNT     | Specifies the MAC learning limit                                |

# Layer 2 VSN configuration using EDM

This section provides procedures to configure Layer 2 Virtual Services Networks (VSNs) using Enterprise Device Manager (EDM).

## **Configuring SPBM Layer 2 VSN**

After you have configured the SPBM infrastructure, you can enable the SPBM Layer 2 Virtual Service Network (VSN) using the following procedure.

SPBM supports Layer 2 VSN functionality where customer VLANs (C-VLANs) are bridged over the SPBM core infrastructure.

At the BEBs, customer VLANs (C-VLAN) are mapped to I-SIDs based on the local service provisioning. Outgoing frames are encapsulated in a MAC-in-MAC header, and then forwarded across the core to the far-end BEB, which strips off the encapsulation and forwards the frame to the destination network based on the I-SID-to-C-VLAN provisioning.

## Before you begin

- You must configure the required SPBM and IS-IS infrastructure, which includes the creation of SPBM B-VLANs.
- You must create the customer VLANs (C-VLANs) and add slots/ports.

## Procedure

- 1. In the navigation pane, expand the following folders: **Configuration > VLAN**.
- 2. Click VLANs.
- 3. Click the **Advanced** tab.
- 4. To map a C-VLAN to a Service instance identifier (I-SID), in the **I-sid** field, specify the I-SID to associate with the specified VLAN.
- 5. Click Apply.

## Important:

- When a protocol VLAN is created, all ports are added to the VLAN including SPBM ports. To configure a protocol-based VLAN as a C-VLAN, you must first remove the SPBM-enabled ports from the protocol based VLAN, and then configure the protocol-based VLAN as a C-VLAN.
- The switch reserves I-SID 0x00fffff. The switch uses this I-SID to advertise the virtual B-MAC in a SMLT dual-homing environment. The platform clears the receive and transmit bit of this I-SID, therefore I-SID 0x00fffff cannot be used for any other service.

## Displaying the remote MAC table for a C-VLAN

Use the following procedure to view a the remote MAC table for a C-VLAN.

## Procedure

- 1. In the navigation pane, expand the following folders: **Configuration > VLAN**.
- 2. Click VLANs.
- 3. Click **Basic** tab and highlight a C-VLAN.
- 4. Click the Remote MAC tab.

## **Remote MAC field descriptions**

Use the data in the following table to use the **Remote MAC** tab.

| Name                 | Description                                                                                          |
|----------------------|----------------------------------------------------------------------------------------------------|
| Vlanld               | Indicates the VLAN ID for this MAC address.                                                          |
| Addr                 | Indicates the customer MAC address for which the bridge has forwarding and/or filtering information  |
| DestAddr             | Indicates the provider MAC address for which the bridge has forwarding and/or filtering information. |
| PrimaryBVIanId       | Indicates the primary B-VLAN ID for this MAC address.                                                |
| PrimaryDestSysName   | Indicates the primary system name of the node where the MAC address entry comes from.                |
| PrimaryPort          | Either displays the value 0, or indicates the primary port on which a frame came from.               |
| SecondaryBVIanId     | Indicates the secondary B-VLAN ID for this MAC address                                               |
| SecondaryDestSysName | Indicates the secondary system name of the node where the MAC address entry comes from.              |
| SecondaryPort        | Either displays the value 0, or indicates the secondary port on which a frame came from.             |
| SmltRemote           | Indicates the MAC address entry for the remote vIST peer.                                            |
| Status               | Indicates the status of this entry:                                                                  |
|                      | • other                                                                                              |
|                      | • invalid                                                                                            |
|                      | • learned                                                                                            |
|                      | • self                                                                                               |
|                      | • mgmt                                                                                               |

## Viewing the IGMP interface table

Use the Interface tab to view the IGMP interface table. When an interface does not use an IP address, it does not appear in the IGMP table.

## Procedure

- 1. In the navigation pane, expand the following folders: Configuration > IP
- 2. Click IGMP.
- 3. Click the Interface tab.

## **IGMP** Interface field descriptions

Use the data in the following table to configure the Interface tab.

| Name    | Description                                   |
|---------|-----------------------------------------------|
| lfIndex | Displays the interface where IGMP is enabled. |

| Name                 | Description                                                                                                    |
|----------------------|----------------------------------------------------------------------------------------------------|
| QueryInterval        | Configures the frequency (in seconds) at which the interface transmits IGMP host query packets. The default is 125.                                                                                                    |
| Status               | Displays the IGMP row status.                                                                                                    |
| Version              | Configures the version of IGMP (1, 2, or 3) that you want to configure on this interface. For IGMP to function correctly, all routers on a LAN must use the same version. The default is version 2.                                                                                                    |
| OperVersion          | Shows the version of IGMP currently running on this interface.                                                                                                    |
| Querier              | Shows the address of the IGMP querier on the IP subnet to which this interface is attached.                                                                                                    |
| QueryMaxResponseTime | Configures the maximum response time (in tenths of<br>a second) advertised in IGMPv2 general queries on<br>this interface. This value is not configurable for<br>IGMPv1. Smaller values allow a router to prune<br>groups faster. The range is from 0–255. The default<br>is 100 tenths of a second (equal to 10 seconds).                                                                                                  |
|                      | Important:                                                                                                    |
|                      | You must configure this value lower than the QueryInterval.                                                                                                    |
| WrongVersionQueries  | Displays the number of queries received with an<br>IGMP version that does not match the interface. You<br>must configure all routers on a LAN to run the same<br>version of IGMP. If queries are received with the<br>wrong version, this value indicates a version<br>mismatch.                                                                                                    |
| Joins                | Displays the number of times a group membership is<br>added on this interface; that is, the number of times<br>an entry for this interface is added to the cache table.<br>This number gives an indication of the amount of<br>IGMP activity over time.                                                                                                    |
| Robustness           | Tunes for the expected packet loss of a network.<br>This value is equal to the number of expected query<br>packet losses for each serial query interval, plus 1. If<br>a network is expected to lose query packets,<br>increase the robustness value. The range is from 2–<br>255 and the default is 2. The default value of 2<br>means that one query for each query interval is<br>dropped without the querier aging out. |
| LastMembQueryIntvI   | Configures the maximum response time (in tenths of<br>a second) that is inserted into group-specific queries<br>sent in response to leave group messages. This<br>Table continues                                                                                                    |

| Name                       | Description                                                                                                    |
|----------------------------|----------------------------------------------------------------------------------------------------|
|                            | value is also the time between group-specific query<br>messages. This value is not configurable for<br>IGMPv1. Decreasing the value reduces the time to<br>detect the loss of the last member of a group. The<br>range is from 0–255 and the default is 10 tenths of a<br>second.                               |
|                            | Configure this parameter to values greater than 3. If<br>a fast leave process is not required, use values<br>greater than 10. (The value 3 is equal to 0.3 seconds<br>and 10 is equal to 1 second.)                                                                                                    |
| OtherQuerierPresentTimeout | Specifies the timeout interval.                                                                                                    |
| FlushAction                | Configures the flush action to one of the following:                                                                                                    |
|                            | • none                                                                                                    |
|                            | • flushGrpMem                                                                                                    |
|                            | flushMrouter                                                                                                    |
|                            | • flushSender                                                                                                    |
| RouterAlertEnable          | Displays if the router alert IP is enabled. When<br>enabled, this parameter instructs the router to ignore<br>IGMP packets that do not contain the router alert IP<br>option. When disabled (default setting), the router<br>processes IGMP packets regardless of whether the<br>router alert IP option is set. |
|                            | Important:                                                                                                    |
|                            | To maximize your network performance, set this<br>parameter according to the version of IGMP<br>currently in use.                                                                                                    |
|                            | • IGMPv1 — Disable                                                                                                    |
|                            | • IGMPv2 — Enable                                                                                                    |
|                            | • IGMPv3 — Enable                                                                                                    |
| SsmSnoopEnable             | Enables SSM snoop. The default is disabled.                                                                                                    |
| SnoopQuerierEnable         | Enables snoop querier.                                                                                                    |
| SnoopQuerierAddr           | Specifies the pseudo address of the IGMP snoop querier.                                                                                                    |
| ExplicitHostTrackingEnable | Enables the IGMP protocol running in version 3 to track hosts for each channel or group. The default is false.                                                                                                    |
| Mcast Mode                 | Specifies the multicast mode:                                                                                                    |
|                            | • snoop                                                                                                    |
|                            | • pim                                                                                                    |
|                            | Table continues                                                                                                    |

| Name | Description          |
|------|----------------------|
|      | • snoopSpb           |
|      | routedSpb            |
|      | • none               |
|      | The default is none. |

## Configuring IP Multicast over Fabric Connect on a Layer 2 VSN

Use this procedure to enable IP Multicast over Fabric Connect for a Layer 2 VSN. With Layer 2 VSN IP Multicast over Fabric Connect, multicast traffic remains in the same Layer 2 VSN across the SPBM cloud.

No explicit configuration exists for a Layer 2 VSN. After you configure IP IGMP snooping on a VLAN that has an I-SID configured, the device enables that VLAN for IP Multicast over Fabric Connect services.

## Before you begin

- You must configure the required SPBM and IS-IS infrastructure, which includes the creation of SPBM B-VLANs.
- You must create the C-VLANs and add slots/ports.
- You must enable IP Multicast over Fabric Connect globally.

## About this task

SPBM supports enabling IGMP snooping on a C-VLAN, but it does not support enabling PIM on a C-VLAN. If you enable IGMP snooping on a C-VLAN, then its operating mode is Layer 2 VSN with IGMP support on the access networks for optimized forwarding of IP multicast traffic in a bridged network.

In this release, the switch only supports IPv4 multicast traffic.

## Procedure

- 1. In the navigation pane, expand the following folders: **Configuration > VLAN**.
- 2. Click VLANs.
- 3. Click the **Basic** tab.
- 4. Select a VLAN.
- 5. Click IP.
- 6. Select the **IGMP** tab.
- 7. Select the **SnoopEnable** check box.
- 8. (Optional) Select the SsmSnoopEnable check box, if you use IGMP version 3.
- 9. (Optional) Select the ProxySnoopEnable check box.
- 10. (Optional) If you want to enable IGMP version 3, select version3 in the Version check box.

You must enable SSM snoop before you configure IGMP version 3 and both ssm-snoop and snooping must be enabled for IGMPv3.

11. If you want to enable IGMP version 2, select version2 in the Version check box.

For IGMP Snooping, ensure that the IGMP version used by multicast hosts and other devices in the network is the same as the IGMP version configured on the IGMP Snooping VLAN, or that you enable compatibility mode.

- 12. (Optional) If you want to enable snoop querier, select SnoopQuerierEnable.
- 13. (Optional) If you want to configure an address for IGMP queries, enter the IP address in SnoopQuerierAddr.
  - 😵 Note:

This step is not always required. The IGMP Querier on the BEB uses a source address 0.0.0.0 by default. When you do not configure this, a BEB sends IGMP queries on the UNI ports with 0.0.0.0 as the source IP address. Some Layer 2 edge switches do not support a 0.0.0.0 querier. You can use a fictitious IP address as the querier address, and use the same address on all BEBs in the network.

14. Click Apply.

## **Configuring UNI**

Use the following procedure to configure a Transparent Port UNI.

#### About this task

You must first create a type of service instance identifier (I-SID) to create the different types of services available. After you create an I-SID you can add members (ports or MLTs) to the I-SID to create end-points for the service.

### Procedure

- 1. In the navigation pane, expand the following folders: **Configuration > IS-IS**.
- 2. Click ISID.
- 3. Click the **Service** tab.
- 4. To create a Transparent Port UNI service:
  - a. Click Insert.
  - b. Select elan Transparent in the Type field.
  - c. Enter the I-SID in the Id field.
- 5. Click Insert.

### **UNI field descriptions**

Use the data in the following table to use the **UNI** tab.

| Name       | Description                                         |
|------------|-----------------------------------------------------|
| I-SID ID   | Specifies the service interface identifier (I-SID). |
| I-SID TYPE | Specifies the type of I-SID.                        |

| Name            | Description                                      |
|-----------------|--------------------------------------------------|
| VLANID          | Specifies the customer VLAN.                     |
| PORT INTERFACES | Specifies the port that is assigned to the I-SID |
| MLT INTERFACES  | Specifies the MLT that is assigned to the I-SID  |

## Associating a port and MLT with an ISID for Elan Transparent

Transparent Port UNI (T-UNI) maps a port or MLT to an I-SID. Transparent Port UNI configures a transparent port where all traffic is MAC switched on an internal virtual port using the assigned I-SID. Multiple ports on the same unit and on other Backbone Edge Bridges (BEBs) are switched on a common I-SID. No VLAN is involved in this process. The T-UNI port is not a member of any VLAN or STG.

Use the following procedure to associate a port and MLT with an ISID.

### Before you begin

- You must configure Transparent Port UNI. For more information, see <u>Configuring Transparent</u> <u>UNI</u> on page 170.
- You must associate a T-UNI LACP MLT with a VLAN before mapping the LACP MLT to a T-UNI ISID.

### Caution:

Ensure that a T-UNI LACP MLT is always associated with a VLAN (even if it is the default VLAN) before adding it to a T-UNI ISID. Otherwise, traffic is not forwarded on the T-UNI LACP MLT.

### Procedure

- 1. In the navigation pane, expand the following folders: **Configuration > IS-IS**.
- 2. Click ISID.
- 3. Click on a row with type configured as elanTransparent.
- 4. Click ELAN.
- 5. Select port members.
- 6. Select MLT Ids.
- 7. Click Apply.

### Elan Transparent field descriptions

Use the data in the following table to use the Elan Transparent tab.

| Name        | Description                                                                                                    |
|-------------|----------------------------------------------------------------------------------------------------|
| PortMembers | The set of ports that are members of the elanTransparent service type. From the ports available, you can select single or multiple ports. |

| Name   | Description                                                                                                    |
|--------|----------------------------------------------------------------------------------------------------|
| Mitids | The set of bits that represent the MLT lds. From the MLTs available, you can select any, or all of the MLTs to be a part of elan transparent i-sid . |

## Viewing the ISID forwarding database

View the I-SID forwarding database (FDB).

## 😵 Note:

To view the T-UNI I-SID FDB entries filtered on a port that is part of an MLT, you must mention the MLT ID in the option for the port.

### Procedure

- 1. In the navigation pane, expand the following folders: **Configuration > IS-IS**.
- 2. Click ISID.
- 3. Click the FDB tab.

Click Filter to filter rows based on specific filter criteria.

### **FDB** field descriptions

Use the data in the following table to use the I-SID FDB tab.

| Name                 | Description                                                                                                    |
|----------------------|----------------------------------------------------------------------------------------------------|
| IsidId               | Specifies the service interface identifier (I-SID).                                                            |
| Address              | Specifies the MAC address of the port assigned to the specific I-SID or C-MAC learned on the particular I-SID. |
| Status               | Specifies the learning status of the associated MAC.                                                           |
| Port                 | Specifies the port on which the MAC is learned for the specific I-SID.                                         |
| PortType             | Specifies whether the MAC is a local or IST-peer or a remote MAC.                                              |
| RemoteMacDestAddr    | Specifies the virtual BMAC address or system-ID of the remote destination.                                     |
| RemoteMacBVIanId     | Specifies the BVLAN ID on which the remote destination was discovered.                                         |
| RemoteMacDestSysName | Specifies the remote destination system name.                                                                  |

# Layer 2 VSN configuration examples

This section provides configuration examples to configure Layer 2 VSNs.

Examples and network illustrations in this document may illustrate only one of the supported platforms. Unless otherwise noted, the concept illustrated applies to all supported platforms.

## Layer 2 VSN configuration example

The following figure shows a sample Layer 2 VSN deployment.

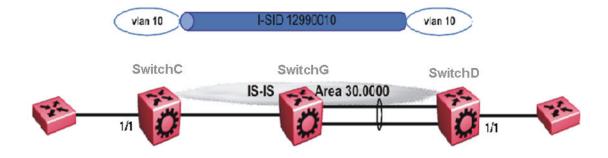

#### Figure 15: Layer 2 VSN

The following sections show the steps required to configure the Layer 2 VSN parameters in this example. You must first configure basic SPBM and IS-IS infrastructure. For more information, see: <u>SPBM configuration examples</u> on page 114.

#### SwitchC

VLAN CONFIGURATION

```
vlan create 10 type port-mstprstp 1
vlan members 10 1/1 portmember
vlan i-sid 10 12990010
```

#### SwitchD

VLAN CONFIGURATION

```
vlan create 10 type port-mstprstp 1
vlan members 10 1/1 portmember
vlan i-sid 10 12990010
```

# Verifying Layer 2 VSN operation

The following sections show how to verify the Layer 2 VSN operation in this example.

## SwitchC

SwitchC:1# show isis spbm i-sid all

|       | SPBM ISID INFO       |         |              |            |                      |                   |                      |
|-------|----------------------|---------|--------------|------------|----------------------|-------------------|----------------------|
| ISID  | SOURCE               | NAME    | VLAN         | SYSID      |                      | TYPE              | HOST_NAME            |
|       | 10 f.30.<br>10 f.30. |         | 4000<br>4000 |            | da0.13df<br>89f.e3df | discove<br>config | r SwitchD<br>SwitchC |
| Total | number               | of SPBM | 1 ISID er    | ntries com | nfigured: 1          |                   |                      |
| Total | number               | of SPBM | 1 ISID er    | ntries dis | scovered: 1          |                   |                      |

```
Total number of SPBM ISID entries: 2
```

SwitchC:1# show isis spbm multicast-fib

SPBM MULTICAST FIB ENTRY INFO

| MCAST DA                               | ISID | BVLAN | SYSID | HOST-NAME          | OUTGOING-INTERFACES |
|----------------------------------------|------|-------|-------|--------------------|---------------------|
| f3:30:14:c6:36:3a<br>f3:30:13:c6:36:3a |      |       |       | SwitchD<br>SwitchC | 1/1<br>1/30,1/1     |

### SwitchD

SwitchD:1# show isis spbm i-sid all

|      | SPBM ISID INFO             |              |                                  |                    |                    |  |  |  |
|------|----------------------------|--------------|----------------------------------|--------------------|--------------------|--|--|--|
| ISID | SOURCE NAME                | VLAN         | SYSID                            | TYPE               | HOST_NAME          |  |  |  |
|      | 010 f.30.14<br>010 f.30.13 | 4000<br>4000 | 0014.0da0.13df<br>0015.e89f.e3df | config<br>discover | SwitchD<br>SwitchC |  |  |  |

SwitchD:1# show isis spbm multicast-fib =====

\_\_\_\_\_ SPBM MULTICAST FIB ENTRY INFO

|                                        |      | :     |       |                    |                     |
|----------------------------------------|------|-------|-------|--------------------|---------------------|
| MCAST DA                               | ISID | BVLAN | SYSID | HOST-NAME          | OUTGOING-INTERFACES |
| f3:30:14:c6:36:3a<br>f3:30:13:c6:36:3a |      |       |       | SwitchD<br>SwitchC | MLT-1,1/1<br>1/1    |

#### SwitchC — verifying with CFM

====

SwitchC:1# 12 tracetree 4000 12990010

Please wait for 12tracetree to complete or press any key to abort

| 12t | racetree to | ) f3:30:13:c6:36:3a, vla | n 4000 ± | i-sid  | 12990010 | nickname | f.30.13  | hops  | 64 |
|-----|-------------|--------------------------|----------|--------|----------|----------|----------|-------|----|
| 1   | SwitchC     | 00:15:e8:9f:e3           | 8:df ->  | Swite  | chG      | 00:      | 0e:62:25 | :a3:d | lf |
| 2   | SwitchG     | 00:0e:62:25:a3           | df -> 3  | Switch | nD       | 00:1     | 4:0d:a0: | 13:df |    |

## SwitchD — verifying with CFM

SwitchD:1# 12 tracetree 4000 12990010

Please wait for l2tracetree to complete or press any key to abort

| 12t | racetree to | c f3:30:14:c6:36:3a, | vlan 400 | 00 i-sid | 12990010 | nickname | f.30.14   | hops 64 |  |
|-----|-------------|----------------------|----------|----------|----------|----------|-----------|---------|--|
| 1   | SwitchD     | 00:14:0d:a           | a0:13:df | -> Swit  | chG      | 00       | :0e:62:25 | 5:a3:df |  |
| 2   | SwitchG     | 00:0e:62:2           | 25:a3:df | -> Swit  | chC      | 00       | :15:e8:9f | f:e3:df |  |

## SwitchC — verifying FDB

| Swi†       | tchC:1# show       | vlan mac-address-e                           | ntry 10   |                    |
|------------|--------------------|----------------------------------------------|-----------|--------------------|
|            |                    |                                              | Vlan Fdb  |                    |
| VLAI<br>ID | N<br>STATUS        | MAC<br>ADDRESS                               | INTERFACE | TUNNEL             |
| 10<br>10   | learned<br>learned | 00:00:00:00:00:00:01<br>00:00:00:00:00:00:02 | ,         | SwitchD<br>SwitchD |
| 2 01       | ut of 4 entr       | ies in all fdb(s) d                          | isplayed. |                    |

| SwitchC:1# show vlan remote-mac-table 10  |          |                                |  |  |  |  |
|-------------------------------------------|----------|--------------------------------|--|--|--|--|
| Vlan Remote Mac Table                     |          |                                |  |  |  |  |
| VLAN STATUS MAC-ADDRESS                   | DEST-MAC | BVLAN DEST-SYSNAME PORTS       |  |  |  |  |
|                                           |          | df 0014.0da0.13df SwitchD 1/30 |  |  |  |  |
| Total number of VLAN Remote MAC entries 1 |          |                                |  |  |  |  |
| SwitchD — verifying FDB                   |          |                                |  |  |  |  |
| SwitchD:1# show vlan mac-address-entry 10 |          |                                |  |  |  |  |

|                                                                                         |            |                                         |     | Vlan Fdb             |                               |  |
|-----------------------------------------------------------------------------------------|------------|-----------------------------------------|-----|----------------------|-------------------------------|--|
| ULAN                                                                                    | STATUS     | MAC<br>ADDRESS                          |     | INTERFACE            | TUNNEL                        |  |
| 10<br>10                                                                                |            | 00:00:00:00:00:00:00:00:00:00:00:00:00: |     | /                    | SwitchC<br>SwitchC            |  |
| 2 out of 4 entries in all fdb(s) displayed.<br>SwitchD:1# show vlan remote-mac-table 10 |            |                                         |     |                      |                               |  |
| Vlan Remote Mac Table                                                                   |            |                                         |     |                      |                               |  |
| VLAN                                                                                    | STATUS MAC | -ADDRESS                                | DES | ———————————<br>Т-МАС | DEST-SYSID DEST-SYSNAME PORTS |  |
| 10                                                                                      | learned 00 | :00:00:00:00:01                         | 00: | 15:e8:9f:e3:df       | 0015.e89f.e3df SwitchC MLT-1  |  |
| Total number of VLAN Remote MAC entries 1                                               |            |                                         |     |                      |                               |  |

# Layer 2 VSN example with VLAN ID translation

The following figure shows a sample Layer 2 VSN deployment where the C- VLAN IDs are different at each end. You must first configure basic SPBM and IS-IS infrastructure. For more information, see <u>SPBM configuration examples</u> on page 114.

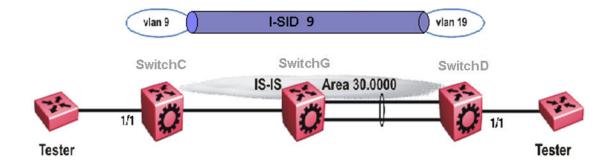

#### Figure 16: Layer 2 VSN with different VLAN IDs

The following sections show the steps required to configure the Layer 2 VSN parameters in this example.

### SwitchC

VLAN CONFIGURATION

```
vlan create 9 type port 1
vlan members 9 1/1 portmember
vlan i-sid 9 9
```

#### SwitchD

VLAN CONFIGURATION

```
vlan create 19 type port 1
vlan members 19 1/1 portmember
vlan i-sid 19 9
```

## Layer 2 VSN with IP Multicast over Fabric Connect configuration example

The example below shows the configuration steps to enable IP Multicast over Fabric Connect support on C-VLAN 1001 that is part of a Layer 2 VSN, including the querier address.

```
enable
configure terminal
ISIS SPBM CONFIGURATION
router isis
spbm 1 multicast enable
VLAN CONFIGURATION
interface vlan 9
ip igmp snooping
```

```
ip igmp snoop-querier-addr 192.0.2.201 exit
```

When using IGMPv3, the configuration is:

```
enable
configure terminal
ISIS SPBM CONFIGURATION
router isis
spbm 1 multicast enable
VLAN CONFIGURATION
interface vlan 19
ip igmp snooping
```

```
ip igmp version 3
ip igmp ssm-snoop
ip igmp snoop-querier-addr 192.0.2.201
exit
```

#### 😒 Note:

You must enable SSM snoop before you configure IGMP version to version 3, and you must enable both **ssm-snoop** and **snooping** for IGMPv3.

### 😵 Note:

You must configure basic SPBM and IS-IS infrastructure.

# **IP Shortcuts configuration**

This section provides concepts and procedures to configure IP Shortcuts.

# **IP Shortcuts configuration fundamentals**

This section provides fundamental concepts for IP Shortcuts.

The switch supports both IPv4 Shortcuts and IPv6 Shortcuts. Because IPv6 Shortcuts depend on IPv4 Shortcuts, you should understand how IPv4 Shortcuts work (see <u>SPBM IP Shortcuts</u> on page 177) before jumping to the IPv6 section.

## **SPBM IP shortcuts**

In addition to Layer 2 virtualization, the SPBM model is extended to also support Routed SPBM, otherwise called SPBM IP Shortcuts.

Unlike Layer 2 VSN, with SPBM IP shortcuts, no I-SID configuration is required. Instead, SPBM nodes propagate Layer 3 reachability as "leaf" information in the IS-IS LSPs using Extended IP reachability TLVs (TLV 135), which contain routing information such as neighbors and locally configured subnets. SPBM nodes receiving the reachability information can use this information to populate the routes to the announcing nodes. All TLVs announced in the IS-IS LSPs are grafted onto the shortest path tree (SPT) as leaf nodes.

The following figure shows a network running SPBM IP shortcuts.

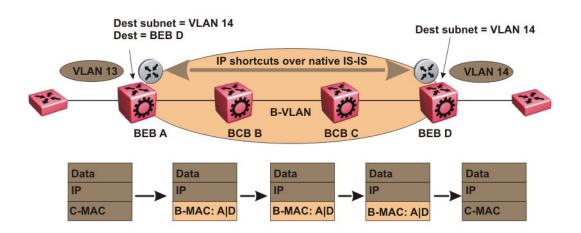

Figure 17: SPBM IP Shortcuts

In this example, BEB A receives a packet with a destination IP address in the subnet of VLAN 14 and knows to forward the packet to BEB D based on the IP route propagation within IS-IS. After a route lookup, BEB A knows that BEB D is the destination for the subnet and constructs a new B-MAC header with destination B-MAC: D. BCBs B and C need only perform normal Ethernet switching to forward the packet to BEB D. A route lookup is only required once, at the source BEB, to identify BEB D as the node that is closest to the destination subnet.

In contrast to IP routing or Multiprotocol Label Switching (MPLS), SPBM IP shortcuts provide a simpler method of forwarding IP packets in an Ethernet network using the preestablished Ethernet FIBs on the BEBs. SPBM allows a network to make the best use of routing and forwarding techniques, where only the BEBs perform an IP route lookup and all other nodes perform standard Ethernet switching based on the existing SPT. This allows for end to end IP-over-Ethernet forwarding without the need for ARP, flooding, or reverse learning.

In the above example, the SPBM nodes in the core that are not enabled with IP shortcuts can be involved in the forwarding of IP traffic. Since SPBM nodes only forward on the MAC addresses that comprise the B-MAC header, and since unknown TLVs in IS-IS are relayed to the next hop but ignored locally, SPBM nodes need not be aware of IP subnets to forward IP traffic.

With IP shortcuts, there is only one IP routing hop, as the SPBM backbone acts as a virtualized switching backplane.

The following figure shows a sample campus network implementing SPBM IP shortcuts.

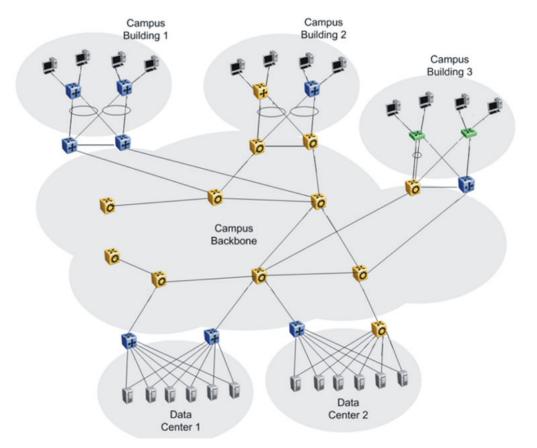

Figure 18: SPBM IP shortcuts in a campus

To enable IP shortcuts on the BEBs, you must configure a circuitless IP address (loopback address) and specify this adress as the IS-IS source address. This source address is automatically advertised into IS-IS using TLV 135.

In addition, to advertise routes from the BEBs into the SPBM network, you must enable route redistribution of direct, static, OSPF, RIP, or BGP routes into IS-IS. To advertise IPv6 routes from the BEBs into the SPBM network, you must enable route redistribution of IPv6 direct, IPv6 static, and OSPFv3 routes into IS-IS.

## **SPBM IPv6 Shortcuts**

Both IPv4 and IPv6 Shortcuts use IS-IS as the Interior Gateway Protocol (IGP) and the link state packet (LSP) for reachability information. However, IPv4 Shortcuts use TLV 135 and IPv6 Shortcuts use TLV 236. All TLVs announced in the IS-IS LSPs are grafted onto the shortest path tree (SPT) as leaf nodes. IS-IS transports the IPv6 reachability information to remote BEBs and uses the shortest path, calculated by SPBM, for data forwarding.

## 😵 Note:

You only configure the IPv6 address information on the edges. There is no IPv6 in the SPBM cloud.

IS-IS transports the IPv6 routes through TLV 236 in the LSP advertisements. These routes are installed in the Global Routing Table (GRT) with the node from which the LSPs carrying the IPv6 routes are received as the next hop.

## IPv6 Shortcuts dependency on IPv4 Shortcuts

IPv6 Shortcuts function in a very similar manner to IPv4 Shortcuts and depends on IPv4 Shortcuts for some functions. For example, IPv6 Shortcuts use the BMAC (local and remote) information created by IPv4 Shortcuts.

## Important:

## IPv4 Shortcuts must be enabled before you enable IPv6 Shortcuts.

An error is displayed if you try to enable IPv6 Shortcuts but do not have IPv4 Shortcuts already enabled.

IPv6 Shortcuts alone can be disabled while leaving IPv4 Shortcuts enabled. When IPv4 Shortcuts is disabled without disabling IPv6 Shortcuts disabled first, a warning or error message is displayed indicating that IPv6 should be disabled first.

## Circuitless IPv6 (CLIPv6)

To enable IPv6 Shortcuts on the BEBs and to advertise the local BEB to other IS-IS nodes, you must configure a circuitless IPv6 address (loopback address) and specify this address as the IS-IS source address. This source address is automatically advertised into IS-IS using TLV 236.

IPv6 Shortcuts support Circuitless IPv6 (CLIPv6), which ensures uninterrupted connectivity to the switch as long as there is an actual path to reach it. This route always exists and the circuit is always up because there is no physical attachment.

## Migrating the GRT to IPv6 Shortcuts

Use the following steps to migrate the Global Router Table (GRT) to use IPv6 Shortcuts over the SPBM core:

- Identify the nodes that should be enabled with IPv6 Shortcuts. Apply these steps to all of these nodes.
- Activate and validate basic IPv6 Shortcuts. For information, see <u>SPBM IPv6 Shortcuts</u> on page 179.
- Configure IS-IS route preference to ensure that the IPv6 IGP protocol currently being used in the SPBM core is preferred over the IS-IS routes.
- Enable redistribution of direct and static IPv6 routes into IS-IS.
- Create route policies to permit only IPv6 IGP routes from the access side of the SPBM network.
- Configure redistribution of routes from the IPv6 route table from each of the IPv6 IGP protocols into IS-IS along with the appropriate route policy.
- Use the **show isis spbm ipv6-unicast-fib** command to check the IS-IS LSDB, IS-IS routes, and to verify that all the desired IPv6 routes are now in IS-IS.
- Configure redistribution of IS-IS routes from the IPv6 route table into each of the IPv6 IGP
  protocols in use. This redistribution does not require a route policy since IS-IS is only supported
  in the SPBM core.
- Change IS-IS route-preference to ensure that IS-IS routes are preferred over other IPv6 IGP routes.
- Disable/delete old IPv6 IGP in the SPBM core.

## Important:

Use only one IPv6 routing protocol in the SPBM core to prevent the possibility of routing loops.

### IPv6 Shortcut limitations and considerations

The following features are not supported:

- ECMP support for IPv6 Shortcuts
- Disabling and enabling alternate routes for IPv6 routes
- Redistribution of RIP into IS-IS
- BGP+ and its redistribution into IS-IS
- 6-in-4 tunnels are not supported when the tunnel destination IP is reachable via IPv4 Shortcuts route.
- IS-IS accept policies are applicable to IPv4 Shortcut routes only, not IPv6 Shortcut routes.
- Route policies are not supported with redistribution of IPv6 routes.

Keep the following considerations in mind when configuring IPv6 Shortcuts:

• IPv4 Shortcuts must be enabled before enabling IPv6 Shortcuts.

- IPv6 Shortcuts support Circuitless IPv6 (CLIPv6) with the following limitations:
  - Stateless address autoconfiguration (SLAAC) is not supported on IPv6 CLIP interfaces.
  - IPv6 CLIP does not support link-local address configuration.
  - To configure an IPv6 address with a prefix length from 65 to 127 on a CLIP interface, you must enable the IPv6 mode flag.
    - 😵 Note:

This limitation applies only to hardware platforms that support the IPv6 mode flag. Enable this flag to support IPv6 routes with prefix-lengths greater than 64 bits. When the IPv6-mode boot config flag is enabled, the maximum number of IPv4 routing table entries decreases.

- Neighbor discovery (ND) does not run on an IPv6 CLIP interface. Therefore, the system does not detect when you configure a duplicate IPv6 address.
- Multiple IPv6 address configuration on an IPv6 CLIP interface is not supported.
- You can configure a maximum of 64 IPv6 CLIP interfaces.
- IPv6 CLIP interface is enabled by default and it cannot be disabled.
- IPv6 with vIST provides the same support as IPv4 with vIST.
- To help with debugging, CFM provides full support for both IPv4 and IPv6 addresses for the 12ping and 12traceroute commands.

# **ECMP** within IS-IS routes

Equal Cost Multipath (ECMP) allows the device to determine up to eight equal cost paths to the same destination prefix. The maximum number of equal cost paths you can configure depends on the hardware platform. For more information, see *Release Notes*.

If the device learns the same route from multiple sources, the information is ECMP only if the routes:

- · are from the same VSN
- have the same SPBM cost
- have the same prefix cost
- have the same IP route preference

Multiple BEBs can announce the same route, either because the Layer 2 LAN connects to multiple BEBs for redundancy, or because segments of the LAN are Layer 2 bridged. If the device has to tiebreak between the multiple sources, the device uses the following precedence rules to tie-break. In the following order, the device prefers:

- 1. Local routes over Inter-VSN routes.
- 2. Routes with the lowest route preference.

You can change this with route-map within the IS-IS accept policy.

- 3. Routes with the lowest SPBM cost.
- 4. Routes with lowest prefix cost.

You can change this with route-map on the remote advertising node with the **redistribute** command, or with route-map on the local node with the IS-IS accept policy.

5. Routes from the VSN with the lower Layer 3 VSN I-SID.

The device considers the Global Routing Table (GRT) to have an I-SID equal to zero.

When you use multiple B-VLANs in the SPBM core, multiple paths exist to reach a particular SPBM node, one on each B-VLAN; therefore, any IP prefix or IPv6 prefix that the device receives from a BEB results in multiple ECMP paths. These paths may or may not be physically diverse. SPBM currently supports up to two B-VLANs; a primary B-VLAN and a secondary B-VLAN.

If more ECMP paths are available than the configured number of paths, then the device adds the routes using the following order. The device selects all routes from the primary B-VLAN and orders the routes learned through that B-VLAN from lowest system ID to the highest IS-IS system ID, then device moves on to select all routes from the secondary B-VLAN, ordering those routes from lowest IS-IS system ID to the highest IS-IS system ID until you reach the number of equal paths configured.

For example, if the SPB core is configured with two B-VLANs (primary B-VLAN 1000 and secondary B-VLAN 2000), and the device learns routes from two BEBs called BEB-A (with a lower IS-IS system ID) and BEB-B (with a higher IS-IS system ID), the order in which the next-hop is chosen for that route is as follows:

- 1. BEB-A B-VLAN 1000
- 2. BEB-B B-VLAN 1000
- 3. BEB-A B-VLAN 2000
- 4. BEB-B B-VLAN 2000

If ECMP is disabled, the device adds the route from the lowest system ID with the primary B-VLAN. In this example, the device adds BEB-A B-VLAN 1000.

#### 😵 Note:

- ECMP is supported for IPv6 Shortcut routes.
- To add IS-IS equal cost paths in the routing table, you must enable IPv6 ECMP feature globally.

# **IS-IS IP redistribution policies**

When you connect an SPBM core using IP shortcuts to existing networks running a routing protocol such as OSPF or RIP, a redundant configuration requires two switches:

- One router redistributes IP routes from Routing Information Protocol (RIP)/Open Shortest Path First (OSPF) into IS-IS (IP).
- The second router redistributes from IS-IS (IP) into RIP or OSPF.

The following figure illustrates this configuration.

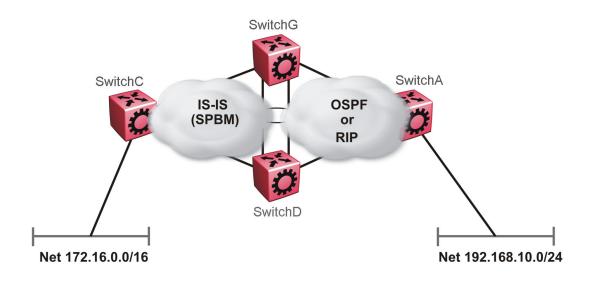

#### Figure 19: Redundant OSPF or RIP network

In this scenario it is necessary to take extra care when redistributing through both switches. By default the preference value for IP routes generated by SPBM-IP (IS-IS) is 7. This is a higher preference than OSPF (20 for intra-area, 25 for inter-area, 120 for ext type1, 125 for ext type2) or RIP (100).

# Important:

The lower numerical value determines the higher preference.

In the preceding diagram both nodes (SwitchG and SwitchD) have an OSPF or a RIP route to 192.168.10.0/24 with the next-hop to SwitchA.

As soon as the SwitchG node redistributes that IP route into IS-IS, the SwitchD node learns the same route through IS-IS from SwitchG. (The SwitchG node already has the route through OSPF or RIP). Because IS-IS has a higher preference, SwitchD replaces its 192.168.10.0 OSPF route with an IS-IS one that points at SwitchG as the next-hop. The following figure illustrates this scenario.

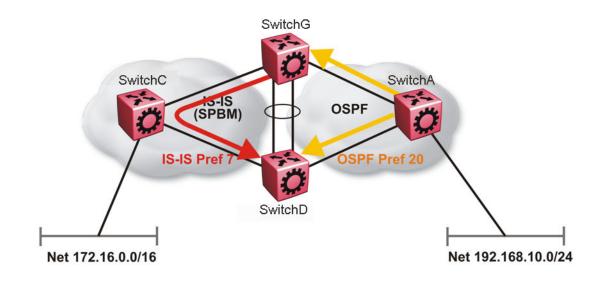

#### Figure 20: Redistributing routes into IS-IS

Clearly this is undesirable and care needs to be taken to ensure that the two redistributing nodes (SwitchG and SwitchD) do not accept redistributed routes from each other. With IS-IS accept policies, you can associate an IS-IS accept policy on SwitchD to reject all redistributed IP routes received from SwitchG, and SwitchG to reject all redistribute IP routes from SwitchD.

# 😵 Note:

IS-IS accept policies do not apply to IPv6 shortcut routes and only apply to IPv4 shortcut routes.

An alternate way to solve the preceding problem with existing functionality is to reverse the problem by lowering the SPBM-IP (IS-IS) preference by configuring it to a value greater than RIP (100) or OSPF (20,25,120,125). For example, log on to Global Configuration mode and use the following command to configure a preference of 130:

ip route preference protocol spbm-level1 130

#### Note:

For IPv6, the command is ipv6 route preference protocol spbm-level1 130

Now that the OSPF or RIP routes have a higher preference than SPBM-IP (IS-IS), the above problem is temporarily solved. However, the same issue resurfaces when the IS-IS IP routes are redistributed into OSPF or RIP in the reverse direction as shown in the following figure for OSPF:

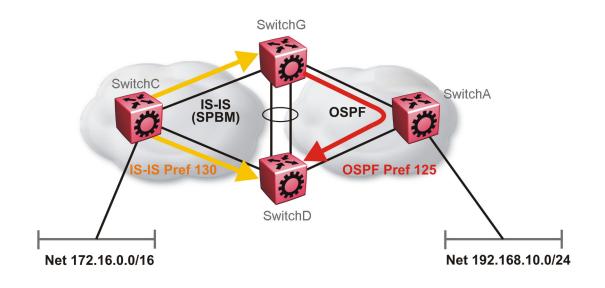

#### Figure 21: Redistributing routes into OSPF

In the preceding figure, both SwitchG and SwitchD have an IS-IS IP route for 172.16.0.0/16 with the next hop as SwitchC. As soon as the SwitchG redistributes the IS-IS route into OSPF, the SwitchD node learns that same route through OSPF from SwitchG. (The SwitchG node already has the route through IS-IS).

Because OSPF has a higher preference, SwitchD replaces its 172.16.0.0/16 IS-IS route with an OSPF one. (Note that the 172.16.0.0/16 route will be redistributed into OSPF as an AS external route, hence with preference 120 or 125 depending on whether type1 or type2 was used). In this case, however, you can leverage OSPF Accept policies, which can be configured to prevent SwitchD from accepting any AS External (LSA5) routes from SwitchD. The following is a sample configuration:

```
enable
configure terminal
route-map
IP ROUTE MAP CONFIGURATION - GlobalRouter
route-map "reject" 1
no permit
enable
match protocol local|static|rip|ospf|ebgp|ibgp|dvmrp|isis
exit
OSPF CONFIGURATION - GlobalRouter
router ospf enable
OSPF ACCEPT CONFIGURATION - GlobalRouter
router ospf
accept adv-rtr {A.B.C.D}
```

```
accept adv-rtr {A.B.C.D} enable route-policy "reject"
exit
```

## 😵 Note:

Disable alternative routes by issuing the command no ip alternative-route to avoid routing loops on the SMLT Backbone Edge Bridges (BEBs).

In the preceding figure, if SwitchA advertises 25000 OSPF routes to SwitchG and SwitchD, then both SwitchG and SwitchD install the 25000 routes as OSPF routes. Since SwitchD and SwitchG have OSPF to IS-IS redistribution enabled, they also learn these 25000 routes as IS-IS routes. IS-IS route preference is configured with a higher numerical value (130) than the OSPF route preference (125), so SwitchD and SwitchG keep IS-IS learned routes as alternative routes.

If SwitchA withdraws its 25000 OSPF routes, SwitchG and SwitchD remove the OSPF routes. While the OSPF routes are removed the routing tables of SwitchG and SwitchD activate the alternative IS-IS routes for the same prefix. Since SwitchG and SwitchD have IS-IS to OSPF redistribution enabled, SwitchA learns these routes as OSPF and this causes a routing loop. Use the no ip alternative-route command to disable alternative routes on SwitchG and SwitchD to avoid routing loops.

In the preceding figure, you leveraged OSPF Accept policies, which can be configured to prevent SwitchD from accepting any AS External (LSA5) routes from SwitchG and prevent SwitchG from accepting any AS External (LSA5) routes from SwitchD. In the case of a RIP access network, the preceding solution is not possible because RIP has no concept of external routes and no equivalent of accept policies. However, if you assume that a RIP network acts as an access network to an SPBM core, then it is sufficient to ensure that when IS-IS IP routes are redistributed into RIP they are aggregated into a single default route at the same time. The following figure and sample configuration example illustrates this scenario:

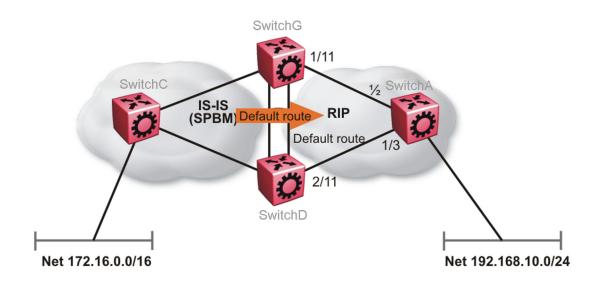

Figure 22: Redistributing routes into RIP

#### SwitchG

IP PREFIX LIST CONFIGURATION - GlobalRouter ip prefix-list "default" 0.0.0.0/0 ge 0 le 32 IP ROUTE MAP CONFIGURATION - GlobalRouter route-map "inject-default" 1 permit enable match protocol local|static|rip|ospf|ebgp|ibgp|dvmrp|isis exit route-map "match-network" 1 permit enable match protocol local|static|rip|ospf|ebgp|ibgp|dvmrp|isis exit route-map "set-injectlist" 1 permit enable match protocol local|static|rip|ospf|ebgp|ibgp|dvmrp|isis exit RIP PORT CONFIGURATION interface gigabitethernet 1/11 ip rip default-supply enable exit IP REDISTRIBUTION CONFIGURATION - GlobalRouter router rip redistribute isis redistribute isis metric 1 redistribute isis route-map "inject-default" redistribute isis enable exit IP REDISTRIBUTE APPLY CONFIGURATIONS

#### SwitchA

```
RIP PORT CONFIGURATION
```

```
interface gigabitethernet 1/2
ip rip default-listen enable
exit
interface gigabitethernet 1/3
ip rip default-listen enable
exit
```

ip rip apply redistribute isis

#### SwitchD

```
IP PREFIX LIST CONFIGURATION - GlobalRouter
ip prefix-list "default" 0.0.0.0/0 ge 0 le 32
IP ROUTE MAP CONFIGURATION - GlobalRouter
route-map "inject-default" 1
permit
```

#### SPBM and IS-IS services configuration

```
enable
match protocol local|static|rip|ospf|ebgp|ibgp|dvmrp|isis
exit
route-map "match-network" 1
permit
enable
match protocol local|static|rip|ospf|ebgp|ibgp|dvmrp|isis
exit
route-map "set-injectlist" 1
permit
enable
match protocol local|static|rip|ospf|ebgp|ibgp|dvmrp|isis
exit
RIP PORT CONFIGURATION
interface gigabitethernet 2/11
ip rip default-supply enable
exit.
IP REDISTRIBUTION CONFIGURATION - GlobalRouter
router rip
redistribute isis
redistribute isis metric 1
redistribute isis route-map "inject-default"
redistribute isis enable
exit
IP REDISTRIBUTE APPLY CONFIGURATIONS
```

ip rip apply redistribute isis

You can control the propagation of the default route on the RIP network so that both SwitchG and SwitchD supply the default route on their relevant interfaces, and not accept it on the same interfaces. Likewise, SwitchA will accept the default route on its interfaces to both SwitchG and SwitchD but it will not supply the default route back to them. This will prevent the default route advertised by SwitchG from being installed by SwitchD, and vice-versa.

The preceding example where IS-IS IP routes are aggregated into a single default route when redistributed into the RIP network also applies when redistributing IS-IS IP routes into OSPF if that OSPF network is an access network to an SPBM core. In this case use the following redistribution policy configuration as an example for injecting IS-IS IP routes into OSPF:

```
IP PREFIX LIST CONFIGURATION - GlobalRouter
ip prefix-list "default" 0.0.0.0/0 ge 0 le 32
IP ROUTE MAP CONFIGURATION - GlobalRouter
route-map "inject-default" 1
permit
enable
match protocol local|static|rip|ospf|ebgp|ibgp|dvmrp|isis
exit
route-map "match-network" 1
permit
enable
match protocol local|static|rip|ospf|ebgp|ibgp|dvmrp|isis
exit
```

```
route-map "set-injectlist" 1
permit
enable
match protocol local|static|rip|ospf|ebgp|ibgp|dvmrp|isis
exit.
OSPF CONFIGURATION - GlobalRouter
router ospf enable
router ospf
as-boundary-router enable
exit
IP REDISTRIBUTION CONFIGURATION - GlobalRouter
router ospf
redistribute isis
redistribute isis route-policy "inject-default"
redistribute isis enable
exit
IP REDISTRIBUTE APPLY CONFIGURATIONS
ip ospf apply redistribute isis
```

# **IS-IS** accept policies

You can use Intermediate-System-to-Intermediate-System (IS-IS) accept policies to filter incoming IS-IS routes over the SPBM cloud and apply route policies to the incoming IS-IS routes. IS-IS accept policies enable the device to determine whether to add an incoming route to the routing table.

# **IS-IS accept policy filters**

You can filter traffic with IS-IS accept policies by:

- advertising BEB
- · I-SID or I-SID list
- route-map

You can use IS-IS accept policies to apply at a global default level for all advertising Backbone Edge Bridges (BEBs) or for a specific advertising BEB.

IS-IS accept policies also allow you to use either a service instance identifier (I-SID) or an I-SID list to filter routes. The switch uses I-SIDs to define Virtual Services Networks (VSNs). I-SIDs identify and transmit virtualized traffic in an encapsulated SPBM frame. IS-IS accept policies can use I-SIDs or I-SID lists to filter the incoming virtualized traffic.

IS-IS accept policies can also apply route policies to determine what incoming traffic to accept into the routing table. With route policies the device can determine which routes to accept into the routing table based on the criteria you configure. You can match on the network or the route metric.

For more information on configuring route policies, see *Configuring IP Routing*.

The following table describes IS-IS accept policy filters.

| Filters into                                          | Filter                                                                                                    | Description                                                                                                    |
|-------------------------------------------------------|----------------------------------------------------------------------------------------------------|----------------------------------------------------------------------------------------------------|
| Global Routing Table (GRT)                            | accept route-map WORD<1-64>                                                                                       | By default, the device accepts all<br>routes into the GRT and VRF<br>routing table. This is the default<br>accept policy.                                                       |
|                                                       | accept adv-rtr < <i>x.xx.xx</i> >route-map<br>WORD<1-64>                                                          | The device filters based on the specific advertising BEB defined by the SPBM nickname.                                                                                          |
|                                                       | accept i-sid <1-16777215>route-<br>map WORD<1-64>                                                                 | The device filters based on the I-<br>SID, which represents a local or<br>remote Layer 3 VSN.                                                                                   |
|                                                       | accept adv-rtr <i><x.xx.xx></x.xx.xx></i> i-sid<br><i>&lt;1-16777215&gt;</i> route-map<br><i>WORD&lt;1-64&gt;</i> | The device filters based on the specific advertising BEB and the I-SID, which represents a local or remote Layer 3 VSN.                                                         |
|                                                       | accept isid-list<br>WORD<1-32>route-map<br>WORD<1-64>                                                             | The device filters based on the list of I-SIDs.                                                                                                    |
|                                                       | accept adv-rtr <x.xx.xx> isid-list<br/>WORD&lt;1-32&gt;route-map<br/>WORD&lt;1-64&gt;</x.xx.xx>                   | The device filters based on the specific advertising BEB and the list of I-SIDs. The number 0 represents the Global Routing Table (GRT).                                        |
|                                                       | accept adv-rtr <x.xx.xx>route-map<br/>WORD&lt;1-64&gt;</x.xx.xx>                                                  | The device filters based on the specific advertising BEB and the route policy.                                                                                                  |
| Virtual Routing and Forwarding<br>(VRF) routing table | isis accept adv-rtr < <i>x.xx.xx</i> >                                                                            | The device filters based on the specific advertising BEB defined by the SPBM nickname.                                                                                          |
|                                                       | isis accept i-sid <0-16777215>                                                                                    | The device filters based on the I-<br>SID, which represents a local or<br>remote Layer 3 VSN. The number<br>0 represents the Global Routing<br>Table (GRT).                     |
|                                                       | isis accept adv-rtr <x.xx.xx>i-sid<br/>&lt;0-16777215&gt;</x.xx.xx>                                               | The device filters based on the specific advertising BEB and the I-SID, which represents a local or remote Layer 3 VSN. The number 0 represents the Global Routing Table (GRT). |
|                                                       | isis accept isid-list WORD<1-32>                                                                                  | The device filters based on the list<br>of I-SIDs to which the IS-IS accept<br>policy applies. The number 0<br>represents the Global Routing<br>Table (GRT).                    |

Table continues...

| Filters into | Filter                                                                  | Description                                                                                                    |  |
|--------------|-------------------------------------------------------------------------|----------------------------------------------------------------------------------------------------|--|
|              | isis accept adv-rtr < <i>x.xx.xx</i> > isid-<br>list <i>WORD</i> <1-32> | The device filters based on the specific advertising BEB and the list of I-SIDs. The number 0 represents the Global Routing Table (GRT). |  |
|              | isis accept route-map<br>WORD<1-64>                                     | The device filters based on the route policy.                                                                                            |  |
|              | isis accept adv-rtr < <i>x.xx.xx</i> > route-<br>map <i>WORD</i> <1-64> | The device filters based on the specific advertising BEB and the route policy.                                                           |  |

# IS-IS accept policies for the GRT and VRFs

You can create an IS-IS accept policy for incoming routes for the Global Routing Table (GRT), which accepts routes into the routing table, or for a Virtual Routing and Forwarding (VRF) instance, which accepts incoming routes to the routing table of the VRF.

If you create an IS-IS accept policy on the switch for either the GRT or a VRF that operates at a global default level, the accept policy applies to all routes for all BEBs in the GRT or VRF.

If you create an IS-IS accept policy on the switch for a specific advertising BEB for either the GRT or a VRF, the IS-IS accept policy instance applies for that specific advertising BEB. If you use a more specific filter, the system gives preference to the specific filter over the global default level.

#### IS-IS accept policies for inter-VRF route redistribution

You can also use the filter mechanism for IS-IS accept policies to redistribute routes between different VRFs, or between a VRF and the GRT. For inter-VRF route redistribution, you match the filter based on the I-SID, which represents the Layer 3 VSN context.

You can apply the filter at the global default level, where the IS-IS accept policy applies to all routes for that I-SID from all BEBs, or at a specific advertising BEB level, where the filter only applies to a specific advertising BEB. The device gives preference to a specific filter for a specific advertising BEB over the global default filter.

For inter-VRF route redistribution, an I-SID value of 0 represents the GRT. For inter-VRF route redistribution between VRFs, the I-SID is the source VRF (or remote VRF).

#### **IS-IS** accept policy considerations

Consider the following when you configure IS-IS accept policies:

- The switch does not support IS-IS accept policies for IPv6 addresses for the current release.
- If a VRF uses a different protocol to redistribute routes from another VRF, the IS-IS accept policy feature cannot be used. You can only use the IS-IS accept policy for inter-VSN route redistribution between VRFs.

#### Precedence rules in the same VSN

The following precedence rules apply for IS-IS accept policies used in the same VSN:

- You can only apply one configured IS-IS accept policy for each route.
- You can apply either a default filter for all advertising BEBs or a filter for a specific advertising BEB.

- If you disable the accept filter, the system ignores the filter and the filter with the next highest precedence applies.
- The device prefers the accept adv-rtr filter, which filters based on a specific advertising BEB, over the default filter for all advertising BEBs.
- The device accepts all routes within the same VSN by default. You can apply a route policy to filter or change the characteristics of the route by metric or preference.
- The i-sid or isid-list filters are not valid for routes within the same VSN.

## Precedence rules for inter-VSN route redistribution

The following precedence rules apply for IS-IS accept policies used for inter-VSN route redistribution:

- You can only apply one configured IS-IS accept policy for each route.
- You can apply filters at a global default level for all BEBs for a specific I-SID or I-SID list, or you can apply filters for a specific advertising BEB for a specific I-SID or I-SID list.
- If you disable the accept filter, the system ignores the filter and the filter with the next highest precedence applies.
- The device requires a specific filter to redistribute routes between VSNs through the use of the i-sid or isid-list filters.
- The i-sid filter takes precedence over the isid-list filter.
- The adv-rtr filter for a specific advertising BEB takes precedence over a filter with the same i-sid filter without the adv-rtr filter.
- The i-sid or isid-list filters only apply to routes for inter-VSN route redistribution.
- If multiple isid-list filters have the same I-SID within the list, the first on the list alphabetically has the higher precedence.

#### **Route preference**

The relative value of the route preference among different protocols determines which protocol the device prefers. If multiple protocols are in the routing table, the device prefers the route with the lower value. You can change the value at the protocol level, and you can also change the preference of incoming ISIS routes using the route-map with the ISIS Accept policy filter.

# **Route metric**

Use route-map to change the metric of a route when you accept a remote IS-IS route with IS-IS accept policies.

You can use route-map to change the metric of a route when you redistribute the route from another protocol to IS-IS through the route redistribution mechanism.

You can also configure the route metric with the base **redistribute** command without the use of route-map.

For more information on configuring a route-map, see *Configuring IP Routing*.

# **IP Multicast over Fabric Connect within the GRT**

IP Multicast over Fabric Connect within the GRT enables you to exchange IP multicast traffic with all or a subset of VLANs that are in the Global Routing Table (GRT). This restriction is called the *scope* 

*level*, which IP Multicast over Fabric Connect uses to constrain the multicast streams within the level in which they originate. For example, if a sender transmits a multicast stream to a BEB on a VLAN that is part of the GRT with IP Multicast over Fabric Connect enabled, only receivers that are part of the same GRT can receive that stream.

Applications that can use IP Multicast over Fabric Connect within the GRT include: Video surveillance, TV/Video/Ticker/Image distribution, VX-LAN.

Both **IP Shortcuts** and **IP Multicast over Fabric Connect within the GRT** use the GRT for the scope level to constrain multicast streams. However, they are separate features that work independently from each other.

# Important:

You do not have to enable IP Shortcuts to support IP Multicast over Fabric Connect within the GRT.

With IP Multicast over Fabric Connect within the GRT, routing of IP multicast traffic is allowed within the subset of VLANs in the GRT that have IP Multicast over Fabric Connect enabled. When you enable IP Multicast over Fabric Connect on a VLAN, the VLAN automatically becomes a multicast routing interface.

You must enable ip spb-multicast on each of the VLANs within the GRT that need to support IP multicast traffic. Enable IP Multicast over Fabric Connect on all VLANs to which IP multicast senders and receivers attach. IP Multicast over Fabric Connect is typically configured only on BEBs.

# Note:

If no IP interface exists on the VLAN, then you create one. (The IP interface must be in the same subnet as the IGMP hosts that connect to the VLAN).

# I-SIDs

Unlike IP Shortcuts with unicast, a data I-SID (for mac-in-mac encapsulation of the multicast traffic) is required for IP Multicast over Fabric Connect within the GRT. When the multicast stream reaches the BEB, the BEB assigns a data I-SID to the stream. The data I-SID uses Tx/Rx bits to signify whether the BEB uses the I-SID to transmit, receive, or both transmit and receive data on that I-SID.

Unlike Layer 2 VSNs and Layer 3 VSNs, IP Multicast over Fabric Connect within the GRT does not have a scope I-SID to determine the scope of the multicast traffic. Instead the scope is the Global Routing Table.

# TLVs

The scope and data I-SID information is propagated through the SPBM cloud using IS-IS Link State Packets (LSPs), which carry TLV updates, and result in the multicast tree creation for that stream. For IP Multicast over Fabric Connect within the GRT, the LSPs carry I-SID information and information about where IP multicast stream senders and receivers exist using TLV 144 and TLV 186.

#### IGMP

After you configure **ip spb-multicast enable**, you cannot enable IGMP, IGMP Snooping, or IGMP proxy on the interface. If you try to enable IGMP Snooping or proxy on any interface where IP Multicast over Fabric Connect is enabled, an error message appears.

After you configure ip spb-multicast enable on each of the VLANs within the GRT that need to support IP multicast traffic, any IGMP functions required for IP Multicast over Fabric Connect within the GRT are automatically enabled. You do not need to configure anything IGMP related.

# IP Shortcuts configuration using the CLI

This section provides procedures to configure IP Shortcuts using the CLI.

# **Configuring SPBM IPv4 Shortcuts**

In addition to Layer 2 virtualization, the SPBM model is extended to also support Routed SPBM, otherwise called SPBM IP Shortcuts.

SPBM allows a network to make the best use of routing and forwarding techniques, where only the BEBs perform an IP route lookup and all other nodes perform standard Ethernet switching based on the existing shortest path tree. This allows for end to end IP-over-Ethernet forwarding without the need for ARP, flooding, or reverse learning.

To enable IP shortcuts on the BEBs, you must configure a circuitless IP (CLIP) address (loopback address), and specify this address as the IS-IS source address. This source address is automatically advertised into IS-IS using TLV 135. In addition, to advertise routes from the BEBs into the SPBM network, you must enable route redistribution of direct and static routes into IS-IS.

#### 😵 Note:

The loopback address on each switch or BEB must all be in different subnets to ensure connectivity between them. To do this, use a 32-bit mask with the CLIP address.

#### Before you begin

- You must configure the required SPBM and IS-IS infrastructure, which includes the creation of SPBM B-VLANs.
- Before redistributing routes into IS-IS, you must create the Customer VLANs, add slots/ports, and add the IP addresses and network masks.

#### Procedure

1. Enter Loopback Interface Configuration mode

```
enable
configure terminal
interface Loopback <1-256>
```

2. Configure a CLIP interface to use as the source address for SPBM IP shortcuts:

```
ip address [<1-256>] <A.B.C.D/X>
```

3. Exit the Loopback Interface Configuration mode to Global Configuration mode:

exit

4. Log on to IS-IS Router Configuration mode:

router isis

5. Specify the CLIP interface as the source address for SPBM IP shortcuts:

ip-source-address <A.B.C.D>

6. Configure SPBM IP shortcuts:

spbm <1-100> ip enable

7. Display the status of SPBM IP shortcuts on the switch:

show isis spbm

8. Identify routes on the local switch to be announced into the SPBM network:

```
redistribute {bgp | direct | ospf | rip | static}
```

9. Enable routes to be announced into the SPBM network

redistribute {bgp | direct | ospf | rip | static} enable

10. If you want to delete the configuration, use the no option:

```
no redistribute {bgp | direct | ospf | rip | static}
```

```
no redistribute {bgp | direct | ospf | rip | static} enable
```

11. Exit to Global Configuration mode:

exit

12. Apply the configured redistribution:

```
isis apply redistribute {bgp | direct | ospf | rip | static | vrf
WORD<1-16>}
```

#### Example

INSTANCE VLAN NAME TRAP \_\_\_\_\_ -----4086-4087 4086 1 3.03.01 disable enable enable disable \_\_\_\_\_ ISIS SPBM SMLT Info SMLT-SPLIT-BEB SMLT-VIRTUAL-BMAC SMLT-PEER-SYSTEM-ID SPBM INSTANCE \_\_\_\_\_ \_\_\_\_\_ primary 1 00:00:03:03:03:03 0000.0303.0302 \_\_\_\_\_ Total Num of SPBM instances: 1 \_\_\_\_\_ \_\_\_\_\_ Switch:1(config-isis) # redistribute rip Switch:1(config-isis) # redistribute rip enable

Switch:1(config-isis)#exit

Switch:1(config) # isis apply redistribute rip

#### Variable definitions

Use the data in the following table to use the ip address command.

| Variable                 | Value                                                                                          |
|--------------------------|------------------------------------------------------------------------------------------------|
| <1–256>                  | Specifies an interface ID value. This value is optional.                                       |
| <a.b.c.d x=""></a.b.c.d> | Specifies an IP address and subnet mask. Use the no option to delete the specified IP address. |
| <a.b.c.d></a.b.c.d>      | Specifies an IP address. Use the no option to delete the specified IP address.                 |

Use the data in the following table to use the *ip-source-address* command.

| Variable            | Value                                             |
|---------------------|---------------------------------------------------|
| <a.b.c.d></a.b.c.d> | Specifies the CLIP interface to use as the source |
|                     | address for SPBM IP shortcuts.                    |

Use the data in the following table to use the spbm command.

| Variable          | Value                                                                                |
|-------------------|--------------------------------------------------------------------------------------|
| <1–100> ip enable | Enables or disables SPBM IP shortcut state.                                          |
|                   | The default is disabled. Use the no or default options to disable SPBM IP shortcuts. |

Use the data in the following table to use the **redistribute** command.

| Variable                             | Value                                                                                                    |
|--------------------------------------|----------------------------------------------------------------------------------------------------|
| {bgp   direct   ospf   rip   static} | Specifies the protocol.                                                                                                    |
| enable                               | Enables the redistribution of the specified protocol into the SPBM network.                                                                                                    |
|                                      | The default is disabled. Use the no option to disable the redistribution.                                                                                                    |
| metric <0-65535>                     | Configures the metric (cost) to apply to redistributed routes. The default is 1.                                                                                                    |
| metric-type {external internal}      | Configures the type of route to import into the protocol. The default is internal.                                                                                                    |
| route-map WORD<0–64>                 | Configures the route policy to apply to redistributed routes. Type a name between 0 to 64 characters in length.                                                                                                    |
| subnets {allow suppress}             | Indicates whether the subnets are advertised<br>individually or aggregated to their classful subnet.<br>Choose suppress to advertise subnets aggregated to<br>their classful subnet. Choose allow to advertise the<br>subnets individually with the learned or configured<br>mask of the subnet. The default is allow. |

Use the data in the following table to use the isis apply redistribute command.

| Variable                             | Value                   |  |
|--------------------------------------|-------------------------|--|
| {bgp   direct   ospf   rip   static} | Specifies the protocol. |  |

# **Configuring SPBM IPv6 Shortcuts**

# Important:

You must enable IPv4 Shortcuts before you enable IPv6 Shortcuts because IPv6 Shortcuts depend on IPv4 Shortcuts for some functions.

Configuring IPv6 Shortcuts is essentially the same as the IPv4 procedure except you use the following IPv6 commands instead of their IPv4 equivalents:

- Use ipv6 interface address to create a CLIPv6 interface with an IPv6 address.
- Use ipv6 ipv6-source-address to specify the CLIPv6 interface as the source address for IPv6 Shortcuts.
- Use spbm ipv6 enable to enable IPv6 Shortcuts.
- Use ipv6 redistribute {direct | static | ospf } enable to control the redistribution of GRT IPv6 routes into the SPBM IS-IS domain.
- Use ipv6 route preference protocol spbm-level1 to change route preference values for IPv6 Shortcut routes learned through IS-IS.

To enable IPv6 Shortcuts on the BEBs, you must configure a circuitless IPv6 (CLIPv6) address (loopback address), and specify this address as the IS-IS source address. This source address is

automatically advertised into IS-IS using TLV 236. In addition, to advertise routes from the BEBs into the SPBM network, you must enable route redistribution of direct and static routes into IS-IS.

#### 😵 Note:

The loopback address on each switch or BEB must all be in different subnets to ensure connectivity between them. To do this, use a 32-bit mask with the CLIP address, and the CLIPv6 address prefix must be 128.

#### Before you begin

- You must configure the required SPBM and IS-IS infrastructure, which includes the creation of SPBM B-VLANs.
- Before redistributing routes into IS-IS, you must create the Customer VLANs, add slots/ports, and add the IPv6 addresses and network masks.

#### Procedure

1. Enter Loopback Interface Configuration mode

```
enable
configure terminal
interface Loopback <1-256>
```

2. Configure a CLIPv6 interface to use as the source address for SPBM IPv6 Shortcuts:

```
ipv6 interface address WORD<0-255>
```

- 3. Exit the Loopback Interface Configuration mode to Global Configuration mode:
- 4. Log on to IS-IS Router Configuration mode:

```
router isis
```

5. Specify the CLIPv6 interface as the source address for SPBM IPv6 Shortcuts:

ipv6-source-address WORD<0-46>

6. Enable SPBM IPv6 Shortcuts:

```
spbm <1-100> ipv6 enable
```

7. Display the status of SPBM IPv6 Shortcuts on the switch:

show isis spbm

- 8. Identify IPv6 routes on the local switch to be announced into the SPBM network.
  - a. To redistribute routes for directly connected subnets:

ipv6 redistribute direct enable

b. To redistribute static routes into IS-IS:

ipv6 redistribute static enable

c. To redistribute OSPFv3 routes into IS-IS, enter IS-IS Router Configuration mode and then enable IS-IS redistribution:

```
router isis
ipv6 redistribute ospf enable
```

9. If you want to delete the configuration, use the no option:

no redistribute {direct | static | ospf} enable

10. Exit to Global Configuration mode:

exit

11. (Optional) Change route preference values for IPv6 Shortcut routes learned through IS-IS:

ipv6 route preference protocol spbm-level1 <0-255>

12. Apply the configured redistribution:

isis apply redistribute {bgp | direct | ospf | rip | static | vrf}

#### Example

| <pre>Switch:1&gt;enable Switch:1#configure terminal Switch:1(config)#interface loopback 123 Switch:1(config-if)#ipv6 interface address 123::1/128 Switch:1(config-if)#exit Switch:1(config)#router isis Switch:1(config-isis)#ipv6 ipv6-source-address <non-link-local ipv6-address=""> Switch:1(config-isis)#spbm 1 ipv6 enable</non-link-local></pre> |                             |            |              |                     |        |          |           |
|----------------------------------------------------------------------------------------------------|-----------------------------|------------|--------------|---------------------|--------|----------|-----------|
| Switch:i(c                                                                                                    | config-isis)<br>=========== | #Snow 1818 |              |                     |        |          |           |
|                                                                                                    |                             |            | ISIS SPB     | M Info<br>========= |        |          |           |
| SPBM<br>INSTANCE                                                                                                    |                             |            | NICK<br>NAME |                     | IP     | IPV6     | MULTICAST |
| 1                                                                                                    | 4086-4087                   | 4086       | 3.03.01      | disable             | enable | enable   | disable   |
|                                                                                                    |                             | I          | SIS SPBM S   | MLT Info            |        |          |           |
| SPBM<br>INSTANCE                                                                                                    | SMLT-SPLIT                  |            | SMLT-VIRT    | UAL-BMAC            | SMLT   | -PEER-SY | STEM-ID   |
| 1 primary 00:00:03:03:03:03 0000.0303.0302                                                                                                    |                             |            | 2            |                     |        |          |           |
| Total Num                                                                                                    | n of SPBM in                | stances: 1 |              |                     |        |          |           |

#### Variable definitions

Use the data in the following table to use the IPv6 Shortcuts commands.

| Variable                                           | Value                                                                                                    |
|----------------------------------------------------|----------------------------------------------------------------------------------------------------|
| ipv6-source-addressWORD<0-46>                      | Specifies the source IPv6 address for locally generated IPv6 packets whose egress port is an SPBM NNI port. The <i>WORD&lt;0-46&gt;</i> value must be a locally configured loopback IPv6 address (CLIPv6). |
|                                                    | Use the no option to delete the specified IPv6 address.                                                                                                    |
| spbm<1–100> ipv6 enable                            | Enables or disables SPBM IPv6 Shortcuts.                                                                                                    |
|                                                    | The default is disabled. Use the no or default options to disable SPBM IPv6 Shortcuts.                                                                                                    |
| ipv6 route preference protocol spbm–level1 <0–255> | Sets the route preference value for IPv6 Shortcut routes learned through IS-IS. The default preference is 7.                                                                                               |
| ipv6 redistribute {direct   static   ospf enable   | Specifies the GRT IPv6 route that you want to redistribute into the SPBM IS-IS domain.                                                                                                    |
|                                                    | The default is disabled. Use the no option to disable the redistribution.                                                                                                    |

# **Configuring IS-IS accept policies**

Use the following procedure to create and enable IS-IS accept policies to apply to routes from all Backbone Edge Bridges (BEBs) or to all routes from a specific BEB.

Use IS-IS accept policies to filter incoming IS-IS routes the device receives over the SPBM cloud. Accept policies apply to incoming traffic and determine whether to add the route to the routing table.

IS-IS accept policies are disabled by default.

# 😵 Note:

- The isis apply accept [vrf WORD<1-16>] command can disrupt traffic and cause temporary traffic loss. After you apply isis apply accept [vrf <1-16>], the command reapplies the accept policies, which deletes all of the IS-IS routes, and adds the IS-IS routes again. You should make all the relevant accept policy changes, and then apply isis apply accept [vrf WORD<1-16>] at the end.
- If the route policy changes, you must reapply the IS-IS accept policy, unless the IS-IS accept policy was the last sequence in the configuration.
- The number of unique L3VSN I-SIDs used on a BEB is limited to the number of VRFs supported on the switch. This includes the I-SID values used for L3VSNs and the I-SID values specified for the ISIS accept policy filters, which can be configured using the ip isid-list [ISID#], accept i-sid <value>, Or accept adv-rtr <isis nn> i-sid <value> commands.

The switch supports 24 VRFs in this release, so you cannot create an ip isid-list or accept policy with more than 24 unique I-SID entries. However, the configured VRFs take up an entry, so the formula to calculate the limit is: [24 VRF Limit – (currently configured VRFs)]. This gives the number of unique I-SIDs that can be used directly in the IS-IS accept policy

filters, which can be implemented with an ip isid-list or accept policy command. The I-SIDs used for L3VSNs can be reused in IS-IS accept policy filters without affecting the limit.

#### Before you begin

- Enable IS-IS globally.
- Ensure the manual area exists.
- You must configure a route-map to apply. For more information, see Configuring IP Routing.

#### Procedure

1. Enter Global Configuration mode:

```
enable
configure terminal
```

 (Optional) If you want to accept routes from a variety of I-SIDs, create an I-SID list before you create an IS-IS accept policy for the I-SID list:

```
ip isid-list WORD<1-32> [<1-16777215>][list WORD<1-1024>]
```

3. (Optional) Delete an I-SID list:

```
no ip isid-list WORD<1-32> [<1-16777215>][list WORD<1-1024>]
```

4. Enter IS-IS Router Configuration mode:

```
enable
configure terminal
router isis
```

- 5. Create an IS-IS accept policy instance to apply to all BEBs for a specific I-SID or I-SID list: accept [i-sid <1-16777215>] [isid-list WORD <1-32>]
- 6. Create an IS-IS accept policy instance to apply to a specific advertising BEB:

accept adv-rtr <x.xx.xx> [i-sid <1-16777215>][isid-list WORD <1-32>]

7. (Optional) Delete an IS-IS accept policy instance:

```
no accept [adv-rtr <x.xx.xx>][i-sid <1-16777215>][isid-list WORD
<1-32>]
```

8. Specify an IS-IS route policy to apply to routes from all BEBs:

accept route-map WORD<1-64>

9. Specify an IS-IS route policy to apply to a specific advertising BEB:

accept adv-rtr <x.xx.xx>[route-map WORD<1-64>]

10. (Optional) Delete an IS-IS route policy:

```
no accept [adv-rtr <x.xx.xx>] [route-map]
```

11. Enable an IS-IS route accept instance:

```
accept [adv-rtr <x.xx.xx>][enable][i-sid <1-16777215>][i-sid-list
WORD<1-32>]
```

12. (Optional) Disable an IS-IS route accept instance:

```
no accept [adv-rtr <x.xx.xx>][enable][i-sid <1-16777215>][i-sid-list
WORD<1-32>]
```

13. Exit IS-IS Router Configuration mode:

exit

You are in Global Configuration mode.

14. Apply the IS-IS accept policy changes, which removes and re-adds all routes with updated filters:

```
isis apply accept [vrf WORD <1-16>]
```

#### Example

Configure an IS-IS accept policy:

```
Switch:1>enable
Switch:1#configure terminal
Switch:1(config)#router isis
Switch:1(config-isis)#accept i-sid 101
Switch:1(config-isis)#accept i-sid 101 route-map test
Switch:1(config-isis)#accept i-sid 101 enable
Switch:1#exit
Switch:1(config)#isis apply accept
```

#### Variable definitions

Use the data in the following table to use the ip isid-list command.

| Variable          | Value                                                                    |
|-------------------|--------------------------------------------------------------------------|
| WORD<1-32>        | Creates a name for your I-SID list.                                      |
| <1-16777215>      | Specifies an I-SID number.                                               |
| list WORD<1-1024> | Specifies a list of I-SID values. For example, in the format 1,3,5,8-10. |

Use the data in the following table to use the accept command.

| Variable                    | Value                                                                                                    |
|-----------------------------|----------------------------------------------------------------------------------------------------|
| adv-rtr <x.xx.xx></x.xx.xx> | Specifies the SPBM nickname for each advertising<br>BEB to allow you to apply the IS-IS accept policy to<br>routes for a specific advertising BEB. The system<br>first uses the default filter, but if a more specific filter<br>for a specific advertising BEB is present the device<br>applies the specific filter. |
| enable                      | Enables an IS-IS accept policy.                                                                                                    |

Table continues...

| Variable             | Value                                                                                                    |
|----------------------|----------------------------------------------------------------------------------------------------|
| i-sid <1-16777215>   | Specifies an I-SID number to represent a local or remote Layer 3 VSN to which the IS-IS accept policy applies.                                                                                                    |
|                      | Use the parameter to apply a filter for routes from a specific I-SID that represents the remote VSN.<br>Based on the routing policy the system applies, the system can redistribute the remote VSN to the VSN where you applied the filter.       |
|                      | An I-SID value of 0 represents the global routing table (GRT).                                                                                                    |
| isid-list WORD<1-32> | Specifies the I-SID list name that represents the local or remote Layer 3 VSNs to which the IS-IS accept policy applies.                                                                                                    |
|                      | Use the parameter to apply a default filter for all routes from a specific I-SID that represents the remote VSN. Based on the routing policy the system applies, the system redistributes the remote VSN to the VSN where you applied the filter. |
|                      | An I-SID value of 0 represents the global routing table (GRT).                                                                                                    |
| route-map WORD<1-64> | Specifies a route policy by name.                                                                                                    |
|                      | You must configure the route policy earlier in a separate procedure.                                                                                                    |

Use the data in the following table to use the **isis apply accept** command.

| Variable       | Value                              |
|----------------|------------------------------------|
| vrf WORD<1-16> | Specifies a specific VRF instance. |

# Viewing IS-IS accept policy information

Use the following procedure to view IS-IS accept policy information on the switch.

# Procedure

1. Display IS-IS accept policy information:

```
show ip isis accept [vrf WORD<1-16>][vrfids WORD<0-512>]
```

2. Display I-SID list information:

show ip isid-list [vrf WORD<1-16>] [vrfids WORD<0-512>] [WORD<1-32>]

3. Display route information:

show ip route [vrf WORD<1-16>]

The NH VRF/ISID column displays the I-SID for inter-Virtual Services Network (VSN) routes redistributed with IS-IS accept policies, only if the I-SID redistributed does not have an IP

VSN associated with it. If an IP VSN exists for that I-SID, the VRF name displays. If the I-SID is 0, the column represents and displays as the GlobalRouter.

The existing IS-IS routes for Layer 3 VSNs continue to display as the VRF name of the IP VSN.

4. Display the SPBM IP unicast Forwarding Information Base (FIB):

show isis spbm ip-unicast-fib [all][id <1-16777215>][spbm-nh-as-mac]

#### Example

View IS-IS accept policy information:

| Switc                                     | h:1#s                            | show ip 1                                           | route vr:                                                      | f test                                                         |                              |                            |                                     |                                |                                                                    |                                      |                                              |                         |      |
|-------------------------------------------|----------------------------------|-----------------------------------------------------|----------------------------------------------------------------|----------------------------------------------------------------|------------------------------|----------------------------|-------------------------------------|--------------------------------|--------------------------------------------------------------------|--------------------------------------|----------------------------------------------|-------------------------|------|
|                                           |                                  | -                                                   |                                                                |                                                                |                              |                            |                                     |                                |                                                                    |                                      |                                              |                         |      |
|                                           |                                  |                                                     |                                                                | ute - VR                                                       | .F test<br>=========         |                            |                                     |                                |                                                                    |                                      |                                              |                         |      |
|                                           |                                  |                                                     |                                                                | NEXT                                                           | NH<br>VRF/IS                 | SID                        | COST                                | IN<br>FACE                     | TER<br>PROT                                                        | AGE                                  |                                              |                         |      |
| L.1.1<br>L.1.1<br>5.7.1<br>L3.7.<br>L00.0 | .13<br>.200<br>.0<br>1.0<br>.0.0 | 255.255<br>255.255<br>255.255<br>255.255<br>255.255 | .255.255<br>.255.255<br>.255.255<br>.255.0<br>.255.0<br>.255.0 | 1.1.1.5<br>Switch1<br>Switch2<br>5.7.1.1<br>Switch1<br>100.0.0 | Global<br>3 GRT<br>00 GRT    | lRoute<br>lRoute<br>lRoute | r 0<br>10<br>10<br>1<br>r 10<br>r 0 | 0<br>1000<br>7<br>1000<br>1000 | ISIS<br>ISIS<br>LOC<br>ISIS<br>ISIS                                | 0<br>0<br>0<br>0<br>0                | IB<br>IBSV<br>IBSV<br>DB<br>IBSV<br>IB<br>IB | 7<br>7<br>0<br>7<br>200 |      |
| Switc                                     | h:1(c                            | config)#:<br>=======                                | show isi:<br>========                                          | s spbm i<br>=======                                            | p-unicast<br>=======         | t-fib<br>======            |                                     |                                |                                                                    |                                      |                                              | :                       |      |
|                                           |                                  |                                                     |                                                                |                                                                | NTRY INFO                    |                            |                                     |                                |                                                                    |                                      |                                              |                         |      |
|                                           | VRF                              | DEST                                                |                                                                |                                                                | NH BEB                       |                            | OUTGO                               | ING                            | SPBM                                                               | PI                                   | REFIX                                        | IP 1                    |      |
| GRT<br>GRT                                |                                  | 101<br>101                                          | 1.1.1                                                          | 1.13/32<br>1.13/32                                             | Switch13<br>Switch13         | 3 1000<br>3 1001           | 1/7<br>1/7                          |                                | 10<br>10                                                           | 4                                    | 4                                            | 7<br>7                  |      |
| Tota                                      | l num                            | nber of S                                           | SPBM IP-U                                                      | UNICAST                                                        | FIB entri                    | ies 2                      |                                     |                                |                                                                    |                                      |                                              |                         |      |
| <br>Switc                                 |                                  | config)#:                                           | show ip :                                                      | isid-lis                                                       | t test                       |                            |                                     |                                |                                                                    |                                      |                                              |                         |      |
|                                           |                                  |                                                     |                                                                |                                                                | IP ISID I                    |                            | =====                               |                                |                                                                    |                                      |                                              |                         | ==== |
| List                                      |                                  |                                                     |                                                                |                                                                | I-SID                        |                            |                                     | VRF                            |                                                                    |                                      |                                              |                         | ==== |
| test                                      |                                  |                                                     |                                                                |                                                                | 1<br>3<br>4<br>5<br>10<br>22 |                            |                                     | Glo<br>Glo<br>Glo<br>Glo       | balRon<br>balRon<br>balRon<br>balRon<br>balRon<br>balRon<br>balRon | uter<br>uter<br>uter<br>uter<br>uter |                                              |                         |      |
| All 6                                     | out                              | of 6 Tot                                            | tal Num o                                                      | of Isid                                                        | Lists dis                    | splaye                     | d                                   |                                |                                                                    |                                      |                                              |                         |      |
| Switc                                     |                                  |                                                     |                                                                | -                                                              | -list vr                     |                            |                                     |                                |                                                                    |                                      |                                              |                         |      |
|                                           |                                  |                                                     |                                                                |                                                                |                              |                            | =====                               |                                | =====                                                              |                                      |                                              |                         | ==== |

| List Name | I-SID                      | VRF                   |
|-----------|----------------------------|-----------------------|
| test1     | 11<br>12<br>13<br>14<br>15 | 1<br>1<br>1<br>1<br>1 |

## Variable definitions

Use the data in the following table to use the **show** ip **isis** accept command.

| Variable           | Value                                                         |
|--------------------|---------------------------------------------------------------|
| vrf WORD<1-16>     | Displays I-SID list information for a particular VRF by name. |
| vrfids WORD<0-512> | Displays I-SID list information for a particular VRF ID.      |

Use the data in the following table to use the **show** ip isid-list command.

| Variable           | Value                                                             |
|--------------------|-------------------------------------------------------------------|
| vrf WORD<1-16>     | Displays I-SID list information for a particular VRF by name.     |
| vrfids WORD<0-512> | Displays I-SID list information for a particular VRF ID.          |
| WORD<1-32>         | Displays I-SID list information for a particular I-SID list name. |

Use the data in the following table to use the **show** ip **route** command.

| Variable       | Value                                                   |
|----------------|---------------------------------------------------------|
| vrf WORD<1-16> | Displays I-SID list information for a particular VRF by |
|                | name.                                                   |

Use the data in the following table to use the show isis spbm ip-unicast-fib command.

| Variable        | Value                                                                               |
|-----------------|-------------------------------------------------------------------------------------|
| all             | Displays all IS-IS SPBM IP unicast Fowarding<br>Information Base (FIB) information. |
| id <1-16777215> | Displays IS-IS SPBM IP unicast FIB information by I-<br>SID ID.                     |
| spbm-nh-as-mac  | Displays the next hop B-MAC of the IP unicast FIB entry.                            |

# **Configuring IP Multicast over Fabric Connect within the GRT**

Use this procedure to configure IP Multicast over Fabric Connect within the GRT. The default is disabled.

# 😵 Note:

- You do not have to enable IP Shortcuts to support IP multicast routing in the GRT using SPBM.
- You cannot enable IP PIM when IP Multicast over Fabric Connect is enabled on the VLAN.

#### Before you begin

- You must configure the required SPBM and IS-IS infrastructure, which includes the creation of SPBM B-VLANs.
- You must create the C-VLANs and add slots/ports.
- You must enable IP Multicast over Fabric Connect globally.
- If no IP interface exists on the VLAN, then you create one. (The IP interface must be the same subnet as the IGMP hosts that connect to the VLAN).

#### About this task

With IP Multicast over Fabric Connect within the GRT, routing of IP multicast traffic is allowed within the subset of VLANs in the GRT that have IP Multicast over Fabric Connect enabled. When you enable IP Multicast over Fabric Connect on a VLAN, the VLAN automatically becomes a multicast routing interface.

You must configure **ip spb-multicast enable** on each of the VLANs within the GRT that need to support IP multicast traffic. The default is disabled. After you enable IP Multicast over Fabric Connect on each of the VLANs within the GRT that need to support IP multicast traffic, any IGMP functions required for IP Multicast over Fabric Connect within the GRT are automatically enabled. You do not need to configure anything IGMP related.

If you only want to use IP Multicast over Fabric Connect, you do not need to enable the Layer 3 VSN or redistribute unicast routes into or out of IS-IS. IP Multicast over Fabric Connect routing does not depend on unicast routing, which allows for you to more easily migrate from a PIM environment to IP Multicast over Fabric Connect. You can migrate a PIM environment to IP Multicast over Fabric Connect separately or not at all.

The switch only supports IPv4 addresses with IP Multicast over Fabric Connect.

#### Procedure

1. Enter Interface Configuration mode:

```
enable
```

configure terminal

```
interface GigabitEthernet {slot/port[/sub-port][-slot/port[/sub-
port]][,...]} OF interface vlan <1-4059>
```

#### 😵 Note:

If your platform supports channelization for 40 Gbps ports and the port is channelized, you must also specify the sub-port in the format slot/port/sub-port.

2. Create an IP interface on the VLAN:

```
ip address <A.B.C.D/X>
```

3. Enable IP Multicast over Fabric Connect:

ip spb-multicast enable

#### 😵 Note:

After you configure ip spb-multicast enable, you cannot enable IGMP, IGMP Snooping, or IGMP proxy on the interface. If you try to enable IGMP Snooping or proxy on any interface where IP Multicast over Fabric Connect is enabled, an error message appears.

4. (Optional) Disable IP Multicast over Fabric Connect:

no ip spb-multicast enable

default ip spb-multicast enable

5. Ensure IP Multicast over Fabric Connect within the GRT is configured properly:

show ip igmp interface

If <code>routed-spb</code> appears under mode, IP Multicast over Fabric Connect within the GRT is properly enabled on the VLAN.

#### Example

Enable IP Multicast over Fabric Connect within the GRT:

| Switch:1>enable<br>Switch:1#configure terminal<br>Switch:1(config)#interface vlan 500<br>Switch:1(config-if)#ip address 192.0.2.1 255.255.255.0<br>Switch:1(config-if)#ip spb-multicast enable<br>Switch:1(config)#show ip igmp interface |                |                 |        |              |                    |                  |                |        |        |                 |            |
|----------------------------------------------------------------------------------------------------|----------------|-----------------|--------|--------------|--------------------|------------------|----------------|--------|--------|-----------------|------------|
|                                                                                                    |                |                 |        | Igmp :       | Interface -        | GlobalR          | outer          |        |        |                 |            |
|                                                                                                    | QUERY<br>INTVL | STATUS          | VERS.  | OPER<br>VERS | QUERIER            | QUERY<br>MAXRSPT | WRONG<br>QUERY | JOINS  |        | ASTMEM<br>QUERY | MODE       |
| V500<br>V2000                                                                                                    | 125<br>125     | active<br>inact | 2<br>2 | 2<br>2       | 0.0.0.0<br>0.0.0.0 | 100<br>100       | 0<br>0         | 0<br>0 | 2<br>2 | 10<br>10        | routed-spb |

# Variable definitions

Use the data in the following table to use the interface vlan command.

| Variable | Value                  |
|----------|------------------------|
| <1-4059> | Specifies the VLAN ID. |

#### Use the data in the following table to use the interface GigabitEthernet command.

| Variable                                         | Value                                                                                                    |
|--------------------------------------------------|----------------------------------------------------------------------------------------------------|
| {slot/port[/sub-port][-slot/port[/sub-port]][,]} | Identifies the slot and port in one of the following<br>formats: a single slot and port (slot/port), a range of<br>slots and ports (slot/port-slot/port), or a series of<br>slots and ports (slot/port,slot/port,slot/port). If your |

| Variable | Value                                                                                                    |
|----------|----------------------------------------------------------------------------------------------------|
|          | platform supports channelization for 40 Gbps ports<br>and the port is channelized, you must also specify<br>the sub-port in the format slot/port/sub-port. |

Use the data in the following table to use the ip address command.

| Variable                 | Value                           |
|--------------------------|---------------------------------|
| <a.b.c.d x=""></a.b.c.d> | Specifies the address and mask. |

# Configuring the VRF timeout value

Use this procedure to configure the VRF timeout value. The timeout value ages out the sender when there is no multicast stream on the VRF. The default is 210 seconds.

# 😵 Note:

You can use this procedure for Layer 3 VSN with IP Multicast over Fabric Connect services and IP Multicast over Fabric Connect for IP Shortcuts.

#### Before you begin

- You must configure the required SPBM and IS-IS infrastructure, which includes the creation of SPBM B-VLANs.
- · You must create the C-VLANs and add slots/ports.
- You must enable IP Multicast over Fabric Connect globally.

#### Procedure

1. Enter VRF Router Configuration mode for a specific VRF context:

enable

configure terminal

router vrf WORD<1-16>

2. Configure the timeout value on the VRF:

mvpn fwd-cache-timeout(seconds) <10-86400>

3. (Optional) Configure the timeout value to the default value of 210 seconds:

no mvpn fwd-cache-timeout

```
default mvpn fwd-cache-timeout(seconds)
```

#### Example

Configure the timeout value on the VRF to 500 seconds:

```
Switch:1>enable
Switch:1#configure terminal
Switch:1(config)#router vrf green
Switch:1(router-vrf)#mvpn fwd-cache-timeout(seconds) 500
```

#### Variable definitions

Use the data in the following table to use the **router vrf** command.

| Variable   | Value                   |
|------------|-------------------------|
| WORD<1-16> | Specifies the VRF name. |

Use the data in the following table to use the mvpn fwd-cache-timeout(seconds) command.

| Variable   | Value                                           |  |  |
|------------|-------------------------------------------------|--|--|
| <10-86400> | Specifies the timeout value. The default is 210 |  |  |
|            | seconds.                                        |  |  |

# Configuring the Global Routing Table timeout value

Use this procedure to configure the timeout value in the GRT. The timeout value ages out the sender when there are no multicast streams coming from the sender for a specified period of time in seconds. The default timeout value is 210 seconds.

#### Before you begin

- You must configure the required SPBM and IS-IS infrastructure, which includes the creation of SPBM B-VLANs.
- You must create the C-VLANs and add slots/ports.
- You must enable IP Multicast over Fabric Connect globally.

#### Procedure

1. Enter IS-IS Router Configuration mode:

enable configure terminal

router isis

2. Configure the IP Multicast over Fabric Connect forward-cache timeout:

spbm <1-100> multicast fwd-cache-timeout(seconds) <10-86400>

3. **(Optional)** Configure the IP Multicast over Fabric Connect forward-cache timeout to the default value of 210 seconds:

default spbm <1-100> multicast fwd-cache-timeout(seconds)

no spbm <1-100> multicast fwd-cache-timeout(seconds)

#### Example

Configure the IP Multicast over Fabric Connect forward-cache timeout to 300:

```
Switch:1>enable
Switch:1#configure terminal
Switch:1(config)#router isis
Switch:1(config-isis)#spbm 1 multicast 1 fwd-cache-timeout 300
```

## Variable definitions

Use the data in the following table to use the spbm command.

| Variable   | Value                                                                                                    |
|------------|----------------------------------------------------------------------------------------------------|
| <1–100>    | Specifies the SPBM instance.                                                                                 |
|            | 🛠 Note:                                                                                                    |
|            | In this release, the switch only supports one instance.                                                      |
| <10-86400> | Specifies the IP Multicast over Fabric Connect forward-cache timeout in seconds. The default is 210 seconds. |

# Viewing IP Multicast over Fabric Connect within the GRT information

Use the following options to display IP Multicast over Fabric Connect within the GRT information to confirm proper configuration.

#### Procedure

- 1. Log on to the switch to enter User EXEC mode.
- 2. Display all IP Multicast over Fabric Connect route information:

show isis spbm ip-multicast-route [all]

3. Display detailed IP Multicast over Fabric Connect route information:

show isis spbm ip-multicast-route [detail]

 Display the IP Multicast over Fabric Connect multicast group and source address information:

```
show isis spbm ip-multicast-route [group {A.B.C.D}] [source
{A.B.C.D}][source-beb WORD<0-255>]
```

5. Display summary information for each S, G, V tuple with the corresponding scope, data I-SID, and the host name of the source:

```
show isis spb-mcast-summary [host-name WORD<0-255>][lspid
<xxxx.xxxx.xxx.xx>]
```

#### Example

Display IP Multicast over Fabric Connect within the GRT information:

| Switch:1#show | isis spbm ip | -multica | ast-route all |           |       |            |
|---------------|--------------|----------|---------------|-----------|-------|------------|
|               |              | SPBM     | IP-multicast  | ROUTE INF | D ALL |            |
| Type VrfName  | Vlan Source  | Group    | VSN-ISID      | Data ISID | BVLAN | Source-BEB |
| Id            |              |          |               |           |       |            |
| routed GRT    | 501 192.0.2. | 1 233.25 | 52.0.1 5010   | 16300001  | 10    | el2        |

#### IP Shortcuts configuration

| routed | GRT    | 501  | 192.0.2.1  | 233.252.0.2   | 5010  | 16300002 | 20 | el2 |
|--------|--------|------|------------|---------------|-------|----------|----|-----|
| routed | GRT    | 501  | 192.0.2.1  | 233.252.0.3   | 5010  | 16300003 | 10 | el2 |
| routed | GRT    | 501  | 192.0.2.1  | 233.252.0.4   | 5010  | 16300004 | 20 | el2 |
| routed | GRT    | 501  | 192.0.2.1  | 233.252.0.5   | 5010  | 16300005 | 10 | el2 |
| routed | GRT    | 501  | 192.0.2.1  | 233.252.0.6   | 5010  | 16300006 | 20 | el2 |
| routed | GRT    | 501  | 192.0.2.1  | 233.252.0.7   | 5010  | 16300007 | 10 | el2 |
| routed | GRT    | 501  | 192.0.2.1  | 233.252.0.8   | 5010  | 16300008 | 20 | el2 |
| routed | GRT    | 501  | 192.0.2.1  | 233.252.0.9   | 5010  | 16300009 | 10 | el2 |
| routed | GRT    | 501  | 192.0.2.1  | 233.252.0.10  | 5010  | 16300010 | 20 | el2 |
|        |        |      |            |               |       |          |    |     |
|        |        |      |            |               |       |          |    |     |
| Total  | Number | of S | SPBM IP mu | lticast ROUTE | Entri | es: 10   |    |     |
|        |        |      |            |               |       |          |    |     |

Switch:1#show isis spbm ip-multicast-route detail

| Source     | Group        | Data ISID BVLAN | NNI Rcvrs UNI | I Rcvrs Source-BEB |
|------------|--------------|-----------------|---------------|--------------------|
| 192.0.2.10 | 233.252.0.1  | 16300001 10     | 1/3           | V604:9/38 el2      |
| 192.0.2.10 | 233.252.0.2  | 16300002 20     | 1/2,1/3       | V604:9/38 el2      |
| 192.0.2.10 | 233.252.0.3  | 16300003 10     | 1/3           | V604:9/38 el2      |
| 192.0.2.10 | 233.252.0.4  | 16300004 20     | 1/2,1/3       | V604:9/38 el2      |
| 192.0.2.10 | 233.252.0.5  | 16300005 10     | 1/3           | V604:9/38 el2      |
| 192.0.2.10 | 233.252.0.6  | 16300006 20     | 1/2,1/3       | V604:9/38 el2      |
| 192.0.2.10 | 233.252.0.7  | 16300007 10     | 1/3           | V604:9/38 el2      |
| 192.0.2.10 | 233.252.0.8  | 16300008 20     | 1/2,1/3       | V604:9/38 el2      |
| 192.0.2.10 | 233.252.0.9  | 16300009 10     | 1/3           | V604:9/38 el2      |
| 192.0.2.10 | 233.252.0.10 | 16300010 20     | 1/2,1/3 Ve    | 504:9/38 el2       |

Switch:1# show isis spb-mcast-summary

|                                                             |                                                                                                    | SPB multica                                                                                                    | ======================================                                                                                                    | ====<br>ry                                   |                                                                    |                                                                    |
|-------------------------------------------------------------|----------------------------------------------------------------------------------------------------|----------------------------------------------------------------------------------------------------|----------------------------------------------------------------------------------------------------|----------------------------------------------|--------------------------------------------------------------------|--------------------------------------------------------------------|
| SCOPE<br>I-SID                                              | SOURCE<br>ADDRESS                                                                                                    | GROUP<br>ADDRESS                                                                                                    | DATA<br>I-SID                                                                                                    |                                              |                                                                    | LSP HOST<br>FRAG NAME                                              |
| GRT<br>GRT<br>GRT<br>GRT<br>GRT<br>GRT<br>GRT<br>GRT<br>GRT | 192.0.2.1<br>192.0.2.1<br>192.0.2.1<br>192.0.2.1<br>192.0.2.1<br>192.0.2.1<br>192.0.2.1<br>192.0.2.1<br>192.0.2.1<br>192.0.2.1<br>192.0.2.1 | 233.252.0.1<br>233.252.0.3<br>233.252.0.5<br>233.252.0.7<br>233.252.0.9<br>233.252.0.2<br>233.252.0.4<br>233.252.0.4<br>233.252.0.6<br>233.252.0.8<br>233.252.0.10 | $\begin{array}{c} 16300001\\ 16300003\\ 16300005\\ 16300007\\ 16300009\\ 16300002\\ 16300004\\ 16300006\\ 16300008\\ 16300010\\ \end{array}$ | 10<br>10<br>10<br>20<br>20<br>20<br>20<br>20 | 0x0<br>0x0<br>0x0<br>0x0<br>0x0<br>0x0<br>0x0<br>0x0<br>0x0<br>0x0 | el2<br>el2<br>el2<br>el2<br>el2<br>el2<br>el2<br>el2<br>el2<br>el2 |

# Variable definitions

Use the data in the following table to use the **show** isis **spbm** ip-multicast-route command.

| Variable                                                     | Value                                                                                                    |
|--------------------------------------------------------------|----------------------------------------------------------------------------------------------------|
| all                                                          | Displays all IP Multicast over Fabric Connect route information.                                                                                                    |
| detail                                                       | Displays detailed IP Multicast over Fabric Connect route information.                                                                                                    |
| group {A.B.C.D} source {A.B.C.D} [source-beb<br>WORD<0–255>] | Displays information on the group IP address for the IP Multicast over Fabric Connect route. If you select source it will also display the source IP address.<br>Specifies the source BEB name. |
| vlan                                                         | Displays IP Multicast over Fabric Connect route information by VLAN.                                                                                                    |
| vrf                                                          | Displays IP Multicast over Fabric Connect route information by VRF.                                                                                                    |
| vsn-isid                                                     | Displays IP Multicast over Fabric Connect route information by I-SID.                                                                                                    |

Use the data in the following table to use the **show** isis **spb-mcast-summary** command.

| Variable                                    | Value                                                                        |
|---------------------------------------------|------------------------------------------------------------------------------|
| host-name WORD<0-255>                       | Displays the IP Multicast over Fabric Connect summary for a given host-name. |
| lspid <xxxx.xxxx.xxx.xx></xxxx.xxxx.xxx.xx> | Displays the IP Multicast over Fabric Connect summary for a given LSP ID.    |

# Job aid

The following table describes the fields for the **show** isis **spbm** ip-multicast-route all command.

| Parameter | Description                                                                                         |
|-----------|----------------------------------------------------------------------------------------------------|
| Туре      | Specifies the type of interface. The options include:                                               |
|           | <ul> <li>routed—For GRT and Layer 3 VSN.</li> </ul>                                                 |
|           | • snoop—For Layer 2 VSN.                                                                            |
| VrfName   | Specifies the VRF name of the interface.                                                            |
| Vlan Id   | Specifies the VLAN ID of the interface.                                                             |
| Source    | Specifies the group IP address for the IP Multicast over Fabric Connect route.                      |
| Group     | Specifies the group IP address for the IP Multicast over Fabric Connect route.                      |
| VSN-ISID  | Specifies the GRT because IP Multicast over Fabric Connect within the GRT does not use a VSN I-SID. |
| Data ISID | Specifies the data I-SID for the IP Multicast over<br>Fabric Connect route. After a BEB receives IP |

Table continues...

| Parameter  | Description                                                                                                    |
|------------|----------------------------------------------------------------------------------------------------|
|            | multicast data from a sender, the BEB allocates a data I-SID in the range of 16,000,000 to 16,512,000 for the stream. The stream is identified by the source IP address, group IP address, and the local VLAN the stream is received on. The data I-SID is a child of the scope or VSN I-SID. |
| BVLAN      | Specifies the B-VLAN for the IP Multicast over Fabric Connect route.                                                                                                    |
| Source-BEB | Specifies the source BEB for the IP Multicast over Fabric Connect route.                                                                                                    |

The following table describes the fields for the **show** isis **spbm** ip-multicast-route detail command.

| Parameter  | Description                                                                                                    |
|------------|----------------------------------------------------------------------------------------------------|
| Source     | Specifies the group IP address for the IP Multicast over Fabric Connect route.                                                                                                    |
| Group      | Specifies the group IP address for the IP Multicast over Fabric Connect route.                                                                                                    |
| Data ISID  | Specifies the data I-SID for the IP Multicast over<br>Fabric Connect route. After a BEB receives IP<br>multicast data from a sender, the BEB allocates a<br>data I-SID in the range of 16,000,000 to 16,512,000<br>for the stream. The stream is identified by the source<br>IP address, group IP address, and the local VLAN<br>the stream is received on. The data I-SID is a child of<br>the scope or VSN I-SID. |
| BVLAN      | Specifies the B-VLAN for the IP Multicast over Fabric Connect route.                                                                                                    |
| NNI Rcvrs  | Specifies the NNI receivers.                                                                                                    |
| UNI Rcvrs  | Specifies the UNI receivers.                                                                                                    |
| Source-BEB | Specifies the source BEB for the IP Multicast over Fabric Connect route.                                                                                                    |

The following table describes the fields for the **show isis spb-mcast-summary** command.

| Parameter      | Description                                                                        |
|----------------|------------------------------------------------------------------------------------|
| SCOPE I-SID    | Specifies the scope I-SID. Layer 2 VSN and Layer 3 VSN each require a scope I-SID. |
| SOURCE ADDRESS | Specifies the group IP address for the IP Multicast over Fabric Connect route.     |
| GROUP ADDRESS  | Specifies the group IP address for the IP Multicast over Fabric Connect route.     |

Table continues...

| Parameter  | Description                                                                                                    |
|------------|----------------------------------------------------------------------------------------------------|
| DATA I-SID | Specifies the data I-SID for the IP multicast route.<br>After a BEB receives IP multicast data from a<br>sender, the BEB allocates a data I-SID in the range<br>of 16,000,000 to 16, 512,000 for the stream. The<br>stream is identified by the source IP address, group<br>IP address, and the local VLAN the stream is<br>received on. The data I-SID is a child of the scope or<br>VSN I-SID. |
| BVID       | Specifies the Backbone VLAN ID associated with the SPBM instance.                                                                                                    |
| LSP FRAG   | Specifies the LSP fragment number.                                                                                                    |
| HOST NAME  | Specifies the host name listed in the LSP, or the system name if the host is not configured.                                                                                                    |

# Viewing IGMP information for IP multicast over Fabric Connect within the GRT

Use the following commands to display IGMP information.

# Procedure

1. Enter Privileged EXEC mode:

enable

2. Display information about the interfaces where IGMP is enabled:

```
show ip igmp interface [gigabitethernet {slot/port[/sub-port][-slot/
port[/sub-port]][,...]}][vlan <1-4059>][vrf WORD<1-16>][vrfids
WORD<0-512>]
```

Ensure that the ouput displays routed-spb under MODE.

3. Display information about the IGMP cache:

show ip igmp cache [vrf WORD<1-16>][vrfids WORD<0-512>]

4. Display information about the IGMP group:

```
show ip igmp group [count][group {A.B.C.D}][member-subnet default|
{A.B.C.D/X}][vrf WORD<1-16>][vrfids WORD<0-512>]
```

5. Display information about the IGMP sender:

```
show ip igmp sender [count][group {A.B.C.D}][member-subnet default|
{A.B.C.D/X}][vrf WORD<1-16>][vrfids WORD<0-512>]
```

#### Example

Display IGMP information for IP multicast over Fabric Connect within the GRT:

```
Switch:#enable
Switch:1#show ip igmp interface
```

| Igmp Interface - GlobalRouter  |                                  |                                 |                                      |                                 |                                    |            |
|--------------------------------|----------------------------------|---------------------------------|--------------------------------------|---------------------------------|------------------------------------|------------|
| OUE                            | RY                               | OPER<br>S. VERS QUERIEF         | OUERY                                | WRONG                           | LASTMEM                            |            |
| v100 125                       | activ 2                          | 2 0.0.0.0                       | ) 100                                | 0 0                             | 2 10                               | routed-spb |
| 1 out of 1                     | entries disp                     | layed                           |                                      |                                 |                                    |            |
| Switch:1(c                     | onfig)#show i                    | p igmp interfac                 | ce vlan 1                            |                                 |                                    |            |
|                                |                                  |                                 |                                      |                                 |                                    |            |
|                                |                                  | Vlar<br>========                | n Ip Igmp<br>========                |                                 |                                    |            |
| VLAN QUERY<br>ID INTVL         |                                  | QUERY                           | PROXY SNOOF<br>SNOOP ENABL<br>ENABLE | E SNOOP LEA                     | ST FAST<br>AVE LEAVE<br>ABLE PORTS |            |
| 1 125                          | 100 2                            | 2 10                            |                                      | false fa                        | lse                                |            |
| ID QUERI                       | SNOOP<br>ER QUERIER<br>E ADDRESS | DYNAMIC<br>DOWNGRADE<br>VERSION | COMPATIBILI<br>E MODE                | TY EXPLICIT<br>HOST<br>TRACKING |                                    |            |
| 1 false                        | 0.0.0.0                          | enable                          | disable                              | disable                         |                                    |            |
| Switch:1#                      | show ip igmp                     | sender                          |                                      |                                 |                                    |            |
|                                |                                  |                                 |                                      |                                 |                                    |            |
|                                |                                  | IGMP Sender                     |                                      |                                 |                                    |            |
| GRPADDR                        | IFINDEX                          | MEMBER                          | PORT/<br>MLT                         | STATE                           |                                    |            |
| 233.252.0.<br>233.252.0.       |                                  | 192.2.0.1                       | 9/16                                 | NOTFILTEN                       |                                    |            |
| 233.252.0.                     | 3 Vlan 501                       | 192.2.0.1                       | 9/16<br>9/16<br>9/16                 | NOTFILTEN<br>NOTFILTEN          | RED                                |            |
| 233.252.0.<br>233.252.0.       |                                  |                                 | 9/16<br>9/16                         | NOTFILTE<br>NOTFILTE            |                                    |            |
| 233.252.0.<br>233.252.0.       |                                  |                                 | 9/16<br>9/16                         | NOTFILTEN<br>NOTFILTEN          |                                    |            |
| 233.252.0.                     | 8 Vlan 501                       | 192.2.0.1                       | 9/16                                 | NOTFILTER                       |                                    |            |
| 233.252.0.<br>233.252.0.       | 9 Vlan 501<br>10 Vlan 501        |                                 | 9/16<br>9/16                         | NOTFILTE:<br>NOTFILTE:          |                                    |            |
| 10 out of 10 entries displayed |                                  |                                 |                                      |                                 |                                    |            |
| Switch:1#                      | show ip igmp                     | group                           |                                      |                                 |                                    |            |
|                                |                                  | TCMP Croup                      |                                      |                                 |                                    |            |
|                                |                                  |                                 |                                      |                                 |                                    |            |
| GRPADDR                        | INPORT                           |                                 |                                      |                                 |                                    |            |
| 233.252.0.<br>233.252.0.       | 1 V501-9/1<br>2 V501-9/1         | 6 192.2.0                       | 0.12040.1206                         | Dynar                           |                                    |            |
| 233.252.0.                     |                                  | 6 192.2.0<br>6 192.2.0          |                                      | Dynar                           | nic                                |            |
| 233.252.0.                     | 5 V501-9/1                       | 6 192.2.0                       | 0.1 204                              | Dynar                           | nic                                |            |
| 233.252.0.<br>233.252.0.       |                                  |                                 |                                      | Dynar<br>Dynar                  |                                    |            |
| 233.252.0.                     |                                  |                                 |                                      | Dynar                           |                                    |            |
|                                |                                  |                                 |                                      |                                 |                                    |            |

| 233.252.0.9 V501-<br>233.252.0.10 V501- |              | 211<br>207 | Dynamic<br>Dynamic |  |
|-----------------------------------------|--------------|------------|--------------------|--|
| 10 out of 10 group Receivers displayed  |              |            |                    |  |
| Total number of uniq                    | ue groups 10 |            |                    |  |

# Variable definitions

Use the data in the following table to use the **show** ip igmp interface command.

| Variable                                                             | Value                                                                                                    |
|----------------------------------------------------------------------|----------------------------------------------------------------------------------------------------|
| gigabitethernet {slot/port[/sub-port][-slot/port[/sub-<br>port]][,]} | Identifies the slot and port in one of the following<br>formats: a single slot and port (slot/port), a range of<br>slots and ports (slot/port-slot/port), or a series of<br>slots and ports (slot/port,slot/port,slot/port). If your<br>platform supports channelization for 40 Gbps ports<br>and the port is channelized, you must also specify<br>the sub-port in the format slot/port/sub-port. |
| vlan <1-4059>                                                        | Specifies the VLAN.                                                                                                    |
| vrf WORD<1–16>                                                       | Specifies the VRF by name.                                                                                                    |
| vrfids WORD<0-512>                                                   | Specifies the VRF by VRF ID.                                                                                                    |

Use the data in the following table to use the **show** ip igmp cache command.

| Variable           | Value                        |
|--------------------|------------------------------|
| vrf WORD<1–16>     | Specifies the VRF by name.   |
| vrfids WORD<0-512> | Specifies the VRF by VRF ID. |

Use the data in the following table to use the **show** ip igmp group command.

| Variable                  | Value                                                                      |
|---------------------------|----------------------------------------------------------------------------|
| count                     | Specifies the number of entries.                                           |
| group {A.B.C.D}           | Specifies the group address.                                               |
| member-subnet {A.B.C.D/X} | Specifies the IP address and network mask.                                 |
| vrf WORD<1–16>            | Displays the multicast route configuration for a particular VRF by name.   |
| vrfids WORD<0-512>        | Displays the multicast route configuration for a particular VRF by VRF ID. |

Use the data in the following table to use the **show** ip igmp sender command.

| Variable                  | Value                                      |
|---------------------------|--------------------------------------------|
| count                     | Specifies the number of entries.           |
| group {A.B.C.D}           | Specifies the group address.               |
| member-subnet {A.B.C.D/X} | Specifies the IP address and network mask. |

Table continues...

| Variable           | Value                                                                      |
|--------------------|----------------------------------------------------------------------------|
| vrf WORD<1–16>     | Displays the multicast route configuration for a particular VRF by name.   |
| vrfids WORD<0-512> | Displays the multicast route configuration for a particular VRF by VRF ID. |

## Job aid

The following table describes the fields for the **show** ip igmp interface command.

| Parameter     | Description                                                                                                    |
|---------------|----------------------------------------------------------------------------------------------------|
| IF            | Indicates the interface where IGMP is configured.                                                                                                    |
| QUERY INTVL   | Indicates the frequency at which IGMP host query packets transmit on this interface.                                                                                                    |
| STATUS        | Indicates the activation of a row, which activates IGMP on the interface. The destruction of a row disables IGMP on the interface.                                                                                                    |
| VERS.         | Indicates the version of IGMP that runs on this<br>interface. This object configures a router capable of<br>running either version. For IGMP to function<br>correctly, you must configure all routers on a LAN to<br>run the same version of IGMP.                                                             |
| OPER VERS     | Indicates the operational version of IGMP.                                                                                                    |
| QUERIER       | Indicates the address of the IGMP Querier on the IP subnet to which this interface attaches.                                                                                                    |
| QUERY MAXRSPT | Indicates the maximum query response time (in tenths of a second) advertised in IGMPv2 queries on this interface.                                                                                                    |
| WRONG QUERY   | Indicates the number of queries received where the IGMP version does not match the interface version. You must configure all routers on a LAN to run the same version of IGMP. If queries are received with the wrong version, a configuration error occurs.                                                   |
| JOINS         | Indicates the number of times this interface added a group membership.                                                                                                    |
| ROBUST        | Indicates the robustness variable, which you can<br>configure for the expected packet loss on a subnet. If<br>you expect packet loss on a subnet, increase the<br>robustness variable.                                                                                                    |
| LASTMEM QUERY | Indicates the maximum response time (in tenths of a second) inserted into group-specific queries sent in response to leave group messages, and is also the amount of time between group specific query messages. Use this value to modify the leave latency of the network. A reduced value results in reduced |

| Parameter | Description                                                                                                    |
|-----------|----------------------------------------------------------------------------------------------------|
|           | time to detect the loss of the last member of a group.<br>This variable does not apply to IGMPv1.                                                                                                    |
| MODE      | Indicates the protocol configured on the VLAN<br>added. If routed-spb displays in the MODE column,<br>then IP Multicast over Fabric Connect is enabled on<br>the Layer 3 VSN or for IP shortcuts. If snoop-spb<br>displays in the MODE column, then IGMP is enabled<br>on a VLAN with an associated I-SID (Layer 2 VSN). |

## The following table describes the fields for the **show** ip igmp interface vlan command.

| Parameter          | Description                                                                                                    |
|--------------------|----------------------------------------------------------------------------------------------------|
| VLAN ID            | Identifies the VLAN where IGMP is configured.                                                                                                    |
| QUERY INTVL        | Indicates the frequency at which IGMP host query packets transmit on this interface.                                                                                                    |
| QUERY MAX RESP     | Indicates the maximum query response time (in tenths of a second) advertised in IGMPv2 queries on this interface.                                                                                                    |
| ROBUST             | Indicates the robustness variable, which you can<br>configure for the expected packet loss on a subnet. If<br>you expect packet loss on a subnet, increase the<br>robustness variable.                                                                                                    |
| VERSION            | Indicates the version of IGMP that runs on this<br>interface. This object configures a router capable of<br>running either version. For IGMP to function<br>correctly, you must configure all routers on a LAN to<br>run the same version of IGMP.                                                                                                    |
| LAST MEMB QUERY    | Indicates the maximum response time (in tenths of a second) inserted into group-specific queries sent in response to leave group messages, and is also the amount of time between group specific query messages. Use this value to modify the leave latency of the network. A reduced value results in reduced time to detect the loss of the last member of a group. This variable does not apply to IGMPv1. |
| PROXY SNOOP ENABLE | Indicates if proxy snoop is enabled on the interface.                                                                                                    |
| SNOOP ENABLE       | Indicates if snoop is enabled on the interface.                                                                                                    |
| SSM SNOOP ENABLE   | Indicates if SSM snoop is enabled on the interface.                                                                                                    |
| FAST LEAVE ENABLE  | Indicates if fast leave mode is enabled on the interface.                                                                                                    |
| FAST LEAVE PORTS   | Indicates the set of ports that are enabled for fast leave.                                                                                                    |
| VLAN ID            | Identifies the VLAN where IGMP is configured.                                                                                                    |

| Parameter                 | Description                                                                               |
|---------------------------|-------------------------------------------------------------------------------------------|
| SNOOP QUERIER ENABLE      | Indicates if the IGMP Layer 2 Querier feature is enabled.                                 |
| SNOOP QUERIER ADDRESS     | Indicates the IP address of the IGMP Layer 2 Querier.                                     |
| DYNAMIC DOWNGRADE VERSION | Indicates if the dynamic downgrade feature is enabled.                                    |
| COMPATIBILITY MODE        | Indicates if compatibility mode is enabled.                                               |
| EXPLICIT HOST TRACKING    | Indicates if explicit host tracking is enabled to track all the source and group members. |

The following table describes the fields for the **show** ip igmp cache command.

| Parameter    | Description                                                                                                    |
|--------------|----------------------------------------------------------------------------------------------------|
| GRPADDR      | Indicates the multicast group address (Class D) that<br>others want to join. Many incoming ports can use the<br>same group address.                                                                                                    |
| INTERFACE    | Indicates the physical interface or a logical interface (VLAN), which received group reports from various sources.                                                                                                    |
| LASTREPORTER | Indicates the IP address of the source of the last<br>membership report received for this IP multicast<br>group address on this interface. If the interface does<br>not receive a membership report, this object uses the<br>value 0.0.0.0. |
| EXPIRATION   | Indicates the minimum amount of time that remains before this entry ages out.                                                                                                    |
| V1HOSTIMER   | Indicates the time that remains until the local router assumes that no IGMPv1 members exist on the IP subnet attached to this interface.                                                                                                    |
| ТҮРЕ         | Indicates whether the entry is learned dynamically or is added statically.                                                                                                    |
| STATICPORTS  | Indicates the list of statically-defined ports.                                                                                                    |

The following table describes the fields for the **show** ip igmp group command.

| Parameter | Description                                                                                                    |
|-----------|----------------------------------------------------------------------------------------------------|
| GRPADDR   | Indicates the multicast group address (Class D) that<br>others want to join. Many incoming ports can use the<br>same group address. |
| INPORT    | Indicates the physical interface or a logical interface (VLAN), which received group reports from various sources.                  |

| Parameter  | Description                                                                       |
|------------|-----------------------------------------------------------------------------------|
| MEMBER     | Indicates the IP address of a source that sent a group report to join this group. |
| EXPIRATION | Indicates the minimum amount of time that remains before this entry ages out.     |
| TYPE       | Indicates whether the entry is learned dynamically or is added statically.        |

The following table describes the fields for the **show** ip igmp sender command.

| Parameter | Description                                                                                              |
|-----------|----------------------------------------------------------------------------------------------------|
| GRPADDR   | Indicates the IP multicast address.                                                                      |
| IFINDEX   | Indicates the interface index number.                                                                    |
| MEMBER    | Indicates the IP address of the host.                                                                    |
| PORT/MLT  | Indicates the IGMP sender ports.                                                                         |
| STATE     | Indicates if a sender exists because of an IGMP access filter. Options include filtered and nonfiltered. |

The following table describes the fields for the **show** ip igmp **snoop-trace** command.

| Parameter      | Description                                                                                                    |
|----------------|----------------------------------------------------------------------------------------------------|
| GROUP ADDRESS  | Indicates the IP multicast group address for which this entry contains information.                                                                        |
| SOURCE ADDRESS | Indicates the source of the multicast traffic.                                                                                                    |
| IN VLAN        | Indicates the incoming VLAN ID.                                                                                                    |
| IN PORT        | Indicates the incoming port number.                                                                                                    |
| OUT VLAN       | Indicates the outgoing VLAN ID.                                                                                                    |
| OUT PORT       | Indicates the outgoing port number.                                                                                                    |
| TYPE           | Indicates where the stream is learned. ACCESS indicates the stream is learned on UNI ports. NETWORK indicates the stream is learned over the SPBM network. |

# Viewing TLV information for IP Multicast over Fabric Connect within the GRT

Use the following commands to check TLV information.

For IP Multicast over Fabric Connect within the GRT, TLV 186 on the BEB where the source is located displays the multicast source and group addresses and have the Tx bit set. Each multicast group has its own unique data I-SID with a value between 16,000,000 to 16,512,000. TLV 144 on the BEB bridge, where the sender is located, has the Tx bit set while on all BEB bridges, where a receiver exists, has the Rx bit set.

#### Procedure

- 1. Log on to the switch to enter User EXEC mode.
- 2. Display IS-IS Link State Database information by TLV:

```
show isis lsdb tlv <1-236> [sub-tlv <1-3>][detail]
```

3. Display IS-IS Link State Database information by Link State Protocol ID:

```
show isis lsdb lspid <xxxx.xxxx.xxx.xx> tlv <1-236> [sub-tlv <1-
3>] [detail]
```

#### Example

Display TLV information:

```
Switch:1# show isis lsdb tlv 186 detail
                _____
ISIS LSDB (DETAIL)
_____
Level-1 LspID: 000c.f803.83df.00-06 SeqNum: 0x000002eb Lifetime: 1113
Chksum: 0x7e3b PDU Length: 556
Host name: Switch
Attributes: IS-Type 1
TLV:186 SPBM IP Multicast:
      GRT ISID
      Metric:0
      IP Source Address: 192.2.0.10
      Group Address : 233.252.0.1
      Data ISID : 16300012
      BVID : 20
      TX : 1
      Route Type : Internal
      GRT ISID
      Metric:0
      IP Source Address: 192.2.0.10
      Group Address : 233.252.0.2
      Data ISID : 16300013
      BVID : 10
      TX : 1
      Route Type : Internal
      GRT ISID
      Metric:0
      IP Source Address: 192.2.0.10
      Group Address : 233.252.0.3
      Data ISID : 16300014
      BVID : 20
      TX : 1
      Route Type : Internal
      GRT ISID
      Metric:0
      IP Source Address: 192.2.0.10
      Group Address : 233.252.0.4
      Data ISID : 16300015
      BVID : 10
      TX : 1
      Route Type : Internal
      GRT ISID
      Metric:0
      IP Source Address: 192.2.0.10
      Group Address : 233.252.0.5
      Data ISID : 16300016
```

```
BVID : 20
TX : 1
Route Type : Internal GRT ISID
Metric:0
IP Source Address: 192.2.0.10
Group Address : 233.252.0.6
Data ISID : 16300017
BVID : 10
TX : 1
Route Type : Internal
GRT ISID
Metric:0
IP Source Address: 192.2.0.10
Group Address : 233.252.0.7
Data ISID : 16300018
BVID : 20
TX : 1
Route Type : Internal
```

# Variable definitions

Use the data in the following table to use the **show isis lsdb** command.

| Variable                                    | Value                                                                                                    |
|---------------------------------------------|----------------------------------------------------------------------------------------------------|
| detail                                      | Displays detailed information about the IS-IS Link State database.                                                                                                    |
| level {11, 12, 112}                         | Displays information on the IS-IS level. The IEEE 802.1aq standard currently only defines the use of one hierarchy, Level 1. Level 2 function is disabled in the current release. |
| local                                       | Displays information on the local LSDB.                                                                                                    |
| lspid <xxxx.xxxx.xxx.xx></xxxx.xxxx.xxx.xx> | Specifies information about the IS-IS Link State database by LSP ID.                                                                                                    |
| sub-tlv <1–3>                               | Specifies information about the IS-IS Link State database by sub-TLV.                                                                                                    |
| sysid <xxxx.xxxx.xxx></xxxx.xxxx.xxx>       | Specifies information about the IS-IS Link State database by System ID.                                                                                                    |
| tlv <1-236>                                 | Specifies information about the IS-IS Link State database by TLV.                                                                                                    |

#### Job aid

The following table describes the fields for the **show** isis **lsdb** tlv command.

| Parameter | Description                                                                                            |
|-----------|----------------------------------------------------------------------------------------------------|
| LSP ID    | Indicates the LSP ID assigned to external IS-IS routing devices.                                       |
| LEVEL     | Indicates the level of the external router: I1, I2, or I12.                                            |
| LIFETIME  | Indicates the maximum age of the LSP. If the max-<br>Isp-gen-interval is set to 900 (default) then the |

| Parameter | Description                                                                                                    |
|-----------|----------------------------------------------------------------------------------------------------|
|           | lifetime value begins to count down from 1200<br>seconds and updates after 300 seconds if<br>connectivity remains. If the timer counts down to<br>zero, the counter adds on an additional 60 seconds,<br>then the LSP for that router is lost. |
| SEQNUM    | Indicates the LSP sequence number. This number changes each time the LSP is updated.                                                                                                    |
| CKSUM     | Indicates the LSP checksum. This is an error checking mechanism used to verify the validity of the IP packet.                                                                                                    |
| HOST-NAME | Specifies the host-name.                                                                                                    |

# **IP Shortcuts configuration using EDM**

This section provides procedures to configure IP Shortcuts using Enterprise Device Manager (EDM).

# Configuring a Circuitless IPv4 interface

# About this task

You can use a circuitless IPv4 (CLIPv4) interface to provide uninterrupted connectivity to your system.

# Procedure

- 1. In the navigation pane, expand the following folders: **Configuration > IP**.
- 2. Click IP.
- 3. Click the Circuitless IP tab.
- 4. Click Insert.
- 5. In the Interface field, assign a CLIP interface number.
- 6. Enter the IP address.
- 7. Enter the network mask.
- 8. Click Insert.
- 9. To delete a CLIP interface, select the interface and click **Delete**.

# **Circuitless IP field descriptions**

Use the data in the following table to use the Circuitless IP tab.

| Name      | Description                                     |
|-----------|-------------------------------------------------|
| Interface | Specifies the number assigned to the interface. |

| Name       | Description                           |
|------------|---------------------------------------|
| Ip Address | Specifies the IP address of the CLIP. |
| Net Mask   | Specifies the network mask.           |

# Configuring a Circuitless IPv6 interface

# About this task

You can use a circuitless IPv6 (CLIPv6) interface to provide uninterrupted connectivity to your system.

# Procedure

- 1. In the navigation pane, expand the following folders: **Configuration > IPv6**.
- 2. Click IPv6.
- 3. Click the Circuitless IP tab.
- 4. Click Insert.
- 5. In the Interface field, assign a CLIP interface number.
- 6. Type the IPv6 address and prefix length.

## **Circuitless IPv6 field descriptions**

Use the data in the following table to use the Circuitless IPv6 tab.

| Name      | Description                                                                                                    |
|-----------|----------------------------------------------------------------------------------------------------|
| Interface | Specifies the interface to which this entry applies.                                                                                                    |
| Addr      | Specifies the IPv6 address to which this entry applies.                                                                                                    |
| AddrLen   | Specifies the prefix length value for this address. You cannot<br>change the address length after you create it. You must provide<br>this value to create an entry in this table. |

# **Configuring SPBM IP shortcuts**

In addition to Layer 2 virtualization, the SPBM model is extended to also support Routed SPBM, otherwise called SPBM IP Shortcuts.

SPBM allows a network to make the best use of routing and forwarding techniques, where only the BEBs perform an IP route lookup and all other nodes perform standard Ethernet switching based on the existing shortest path tree. This allows for end to end IP-over-Ethernet forwarding without the need for ARP, flooding, or reverse learning.

To enable IP shortcuts on the BEBs, you must configure a circuitless IP address (loopback address) and specify this adress as the IS-IS source address. This source address is automatically advertised into IS-IS using TLV 135. In addition, to advertise routes from the BEBs into the SPBM network, you must enable route redistribution of direct and static routes into IS-IS.

After you have configured the SPBM infrastructure, you can enable SPBM IP shortcuts to advertise IP routes across the SPBM network using the following procedure.

# Before you begin

- You must configure the required SPBM and IS-IS infrastructure, which includes the creation of SPBM B-VLANs.
- Before redistributing routes into IS-IS, you must create the Customer VLANs, add slots/ports, and add the IP addresses and network masks.
- You must configure a circuitless IP (CLIP) interface:
  - To configure an IPv4 CLIP interface, see <u>Configuring a Circuitless IPv4 interface</u> on page 223.
  - To configure an IPv6 CLIP interface, see <u>Configuring a Circuitless IPv6 interface</u> on page 224.

## Procedure

- 1. In the navigation pane, expand the following folders: **Configuration > IS-IS**.
- 2. Click IS-IS.
- 3. From the **Globals** tab, in the **IpSourceAddress** field, specify the CLIP interface to use as the source address for SBPM IP Shortcuts.

😵 Note:

For IPv6 Shortcuts, select **ipv6** in the **Ipv6SourceAddressType** field, and then use the **Ipv6SourceAddress** field to specify the CLIPv6 interface to use as the source address for SBPM IPv6 Shortcuts.

- 4. Click Apply.
- 5. In the navigation pane, expand the following folders: **Configuration > IS-IS > SPBM**.
- 6. Click the SPBM tab.
- 7. In the **IpShortcut** field select **enable**.

#### 😵 Note:

For IPv6 Shortcuts, select enable in the Ipv6Shortcut field.

- 8. Click Apply.
- 9. In the navigation pane, expand the following folders:**Configuration > IP**.
- 10. Click **Policy**.
- 11. Click the Route Redistribution tab.
- 12. Click **Insert** to identify routes on the local switch to be announced into the SPBM network.
- 13. Using the fields provided, specify the source protocols to redistribute into IS-IS. In the **Protocol** field, ensure to specify **isis** as the destination protocol.
- 14. Click Insert.

# **Configuring IS-IS redistribution**

Use this procedure to configure IS-IS redistribution. In the Virtual Routing and Forwarding (VRF), just like in the Global Router, the routes are not redistributed into IS-IS automatically. To advertise

the VRF routes, you must explicitly redistribute one of the following protocols into IS-IS: direct, static, RIP, OSPF, or BGP, within the context of a VRF. Routing between VRFs is also possible by using redistribution policies and injecting routes from the other protocols.

The VRF specific routes are transported in TLV 184 with the I-SID assigned to the VPNs. After extracting the IP VPN IP reachability information, the routes are installed in the route tables of the appropriate VRFs based on the I-SID association.

## Procedure

- 1. In the navigation pane, expand the following folders: **Configuration > IP**.
- 2. Click IS-IS.
- 3. Click the **Redistribute** tab.
- 4. Click Insert.
- 5. Complete the fields as required.
- 6. Click Insert.

## **IS-IS Redistribute field descriptions**

Use the data in the following table to configure the **IS-IS Redistribute** tab.

| Name        | Description                                                                                                    |
|-------------|----------------------------------------------------------------------------------------------------|
| DstVrfld    | Specifies the destination Virtual Routing and Forwarding (VRF) ID used in the redistribution.                                                                                                    |
| Protocol    | Specifies the protocols that receive the redistributed routes.                                                                                                    |
| SrcVrfld    | Specifies the source VRF ID used in the redistribution. For IS-IS, the source VRF ID must be the same as the destination VRF ID.                                                                                                    |
| RouteSource | Specifies the source protocol for the route redistribution entry.                                                                                                    |
| Enable      | Enables or disables a redistribution entry. The default is disable.                                                                                                    |
| RoutePolicy | Specifies the route policy to be used for the detailed redistribution of external routes from a specified source into the IS-IS domain.                                                                                                    |
| Metric      | Specifies the metric for the redistributed route. The value can be<br>a range between 0 to 65535. The default value is 0. Use a value<br>that is consistent with the destination protocol.                                                                                                    |
| MetricType  | Specifies the metric type. Specifies a type1 or a type2 metric.<br>For metric type1, the cost of the external routes is equal to the<br>sum of all internal costs and the external cost. For metric type2,<br>the cost of the external routes is equal to the external cost alone.<br>The default is type2.         |
| Subnets     | Indicates whether the subnets are advertised individually or<br>aggregated to their classful subnet. Choose suppress to<br>advertise subnets aggregated to their classful subnet. Choose<br>allow to advertise the subnets individually with the learned or<br>configured mask of the subnet. The default is allow. |

# Applying IS-IS accept policies globally

Apply IS-IS accept policies globally. Use IS-IS accept policies to filter incoming IS-IS routes the device receives over the SPBM cloud. Accept policies apply to incoming traffic and determine whether to add the route to the routing table.

After you apply the IS-IS accept filters, the device removes and re-adds all routes with updated filters.

IS-IS accept policies are disabled by default.

# Note:

- After you apply IS-IS accept policies globally the application can disrupt traffic and cause temporary traffic loss. After you configure the IS-IS accept policies value to **Apply**, the device reapplies the accept policies, which deletes all of the IS-IS routes, and adds the IS-IS routes again. You should make all the relevant accept policy changes, and then apply IS-IS accept policies globally at the end.
- If the route policy changes, you must reapply the IS-IS accept policy, unless it was the last sequence in the configuration.

# Before you begin

- Enable IS-IS globally.
- Ensure the manual area exists.
- Ensure the IP IS-IS filter exists.

# Procedure

- 1. In the navigation pane, expand the following folders: Configuration > IP
- 2. Click IS-IS.
- 3. Click the Accept Global tab.
- 4. Select a name from the list or enter name in the **DefaultPolicyName** field to specify the route policy name for the default filter.
- 5. Select **Apply** to apply the default policy.

#### Accept Global field descriptions

Use the data in the following table to configure the Accept Global tab.

| Name              | Description                                                                                                    |
|-------------------|----------------------------------------------------------------------------------------------------|
| DefaultPolicyName | Specifies the route policy name for the default filter.                                                                                                    |
| Арріу             | Applies the default policy when you configure the<br>field to apply. The device only activates the default<br>policy if the route map (the default policy name) has<br>a value. If you do not select apply, the device takes<br>no action. The GRT always returns no action. |

# Configuring an IS-IS accept policy for a specific advertising BEB

Configure an IS-IS accept policy to apply to a specific advertising Backbone Edge Bridge (BEB). Specify the SPBM nickname and the IS-IS accept policy name to allow you to apply the IS-IS accept policy.

The system uses the default global filter unless a filter for a specific advertising BEB exists, in which case the system applies a more specific filter.

# Note:

If the route policy changes, you must re-apply the IS-IS accept policy, unless it was the last sequence in the configuration.

# Before you begin

- Enable IS-IS globally.
- Ensure the manual area exists.
- You must configure a route-map to apply. For more information, see Configuring IP Routing.

## Procedure

- 1. In the navigation pane, expand the following folders: Configuration > IP
- 2. Click IS-IS.
- 3. Click the Accept Nick Name tab.
- 4. Click Insert.
- 5. In the **AdvertisingRtr** field, specify the SPBM nickname.
- 6. Select enable in the **Enable** check box to enable the filter.
- 7. In the **PolicyName** field, specify the route-map name.
- 8. Click Insert.

# Accept Nick Name field descriptions

Use the data in the following table to configure the Accept Nick Name tab.

| Name           | Description                                                                                                    |
|----------------|----------------------------------------------------------------------------------------------------|
| AdvertisingRtr | Specifies the SPBM nickname to allow you to apply<br>the IS-IS accept policy to routes for a specific<br>advertising BEB. The system first uses the default<br>filter, but if a more specific filter for a specific<br>advertising BEB is present the device applies the<br>specific filter. |
|                | The value is 2.5 bytes in the format <x.xx.xx>.</x.xx.xx>                                                                                                    |
| Enable         | Enables or disables the SPBM nickname advertising router entry. You must enable the value to filter. The default is disabled.                                                                                                    |

| Name       | Description                                                  |
|------------|--------------------------------------------------------------|
| PolicyName | Specifies a route policy.                                    |
|            | You must configure a policy earlier in a separate procedure. |

# Configuring an IS-IS accept policy to apply for a specific I-SID

Configure an IS-IS accept policy for a specific I-SID number to represent a local or remote Layer 3 VSN, which allows the system to redistribute the remote VSN to the VSN where you applied the filter. An I-SID value of 0 represents the global routing table (GRT).

# 😵 Note:

If the route policy changes, you must re-apply the IS-IS accept policy, unless it was the last sequence in the configuration.

## Before you begin

- Enable IS-IS globally.
- Ensure the manual area exists.
- You must configure a route-map to apply. For more information, see Configuring IP Routing.

## Procedure

- 1. In the navigation pane, expand the following folders: Configuration > IP
- 2. Click IS-IS.
- 3. Click the Accept Isid tab.
- 4. Click Insert.
- 5. In the Isid field, specify the SPBM nickname.
- 6. Select enable in the **Enable** check box to enable the filter.
- 7. In the **PolicyName** field, specify the route-map name.
- 8. Click Insert.

# Accept Isid field descriptions

Use the data in the following table to configure the Accept Isid tab.

| Name | Description                                                                                                    |
|------|----------------------------------------------------------------------------------------------------|
| Isid | Configures a specific I-SID number to represent a local or remote Layer 3 VSN to which the IS-IS accept policy applies.          |
|      | Based on the routing policy the system applies, the system redistributes the remote VSN to the VSN where you applied the filter. |

| Name       | Description                                                                                        |
|------------|----------------------------------------------------------------------------------------------------|
|            | An I-SID value of 0 represents the global routing table (GRT).                                     |
| Enable     | Enables or disables the I-SID entry. You must enable the value to filter. The default is disabled. |
| PolicyName | Specifies the route map name. You must configure a policy earlier in a separate procedure.         |

# Configuring an IS-IS accept policy for a specific advertising BEB and I-SID

Configures a specific advertising Backbone Edge Bridge (BEB) with a specific I-SID to allow you to apply the IS-IS accept policy to routes for a specific advertising BEB.

# 😵 Note:

If the route policy changes, you must re-apply the IS-IS accept policy, unless it was the last sequence in the configuration.

## Before you begin

- Enable IS-IS globally.
- Ensure the manual area exists.
- You must configure a route-map to apply. For more information, see Configuring IP Routing.

## Procedure

- 1. In the navigation pane, expand the following folders: Configuration > IP
- 2. Click IS-IS.
- 3. Click the Accept Nick-Name Isid tab.
- 4. Click Insert.
- 5. In the **AdvertisingRtr** field, specify the SPBM nickname.
- 6. In the Isid field, specify an I-SID number.
- 7. Select enable in the **Enable** check box to enable the filter.
- 8. In the **PolicyName** field, specify the route-map name.
- 9. Click Insert.

#### Accept Nick-Name Isid descriptions

Use the date in the following table to configure the Accept Nick-Name Isid tab.

| Name           | Description                                                                                                    |
|----------------|----------------------------------------------------------------------------------------------------|
| AdvertisingRtr | Specifies the SPBM nickname to allow you to apply<br>the IS-IS accept policy to routes for a specific<br>advertising BEB. |
|                | The value is 2.5 bytes in the format <x.xx.xx>.</x.xx.xx>                                                                 |

| Name       | Description                                                                                   |
|------------|-----------------------------------------------------------------------------------------------|
| Isid       | Specifies an I-SID used to filter. The value 0 is used for the Global Router.                 |
| Enable     | Enables or disables the I-SID entry. The default is disabled.                                 |
| PolicyName | Specifies the route policy name. You must configure a policy earlier in a separate procedure. |

# Configuring an I-SID list for an IS-IS accept policy

Configures a list of I-SID numbers that represent local or remote Layer 3 VSNs to which the IS-IS accept policy applies. After you create the list of I-SID numbers, you must then create, configure, and enable the IS-IS accept policy.

# Before you begin

- Enable IS-IS globally.
- Ensure the manual area exists.

# Procedure

- 1. In the navigation pane, expand the following folders: Configuration > IP
- 2. Click IS-IS.
- 3. Click the **Isid-List** tab.
- 4. Click Insert.
- 5. In the Name field, specify a name for the I-SID list.
- 6. Select Isid or Isid-List.
- 7. Specify an I-SID number or a list of I-SID numbers.
- 8. Click Insert.

# Isid-List field descriptions

Use the data in the following table to configure the **Isid-List** tab.

| Name              | Description                                                                                                    |
|-------------------|----------------------------------------------------------------------------------------------------|
| Name              | Specifies the name of the I-SID list.                                                                                                    |
| Isid or Isid-List | Specifies that you either want to add a particular I-<br>SID or a list of I-SID numbers.                                                                                                    |
| Isid              | Specifies a particular I-SID number or a list of I-SID<br>numbers that represent local or remote Layer 3<br>VSNs to which the IS-IS accept policy applies.<br>An I-SID value of 0 represents the global routing<br>table (GRT). |

# Configuring an IS-IS accept policy for a specific I-SID list

Configure an IS-IS accept policy for a specific I-SID list to represent local or remote Layer 3 VSNs, which allows the system to redistribute the remote VSNs to the VSN where you applied the filter.

# 😵 Note:

If the route policy changes, you must re-apply the IS-IS accept policy, unless it was the last sequence in the configuration.

# Before you begin

- Enable IS-IS globally.
- Ensure the manual area exists.
- You must configure a route-map to apply. For more information, see Configuring IP Routing.

## Procedure

- 1. In the navigation pane, expand the following folders: Configuration > IP
- 2. Click IS-IS.
- 3. Click the Accept Isid-List tab.
- 4. Click Insert.
- 5. In the Name field, specify the I-SID list name.
- 6. Select enable in the **Enable** check box to enable the filter.
- 7. In the **PolicyName** field, specify the route-map name.
- 8. Click Insert.

#### Accept Isid–List field descriptions

Use the data in the following table to configure Accept Isid-List tab.

| Name       | Description                                                                                             |
|------------|----------------------------------------------------------------------------------------------------|
| Name       | Specifies the name of I-SID list.                                                                       |
| Enable     | Enables or disables the I-SID list entry. The value must be enabled to filter. The default is disabled. |
| PolicyName | Specifies the route policy name.                                                                        |

# Configuring an IS-IS accept policy for a specific advertising BEB and I-SIDlist

Configure an IS-IS accept policy to apply to a specific advertising Backbone Edge Bridge (BEB) for a specific I-SID list to represent local or remote Layer 3 VSNs, which allows the system to redistribute the remote VSNs to the VSN where you applied the filter.

# Note:

If the route policy changes, you must re-apply the IS-IS accept policy, unless it was the last sequence in the configuration.

# Before you begin

- Enable IS-IS globally.
- Ensure the manual area exists.
- You must configure a route-map to apply. For more information, see Configuring IP Routing.

# About this task

The system uses the default global filter unless a filter for a specific advertising BEB exists, in which case the system applies a more specific filter.

# Procedure

- 1. In the navigation pane, expand the following folders: Configuration > IP
- 2. Click IS-IS.
- 3. Click the Accept Nick-Name Isid-List tab.
- 4. Click Insert.
- 5. In the **AdvertisingRtr** field, specify the SPBM nickname.
- 6. In the **Name** field, specify an I-SID list name.
- 7. Select enable in the **Enable** check box to enable the filter.
- 8. In the **PolicyName** field, specify the route-map name.
- 9. Click Insert.

# Accept Nick–Name Isid-List field descriptions

Use the data in the following table to configure the Accept Nick-Name Isid-List tab.

| Name           | Description                                                                                                    |  |  |  |  |  |
|----------------|----------------------------------------------------------------------------------------------------|--|--|--|--|--|
| AdvertisingRtr | Specifies the SPBM nickname to allow you to apply<br>the IS-IS accept policy to routes for a specific<br>advertising BEB. The system first uses the default<br>filter, but if a more specific filter is present the device<br>applies the specific filter. |  |  |  |  |  |
|                | The value is 2.5 bytes in the format <x.xx.xx>.</x.xx.xx>                                                                                                    |  |  |  |  |  |
| Name           | Specifies the name of the I-SID list used to filter.                                                                                                    |  |  |  |  |  |
| Enable         | Enables or disables the SPBM nickanme advertising router entry. You must enable the value to filter. The default is disabled.                                                                                                    |  |  |  |  |  |
| PolicyName     | Specifies a route policy name.                                                                                                    |  |  |  |  |  |

# Configuring IP Multicast over Fabric Connect on a VLAN within the GRT

Use this procedure to enable IP Multicast over Fabric Connect on each of the VLANs within the GRT that need to support IP multicast traffic. The default is disabled.

To configure a VRF with IP Multicast over Fabric Connect, see <u>Configuring IP Multicast over Fabric</u> <u>Connect on a Layer 3 VSN</u> on page 295.

## 😵 Note:

- You do not have to enable IP Shortcuts to support IP multicast routing in the GRT using SPBM.
- You cannot enable IP PIM when IP Multicast over Fabric Connect is enabled on the VLAN.

#### Before you begin

- You must configure the required SPBM and IS-IS infrastructure, which includes the creation of SPBM B-VLANs.
- You must create the C-VLANs and add slots/ports.
- You must enable IP Multicast over Fabric Connect globally.
- If there is no IP interface on the VLAN, then you create one. (The IP interface must be in the same subnet as the IGMP hosts that connect to the VLAN).

#### About this task

With IP Multicast over Fabric Connect within the GRT, routing of IP multicast traffic is allowed within the subset of VLANs in the GRT that have IP Multicast over Fabric Connect enabled. When you enable IP Multicast over Fabric Connect on a VLAN, the VLAN automatically becomes a multicast routing interface.

You must enable IP Multicast over Fabric Connect on each of the VLANs within the GRT that need to support IP multicast traffic. After you enable IP Multicast over Fabric Connect on the VLANs, any IGMP functions required for IP Multicast over Fabric Connect within the GRT are automatically enabled. You do not need to configure anything IGMP related.

If you only want to use IP Multicast over Fabric Connect, you do not need to enable the Layer 3 VSN or redistribute unicast routes into or out of IS-IS. IP Multicast over Fabric Connect routing within the GRT does not depend on unicast routing. This allows for you to more easily migrate from a PIM environment to IP Multicast over Fabric Connect. You can migrate a PIM environment to IP Multicast over Fabric Connect first and then migrate unicast separately or not at all.

The switch only supports IPv4 addresses with IP Multicast over Fabric Connect.

#### Procedure

- 1. In the navigation pane, expand the following folders: **Configuration > VLAN**.
- 2. Click VLANs.
- 3. Choose a VLAN, and then click the **IP** button.
- 4. Click the SPB Multicast tab.

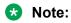

After you enable IP Multicast over Fabric Connect, you cannot enable IGMP, IGMP Snooping, or IGMP proxy on the interface. If you try to enable IGMP Snooping or proxy on any interface where SPBM multicast is enabled, an error message appears.

- 5. Click Enable.
- 6. Click Apply.

# Configuring IP Multicast over Fabric Connect on a brouter port within the GRT

Use this procedure to enable IP Multicast over Fabric Connect on a brouter port IP interface. The default is enabled.

To configure a brouter port for a VRF with IP Multicast over Fabric Connect, see <u>Configuring IP</u> <u>Multicast over Fabric Connect on a brouter port for L3 VSN</u> on page 296.

# 😵 Note:

- You do not have to enable IP Shortcuts to support IP multicast routing in the GRT using SPBM.
- You cannot enable IP PIM when IP Multicast over Fabric Connect is enabled on the VLAN.

# Before you begin

- You must configure the required SPBM and IS-IS infrastructure, which includes the creation of SPBM B-VLANs.
- You must create the C-VLANs and add slots/ports.
- You must enable IP Multicast over Fabric Connect globally.
- If there is no IP interface on the VLAN, then you create one. (The IP interface must be in the same subnet as the IGMP hosts that connect to the VLAN).

# About this task

With IP Multicast over Fabric Connect within the GRT, routing of IP multicast traffic is allowed within the subset of VLANs in the GRT that have IP Multicast over Fabric Connect enabled. When you enable IP Multicast over Fabric Connect on a VLAN, the VLAN automatically becomes a multicast routing interface.

You must enable IP Multicast over Fabric Connect on each of the VLANs within the GRT that need to support IP multicast traffic. After you enable IP Multicast over Fabric Connect on the VLANs, any IGMP functions required for IP Multicast over Fabric Connect within the GRT are automatically enabled.

If you only want to use IP Multicast over Fabric Connect, you do not need to enable the Layer 3 VSN or redistribute unicast routes into or out of IS-IS. IP Multicast over Fabric Connect routing does not depend on unicast routing, which allows for you to more easily migrate from a PIM environment to Multicast over Fabric Connect. You can migrate a PIM environment to IP Multicast over Fabric Connect first, and then migrate unicast separately or not at all.

The switch only supports IPv4 addresses with IP Multicast over Fabric Connect.

# Procedure

- 1. Select an enabled port on the Physical Device View.
- 2. In the navigation pane, expand the following folders: **Configuration > Edit > Port**.
- 3. Click IP.
- 4. Click the SPB Multicast tab.
- 5. Click Enable.
- 6. Click Apply.

# Viewing the IGMP interface table

Use the Interface tab to view the IGMP interface table. When an interface does not use an IP address, it does not appear in the IGMP table.

## Procedure

- 1. In the navigation pane, expand the following folders: Configuration > IP
- 2. Click IGMP.
- 3. Click the **Interface** tab.

# Configuring the Global Routing Table timeout value

Use this procedure to configure the timeout value in the GRT. The timeout value ages out the sender when there are no multicast streams coming from the sender for a specified period of time. The default timeout value is 210 seconds.

#### Before you begin

- You must configure the required SPBM and IS-IS infrastructure, which includes the creation of SPBM B-VLANs.
- You must create the C-VLANs and add slots/ports.
- You must enable IP Multicast over Fabric Connect globally.

#### Procedure

- 1. In the navigation pane, expand the following folders: **Configuration > IS-IS > SPBM**.
- 2. Click the SPBM tab.
- 3. Modify the McastFwdCacheTimeout value.
- 4. Click Apply.

# **IP Shortcuts SPBM configuration example**

The following figure shows a sample IP Shortcuts over SPBM deployment.

Examples and network illustrations in this document may illustrate only one of the supported platforms. Unless otherwise noted, the concept illustrated applies to all supported platforms.

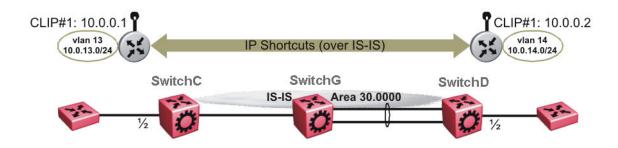

#### Figure 23: SPBM IP Shortcuts

The following sections show the steps required to configure the SPBM IP Shortcuts parameters in this example. You must first configure basic SPBM and IS-IS infrastructure. For more information, see <u>SPBM configuration examples</u> on page 114.

Note the following:

- IP IS-IS redistribution needs to be configured to inject IP shortcuts routes into IS-IS. The one
  exception is the circuitless IP address configured as the IS-IS ip-source-address. This address
  is automatically advertised without the need for a redistribution rule.
- In the displayed configuration, only direct routes are injected (the same configuration is possible for static routes). To inject IPv6 routes, you must enable route redistribution of IPv6 direct, IPv6 static, and OSPFv3 routes into IS-IS.
- No IP address needs to be configured on SwitchG.

The following sections show the steps required to configure the SPBM IP Shortcuts parameters in this example.

#### SwitchC

```
CIRCUITLESS INTERFACE CONFIGURATION - GlobalRouter
interface loopback 1
ip address 1 10.0.0.1/255.255.255.255
exit
ISIS CONFIGURATION
router isis
ip-source-address 10.0.0.1
ISIS SPBM CONFIGURATION
spbm 1 ip enable
exit.
VLAN CONFIGURATION
vlan create 13 type port-mstprstp 1
vlan members 13 1/2 portmember
interface Vlan 13
ip address 10.0.13.1 255.255.255.0
exit
IP REDISTRIBUTION CONFIGURATION - GlobalRouter
```

```
router isis
redistribute direct
redistribute direct metric 1
redistribute direct enable
exit
```

IP REDISTRIBUTE APPLY CONFIGURATIONS

isis apply redistribute direct

#### SwitchD

```
CIRCUITLESS INTERFACE CONFIGURATION - GlobalRouter
```

```
interface loopback 1
ip address 1 10.0.0.2/255.255.255
exit
```

ISIS CONFIGURATION

router isis ip-source-address 10.0.0.2

ISIS SPBM CONFIGURATION

```
spbm 1 ip enable
exit
```

VLAN CONFIGURATION

```
vlan create 14 type port-mstprstp 1
vlan member add 14 1/2
interface Vlan 14
ip address 10.0.14.1 255.255.255.0
exit
```

IP REDISTRIBUTION CONFIGURATION - GlobalRouter

```
router isis
redistribute direct
redistribute direct metric 1
redistribute direct enable
exit
```

IP REDISTRIBUTE APPLY CONFIGURATIONS

isis apply redistribute direct

# Verifying operation — SwitchC

```
SwitchC:1# show isis spbm ip-unicast-fib

SPBM IP-UNICAST FIB ENTRY INFO

UTGOING SPBM PREFIX

OUTGOING SPBM PREFIX

COST COST

GRT - 10.0.0.2/32 SwitchD 4000 1/30 20 1

GRT - 10.0.14.1/24 SwitchD 4000 1/30 20 1

Total number of SPBM IP-UNICAST FIB entries 2

SwitchC:1# show ip route
```

| IP Route - GlobalRouter                        |                                                |                                             |                          |                    |                         |                            |             |                       |             |           |   |
|------------------------------------------------|------------------------------------------------|---------------------------------------------|--------------------------|--------------------|-------------------------|----------------------------|-------------|-----------------------|-------------|-----------|---|
| dst                                            | MASK                                           | NEXT                                        | VRF                      | NH<br>COST         | INTER<br>FACE           | PROT                       | AGI         | =====<br>E TYP        | E PF        | ===<br>RF |   |
| 10.0.0.1<br>10.0.0.2<br>10.0.13.1<br>10.0.14.1 | 255.255.255.255<br>255.255.255.255<br>255.255. | 10.0.0.1<br>SwitchD<br>10.0.13.1<br>SwitchD | -<br>Glob~<br>-<br>Glob~ | 1<br>20<br>1<br>20 | 0<br>4000<br>13<br>4000 | LOC<br>ISIS<br>LOC<br>ISIS | 0<br>0<br>0 | 0<br>IBS<br>DB<br>IBS | 7<br>0<br>7 | DB        | 0 |
| 4 out of 4<br>TYPE Legen                       | Total Num of Rou                               | te Entries,                                 | 4 Total                  | Num of             | E Dest N                | etwork                     | s d         | ispla                 | yed.        |           |   |

I=Indirect Route, D=Direct Route, A=Alternative Route, B=Best Route, E=Ecmp Rout e, U=Unresolved Route, N=Not in HW, F=Replaced by FTN, V=IPVPN Route, S=SPBM Route PROTOCOL Legend:

v=Inter-VRF route redistributed

#### Verifying operation — SwitchD

SwitchD.1# show isis sphm ip-unicast-fib

|  | <br> |   |      |        |      |     |       |          |      |        |  |
|--|------|---|------|--------|------|-----|-------|----------|------|--------|--|
|  |      | S | SPBM | IP-UNI | CAST | FIB | ENTRY | INFO     |      |        |  |
|  | <br> |   |      |        |      |     |       | OUTGOING | SPBM | PREFIX |  |

| VRF IS                                                     |                              | Destination                                              | NH BEB                                            | VLAN                     | 1           | INTERFA      | ACE         | COSI     | COS                    | ST       |
|------------------------------------------------------------|------------------------------|----------------------------------------------------------|---------------------------------------------------|--------------------------|-------------|--------------|-------------|----------|------------------------|----------|
| GRT -                                                      |                              | 10.0.0.1/32                                              | SwitchC<br>4 SwitchC                              |                          |             | 1/20<br>1/20 |             |          |                        |          |
| Total num                                                  | ber o                        |                                                          | ICAST FIB enti                                    |                          |             |              |             |          |                        |          |
| witchD:1#                                                  | show                         | ip route                                                 |                                                   |                          |             |              |             |          |                        |          |
|                                                            |                              |                                                          | IP Route - G                                      | ======<br>lobalRou       | uter        |              |             |          |                        |          |
|                                                            |                              |                                                          |                                                   |                          | -====<br>NH | INTER        |             |          |                        |          |
| ST                                                         | MAS                          | K                                                        | NEXT                                              | VRF                      |             |              | PROT        | AGE      | TYPE                   | PRF      |
| 0.0.0.2                                                    | 255<br>255                   | .255.255.255<br>.255.255.255<br>.255.255.0<br>.255.255.0 | SwitchC                                           | Glob~<br>-<br>Glob~<br>- | 1<br>20     | 4000         | LOC<br>ISIS | 0<br>3 0 | IBS<br>DB<br>IBS<br>DB | 0        |
| TYPE Legen<br>I=Indirect<br>¢,<br>J=Unresolv<br>PROTOCOL L | d:<br>Rout<br>ed Ro<br>egend | e, D=Direct H<br>ute, N=Not in                           | te Entries, 4<br>Route, A=Alter<br>h HW, F=Replac | rnative                  | Rout        | e, B=B€      | est F       | Route    | е, E=I                 | Ecmp Rou |

v=Inter-VRF route redistributed

# IP multicast over SPBM within the GRT configuration example

The following example shows the configuration steps to enable IP multicast over SPBM support on VLANs 10 and 11 that are part of the GRT:

ISIS SPBM CONFIGURATION

router isis

```
spbm 1 multicast enable
VLAN CONFIGURATION - PHASE I
interface vlan 500
ip address 192.0.2.1 255.255.255.0
ip spb-multicast enable
exit
interface vlan 501
ip address 192.0.2.2 255.255.255.0
ip spb-multicast enable
exit
```

# Layer 3 VSN configuration

This section provides concepts and procedures to configure Layer 3 Virtual Services Network (VSNs).

# Layer 3 VSN configuration fundamentals

This section provides fundamental concepts on Layer 3 VSN.

# **SPBM Layer 3 VSN**

The SPBM Layer 3 VSN feature is a mechanism to provide IP connectivity over SPBM for VRFs. SPBM Layer 3 VSN uses IS-IS to exchange the routing information for each VRF.

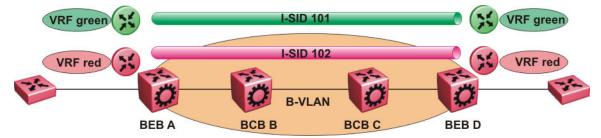

Figure 24: SPBM Layer 3 VSN

In the preceding figure, the BEBs are connected over the SPBM cloud running IS-IS. VRF red and green are configured on the BEBs. VRF red on BEB A has to send and receive routes from VRF red on BEB D. Similar operations are required for VRF green on BEB A and BEB D.

IS-IS TLV 184 is used to advertise SPBM Layer 3 VSN route information across the SPBM cloud. To associate advertised routes with the appropriate VRF, each VRF is associated with an I-SID. All VRFs in the network that share the same I-SID participate in the same VSN.

In this example, I-SID 101 is associated with VRF green and I-SID 102 is associated with VRF red. The I-SID is used to tie the advertised routes to a particular VRF. This identifier has to be the same on all edge nodes for a particular VRF, and has to be unique across all the VRFs on the same node When IS-IS receives an update from an edge node, it looks for the Layer 3 VSN TLV, and if one exists, it looks at the I-SID identifier. If that identifier is mapped to a local VRF, it extracts the IP routes and adds them to the RTM of that VRF; otherwise the TLV is ignored.

With SPBM Layer 3 VSN, the packet forwarding works in a similar fashion as the IP Shortcuts on the Global Router, with the difference that the encapsulation includes the I-SID to identify the VRF that the packet belongs to. The following figure shows the packet forwarding for VRF red.

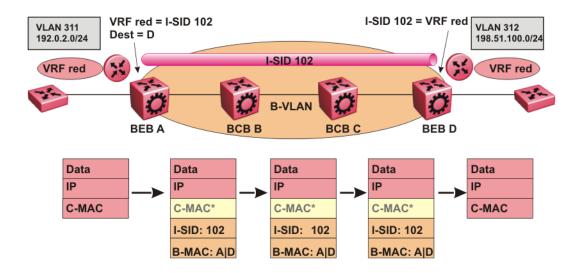

#### Figure 25: Packet forwarding in SPBM Layer 3 VSN

When BEB A receives traffic from VRF red that must be forwarded to the far-end location, it performs a lookup and determines that VRF red is associated with I-SID 102 and that BEB D is the destination for I-SID 102. BEB A then encapsulates the IP data into a new B-MAC header, using destination B-MAC: D.

# 😵 Note:

With SPBM Layer 3 VSN, the CMAC header is all null. This header does not have any significance in the backbone. It is included to maintain the same 802.1ah format for ease of implementation.

At BEB D, the node strips off the B-MAC encapsulation, and performs a lookup to determine the destination for traffic with I-SID 102. After identifying the destination as VRF red, the node forwards the packet to the destination VRF.

# **IS-IS redistribution policies**

In the VRF, just like in the Global Router, the routes are not redistributed into IS-IS automatically. To advertise the VRF routes, you must explicitly redistribute one of the following protocols into IS-IS: direct, static, RIP, OSPF, or BGP, within the context of a VRF. Routing between VRFs is also possible by using redistribution policies and injecting routes from the other protocols.

The VRF specific routes are transported in TLV 184 with the I-SID assigned to the VPNs. After extracting the IP VPN IP reachability information, the routes are installed in the route tables of the appropriate VRFs based on the I-SID association.

For each VRF, the next-hop for the installed VPN routes is the node from which the LSPs that carry the IP VPN routes with the same I-SID as the VRF are received. For the IP VPN, the next hop IP address is the internally generated IP address that corresponds to the nodal BMAC of the next hop that creates the virtual ARP for the node MAC address.

To make IS-IS retrieve the routes from the routing table of a specific VRF for which you enable IP VPN, and advertise the routes to IS-IS peers, use route redistribution and route policies. If you only need to advertise a subset of routes from a specific route type, use route policies, but under the specific VRF context.

The following example shows the configuration to export routes from directly connected interfaces into IS-IS from the SPBM cloud:

```
IP REDISTRIBUTION CONFIGURATION - VRF
router vrf blue
isis redistribute direct
isis redistribute direct metric 1
isis redistribute direct enable
```

The following example shows the configuration to distribute IS-IS learned routes into BGP in a VRF context:

```
BGP CONFIGURATION - VRF
router vrf green
ip bgp
exit
IP REDISTRIBUTION CONFIGURATION - VRF
router vrf green
ip bgp redistribute isis
exit
```

ip bgp redistribute isis enable

#### Interconnection with OSPF or RIP networks

When you connect an SPBM core using Layer 3 VSNs to existing networks that run a routing protocol such as OSPF or RIP, a redundant configuration requires two switches:

 Both routers redistribute IP routes from Routing Information Protocol (RIP) or Open Shortest Path First (OSPF) into IS-IS (IP) and redistribute IS-IS (IP) routes into RIP or OSPF. This can create a routing loop, special precaution need to be taken to prevent this.

The following figure illustrates this configuration.

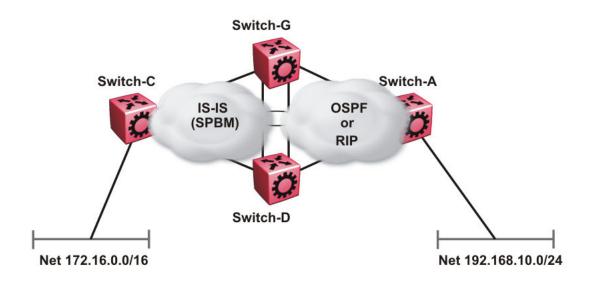

#### Figure 26: Redundant OSPF or RIP network

In this scenario you must take extra care when redistributing through both switches. By default the preference value for IP routes generated by SPBM-IP (IS-IS) is 7. This is a higher preference than OSPF (20 for intra-area, 25 for inter-area, 120 for ext type1, 125 for ext type2) or RIP (100).

# Important:

The lower numerical value determines the higher preference.

In the preceding diagram both nodes (Switch-G and Switch-D) have an OSPF or a RIP route to 192.168.10.0/24 with the next-hop to Switch-A.

As soon as the Switch-G node redistributes that IP route into IS-IS, the Switch-D node learns the same route through IS-IS from Switch-G. (The Switch-G node already has the route through OSPF or RIP). Because IS-IS has a higher preference, Switch-D replaces its 192.168.10.0 OSPF route with an IS-IS one that points at Switch-G as the next-hop. The following figure illustrates this scenario.

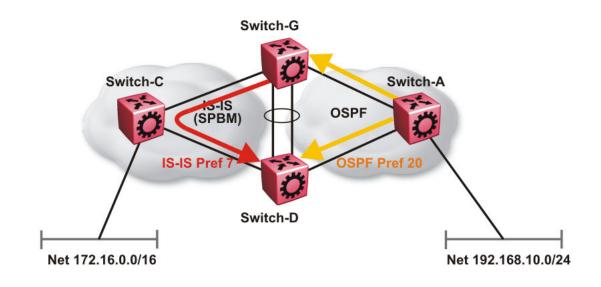

#### Figure 27: Redistributing routes into IS-IS

This situation is undesirable and you must ensure that the two redistributing nodes (Switch-G and Switch-D) do not accept redistributed routes from each other. With IS-IS accept policies, you can associate an IS-IS accept policy on Switch-D to reject all redistributed IP routes received from Switch-G, and Switch-G to reject all redistribute IP routes from Switch-D.

```
ISIS Accept configuration used on Switch-G
```

```
router isis
  redistribute ospf
  redistribute ospf enable
exit.
isis apply redistribute ospf
router ospf
  as-boundary-router enable
  redistribute isis
  redistribute isis enable
exit
ip ospf apply redistribute isis
route-map "reject" 1
  no permit
  enable
exit
router isis
  accept adv-rtr <SPB nickname of Switch-D>
  accept adv-rtr <SPB nickname of Switch-D> route-map "reject"
  accept adv-rtr <SPB nickname of Switch-D> enable
exit
isis apply accept
```

#### ISIS Accept configuration used on Switch-D

router isis

```
redistribute ospf
  redistribute ospf enable
exit
isis apply redistribute ospf
router ospf
  as-boundary-router enable
  redistribute isis
  redistribute isis enable
exit.
ip ospf apply redistribute isis
route-map "reject" 1
  no permit
  enable
exit.
router isis
  accept adv-rtr <SPB nickname of Switch-G>
  accept adv-rtr <SPB nickname of Switch-G> route-map "reject"
  accept adv-rtr <SPB nickname of Switch-G> enable
exit.
isis apply accept
```

## 😵 Note:

Disable alternative routes by issuing the command **no ip alternative-route** to avoid routing loops on the SMLT Backbone Edge Bridges (BEBs).

In the preceding figure, if Switch-C advertises 25000 IS-IS routes to Switch-G and Switch-D, then both Switch-G and Switch-D install the 25000 routes as IS-IS routes. Since Switch-D and Switch-G have IS-IS to OSPF redistribution enabled, they also learn these 25000 routes as OSPF routes from each other. The OSPF route preference for external (Type1 or Type2) routes normally has a higher numerical value (120 or 125) than the default IS-IS route preference (7), so Switch-D and Switch-G keep the OSPF learned routes as alternative routes.

If Switch-C withdraws its 25000 IS-IS routes, Switch-G and Switch-D remove the IS-IS routes. While the IS-IS routes are removed the routing tables of Switch-G and Switch-D activate the alternative OSPF routes for the same prefix. Since Switch-G and Switch-D also have OSPF to IS-IS redistribution enabled, Switch-C will briefly learn these routes as IS-IS from both Switch-G and Switch-D and this causes a temporary, transient routing loop. This is because the alternative OSPF routes existed because they were redistributed from IS-IS in the first place, before the IS-IS route was withdrawn by Switch-B. To avoid these issues, it is better to simply disable alternative routes on redundant routers which are redistributing the same routes between two different routing protocols. To do this use the no ip alternative-route command to disable alternative routes on Switch-D to avoid routing loops.

#### no ip alternative-route

The following example demonstrates how to redistribute a default route, instead of all individual IS-IS routes, into an access OSPF or RIP network. In this example a RIP network example is used first then with OSPF. The following figure and sample configuration example illustrates this scenario.

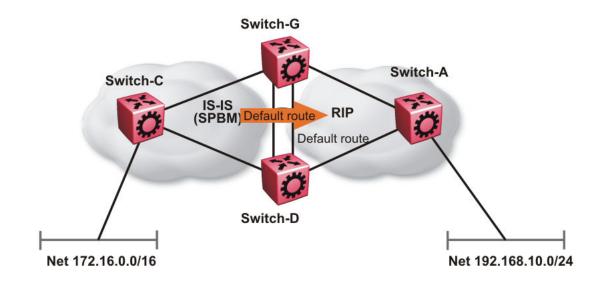

#### Figure 28: Redistributing routes into RIP

#### Switch-G

```
enable
configure terminal
IP PREFIX LIST CONFIGURATION
ip prefix-list "default" 0.0.0.0/0 ge 0 le 32
IP ROUTE MAP CONFIGURATION
route-map "inject-default" 1
permit
   set injectlist "default"
enable
exit
IP REDISTRIBUTION CONFIGURATION
router rip
  redistribute isis
  redistribute isis route-map "inject-default"
  redistribute isis enable
exit
RIP PORT CONFIGURATION
interface GigabitEthernet 1/12
ip rip default-supply enable
exit
IP REDISTRIBUTE APPLY CONFIGURATIONS
ip rip apply redistribute isis
```

#### Switch-A

```
RIP PORT CONFIGURATION
```

```
interface gigabitethernet 1/2
ip rip default-listen enable
exit
```

```
interface gigabitethernet 1/3
ip rip default-listen enable
exit
```

## Switch-D

enable configure terminal IP PREFIX LIST CONFIGURATION ip prefix-list "default" 0.0.0.0/0 ge 0 le 32 IP ROUTE MAP CONFIGURATION route-map "inject-default" 1 permit set injectlist "default" enable exit IP REDISTRIBUTION CONFIGURATION router rip redistribute isis redistribute isis route-map "inject-default" redistribute isis enable exit.

RIP PORT CONFIGURATION

```
interface GigabitEthernet 1/12
ip rip default-supply enable
exit
```

IP REDISTRIBUTE APPLY CONFIGURATIONS

ip rip apply redistribute isis

You can control the propagation of the default route on the RIP network so that both Switch-G and Switch-D supply the default route on their relevant interfaces, and not accept it on the same interfaces. Likewise, Switch-A will accept the default route on its interfaces to both Switch-G and Switch-D but it will not supply the default route back to them.

The preceding example where IS-IS IP routes are aggregated into a single default route when redistributed into the RIP network also applies to redistributing IS-IS IP routes into OSPF if that OSPF network is an access network to an SPBM core. In this case use the following redistribution policy configuration as an example for injecting IS-IS IP routes into OSPF:

```
enable
configure terminal
IP PREFIX LIST CONFIGURATION
```

```
ip prefix-list "default" 0.0.0.0/0 ge 0 le 32
IP ROUTE MAP CONFIGURATION
route-map "inject-default" 1
permit
set injectlist "default"
enable
exit.
IP REDISTRIBUTION CONFIGURATION
router ospf
redistribute isis
redistribute isis route-policy "inject-default"
redistribute isis enable
exit.
OSPF CONFIGURATION
router ospf
ip ospf as-boundary-router enable
exit.
IP REDISTRIBUTE APPLY CONFIGURATIONS
ip ospf apply redistribute isis
```

# **IS-IS** accept policies

You can use Intermediate-System-to-Intermediate-System (IS-IS) accept policies to filter incoming IS-IS routes over the SPBM cloud and apply route policies to the incoming IS-IS routes. IS-IS accept policies enable the device to determine whether to add an incoming route to the routing table.

#### **IS-IS accept policy filters**

You can filter traffic with IS-IS accept policies by:

- advertising BEB
- · I-SID or I-SID list
- route-map

You can use IS-IS accept policies to apply at a global default level for all advertising Backbone Edge Bridges (BEBs) or for a specific advertising BEB.

IS-IS accept policies also allow you to use either a service instance identifier (I-SID) or an I-SID list to filter routes. The switch uses I-SIDs to define Virtual Services Networks (VSNs). I-SIDs identify and transmit virtualized traffic in an encapsulated SPBM frame. IS-IS accept policies can use I-SIDs or I-SID lists to filter the incoming virtualized traffic.

IS-IS accept policies can also apply route policies to determine what incoming traffic to accept into the routing table. With route policies the device can determine which routes to accept into the routing table based on the criteria you configure. You can match on the network or the route metric.

For more information on configuring route policies, see Configuring IP Routing.

The following table describes IS-IS accept policy filters.

| Filters into                                       | Filter                                                                                          | Description                                                                                                    |  |  |  |  |
|----------------------------------------------------|-------------------------------------------------------------------------------------------------|----------------------------------------------------------------------------------------------------|--|--|--|--|
| Global Routing Table (GRT)                         | accept route-map WORD<1-64>                                                                     | By default, the device accepts all<br>routes into the GRT and VRF<br>routing table. This is the default<br>accept policy.                                                       |  |  |  |  |
|                                                    | accept adv-rtr < <i>x.xx.xx</i> >route-map<br>WORD<1-64>                                        | The device filters based on the specific advertising BEB defined by the SPBM nickname.                                                                                          |  |  |  |  |
|                                                    | accept i-sid <1-16777215>route-<br>map WORD<1-64>                                               | The device filters based on the I-<br>SID, which represents a local or<br>remote Layer 3 VSN.                                                                                   |  |  |  |  |
|                                                    | accept adv-rtr< <i>x.xx.xx</i> > i-sid<br><1-16777215>route-map<br>WORD<1-64>                   | The device filters based on the specific advertising BEB and the I-SID, which represents a local or remote Layer 3 VSN.                                                         |  |  |  |  |
|                                                    | accept isid-list<br>WORD<1-32>route-map<br>WORD<1-64>                                           | The device filters based on the list of I-SIDs.                                                                                                    |  |  |  |  |
|                                                    | accept adv-rtr <x.xx.xx> isid-list<br/>WORD&lt;1-32&gt;route-map<br/>WORD&lt;1-64&gt;</x.xx.xx> | The device filters based on the specific advertising BEB and the list of I-SIDs. The number 0 represents the Global Routing Table (GRT).                                        |  |  |  |  |
|                                                    | accept adv-rtr <x.xx.xx>route-map<br/>WORD&lt;1-64&gt;</x.xx.xx>                                | The device filters based on the specific advertising BEB and the route policy.                                                                                                  |  |  |  |  |
| Virtual Routing and Forwarding (VRF) routing table | isis accept adv-rtr < <i>x.xx.xx</i> >                                                          | The device filters based on the specific advertising BEB defined by the SPBM nickname.                                                                                          |  |  |  |  |
|                                                    | isis accept i-sid <0-16777215>                                                                  | The device filters based on the I-<br>SID, which represents a local or<br>remote Layer 3 VSN. The number<br>0 represents the Global Routing<br>Table (GRT).                     |  |  |  |  |
|                                                    | isis accept adv-rtr < <i>x.xx.xx</i> >i-sid<br><0-16777215>                                     | The device filters based on the specific advertising BEB and the I-SID, which represents a local or remote Layer 3 VSN. The number 0 represents the Global Routing Table (GRT). |  |  |  |  |
|                                                    | isis accept isid-list WORD<1-32>                                                                | The device filters based on the list<br>of I-SIDs to which the IS-IS accept<br>policy applies. The number 0<br>represents the Global Routing<br>Table (GRT).                    |  |  |  |  |

| Filters into | Filter                                                                  | Description                                                                                                    |
|--------------|-------------------------------------------------------------------------|----------------------------------------------------------------------------------------------------|
|              | isis accept adv-rtr < <i>x.xx.xx</i> > isid-<br>list <i>WORD</i> <1-32> | The device filters based on the specific advertising BEB and the list of I-SIDs. The number 0 represents the Global Routing Table (GRT). |
|              | isis accept route-map<br>WORD<1-64>                                     | The device filters based on the route policy.                                                                                            |
|              | isis accept adv-rtr < <i>x.xx.xx</i> > route-<br>map <i>WORD</i> <1-64> | The device filters based on the specific advertising BEB and the route policy.                                                           |

#### IS-IS accept policies for the GRT and VRFs

You can create an IS-IS accept policy for incoming routes for the Global Routing Table (GRT), which accepts routes into the routing table, or for a Virtual Routing and Forwarding (VRF) instance, which accepts incoming routes to the routing table of the VRF.

If you create an IS-IS accept policy on the switch for either the GRT or a VRF that operates at a global default level, the accept policy applies to all routes for all BEBs in the GRT or VRF.

If you create an IS-IS accept policy on the switch for a specific advertising BEB for either the GRT or a VRF, the IS-IS accept policy instance applies for that specific advertising BEB. If you use a more specific filter, the system gives preference to the specific filter over the global default level.

## IS-IS accept policies for inter-VRF route redistribution

You can also use the filter mechanism for IS-IS accept policies to redistribute routes between different VRFs, or between a VRF and the GRT. For inter-VRF route redistribution, you match the filter based on the I-SID, which represents the Layer 3 VSN context.

You can apply the filter at the global default level, where the IS-IS accept policy applies to all routes for that I-SID from all BEBs, or at a specific advertising BEB level, where the filter only applies to a specific advertising BEB. The device gives preference to a specific filter for a specific advertising BEB over the global default filter.

For inter-VRF route redistribution, an I-SID value of 0 represents the GRT. For inter-VRF route redistribution between VRFs, the I-SID is the source VRF (or remote VRF).

#### **IS-IS** accept policy considerations

Consider the following when you configure IS-IS accept policies:

- The switch does not support IS-IS accept policies for IPv6 addresses for the current release.
- If a VRF uses a different protocol to redistribute routes from another VRF, the IS-IS accept policy feature cannot be used. You can only use the IS-IS accept policy for inter-VSN route redistribution between VRFs.

#### Precedence rules in the same VSN

The following precedence rules apply for IS-IS accept policies used in the same VSN:

- You can only apply one configured IS-IS accept policy for each route.
- You can apply either a default filter for all advertising BEBs or a filter for a specific advertising BEB.

- If you disable the accept filter, the system ignores the filter and the filter with the next highest precedence applies.
- The device prefers the accept adv-rtr filter, which filters based on a specific advertising BEB, over the default filter for all advertising BEBs.
- The device accepts all routes within the same VSN by default. You can apply a route policy to filter or change the characteristics of the route by metric or preference.
- The i-sid or isid-list filters are not valid for routes within the same VSN.

## Precedence rules for inter-VSN route redistribution

The following precedence rules apply for IS-IS accept policies used for inter-VSN route redistribution:

- You can only apply one configured IS-IS accept policy for each route.
- You can apply filters at a global default level for all BEBs for a specific I-SID or I-SID list, or you can apply filters for a specific advertising BEB for a specific I-SID or I-SID list.
- If you disable the accept filter, the system ignores the filter and the filter with the next highest precedence applies.
- The device requires a specific filter to redistribute routes between VSNs through the use of the i-sid or isid-list filters.
- The i-sid filter takes precedence over the isid-list filter.
- The adv-rtr filter for a specific advertising BEB takes precedence over a filter with the same i-sid filter without the adv-rtr filter.
- The i-sid or isid-list filters only apply to routes for inter-VSN route redistribution.
- If multiple isid-list filters have the same I-SID within the list, the first on the list alphabetically has the higher precedence.

#### **Route preference**

The relative value of the route preference among different protocols determines which protocol the device prefers. If multiple protocols are in the routing table, the device prefers the route with the lower value. You can change the value at the protocol level, and you can also change the preference of incoming ISIS routes using the route-map with the ISIS Accept policy filter.

#### **Route metric**

Use route-map to change the metric of a route when you accept a remote IS-IS route with IS-IS accept policies.

You can use route-map to change the metric of a route when you redistribute the route from another protocol to IS-IS through the route redistribution mechanism.

You can also configure the route metric with the base **redistribute** command without the use of route-map.

For more information on configuring a route-map, see *Configuring IP Routing*.

# Layer 3 VSN with IP Multicast over Fabric Connect

IP Multicast over Fabric Connect supports Layer 3 VSN functionality where multicast traffic is bridged over the SPBM core infrastructure. Layer 3 VSN using IP Multicast over Fabric Connect is

helpful when you need complete security and total isolation of data. No one outside of the Layer 3 VSN can join or even see the Layer 3 VSN. Applications that can use Layer 3 VSN with IP Multicast over Fabric Connect include: Video surveillance, TV/Video/Ticker/Image Distribution, VX-LAN, Multi-tenant IP multicast.

Configure the Layer 3 VSN (VRF) as a multicast VPN, and then enable IP Multicast over Fabric Connect on VRF VLANs to which IP multicast senders and receivers attach. This configuration automatically enables IGMP snooping and proxy on those VLANs. IGMPv2 at the VLAN level is the default setting, with no other configuration required. If you want to use IGMPv3, you must configure IGMPv3.

IP Multicast over Fabric Connect is only configured on BEBs.

# Note:

- You do not need to enable IP Shortcuts to support multicast routing in the Layer 3 VSN using SPBM. IPVPN creation and I-SID assignment for the IPVPN is required, but you do not need to enable IPVPN.
- If you only want to use IP Multicast over Fabric Connect, you do not need to enable the Layer 3 VSN or redistribute unicast routes into or out of IS-IS. IP Multicast over Fabric Connect routing does not depend on unicast routing for Layer 3 VSNs using VRFs, which allows you to more easily migrate from a PIM environment to IP Multicast over Fabric Connect. You can migrate a PIM environment to IP Multicast over Fabric Connect first and then migrate unicast separately or not at all.
- If no IP interface exists on the VLAN, then you create one. (The IP interface must be the same subnet as the IGMP hosts that connect to the VLAN).

With Layer 3 VSN with IP Multicast over Fabric Connect, multicast traffic remains in the same Layer 3 VSN across the SPBM cloud. For a Layer 3 VSN, traffic can cross VLAN boundaries but remains confined to the subset of VLANs within the VRF that has IP Multicast over Fabric Connect enabled. If a sender transmits a multicast stream to a BEB on a Layer 3 VSN with IP Multicast over Fabric Connect enabled, only receivers that are part of the same Layer 3 VSN can receive that stream.

# I-SIDs

After a BEB receives IP multicast data from a sender, the BEB allocates a data service instance identifier (I-SID) in the range of 16,000,000 to 16,512,000 for the multicast stream. The stream is identified by the S, G, V tuple, which is the source IP address, the group IP address and the local VLAN the multicast stream is received on. The data I-SID uses Tx/Rx bits to signify whether the BEB uses the I-SID to transmit, receive, or both transmit and receive data on that I-SID.

In the context of Layer 3 VSNs with IP Multicast over Fabric Connect, the scope is the I-SID value of the Layer 3 VSN associated with the local VLAN that the IP multicast data was received on.

# TLVs

This information is propagated through the SPBM cloud using IS-IS Link State Packets (LSPs), which carry TLV updates, that result in the multicast tree creation for that stream. For Layer 3 VSNs, the LSPs carry I-SID information and information about where IP multicast stream senders and receivers exist using TLV 144 and TLV 185.

IS-IS acts dynamically using the TLV information received from BEBs that connect to the sender and the receivers to create a multicast tree between them.

#### IGMP

After a BEB receives an IGMP join message from a receiver, the BEB queries the IS-IS database to check if a sender exists for the requested stream within the scope of the receiver. If the requested stream does not exist, the IGMP information is kept, but no further action is taken. If the requested stream exists, the BEB sends an IS-IS TLV update to its neighbors to inform them of the presence of a receiver and this information is propagated through the SPBM cloud.

# Layer 3 VSN configuration using the CLI

This section provides a procedure to configure Layer 3 VSNs using the command line interface (CLI).

## **Configuring SPBM Layer 3 VSN**

After you have configured the SPBM infrastructure, you can enable SPBM Layer 3 VSN to advertise IP routes across the SPBM network from one VRF to another using the following procedure.

SPBM Layer 3 VSN uses IS-IS to exchange the routing information for each VRF. In the VRF, just like in the Global Router (VRF 0), the routes are not redistributed into IS-IS automatically. To advertise the VRF routes, you must explicitly redistribute one of the following protocols into IS-IS: direct, static, RIP, OSPF, or BGP. Routing between VRFs is also possible by using redistribution policies and injecting routes from the other protocols.

#### Before you begin

- You must configure the required SPBM IS-IS infrastructure.
- You must configure a route-map to apply. For more information, see Configuring IP Routing.
- · You must create the Customer VLANs and add slots/ports.

#### Procedure

1. Enter VRF Router Configuration mode for a specific VRF context:

```
enable
configure terminal
router vrf WORD<1-16>
```

2. Create an IP VPN instance on the VRF:

ipvpn

3. Configure SPBM Layer 3 VSN:

```
i-sid <0-16777215>
```

4. Enable IP VPN on the VRF:

ipvpn enable

By default, a new IP VPN instance is disabled.

5. Display all IP VPNs:

show ip ipvpn [vrf WORD<1-16>] [vrfids WORD<0-512>]

- 6. Identify routes on the local switch to be announced into the SPBM network: isis redistribute {direct | bqp | ospf | rip | static}
- 7. Enable routes on the local switch to be announced into the SPBM network:
  - isis redistribute {direct | bgp | ospf | rip | static} enable
- 8. If you want to delete or disable the configuration, use the no option:

```
no isis redistribute {direct | bgp | ospf | rip | static}
```

- no isis redistribute {direct | bgp | ospf | rip | static} enable
- 9. Identify other routing protocols to which to redistribute IS-IS routes:

ip {bgp | ospf | rip} redistribute isis

10. Enable IS-IS redistribution to other routing protocols::

```
ip {bgp | ospf | rip} redistribute isis enable
```

11. Exit Privileged EXEC mode:

exit

12. Apply the configured redistribution:

```
isis apply redistribute {direct | bgp | ospf | rip | static} vrf
WORD<1-16>
```

- ip bgp apply redistribute isis vrf WORD<1-16>
- ip ospf apply redistribute isis vrf WORD<1-16>
- ip rip apply redistribute isis vrf WORD<1-16>
- 13. Display the redistribution configuration:

show ip isis redistribute [vrf WORD<1-16>] [vrfids WORD<0-512>]

#### Example

#### Create the IP VPN instance:

```
Switch:1>enable
Switch: 1#configure terminal
Switch:1(config) #router vrf vrfred
Switch:1(config)#ipvpn
Switch:1(config)#i-sid 100
Switch:1(config)#ipvpn enable
Switch:1(config)#show ip ipvpn
          VRF Name
                               : vrfred
          Ipvpn-state
                               : enabled
          I-sid
                               : 100
Switch:1(config) #isis redistribute ospf
Switch:1(config) #isis redistribute ospf enable
Switch:1(config) #isis redistribute ospf enable
Switch:1(config)#end
Switch:1(config) #isis apply redistribute ospf vrf vrfred
Switch:1(config)#show ip isis redistribute vrf vrfred
```

```
ISIS Redistribute List - VRF vrfred
SOURCE MET MTYPE SUBNET ENABLE LEVEL RPOLICY
LOC 1 internal allow FALSE 11
```

## Variable definitions

Use the data in the following table to configure the **show ip ipvpn** command.

#### Table 7: Variable definitions

| Variable           | Value                   |
|--------------------|-------------------------|
| vrf WORD<1–16>     | Specifies the VRF name. |
| vrfids WORD<0-512> | Specifies the VRF ID.   |

Use the data in the following table to configure the *i-sid* command.

| Variable     | Value                                                                            |
|--------------|----------------------------------------------------------------------------------|
| <0–16777215> | Assigns an I-SID to the VRF being configured.                                    |
|              | Use the no or default option to remove the I-SID to VRF allocation for this VRF. |

Use the data in the following table to configure the isis redistribute command.

| Variable                             | Value                                                                                                    |
|--------------------------------------|----------------------------------------------------------------------------------------------------|
| {direct   bgp   ospf   rip   static} | Specifies the protocol.                                                                                                    |
| enable                               | Enables the redistribution of the specified protocol into the SPBM network.                                                                                                    |
|                                      | The default is disabled. Use the no or default options to disable the redistribution.                                                                                                    |
| metric <0-65535>                     | Configures the metric (cost) to apply to redistributed routes. The default is 1.                                                                                                    |
| metric-type {external internal}      | Configures the type of route to import into the protocol. The default is internal.                                                                                                    |
| route-map WORD<0-64>                 | Configures the route policy to apply to redistributed routes. Specifies a name.                                                                                                    |
| subnets {allow suppress}             | Indicates whether the subnets are advertised<br>individually or aggregated to their classful subnet.<br>Choose suppress to advertise subnets aggregated to<br>their classful subnet. Choose allow to advertise the<br>subnets individually with the learned or configured<br>mask of the subnet. The default is allow. |

Use the data in the following table to configure the isis apply redistribute command.

| Variable                             | Value                                                                       |
|--------------------------------------|-----------------------------------------------------------------------------|
| {direct   bgp   ospf   rip   static} | Specifies the protocol.                                                     |
| vrf WORD<1–16>                       | Applies IS-IS redistribute for a particular VRF.<br>Specifies the VRF name. |

# **Configuring IS-IS accept policies**

Use the following procedure to create and enable IS-IS accept policies to apply to routes from all Backbone Edge Bridges (BEBs) or to all routes from a specific BEB.

Use IS-IS accept policies to filter incoming IS-IS routes the device receives over the SPBM cloud. Accept policies apply to incoming traffic and determine whether to add the route to the routing table.

IS-IS accept policies are disabled by default.

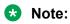

- The isis apply accept [vrf WORD<1-16>] command can disrupt traffic and cause temporary traffic loss. After you apply isis apply accept [vrf <1-16>], the command reapplies the accept policies, which deletes all of the IS-IS routes, and adds the IS-IS routes again. You should make all the relevant accept policy changes, and then apply isis apply accept [vrf WORD<1-16>] at the end.
- If the route policy changes, you must reapply the IS-IS accept policy, unless the IS-IS accept policy was the last sequence in the configuration.
- The number of unique L3VSN I-SIDs used on a BEB is limited to the number of VRFs supported on the switch. This includes the I-SID values used for L3VSNs and the I-SID values specified for the ISIS accept policy filters, which can be configured using the ip isid-list [ISID#], accept i-sid <value>, Or accept adv-rtr <isis nn> i-sid <value> commands.

The switch supports 24 VRFs in this release, so you cannot create an ip isid-list or accept policy with more than 24 unique I-SID entries. However, the configured VRFs take up an entry, so the formula to calculate the limit is: [24 VRF Limit – (currently configured VRFs)]. This gives the number of unique I-SIDs that can be used directly in the IS-IS accept policy filters, which can be implemented with an ip isid-list or accept policy command. The I-SIDs used for L3VSNs can be reused in IS-IS accept policy filters without affecting the limit.

## Before you begin

- Enable IS-IS globally.
- Ensure the manual area exists.
- You must configure a route-map to apply. For more information, see Configuring IP Routing.

#### Procedure

1. Enter Global Configuration mode:

```
enable
```

```
configure terminal
```

2. **(Optional)** If you want to accept routes from a variety of I-SIDs, create an I-SID list before you create an IS-IS accept policy for the I-SID list:

ip isid-list WORD<1-32> [<1-16777215>][list WORD<1-1024>]

3. (Optional) Delete an I-SID list:

no ip isid-list WORD<1-32> [<1-16777215>][list WORD<1-1024>]

4. Enter IS-IS Router Configuration mode:

```
enable
configure terminal
router isis
```

- 5. Create an IS-IS accept policy instance to apply to all BEBs for a specific I-SID or I-SID list: accept [i-sid <1-16777215>] [isid-list WORD <1-32>]
- 6. Create an IS-IS accept policy instance to apply to a specific advertising BEB: accept adv-rtr <x.xx.xx> [i-sid <1-16777215>][isid-list WORD <1-32>]
- 7. (Optional) Delete an IS-IS accept policy instance:

```
no accept [adv-rtr <x.xx.xx>][i-sid <1-16777215>][isid-list WORD
<1-32>]
```

8. Specify an IS-IS route policy to apply to routes from all BEBs:

accept route-map WORD<1-64>

9. Specify an IS-IS route policy to apply to a specific advertising BEB:

```
accept adv-rtr <x.xx.xx>[route-map WORD<1-64>]
```

10. (Optional) Delete an IS-IS route policy:

no accept [adv-rtr <x.xx.xx>] [route-map]

11. Enable an IS-IS route accept instance:

```
accept [adv-rtr <x.xx.xx>][enable][i-sid <1-16777215>][i-sid-list
WORD<1-32>]
```

12. (Optional) Disable an IS-IS route accept instance:

```
no accept [adv-rtr <x.xx.xx>][enable][i-sid <1-16777215>][i-sid-list
WORD<1-32>]
```

13. Exit IS-IS Router Configuration mode:

exit

You are in Global Configuration mode.

14. Apply the IS-IS accept policy changes, which removes and re-adds all routes with updated filters:

isis apply accept [vrf WORD <1-16>]

#### Example

Configure an IS-IS accept policy:

```
Switch:1>enable
Switch:1#configure terminal
Switch:1(config)#router isis
Switch:1(config-isis)#accept i-sid 101
Switch:1(config-isis)#accept i-sid 101 route-map test
Switch:1(config-isis)#accept i-sid 101 enable
Switch:1#exit
Switch:1(config)#isis apply accept
```

## Variable definitions

Use the data in the following table to use the ip isid-list command.

| Variable          | Value                                                                    |
|-------------------|--------------------------------------------------------------------------|
| WORD<1-32>        | Creates a name for your I-SID list.                                      |
| <1-16777215>      | Specifies an I-SID number.                                               |
| list WORD<1-1024> | Specifies a list of I-SID values. For example, in the format 1,3,5,8-10. |

Use the data in the following table to use the accept command.

| Variable                   | Value                                                                                                    |
|----------------------------|----------------------------------------------------------------------------------------------------|
| adv-rtr < <i>x.xx.xx</i> > | Specifies the SPBM nickname for each advertising<br>BEB to allow you to apply the IS-IS accept policy to<br>routes for a specific advertising BEB. The system<br>first uses the default filter, but if a more specific filter<br>for a specific advertising BEB is present the device<br>applies the specific filter. |
| enable                     | Enables an IS-IS accept policy.                                                                                                    |
| i-sid <1-16777215>         | Specifies an I-SID number to represent a local or remote Layer 3 VSN to which the IS-IS accept policy applies.                                                                                                    |
|                            | Use the parameter to apply a filter for routes from a specific I-SID that represents the remote VSN.<br>Based on the routing policy the system applies, the system can redistribute the remote VSN to the VSN where you applied the filter.                                                                           |
|                            | An I-SID value of 0 represents the global routing table (GRT).                                                                                                    |
| isid-list WORD<1-32>       | Specifies the I-SID list name that represents the local<br>or remote Layer 3 VSNs to which the IS-IS accept<br>policy applies.                                                                                                    |

| Variable             | Value                                                                                                    |
|----------------------|----------------------------------------------------------------------------------------------------|
|                      | Use the parameter to apply a default filter for all routes from a specific I-SID that represents the remote VSN. Based on the routing policy the system applies, the system redistributes the remote VSN to the VSN where you applied the filter. |
|                      | An I-SID value of 0 represents the global routing table (GRT).                                                                                                    |
| route-map WORD<1-64> | Specifies a route policy by name.                                                                                                    |
|                      | You must configure the route policy earlier in a separate procedure.                                                                                                    |

Use the data in the following table to use the **isis apply accept** command.

| Variable       | Value                              |
|----------------|------------------------------------|
| vrf WORD<1-16> | Specifies a specific VRF instance. |

# Configuring inter-VRF accept policies on VRFs

Configure IS-IS accept policies on a VRF to use inter-VRF accept policies in the SPB cloud. You can use IS-IS accept policies to redistribute routes between different VRFs, including the global routing table (GRT). First you apply the filter, and then you match the filter based on the I-SID, which represents the Layer 3 VSN context.

## Note:

- The isis apply accept [vrf WORD<1-16>] command can disrupt traffic and cause temporary traffic loss. After you apply isis apply accept [vrf<1-16>], the command reapplies the accept policies, which deletes all of the IS-IS route, s and adds the IS-IS routes again. You should make all the relevant accept policy changes, and then apply isis apply accept [vrf WORD<1-16>] at the end.
- If you use the accept command for inter-VRF routes based on the remote I-SID, the device only accepts routes coming from remote BEBs. For instance, if a local Layer 3 VSN exists with the same I-SID, the device does not add the local routes. The assumption is that the device uses existent methods, either through use of another protocol or static configuration, to obtain those routes.
- If the route policy changes, you must reapply the IS-IS accept policy, unless it was the last sequence in the configuration.

## Before you begin

- Enable IS-IS globally.
- Ensure that a route policy exists.
- Ensure that the VRFs exist.
- You must configure a route-map to apply. For more information, see Configuring IP Routing.

## Procedure

1. Enter VRF Router Configuration mode for a specific VRF context:

enable configure terminal

2

- router vrf *WORD<1-16>*
- (Optional) If you want to accept routes from a variety of I-SIDs, create an I-SID list before you create an IS-IS accept policy for the I-SID list:

ip isid-list WORD<1-32> [<0-16777215>][list WORD<1-1024>]

 Create an IS-IS accept policy instance to apply to routes from all Backbone Edge Bridges (BEBs):

isis accept [i-sid <0-16777215>][isid-list WORD<1-32>]

4. Create an IS-IS accept policy instance to apply to routes for a specific BEB:

```
isis accept [adv-rtr <x.xx.xx>][i-sid <0-16777215>][isid-list
WORD<1-32>]
```

5. (Optional) Delete an IS-IS accept policy instance:

```
no isis accept [adv-rtr <x.xx.xx>][i-sid <0-16777215>][isid-list
WORD<1-32>]
```

6. Specify an IS-IS route policy to apply to routes from all BEBs:

isis accept route-map WORD<1-64>

7. Specify an IS-IS route policy to apply for a specific BEB:

isis accept adv-rtr <x.xx.xx> route-map WORD<1-64>

8. (Optional) Delete an IS-IS route policy:

no isis accept [adv-rtr <x.xx.xx>] [route-map]

9. Enable a configured IS-IS accept policy instance:

```
isis accept [adv-rtr <x.xx.xx>][i-sid <0-16777215>][isid-list
WORD<1-32>] [enable]
```

10. (Optional) Disable a configured IS-IS accept policy instance:

```
no isis accept [adv-rtr <x.xx.xx>][i-sid <0-16777215>][isid-list
WORD<1-32>] [enable]
```

11. Exit VRF Router Configuration mode:

exit

You are in Global Configuration mode.

12. Apply the IS-IS accept policy changes, which removes and re-adds all routes with updated filters:

isis apply accept [vrf WORD<1-16>]

#### Example

Configure Inter-VRF accept policies on a VRF:

```
Switch:1>enable
Switch:1#configure terminal
Switch:1(config)#router vrf green
Switch:1(router-vrf)#isis accept i-sid 100
Switch:1(router-vrf)#isis accept i-sid 100 enable
Switch:1(router-vrf)#exit
Switch:1(config)#isis apply accept vrf green
```

## Variable definitions

Use the data in the following table to use the ip isid-list command.

| Variable          | Value                                                                    |
|-------------------|--------------------------------------------------------------------------|
| WORD<1-32>        | Creates a name for your I-SID list.                                      |
| <0-16777215>      | Specifies an I-SID value.                                                |
| list WORD<1-1024> | Specifies a list of I-SID values. For example, in the format 1,3,5,8-10. |

Use the data in the following table to use the **isis accept** command.

| Variable                    | Value                                                                                                    |
|-----------------------------|----------------------------------------------------------------------------------------------------|
| adv-rtr <x.xx.xx></x.xx.xx> | Specifies a specific advertising BEB in which to apply the IS-IS accept policy to routes for a specific advertising BEB. <i>x.xx.xx</i> specifies an SPBM nickname.                                                                                         |
|                             | The system uses the default global filter unless a filter for a specific advertising BEB exists, in which case the system applies a more specific filter.                                                                                                   |
|                             | The system requires an explicit filter to redistribute<br>routes from a particular VSN. If the default global<br>filter or the filter for a specific advertising BEB does<br>not exist, the system does not redistribute the routes<br>from the remote VSN. |
| enable                      | Enables the IS-IS accept policy.                                                                                                    |
| i-sid <0-16777215>          | Configures the I-SID to which the IS-IS accept policy applies.                                                                                                    |
|                             | An I-SID value of 0 represents the global routing table (GRT).                                                                                                    |
| isid-list WORD<1-32>        | Configures a list of I-SIDs to which the IS-IS accept policy applies.                                                                                                    |
|                             | An I-SID value of 0 represents the global routing table (GRT).                                                                                                    |

| Variable              | Value                                                              |
|-----------------------|--------------------------------------------------------------------|
| route-map WORD <1-64> | Specifies a route policy.                                          |
|                       | You must configure a route policy earlier in a separate procedure. |

Use the data in the following table to use the isis apply accept command.

| Variable       | Value                              |
|----------------|------------------------------------|
| vrf WORD<1-16> | Specifies a specific VRF instance. |

# Viewing IS-IS accept policy information

Use the following procedure to view IS-IS accept policy information on the switch.

#### Procedure

1. Display IS-IS accept policy information:

show ip isis accept [vrf WORD<1-16>][vrfids WORD<0-512>]

2. Display I-SID list information:

```
show ip isid-list [vrf WORD<1-16>] [vrfids WORD<0-512>] [WORD<1-32>]
```

3. Display route information:

show ip route [vrf WORD<1-16>]

The NH VRF/ISID column displays the I-SID for inter-Virtual Services Network (VSN) routes redistributed with IS-IS accept policies, only if the I-SID redistributed does not have an IP VSN associated with it. If an IP VSN exists for that I-SID, the VRF name displays. If the I-SID is 0, the column represents and displays as the GlobalRouter.

The existing IS-IS routes for Layer 3 VSNs continue to display as the VRF name of the IP VSN.

4. Display the SPBM IP unicast Forwarding Information Base (FIB):

```
show isis spbm ip-unicast-fib [all][id <1-16777215>][spbm-nh-as-mac]
```

## Example

View IS-IS accept policy information:

Switch:1#show ip route vrf test

| IP Route - VRF test |                                  |                       |                              |         |             |                 |     |            |          |
|---------------------|----------------------------------|-----------------------|------------------------------|---------|-------------|-----------------|-----|------------|----------|
| DST                 | MASK                             | NEXT                  | NH<br>VRF/ISID               | COST    |             | <br>FER<br>PROT | AGE |            | PRF      |
| 1.1.1.5             | 255.255.255.255                  |                       |                              |         |             | TSTS            |     |            | 200      |
| 1.1.1.13            | 255.255.255.255                  | Switch13              | GRT                          | 10      | 1000        | ISIS            | 0   | IBSV       | 7        |
| 1.1.1.200 5.7.1.0   | 255.255.255.255<br>255.255.255.0 | Switch200<br>5.7.1.1  | GRT<br>-                     | 10<br>1 | 1000<br>7   | ISIS<br>LOC     | 0   | IBSV<br>DB | 0        |
|                     | 255.255.255.0<br>255.255.255.0   | Switch13<br>100.0.0.1 | GlobalRouter<br>GlobalRouter |         | 1000<br>100 | ISIS<br>ISIS    | •   | IBSV<br>IB | 7<br>200 |

| 111.       | 1.1.0 25         | 5.255.25                     | 5.0 111.1.1                | .1 hub                     |                                                                                              | 0      | 111                   | ISIS 0 | IB     | 200                    |
|------------|------------------|------------------------------|----------------------------|----------------------------|----------------------------------------------------------------------------------------------|--------|-----------------------|--------|--------|------------------------|
|            |                  |                              | w isis spbm i              |                            |                                                                                              |        |                       |        |        |                        |
| ====:      |                  |                              | UNICAST FIB E              |                            |                                                                                              |        |                       |        |        |                        |
|            | VRF<br>ISID      | DEST<br>ISID                 | Destination                |                            |                                                                                              | OUTGOI | ENG                   | SPBM   | PREFIX | IP ROUTE<br>PREFERENCE |
| GRT<br>GRT |                  | 101<br>101                   | 1.1.1.13/32<br>1.1.1.13/32 |                            |                                                                                              |        |                       |        |        | 7<br>7                 |
|            |                  |                              | M IP-UNICAST               |                            | .es 2                                                                                        |        |                       |        | ·      |                        |
|            |                  | -                            |                            |                            |                                                                                              |        |                       |        |        |                        |
|            |                  |                              |                            | IP ISID I<br>========      |                                                                                              |        |                       |        |        | =======                |
| List       | Name             |                              |                            | I-SID                      |                                                                                              |        | VRI                   | _      |        |                        |
| test       |                  | 1<br>3<br>4<br>5<br>10<br>22 |                            | Gla<br>Gla<br>Gla<br>Gla   | GlobalRouter<br>GlobalRouter<br>GlobalRouter<br>GlobalRouter<br>GlobalRouter<br>GlobalRouter |        |                       |        |        |                        |
| All        | 6 out of         | 6 Total                      | . Num of Isid              | Lists dis                  | playe                                                                                        | ed     |                       |        |        |                        |
|            |                  |                              | #show ip isid              |                            |                                                                                              |        |                       |        |        |                        |
|            | IP ISID LIST red |                              |                            |                            |                                                                                              |        |                       |        |        |                        |
|            | Name             |                              |                            | I-SID                      |                                                                                              |        | VRI                   |        |        |                        |
| test       | 1                |                              |                            | 11<br>12<br>13<br>14<br>15 |                                                                                              |        | 1<br>1<br>1<br>1<br>1 |        |        |                        |

## Variable definitions

Use the data in the following table to use the **show** ip isis accept command.

| Variable           | Value                                                         |
|--------------------|---------------------------------------------------------------|
| vrf WORD<1-16>     | Displays I-SID list information for a particular VRF by name. |
| vrfids WORD<0-512> | Displays I-SID list information for a particular VRF ID.      |

Use the data in the following table to use the **show** ip isid-list command.

| Variable           | Value                                                             |
|--------------------|-------------------------------------------------------------------|
| vrf WORD<1-16>     | Displays I-SID list information for a particular VRF by name.     |
| vrfids WORD<0-512> | Displays I-SID list information for a particular VRF ID.          |
| WORD<1-32>         | Displays I-SID list information for a particular I-SID list name. |

Use the data in the following table to use the **show** ip **route** command.

| Variable       | Value                                                   |
|----------------|---------------------------------------------------------|
| vrf WORD<1-16> | Displays I-SID list information for a particular VRF by |
|                | name.                                                   |

Use the data in the following table to use the show isis spbm ip-unicast-fib command.

| Variable        | Value                                                                               |
|-----------------|-------------------------------------------------------------------------------------|
| all             | Displays all IS-IS SPBM IP unicast Fowarding<br>Information Base (FIB) information. |
| id <1-16777215> | Displays IS-IS SPBM IP unicast FIB information by I-<br>SID ID.                     |
| spbm-nh-as-mac  | Displays the next hop B-MAC of the IP unicast FIB entry.                            |

# **Configuring Layer 3 VSN with IP Multicast over Fabric Connect**

Use this procedure to configure IP Multicast over Fabric Connect for a Layer 3 VSN.

Configure the Layer 3 VSN (VRF) as a multicast VPN, and then enable IP Multicast over Fabric Connect on VRF VLANs to which IP multicast senders and receivers attach. After you enable IP Multicast over Fabric Connect on VRF VLANs, snooping and proxy on those VLANs is enabled. IGMPv2 at the VLAN level is the default setting. No configuration is required.

#### Before you begin

- You must configure the required SPBM and IS-IS infrastructure, which includes the creation of SPBM B-VLANs.
- You must create the C-VLANs and add slots/ports.
- You must enable IP Multicast over Fabric Connect globally.
- You must assign an I-SID for the IPVPN.

#### About this task

With Layer 3 VSN IP Multicast over Fabric Connect, multicast traffic remains in the same Layer 3 VSN across the SPBM cloud.

For a Layer 3 VSN, traffic can cross VLAN boundaries but remains confined to the subset of VLANs within the VRF that have ip spbm-multicast enabled. The default is disabled.

All or a subset of VLANs within a Layer 3 VSN can exchange multicast traffic. The BEB only sends out traffic for a multicast stream on which IGMP joins and reports are received.

In this release, the switch only supports IPv4 multicast traffic.

## Note:

You cannot enable IP PIM when IP Multicast over Fabric Connect is enabled on the VLAN. The IP VPN does not need to be enabled for Layer 3 VSN multicast to function.

#### Procedure

1. Enter VRF Router Configuration mode for a specific VRF context:

```
enable
configure terminal
router vrf WORD<1-16>
```

2. Enable Layer 3 VSN IP Multicast over Fabric Connect for a particular VRF:

```
mvpn enable
```

The default is disabled.

3. (Optional) If you want to disable Layer 3 VSN IP Multicast over Fabric Connect, enter:

```
no mvpn enable
```

default mvpn enable

4. Exit to Global Configuration mode:

exit

5. Enter Interface Configuration mode:

```
enable
configure terminal
interface GigabitEthernet {slot/port[/sub-port][-slot/port[/sub-
port]][,...]} OF interface vlan <1-4059>
```

#### Note:

If your platform supports channelization for 40 Gbps ports and the port is channelized, you must also specify the sub-port in the format slot/port/sub-port.

6. Enable Layer 3 VSN IP Multicast over Fabric Connect for a particular VRF:

```
ip spb-multicast enable
```

7. (Optional) Disable Layer 3 multicast on the VRF:

```
no ip spb-multicast enable
```

- 8. (Optional) Enable IGMP version 3:
  - ip igmp snooping
  - ip igmp ssm-snoop

ip igmp compatibility-mode
ip igmp version 3

#### 😵 Note:

IGMPv2 at the VLAN level is the default setting, with no other configuration required. You only need to use these commands if you use IGMPv3. You must enable SSM snoop before you configure IGMP version 3, and you must enable both ssm-snoop and snooping for IGMPv3.

For IGMP Snooping, ensure that the IGMP version used by multicast hosts and other devices in the network is the same as the IGMP version configured on the IGMP Snooping VLAN, or that you enable compatibility mode.

9. (Optional) Enable the IGMP Layer 2 Querier address:

```
ip igmp snoop-querier-addr {A.B.C.D}
```

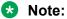

If the SPBM bridge connects to an edge switch, it can be necessary to add an IGMP query address. If you omit adding a query address, the SPB bridge sends IGMP queries with a source address of 0.0.0.0. Some edge switch models do not accept a query with a source address of 0.0.0.0.

#### Example

Configure IP Multicast over Fabric Connect for a Layer 3 VSN:

```
Switch:>enable
Switch:#configure terminal
Switch:(config)# router vrf green
Switch:(config-vrf)#mvpn enable
Switch:(config)#exit
Switch:(config)#interface vlan 500
Switch:(config-if)#ip spb-multicast enable
```

#### Variable definitions

Use the data in the following table to use the **router vrf** command.

| Variable   | Value                          |
|------------|--------------------------------|
| WORD<1-16> | Specifies the name of the VRF. |

Use the data in the following table to use the interface vlan command.

| Variable | Value                                                                                                    |
|----------|----------------------------------------------------------------------------------------------------|
| <1-4059> | Specifies the VLAN ID in the range of 1 to 4059.<br>VLAN IDs 1 to 4059 are configurable. The system<br>reserves VLAN IDs 4060 to 4094 for internal use.<br>VLAN ID 1 is the default VLAN and you cannot<br>create or delete VLAN ID 1. |

Use the data in the following table to use the **GigabitEthernet** command.

| Variable                                                            | Value                                                                                                    |
|---------------------------------------------------------------------|----------------------------------------------------------------------------------------------------|
| GigabitEthernet{slot/port[/sub-port][-slot/port[/sub-<br>port]][,]} | Identifies the slot and port in one of the following<br>formats: a single slot and port (slot/port), a range of<br>slots and ports (slot/port-slot/port), or a series of<br>slots and ports (slot/port,slot/port,slot/port). If your<br>platform supports channelization for 40 Gbps ports<br>and the port is channelized, you must also specify<br>the sub-port in the format slot/port/sub-port. |

Use the data in the following table to use the ip igmp command.

| Variable                                                                                                    | Value                                                                                                    |  |  |  |
|----------------------------------------------------------------------------------------------------|----------------------------------------------------------------------------------------------------|--|--|--|
| access-list WORD<1-64> {A.B.C.D/X}                                                                                         | Specifies the name of the access list from 1–64 characters.                                                                                                    |  |  |  |
| <eny-tx deny-rx deny-both allow-only-tx <br>allow-only-rx allow-only-both&gt;</eny-tx deny-rx deny-both allow-only-tx <br> | Creates an access control group entry for a specific IGMP interface. Specify the IP address of the host and the subnet mask used to determine the host or hosts covered by this configuration. You can use the host subnet mask to restrict access to a portion of the network for the host.                                                                                                    |  |  |  |
|                                                                                                    | Indicates the action for the specified IGMP interface. For example, if you specify deny-both, the interface denies both transmitted and received traffic.                                                                                                    |  |  |  |
| compatibility-mode                                                                                                    | Activates v2-v3 compatibility mode. The default value is disabled, which means IGMPv3 is not compatible with IGMPv2. To use the default configuration, use the default option in the command:                                                                                                    |  |  |  |
|                                                                                                    | default ip igmp compatibility-mode                                                                                                    |  |  |  |
|                                                                                                    | , or use the no option to disable compatibility mode:                                                                                                    |  |  |  |
|                                                                                                    | no ip igmp compatibility-mode                                                                                                    |  |  |  |
| dynamic-downgrade-version                                                                                                  | Configures if the system downgrades the version of IGMP to<br>handle older query messages. If the system downgrades, the<br>host with IGMPv3 only capability does not work. If you do not<br>configure the system to downgrade the version of IGMP, the<br>system logs a warning. The system downgrades to the oldest<br>version of IGMP on the network by default. To use the default<br>configuration, use the default option in the command: |  |  |  |
|                                                                                                    | default ip igmp dynamic-downgrade-version                                                                                                    |  |  |  |
|                                                                                                    | or use the no option to disable downgrade:                                                                                                    |  |  |  |
|                                                                                                    | no ip igmp dynamic-downgrade-version                                                                                                    |  |  |  |
| igmpv3-explicit-host-tracking                                                                                              | Enables explicit host tracking on IGMPv3. The default state is disabled.                                                                                                    |  |  |  |
| immediate-leave                                                                                                    | Enables fast leave on a VLAN.                                                                                                    |  |  |  |
| immediate-leave-members {slot/port[/sub-<br>port][-slot/port[/sub-port]][,]}                                               | Configures IGMP fast leave members on a VLAN to specify fast-leave-capable ports.                                                                                                    |  |  |  |

| Variable                                                                                                | Value                                                                                                    |
|----------------------------------------------------------------------------------------------------|----------------------------------------------------------------------------------------------------|
| last-member-query-interval <0–255>                                                                      | Configures the maximum response time (in tenths of a second) inserted into group-specific queries sent in response to leave group messages. This value is also the time between group-specific query messages. You cannot configure this value for IGMPv1.                                      |
|                                                                                                    | Decreasing the value reduces the time to detect the loss of the last member of a group. The default is 10 tenths of a second. Configure this value between $3-10$ (equal to $0.3 - 1.0$ seconds).                                                                                               |
| mrdisc [maxadvertinterval <2–180>]<br>[maxinitadvertinterval <2–180>]<br>[maxinitadvertisements <2–15>] | Configure the multicast router discovery options to enable the automatic discovery of multicast capable routers. The default parameter values are:                                                                                                    |
| [minadvertinterval <3–180>]<br>[neighdeadinterval <2–180>]                                              | maxadvertinterval: 20 seconds                                                                                                    |
| []                                                                                                    | maxinitadvertinterval: 2 seconds                                                                                                    |
|                                                                                                    | maxinitadvertisements: 3                                                                                                    |
|                                                                                                    | minadvertinterval: 15 seconds                                                                                                    |
|                                                                                                    | neighdeadinterval: 60 seconds                                                                                                    |
| mrouter {slot/port[/sub-port][-slot/port[/<br>sub-port]][,]}                                            | Adds multicast router ports.                                                                                                    |
| ргоху                                                                                                   | Activates the proxy-snoop option globally for the VLAN.                                                                                                    |
| query-interval <1–65535>                                                                                | Configures the frequency (in seconds) at which the VLAN transmits host query packets. The default value is 125 seconds.                                                                                                    |
| query-max-response <0–255>                                                                              | Configures the maximum response time (in tenths of a second)<br>advertised in IGMPv2 general queries on this interface. You<br>cannot configure this value for IGMPv1. Smaller values allow a<br>router to prune groups faster. The default is 100 tenths of a<br>second (equal to 10 seconds). |
|                                                                                                    | Important:                                                                                                    |
|                                                                                                    | You must configure this value lower than the query-<br>interval.                                                                                                    |
| robust-value <2–255>                                                                                    | Configures the expected packet loss of a network. The default value is 2 seconds. Increase the value if you expect the network to experience packet loss.                                                                                                    |
| router-alert                                                                                            | Instructs the router to ignore IGMP packets that do not contain<br>the router alert IP option. When disabled (default configuration),<br>the router processes IGMP packets regardless of the status of<br>the router alert IP option.                                                           |

| Variable                                                                                                 | Value                                                                                                    |
|----------------------------------------------------------------------------------------------------|----------------------------------------------------------------------------------------------------|
|                                                                                                    | Important:                                                                                                    |
|                                                                                                    | To maximize network performance, configure this<br>parameter according to the version of IGMP currently in<br>use:                                                                                     |
|                                                                                                    | IGMPv1—Disable                                                                                                    |
|                                                                                                    | IGMPv2—Enable                                                                                                    |
|                                                                                                    | IGMPv3—Enable                                                                                                    |
| snoop-querier                                                                                            | Enables the IGMP Layer 2 Querier feature on the VLAN. The default is disabled.                                                                                                    |
| snoop-querier-addr {A.B.C.D}                                                                             | Specifies the IGMP Layer 2 Querier source IP address.                                                                                                    |
| snooping                                                                                                 | Activates the snoop option for the VLAN.                                                                                                    |
| ssm-snoop                                                                                                | Activates support for SSM on the snoop interface.                                                                                                    |
| static-group {A.B.C.D} {A.B.C.D} [port]<br>{slot/port[/sub-port][-slot/port[/sub-port]]                  | Configures IGMP static members to add members to a snoop group.                                                                                                    |
| [,]}[static blocked]                                                                                     | {A.B.C.D} {A.B.C.D} indicates the IP address range of the selected multicast group.                                                                                                    |
|                                                                                                    | [port] {slot/port[/sub-port][-slot/port[/sub-port]][,]} adds ports to a static group entry.                                                                                                    |
|                                                                                                    | [static blocked] configures the route to static or blocked.                                                                                                    |
| stream-limit stream-limit-max-streams <0-65535>                                                          | Configures multicast stream limitation on a VLAN to limit the number of concurrent multicast streams on the VLAN. The default is 4.                                                                    |
| stream-limit-group {slot/port[/sub-port][-<br>slot/port[/sub-port]][,]} enable max-<br>streams <0-65535> | Configures multicast stream limitation members on ports of a specific VLAN to limit the number of multicast groups that can join a VLAN. The default max-streams value is 4.                           |
| version <1–3>                                                                                            | Configures the version of IGMP that you want to configure on<br>this interface. For IGMP to function correctly, all routers on a<br>LAN must use the same version. The default value is 2<br>(IGMPv2). |

# Configuring the VRF timeout value

Use this procedure to configure the VRF timeout value. The timeout value ages out the sender when there is no multicast stream on the VRF. The default is 210 seconds.

# 😵 Note:

You can use this procedure for Layer 3 VSN with IP Multicast over Fabric Connect services and IP Multicast over Fabric Connect for IP Shortcuts.

## Before you begin

• You must configure the required SPBM and IS-IS infrastructure, which includes the creation of SPBM B-VLANs.

- You must create the C-VLANs and add slots/ports.
- You must enable IP Multicast over Fabric Connect globally.

#### Procedure

1. Enter VRF Router Configuration mode for a specific VRF context:

```
enable
configure terminal
router vrf WORD<1-16>
```

2. Configure the timeout value on the VRF:

mvpn fwd-cache-timeout(seconds) <10-86400>

3. (Optional) Configure the timeout value to the default value of 210 seconds:

no mvpn fwd-cache-timeout

default mvpn fwd-cache-timeout(seconds)

#### Example

Configure the timeout value on the VRF to 500 seconds:

```
Switch:1>enable
Switch:1#configure terminal
Switch:1(config)#router vrf green
Switch:1(router-vrf)#mvpn fwd-cache-timeout(seconds) 500
```

#### Variable definitions

Use the data in the following table to use the **router vrf** command.

| Variable   | Value                   |
|------------|-------------------------|
| WORD<1-16> | Specifies the VRF name. |

Use the data in the following table to use the mvpn fwd-cache-timeout(seconds) command.

| Variable   | Value                                           |
|------------|-------------------------------------------------|
| <10–86400> | Specifies the timeout value. The default is 210 |
|            | seconds.                                        |

## **Configuring the Global Routing Table timeout value**

Use this procedure to configure the timeout value in the GRT. The timeout value ages out the sender when there are no multicast streams coming from the sender for a specified period of time in seconds. The default timeout value is 210 seconds.

#### Before you begin

- You must configure the required SPBM and IS-IS infrastructure, which includes the creation of SPBM B-VLANs.
- You must create the C-VLANs and add slots/ports.
- You must enable IP Multicast over Fabric Connect globally.

## Procedure

1. Enter IS-IS Router Configuration mode:

enable configure terminal router isis

2. Configure the IP Multicast over Fabric Connect forward-cache timeout:

spbm <1-100> multicast fwd-cache-timeout(seconds) <10-86400>

3. **(Optional)** Configure the IP Multicast over Fabric Connect forward-cache timeout to the default value of 210 seconds:

default spbm <1-100> multicast fwd-cache-timeout(seconds)

```
no spbm <1-100> multicast fwd-cache-timeout(seconds)
```

#### Example

Configure the IP Multicast over Fabric Connect forward-cache timeout to 300:

```
Switch:1>enable
Switch:1#configure terminal
Switch:1(config)#router isis
Switch:1(config-isis)#spbm 1 multicast 1 fwd-cache-timeout 300
```

## Variable definitions

Use the data in the following table to use the spbm command.

| Variable   | Value                                                                                                    |
|------------|----------------------------------------------------------------------------------------------------|
| <1–100>    | Specifies the SPBM instance.                                                                                 |
|            | 😿 Note:                                                                                                    |
|            | In this release, the switch only supports one instance.                                                      |
| <10-86400> | Specifies the IP Multicast over Fabric Connect forward-cache timeout in seconds. The default is 210 seconds. |

# Viewing Layer 3 VSN with IP Multicast over Fabric Connect information

Use the following options to display Layer 3 VSN with IP Multicast over Fabric Connect information to confirm proper configuration.

## Procedure

- 1. Log on to the switch to enter User EXEC mode.
- 2. Display all the VRFs that have MVPN enabled and their corresponding forward cache timeout values:

```
show ip vrf mvpn
```

3. Display IP Multicast over Fabric Connect route information:

```
show isis spbm ip-multicast-route [all][detail]
```

4. Display IP Multicast over Fabric Connect by group and source address:

```
show isis spbm ip-multicast-route [group {A.B.C.D}][detail][source
{A.B.C.D}]
```

5. Display IP Multicast over Fabric Connect route information by VRF:

```
show isis spbm ip-multicast-route [vrf WORD<1-16>] [group {A.B.C.D}]
```

6. Display IP Multicast over Fabric Connect route information by VLAN:

```
show isis spbm ip-multicast-route [vlan <1-4059>][detail][group
{A.B.C.D}]
```

7. Display IP Multicast over Fabric Connect information by VSN I-SID:

```
show isis spbm ip-multicast-route [vsn-isid <1-16777215>][detail]
[group {A.B.C.D}]
```

8. Display summary information for each S, G, V tuple with the corresponding scope, Data I-SID, and the host name of the source:

```
show isis spb-mcast-summary [host-name WORD<0-255>][lspid
<xxxx.xxxx.xxx.xx>]
```

#### Example

Display Layer 3 VSN with IP Multicast over Fabric Connect information:

```
Switch:1>enable
Switch:1#show ip vrf mvpn
                               Vrf name : green
                                  mvpn : enable
                      fwd-cache-timeout(seconds) : 210
                               Vrf name : 4
                                  mvpn : enable
                      fwd-cache-timeout(seconds) : 210
                               Vrf name : blue
                                  mvpn : enable
                      fwd-cache-timeout(seconds) : 210
Switch:1#show isis spbm ip-multicast-route all
SPBM IP-multicast ROUTE INFO ALL
_____
Type VrfName Vlan Source Group
                                           VSN-ISID Data ISID BVLAN Source-BEB
              Id
_____
                                        ______
routed GRT501192.0.2.1233.252.0.150101630000110el2routed GRT501192.0.2.1233.252.0.250101630000220el2routed GRT501192.0.2.1233.252.0.350101630000310el2routed GRT501192.0.2.1233.252.0.450101630000420el2routed GRT501192.0.2.1233.252.0.550101630000420el2routed GRT501192.0.2.1233.252.0.550101630000510el2
```

| routed GRT<br>routed GRT<br>routed GRT<br>routed GRT                                                                                                    | 501<br>501<br>501<br>501                                                               | 192.0.2.<br>192.0.2.<br>192.0.2.                                                                                                    | 1 233.25<br>1 233.25<br>1 233.25<br>1 233.25                                                                                                    | 52.0.7<br>52.0.8<br>52.0.9<br>52.0.1                                                                                              | 5010<br>5010<br>5010<br>0 5010                                                                                                    | 16300<br>16300<br>16300<br>16300                                                                                                    | 0007 1<br>008 2<br>0009 1<br>0010 2                                                                                                    | 0 el2                                                              |
|----------------------------------------------------------------------------------------------------|----------------------------------------------------------------------------------------|----------------------------------------------------------------------------------------------------|----------------------------------------------------------------------------------------------------|----------------------------------------------------------------------------------------------------|----------------------------------------------------------------------------------------------------|----------------------------------------------------------------------------------------------------|----------------------------------------------------------------------------------------------------|--------------------------------------------------------------------|
| Total Number                                                                                                    | of SE                                                                                  | PBM IP mult                                                                                                    | cicast ROU                                                                                                    | JTE En                                                                                                    | tries:                                                                                                    |                                                                                                    | ·                                                                                                    |                                                                    |
| Switch:1#sho                                                                                                    |                                                                                        |                                                                                                    |                                                                                                    |                                                                                                    |                                                                                                    |                                                                                                    |                                                                                                    |                                                                    |
|                                                                                                    |                                                                                        | SPBM IP-MU                                                                                                    | JLTICAST H                                                                                                    | ROUTE                                                                                                    | INFO                                                                                                    |                                                                                                    |                                                                                                    |                                                                    |
| Source                                                                                                    |                                                                                        |                                                                                                    |                                                                                                    |                                                                                                    |                                                                                                    |                                                                                                    |                                                                                                    |                                                                    |
| 192.0.2.10<br>192.0.2.10<br>192.0.2.10<br>192.0.2.10<br>192.0.2.10<br>192.0.2.10<br>192.0.2.10<br>192.0.2.10<br>192.0.2.10                                                                                                    | 233.2<br>233.2<br>233.2<br>233.2<br>233.2<br>233.2<br>233.2<br>233.2<br>233.2<br>233.2 | 252.0.2<br>252.0.3<br>252.0.4<br>252.0.5<br>252.0.6<br>252.0.7<br>252.0.8<br>252.0.9                                                                                                    | $\begin{array}{c} 16300002\\ 16300003\\ 16300004\\ 16300005\\ 16300006\\ 16300007\\ 16300008\\ 16300009\\ \end{array}$                                                                                                    | 20<br>10<br>20<br>10<br>20<br>10<br>20<br>10                                                                                      | el2<br>el2<br>el2<br>el2<br>el2<br>el2<br>el2<br>el2                                                                                                    | 2<br>2<br>2<br>2<br>2<br>2<br>2<br>2<br>2                                                                                                    |                                                                                                    |                                                                    |
|                                                                                                    |                                                                                        |                                                                                                    |                                                                                                    |                                                                                                    |                                                                                                    |                                                                                                    |                                                                                                    |                                                                    |
| ======                                                                                                    | =====<br>SPBM<br>======                                                                | IP-multica                                                                                                    | ast ROUTE                                                                                                    | INFO .                                                                                                    | =======<br>ALL<br>=======                                                                                                    |                                                                                                    |                                                                                                    | ========                                                           |
| Switch:1#sho<br>====================================                                                                                                    | =====<br>SPBM<br>======<br>Vlan                                                        | IP-multica<br>Source                                                                                                    | ast ROUTE<br>Group                                                                                                    | INFO<br>VS                                                                                                    | ======<br>ALL<br>=======<br>N-ISID                                                                                                    | Data ISID                                                                                                    | BVLAN                                                                                                    | Source-BEI                                                         |
| ======================================                                                                                                    | SPBM<br><br>501<br>501<br>501<br>501<br>501<br>501<br>501<br>501                       | IP-multica<br>Source<br>192.0.2.1<br>192.0.2.1<br>192.0.2.1<br>192.0.2.1<br>192.0.2.1<br>192.0.2.1<br>192.0.2.1<br>192.0.2.1                                                                    | ast ROUTE<br>Group<br>233.252<br>233.252<br>233.252<br>233.252<br>233.252<br>233.252<br>233.252<br>233.252<br>233.252<br>233.252                                                                                                    | INFO<br>VS<br>0.1<br>0.2<br>0.3<br>0.4<br>0.5<br>0.6<br>0.7<br>0.8                                                                | ALL<br><br>5010<br>5010<br>5010<br>5010<br>5010<br>5010<br>5010<br>5010<br>5010<br>5010<br>5010<br>5010<br>5010                                                                                                    | Data ISID<br>16300001<br>16300002<br>16300003<br>16300004<br>16300005<br>16300006<br>16300007<br>16300008                                         | BVLAN<br>10<br>20<br>10<br>20<br>10<br>20<br>10<br>20<br>10<br>20                                                                                                    | el2<br>el2<br>el2<br>el2<br>el2<br>el2<br>el2<br>el2<br>el2<br>el2 |
| Type VrfName<br>Id<br>routed GRT<br>routed GRT<br>routed GRT<br>routed GRT<br>routed GRT<br>routed GRT<br>routed GRT<br>routed GRT<br>routed GRT<br>routed GRT<br>routed GRT<br>routed GRT<br>routed GRT<br>routed GRT<br>routed SRT<br>routed SRT<br>routed SRT | SPBM<br>SPBM<br>Vlan<br>501<br>501<br>501<br>501<br>501<br>501<br>501<br>501           | IP-multica<br>Source<br>192.0.2.1<br>192.0.2.1<br>192.0.2.1<br>192.0.2.1<br>192.0.2.1<br>192.0.2.1<br>192.0.2.1<br>192.0.2.1<br>192.0.2.1<br>192.0.2.1<br>192.0.2.1<br>192.0.2.1<br>192.0.2.1   | Group<br>233.252<br>233.252                                                                                                    | INFO<br>VS<br>0.1<br>0.2<br>0.3<br>0.4<br>0.5<br>0.6<br>0.7<br>0.8<br>0.9<br>0.10<br>DUTE E                                       | ALL<br>N-ISID<br>5010<br>5010<br>5010<br>5010<br>5010<br>5010<br>5010<br>5010<br>5010<br>5010<br>e vsn-i                                                                                                    | Data ISID<br>16300001<br>16300002<br>16300003<br>16300004<br>16300005<br>16300006<br>16300007<br>16300008<br>16300009<br>16300010<br>: 10<br>: 10 | BVLAN<br>10<br>20<br>10<br>20<br>10<br>20<br>10<br>20<br>10<br>20                                                                                                    | el2<br>el2<br>el2<br>el2<br>el2<br>el2<br>el2<br>el2<br>el2<br>el2 |
| Type VrfName<br>Id<br>routed GRT<br>routed GRT<br>routed GRT<br>routed GRT<br>routed GRT<br>routed GRT<br>routed GRT<br>routed GRT<br>routed GRT<br>routed GRT<br>routed GRT<br>routed GRT                                                                       | SPBM<br>SPBM<br>Vlan<br>501<br>501<br>501<br>501<br>501<br>501<br>501<br>501           | IP-multica<br>Source<br>192.0.2.1<br>192.0.2.1<br>192.0.2.1<br>192.0.2.1<br>192.0.2.1<br>192.0.2.1<br>192.0.2.1<br>192.0.2.1<br>192.0.2.1<br>192.0.2.1<br>192.0.2.1<br>192.0.2.1<br>SPBM IP mul | Group<br>233.252<br>233.252 | INFO<br>VS<br>0.1<br>0.2<br>0.3<br>0.4<br>0.5<br>0.6<br>0.7<br>0.8<br>0.9<br>0.10<br>0.10<br>0.10<br>0.10<br>0.10<br>0.10<br>0.10 | ALL<br>N-ISID<br>5010<br>5010<br>5010<br>5010<br>5010<br>5010<br>5010<br>5010<br>5010<br>10<br>5010<br>10<br>5010<br>500 | Data ISID<br>16300001<br>16300002<br>16300003<br>16300004<br>16300005<br>16300006<br>16300007<br>16300008<br>16300009<br>16300010<br>             | BVLAN<br>10<br>20<br>10<br>20<br>10<br>10<br>10<br>10<br>10<br>10<br>10<br>10<br>10<br>1 | el2<br>el2<br>el2<br>el2<br>el2<br>el2<br>el2<br>el2<br>el2<br>el2 |

| 192.0.2.1                             | 233.252.0.2      | 16300002      | 20      | el2 |  |  |
|---------------------------------------|------------------|---------------|---------|-----|--|--|
| 192.0.2.1                             | 233.252.0.3      | 16300003      | 10      | el2 |  |  |
| 192.0.2.1                             | 233.252.0.4      | 16300004      | 20      | el2 |  |  |
| 92.0.2.1                              | 233.252.0.5      | 16300005      | 10      | el2 |  |  |
| 92.0.2.1                              | 233.252.0.6      | 16300006      | 20      | el2 |  |  |
| 92.0.2.1                              | 233.252.0.7      | 16300007      | 10      | el2 |  |  |
| 192.0.2.1                             | 233.252.0.8      | 16300008      | 20      | el2 |  |  |
| 92.0.2.1                              | 233.252.0.9      | 16300009      | 10      | el2 |  |  |
| 192.0.2.1                             | 233.252.0.10     | 16300010      | 20      | el2 |  |  |
|                                       |                  |               |         |     |  |  |
|                                       |                  |               |         |     |  |  |
| 'otal Number                          | of SPBM IP multi | lcast ROUTE E | ntries: | 10  |  |  |
|                                       |                  |               |         |     |  |  |
|                                       |                  |               |         |     |  |  |
| Switch:1# show isis spb-mcast-summary |                  |               |         |     |  |  |
|                                       |                  |               |         |     |  |  |

|                                                              | SPB mu                                                                                                    | lticast - Summary                                                                                                    |                                                                                                    |                                                          |                                                                    |                                                                    |  |
|--------------------------------------------------------------|----------------------------------------------------------------------------------------------------|----------------------------------------------------------------------------------------------------|----------------------------------------------------------------------------------------------------|----------------------------------------------------------|--------------------------------------------------------------------|--------------------------------------------------------------------|--|
| SCOPE<br>I-SID                                               | SOURCE<br>ADDRESS                                                                                                    | GROUP<br>ADDRESS                                                                                                    | DATA<br>I-SID                                                                                                    | BVI                                                      | LS<br>D FR                                                         | P HOST<br>AG NAME                                                  |  |
| 5010<br>5010<br>5010<br>5010<br>5010<br>5010<br>5010<br>5010 | 192.0.2.1<br>192.0.2.1<br>192.0.2.1<br>192.0.2.1<br>192.0.2.1<br>192.0.2.1<br>192.0.2.1<br>192.0.2.1<br>192.0.2.1<br>192.0.2.1<br>192.0.2.1 | 233.252.0.1<br>233.252.0.3<br>233.252.0.5<br>233.252.0.7<br>233.252.0.9<br>233.252.0.9<br>233.252.0.2<br>233.252.0.4<br>233.252.0.6<br>233.252.0.8<br>233.252.0.10 | 16300001<br>16300003<br>16300005<br>16300007<br>16300009<br>16300002<br>16300004<br>16300006<br>16300008<br>16300010 | 10<br>10<br>10<br>10<br>20<br>20<br>20<br>20<br>20<br>20 | 0x0<br>0x0<br>0x0<br>0x0<br>0x0<br>0x0<br>0x0<br>0x0<br>0x0<br>0x0 | el2<br>el2<br>el2<br>el2<br>el2<br>el2<br>el2<br>el2<br>el2<br>el2 |  |

# Variable definitions

Use the data in the following table to use the **show** isis **spbm** ip-multicast-route command.

| Variable       | Value                                                                                                    |
|----------------|----------------------------------------------------------------------------------------------------|
| all            | Displays all IP Multicast over Fabric Connect route information.                                                                                                    |
| detail         | Displays detailed IP Multicast over Fabric Connect route information.                                                                                                    |
| group{A.B.C.D} | Displays information on the group IP address for the IP Multicast over Fabric Connect route.                                                                                                    |
| vlan<1-4059>   | Specifies the VLAN ID in the range of 1 to 4059.<br>VLAN IDs 1 to 4059 are configurable. The system<br>reserves VLAN IDs 4060 to 4094 for internal use.<br>VLAN ID 1 is the default VLAN and you cannot<br>create or delete VLAN ID 1. |

| Variable             | Value                                                                 |
|----------------------|-----------------------------------------------------------------------|
| vrfWORD<1–16>        | Displays IP Multicast over Fabric Connect route information by VRF.   |
| vsn-isid<1–16777215> | Displays IP Multicast over Fabric Connect route information by I-SID. |

Use the data in the following table to use the **show isis spb-mcast-summary** command.

| Variable                                    | Value                                                                           |
|---------------------------------------------|---------------------------------------------------------------------------------|
| host-nameWORD<0-255>                        | Displays the IP Multicast over Fabric Connect summary information by host-name. |
| lspid <xxxx.xxxx.xxx.xx></xxxx.xxxx.xxx.xx> | Displays the IP Multicast over Fabric Connect summary information by LSP ID.    |

#### Job aid

The following table describes the fields for the **show** ip **vrf** mvpn command.

| Parameter         | Description                                                   |
|-------------------|---------------------------------------------------------------|
| Vrf name          | Specifies the VRF name.                                       |
| mvpn              | Specifies if MVPN is enabled.                                 |
| fwd-cache-timeout | Specifies the forward cache timeout (in seconds) for the VRF. |

The following table describes the fields for the **show** isis **spbm** ip-multicast-route command.

| Parameter | Description                                                                                                    |
|-----------|----------------------------------------------------------------------------------------------------|
| Туре      | Specifies the type for the IP Multicast over Fabric Connect route.                                                                                                    |
| VrfName   | Specifies the VRF name.                                                                                                    |
| Vlan Id   | Specifies the ID for the C-VLAN.                                                                                                    |
| Source    | Specifies the group IP address for the IP Multicast over Fabric Connect route.                                                                                                    |
| Group     | Specifies the group IP address for the IP Multicast over Fabric Connect route.                                                                                                    |
| VSN-ISID  | Specifies the VSN I-SID. Layer 2 VSN and Layer 3<br>VSN each require a VSN I-SID. This is the scope I-<br>SID.                                                                                                    |
| Data ISID | Specifies the data I-SID for the IP Multicast over<br>Fabric Connect route. After a BEB receives IP<br>multicast data from a sender, the BEB allocates a<br>data I-SID in the range of 16,000,000 to 16, 512,000<br>for the stream. The stream is identified by the source<br>IP address, group IP address, and the local VLAN |

| Parameter  | Description                                                                     |
|------------|---------------------------------------------------------------------------------|
|            | the stream is received on. The data I-SID is a child of the scope or VSN I-SID. |
| BVLAN      | Specifies the B-VLAN for the IP Multicast over Fabric Connect route.            |
| Source-BEB | Specifies the source BEB for the IP Multicast over Fabric Connect route.        |

| The following table describes the fields for the <b>show</b> | isis | spbm | ip-multicast-route | all |
|--------------------------------------------------------------|------|------|--------------------|-----|
| command.                                                     |      |      |                    |     |

| Parameter  | Description                                                                                                    |
|------------|----------------------------------------------------------------------------------------------------|
| Source     | Specifies the group IP address for the IP Multicast over Fabric Connect route.                                                                                                    |
| Group      | Specifies the group IP address for the IP Multicast over Fabric Connect route.                                                                                                    |
| Data ISID  | Specifies the data I-SID for the IP multicast route.<br>After a BEB receives IP multicast data from a<br>sender, the BEB allocates a data I-SID in the range<br>of 16,000,000 to 16,512,000 for the stream. The<br>stream is identified by the source IP address, group<br>IP address, and the local VLAN the stream is<br>received on. The data I-SID is a child of the scope or<br>VSN I-SID. |
| BVLAN      | Specifies the B-VLAN for the IP Multicast over Fabric Connect route.                                                                                                    |
| NNI Rcvrs  | Specifies the NNI receivers.                                                                                                    |
| UNI Rcvrs  | Specifies the UNI receivers.                                                                                                    |
| Source-BEB | Specifies the source BEB for the IP Multicast over Fabric Connect route.                                                                                                    |

The following table describes the fields for the **show isis spb-mcast-summary** command.

| Parameter      | Description                                                                                                    |
|----------------|----------------------------------------------------------------------------------------------------|
| SCOPE I-SID    | Specifies the scope I-SID. Layer 2 VSN and Layer 3 VSN each require a scope I-SID.                                                                                                    |
| SOURCE ADDRESS | Specifies the group IP address for the IP Multicast over Fabric Connect route.                                                                                                    |
| GROUP ADDRESS  | Specifies the group IP address for the IP Multicast over Fabric Connect route.                                                                                                    |
| DATA I-SID     | Specifies the data I-SID for the IP Multicast over<br>Fabric Connect route. After the BEB receives IP<br>multicast data from a sender, the BEB allocates a<br>data I-SID in the range of 16,000,000 to 16,512,000<br>for the stream. The stream is identified by the source |

| Parameter | Description                                                                                                    |
|-----------|----------------------------------------------------------------------------------------------------|
|           | IP address, group IP address, and the local VLAN the stream is received on. The data I-SID is a child of the scope or VSN I-SID. |
| BVID      | Specifies the Backbone VLAN ID associated with the SPBM instance.                                                                |
| LSP FRAG  | Specifies the LSP fragment number.                                                                                               |
| HOST NAME | Specifies the host name listed in the LSP, or the system name if the host is not configured.                                     |

# Viewing IGMP information for Layer 3 VSN multicast

Use the following commands to check IGMP information.

## Procedure

1. Enter Privileged EXEC mode:

enable

2. Display information about the interfaces where IGMP is enabled:

```
show ip igmp interface [gigabitethernet {slot/port[/sub-port][-slot/
port[/sub-port]][,...]}][vlan <1-4059>[vrf WORD<1-16>][vrfids
WORD<0-512>]
```

Ensure that the output displays routed-spb under MODE.

3. Display information about the IGMP cache:

show ip igmp cache [vrf WORD<1-16>][vrfids WORD<0-512>]

4. Display information about the IGMP group:

```
show ip igmp group [count][member-subnet default|{A.B.C.D/X}][vrf
WORD<1-16>][vrfids WORD<0-512>]
```

5. Display information about the IGMP sender:

```
show ip igmp sender [count][member-subnet default|{A.B.C.D/X}][vrf
WORD<1-16>][vrfids WORD<0-512>]
```

#### Example

Display IGMP information for Layer 3 VSN with IP multicast over Fabric Connect:

Switch:#enable

| Switch: | 1#show         | / ip igm | np int | erface       | e vrf green |                  |                |       |   |                 |            |
|---------|----------------|----------|--------|--------------|-------------|------------------|----------------|-------|---|-----------------|------------|
|         |                |          |        | Igmp ]       | Interface - | GlobalRo         | outer          |       |   |                 |            |
| IF      | QUERY<br>INTVL | STATUS   | VERS.  | OPER<br>VERS | QUERIER     | QUERY<br>MAXRSPT | WRONG<br>QUERY | JOINS |   | ASTMEM<br>QUERY | -          |
| v100    | 125            | activ    | 2      | 2            | 0.0.0.0     | 100              | 0              | 0     | 2 | 10              | routed-spb |

|                      |                    |                                    | n Ip Igmp                |                                          |      |
|----------------------|--------------------|------------------------------------|--------------------------|------------------------------------------|------|
| VLAN OUERY OU        | JERY ROBUST        | VERSION LAST                       | PROXY SNOOP              | SSM FAST<br>SNOOP LEAVE<br>ENABLE ENABLE | FAST |
| 501 125 2            | 100 2              | 2 10                               | false false              | e false false                            |      |
| ID QUERIER<br>ENABLE | QUERIER<br>ADDRESS | DOWNGRAD<br>VERSION                | COMPATIBILIT<br>E MODE   | HOST<br>TRACKING                         |      |
| 501 false            | 0 0 0 0            | 1. 7 .                             |                          |                                          |      |
|                      |                    |                                    |                          | disable                                  |      |
| Switch:1# sho        | ow ip igmp s       | ender vrf gre<br>======<br>IGMP Se | en<br><br>nder - GlobalF | Router                                   |      |
| Switch:1# sho        | ow ip igmp s       | ender vrf gre<br>IGMP Se           | en<br><br>nder - GlobalF | Router<br>PORT/                          |      |

10 out of 10 entries displayed

#### Switch:1# show ip igmp group vrf green

|                                                                                                    |                                                                                                    | IGMP Group - Glo                                                                                                    | balRouter                                                   |                                                                                                    |  |
|----------------------------------------------------------------------------------------------------|----------------------------------------------------------------------------------------------------|----------------------------------------------------------------------------------------------------|-------------------------------------------------------------|----------------------------------------------------------------------------------------------------|--|
| GRPADDR                                                                                                    | INPORT                                                                                                    | MEMBER                                                                                                    | EXPIF                                                       | ATION TYPE                                                                                                 |  |
| 233.252.0.1<br>233.252.0.2<br>233.252.0.3<br>233.252.0.4<br>233.252.0.5<br>233.252.0.6<br>233.252.0.7<br>233.252.0.8<br>233.252.0.9<br>233.252.0.9<br>233.252.0.10 | V501-9/16<br>V501-9/16<br>V501-9/16<br>V501-9/16<br>V501-9/16<br>V501-9/16<br>V501-9/16<br>V501-9/16<br>V501-9/16 | 192.2.0.1<br>192.2.0.1<br>192.2.0.1<br>192.2.0.1<br>192.2.0.1<br>192.2.0.1<br>192.2.0.1<br>192.2.0.1<br>192.2.0.1<br>192.2.0.1<br>192.2.0.1 | 204<br>206<br>207<br>204<br>209<br>206<br>206<br>211<br>207 | Dynamic<br>Dynamic<br>Dynamic<br>Dynamic<br>Dynamic<br>Dynamic<br>Dynamic<br>Dynamic<br>Dynamic<br>Dynamic |  |

10 out of 10 group Receivers displayed

Total number of unique groups 10

## Variable definitions

Use the data in the following table to use the **show** ip igmp interface command.

| Variable                                                             | Value                                                                                                    |
|----------------------------------------------------------------------|----------------------------------------------------------------------------------------------------|
| gigabitethernet {slot/port[/sub-port][-slot/port[/sub-<br>port]][,]} | Identifies the slot and port in one of the following<br>formats: a single slot and port (slot/port), a range of<br>slots and ports (slot/port-slot/port), or a series of<br>slots and ports (slot/port,slot/port,slot/port). If your<br>platform supports channelization for 40 Gbps ports<br>and the port is channelized, you must also specify<br>the sub-port in the format slot/port/sub-port. |
| vlan <1-4059>                                                        | Specifies the VLAN ID in the range of 1 to 4059.<br>VLAN IDs 1 to 4059 are configurable. The system<br>reserves VLAN IDs 4060 to 4094 for internal use.<br>VLAN ID 1 is the default VLAN and you cannot<br>create or delete VLAN ID 1.                                                                                                    |
| vrf WORD<1–16>                                                       | Specifies the VRF by name.                                                                                                    |
| vrfids WORD<0-512>                                                   | Specifies the VRF by VRF ID.                                                                                                    |

Use the data in the following table to use the **show** ip igmp cache command.

| Variable           | Value                        |
|--------------------|------------------------------|
| vrf WORD<1–16>     | Specifies the VRF by name.   |
| vrfids WORD<0-512> | Specifies the VRF by VRF ID. |

Use the data in the following table to use the **show** ip igmp group command.

| Variable                  | Value                                                                      |
|---------------------------|----------------------------------------------------------------------------|
| count                     | Specifies the number of entries.                                           |
| group {A.B.C.D}           | Specifies the group address.                                               |
| member-subnet {A.B.C.D/X} | Specifies the IP address and network mask.                                 |
| vrf WORD<1–16>            | Displays the multicast route configuration for a particular VRF by name.   |
| vrfids WORD<0-512>        | Displays the multicast route configuration for a particular VRF by VRF ID. |

Use the data in the following table to use the **show** ip igmp sender command.

| Variable                  | Value                                                                    |
|---------------------------|--------------------------------------------------------------------------|
| count                     | Specifies the number of entries.                                         |
| group {A.B.C.D}           | Specifies the group address.                                             |
| member-subnet {A.B.C.D/X} | Specifies the IP address and network mask.                               |
| vrf WORD<1–16>            | Displays the multicast route configuration for a particular VRF by name. |

| Variable           | Value                                                                      |
|--------------------|----------------------------------------------------------------------------|
| vrfids WORD<0-512> | Displays the multicast route configuration for a particular VRF by VRF ID. |

# Job aid

The following table describes the fields for the **show** ip igmp interface command.

| Parameter     | Description                                                                                                    |
|---------------|----------------------------------------------------------------------------------------------------|
| IF            | Indicates the interface where IGMP is configured.                                                                                                    |
| QUERY INTVL   | Indicates the frequency at which IGMP host query packets transmit on this interface.                                                                                                    |
| STATUS        | Indicates the activation of a row, which activates IGMP on the interface. The destruction of a row disables IGMP on the interface.                                                                                                    |
| VERS.         | Indicates the version of IGMP that runs on this<br>interface. This object configures a router capable of<br>running either version. For IGMP to function<br>correctly, you must configure all routers on a LAN to<br>run the same version of IGMP.                                                                                                    |
| OPER VERS     | Indicates the operational version of IGMP.                                                                                                    |
| QUERIER       | Indicates the address of the IGMP querier on the IP subnet to which this interface attaches.                                                                                                    |
| QUERY MAXRSPT | Indicates the maximum query response time (in tenths of a second) advertised in IGMPv2 queries on this interface.                                                                                                    |
| WRONG QUERY   | Indicates the number of queries received where the IGMP version does not match the interface version. You must configure all routers on a LAN to run the same version of IGMP. If queries are received with the wrong version, a configuration error occurs.                                                                                                    |
| JOINS         | Indicates the number of times this interface added a group membership.                                                                                                    |
| ROBUST        | Indicates the robustness variable, which you can<br>configure for the expected packet loss on a subnet. If<br>you expect packet loss on a subnet, increase the<br>robustness variable.                                                                                                    |
| LASTMEM QUERY | Indicates the maximum response time (in tenths of a second) inserted into group specific queries sent in response to leave group messages, and is also the amount of time between group specific query messages. Use this value to modify the leave latency of the network. A reduced value results in reduced time to detect the loss of the last member of a group. This variable does not apply to IGMPv1. |

| Parameter | Description                                                                                                    |
|-----------|----------------------------------------------------------------------------------------------------|
| MODE      | Indicates the protocol configured on the VLAN<br>added. If routed-spb displays in the MODE column,<br>then IP Multicast over Fabric Connect is enabled on<br>the Layer 3 VSN or for IP Shortcuts. If snoop-spb<br>displays in the MODE column, then IGMP is enabled<br>on a VLAN with an associated I-SID (Layer 2 VSN). |

The following table describes the fields for the **show** ip **igmp interface vlan** command.

| Parameter            | Description                                                                                                    |
|----------------------|----------------------------------------------------------------------------------------------------|
| VLAN ID              | Identifies the VLAN where IGMP is configured.                                                                                                    |
| QUERY INTVL          | Indicates the frequency at which IGMP host query packets transmit on this interface.                                                                                                    |
| QUERY MAX RESP       | Indicates the maximum query response time (in tenths of a second) advertised in IGMPv2 queries on this interface.                                                                                                    |
| ROBUST               | Indicates the robustness variable, which you can<br>configure for the expected packet loss on a subnet. If<br>you expect packet loss on a subnet, increase the<br>robustness variable.                                                                                                    |
| VERSION              | Indicates the version of IGMP that runs on this<br>interface. This object configures a router capable of<br>running either version. For IGMP to function<br>correctly, you must configure all routers on a LAN to<br>run the same version of IGMP.                                                                                                    |
| LAST MEMB QUERY      | Indicates the maximum response time (in tenths of a second) inserted into group specific queries sent in response to leave group messages, and is also the amount of time between group specific query messages. Use this value to modify the leave latency of the network. A reduced value results in reduced time to detect the loss of the last member of a group. This variable does not apply to IGMPv1. |
| PROXY SNOOP ENABLE   | Indicates if proxy snoop is enabled on the interface.                                                                                                    |
| SNOOP ENABLE         | Indicates if snoop is enabled on the interface.                                                                                                    |
| SSM SNOOP ENABLE     | Indicates if SSM snoop is enabled on the interface.                                                                                                    |
| FAST LEAVE ENABLE    | Indicates if fast leave mode is enabled on the interface.                                                                                                    |
| FAST LEAVE PORTS     | Indicates the set of ports that are enabled for fast leave.                                                                                                    |
| VLAN ID              | Identifies the VLAN where IGMP is configured.                                                                                                    |
| SNOOP QUERIER ENABLE | Indicates if the IGMP Layer 2 Querier feature is enabled.                                                                                                    |

| Parameter                 | Description                                                                               |
|---------------------------|-------------------------------------------------------------------------------------------|
| SNOOP QUERIER ADDRESS     | Indicates the IP address of the IGMP Layer 2 Querier.                                     |
| DYNAMIC DOWNGRADE VERSION | Indicates if the dynamic downgrade feature is enabled.                                    |
| COMPATIBILITY MODE        | Indicates if compatibility mode is enabled.                                               |
| EXPLICIT HOST TRACKING    | Indicates if explicit host tracking is enabled to track all the source and group members. |

The following table describes the fields for the **show** ip igmp cache command.

| Parameter    | Description                                                                                                    |
|--------------|----------------------------------------------------------------------------------------------------|
| GRPADDR      | Indicates the multicast group address (Class D) that<br>others want to join. Many incoming ports can use the<br>same group address.                                                                                                    |
| INTERFACE    | Indicates the physical interface or a logical interface (VLAN), which received group reports from various sources.                                                                                                    |
| LASTREPORTER | Indicates the IP address of the source of the last<br>membership report received for this IP multicast<br>group address on this interface. If the interface does<br>not receive a membership report, this object uses the<br>value 0.0.0.0. |
| EXPIRATION   | Indicates the minimum amount of time that remains before this entry ages out.                                                                                                    |
| V1HOSTIMER   | Indicates the time that remains until the local router assumes that no IGMPv1 members exist on the IP subnet attached to this interface.                                                                                                    |
| TYPE         | Indicates whether the entry is learned dynamically or is added statically.                                                                                                    |
| STATICPORTS  | Indicates the list of statically-defined ports.                                                                                                    |

The following table describes the fields for the **show** ip igmp group command.

| Parameter | Description                                                                                                    |
|-----------|----------------------------------------------------------------------------------------------------|
| GRPADDR   | Indicates the multicast group address (Class D) that<br>others want to join. Many incoming ports can use the<br>same group address. |
| INPORT    | Indicates the physical interface or a logical interface (VLAN), which received group reports from various sources.                  |
| MEMBER    | Indicates the IP address of a source that sent a group report to join this group.                                                   |

| Parameter  | Description                                                                   |
|------------|-------------------------------------------------------------------------------|
| EXPIRATION | Indicates the minimum amount of time that remains before this entry ages out. |
| ТҮРЕ       | Indicates whether the entry is learned dynamically or is added statically.    |

The following table describes the fields for the **show** ip **igmp** sender command.

| Parameter | Description                                                                                              |
|-----------|----------------------------------------------------------------------------------------------------|
| GRPADDR   | Indicates the IP multicast address.                                                                      |
| IFINDEX   | Indicates the interface index number.                                                                    |
| MEMBER    | Indicates the IP address of the host.                                                                    |
| PORT/MLT  | Indicates the IGMP sender ports.                                                                         |
| STATE     | Indicates if a sender exists because of an IGMP access filter. Options include filtered and nonfiltered. |

# Viewing TLV information for a Layer 3 VSN with IP Multicast over Fabric Connect

Use the following commands to check TLV information.

For a Layer 3 VSN multicast, TLV 185 on the BEB where the source is located displays the multicast source and group addresses and have the Tx bit set. Each multicast group should have its own unique data I-SID with a value between 16,000,000 to 16,512,000. TLV 144 on the BEB bridge, where the sender is located, has the Tx bit set. All BEB bridges, where a receiver exists, have the Rx bit set.

#### Procedure

- 1. Log on to the switch to enter User EXEC mode.
- 2. Display IS-IS Link State Database information by TLV:

show isis lsdb tlv <1-236> [sub-tlv <1-3>][detail]

3. Display IS-IS Link State Database information by Link State Protocol ID:

```
show isis lsdb lspid <xxxx.xxxx.xxx.xx-xx> [tlv <1-236>] [sub-tlv
<1-3>] [detail]
```

#### Example

Display TLV information for a Layer 3 VSN with IP Multicast over Fabric Connect:

```
VSN ISID:5010
BVID :10
   Metric:0
    IP Source Address: 192.0.2.10
    Group Address : 233.252.0.1
    Data ISID : 16300011
    TX : 1
    Metric:0
    IP Source Address: 192.0.2.10
    Group Address : 233.252.0.3
    Data ISID : 16300013
    TX : 1
    Metric:0
    IP Source Address: 192.0.2.10
    Group Address : 233.252.0.5
    Data ISID : 16300015
    TX : 1
    Metric:0
    IP Source Address: 192.0.2.10
    Group Address : 233.252.0.7
    Data ISID : 16300017
    TX : 1
    Metric:0
    IP Source Address: 192.0.2.10
    Group Address : 233.252.0.9
    Data ISID : 16300019
    TX : 1
    VSN ISID:5010
    BVID :20
    Metric:0
    IP Source Address: 192.0.2.10
    Group Address : 233.252.0.2
    Data ISID : 16300012
    TX : 1
    Metric:0
    IP Source Address: 192.0.2.10
    Group Address : 233.252.0.4
    Data ISID : 16300014
    TX : 1
    Metric:0
    IP Source Address: 192.0.2.10
    Group Address : 233.252.0.6
    Data ISID : 16300016
    TX : 1
    Metric:0
    IP Source Address: 192.0.2.10
    Group Address : 233.252.0.8
    Data ISID : 16300018
    TX : 1
    Metric:0
    IP Source Address: 192.0.2.10
    Group Address : 233.252.0.10
    Data ISID : 16300020
    TX : 1
```

## Variable definitions

Use the data in the following table to use the show isis 1sdb command.

| Variable                                    | Value                                                                                                    |
|---------------------------------------------|----------------------------------------------------------------------------------------------------|
| detail                                      | Displays detailed information about the IS-IS Link State database.                                                                                                    |
| level { <i>I1, I2, I12</i> }                | Displays information on the IS-IS level. The IEEE 802.1aq standard currently only defines the use of one hierarchy, Level 1. Level 2 function is disabled in the current release. |
| local                                       | Displays information on the local LSDB.                                                                                                    |
| lspid <xxxx.xxxx.xxx.xx></xxxx.xxxx.xxx.xx> | Specifies information about the IS-IS Link State database by LSP ID.                                                                                                    |
| sub-tlv <1–3>                               | Specifies information about the IS-IS Link State database by sub-TLV.                                                                                                    |
| sysid <xxxx.xxxx.xxx></xxxx.xxxx.xxx>       | Specifies information about the IS-IS Link State database by System ID.                                                                                                    |
| tlv <1-236>                                 | Specifies information about the IS-IS Link State database by TLV.                                                                                                    |

## Job aid

The following table describes the fields for the show isis lsdb tlv and the show isis lsdb lspid commands.

| Parameter | Description                                                                                                    |
|-----------|----------------------------------------------------------------------------------------------------|
| LSP ID    | Indicates the LSP ID assigned to external IS-IS routing devices.                                                                                                    |
| LEVEL     | Indicates the level of the external router: I1, I2, or I12.                                                                                                    |
| LIFETIME  | Indicates the maximum age of the LSP. If the max-<br>lsp-gen-interval is set to 900 (default), then the<br>lifetime value begins to count down from 1200<br>seconds and updates after 300 seconds if<br>connectivity remains. If the timer counts down to<br>zero, the counter adds on an additional 60 seconds,<br>then the LSP for that router is lost. This happens<br>because of the zero age lifetime, which is detailed in<br>the RFC standards. |
| SEQNUM    | Indicates the LSP sequence number. This number changes each time the LSP is updated.                                                                                                    |
| CKSUM     | Indicates the LSP checksum. This is an error checking mechanism used to verify the validity of the IP packet.                                                                                                    |
| HOST-NAME | Indicates the host-name.                                                                                                    |

# Layer 3 VSN configuration using EDM

This section provides procedures to configure Layer 3 Virtual Services Networks (VSNs) using Enterprise Device Manager (EDM).

# Configuring SPBM Layer 3 VSN

After you have configured the SPBM infrastructure, you can enable SPBM Layer 3 Virtual Services Network (VSN) to advertise IP routes across the SPBM network from one VRF to another using the following procedure.

SPBM Layer 3 VSN uses IS-IS to exchange the routing information for each VRF. In the VRF, just like in the Global Router (VRF 0), the routes are not redistributed into IS-IS automatically. To advertise the VRF routes, you must explicitly redistribute one of the following protocols into IS-IS: direct, static, RIP, OSPF, or BGP. Routing between VRFs is also possible by using redistribution policies and injecting routes from the other protocols.

## Before you begin

- You must configure the required SPBM IS-IS infrastructure.
- You must configure a VRF and IP VPN instance on the switch. For more information, see *Configuring IP Routing*.
- You must create the Customer VLANs and add slots/ports.

## Procedure

- 1. In the navigation pane, expand the following folders: Configuration > IP.
- 2. Click IP-VPN.
- 3. Click the VPN tab.
- 4. To create an IP VPN instance, click Insert.
- 5. Click the ellipsis button (...), select a VRF to associate with the IP VPN, and click **Ok**.
- 6. Click Insert.
- 7. In the Enable column, select enable to enable the IP VPN on the VRF.
- 8. In the IsidNumber column, specify an I-SID to associate with the VPN.
- 9. Click Apply.
- 10. In the navigation pane, expand the following folders: **Configuration > IP**.
- 11. Click Policy.
- 12. To identify routes on the local switch to be announced into the SPBM network, click the **Route Redistribution** tab.
- 13. Click Insert.
- 14. In the **DstVrfld** box, click the ellipsis button (...), select the destination VRF ID and click **Ok**.
- 15. In the **Protocol** box, click **isis** as the route destination.

- 16. In the **SrcVrfld** box, click (...) button, select the source VRF ID and click **Ok**.
- 17. In the **RouteSource** box, click the source protocol.
- 18. In the Enable box, click enable.
- 19. In the **RoutePolicy** box, click the ellipsis (...) button, choose the route policy to apply to the redistributed routes and click **Ok**.
- 20. Configure the other parameters as required.
- 21. Click Insert.
- 22. To apply the redistribution configuration, click the **Applying Policy** tab.
- 23. Select **RedistributeApply**, and then click **Apply**.

## **Configuring IS-IS redistribution**

Use this procedure to configure IS-IS redistribution. In the Virtual Routing and Forwarding (VRF), just like in the Global Router, the routes are not redistributed into IS-IS automatically. To advertise the VRF routes, you must explicitly redistribute one of the following protocols into IS-IS: direct, static, RIP, OSPF, or BGP, within the context of a VRF. Routing between VRFs is also possible by using redistribution policies and injecting routes from the other protocols.

The VRF specific routes are transported in TLV 184 with the I-SID assigned to the VPNs. After extracting the IP VPN IP reachability information, the routes are installed in the route tables of the appropriate VRFs based on the I-SID association.

#### Procedure

- 1. In the navigation pane, expand the following folders: **Configuration > IP**.
- 2. Click IS-IS.
- 3. Click the **Redistribute** tab.
- 4. Click Insert.
- 5. Complete the fields as required.
- 6. Click Insert.

#### **IS-IS Redistribute field descriptions**

Use the data in the following table to configure the IS-IS Redistribute tab.

| Name        | Description                                                                                                    |
|-------------|----------------------------------------------------------------------------------------------------|
| DstVrfld    | Specifies the destination Virtual Routing and Forwarding (VRF) ID used in the redistribution.                                    |
| Protocol    | Specifies the protocols that receive the redistributed routes.                                                                   |
| SrcVrfld    | Specifies the source VRF ID used in the redistribution. For IS-IS, the source VRF ID must be the same as the destination VRF ID. |
| RouteSource | Specifies the source protocol for the route redistribution entry.                                                                |

| Name        | Description                                                                                                    |
|-------------|----------------------------------------------------------------------------------------------------|
| Enable      | Enables or disables a redistribution entry. The default is disable.                                                                                                    |
| RoutePolicy | Specifies the route policy to be used for the detailed redistribution of external routes from a specified source into the IS-IS domain.                                                                                                    |
| Metric      | Specifies the metric for the redistributed route. The value can be<br>a range between 0 to 65535. The default value is 0. Use a value<br>that is consistent with the destination protocol.                                                                                                    |
| MetricType  | Specifies the metric type. Specifies a type1 or a type2 metric.<br>For metric type1, the cost of the external routes is equal to the<br>sum of all internal costs and the external cost. For metric type2,<br>the cost of the external routes is equal to the external cost alone.<br>The default is type2.         |
| Subnets     | Indicates whether the subnets are advertised individually or<br>aggregated to their classful subnet. Choose suppress to<br>advertise subnets aggregated to their classful subnet. Choose<br>allow to advertise the subnets individually with the learned or<br>configured mask of the subnet. The default is allow. |

# Applying IS-IS accept policies globally

Apply IS-IS accept policies globally. Use IS-IS accept policies to filter incoming IS-IS routes the device receives over the SPBM cloud. Accept policies apply to incoming traffic and determine whether to add the route to the routing table.

After you apply the IS-IS accept filters, the device removes and re-adds all routes with updated filters.

IS-IS accept policies are disabled by default.

## Note:

- After you apply IS-IS accept policies globally the application can disrupt traffic and cause temporary traffic loss. After you configure the IS-IS accept policies value to **Apply**, the device reapplies the accept policies, which deletes all of the IS-IS routes, and adds the IS-IS routes again. You should make all the relevant accept policy changes, and then apply IS-IS accept policies globally at the end.
- If the route policy changes, you must reapply the IS-IS accept policy, unless it was the last sequence in the configuration.

## Before you begin

- Enable IS-IS globally.
- Ensure the manual area exists.
- Ensure the IP IS-IS filter exists.

#### Procedure

- 1. In the navigation pane, expand the following folders: Configuration > IP
- 2. Click IS-IS.

- 3. Click the **Accept Global** tab.
- 4. Select a name from the list or enter name in the **DefaultPolicyName** field to specify the route policy name for the default filter.
- 5. Select **Apply** to apply the default policy.

#### Accept Global field descriptions

Use the data in the following table to configure the Accept Global tab.

| Name              | Description                                                                                                    |
|-------------------|----------------------------------------------------------------------------------------------------|
| DefaultPolicyName | Specifies the route policy name for the default filter.                                                                                                    |
| Арріу             | Applies the default policy when you configure the<br>field to apply. The device only activates the default<br>policy if the route map (the default policy name) has<br>a value. If you do not select apply, the device takes<br>no action. The GRT always returns no action. |

# Configuring an IS-IS accept policy for a specific advertising BEB

Configure an IS-IS accept policy to apply to a specific advertising Backbone Edge Bridge (BEB). Specify the SPBM nickname and the IS-IS accept policy name to allow you to apply the IS-IS accept policy.

The system uses the default global filter unless a filter for a specific advertising BEB exists, in which case the system applies a more specific filter.

## 😵 Note:

If the route policy changes, you must re-apply the IS-IS accept policy, unless it was the last sequence in the configuration.

#### Before you begin

- Enable IS-IS globally.
- Ensure the manual area exists.
- You must configure a route-map to apply. For more information, see Configuring IP Routing.

#### Procedure

- 1. In the navigation pane, expand the following folders: Configuration > IP
- 2. Click IS-IS.
- 3. Click the Accept Nick Name tab.
- 4. Click Insert.
- 5. In the **AdvertisingRtr** field, specify the SPBM nickname.
- 6. Select enable in the **Enable** check box to enable the filter.
- 7. In the **PolicyName** field, specify the route-map name.
- 8. Click Insert.

### Accept Nick Name field descriptions

Use the data in the following table to configure the Accept Nick Name tab.

| Name           | Description                                                                                                    |
|----------------|----------------------------------------------------------------------------------------------------|
| AdvertisingRtr | Specifies the SPBM nickname to allow you to apply<br>the IS-IS accept policy to routes for a specific<br>advertising BEB. The system first uses the default<br>filter, but if a more specific filter for a specific<br>advertising BEB is present the device applies the<br>specific filter. |
|                | The value is 2.5 bytes in the format <x.xx.xx>.</x.xx.xx>                                                                                                    |
| Enable         | Enables or disables the SPBM nickname advertising router entry. You must enable the value to filter. The default is disabled.                                                                                                    |
| PolicyName     | Specifies a route policy.                                                                                                    |
|                | You must configure a policy earlier in a separate procedure.                                                                                                    |

# Configuring an IS-IS accept policy for a specific advertising BEB and I-SID

Configures a specific advertising Backbone Edge Bridge (BEB) with a specific I-SID to allow you to apply the IS-IS accept policy to routes for a specific advertising BEB.

#### Note:

If the route policy changes, you must re-apply the IS-IS accept policy, unless it was the last sequence in the configuration.

#### Before you begin

- Enable IS-IS globally.
- Ensure the manual area exists.
- You must configure a route-map to apply. For more information, see Configuring IP Routing.

#### Procedure

- 1. In the navigation pane, expand the following folders: Configuration > IP
- 2. Click IS-IS.
- 3. Click the Accept Nick-Name Isid tab.
- 4. Click Insert.
- 5. In the AdvertisingRtr field, specify the SPBM nickname.
- 6. In the **Isid** field, specify an I-SID number.
- 7. Select enable in the **Enable** check box to enable the filter.
- 8. In the **PolicyName** field, specify the route-map name.
- 9. Click Insert.

### Accept Nick-Name Isid descriptions

Use the date in the following table to configure the Accept Nick-Name Isid tab.

| Name           | Description                                                                                                    |
|----------------|----------------------------------------------------------------------------------------------------|
| AdvertisingRtr | Specifies the SPBM nickname to allow you to apply<br>the IS-IS accept policy to routes for a specific<br>advertising BEB. |
|                | The value is 2.5 bytes in the format <x.xx.xx>.</x.xx.xx>                                                                 |
| Isid           | Specifies an I-SID used to filter. The value 0 is used for the Global Router.                                             |
| Enable         | Enables or disables the I-SID entry. The default is disabled.                                                             |
| PolicyName     | Specifies the route policy name. You must configure a policy earlier in a separate procedure.                             |

# Configuring an I-SID list for an IS-IS accept policy

Configures a list of I-SID numbers that represent local or remote Layer 3 VSNs to which the IS-IS accept policy applies. After you create the list of I-SID numbers, you must then create, configure, and enable the IS-IS accept policy.

#### Before you begin

- Enable IS-IS globally.
- Ensure the manual area exists.

#### Procedure

- 1. In the navigation pane, expand the following folders: Configuration > IP
- 2. Click **IS-IS**.
- 3. Click the **Isid-List** tab.
- 4. Click Insert.
- 5. In the Name field, specify a name for the I-SID list.
- 6. Select **Isid** or **Isid-List**.
- 7. Specify an I-SID number or a list of I-SID numbers.
- 8. Click Insert.

#### Isid-List field descriptions

Use the data in the following table to configure the **Isid-List** tab.

| Name | Description                           |
|------|---------------------------------------|
| Name | Specifies the name of the I-SID list. |

| Name              | Description                                                                                                    |
|-------------------|----------------------------------------------------------------------------------------------------|
| Isid or Isid-List | Specifies that you either want to add a particular I-<br>SID or a list of I-SID numbers.                                                                   |
| Isid              | Specifies a particular I-SID number or a list of I-SID<br>numbers that represent local or remote Layer 3<br>VSNs to which the IS-IS accept policy applies. |
|                   | An I-SID value of 0 represents the global routing table (GRT).                                                                                             |

# Configuring an IS-IS accept policy for a specific I-SID list

Configure an IS-IS accept policy for a specific I-SID list to represent local or remote Layer 3 VSNs, which allows the system to redistribute the remote VSNs to the VSN where you applied the filter.

# 😵 Note:

If the route policy changes, you must re-apply the IS-IS accept policy, unless it was the last sequence in the configuration.

## Before you begin

- Enable IS-IS globally.
- Ensure the manual area exists.
- You must configure a route-map to apply. For more information, see Configuring IP Routing.

## Procedure

- 1. In the navigation pane, expand the following folders: Configuration > IP
- 2. Click IS-IS.
- 3. Click the Accept Isid-List tab.
- 4. Click Insert.
- 5. In the Name field, specify the I-SID list name.
- 6. Select enable in the **Enable** check box to enable the filter.
- 7. In the **PolicyName** field, specify the route-map name.
- 8. Click Insert.

#### Accept Isid–List field descriptions

Use the data in the following table to configure Accept lsid-List tab.

| Name       | Description                                                                                             |
|------------|----------------------------------------------------------------------------------------------------|
| Name       | Specifies the name of I-SID list.                                                                       |
| Enable     | Enables or disables the I-SID list entry. The value must be enabled to filter. The default is disabled. |
| PolicyName | Specifies the route policy name.                                                                        |

# Configuring an IS-IS accept policy for a specific advertising BEB and I-SIDlist

Configure an IS-IS accept policy to apply to a specific advertising Backbone Edge Bridge (BEB) for a specific I-SID list to represent local or remote Layer 3 VSNs, which allows the system to redistribute the remote VSNs to the VSN where you applied the filter.

# 😵 Note:

If the route policy changes, you must re-apply the IS-IS accept policy, unless it was the last sequence in the configuration.

# Before you begin

- Enable IS-IS globally.
- Ensure the manual area exists.
- You must configure a route-map to apply. For more information, see Configuring IP Routing.

## About this task

The system uses the default global filter unless a filter for a specific advertising BEB exists, in which case the system applies a more specific filter.

## Procedure

- 1. In the navigation pane, expand the following folders: Configuration > IP
- 2. Click IS-IS.
- 3. Click the Accept Nick-Name Isid-List tab.
- 4. Click Insert.
- 5. In the AdvertisingRtr field, specify the SPBM nickname.
- 6. In the **Name** field, specify an I-SID list name.
- 7. Select enable in the **Enable** check box to enable the filter.
- 8. In the **PolicyName** field, specify the route-map name.
- 9. Click Insert.

## Accept Nick–Name Isid-List field descriptions

Use the data in the following table to configure the Accept Nick-Name Isid-List tab.

| Name           | Description                                                                                                    |
|----------------|----------------------------------------------------------------------------------------------------|
| AdvertisingRtr | Specifies the SPBM nickname to allow you to apply<br>the IS-IS accept policy to routes for a specific<br>advertising BEB. The system first uses the default<br>filter, but if a more specific filter is present the device<br>applies the specific filter. |
|                | The value is 2.5 bytes in the format <x.xx.xx>.</x.xx.xx>                                                                                                    |

| Name       | Description                                                                                                    |
|------------|----------------------------------------------------------------------------------------------------|
| Name       | Specifies the name of the I-SID list used to filter.                                                                          |
| Enable     | Enables or disables the SPBM nickanme advertising router entry. You must enable the value to filter. The default is disabled. |
| PolicyName | Specifies a route policy name.                                                                                                |

# **Enabling MVPN for a VRF**

Use this procedure to enable MVPN for a particular VRF. IP Multicast over Fabric Connect, constrains multicast streams of senders to all receivers in the same Layer 3 VSN. MVPN functionality is disabled by default.

# 😵 Note:

VLAN level configuration is also required to turn on the service on each VLAN within the VRF on which this services is required. You can turn it on under the VLAN context or the brouter context.

#### Before you begin

• You must enable IP Multicast over Fabric Connect globally.

#### Procedure

- 1. In the navigation pane, expand the following folders: Configuration > IP
- 2. Click IP-MVPN.
- 3. Click the MVPN tab.
- 4. Double-click in the **Enable** field in the table.
- 5. Select **Enable** from the drop down menu.
- 6. Double-click in the **FwdCacheTimeout** field in the table, and then type the VRF timeout value.
- 7. Click Apply.

#### **MVPN** field descriptions

Use the data in the following table to use the **MVPN** tab.

| Name            | Description                                                                                                    |
|-----------------|----------------------------------------------------------------------------------------------------|
| Vrfld           | Specifies the VRF ID.                                                                                                    |
| Enable          | Enables Layer 3 VSN IP Multicast over Fabric<br>Connect services for a particular VRF. The default is<br>disabled.                              |
| FwdCacheTimeout | Specifies the VRF timeout value. The timeout value ages out the sender when there is no multicast stream on the VRF. The default is 210 seconds |

# **Configuring IP Multicast over Fabric Connect on a VLAN for Layer 3**

Use this procedure to enable IP Multicast over Fabric Connect for a Layer 3 VSN. The default is disabled.

To configure a VLAN for IP Shortcuts with IP Multicast over Fabric Connect, see <u>Configuring IP</u> <u>Multicast over Fabric Connect on a VLAN</u> on page 234.

# Before you begin

- You must configure the required SPBM and IS-IS infrastructure, which includes the creation of SPBM B-VLANs.
- You must configure a VRF and an IP VPN instance with an I-SID configured under it on the switch. The IP VPN does not need to be enabled for Layer 3 VSN multicast to function.
- You must enable IP Multicast over Fabric Connect globally.
- If there is no IP interface on the VLAN, then you create one. (The IP interface must be in the same subnet as the IGMP hosts that connect to the VLAN).
- You must enable MVPN for the particular VRF.

# About this task

You must configure VLANs to turn on the service on each VLAN with in the VRF on which the service is required. You can turn it on under the VLAN context or the brouter context.

If you only want to use IP Multicast over Fabric Connect, you do not need to enable the Layer 3 VSN or redistribute unicast routes into or out of IS-IS. IP Multicast over Fabric Connect routing does not depend on unicast routing (for Layer 3 VSN). This allows for you to more easily migrate from a PIM environment to IP Multicast over Fabric Connect. You can migrate a PIM environment to IP Multicast over Fabric Connect first and then migrate unicast separately or not at all.

The switch only supports IPv4 address with IP Multicast over Fabric Connect.

# 😵 Note:

You cannot enable IP PIM when IP Multicast over Fabric Connect is enabled on the VLAN.

## Procedure

- 1. In the navigation pane, expand the following folders: **Configuration > VRF Context View**.
- 2. Click Set VRF Context View.
- 3. Choose a VRF name.
- 4. Click Launch VRF Context View.
- 5. Select an enabled port on the Physical Device View.
- 6. In the navigation pane, expand the following folders: Configuration > VLAN
- 7. Click VLANs.
- 8. Choose a VLAN, and then click the **IP** from under the tab bar.
- 9. Click the SPB Multicast tab.
- 10. Check the **Enable** box.
- 11. Click Apply.

# Configuring IP Multicast over Fabric Connect on a brouter port for a Layer 3 VSN

Use this procedure to enable IP Multicast over Fabric Connect on a brouter port. The default is disabled.

To configure a brouter port for IP Shortcuts with IP Multicast over Fabric Connect, see <u>Configuring</u> IP Multicast over Fabric Connect on a brouter port for IP Shortcuts on page 235.

#### Before you begin

- You must configure the required SPBM and IS-IS infrastructure, which includes the creation of SPBM B-VLANs.
- You must configure a VRF and an IP VPN instance with an I-SID configured under it on the switch. The IP VPN does not need to be enabled for Layer 2 VSN multicast to function.
- You must enable IP Multicast over Fabric Connect globally.
- If there is no IP interface on the VLAN, then you create one. (The IP interface must be in the same subnet as the IGMP hosts that connect to the VLAN).
- You must enable MVPN for the particular VRF.

#### About this task

You must enable IP Multicast over Fabric Connect on each of the VLANs that need to support IP multicast traffic.

If you only want to use IP Multicast over Fabric Connect, you do not need to enable the Layer 3 VSN or redistribute unicast routes into or out of IS-IS. IP Multicast over Fabric Connect routing does not depend on unicast routing, which allows for you to more easily migrate from a PIM environment to Multicast over Fabric Connect. You can migrate a PIM environment to IP Multicast over Fabric Connect first, and then migrate unicast separately or not at all.

The switch only supports IPv4 address with IP Multicast over Fabric Connect.

#### Procedure

- 1. In the navigation pane, expand the following folders: **Configuration > VRF Context View**.
- 2. Click Set VRF Context View.
- 3. Choose a VRF name.
- 4. Click Launch VRF Context View.
- 5. Select an enabled port on the Physical Device View.
- 6. In the navigation pane, expand the following folders: **Configuration > Edit > Port**.
- 7. Click IP.
- 8. Click the **SPB Multicast** tab.
- 9. Click Enable.
- 10. Click Apply.

# Configuring IGMP on a VLAN interface for a Layer 3 VRF

Use this procedure to configure IGMP for each VLAN interface to enable the interface to perform multicast operations.

IGMPv2 at the VLAN level is the default setting, with no other configuration required. You only need to enable IGMPv3. You must enable SSM snoop before you configure IGMP version 3, and you must enable both ssm-snoop and snooping for IGMPv3.

For IGMP Snooping, ensure that the IGMP version used by multicast hosts and other devices in the network is the same as the IGMP version configured on the IGMP Snooping VLAN, or that you enable compatibility mode.

# 😵 Note:

You cannot enable IP PIM when IP Multicast over Fabric Connect is enabled on the VLAN.

## Before you begin

- You must configure the required SPBM IS-IS infrastructure.
- You must configure a VRF and IP VPN instance with an I-SID on the switch.
- You must create the C-VLANs and add slots/ports.
- You must enable IP Multicast over Fabric Connect for a Layer 3 VSN.

#### About this task

For IGMP Snooping, ensure that the IGMP version used by multicast hosts and other devices in the network is the same as the IGMP version configured on the IGMP Snooping VLAN, or that you enable compatibility mode.

#### Procedure

- 1. In the navigation pane, expand the following folders: **Configuration > VRF Context View**.
- 2. Click Set VRF Context View.
- 3. Choose a VRF name.
- 4. Click Launch VRF Context View.
- 5. In the navigation pane, expand the following folders: **Configuration > VLAN**.
- 6. Click VLANs.
- 7. Select the desired VLAN from the listing.
- 8. Click the IP button.
- 9. Click the IGMP tab.
- 10. (Optional) If you want to enable SsmSnoopEnable, select the SsmSnoopEnable box.
- 11. (Optional) If you want to enable Snoop, select the SnoopEnable box.
- 12. (Optional) In the Version box, select the correct IGMP version.

You must enable SSM snoop before you configure IGMP version 3, and you must enable both ssm-snoop and snooping for IGMPv3.

- 13. **(Optional)** Select **SnoopQuerierEnable**, to enable Snoop Querier. Only select this option, if you want to configure an address for the IGMP queries.
- 14. **(Optional)** In the **SnoopQuerierAddr** box, type an IP address, if you want to configure a snoop querier address.

# 😵 Note:

If the SPBM bridge connects to an edge switch, it can be necessary to add an IGMP query address. If you omit adding a query address, the SPB bridge sends IGMP queries with a source address of 0.0.0. Some edge switch models do not accept a query with a source address of 0.0.0.

#### **IGMP** field descriptions

Use the data in the following table to use the **IGMP** tab.

| Name                 | Description                                                                                                    |
|----------------------|----------------------------------------------------------------------------------------------------|
| QueryInterval        | Configures the frequency (in seconds) at which the IGMP host query packets transmit on the interface. The range is from 1–65535 and the default is 125.                                                                                                    |
| QueryMaxResponseTime | Configures the maximum response time (in tenths of a second)<br>advertised in IGMPv2 general queries on this interface. You cannot<br>configure this value for IGMPv1.                                                                                                |
|                      | Smaller values allow a router to prune groups faster. The range is from 0–255 and the default is 100 tenths of a second (equal to 10 seconds.)                                                                                                    |
|                      | Important:                                                                                                    |
|                      | You must configure this value lower than the QueryInterval.                                                                                                    |
| Robustness           | Configure this parameter to tune for the expected packet loss of a network. This value is equal to the number of expected query packet losses for each serial query interval, plus 1. If you expect the network to lose query packets, increase the robustness value. |
|                      | The range is from 2–255 and the default is 2. The default value of 2 means that the switch drops one query for each query interval without the querier aging out.                                                                                                    |
| LastMembQueryIntvI   | Configures the maximum response time (in tenths of a second) inserted into group-specific queries sent in response to leave group messages. This value is also the time between group-specific query messages. You cannot configure this value for IGMPv1.            |
|                      | Decreasing the value reduces the time to detect the loss of the last member of a group. The range is from 0–255 and the default is 10 tenths of a second.                                                                                                    |
|                      | Configure this parameter to values greater than 3. If you do not require a fast leave process, use values greater than 10. (The value 3 is equal to 0.3 seconds, and 10 is equal to 1 second.)                                                                        |

| Name                       | Description                                                                                                    |
|----------------------------|----------------------------------------------------------------------------------------------------|
| SnoopEnable                | Enables or disables snoop.                                                                                                    |
| SsmSnoopEnable             | Enables or disables support for SSM on the snoop interface.                                                                                                    |
| ProxySnoopEnable           | Enables or disables proxy snoop.                                                                                                    |
| Version                    | Configures the version of IGMP (1, 2, or 3) that you want to use on this interface. For IGMP to function correctly, all routers on a LAN must use the same version. The default is version 2.                                                                                                    |
|                            | For IGMP Snooping, ensure that the IGMP version used by multicast hosts and other devices in the network is the same as the IGMP version configured on the IGMP Snooping VLAN, or that you enable compatibility mode.                                                                                                    |
| FastLeaveEnable            | Enables or disables fast leave on the interface.                                                                                                    |
| StreamLimitEnable          | Enables or disables stream limitation on this VLAN.                                                                                                    |
| Maximum Number Of Stream   | Configures the maximum number of streams allowed on this VLAN.<br>The range is from 0–65535 and the default is 4.                                                                                                    |
| Current Number Of Stream   | Displays the current number of streams. This value is a read-only value.                                                                                                    |
| FastLeavePortMembers       | Selects the ports that are enabled for fast leave.                                                                                                    |
| SnoopMRouterPorts          | Selects the ports in this interface that provide connectivity to an IP multicast router.                                                                                                    |
| DynamicDowngradeEnable     | Configures if the switch downgrades the version of IGMP to handle<br>older query messages. If the switch downgrades, the host with<br>IGMPv3 only capability does not work. If you do not configure the<br>switch to downgrade the version of IGMP, the switch logs a warning.<br>The default value is selected (enabled), which means the switch<br>downgrades to the oldest version of IGMP on the network. |
| CompatibilityModeEnable    | Enables or disables v2-v3 compatibility mode. The default value is clear (disabled), which means IGMPv3 is not compatible with IGMPv2.                                                                                                    |
| ExplicitHostTrackingEnable | Enables or disables IGMPv3 to track hosts per channel or group. The default is disabled. You must select this field if you want to use fast leave for IGMPv3.                                                                                                    |
| SnoopQuerierEnable         | Enables Snoop Querier. The default is disabled.                                                                                                    |
|                            | When you enable IGMP Layer 2 Querier, Layer 2 switches in your network can snoop IGMP control packets exchanged with downstream hosts and upstream routers. The Layer 2 switches then generate the Layer 2 MAC forwarding table, used for switching sessions and multicast traffic regulation, and provide the recurring queries required to maintain IGMP groups.                                            |
|                            | Enable Layer 2 Querier on only one node in the VLAN.                                                                                                    |
| SnoopQuerierAddr           | Specifies the pseudo IP address of the IGMP Snoop Querier. The default IP address is 0.0.0.0.                                                                                                    |

| Name | Description                                                                                                    |
|------|----------------------------------------------------------------------------------------------------|
|      | If the SPBM bridge connects to an edge switch, it can be necessary<br>to add an IGMP query address. If you omit adding a query address,<br>the SPBM bridge sends IGMP queries with a source address of<br>0.0.0.0. Some edge switch models do not accept a query with a<br>source address of 0.0.0.0. |

# Configuring the Global Routing Table timeout value

Use this procedure to configure the timeout value in the GRT. The timeout value ages out the sender when there are no multicast streams coming from the sender for a specified period of time. The default timeout value is 210 seconds.

## Before you begin

- You must configure the required SPBM and IS-IS infrastructure, which includes the creation of SPBM B-VLANs.
- You must create the C-VLANs and add slots/ports.
- You must enable IP Multicast over Fabric Connect globally.

#### Procedure

- 1. In the navigation pane, expand the following folders: **Configuration > IS-IS > SPBM**.
- 2. Click the **SPBM** tab.
- 3. Modify the McastFwdCacheTimeout value.
- 4. Click Apply.

# Viewing the IGMP interface table

Use the Interface tab to view the IGMP interface table. When an interface does not use an IP address, it does not appear in the IGMP table.

#### Procedure

- 1. In the navigation pane, expand the following folders: Configuration > IP
- 2. Click IGMP.
- 3. Click the **Interface** tab.

# Layer 3 VSN configuration example

The following figure shows a sample Layer 3 VSN deployment.

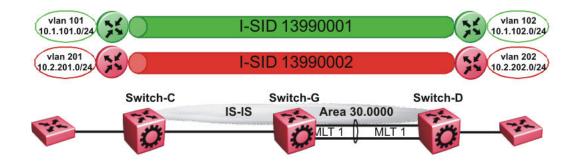

#### Figure 29: Layer 3 VSN

The following sections show the steps required to configure the Layer 3 VSN parameters in this example.

Note that IP IS-IS redistribution needs to be configured to inject the VRF routes into IS-IS.

You must first configure basic SPBM and IS-IS infrastructure.

# **VRF** green configuration

The following figure shows the green VRF in this Layer 3 VSN example.

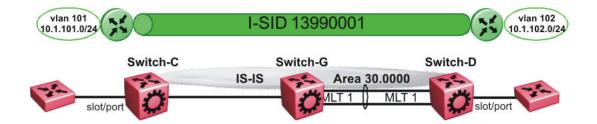

#### Figure 30: Layer 3 VSN — VRF green

The following sections show the steps required to configure the green VRF parameters in this example.

#### VRF green – Switch-C

```
VRF CONFIGURATION
ip vrf green vrfid 1
VLAN CONFIGURATION
vlan create 101 type port-mstprstp 1
vlan mlt 101 1
vlan members 101 1/2 portmember
interface Vlan 101
```

```
vrf green
ip address 10.1.101.1 255.255.255.0 1
exit
ISIS PLSB IPVPN CONFIGURATION
router vrf green
ipvpn
i-sid 13990001
ipvpn enable
exit
IP REDISTRIBUTION CONFIGURATION - VRF
router vrf green
isis redistribute direct
isis redistribute direct metric 1
isis redistribute direct enable
exit
IP REDISTRIBUTE APPLY CONFIGURATIONS
```

isis apply redistribute direct vrf green

#### VRF green – Switch-D

```
VRF CONFIGURATION
ip vrf green vrfid 1
VLAN CONFIGURATION
vlan create 102 type port-mstprstp 1
vlan mlt 102 1
vlan members add 102 1/2 portmember
interface vlan 102
vrf green
ip address 10.1.102.1 255.255.255.0 1
exit
ISIS PLSB IPVPN CONFIGURATION
router vrf green
ipvpn
i-sid 13990001
ipvpn enable
exit
IP REDISTRIBUTION CONFIGURATION - VRF
router vrf green
isis redistribute direct
isis redistribute direct metric 1
isis redistribute direct enable
exit
IP REDISTRIBUTE APPLY CONFIGURATIONS
isis apply redistribute direct vrf green
```

# **VRF** red configuration

The following figure shows the red VRF in this Layer 3 VSN example.

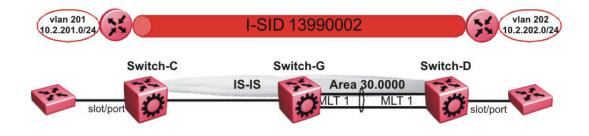

#### Figure 31: Layer 3 VSN — VRF red

The following sections show the steps required to configure the red VRF parameters in this example.

#### VRF red – Switch-C

```
VRF CONFIGURATION
ip vrf red vrfid 2
VLAN CONFIGURATION
vlan create 201 type port-mstprstp 1
vlan mlt 201 1
vlan members 201 1/2 portmember
interface Vlan 201
vrf red
ip address 10.2.201.1 255.255.255.0 1
exit
ISIS PLSB IPVPN CONFIGURATION
router vrf red
ipvpn
i-sid 13990002
ipvpn enable
exit
IP REDISTRIBUTION CONFIGURATION - VRF
router vrf red
isis redistribute direct
isis redistribute direct metric 1
isis redistribute direct enable
exit.
IP REDISTRIBUTE APPLY CONFIGURATIONS
isis apply redistribute direct vrf red
VRF red – Switch-D
VRF CONFIGURATION
```

ip vrf red vrfid 2

VLAN CONFIGURATION

```
vlan create 202 type port-mstprstp 1
vlan mlt 101 1
vlan members 202 1/2 portmember
```

```
interface Vlan 202
vrf red
ip address 10.3.202.1 255.255.255.0 1
exit
ISIS PLSB IPVPN CONFIGURATION
router vrf red
ipvpn
i-sid 13990002
ipvpn enable
exit
IP REDISTRIBUTION CONFIGURATION - VRF
router vrf red
isis redistribute direct
isis redistribute direct metric 1
isis redistribute direct enable
exit
IP REDISTRIBUTE APPLY CONFIGURATIONS
isis apply redistribute direct vrf red
```

# Verifying Layer 3 VSN operation

The following sections show the steps required to verify the Layer 3 VSN configuration in this example.

### Switch-C

| Swit                                                  | tch-C:                                                | :1# show      | isis spbm ip-u              | nicast-fib  |          |          |        |   |                      |
|-------------------------------------------------------|-------------------------------------------------------|---------------|-----------------------------|-------------|----------|----------|--------|---|----------------------|
|                                                       |                                                       |               | SPBM IP-UNI                 | CAST FIB EN | NTRY INF | о<br>С   |        |   |                      |
| vrf                                                   | VRF<br>ISII                                           | DEST<br>DISID | Destination N               |             |          | FACE COS | r cosi |   |                      |
| GRT<br>GRT                                            |                                                       |               | 10.0.0.2/32<br>10.0.14.0/24 | Switch-D 40 |          | 20       | 1<br>1 | 7 |                      |
| Total number of SPBM IP-UNICAST FIB entries 2         |                                                       |               |                             |             |          |          |        |   |                      |
| Swi                                                   | Switch-C:1# show isis spbm ip-unicast-fib id 13990001 |               |                             |             |          |          |        |   |                      |
| SPBM IP-UNICAST FIB ENTRY INFO                        |                                                       |               |                             |             |          |          |        |   |                      |
| VRF                                                   |                                                       | DEST<br>ISID  | Destination                 | NH BEB      | vlan     |          |        |   | IP ROUTI<br>PREFEREI |
| gre                                                   | en -                                                  | 139900        | 01 10.1.101.0/2             | 24 Switch-I | D 4000   | 1/2      | 20     | 1 | 7                    |
| Tot                                                   | tal nu                                                | umber of      | SPBM IP-UNICAS              | ST FIB enti | ries 1   |          |        |   |                      |
| Switch-C:1# show isis spbm ip-unicast-fib id 13990002 |                                                       |               |                             |             |          |          |        |   |                      |
| SPBM IP-UNICAST FIB ENTRY INFO                        |                                                       |               |                             |             |          |          |        |   |                      |
| vrf                                                   | VRF<br>ISID                                           | DEST<br>ISID  | Destination                 | NH BEB      | VLAN     |          |        |   | X IP ROU<br>PREFERI  |
| red                                                   | _                                                     | 13990002      | 2 10.2.202.0/24             | Switch-D    | 4000     | 1/3      | 20     | 1 | 7                    |

\_\_\_\_\_ Total number of SPBM IP-UNICAST FIB entries 1 Switch-C:1# show isis spbm ip-unicast-fib id all SPBM IP-UNICAST FIB ENTRY INFO OUTGOING SPBM PREFIX IP ROUTE Destination NH BEB VLAN INTERFACE COST COST PREFERENCE VRF DEST VRF ISID ISID GRT-10.0.0.2/32Switch-D40001/3201GRT--10.0.14.0/24Switch-D40001/3201green-1399000110.1.102.0/24Switch-D40001/32017red-1399000210.2.202.0/24Switch-D40001/32017 7 7 7 7 \_\_\_\_\_ Total number of SPBM IP-UNICAST FIB entries 4

#### Switch-D

```
Switch-D:1# show isis spbm ip-unicast-fib
_____
  VRF DEST
                        OUTGOING SPBM PREFIX IP ROUTE
VRF ISID ISID Destination NH BEB VLAN INTERFACE COST COST PREFERENCE
  _____
                        _____
     - 10.0.0.1/32 Switch-C 4000 1/2 20 1
- 10.0.13.0/24 Switch-C 4000 1/2 20 1
GRT -
                                    7
GRT -
                                    7
                         _____
Total number of SPBM IP-UNICAST FIB entries 2
                        _____
Switch-D:1# show isis spbm ip-unicast-fib id 13990001
_____
                SPBM IP-UNICAST FIB ENTRY INFO
_____
  VRF DEST
                          OUTGOING SPBM PREFIX IP ROUTE
VRF ISID ISID Destination NH BEB VLAN INTERFACE COST COST PREFERENCE
_____
green - 13990001 10.1.101.0/24 Switch-C 4000 1/2 20 1
                                      7
                      _____
Total number of SPBM IP-UNICAST FIB entries 1
  _____
Switch-D:1# show isis spbm ip-unicast-fib id 13990002
_____
                ______
            SPBM IP-UNICAST FIB ENTRY INFO
_____
  VRF DEST
                           OUTGOING SPBM PREFIX IP ROUTE
VRF ISID ISID
          Destination NH BEB VLAN INTERFACE COST COST PREFERENCE
red - 13990002 10.2.201.0/24 Switch-C 4000 1/2 20 1
                                        7
Total number of SPBM IP-UNICAST FIB entries 1
   _____
                        _____
Switch-D:1# show isis spbm ip-unicast-fib id all
SPBM IP-UNICAST FIB ENTRY INFO
_____
  VRF DEST
                            OUTGOING SPBM PREFIX IP ROUTE
VRF ISID ISID Destination NH BEB VLAN INTERFACE COST COST PREFERENCE
GRT - - 10.0.0.1/32 Switch-C 4000 1/2 20 1 7
```

| GRT -   | -                                             | 10.0.13.0/24  | Switch-C | 4000 | 1/2 | 20 | 1 | 7 |
|---------|-----------------------------------------------|---------------|----------|------|-----|----|---|---|
| green - | 13990001                                      | 10.1.101.0/24 | Switch-C | 4000 | 1/2 | 20 | 1 | 7 |
| red -   | 13990002                                      | 10.2.201.0/24 | Switch-C | 4000 | 1/2 | 20 | 1 | 7 |
|         |                                               |               |          |      |     |    |   |   |
| Total r | Total number of SPBM IP-UNICAST FIB entries 4 |               |          |      |     |    |   |   |
|         |                                               |               |          |      |     |    |   |   |

#### VRF green—Switch-C

Switch-C:1# show ip route vrf green

|                          |                                | IP Route - VRF         | green          |         |                 | =======         |                |
|--------------------------|--------------------------------|------------------------|----------------|---------|-----------------|-----------------|----------------|
| dst                      | MASK                           | NEXT                   | NH<br>VRF/ISID | COST    | INTER<br>FACE P | PROT AGE        | TYPE PRF       |
| 10.1.101.0<br>10.1.102.0 | 255.255.255.0<br>255.255.255.0 | 10.1.101.1<br>Switch-D | -<br>vrf green | 1<br>20 | 101<br>4000     | LOC 0<br>ISIS 0 | DB 0<br>IBSV 7 |

2 out of 2 Total Num of Route Entries, 0 Total Num of Dest Networks displayed. TYPE Legend:

I=Indirect Route, D=Direct Route, A=Alternative Route, B=Best Route, E=Ecmp Rout
e,
U=Unresolved Route, N=Not in HW, F=Replaced by FTN, V=IPVPN Route, S=SPBM Route
PROTOCOL Legend:

v=Inter-VRF route redistributed

#### VRF green—Switch-D

Switch-D:1# show ip route vrf green

|                          |                                | IP Route - VRF         | green          |         |               |             |     |            |        |
|--------------------------|--------------------------------|------------------------|----------------|---------|---------------|-------------|-----|------------|--------|
| DST                      | MASK                           | NEXT                   | NH<br>VRF/ISID | COST    | INTEF<br>FACE | •           | AGE | TYPE       | PRF    |
| 10.1.101.0<br>10.1.102.0 | 255.255.255.0<br>255.255.255.0 | Switch-C<br>10.1.102.1 | vrf green<br>- | 20<br>1 | 4000<br>102   | ISIS<br>LOC |     | IBSV<br>DB | 7<br>0 |

2 out of 2 Total Num of Route Entries, 0 Total Num of Dest Networks displayed.

TYPE Legend:

I=Indirect Route, D=Direct Route, A=Alternative Route, B=Best Route, E=Ecmp Rout
e,
U=Unresolved Route, N=Not in HW, F=Replaced by FTN, V=IPVPN Route, S=SPBM Route
PROTOCOL Legend:
v=Inter-VRF route redistributed

#### VRF red—Switch-C

| Switch-C:1# show ip route vrf red   |                                |                        |                |         |                    |             |       |            |     |
|-------------------------------------|--------------------------------|------------------------|----------------|---------|--------------------|-------------|-------|------------|-----|
|                                     |                                | IP Route -             | VRF red        |         |                    |             |       |            | _   |
| DST                                 | MASK                           | NEXT                   | NH<br>VRF/ISID | COST    | INTE<br>FACE       |             | AGE   | TYPE       | PRF |
| 10.2.201.0<br>10.2.202.0            | 255.255.255.0<br>255.255.255.0 | 10.2.201.1<br>Switch-D | -<br>vrf red   | 1<br>20 |                    | LOC<br>ISIS | -     | DB<br>IBSV | Ů,  |
| 2 out of 2 To                       | otal Num of Route              | Entries, 0 T           | otal Num of    | Dest Ne | etwor              | ks di:      | spla  | yed.       | _   |
| TYPE Legend:<br>I=Indirect Rc<br>e, | oute, D=Direct Rou             | te, A=Altern           | ative Route,   | B=Best  | t Rou <sup>.</sup> | te, E=      | =Ecmj | p Rout     | t   |

U=Unresolved Route, N=Not in HW, F=Replaced by FTN, V=IPVPN Route, S=SPBM Route PROTOCOL Legend: v=Inter-VRF route redistributed

#### VRF red—Switch-D

ISIS SPBM CONFIGURATION

Switch-D:1# show ip route vrf red IP Route - VRF red NEXT VD NH INTER VRF/ISID COST FACE PROT AGE TYPE PRF MASK DST 10.2.201.0255.255.255.0Switch-Cvrf red204000 ISIS 0IBSV 710.2.202.0255.255.255.010.2.202.1-1202 LOC 0DB 0 2 out of 2 Total Num of Route Entries, 0 Total Num of Dest Networks displayed. \_\_\_\_\_ \_\_\_\_\_ TYPE Legend: I=Indirect Route, D=Direct Route, A=Alternative Route, B=Best Route, E=Ecmp Rout e, U=Unresolved Route, N=Not in HW, F=Replaced by FTN, V=IPVPN Route, S=SPBM Route PROTOCOL Legend: v=Inter-VRF route redistributed

# Layer 3 VSN with IP Multicast over Fabric Connect configuration example

The example below shows the configuration to enable IP Multicast over Fabric Connect support on VLANs 500 and 501 that are part of VRF Green:

```
router isis
spbm 1 multicast enable
VRF CONFIGURATION
ip vrf green vrfid 2
VLAN CONFIGURATION - PHASE 1
vlan 110 i-sid 100
interface vlan 500
vrf green
ip address 192.0.2.1 255.255.255.0 1
ip spb-multicast enable
exit
vlan 111 i-sid 100
interface vlan 501
vrf green
ip address 192.0.2.2 255.255.0 0
ip spb-multicast enable
exit
ISIS SPBM IPVPN CONFIGURATION
router vrf green
ipvpn
i-sid 100
mvpn enable
exit
```

When using IGMPv3, the configuration is:

```
ISIS SPBM CONFIGURATION
router isis
spbm 1 multicast enable
VRF CONFIGURATION
ip vrf green vrfid 2
VLAN CONFIGURATION - PHASE 1
vlan 110 i-sid 100
interface vlan 500
vrf green
ip address 192.0.2.1 255.255.255.0 1
ip spb-multicast enable
ip igmp version 3
exit
vlan 111 i-sid 100
interface vlan 501
vrf green
ip address 192.0.2.2 255.255.0 0
ip spb-multicast enable
ip igmp version 3
exit
ISIS SPBM IPVPN CONFIGURATION
router vrf green
ipvpn
i-sid 100
mvpn enable
exit
```

# **Inter-VSN routing configuration**

This section provides concepts and procedures to configure Inter-Virtual Services Network (VSN) routing.

# Inter-VSN routing configuration fundamentals

This section provides fundamental concepts on Inter-VSN Routing.

# **Inter-VSN routing**

Inter-VSN routing with SPBM allows routing between Layer 2 VLANs with different I-SIDs.

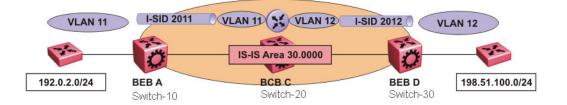

#### Figure 32: Inter-VSN routing

Inter-VSN routing provides a routing hub for Layer 2 Virtual Services Network edge devices, Layer 3 devices, routers, or hosts connected to the SPBM cloud using the SPBM Layer 2 VSN service. To go between a routed network, a Layer 2 VSN termination point provides the routing services to hop onto another Layer 2 VSN, using I-SID.

#### 😵 Note:

The Layer 2 VLANs must be in the same VRF. You cannot route traffic between two different VRFs with Inter-VSN routing.

In this example, the C-VLANs are associated with I-SIDs on the BEBs using SPBM Layer 2 VSN. With Inter-VSN routing enabled, BCB C can route traffic between VLAN 11 (I-SID 2011) and VLAN 12 (I-SID 2012).

IP interfaces are where the routing instance exists. In this case, on Switch-20.

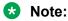

The switch does not support IP multicast over Fabric Connect routing on inter-VSN routing interfaces.

# Inter-VSN routing configuration using the CLI

This section provides a procedure to configure Inter-VSN routing using the CLI.

# **Configuring SPBM Inter-VSN Routing**

Inter-VSN allows you to route between IP networks on Layer 2 VLANs with different I-SIDs. Inter-VSN routing is typically used only when you have to extend a VLAN as a Layer 2 Virtual Services Network (VSN) for applications such as vMotion. Normally, you should use IP Shortcuts or Layer 3 VSNs to route traffic. You must configure both the Backbone Edge Bridges (BEBs) and the Backbone Core Bridge (BCB). For a full configuration example, see <u>Inter-VSN routing with SPBM</u> <u>configuration example</u> on page 321.

## 😮 Note:

To enable inter-VSN routing, you must configure IP interface where the routing instance exists.

### Before you begin

• You must configure the required SPBM and IS-IS infrastructure.

#### Procedure

1. Enter Global Configuration mode:

enable configure terminal

- 2. Follow the procedures below on the Backbone Edge Bridges (BEBs) containing the VSNs you want to route traffic between.
  - a. Create a customer VLAN (C-VLAN) by port:

vlan create <2-4059> type port-mstprstp <0-63>

b. Add ports in the C-VLAN:

```
vlan members add <1-4059> {slot/port[/sub-port][-slot/port[/sub-
port]][,...]}
```

c. Map a customer VLAN (C-VLAN) to a Service Instance Identifier (I-SID):

vlan i-sid <1-4059> <0-16777215>

#### Important:

When a protocol VLAN is created, all ports are added to the VLAN including SPBM ports. To configure a protocol-based VLAN as a C-VLAN, you must first remove the SPBM-enabled ports from the protocol based VLAN, and then configure the protocol-based VLAN as a C-VLAN.

- 3. On the Backbone Core Bridge (BCB), create a VRF and add a VLAN for each VSN:
  - a. Create a VRF:

ip vrf WORD<1-16> vrfid <1-511>

b. Create a VLAN to associate with each VSN:

vlan create <2-4059> type port-mstprstp <0-63>

c. Enter VLAN Interface Configuration mode:

interface vlan <1-4059>

d. Add a VLAN to the VRF you created in step a:

vrf WORD<1-16>

e. Associate an I-SID with the VLAN:

vlan i-sid <1-4059> <0-16777215>

# Important:

When a protocol VLAN is created, all ports are added to the VLAN including SPBM ports. To configure a protocol-based VLAN as a C-VLAN, you must first remove the SPBM-enabled ports from the protocol based VLAN, and then configure the protocol-based VLAN as a C-VLAN.

The switch reserves I-SID 0x00ffffff. The switch uses this I-SID to advertise the virtual B-MAC in a SMLT dual-homing environment. The platform clears the receive and transmit bit of this I-SID, therefore I-SID 0x00ffffff cannot be used for any other service.

f. Configure an IP address for the VLAN:

```
ip address {A.B.C.D/X}
```

g. Repeat steps b to f for every VLAN you want to route traffic between.

## Variable definitions

Use the data in the following table to use the **vlan** create command.

| Variable                             | Value                                                                                                    |
|--------------------------------------|----------------------------------------------------------------------------------------------------|
| <2-4059>                             | Specifies the VLAN ID in the range of 2 to 4059. VLAN ID 1 is the default VLAN and you cannot create or delete VLAN ID 1. The system reserves VLAN IDs 4060 to 4094 for internal use. |
| type port-mstprstp <0–63> [color <0– | Creates a VLAN by port:                                                                                                    |
| 32>]                                 | <ul> <li>&lt;0–63&gt; is the STP instance ID.</li> </ul>                                                                                                    |
|                                      | <ul> <li>color &lt;0–32&gt; is the color of the VLAN.</li> </ul>                                                                                                    |

Use the data in the following table to use the **vlan members** add command.

| Variable                                         | Value                                                                                                    |
|--------------------------------------------------|----------------------------------------------------------------------------------------------------|
| <1-4059>                                         | Specifies the VLAN ID in the range of 1 to 4059.<br>VLAN IDs 1 to 4059 are configurable. The system<br>reserves VLAN IDs 4060 to 4094 for internal use.<br>VLAN ID 1 is the default VLAN and you cannot<br>create or delete VLAN ID 1.                                                                                                    |
| {slot/port[/sub-port][-slot/port[/sub-port]][,]} | Identifies the slot and port in one of the following<br>formats: a single slot and port (slot/port), a range of<br>slots and ports (slot/port-slot/port), or a series of<br>slots and ports (slot/port,slot/port,slot/port). If your<br>platform supports channelization for 40 Gbps ports<br>and the port is channelized, you must also specify<br>the sub-port in the format slot/port/sub-port. |

Use the data in the following table to use the **vlan i-sid** command.

| Variable                         | Value                                                                      |
|----------------------------------|----------------------------------------------------------------------------|
| vlan i-sid <1-4059> <0–16777215> | Specifies the customer VLAN (C-VLAN) to associate with the I-SID.          |
|                                  | Use the no or default options to remove the I-SID from the specified VLAN. |

Use the data in the following table to use the ip vrf command.

| Variable      | Value                                                    |
|---------------|----------------------------------------------------------|
| WORD <1-16>   | Create the VRF and specify the name of the VRF instance. |
| vrfid <1-511> | Specifies the VRF instance by number.                    |

Use the data in the following table to use the **vrf** command.

| Variable    | Value                                               |  |  |  |  |  |
|-------------|-----------------------------------------------------|--|--|--|--|--|
| WORD <1-16> | Specifies the VRF name. Associates a port to a VRF. |  |  |  |  |  |

Use the data in the following table to use the ip address command.

| Variable    | Value                                 |
|-------------|---------------------------------------|
| {A.B.C.D/X} | Configure an IP address for the VLAN. |

# Inter-VSN routing configuration using EDM

This section provides procedures to configure Inter-VSN routing using Enterprise Device Manager (EDM).

# **Configuring BEBs for Inter-VSN routing**

Inter-VSN allows you to route between IP networks on Layer 2 VLANs with different I-SIDs. Inter-VSN routing is typically used only when you have to extend a VLAN as a Layer 2 Virtual Services Network (VSN) for applications such as vMotion. Normally, you should use IP Shortcuts or Layer 3 VSNs to route traffic. You must configure both the Backbone Edge Bridges (BEBs) and the Backbone Core Bridge (BCB).

# Note:

To enable inter-VSN routing, you must configure the IP interface where the routing instance exists.

#### Before you begin

• You must configure the required SPBM and IS-IS infrastructure.

#### About this task

Follow the procedures below on the Backbone Edge Bridges (BEBs) that contain the VSNs you want to route traffic between.

# Procedure

- 1. Create a customer VLAN (C-VLAN) by port and add ports in the C-VLAN. In the navigation pane, expand the following folders: **Configuration** > **VLAN**.
- 2. Click VLANs.
- 3. In the **Basic** tab, click **Insert**.
- 4. In the **Id** box, enter an unused VLAN ID, or use the ID provided.
- 5. In the Name box, type the VLAN name, or use the name provided.
- 6. In the **Color Identifier** box, click the down arrow and choose a color from the list, or use the color provided.
- 7. In the Type box, select byPort.
- 8. In the **PortMembers** box, click the (...) button.
- 9. Click on the ports to add as member ports.

The ports that are selected are recessed, while the nonselected ports are not recessed. Port numbers that appear dimmed cannot be selected as VLAN port members.

- 10. Click OK.
- 11. Click Insert.
- 12. Collapse the VLANs tab.

The VLAN is added to the Basic tab.

- 13. Map a C-VLAN to an I-SID. In the navigation pane, expand the following folders: **Configuration** > **VLAN**.
- 14. Click VLANs.
- 15. Click the **Advanced** tab.
- 16. To map a C-VLAN to an I-SID, in the **I-sid** field, specify the I-SID to associate with the specified VLAN.

The switch reserves I-SID 0x00ffffff. The switch uses this I-SID to advertise the virtual B-MAC in a SMLT dual-homing environment. The platform clears the receive and transmit bit of this I-SID, therefore I-SID 0x00ffffff cannot be used for any other service.

17. Click Apply.

# Important:

When a protocol VLAN is created, all ports are added to the VLAN including SPBM ports. To configure a protocol-based VLAN as a C-VLAN, you must first remove the SPBM-enabled ports from the protocol based VLAN, and then configure the protocol-based VLAN as a C-VLAN.

18. Configure the Backbone Core Bridge (BCB) for Inter-VSN Routing. For more information, see <u>Configuring BCBs for Inter-VSN routing</u> on page 316.

# **Basic field descriptions**

Use the data in the following table to use the **Basic** tab.

| Name             | Description                                                                                                    |
|------------------|----------------------------------------------------------------------------------------------------|
| ld               | Specifies the VLAN ID in the range of 1 to 4059.<br>VLAN IDs 1 to 4059 are configurable. The system<br>reserves VLAN IDs 4060 to 4094 for internal use.<br>VLAN ID 1 is the default VLAN and you cannot<br>create or delete VLAN ID 1. |
| Name             | Specifies the name of the VLAN.                                                                                                    |
| lfindex          | Specifies the logical interface index assigned to the VLAN.                                                                                                    |
| Color Identifier | Specifies a proprietary color scheme to associate a color with the VLAN. Color does not affect how frames are forwarded.                                                                                                    |
| Туре             | Specifies the type of VLAN:                                                                                                    |
|                  | • byPort                                                                                                    |
|                  | byProtocolld                                                                                                    |
|                  | • spbm-vlan                                                                                                    |
|                  | • private                                                                                                    |
| MstpInstance     | Identifies the MSTP instance.                                                                                                    |
| Vrfld            | Indicates the Virtual Router to which the VLAN belongs.                                                                                                    |
| VrfName          | Indicates the name of the Virtual Router to which the VLAN belongs.                                                                                                    |
| PortMembers      | Specifies the slot/port/sub-port of each VLAN member. The sub-port only appears for channelized ports.                                                                                                    |
| ActiveMembers    | Specifies the slot/port/sub-port of each VLAN member. The sub-port only appears for channelized ports.                                                                                                    |
| StaticMembers    | Specifies the slot/port/sub-port of each static<br>member of a policy-based VLAN. The sub-port only<br>appears for channelized ports.                                                                                                  |
| NotAllowToJoin   | Specifies the slot/ports/sub-port that are never<br>allowed to become a member of the policy-based<br>VLAN. The sub-port only appears for channelized<br>ports.                                                                        |
| Protocolld       | Specifies the network protocol for protocol-based VLANs. This value is taken from the Assigned Numbers of remote function call (RFC).                                                                                                  |

| Name | Description                                                                          |  |  |  |
|------|--------------------------------------------------------------------------------------|--|--|--|
|      | If the VLAN type is port-based, none is displayed in the Basic tab Protocolld field. |  |  |  |

# Advanced field descriptions

Use the data in the following table to use the **Advanced** tab.

| Name                  | Description                                                                                                    |
|-----------------------|----------------------------------------------------------------------------------------------------|
| ld                    | Specifies the VLAN ID in the range of 1 to 4059.<br>VLAN IDs 1 to 4059 are configurable. The system<br>reserves VLAN IDs 4060 to 4094 for internal use.<br>VLAN ID 1 is the default VLAN and you cannot<br>create or delete VLAN ID 1.                              |
| Name                  | Specifies the name of the VLAN.                                                                                                    |
| lfIndex               | Specifies the logical interface index assigned to the VLAN.                                                                                                    |
| Туре                  | Specifies the type of VLAN:                                                                                                    |
|                       | • byPort                                                                                                    |
|                       | byProtocolld                                                                                                    |
|                       | • spbm-vlan                                                                                                    |
| I-sid                 | Specifies the I-SID number assigned to a customer VLAN (C-VLAN). The range is 0 — 16777215. The default value is 0, which indicates that no I-SID is assigned.                                                                                                    |
| Protocolld            | Specifies the network protocol for protocol-based VLANs.                                                                                                    |
|                       | If the VLAN type is not protocol-based, <b>None</b> is displayed in the Basic tab Protocolld field.                                                                                                    |
| AgingTime             | Specifies the timeout period for dynamic VLAN<br>membership; a potential VLAN port is made ACTIVE<br>after it receives a packet that matches the VLAN; if<br>no such packet is received for AgingTime seconds,<br>the port is no longer active. The default is 600. |
| MacAddress            | Specifies the MAC address assigned to the virtual router interface for this VLAN. This field is relevant only after the VLAN is configured for routing.                                                                                                    |
| Vlan Operation Action | Performs an operation on the VLAN. The values are:                                                                                                    |
|                       | • none                                                                                                    |
|                       | <ul> <li>flushMacFdb: Configures action to flushMacFdb.<br/>This action removes the learned MAC addresses<br/>from the forwarding database for the selected<br/>VLAN.</li> </ul>                                                                                    |

| Name        | Description                                                                                                    |
|-------------|----------------------------------------------------------------------------------------------------|
|             | <ul> <li>flushArp: Configures action to flushArp. This action<br/>removes the ARP entries from the address table<br/>for the selected VLAN.</li> </ul>                                                                                                    |
|             | <ul> <li>flushlp: Configures action to flushlp. This action<br/>removes the learned IP addresses from the<br/>forwarding table for the selected VLAN.</li> </ul>                                                                                             |
|             | <ul> <li>flushDynMemb: Configures action to<br/>flushDynMemb. This action removes port members<br/>not configured as static from the list of active port<br/>members of a policy-based VLAN and removes<br/>MAC addresses learned on those ports.</li> </ul> |
|             | <ul> <li>all: Configures action to all. This action performs all<br/>the supported actions; it does does not perform the<br/>Snoop-related actions.</li> </ul>                                                                                               |
|             | The default is none.                                                                                                    |
| Result      | Specifies the result code after you perform an action.<br>The default is none.                                                                                                    |
| NIbMode     | Enables or disables Microsoft Network Load Balancer (NLB) on the VLAN.                                                                                                    |
|             | This feature is not supported on all hardware platforms. If you do not see this command in the command list or EDM, the feature is not supported on your hardware. For more information about feature support, see <i>Release Notes</i> .                    |
| SpbMcast    | Enables or disables Multicast over Fabric Connect.<br>The default is disabled.                                                                                                    |
| RmonEnable  | Enables or disables Remote Monitoring (RMON) on the interface. The default is disabled.                                                                                                    |
| IpsecEnable | Enables or disables IP security (IPsec) on the interface. The default is disabled.                                                                                                    |

# **Configuring BCBs for Inter-VSN routing**

Inter-VSN allows you to route between IP networks on Layer 2 VLANs with different I-SIDs. Inter-VSN routing is typically used only when you have to extend a VLAN as a Layer 2 Virtual Services Network (VSN) for applications such as vMotion. Normally, you should use IP Shortcuts to route traffic. You must configure both the Backbone Edge Bridges (BEBs) and the Backbone Core Bridge (BCB).

## Note:

To enable inter-VSN routing, you must configure the IP interface where the routing instance exists.

# Before you begin

- You must configure the required SPBM and IS-IS infrastructure.
- You must configure the Backbone Edge Bridges (BEBs) containing the VSNs you want to route traffic between. For more information, see <u>Configuring BEBs for Inter-VSN routing</u> on page 312.

## About this task

Follow the procedures below to configure the Backbone Core Bridge (BCB) for inter-VSN routing.

### Procedure

- 1. On the Backbone Core Bridge (BCB), create a VRF. In the navigation pane, expand the following folders: **Configuration** > **IP**.
- 2. Click VRF.
- 3. Click Insert.
- 4. Specify the VRF ID.
- 5. Name the VRF instance.
- 6. Configure the other parameters as required.
- 7. Click Insert.
- 8. Create a VLAN to associate with each VSN. In the navigation pane, expand the following folders: **Configuration** > **VLAN**.
- 9. Click VLANs.
- 10. In the **Basic** tab, click **Insert**.
- 11. In the Id box, enter an unused VLAN ID, or use the ID provided.
- 12. In the Name box, type the VLAN name, or use the name provided.
- 13. In the **Color Identifier** box, click the down arrow and choose a color from the list, or use the color provided.
- 14. In the **Type** box, select **byPort**.
- 15. In the **PortMembers** box, click the (...) button.
- 16. Click on the ports to add as member ports.

The ports that are selected are recessed, while the nonselected ports are not recessed. Port numbers that appear dimmed cannot be selected as VLAN port members.

- 17. Click OK.
- 18. Click Insert.
- 19. Collapse the VLANs tab.

The VLAN is added to the **Basic** tab.

20. Associate the VLAN with an I-SID. In the navigation pane, expand the following folders: **Configuration > VLAN**.

- 21. Click VLANs.
- 22. In the VLANs tab, click the **Advanced** tab.
- 23. In the I-sid box, specify the I-SID to associate with the VLAN.
- 24. Click Apply.
- 25. Configure a circuitless IP interface (CLIP). In the navigation pane, expand the following folders: **Configuration** > **IP**.
- 26. Click IP.
- 27. Click the **Circuitless IP** tab.
- 28. Click Insert.
- 29. In the Interface field, assign a CLIP interface number.
- 30. Enter the IP address.
- 31. Enter the network mask.
- 32. Click Insert.

#### **VRF** field descriptions

Use the data in the following table to help you use the **VRF** tab.

| Name                | Description                                                                                                    |
|---------------------|----------------------------------------------------------------------------------------------------|
| Id                  | Specifies the ID number of the VRF instance. VRF ID 0 is reserved for the GlobalRouter.                                                                    |
| Name                | Names the VRF instance.                                                                                                    |
| ContextName         | Identifies the VRF. The SNMPv2 Community String or SNMPv3 contextName denotes the VRF context and is used to logically separate the MIB module management. |
| TrapEnable          | Enables the VRF to send VRF Lite-related traps (VrfUp and VrfDown). The default is true.                                                                   |
| MaxRoutes           | Configures the maximum number of routes allowed for the VRF. The default value is 10000.                                                                   |
| MaxRoutesTrapEnable | Enables the generation of the VRF Max Routes Exceeded traps. The default is true.                                                                          |

#### **Basic field descriptions**

Use the data in the following table to use the **Basic** tab.

| Name    | Description                                                 |
|---------|-------------------------------------------------------------|
| ld      | Specifies the VLAN ID for the VLAN.                         |
| Name    | Specifies the name of the VLAN.                             |
| lfindex | Specifies the logical interface index assigned to the VLAN. |

| Name             | Description                                                                                                    |
|------------------|----------------------------------------------------------------------------------------------------|
| Color Identifier | Specifies a proprietary color scheme to associate a color with the VLAN. Color does not affect how frames are forwarded.                                        |
| Туре             | Specifies the type of VLAN:                                                                                                    |
|                  | • byPort                                                                                                    |
|                  | byProtocolld                                                                                                    |
|                  | • spbm-vlan                                                                                                    |
| MstpInstance     | Identifies the MSTP instance.                                                                                                    |
| Vrfld            | Indicates the Virtual Router to which the VLAN belongs.                                                                                                    |
| VrfName          | Indicates the name of the Virtual Router to which the VLAN belongs.                                                                                             |
| PortMembers      | Specifies the slot/port/sub-port of each VLAN member. The sub-port only appears for channelized ports.                                                          |
| ActiveMembers    | Specifies the slot/port/sub-port of each VLAN member. The sub-port only appears for channelized ports.                                                          |
| StaticMembers    | Specifies the slot/port/sub-port of each static member of a policy-based VLAN. The sub-port only appears for channelized ports.                                 |
| NotAllowToJoin   | Specifies the slot/port/sub-ports that are never<br>allowed to become a member of the policy-based<br>VLAN. The sub-port only appears for channelized<br>ports. |
| Protocolld       | Specifies the network protocol for protocol-based VLANs. This value is taken from the Assigned Numbers of remote function call (RFC).                           |
|                  | If the VLAN type is port-based, none is displayed in the Basic tab Protocolld field.                                                                            |

# Advanced field descriptions

Use the data in the following table to use the **Advanced** tab.

| Name    | Description                                                 |
|---------|-------------------------------------------------------------|
| ld      | Specifies the VLAN ID.                                      |
| Name    | Specifies the name of the VLAN.                             |
| IfIndex | Specifies the logical interface index assigned to the VLAN. |

| Name                  | Description                                                                                                    |
|-----------------------|----------------------------------------------------------------------------------------------------|
| Туре                  | Specifies the type of VLAN:                                                                                                    |
|                       | • byPort                                                                                                    |
|                       | byProtocolld                                                                                                    |
|                       | • spbm-vlan                                                                                                    |
| I-sid                 | Specifies the I-SID number assigned to a customer VLAN (C-VLAN). The range is 0 — 16777215. The default value is 0, which indicates that no I-SID is assigned.                                                                                                    |
|                       | ↔ Note:                                                                                                    |
|                       | The switch reserves I-SID 0x00ffffff.                                                                                                    |
| Protocolld            | Specifies the network protocol for protocol-based VLANs.                                                                                                    |
|                       | If the VLAN type is not protocol-based, None is displayed in the Basic tab Protocolld field.                                                                                                    |
| AgingTime             | Specifies the timeout period for dynamic VLAN<br>membership; a potential VLAN port is made ACTIVE<br>after it receives a packet that matches the VLAN; if<br>no such packet is received for AgingTime seconds,<br>the port is no longer active. The default is 600. |
| MacAddress            | Specifies the MAC address assigned to the virtual<br>router interface for this VLAN. This field is relevant<br>only after the VLAN is configured for routing. This<br>MAC address is used as the Source MAC in routed<br>frames or ARP replies.                     |
| Vlan Operation Action | Performs an operation on the VLAN. The values are:                                                                                                    |
|                       | • none                                                                                                    |
|                       | <ul> <li>flushMacFdb: Configures action to flushMacFdb.<br/>This action removes the learned MAC addresses<br/>from the forwarding database for the selected<br/>VLAN.</li> </ul>                                                                                    |
|                       | <ul> <li>flushArp: Configures action to flushArp. This action<br/>removes the ARP entries from the address table for<br/>the selected VLAN.</li> </ul>                                                                                                    |
|                       | <ul> <li>flushIp: Configures action to flushIp. This action<br/>removes the learned IP addresses from the<br/>forwarding table for the selected VLAN.</li> </ul>                                                                                                    |
|                       | flushDynMemb: Configures action to<br>flushDynMemb. This action removes port members<br>not configured as static from the list of active port     Table continues                                                                                                   |

| Name        | Description                                                                                                    |
|-------------|----------------------------------------------------------------------------------------------------|
|             | members of a policy-based VLAN and removes<br>MAC addresses learned on those ports.                                                                                                    |
|             | <ul> <li>all: Configures action to all. This action performs all<br/>the supported actions; it does does not perform the<br/>Snoop-related actions.</li> </ul>                                                                            |
|             | <ul> <li>flushSnoopMemb: This action is not supported.</li> </ul>                                                                                                    |
|             | <ul> <li>flushSnoopMRtr: This action is not supported.</li> </ul>                                                                                                    |
|             | The default is none.                                                                                                    |
| Result      | Specifies the result code after you perform an action. the default is none.                                                                                                    |
| NIbMode     | Enables or disables Microsoft Network Load Balancer (NLB) on the VLAN.                                                                                                    |
|             | This feature is not supported on all hardware platforms. If you do not see this command in the command list or EDM, the feature is not supported on your hardware. For more information about feature support, see <i>Release Notes</i> . |
| SpbMcast    | Enables or disables Multicast over Fabric Connect.<br>The default is disabled.                                                                                                    |
| RmonEnable  | Enables or disables Remote Monitoring (RMON) on the interface. The default is disabled.                                                                                                    |
| IpsecEnable | Enables or disables IP security (IPsec) on the interface. The default is disabled.                                                                                                    |

# **Circuitless IP field descriptions**

Use the data in the following table to use the Circuitless IP tab.

| Name                                                                     | Description                 |  |
|--------------------------------------------------------------------------|-----------------------------|--|
| Interface Specifies the number assigned to the interface, from 1 to 256. |                             |  |
| Ip Address Specifies the IP address of the CLIP.                         |                             |  |
| Net Mask                                                                 | Specifies the network mask. |  |

# Inter-VSN routing configuration example

This section provides a configuration example for Inter-VSN routing.

Examples and network illustrations in this document may illustrate only one of the supported platforms. Unless otherwise noted, the concept illustrated applies to all supported platforms.

# Inter-VSN routing with SPBM configuration example

The following figure shows a sample Inter-VSN deployment.

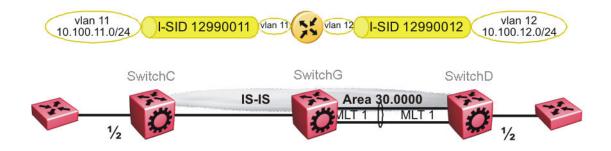

#### Figure 33: Inter-VSN routing configuration

The following sections show the steps required to configure the Inter-VSN parameters in this example. You must first configure basic SPBM and IS-IS infrastructure. For more information, see: <u>SPBM configuration examples</u> on page 114.

Note that the IP interfaces are configured where the routing instance exists, namely, on SwitchG.

#### SwitchC

VLAN CONFIGURATION

```
vlan create 11 type port-mstprstp 1
vlan members 11 1/2 portmember
vlan i-sid 11 12990011
```

#### SwitchG

VRF CONFIGURATION

ip vrf blue vrfid 100

VLAN CONFIGURATION

```
vlan create 11 type port-mstprstp 1
vlan i-sid 11 12990011
interface Vlan 11
vrf blue
ip address 10.100.11.1 255.255.255.0
exit
```

VLAN CONFIGURATION

```
vlan create 12 type port-mstprstp 1
vlan i-sid 12 12990012
interface Vlan 12
vrf blue
ip address 10.100.12.1 255.255.255.0
exit
```

#### SwitchD

VLAN CONFIGURATION

```
vlan create 12 type port-mstprstp 1
```

```
vlan members 12 1/2 portmember
vlan i-sid 12 12990012
```

# Verifying Inter-VSN Routing operation

The following sections show how to verify Inter-VSN Routing operation in this example.

# SwitchG

| SwitchG:1# show ip route vrf blue |                                                                      |                  |                            |                                  |            |              |            |             |      |        |
|-----------------------------------|----------------------------------------------------------------------|------------------|----------------------------|----------------------------------|------------|--------------|------------|-------------|------|--------|
|                                   |                                                                      | IP Route - '     | ==============<br>VRF blue | =======                          |            |              | ======     |             |      |        |
| dst                               | MASK                                                                 | NEXT             |                            | NH<br>VRF                        | COST       | INTE<br>FACE |            | ====<br>AGE | TYPE | PRF    |
|                                   | 255.255.255.0<br>255.255.255.0                                       |                  |                            |                                  |            |              | LOC<br>LOC |             |      | 0<br>0 |
| SwitchG:1# sho                    | w ip arp vrf blu                                                     | e                |                            |                                  |            |              |            |             |      |        |
|                                   |                                                                      | IP Arp - V       | RF blue                    |                                  |            |              |            |             |      |        |
| IP_ADDRESS                        | MAC_ADDRESS                                                          | VLAN             | PORT                       | TYPE                             | <br>TTL    | (10 S        | ec)        | TUN         | JNEL |        |
| 10.100.11.255<br>10.100.12.1      | 00:0e:62:25:a2<br>ff:ff:ff:ff:ff<br>00:0e:62:25:a2<br>ff:ff:ff:ff:ff | :ff 11<br>:01 12 | -                          | LOCAL<br>LOCAL<br>LOCAL<br>LOCAL | 216<br>216 | 50<br>50     |            |             |      |        |
| IP Arp Extn - VRF blue            |                                                                      |                  |                            |                                  |            |              |            |             |      |        |
| MULTICAST-MAC-                    | FLOODING AGIN                                                        | IG(Minutes)      | ARP                        | -THRESH                          | DLD        |              |            |             |      |        |
| disable                           | 3                                                                    | 60               |                            | 500                              |            |              |            |             |      |        |

4 out of 50 ARP entries displayed

# SwitchG

| Swit       | chG:1# show | vlan mac-address-e                     | ntry 11              |              |
|------------|-------------|----------------------------------------|----------------------|--------------|
|            |             |                                        | Vlan Fdb             |              |
| ULAN       |             | MAC<br>ADDRESS                         | INTERFACE            | TUNNEL       |
|            |             | 00:00:00:00:01:02<br>00:0e:62:25:a2:00 |                      | SwitchC      |
| 2 ou       | t of 4 entr | ies in all fdb(s) d                    | isplayed.            |              |
| Swit       | chG:1# show | vlan mac-address-e                     | ntry 12              |              |
|            |             |                                        | Vlan Fdb             |              |
| VLAN<br>ID |             | MAC<br>ADDRESS                         | INTERFACE            | TUNNEL       |
|            |             | 00:00:00:00:02:02<br>00:0e:62:25:a2:01 | Port-1/2<br>Port-cpp | SwitchD<br>- |
| 2 ou       | t of 4 entr | ies in all fdb(s) d                    | isplayed.            |              |

# SwitchC

| SwitchC:1# show vlan mac-address-entry 11 |                    |                                        |           |                    |  |  |  |  |
|-------------------------------------------|--------------------|----------------------------------------|-----------|--------------------|--|--|--|--|
|                                           |                    |                                        | Vlan Fdb  |                    |  |  |  |  |
| VLAN<br>ID                                | I<br>STATUS        | MAC<br>ADDRESS                         | INTERFACE | TUNNEL             |  |  |  |  |
| 11<br>11                                  | learned<br>learned | 00:00:00:00:01:02<br>00:0e:62:25:a2:00 | ,         | SwitchD<br>SwitchD |  |  |  |  |

```
2 out of 2 entries in all fdb(s) displayed.
```

# SwitchD

| SwitchD:1# show vlan mac-address-entry 12 |                    |                                        |           |                    |  |  |  |  |
|-------------------------------------------|--------------------|----------------------------------------|-----------|--------------------|--|--|--|--|
|                                           |                    |                                        | Vlan Fdb  |                    |  |  |  |  |
| ====<br>VLAN<br>ID                        | STATUS             | MAC<br>ADDRESS                         | INTERFACE | TUNNEL             |  |  |  |  |
| 12<br>12                                  | learned<br>learned | 00:00:00:00:02:02<br>00:0e:62:25:a2:01 | /         | SwitchC<br>SwitchC |  |  |  |  |

2 out of 2 entries in all fdb(s) displayed.

# **Chapter 4: Operations and Management**

## **CFM** fundamentals

The Shortest Path Bridging MAC (SPBM) network needs a mechanism to debug connectivity issues and to isolate faults. This is performed at Layer 2, not Layer 3. Connectivity Fault Management (CFM) operates at Layer 2 and provides an equivalent of ping and traceroute. To support troubleshooting of the SPBM cloud, the switch supports a subset of CFM functionality. Configure CFM on all SPBM VLANs.

CFM is based on the IEEE 802.1ag standard.

IEEE 802.1ag Connectivity Fault Management (CFM) provides OAM tools for the service layer, which allows you to monitor and troubleshoot an end-to-end Ethernet service instance. CFM is the standard for Layer 2 ping, Layer 2 traceroute, and the end-to-end connectivity check of the Ethernet network.

The 802.1ag feature divides or separates a network into administrative domains called Maintenance Domains (MD). Each MD is further subdivided into logical groupings called Maintenance Associations (MA). A single MD can contain several MAs.

Each MA is defined by a set of Maintenance Points (MP). An MP is a demarcation point on an interface that participates in CFM within an MD. Two types of MP exist:

- Maintenance End Point (MEP)
- Maintenance Intermediate Point (MIP)

CFM supports three kinds of standard CFM messages: Continuity Check Message (CCM), Loopback Message (LBM), and Linktrace Message (LTM). Messages are sent between Maintenance Points (MP) in the system.

On the switch, CFM is implemented using the LBM and LTM features only to debug SPBM. CCM messages are not required or supported in the current release.

You can assign maintenance levels for each CFM SPBM MEP and MIP to each SPBM B-VLAN individually or you can assign maintenance levels and global MEPs for all SPBM VLANs.

## Autogenerated CFM and explicitly configured CFM

The switch simplifies CFM configuration with autogenerated CFM. With autogenerated CFM, you use the commands **cfm spbm enable** and **cfm cmac enable** and the switch creates default MD, MA, MEPs, and MIPs for SPBM B-VLANs and C-VLANs respectively.

If you choose to configure CFM explicitly, you must configure an MD, MA, MEPs, and MIPs.

- For SPBM B-VLANs, the switch provides two methods to configure CFM, namely, autogenerated and explicitly configured. You cannot use both.
- For C-VLANs, you can only use autogenerated CFM.

#### Important:

CFM configuration on C-VLANs is not supported on all hardware platforms. If you do not see this command in the command list or EDM, the feature is not supported on your hardware. For more information about feature support, see *Release Notes*.

#### Autogenerated CFM

You can use autogenerated CFM at a global level to create a MEP and a MIP at a specified level for every SPBM B-VLAN and C-VLAN on the chassis. If you use autogenerated CFM commands, you do not have to configure explicit MDs, MAs, MEPs, or MIPs, and associate them with multiple VLANs.

If you do not want to use autogenerated CFM commands, you can choose to configure explicit MDs, MAs, MEPs, and MIPs for SPBM B-VLANs. However, you cannot use both an autogenerated CFM configuration and an explicit CFM configuration together.

#### 😵 Note:

Previous explicit CFM configurations of MDs, MAs, and MEPs on SPBM B-VLANs continue to be supported. However, if you want to enable the new autogenerated commands you must first remove the existing MEP and MIP on the SPBM B-VLANs. The switch only supports one type of MEP or MIP for each SPBM B-VLAN.

For information on autogenerated CFM configuration using the CLI see:

- <u>Configuring autogenerated CFM on SPBM B-VLANs</u> on page 337
- <u>Configuring autogenerated CFM on C-VLANs</u> on page 338

For information on autogenerated CFM configuration using the EDM see:

- <u>Configuring autogenerated CFM on SPBM B-VLANs EDM</u> on page 363
- <u>ConfiguringAutogeneratedCFMOnC-VLANsEDM</u> on page 365

#### **Explicitly configured CFM**

If you choose to explicitly configure CFM, you must configure an MD, MA, MEPs, and MIPs. You can configure explicit CFM only on SPBM B-VLANs.

For explicit configuration information for CLI see <u>Configuring explicit mode CFM</u> on page 341.

For explicit configuration information for EDM see <u>ConfiguringExplicitCFMEDM</u> on page 366.

### Using CFM

For SPBM B-VLANs, the autogenerated MEPs and MIPs respond to 12 ping, 12 traceroute, and 12 tracetree in the same manner as the MEPs and MIPs created explicitly. For C-VLANs, the autogenerated MEPs and MIPs respond to 12 ping and 12 traceroute, but not to 12 tracetree because no multicast trees exist on C-VLANs. The CFM show commands that display MD, MA, and MEP information work for both autogenerated and explicitly configured CFM MEPs.

You can use CFM to troubleshoot networks and hosts that support the CFM protocol. Once you configure CFM, CFM works in the network if SPBM is in use.

You cannot use CFM to troubleshoot networks and hosts that do not support the CFM protocol, such as a customer domain that does not support CFM. Only devices that support the CFM protocol respond to 12 ping and 12 traceroute requests.

## Maintenance Domain (MD)

A Maintenance Domain (MD) is the part of a network that is controlled by a single administrator. For example, a customer can engage the services of a service provider, who, in turn, can engage the services of several operators. In this scenario, there can be one MD associated with the customer, one MD associated with the service provider, and one MD associated with each of the operators.

You assign one of the following eight levels to the MD:

- 0-2 (operator levels)
- 3–4 (provider levels)
- 5–7 (customer levels)

The levels separate MDs from each other and provide different areas of functionality to different devices using the network. An MD is characterized by a level and an MD name (optional).

A single MD can contain several Maintenance Associations (MA).

## Maintenance Association (MA)

An MA represents a logical grouping of monitored entities within its Domain. It can therefore represent a set of Maintenance association End Points (MEPs), each configured with the same Maintenance Association ID (MAID) and MD Level, established to verify the integrity of a single service instance.

The following figure shows MD level assignment in accordance with the 802.1ag standard. As shown in the figure, MIPs can be associated with MEPs. However, MIPs can also function independently of MEPs.

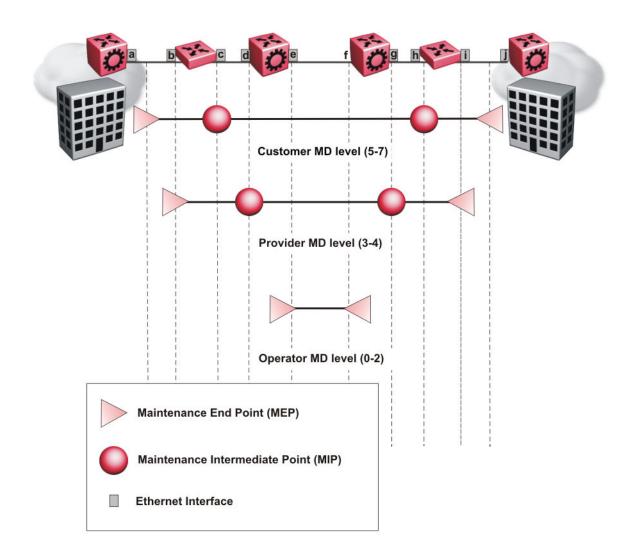

Figure 34: MD level assignment

## Maintenance association endpoints (MEP)

A Maintenance Endpoint (MEP) represents a managed CFM entity, associated with a specific Domain Service Access Point (DoSAP) of a service instance, which can generate and receive CFM Protocol Data Units (PDU) and track any responses. A MEP is created by MEP ID under the context of an MA. MEP functionality can be divided into the following functions:

- Fault Detection
- Fault Verification
- Fault Isolation
- Fault Notification

Fault detection and notification are achieved through the use of Continuity Check Messages (CCM). CCM messages are not supported in the current release.

## **Fault verification**

Fault verification is achieved through the use of Loopback Messages (LBM). An LBM is a unicast message triggered by the operator issuing an operational command. LBM can be addressed to either a MEP or Maintenance Intermediate Point (MIP) but only a MEP can initiate an LBM. The destination MP can be addressed by its MAC address. The receiving MP responds with a Loopback Response (LBR). LBM can contain an arbitrary amount of data that can be used to diagnose faults as well as performance measurements. The receiving MP copies the data to the LBR.

## LBM message

The LBM packet is often compared to a ping. A MEP transmits the LBM packet. This packet can be addressed to another MEP or to the MAC address of the MP; in the case of SPBM, this is the SPBM system ID or its virtual SMLT MAC. Only the MP for which the packet is addressed responds with an LBR message.

- Provides "ICMP ping like" functionality natively at Layer-2.
- DA is the MAC address of the target.
- Includes a transaction identifier that allows the corresponding LBR to be identified when more than one LBM request is waiting for a response.
- Bridges forward the frame using the normal FDB rules.
- Only the target (MIP or MEP) responds.
- Initiator can choose the size and contents data portion of the LBM frame.
- Can be used to check the ability of the network to forward different sized frames.

## l2ping

The 12 ping command is a proprietary command that allows a user to trigger an LBM message.

For B-VLANs, specify either the destination MAC address or node name.

This provides a simpler command syntax than the standard LBM commands, which require the user to specify the MD, MA, and MEP ID information. The 12 ping command provides a ping equivalent at Layer 2 for use with nodes on the SPBM B-VLAN in the customer domain. SPBM B-VLANs support the SMLT virtual option for the source mode.

## **Fault isolation**

Fault isolation is achieved through the use of Linktrace Messages (LTM). LTM is intercepted by all the MPs on the way to the destination MP. Some hardware platforms support two types of LTM. For more information about feature support, see *Release Notes*.

The first type, the unicast LTM, can be addressed to either MEP or MIP MAC address. Each MP on the way decrements the TTL field in the LTM frame, sends Linktrace Reply (LTR), and forwards the original LTM to the destination. The LTM is forwarded until it reaches its destination or the TTL value is decremented to zero. LTR is a unicast message addressed to the originating MEP.

The second type, the proprietary LTM, is used to map the MAC addresses of the SPBM network; in this case the target MAC is not an MP, but rather a service instance identifier (I-SID).

## Link trace message

Connectivity Fault Management offers link trace messaging for fast fault detection. Link trace messages allow operators, service providers and customers to verify the connectivity that they provide or use and to debug systems.

#### Link trace message — unicast

The link trace message (LTM) is often compared to traceroute. A MEP transmits the LTM packet. This packet specifies the target MAC address of an MP which is the SPBM system id or the virtual SMLT MAC. MPs on the path to the target address respond with an LTR.

- Trace the path to any given MAC address.
- · DA is unicast
- LTM contains:
  - Time to live (TTL)
  - Transaction Identifier
  - Originator MAC address
  - Target MAC address
- CFM unaware entities forward the frame as is like any other data frame.
- MIP or MEP that is not on the path to the target discards the LTM and does not reply.
- MIP that is on the path to the target
  - Forwards the LTM after decrementing the TTL and replacing the SA with its own address.
  - Sends a reply (LTR) to the originator.
  - Identifies itself in the forwarded LTM and LTR by modifying TLV information.
- If the MIP or MEP is a target
  - Sends an LTR to the originator.
  - Identifies itself in the forwarded LTM and LTR by modifying TLV information.

- A MEP that is not the target but is on the path to the target
  - Generates a reply as described above.
  - It also sets one of the flags fields in the reply to indicate that it is the terminal MEP.

#### Link trace message — multicast

The multicast link trace message (LTM) can be used to trace the multicast tree from any node on any I- SID using the nickname MAC address and the I-SID multicast address.

Specifying a multicast target address for an LTM allows for the tracing of the multicast tree corresponding to that destination address (DA). With a multicast target every node that is in the active topology for that multicast address responds with a Linktrace reply and also forwards the LTM frame along the multicast path. Missing Linktrace replies (LTRs) from the nodes in the path indicate the point of first failure.

This functionality allows you to better troubleshoot I-SID multicast paths in a SPBM network.

### **I2traceroute**

The 12 traceroute command is a proprietary command that allows you to trigger an LTM message. Use this command as follows:

- For B-VLANs, specify either the destination MAC address or node name.
- For C-VLANs, specify the destination MAC address.

This command provides a simpler command syntax than the standard LTM commands, which require the user to specify the MD, MA, and MEP ID information. The 12 traceroute command provides a trace equivalent at Layer 2 for use with nodes on the SPBM B-VLAN in the customer domain.

#### Important:

CFM configuration on C-VLANs is not supported on all hardware platforms. If you do not see this command in the command list or EDM, the feature is not supported on your hardware. For more information about feature support, see *Release Notes*.

#### Note:

You can use CFM to troubleshoot networks and hosts that support the CFM protocol. After you configure CFM, CFM works in the network whether or not SPBM is in use.

You cannot use CFM to troubleshoot networks and hosts that do not support the CFM protocol, such as a customer domain that does not support CFM. Only devices that support the CFM protocol respond to 12 ping and 12 traceroute requests.

#### **I2 traceroute with IP address**

The **12 traceroute** command allows you to specify an IP address as the destination address. In this case, the IP address can be either a C-VLAN or a B-VLAN in the SPBM cloud.

The **12 traceroute** command converts Layer 3 IP information to an appropriate Layer 2 VLAN and MAC combination. The system can also target IP addresses that are not SPBM derived routes.

If ECMP is enabled, **12 traceroute** runs internally for each of the VLAN paths returned, and displays a summary of the results. If ECMP is disabled, the results display only one path.

#### Destination addresses for C-VLAN I2 traceroute and linktrace messages

For C-VLANs, CFM uses the following destination MAC addresses for the corresponding maintenance domain (MD) levels for 12 traceroute and linktrace messages.

The switch supports both 12 traceroute and linktrace for C-VLANs, but 12 traceroute is recommended.

| CFM MD Level | Destination MAC address |
|--------------|-------------------------|
| 0            | 01:80:c2:00:00:38       |
| 1            | 01:80:c2:00:00:39       |
| 2            | 01:80:c2:00:00:3a       |
| 3            | 01:80:c2:00:00:3b       |
| 4            | 01:80:c2:00:00:3c       |
| 5            | 01:80:c2:00:00:3d       |
| 6            | 01:80:c2:00:00:3e       |
| 7            | 01:80:c2:00:00:3f       |

## **I2 tracetree**

The 12 tracetree command is a proprietary command that allows a user to trigger a multicast LTM message by specifying the B-VLAN and I-SID. This command allows the user to view a multicast tree on the SPBM B-VLAN from the source node to the destination nodes for a particular I-SID.

#### 😵 Note:

This feature is not supported on all hardware platforms. If you do not see this command in the command list or EDM, the feature is not supported on your hardware. For more information about feature support, see *Release Notes*.

## Maintenance domain intermediate points (MIP)

MIPs do not initialize any CFM messages. MIPs passively receive CFM messages, process the messages received and respond back to the originating MEP. By responding to received CFM messages, MIPs can support discovery of hop-by-hop path among MEPs, allow connection failures to be isolated to smaller segments of the network to help discover location of faults along the paths. MIPs can be created independent of MEPs. MIP functionality can be summarized as:

• Respond to Loopback (ping) messages at the same level as itself and addressed to it.

- Respond to Linktrace (traceroute) messages.
- Forward Linktrace messages after decrementing the TTL.

## Layer 2 tracemroute

The 12tracemroute command is a proprietary command that allows the user to trace the multicast tree for a certain multicast flow. The user specifies source, group, and service context (either VLAN or VRF) for the multicast flow to trace.

CFM sends a multicast LTM using an internal calculation to map the source, group, and context to the corresponding target address. The LTR comes from all leaves of the multicast tree for that flow, as well as transit nodes. The target MAC used in the LTM is a combination of the data I-SID and the nickname and the packet is sent on the appropriate SPBM B-VLAN. The user can see the generated multicast tree for that flow, which includes the data I-SID and nickname.

## **Nodal MPs**

Nodal MPs provide both MEP and MIP functionality for SPBM deployments. Nodal MPs are associated with a B-VLAN and are VLAN encapsulated packets. The Nodal MEP provides traceability and troubleshooting at the system level for a given B-VLAN. Each node (chassis) has a given MAC address and communicates with other nodes. The SPBM instance MAC address is used as the MAC address of the Nodal MP. The Nodal B-VLAN MPs supports eight levels of CFM and you configure the Nodal B-VLAN MPs on a per B-VLAN basis. Virtual SMLT 10 MAC addresses are also able to respond for LTM and LBM.

### **Nodal B-VLAN MEPs**

The Nodal B-VLAN MEPs created on the CP and function as if they are connected to the virtual interface of the given B-VLAN. Because of this they are supported for both port and MLT based B-VLANs. To support this behavior a MAC Entry is added to the FDB and a new CFM data-path table containing the B-VLAN and MP level are added to direct CFM frames to the CP as required.

### **Nodal B-VLAN MIPs**

The Nodal MIP is associated with a B-VLAN. VLAN and level are sufficient to specify the Nodal MIP entity. The Nodal MIP MAC address is the SPBM system ID for the node on which it resides. If the fastpath sends a message to the CP, the MIP responds if it is not the target and the MEP responds if it is the target.

### Nodal B-VLAN MIPs with SMLT

When Nodal MEPs or MIPs are on SPBM B-VLANs the LTM code uses a unicast MAC DA. The LTM DA is the same as the target MAC address, which is the SPBM MAC address or the SMLT MAC address of the target node.

The switch supports SMLT interaction with SPBM. This is accomplished by using two B-VIDs into the core from each pair of SMLT terminating nodes. Both nodes advertise the Nodal B-MAC into the core on both B-VIDS. In addition each node advertises the SMLT virtual B-MAC on one of the two B-VLANs.

The Nodal MEP and MIP are expanded to respond to both the Nodal MAC address as well as the Virtual SMLT MAC address if both MACs are being advertised on its B-VLAN. In addition a source mode is added to the LTM and LBM command to use either the Nodal MAC or the SMLT virtual MAC address as the source MAC in the packet.

## **Configuration considerations**

When you configure CFM, be aware of the following configuration considerations.

#### General CFM

- A single switch has a limit of one MEP and one MIP on a C-VLAN or B-VLAN.
- The maintenance level for MEPs and MIPs on a given B-VID (in a network) must be configured to the same level for them to respond to a given CFM command.
- You can configure global CFM at only one MD level for each switch for each VLAN type.
- All nodal MEPs and MIPs are restricted to SPBM B-VIDs.
- SMLT Virtual MAC for C-VLAN does not exist, so the switch does not support this option for the 12 ping and 12 traceroute commands.

#### **Autogenerated CFM**

- Autogenerated MEPs are not unique across the entire network unless you configure the global MEP ID on each switch to a different value. You must configure a unique MEP ID at a global level, for CFM.
- A single switch can have only one autogenerated MEP or MIP for each B-VLAN or C-VLAN.

#### Explicit CFM

- Previous explicit CFM configurations of MDs, MAs and MEPs on SPBM B-VLANs continue to be supported. However, if you want to enable autogenerated CFM you must first remove the existing MEP and MIP on the SPBM B-VLAN.
- You can assign maintenance levels for each CFM SPBM MEP and MIP to each SPBM B-VLAN individually or you can assign maintenance levels and global MEPs for all SPBM VLANs by following the appropriate procedure:
  - Assigning a MEP MIP level to an SPBM B-VLAN on page 344
  - Assigning MEP MIP levels to SPBM B-VLANs globally on page 346
  - Configuring CFM nodal MEP on page 369

### **C-VLAN versus SPBM B-VLAN considerations**

#### Important:

Configuring CFM on C-VLANs is not supported on all hardware platforms. If you do not see this command in the command list or EDM, the feature is not supported on your hardware. For more information about feature support, see *Release Notes*.

CFM breaks the network into sections, called MEPs, so you can determine exactly where the problem exists.

The MEPs and MIPs configured for SPBM VLANs do not respond to CFM messages sent from C-MAC VLANs because the VLAN and packet encapsulation are different.

To forward customer traffic across the core network backbone, SPBM uses IEEE 802.1ah Provider Backbone Bridging (PBB) MAC-in-MAC encapsulation, which hides the customer MAC (C-MAC) addresses in a backbone MAC (B-MAC) address pair. MAC-in-MAC encapsulation defines a B-MAC destination address (BMAC-DA) and a B-MAC source address (BMAC-SA). In SPBM, each node populates its forwarding database (FDB) with the B-MAC information derived from the IS-IS shortest path tree calculations.

Typically the SPBM Backbone Core Bridges (BCBs) in the SPBM cloud only learn the B-MAC addresses. The Backbone Edge Bridges (BEBs) know the Customer MACs on the appropriate BEBs that terminate the virtual services networks (VSNs). As such, the nodes within the SPBM cloud have no knowledge of the C-MAC addresses in the VSNs.

#### Important:

To trace a route to a MAC address, the MAC address must be in the VLAN FDB table.

- For C-VLANs, you have to trigger an 12 ping to learn the C-MAC address.
- For B-VLANs, you do not have to trigger an **12** ping to learn the C-MAC address because IS-IS populates the MAC addresses in the FDB table.

In both cases, linktrace traces the path up to the closest device to that MAC address that supports CFM in the SPBM cloud.

#### C-VLAN source addresses

CFM uses either the VLAN MAC or the CFM C-MAC for the BMAC-SA for the C-VLANs. The CFM C-MAC is the value of the management base MAC, which ends in 0x64. The system creates the VLAN MAC after a user adds an IP address to a VLAN.

If a VLAN has a MAC address, the system uses the VLAN MAC as the BMAC-SA by default. If a VLAN does not have a MAC address, the system uses the CFM C-MAC for the BMAC-SA. You may also configure the system to use the CFM C-MAC, even if a VLAN MAC exists.

## **CFM configuration using the CLI**

This section provides procedures to configure and use Connectivity Fault Management (CFM) using the command line interface (CLI). The Shortest Path Bridging MAC (SPBM) network needs a mechanism to debug connectivity issues and to isolate faults. This is performed at Layer 2, not

Layer 3. To support troubleshooting of the SPBM cloud, the switch supports a subset of CFM functionality.

#### 😵 Note:

When you enable CFM in an SBPM network, enable CFM on the Backbone Edge Bridges (BEB) and on all Backbone Core Bridges (BCB). If you do not enable CFM on a particular node, you cannot obtain CFM debug information from that node.

You can configure CFM using one of two modes: simplified or explicit. Both modes are described in the following sections, but the simplified mode is recommended.

#### 😵 Note:

If you enable the **cfm spbm enable** command, you cannot assign a MEP/MIP level to an individual SPBM B-VLAN or configure CFM MD maintenance levels individually.

Regardless of whether you have chosen to configure individually or globally, there is one MEP per SPBM B-VLAN and one MIP level per SPBM B-VLAN.

## **Autogenerated CFM**

CFM provides two methods for configuration; autogenerated and explicit. You cannot use both. You must choose one or the other. Use the procedures in this section to configure autogenerated MEPs that eliminate the need to configure a MD, MA, and MEP ID to create a MEP.

- For SPBM B-VLANs, you can use either autogenerated or explicitly configured CFM MEPs.
- For C-VLANs, you can only use autogenerated CFM MEPs.

#### Important:

This feature is not supported on all hardware platforms. If you do not see this command in the command list or EDM, the feature is not supported on your hardware. For more information about feature support, see *Release Notes*.

The CFM show commands that display MD, MA, and MEP information work for both autogenerated and explicitly configured CFM MEPs.

Previous explicit CFM configurations of MDs, MAs and MEPs on SPBM B-VLANs continue to function in this release. However, if you want to enable the new autogenerated commands you must first remove the existing MEP and MIP on the SPBM B-VLAN.

The switch only supports one MEP and one MIP, either autogenerated or explicitly configured, on the SPBM B-VLAN. Similarly, the switch only supports one MEP and one MIP on the C-VLAN. This means that if you want to use these autogenerated MEPs, you cannot use your existing CFM configuration. You must first remove the existing MEP or MIP on the SPBM B-VLAN.

For information on configuring autogenerated CFM using the CLI, see:

- <u>Configuring autogenerated CFM on SPBM B-VLANs</u> on page 337
- <u>Configuring autogenerated CFM on C-VLANs</u> on page 338

### **Configuring autogenerated CFM on SPBM B-VLANs**

Use this procedure to configure the autogenerated CFM MEP and MIP level for every SPBM B-VLAN on the chassis. This eliminates the need to explicitly configure an MD, MA, and MEP ID, and to associate the MEP and MIP level to the SPBM B-VLAN.

When you enable this feature, the device creates a global MD (named spbm) for all the SPBM Nodal MEPs. This MD has a default maintenance level of 4, which you can change with the level attribute. All the MEPs that the device creates use the MEP ID configured under the global context, which has a default value of 1.

The nodal MEPs are automatically associated with the SPBM B-VLANs configured. The MIP level maps to the global level. When you enable the feature, the device automatically associates the MIP level with the SPBM B-VLANs configured. The feature is disabled by default.

#### Important:

CFM supports one MEP or MIP for each SPBM B-VLAN only. This means that if you want to use these autogenerated MEPs, you cannot use your existing CFM configuration. You must first remove the existing MEP or MIP on the SPBM B-VLAN. If you want to continue configuring MEPs manually, skip this procedure.

#### Procedure

1. Enter Global Configuration mode:

enable configure terminal

2. Configure the maintenance level for every CFM SPBM MEP and MP level on all the SPBM B-VLANs:

cfm spbm level <0-7>

You can change this level from the default of 4 either before or after the feature is enabled.

Only configure global CFM at one MD level for each chassis for each VLAN type.

3. Assign a global CFM MEP ID for all CFM SPBM MEPs:

cfm spbm mepid <1-8191>

4. Enable the autogenerated CFM for SPBM B-VLANs globally:

cfm spbm enable

5. **(Optional)** Configure the maintenance level for every CFM SPBM MEP and MP level on all the SPBM B-VLANs to the default:

default cfm spbm level

6. (Optional) Assign a global CFM MEP ID for all CFM SPBM MEPs to the default:

default cfm spbm mepid

7. (Optional) Disable the global CFM MEPs and MIPs:

- no cfm spbm enable
- 8. Display the global CFM MEP configuration:

show cfm spbm

#### Example

Configure autogenerated CFM MEPs and MIPs:

#### Variable definitions

Use the data in the following table to use the **cfm** spbm command.

| Variable      | Value                                                                                                    |
|---------------|----------------------------------------------------------------------------------------------------|
| level<0-7>    | Specifies the global SPBM CFM maintenance level for the chassis within the range of 0 to 7. The default is 4.                                                                 |
|               | Only configure global CFM at one MD level for each chassis for each VLAN type.                                                                                                |
| mepid<1-8191> | Specifies the global MEP ID within the range of 1–<br>8191. Select a unique ID for each switch to ensure<br>that the MEPs are unique across the network. The<br>default is 1. |
| enable        | Enables autogenerated CFM on all SPBM B-VLANs.                                                                                                    |

#### Job aid

The following table describes the fields for the **show cfm spbm** command.

| Parameter | Description                                                                        |
|-----------|------------------------------------------------------------------------------------|
| LEVEL     | Specifies the global SPBM CFM maintenance level for the chassis. The default is 4. |
| ADMIN     | Specifies if CFM MEPs and MIPs are globally enabled.                               |
| MEP ID    | Specifies the global MEP ID. The default is 1.                                     |
| MAC       | Specifies the MAC address.                                                         |

### **Configuring autogenerated CFM on C-VLANs**

Use this procedure to configure the autogenerated CFM MEP and MIP level for every C-VLAN on the chassis.

### Important:

For C-VLANs, you can only use autogenerated CFM MEPs. This feature is not supported on all hardware platforms. If you do not see this command in the command list or EDM, the feature is not supported on your hardware. For more information about feature support, see *Release Notes*.

### Important:

CFM supports one MEP or MIP for each C-VLAN. Only autogenerated CFM provides support for configuring MEP and MIPs on C-VLANs. You cannot explicitly configure C-VLANs.

#### About this task

When you enable this feature, you create a global MD (named cmac) for all the customer MAC (C-MAC) MEPs. This global MD has a default maintenance level of 4, which you can change with the level attribute. The autogenerated CFM commands also create an MA for each C-VLAN, a MEP for each C-VLAN, associate the MEP with the corresponding C-VLAN, and a MIP with the C-VLAN.

All the MEPs that the device creates use the MEP ID configured under the global context, which has a default value of 1. The device automatically associates the MEPs with the C-VLANs configured. The MIP level maps to the global level. The device automatically associates the MIP level with the C-VLANs configured when you enable the feature.

The feature is disabled by default.

#### Procedure

1. Enter Global Configuration mode:

enable configure terminal

2. Configure the maintenance level for every CFM C-MAC MEP and MP level on all the C-VLANs:

cfm cmac level <0-7>

Only configure global CFM at one MD level for each chassis for each VLAN type.

3. Assign a global CFM MEP ID for all CFM C-MAC MEPs:

cfm cmac mepid <1-8191>

4. Enable the autogenerated CFM for C-VLANs:

cfm cmac enable

5. **(Optional)** Configure the maintenance level for every CFM C-MAC MEPs and MP level on all the C-VLANs to the default:

default cfm cmac level

6. (Optional) Assign a global CFM MEP ID for all CFM C-MAC MEPs to the default:

default cfm cmac mepid

7. (Optional) Disable the global CFM MEPs and MIPs:

- no cfm cmac enable
- 8. Display the global CFM MEP configuration:

show cfm cmac

#### Example

Configure autogenerated CFM MEPs and MIP level:

#### Variable definitions

Use the data in the following table for the cfm cmac command.

| Variable      | Value                                                                                                    |  |  |
|---------------|----------------------------------------------------------------------------------------------------|--|--|
| level<0-7>    | Specifies the global C-MAC CFM maintenance level<br>for the chassis within the range of 0 to 7. The default<br>is 4.                                                          |  |  |
|               | Only configure global CFM at one MD level for each chassis for each VLAN type.                                                                                                |  |  |
| mepid<1-8191> | Specifies the global MEP ID within the range of 1–<br>8191. Select a unique ID for each switch to ensure<br>that the MEPs are unique across the network. The<br>default is 1. |  |  |
|               | 🛪 Note:                                                                                                    |  |  |
|               | The MA takes its name from this value for<br>autogenerated CFM. For example, if you specify<br>500 as the MEP ID, the MA will also be 500.                                    |  |  |
| enable        | Enables autogenerated CFM for all C-MAC VLANs.                                                                                                    |  |  |

#### Job aid

The following table describes the fields for the **show cfm cmac** command.

| Parameter | Description                                                                          |
|-----------|--------------------------------------------------------------------------------------|
| LEVEL     | Specifies the global C-VLAN CFM maintenance level for the chassis. The default is 4. |
| ADMIN     | Specifies if CFM C-VLAN MEPs and MIPs are globally enabled.                          |
| MEP ID    | Specifies the global MEP ID. The default is 1.                                       |
| MAC       | Specifies the MAC address.                                                           |

## Configuring explicit mode CFM

In the explicit mode of configuring CFM, you can manually configure an MD, MA, MEP and then associate the MEP to a B-VLAN and assign a MIP level to a B-VLAN.

### 😵 Note:

If you use autogenerated CFM, these steps are unnecessary.

### **Configuring CFM MD**

Use this procedure to configure the Connectivity Fault Management (CFM) Maintenance Domain (MD). An MD is the part of a network that is controlled by a single administrator. A single MD can contain several Maintenance Associations (MA).

#### Procedure

1. Enter Global Configuration mode:

enable

configure terminal

2. Create the CFM MD:

```
cfm maintenance-domain WORD<0-22> [index <1-2147483647>]
[maintenance-level <0-7>] [level <0-7>]
```

3. Display the CFM MD configuration:

show cfm maintenance-domain

4. Delete the CFM MD:

no cfm maintenance-domain WORD<0-22>

#### Example

Switch:1> enable

Switch:1# configure terminal

Switch:1(config) # cfm maintenance-domain md1 index 99 maintenance-level 3

Switch:1(config) # show cfm maintenance-domain

|             | Maintenance Do | main  |               |
|-------------|----------------|-------|---------------|
| Domain Name | Domain Index   | Level | l Domain Type |
| md1         | 99             | 3     | NODAL         |

Total number of Maintenance Domain entries: 1.

Switch:1(config) # no cfm maintenance-domain md1

Switch:1(config) # show cfm maintenance-domain

|             | Maintenance  | Domain |        |      |
|-------------|--------------|--------|--------|------|
| Domain Name | Domain Index | Level  | Domain | Туре |
|             |              |        |        |      |

Total number of Maintenance Domain entries: 0.

#### Variable definitions

Use the data in the following table to use the **cfm maintenance-domain** command.

| Variable                | Value                                                                      |
|-------------------------|----------------------------------------------------------------------------|
| WORD<0-22>              | Specifies the maintenance domain name.                                     |
| index <1-2147483647>    | Specifies a maintenance domain entry index.                                |
| maintenance-level <0-7> | Specifies the MD maintenance level when creating the MD. The default is 4. |
| level <0-7>             | Modifies the MD maintenance level for an existing MD. The default is 4.    |

### **Configuring CFM MA**

Use this procedure to configure the CFM Maintenance Association (MA). An MA represents a logical grouping of monitored entities within its domain. It can therefore represent a set of Maintenance Association End Points (MEPs), each configured with the same Maintenance Association ID (MAID) and MD Level, established to verify the integrity of a single service instance.

#### Procedure

1. Enter Global Configuration mode:

enable

configure terminal

2. Create the CFM MA:

```
cfm maintenance-association WORD<0-22> WORD<0-22> [index <1-2147483647>]
```

3. Display the CFM MA configuration:

show cfm maintenance-association

4. Use the following command, if you want to delete the CFM MA:

```
no cfm maintenance-association WORD<0-22> WORD<0-22>
```

#### Example

Switch:1> enable

Switch:1# configure terminal

Switch:1(config) # cfm maintenance-association md1 ma1 index 98

Switch:1(config) # show cfm maintenance-association

| Maintenance Association Status                      |      |               |                   |          |  |
|-----------------------------------------------------|------|---------------|-------------------|----------|--|
| ======<br>Domain                                    | Name | Assn Name     | Domain Idx        | Assn Idx |  |
| md1                                                 |      | mal           | 1                 | 98       |  |
| Total number of Maintenance Association entries: 1. |      |               |                   |          |  |
|                                                     |      | Maintenance A | ssociation config |          |  |
| Domain                                              | Name | Assn Name     |                   |          |  |
| md1                                                 |      | mal           |                   |          |  |
| Total number of MA entries: 1.                      |      |               |                   |          |  |

#### Variable definitions

Use the data in the following table to use the cfm maintenance-association command.

| Variable              | Value                                                                                                    |
|-----------------------|----------------------------------------------------------------------------------------------------|
| WORD<0-22> WORD<0-22> | Creates the CFM MA. The first parameter, specifies the MD name. The second parameter, specifies the MA short name. |
| index <1-2147483647>  | Specifies a maintenance association entry index.                                                                   |

### **Configuring CFM MEP**

Use this procedure to configure the CFM Maintenance Endpoint (MEP). A MEP represents a managed CFM entity, associated with a specific Domain Service Access Point (DoSAP) of a service instance, which can generate and receive CFM Protocol Data Units (PDU) and track any responses. A MEP is created by MEP ID under the context of an MA.

#### Procedure

1. Enter Global Configuration mode:

enable

configure terminal

2. Create the CFM MEP:

```
cfm maintenance-endpoint WORD<0-22> WORD<0-22> <1-8191> enable
[state <enable>]
```

3. Enable an existing CFM MEP:

cfm maintenance-endpoint WORD<0-22> WORD<0-22> <1-8191> enable

4. Disable an existing CFM MEP:

no cfm maintenance-endpoint WORD<0-22> WORD<0-22> <1-8191> enable

5. Display the CFM MEP configuration:

show cfm maintenance-endpoint

#### 6. Delete an existing CFM MEP:

no cfm maintenance-endpoint WORD<0-22> WORD<0-22> <1-8191>

#### Example

Switch:1> enable

Switch:1# configure terminal

Switch:1(config)#cfm maintenance-endpoint md1 ma1 1 state enable

Switch:1(config) # show cfm maintenance-endpoint

|                       | Maintenance Endpoint | Confi     | .g      |                     |
|-----------------------|----------------------|-----------|---------|---------------------|
| DOMAIN<br>NAME        | ASSOCIATION<br>NAME  | MEP<br>ID | ADMIN   |                     |
| md1                   | mal                  | 1         | enable  |                     |
| Total number of MEP e | ntries: 1.           |           |         |                     |
|                       | Maintenance Endpoint | Servi     | Lce     |                     |
| DOMAIN_NAME           | ASSN_NAME            | MEP_I     | ID TYPE | SERVICE_DESCRIPTION |
| <br>md1               | mal                  | 1         | nodal   | Vlan 1, Level 4     |

Total number of MEP entries: 1.

#### Variable definitions

Use the data in the following table to use the **cfm maintenance-endpoint** command.

| Variable                 | Value                                                                                      |  |  |
|--------------------------|--------------------------------------------------------------------------------------------|--|--|
| WORD<0-22>               | The first parameter, specifies the MD name.                                                |  |  |
| WORD<0-22>               | The second parameter, specifies the MA short name.                                         |  |  |
| <1–8191>                 | Specifies the MEP ID.                                                                      |  |  |
| enable                   | Enables an existing MEP. Use this parameter with the no option to disable an existing MEP. |  |  |
| state {enable   disable} | Enables or disables the MEP when creating the MEP. The default is disabled.                |  |  |

### Assigning a MEP/MIP level to an SPBM B-VLAN

Use this procedure to assign a nodal MEP to an SPBM B-VLAN. The Nodal MEP provides traceability and troubleshooting at the system level for a given B-VLAN. The Nodal B-VLAN MEPs created on the CP and function as if they are connected to the virtual interface of the given B-VLAN. Because of this they are supported for both port and MLT based B-VLANs.

Nodal MPs provide both MEP and MIP functionality for SPBM deployments. Nodal MPs are associated with a B-VLAN and are VLAN encapsulated packets. Each node (chassis) has a given

MAC address and communicates with other nodes. The SPBM instance MAC address is used as the MAC address of the Nodal MP.

#### Before you begin

You must configure a CFM MD, MA, and MEP.

#### Procedure

1. Add nodal MEPs to the B-VLAN:

```
vlan nodal-mep <1-4059> WORD<0-22> WORD<0-22> <1-8191>
```

2. Display the nodal MEP configuration:

show vlan nodal-mep <1-4059>

3. Remove the nodal MEPs from the B-VLAN:

no vlan nodal-mep <1-4059> WORD<0-22> WORD<0-22> <1-8191>

4. Add nodal MIP level to the B-VLAN:

vlan nodal-mip-level <1-4059> WORD<0-15>

5. Display the nodal MIP level configuration:

show vlan nodal-mip-level [<1-4059>]

6. Remove the nodal MIP level from the B-VLAN:

no vlan nodal-mip-level <1-4059> WORD<0-15>

#### Example

Switch:1> enable

Switch:1# configure terminal

Switch:1(config) # vlan nodal-mep 100 md1 ma1 2

Switch:1(config) # show vlan nodal-mep

|            | Vlan Nodal Mep                      |
|------------|-------------------------------------|
| VLAN_ID    | DOMAIN_NAME.ASSOCIATION_NAME.MEP_ID |
| 100<br>200 | spbm.100.6<br>spbm.200.6            |

```
Switch:1(config) # vlan nodal-mip 100 6
```

Switch:1(config) # show vlan nodal-mip

|          | Vlan Nodal Mip Level |
|----------|----------------------|
| VLAN_ID  | NODAL_MIP_LEVEL_LIST |
| 1<br>100 | 6                    |

| 216   |  |
|-------|--|
| 304   |  |
| 41000 |  |
| 1001  |  |

#### Variable definitions

Use the data in the following table to use the **vlan nodal-mep** command.

| Variable   | Value                                                             |  |  |  |
|------------|-------------------------------------------------------------------|--|--|--|
| <1-4059>   | Specifies the VLAN ID.                                            |  |  |  |
| WORD<0-22> | The first parameter, specifies the Maintenance Domain name.       |  |  |  |
| WORD<0-22> | The second parameter, specifies the Maintenance Association name. |  |  |  |
| <1-8191>   | Specifies the nodal MEPs to add to the VLAN.                      |  |  |  |

Use the data in the following table to use the **vlan nodal-mip-level** command.

| Variable   | Value                                                                        |  |  |
|------------|------------------------------------------------------------------------------|--|--|
| <1-4059>   | Adds the nodal MIP level. Specifies the VLAN ID.                             |  |  |
| WORD<0-15> | Adds the nodal MIP level, which has up to eight levels, ranging from 0 to 7. |  |  |

### Assigning MEP/MIP levels to SPBM B-VLANs globally

#### Note:

If you enable the **cfm spbm enable** command, you cannot assign a MEP/MIP level to an individual SPBM B-VLAN or configure CFM MD maintenance levels individually.

#### About this task

Enables the global CFM MEP and MIPs for all SPBM B-VLANs.

#### Procedure

1. Enter Global Configuration mode:

enable

configure terminal

2. Enable simplified CFM configuration for SPBM VLANs:

cfm spbm enable

3. Enter the CFM SPBM level:

cfm spbm level <0-7>

4. Enter the CFM SPBM MEPID level:

```
cfm spbm mepid <1-8191>
```

#### Example

Switch:1(config) # cfm spbm level 7
Switch:1(config) # cfm spbm mepid 12
Switch:1(config) # cfm spbm enable

#### Variable definitions

Use the data in the following table to use the simplified CFM commands.

| Variable               | Value                                                                                                    |
|------------------------|----------------------------------------------------------------------------------------------------|
| spbm level <0–7>       | Configures the maintenance level for every CFM SPBM MEP<br>and MIP level on all SPBM B-VLANs. The default is 4. |
| mepid <1-8191>         | Assigns a global MEP ID for all CFM SPBM MEPs. The default is 1.                                                |
| no cfm spbm enable     | Disables global configuration of CFM SPBM MEP and MIP levels on all SPBM B-VLANs.                               |
| default cfm spbm level | Returns maintenance level to default for all CFM SPBM MEP and MIP level on all SPBM B-VLANs.                    |
| default cfm spbm mepid | Returns MEP ID for all CFM SPBM MEPs to default.                                                                |
| show cfm spbm          | Displays the global CFM MEP configuration for SPBM B-VLANs.                                                     |

## Triggering a loopback test (LBM)

Use this procedure to trigger a loopback test.

The LBM packet is often compared to ping. An MEP transmits the loopback message to an intermediate or endpoint within a domain for the purpose of fault verification. This can be used to check the ability of the network to forward different sized frames.

#### Before you begin

You must have a MEP that is associated with a B-VLAN.

#### Procedure

#### Trigger the loopback test:

```
loopback WORD<0-22> WORD<0-22> <1-8191> <0x00:0x00:0x00:0x00:0x00:0x00:0x00;
[burst-count <1-200>] [data-tlv-size <0-400>] [frame-size <64-1500>]
[interframe-interval <msecs>] [priority <0-7>] [source-mode {nodal|
noVlanMac|smltVirtual}][testfill-pattern <all-zero|all-zero-crc|pseudo-
random-bit-sequence|pseudo-random-bit-sequence-crc>] [time-out <1-10>]
```

#### Example

```
Switch:1#loopback md1 4001 13 00:14:0D:A2:B3:DF burst-count 10 priority 3 time-out 5
```

Result of LBM from mep: spbm.bvlan1000.8 to MAC address: 00:66:00:66:00:66 : Sequence number of the first LBM is 150404162 The total number of LBMs sent out is 1 The number of LBRs received is 1

```
The number of LBRs lost is 0
The percentage of LBMs lost is 0.00%
The RTT Min is 15071 microsecs, Max is 15071 microsecs, Average is 15071.00 microsecs
The Standard Deviation of RTT is 0.00 microsecs
```

### Variable definitions

Use the data in the following table to use the **loopback** command.

| Variable                                                     | Value                                                                                                    |
|--------------------------------------------------------------|----------------------------------------------------------------------------------------------------|
| WORD<0-22>                                                   | The first parameter, specifies the MD name.                                                                                                    |
| WORD<0-22>                                                   | The second parameter, specifies the MA name.                                                                                                    |
| <1–8191>                                                     | Specifies the MEP ID.                                                                                                    |
| <0x00:0x00:0x00:0x00:0x00:0x00>                              | Specifies the remote MAC address to reach the MEP/MIP.                                                                                                    |
| burst-count <1-200>                                          | Specifies the burst-count.                                                                                                    |
| data-tlv-size <0-400>                                        | Specifies the data TLV size.                                                                                                    |
| frame-size <64–1500>                                         | Specifies the frame-size. The default is 0.                                                                                                    |
| priority <0-7>                                               | Specifies the priority. The default is 7.                                                                                                    |
| source-mode{nodal noVlanMac                                  | Specifies the source mode:                                                                                                    |
| smltVirtual}]                                                | • nodal                                                                                                    |
|                                                              | <ul> <li>noVlanMac — Use this value with C-VLAN only. When you<br/>select this option, even if a VLAN MAC address exists, the<br/>system uses the CFM C-MAC as the BMAC-SA.</li> </ul> |
|                                                              | • smltVirtual—Use this value with B-VLANs only.                                                                                                    |
|                                                              | The default is nodal.                                                                                                    |
| testfill-pattern {all-zero all-zero-crc                      | Specifies the testfill pattern:                                                                                                    |
| seudo-random-bit-sequence pseudo-<br>Indom-bit-sequence-crc} | all-zero — null signal without cyclic redundancy check                                                                                                    |
|                                                              | <ul> <li>all-zero-crc — null signal with cyclic redundancy check with<br/>32-bit polynomial</li> </ul>                                                                                 |
|                                                              | pseudo-random-bit-sequence — pseudo-random-bit-sequence     without cyclic redundancy check                                                                                            |
|                                                              | • pseudo-random-bit-sequence-crc — pseudo-random-bit-<br>sequence with cyclic redundancy check with 32-bit polynomial.                                                                 |
|                                                              | A cyclic redundancy check is a code that detects errors.                                                                                                    |
|                                                              | The default is 1: all-zero.                                                                                                    |
| time-out <1-10>                                              | Specifies the time-out interval in seconds. The default is 3.                                                                                                    |

## **Triggering linktrace (LTM)**

Use the following procedure to trigger a linktrace.

The Linktrace Message is often compared to traceroute. An MEP transmits the Linktrace Message packet to a maintenance endpoint with intermediate points responding to indicate the path of the traffic within a domain for the purpose of fault isolation. The packet specifies the target MAC address of an MP, which is the SPBM system ID or the virtual SMLT MAC. MPs on the path to the target address respond with an LTR.

#### Before you begin

You must have a MEP that is associated with a VLAN.

#### Procedure

Trigger the linktrace:

```
linktrace WORD<0-22> WORD<0-22> <1-8191> <0x00:0x00:0x00:0x00:0x00:0x00)
[detail] [priority <0-7>] [source-mode <nodal|noVlanMac|smltVirtual>]
[ttl-value <1-255>]
```

#### Example

Switch:1# linktrace md1 4001 13 00:bb:00:00:14:00 priority 7

Please wait for LTM to complete or press any key to abort

Received LTRs:

| SeqNum: | 10575 MD: md1                      | MA:4001 | MepId:      | 13 P          | Priority: 7 |        |
|---------|------------------------------------|---------|-------------|---------------|-------------|--------|
| TTL SRC | MAC                                | F       | WDYES TH    | ERMMEP        | RELAY       | ACTION |
|         | 0:bb:00:00:10:0<br>00:bb:00:00:14: |         | true<br>lse | false<br>true | Fdb<br>Hit  |        |

### Variable definitions

Use the data in the following table to use the linktrace command.

| Variable                                                                                     | Value                                                                                                    |  |  |
|----------------------------------------------------------------------------------------------|----------------------------------------------------------------------------------------------------|--|--|
| WORD<0-22>                                                                                   | The first parameter, specifies the MD name.                                                                                                    |  |  |
| WORD<0-22>                                                                                   | The second parameter, specifies the MA name.                                                                                                    |  |  |
| <1–8191>                                                                                     | Specifies the MEP ID.                                                                                                    |  |  |
| <0x00:0x00:0x00:0x00:0x00:0x00>                                                              | Specifies the target MAC address to reach the MEP.                                                                                                    |  |  |
| detail                                                                                       | Displays linktrace result details.                                                                                                    |  |  |
| priority <0-7>                                                                               | Specifies the priority. The default is 7.                                                                                                    |  |  |
| source-mode <nodal novlanmac < td=""><td>Specifies the source mode:</td></nodal novlanmac <> | Specifies the source mode:                                                                                                    |  |  |
| smltVirtual>                                                                                 | • 1: nodal                                                                                                    |  |  |
|                                                                                              | <ul> <li>noVlanMac — Use this value with C-VLAN only. When you<br/>select this option, even if a VLAN MAC address exists, the<br/>system uses the CFM C-MAC as the BMAC-SA.</li> </ul> |  |  |
|                                                                                              | • 2: smltVirtual—Use this value with B-VLANs only.                                                                                                    |  |  |

Table continues...

| Variable                 | Value                                                |
|--------------------------|------------------------------------------------------|
| The default is 1: nodal. |                                                      |
| ttl-value <1-255>        | Specifies the Time-to-Live value. The default is 64. |

## Triggering a Layer 2 ping

Use this procedure to trigger a Layer 2 ping, inside an SPBM cloud or network, which acts like native ping. This feature enables CFM to debug Layer 2. It can also help you debug IP shortcuts and the record for the shortcuts' ARP.

#### Before you begin

You must have a MEP that is associated with a VLAN.

#### Procedure

Trigger a Layer 2 ping:

```
12 ping {vlan <1-4059> routernodename WORD<0-255> | vlan <1-4059> mac
<0x00:0x00:0x00:0x00:0x00) [burst-count <1-200>] [data-tlv-size <0-
400>] [frame-size <64-1500>] [priority <0-7>] [source-mode <nodal|
noVlanMac|smltVirtual>] [testfill-pattern <all-zero|all-zero-crc|pseudo-
random-bit-sequence|pseudo-random-bit-sequence-crc>] [time-out <1-10>]
```

12 ping {ip-address WORD<0-255>} [burst-count <1-200>] [data-tlv-size <0-400>] [frame-size <64-1500>] [priority <0-7>] [source-mode <nodal| noVlanMac|smltVirtual>] [testfill-pattern <all-zero|all-zero-crc|pseudorandom-bit-sequence|pseudo-random-bit-sequence-crc>] [time-out <1-10>] [vrf WORD<1-16>]

#### Example

Switch:1#12 ping vlan 2 mac 00.14.0d.bf.a3.df

Please wait for l2ping to complete or press any key to abort ----00:14:0d:bf:a3:df L2 PING Statistics---- 0(68) bytes of data 1 packets transmitted, 0 packets received, 100.00% packet loss

Switch:1#12 ping vlan 2 routernodename MONTIO

Please wait for 12ping to complete or press any key to abort

----00:14:0d:a2:b3:df L2 PING Statistics---- 0(68) bytes of data 1 packets transmitted, 1 packets received, 0.00% packet loss round-trip (us) min/max/ave/stdv = 26895/26895/26895.00/ 0.00

Switch:1#12 ping ip-address 10.1.1.1

Please wait for 12ping to complete or press any key to abort

L2 PING Statistics : IP 10.1.1.1, paths found 1, paths attempted 1 TX RX PERCENT ROUND TRIP TIME VLAN NEXT HOP PKTS PKTS LOSS MIN/MAX/AVE (us)

| - 1 |   |        |                     |   |   |         |          |  |
|-----|---|--------|---------------------|---|---|---------|----------|--|
|     | 2 | SHAMIM | (00:1a:8f:08:53:df) | 1 | 0 | 100.00% | 0/0/0.00 |  |

## Variable definitions

Use the data in the following table to configure the L2 ping parameters.

| Variable                                                                                                    | Value                                                                                                    |
|----------------------------------------------------------------------------------------------------|----------------------------------------------------------------------------------------------------|
| {vlan <1-4059> routernodename                                                                                                    | Specifies the destination for the L2 ping:                                                                                                    |
| WORD<0-255> }                                                                                                    | <ul> <li>&lt;1-4059&gt; — Specifies the VLAN ID.</li> </ul>                                                                                                    |
| (vlan <1-4059> mac<br><0x00:0x00:0x00:0x00:0x00:0x00> }                                                                                                    | • WORD<0–255> — Specifies the Router node name.                                                                                                    |
| {ip-address WORD<0–255> }                                                                                                    | • <xx:xx:xx:xx:xx:xx> — Specifies the MAC address.</xx:xx:xx:xx:xx:xx>                                                                                                    |
|                                                                                                    | <ul> <li><a.b.c.d> — Specifies the IP address.</a.b.c.d></li> </ul>                                                                                                    |
| burst-count <1-200>                                                                                                    | Specifies the burst count.                                                                                                    |
| data-tlv-size <0-400>                                                                                                    | Specifies the data TLV size. The default is 0.                                                                                                    |
| frame-size <64–1500> ]                                                                                                    | Specifies the frame size. The default is 0.                                                                                                    |
| testfill-pattern <i><all-zero< i=""> <i>all-zero-crc</i> <br/><i>pseudo-random-bit-sequence</i> <i>pseudo-</i><br/><i>random-bit-sequence-crc&gt;</i></all-zero<></i> | Specifies the testfill pattern:                                                                                                    |
|                                                                                                    | all-zero — null signal without cyclic redundancy check                                                                                                    |
|                                                                                                    | <ul> <li>all-zero-crc — null signal with cyclic redundancy check with<br/>32-bit polynomial</li> </ul>                                                                                 |
|                                                                                                    | <ul> <li>pseudo-random-bit-sequence — pseudo-random-bit-sequence<br/>without cyclic redundancy check</li> </ul>                                                                        |
|                                                                                                    | <ul> <li>pseudo-random-bit-sequence-crc — pseudo-random-bit-<br/>sequence with cyclic redundancy check with 32-bit polynomial.</li> </ul>                                              |
|                                                                                                    | A cyclic redundancy check is a code that detects errors.                                                                                                    |
|                                                                                                    | The default is all-zero.                                                                                                    |
| priority <0-7>                                                                                                    | Specifies the priority. The default is 7.                                                                                                    |
| time-out <1-10>                                                                                                    | Specifies the interval in seconds. The default is 3.                                                                                                    |
| source-mode <nodal novlanmac < td=""><td>Specifies the source mode:</td></nodal novlanmac <>                                                                          | Specifies the source mode:                                                                                                    |
| smltVirtual>                                                                                                    | • 1: nodal                                                                                                    |
|                                                                                                    | <ul> <li>noVlanMac — Use this value with C-VLAN only. When you<br/>select this option, even if a VLAN MAC address exists, the<br/>system uses the CFM C-MAC as the BMAC-SA.</li> </ul> |
|                                                                                                    | • 2: smltVirtual—Use this value with B-VLANs only.                                                                                                    |
|                                                                                                    | The default is 1: nodal.                                                                                                    |
| vrf WORD<1–16>                                                                                                    | Specifies the VRF name.                                                                                                    |

## Triggering a Layer 2 traceroute

Use this procedure to trigger a Layer 2 traceroute, which acts like native traceroute. This feature enables CFM to debug Layer 2 in an SPBM cloud or network. It can determine the path used by IS —IS to get from one MEP to another, by showing all the hops between. Therefore, it can show where connectivity is lost. It can also work for IP shortcuts.

#### Important:

To trace a route to a MAC address, the MAC address must be in the VLAN FDB table.

• For B-VLANs, you do not have to trigger an 12ping to learn the MAC address because IS-IS populates the MAC addresses in the FDB table.

linktrace traces the path up to the closest device to that MAC address that supports CFM.

#### Before you begin

You must have a MEP that is associated with a VLAN.

#### Procedure

#### Trigger a Layer 2 traceroute:

12 traceroute {<vlan <1-4059> routernodename WORD<0-255> | <vlan <1-4059>
mac <0x00:0x00:0x00:0x00:0x00); [priority <0-7>] [source-mode
<nodal|noVlanMac|smltVirtual>] [ttl <1-255>]

12 traceroute {ip-address WORD<0-255>} [priority <0-7>][source-mode
<nodal|noVlanMac|smltVirtual>][ttl <1-255>] [vrf WORD<1-16]</pre>

#### Example

Switch:1#12 traceroute vlan 2 routernodename MONTIO

Please wait for l2traceroute to complete or press any key to abort

12traceroute to MONTIO (00:14:0d:a2:b3:df), vlan 2
0 PETER4 (00:15:9b:11:33:df)
1 MONTIO (00:14:0d:a2:b3:df)

Switch:1#12 traceroute ip-address 10.1.1.1

Please wait for 12trace to complete or press any key to abort

L2 Trace Statistics : IP 10.1.1.1, paths found 1 SHAMIM (00:1a:8f:08:53:df), vlan 2 0 PETER4 (00:15:9b:11:33:df) 1 MONTIO (00:14:0d:a2:b3:df)

### Variable definitions

Use the data in the following table to use the **12** traceroute command.

| Variable                                                                                     | Value                                                                                                    |
|----------------------------------------------------------------------------------------------|----------------------------------------------------------------------------------------------------|
| {vlan <1-4059> routernodename                                                                | Specifies the destination for the L2 traceroute:                                                                                                    |
| WORD<0-255> }                                                                                | <ul> <li>&lt;1-4059&gt; — Specifies the VLAN ID</li> </ul>                                                                                                    |
| (vlan <1-4059> mac<br><0x00:0x00:0x00:0x00:0x00:0x00> }                                      | <ul> <li>WORD&lt;0–255&gt; — Specifies the Router Node Name</li> </ul>                                                                                                    |
| {ip-address WORD<0-255> }                                                                    | • <xx:xx:xx:xx:xx:xx> — Specifies the MAC address</xx:xx:xx:xx:xx:xx>                                                                                                    |
|                                                                                              | <ul> <li>WORD&lt;0–255&gt; — Specifies the IP address</li> </ul>                                                                                                    |
| ttl-value <1-255>                                                                            | Specifies the TTL value. The default is 64.                                                                                                    |
| priority <0-7>                                                                               | Specifies the priority. The default is 7.                                                                                                    |
| source-mode <nodal novlanmac < td=""><td>Specifies the source mode:</td></nodal novlanmac <> | Specifies the source mode:                                                                                                    |
| smltVirtual>                                                                                 | • 1: nodal                                                                                                    |
|                                                                                              | <ul> <li>noVlanMac — Use this value with C-VLAN only. When you<br/>select this option, even if a VLAN MAC address exists, the<br/>system uses the CFM C-MAC as the BMAC-SA.</li> </ul> |
|                                                                                              | <ul> <li>2: smltVirtual—Use this value with B-VLANs only.</li> </ul>                                                                                                    |
|                                                                                              | The default is 1: nodal.                                                                                                    |
| vrf WORD<1–16                                                                                | Specifies the VRF name.                                                                                                    |

## Triggering a Layer 2 tracetree

Use this procedure to trigger a Layer 2 tracetree. Layer 2 tracetree allows a user to trigger a multicast LTM message by specifying the B-VLAN and I-SID. The command allows the user to view a multicast tree on the SPBM B-VLAN from the source node to the destination nodes for a particular I-SID.

### 😵 Note:

This command is supported on SPBM B-VLANs only, not C-VLANs.

### Before you begin

- On the source and destination nodes, you must configure a CFM MD, MA, and MEP.
- Enable the MEP.
- Assign a nodal MEP to the B-VLAN.

### Procedure

#### Trigger a Layer 2 tracetree:

```
12 tracetree {<1-4059> <1-16777215> [routernodename WORD<0-255> |
<1-4059> <1-16777215>] [mac <0x00:0x00:0x00:0x00:0x00:0x00>}] [priority
<0-7>] [source-mode <nodal|noVlanMac|smltVirtual>] [ttl-value <1-255>]
```

#### Example

Switch:1#12 tracetree 500 1
Switch:1#12 tracetree 500 1
Please wait for 12tracetree to complete or press any key to abort
12tracetree to 53:55:10:00:00:01, vlan 500 i-sid 1 nickname 5.55.10
hops 64
1 PETER4 00:15:9b:11:33:df -> MONTI0 00:14:0d:a2:b3:df
2 MONTI0 00:14:0d:a2:b3:df -> LEE2 00:15:e8:b8:a3:df

## Variable definitions

Use the data in the following table to use the 12 tracetree command.

| Variable                                                                                     | Value                                                                                  |
|----------------------------------------------------------------------------------------------|----------------------------------------------------------------------------------------|
| { <1-4059><1–16777215><br>routernodename WORD<0–255>  <br><1-4059><1–16777215> mac           | <ul> <li>&lt;1-4059&gt; — Specifies the VLAN ID.</li> </ul>                            |
|                                                                                              | <ul> <li>&lt;1–16777215&gt; — Specifies the I-SID.</li> </ul>                          |
| <0x00:0x00:0x00:0x00:0x00:0x00>}                                                             | <ul> <li>WORD&lt;0–255&gt; — Specifies the Router Node Name.</li> </ul>                |
|                                                                                              | <ul> <li>&lt;0x00:0x00:0x00:0x00:0x00:0x00&gt; — Specifies the MAC address.</li> </ul> |
| ttl-value <1-255>                                                                            | Specifies the TTL value. The default is 64.                                            |
| priority <0-7>                                                                               | Specifies the priority value. The default is 7.                                        |
| source-mode <nodal novlanmac < td=""><td>Specifies the source mode:</td></nodal novlanmac <> | Specifies the source mode:                                                             |
| smltVirtual>                                                                                 | • 1: nodal                                                                             |
|                                                                                              | • 2: smltVirtual                                                                       |
|                                                                                              | The default is nodal.                                                                  |

## **Triggering a Layer 2 tracemroute**

Use this procedure to debug the IP Multicast over Fabric Connect stream path using 12 tracemroute on the VLAN (Layer 2) or the VRF (Layer 3). This procedure queries the SPBM multicast module to determine the B-VLAN, I-SID and nickname for the S and G streams. The nickname and I-SID are used to create a multicast MAC address.

### 😵 Note:

The VLAN option is only valid for a VLAN that has an I-SID configured and IGMP snooping enabled.

#### Before you begin

- On the source and destination nodes, you must configure an autogenerated or an explicit CFM MD, MA, and MEP.
- Enable the MEP.

• Assign a nodal MEP to the B-VLAN.

#### Procedure

- 1. Log on to the switch to enter User EXEC mode.
- 2. Trigger a Layer 2 tracemroute on the VLAN:

```
12 tracemroute source <A.B.C.D> group <A.B.C.D> vlan
<1-4059>[priority <0-7>] [ttl-value <1-255>]
```

😵 Note:

For the preceding command, if you do not specify a VLAN, 12 tracemroute uses the global default VRF.

Wait for the I2 tracemroute to complete or press any key to abort.

3. Trigger a Layer 2 tracemroute on the VRF:

```
12 tracemroute source <A.B.C.D> group <A.B.C.D> vrf WORD<1-16>
[priority <0-7>] [ttl-value <1-255>]
```

😵 Note:

For the preceding command, if you do not specify a VRF, **12 tracemroute** uses the global default VRF.

Wait for the I2 tracemroute to complete or press any key to abort.

#### Example

The following is a sample output for a Layer 2 tracemroute on a VLAN:

The following is a sample output for a Layer 2 tracemroute on a VRF:

```
Switch:1>enable
Switch:1#configure terminal
Switch:1(config)#12 tracemroute source 192.0.2.10 group 233.252.0.1 vrf red
```

2 LEE1 00:14:0d:bf:a3:df -> LEE2 00:15:e8:b8:a3:df

### Variable definitions

Use the data in the following table to use the 12 tracemroute command.

| Variable                   | Value                                                                                                    |
|----------------------------|----------------------------------------------------------------------------------------------------|
| source <a.b.c.d></a.b.c.d> | Specifies the source IP address.                                                                                                    |
| group <a.b.c.d></a.b.c.d>  | Specifies the IP address of the multicast group.                                                                                                |
| vlan <1-4084>              | Specifies the VLAN value.                                                                                                    |
| vrf WORD<1–16>             | Specifies the VRF name. If you do not specify a VRF name, then<br>the results are shown for the flow in the Global Router (default)<br>context. |
| priority <0-7>             | Specifies the priority value.                                                                                                    |
| ttl <1–255>                | Specifies the time-to-live (TTL) for the trace packet, which is how many hops the trace packet takes before it is dropped.                      |

### Job aid

The following table describes the fields in the output for 12 tracemroute command for a VLAN.

| Parameter | Description                                                                            |
|-----------|----------------------------------------------------------------------------------------|
| Source    | Specifies the source IP address of the flow where the multicast trace tree originates. |
| Group     | Specifies the IP address of the multicast group.                                       |
| VLAN      | Specifies the VLAN.                                                                    |
| BMAC      | Specifies the backbone MAC address.                                                    |
| B-VLAN    | Specifies the backbone VLAN.                                                           |
| I-SID     | Specifies the service identifier.                                                      |

The following table describes the fields in the output for 12 tracemroute command for a VRF.

| Parameter | Description                                                                            |
|-----------|----------------------------------------------------------------------------------------|
| Source    | Specifies the source IP address of the flow where the multicast trace tree originates. |
| Group     | Specifies the IP address of the multicast group.                                       |
| VRF       | Specifies the VRF.                                                                     |
| BMAC      | Specifies the backbone MAC address.                                                    |
| B-VLAN    | Specifies the backbone VLAN.                                                           |
| I-SID     | Specifies the service identifier.                                                      |

## Using trace CFM to diagnose problems

Use the following procedure to display trace information for CFM.

#### About this task

Use trace to observe the status of a software module at a certain time.

For example, if you notice a CPU utilization issue (generally a sustained spike above 90%) perform a trace of the control plane activity.

Use the **trace level 120** <**0**-**4**> command to trace CFM module information, including CLI, instrumentation, show config, and platform dependent code. The CFM module ID is 120.

Use the trace cfm level <0-4> command to trace platform independent code and CFM protocol code.

### ▲ Caution:

#### **Risk of traffic loss**

Using the trace tool inappropriately can cause primary CPU lockup conditions, loss of access to the device, loss of protocols, and service degradation.

#### Procedure

1. Enter Global Configuration mode:

enable configure terminal

2. Clear the trace:

clear trace

3. Begin the trace operation:

trace cfm level <0-4>

Wait approximately 30 seconds, and then stop trace.

4. Stop tracing:

trace shutdown

5. View the trace results:

show trace cfm

6. Begin the trace operation for the CFM module:

trace level 120 <0-4>

Wait approximately 30 seconds, and then stop trace.

7. View trace results:

trace screen enable

#### Important:

If you use trace level 3 (verbose) or trace level 4 (very verbose), you should not use the screen to view commands due to the volume of information the system generates and the effect on the system.

8. Save the trace file to the Compact Flash card for retrieval.

save trace [file WORD<1-99>]

If you do not specify a file name, the file name is systrace.txt. By default, the system saves the file to the external flash.

9. Search trace results for a specific string value, for example, the word error:

trace grep [WORD<0-128>]

If you use this command and do not specify a string value, you clear the results of a previous search.

#### Example

### Variable definitions

Use the data in the following table to use the trace command.

#### Table 9: Variable definitions

| Variable                | Value                                                                                                    |
|-------------------------|----------------------------------------------------------------------------------------------------|
| cfm level [<0-4>]       | Starts the trace by specifying the level.                                                                                                    |
|                         | <ul> <li>&lt;0-4&gt; specifies the trace level from 0-4, where 0 is disabled; 1<br/>is very terse; 2 is terse; 3 is verbose, 4 is very verbose.</li> </ul> |
| filter                  | Configures a filter trace for a file or module.                                                                                                    |
| flags                   | Configures trace flags for ISIS or OSPF.                                                                                                    |
| grep [WORD<0-128>]      | Searches trace results for a specific string value, for example, the word error. Performs a comparison of trace messages.                                  |
| level <0-215>[<0-4>]    | Starts the trace by specifying the module ID and level.                                                                                                    |
|                         | <ul> <li>&lt;0-215&gt; specifies the module ID.</li> </ul>                                                                                                 |
|                         | <ul> <li>&lt;0-4&gt; specifies the trace level from 0–4, where 0 is disabled; 1<br/>is very terse; 2 is terse; 3 is verbose, 4 is very verbose.</li> </ul> |
| route-map               | Enables or disables the trace route-map. The values are on and off.                                                                                        |
| screen {disable enable} | Enables the display of trace output to the screen.                                                                                                    |
| shutdown                | Stops the trace operation.                                                                                                    |
| spbm isis level [<0-4>] | Starts the trace by specifying the level.                                                                                                    |
|                         | <ul> <li>&lt;0-4&gt; specifies the trace level from 0–4, where 0 is disabled; 1<br/>is very terse; 2 is terse; 3 is verbose, 4 is very verbose.</li> </ul> |
|                         | The default is 1, very terse.                                                                                                    |

Use the data in the following table to use the **save trace** command.

#### Table 10: Variable definitions

| Variable        | Value                                                                                                 |
|-----------------|----------------------------------------------------------------------------------------------------|
| file WORD<1–99> | Specifies the file name in one of the following formats:                                              |
|                 | • a.b.c.d: <file></file>                                                                              |
|                 | • x:x:x:x:x:x:x <file></file>                                                                         |
|                 | <ul> <li>/intflash/<file></file></li> </ul>                                                           |
|                 | <ul> <li>/extflash/<file></file></li> </ul>                                                           |
|                 | <ul> <li>/usb/<file></file></li> </ul>                                                                |
|                 | <ul> <li>/mnt/intflash/ <file></file></li> </ul>                                                      |
|                 | <ul> <li>/mnt/extflash/ <file></file></li> </ul>                                                      |
|                 | /mnt/intflash is the internal flash of the second CP module (the one to which you are not connected). |

| Variable | Value                                                                                                 |
|----------|----------------------------------------------------------------------------------------------------|
|          | /mnt/extflash is the external flash of the second CP module (the one to which you are not connected). |

## Using trace SPBM to diagnose problems

Use the following procedure to display trace information for SPBM IS-IS. In the case of IS-IS, this procedure also provides information related to the flags set.

#### About this task

Use the **trace level 119** <0-4> command to trace IS-IS module information, including CLI, instrumentation, show config and platform dependent code. The IS-IS module ID is 119.

Use the **trace level 125** <0-4> command to trace SPBM module information, including CLI, instrumentation, show config and platform dependent code. The SPBM module ID is 125.

Use the **trace spbm isis level** command to trace platform independent code, IS-IS protocol, IS-IS hello, IS-IS adjacency, LSP processing, and IS-IS computation.

### ▲ Caution:

#### Risk of traffic loss

Using the trace tool inappropriately can cause primary CPU lockup conditions, loss of access to the device, loss of protocols, and service degradation.

#### Procedure

1. Enter Global Configuration mode:

enable

configure terminal

2. Clear the trace:

clear trace

3. Begin the trace operation:

```
trace spbm isis level <0-4>
```

Wait approximately 30 seconds, and then stop trace.

4. Stop tracing:

trace shutdown

5. Display the trace information for SPBM IS-IS:

show trace spbm isis

6. Begin the trace operation for the SPBM module:

trace level 125 <0-4>

Wait approximately 30 seconds, and then stop trace.

7. Begin the trace operation for the IS-IS module:

trace level 119 <0-4>

Wait approximately 30 seconds, and then stop trace.

8. View trace results:

trace screen enable

#### Important:

If you use trace level 3 (verbose) or trace level 4 (very verbose), you should not use the screen to view commands due to the volume of information the system generates and the effect on the system.

9. Save the trace file to the Compact Flash card for retrieval.

save trace [file WORD<1-99>]

If you do not specify a file name, the file name is systrace.txt. By default, the system saves the file to the external flash.

10. Search trace results for a specific string value, for example, the word error:

trace grep [WORD<0-128>]

If you use this command and do not specify a string value, you clear the results of a previous search.

#### Example

```
Switch:1>enable
Switch:1#configure terminal
Switch:1(config) # clear trace
Switch:1(config) # trace spbm isis level 3
Switch:1(config) # trace shutdown
Switch:1(config) # show trace spbm isis
   _____
                     SPBM ISIS Tracing Info
Status : Enabled
Level : VERY_TERSE
Flag Info :
Switch:1(config) #trace level 125 3
Switch:1(config) #trace level 119 3
Switch:1(config) # save trace
Switch:1(config) # trace grep error
Switch:1(config) #trace grep 00-1A-4B-8A-FB-6B
```

## Variable definitions

Use the data in the following table to use the trace command.

#### Table 11: Variable definitions

| Variable                       | Value                                                                                                    |
|--------------------------------|----------------------------------------------------------------------------------------------------|
| cfm level <i>[&lt;0-4&gt;]</i> | Starts the trace by specifying the level.                                                                                                    |
|                                | <ul> <li>&lt;0-4&gt; specifies the trace level from 0-4, where 0 is disabled; 1<br/>is very terse; 2 is terse; 3 is verbose, 4 is very verbose.</li> </ul> |
| filter                         | Configure a filter trace for a file or module.                                                                                                    |
| flags                          | Configure trace flags for ISIS or OSPF.                                                                                                    |
| grep [WORD<0-128>]             | Searches trace results for a specific string value, for example, the word error. Performs a comparison of trace messages.                                  |
| level <0-215>[<0-4>]           | Starts the trace by specifying the module ID and level.                                                                                                    |
|                                | <ul> <li>&lt;0–215&gt; specifies the module ID.</li> </ul>                                                                                                 |
|                                | <ul> <li>&lt;0-4&gt; specifies the trace level from 0–4, where 0 is disabled; 1<br/>is very terse; 2 is terse; 3 is verbose, 4 is very verbose.</li> </ul> |
| route-map                      | Enables or disables the trace route-map. The values are on and off.                                                                                        |
| screen {disable enable}        | Enables the display of trace output to the screen.                                                                                                    |
| shutdown                       | Stops the trace operation.                                                                                                    |
| spbm isis level [<0-4>]        | Starts the trace by specifying the level.                                                                                                    |
|                                | <ul> <li>&lt;0-4&gt; specifies the trace level from 0–4, where 0 is disabled; 1<br/>is very terse; 2 is terse; 3 is verbose, 4 is very verbose.</li> </ul> |
|                                | The default is 1, very terse.                                                                                                    |

Use the data in the following table to use the **save trace** command.

#### Table 12: Variable definitions

| Variable        | Value                                                                                                 |
|-----------------|----------------------------------------------------------------------------------------------------|
| file WORD<1–99> | Specifies the file name in one of the following formats:                                              |
|                 | • a.b.c.d: <file></file>                                                                              |
|                 | • x:x:x:x:x:x:x <file></file>                                                                         |
|                 | <ul> <li>/intflash/<file></file></li> </ul>                                                           |
|                 | <ul> <li>/extflash/<file></file></li> </ul>                                                           |
|                 | • /usb/ <file></file>                                                                                 |
|                 | <ul> <li>/mnt/intflash/ <file></file></li> </ul>                                                      |
|                 | <ul> <li>/mnt/extflash/ <file></file></li> </ul>                                                      |
|                 | /mnt/intflash is the internal flash of the second CP module (the one to which you are not connected). |

| Variable | Value                                                |
|----------|------------------------------------------------------|
|          | /mnt/extflash is the external flash of the second CP |
|          | module (the one to which you are not connected).     |

# **CFM configuration using EDM**

This section provides procedures to configure Connectivity Fault Management (CFM) using Enterprise Device Manager (EDM).

## 😵 Note:

When you enable CFM in an SPBM network, enable CFM on the Backbone Edge Bridges (BEB) and on all Backbone Core Bridges (BCB). If you do not enable CFM on a particular node, you cannot obtain CFM debug information from that node.

## **Autogenerated CFM**

CFM provides two methods for creating MEPs: autogenerated and explicit. You cannot use both. You must choose one or the other. Use the procedures in this section to configure autogenerated MEPs that eliminate the need to configure an MD, MA, and MEP ID to create a MEP.

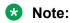

- For SPBM B-VLANs, you can use either autogenerated or explicitly configured CFM MEPs.
- For C-VLANs, you can only use autogenerated CFM MEPs. This feature is not supported on all hardware platforms. If you do not see this command in the command list or EDM, the feature is not supported on your hardware. For more information about feature support, see *Release Notes*.

Previous explicit CFM configurations of MDs, MAs and MEPs on SPBM B-VLANs continue to function in this release. However, if you want to enable the new autogenerated commands, you must first remove the existing MEP and MIP on the SPBM B-VLAN. The switch only supports one MEP or MIP on the SPBM B-VLAN, either explicitly configured or autogenerated.

For autogenerated CFM configuration information for EDM, see:

- <u>Configuring autogenerated CFM on SPBM B-VLANs EDM</u> on page 363
- <u>ConfiguringAutogeneratedCFMOnC-VLANsEDM</u> on page 365

## **Configuring autogenerated CFM on SPBM B-VLANs**

Use this procedure to configure the autogenerated CFM MEP and MIP level for every SPBM B-VLAN on the chassis. This configuration eliminates the need to explicitly configure an MD, MA, and MEP ID and to associate the MEP and MIP level to the SPBM B-VLAN. To configure autogenerated CFM on C-VLANs, see <u>ConfiguringAutogeneratedCFMOnC-VLANsEDM</u> on page 365.

### About this task

When you enable this feature, the device creates a global MD (named spbm) for all the SPBM Nodal MEPs. This MD has a default maintenance level of 4, which you can change with the level attribute. All the MEPs that the device creates use the MEP ID configured under the global context, which has a default value of 1. The nodal MEPs are automatically associated with the SPBM B-VLANs configured. The MIP level maps to the global level. When you enable the feature, the device automatically associates the MIP level with the SPBM B-VLANs configured. The feature is disabled by default.

### Important:

CFM supports one MEP or MIP for each SPBM B-VLAN only. This means that if you want to use these autogenerated MEPs, you cannot use your existing CFM configuration. You must first remove the existing MEP or MIP on the SPBM B-VLAN. If you want to continue configuring MEPs manually, skip this procedure.

#### Procedure

- 1. In the navigation pane, expand the following folders: **Configuration > Edit > Diagnostics**.
- 2. Click CFM.
- 3. Click the **Global** tab.
- 4. Select enable next to SpbmAdminState.
- 5. Click Apply.
- 6. To verify the values assigned to MA, MD, and MEP, perform the following steps:
  - a. Click the MD tab.
  - b. Select SPBM, and then check the MA and MEP values.

#### **CFM Global field descriptions**

Use the data in the following table to configure the global MEP and MIP parameters.

| Name           | Description                                                                                                    |
|----------------|----------------------------------------------------------------------------------------------------|
| SpbmAdminState | Enables or disables autogenerated CFM for B-<br>VLANs. The default is disable.                                                                                         |
| SpbmLevel      | Specifies the global SPBM CFM maintenance level for the chassis within the range of 0 to 7. The default is 4.                                                          |
|                | Only configure global CFM at one MD level for each chassis for each VLAN type.                                                                                         |
| SpbmMepId      | Specifies the global MEP ID within the range of 1 to 8191. Select a unique ID for each switch to ensure that the MEPs are unique across the network. The default is 1. |

| Name           | Description                                                                                                    |
|----------------|----------------------------------------------------------------------------------------------------|
| CmacAdminState | Enables or disables autogenerated CFM for C-<br>VLANs. The default is disable.                                                                                                    |
| CmacLevel      | Specifies the global C-MAC CFM maintenance level<br>for the chassis within the range of 0 to 7. The default<br>is 4. Only configure global CFM at one MD level for<br>each chassis for each VLAN type. |
| CmacMepId      | Specifies the global MEP ID within the range of 1 to 8191. Select a unique ID for each switch to ensure that the MEPs are unique across the network. The default is 1.                                 |
| Bmac           | Displays the B-MAC address of the node.                                                                                                    |
| Cmac           | Displays the C-MAC address of the node.                                                                                                    |

## **Configuring autogenerated CFM on C-VLANs**

## 😵 Note:

This feature is not supported on all hardware platforms. If you do not see this command in the command list or EDM, the feature is not supported on your hardware. For more information about feature support, see *Release Notes*.

Use this procedure to configure the autogenerated CFM MEP and MIP level for every C-VLAN on the chassis.

To configure autogenerated CFM on SPBM B-VLANs, see <u>Configuring autogenerated CFM on</u> <u>SPBM B-VLANs EDM</u> on page 363.

## Important:

CFM supports one MEP or MIP on each C-VLAN. Only autogenerated CFM provides support for configuring MEP and MIPs on C-VLANs. You cannot explicitly configure C-VLANs.

### About this task

When you enable this feature, you create a global MD (named cmac) for all the customer MAC (C-MAC) MEPs. This MD has a default maintenance level of 4, which you can change with the level attribute. The autogenerated CFM commands also create an MA for each C-VLAN, a MEP for each C-VLAN, and associate the MEP with the corresponding C-VLAN and a MIP with the C-VLAN.

All the MEPs that the device creates use the MEP ID configured under the global context, which has a default value of 1. The device automatically associates the MEPs with the C-VLANs configured. The MIP level maps to the global level. The device automatically associates the MIP level with the C-VLANs configured when you enable the feature.

The feature is disabled by default.

### Procedure

- 1. In the navigation pane, expand the following folders: **Configuration > Edit > Diagnostics**.
- 2. Click CFM.

- 3. Click the Global tab.
- 4. Select enable next to CmacAdminState.
- 5. In the fields provided, specify a maintenance level and a MEP ID.
- 6. Click **Apply**.

### **CFM Global field descriptions**

Use the data in the following table to configure the global MEP and MIP parameters.

| Name           | Description                                                                                                    |
|----------------|----------------------------------------------------------------------------------------------------|
| SpbmAdminState | Enables or disables autogenerated CFM for B-<br>VLANs. The default is disable.                                                                                                    |
| SpbmLevel      | Specifies the global SPBM CFM maintenance level for the chassis within the range of 0 to 7. The default is 4.                                                                                          |
|                | Only configure global CFM at one MD level for each chassis for each VLAN type.                                                                                                    |
| SpbmMepId      | Specifies the global MEP ID within the range of 1 to 8191. Select a unique ID for each switch to ensure that the MEPs are unique across the network. The default is 1.                                 |
| CmacAdminState | Enables or disables autogenerated CFM for C-<br>VLANs. The default is disable.                                                                                                    |
| CmacLevel      | Specifies the global C-MAC CFM maintenance level<br>for the chassis within the range of 0 to 7. The default<br>is 4. Only configure global CFM at one MD level for<br>each chassis for each VLAN type. |
| CmacMepId      | Specifies the global MEP ID within the range of 1 to 8191. Select a unique ID for each switch to ensure that the MEPs are unique across the network. The default is 1.                                 |
| Bmac           | Displays the B-MAC address of the node.                                                                                                    |
| Cmac           | Displays the C-MAC address of the node.                                                                                                    |

## **Configuring explicit CFM**

For SPBM B-VLANs, CFM provides two methods for creating MEPs: autogenerated and explicit. You cannot use both. Use the procedures in this section to configure MEPs explicitly.

If you want to create autogenerated CFM MEPs that eliminate the need to configure an MD, MA, and MEP ID, see the procedures in <u>AutogeneratedCFMEDM</u> on page 363. For C-VLANs, you can only use the autogenerated method.

## Note:

The CFM show commands that display MD, MA, and MEP information work for both autogenerated and explicitly-configured CFM MEPs.

## **Configuring CFM MD**

Use this procedure to configure a Connectivity Fault Management (CFM) Maintenance Domain (MD). An MD is the part of a network that is controlled by a single administrator. A single MD can contain several Maintenance Associations (MA).

## Procedure

- 1. In the navigation pane, expand the following folders: **Configuration > Edit > Diagnostics**.
- 2. Click CFM.
- 3. Click the **MD** tab.
- 4. Click Insert.
- 5. In the fields provided, specify an index value, name, and level for the MD.
- 6. Click Insert.

### **MD** field descriptions

Use the data in the following table to use the **MD** tab.

| Name     | Description                                                         |
|----------|---------------------------------------------------------------------|
| Index    | Specifies a maintenance domain entry index.                         |
| Name     | Specifies the MD name.                                              |
| NumOfMa  | Indicates the number of MAs that belong to this maintenance domain. |
| Level    | Specifies the MD maintenance level. The default is 4.               |
| NumOfMip | Indicates the number of MIPs that belong to this maintenance domain |
| Туре     | Indicates the type of domain.                                       |

## **Configuring CFM MA**

Use this procedure to configure a CFM Maintenance Association (MA). An MA represents a logical grouping of monitored entities within its Domain. It can therefore represent a set of Maintenance Endpoints (MEPs), each configured with the same Maintenance Association ID (MAID) and MD Level, established to verify the integrity of a single service instance.

### Before you begin

You must configure a CFM MD.

### Procedure

1. In the navigation pane, expand the following folders: **Configuration > Edit > Diagnostics**.

- 2. Click CFM.
- 3. Click the **MD** tab.
- 4. Highlight an existing MD, and then click MaintenanceAssociation.
- 5. In the **MA** tab, click **Insert**.
- 6. In the fields provided, specify an index value and name for the MA.
- 7. Click Insert.

### **MA field descriptions**

Use the data in the following table to use the **MA** tab.

| Name             | Description                                                               |
|------------------|---------------------------------------------------------------------------|
| DomainIndex      | Specifies the maintenance domain entry index.                             |
| AssociationIndex | Specifies a maintenance association entry index.                          |
| DomainName       | Specifies the MD name.                                                    |
| AssociationName  | Specifies the MA name.                                                    |
| NumOfMep         | Indicates the number of MEPs that belong to this maintenance association. |

## Configuring CFM MEP

Use this procedure to configure the CFM Maintenance Endpoint (MEP). A MEP represents a managed CFM entity, associated with a specific Domain Service Access Point (DoSAP) of a service instance, which can generate and receive CFM Protocol Data Units (PDU) and track any responses. A MEP is created by MEP ID under the context of an MA.

### Procedure

- 1. In the navigation pane, expand the following folders: Configuration > Edit > Diagnostics.
- 2. Click CFM.
- 3. Click the **MD** tab.
- 4. Highlight an existing MD, and then click MaintenanceAssociation.
- 5. In the **MA** tab, highlight an existing MA, and then click **MaintenanceEndpoint**.
- 6. Click Insert.
- 7. In the fields provided, specify the ID and the administrative state of the MEP.
- 8. Click Insert.

### **MEP field descriptions**

Use the data in the following table to use the **MEP** tab.

| Name               | Description                                                            |
|--------------------|------------------------------------------------------------------------|
| DomainIndex        | Specifies the MD index.                                                |
| AssociationIndex   | Specifies the MA index.                                                |
| ld                 | Specifies the MEP ID.                                                  |
| DomainName         | Specifies the MD name.                                                 |
| AssociationName    | Specifies the MA name.                                                 |
| AdminState         | Specifies the administrative state of the MEP. The default is disable. |
| МерТуре            | Specifies the MEP type:                                                |
|                    | • trunk                                                                |
|                    | • sg                                                                   |
|                    | • endpt                                                                |
|                    | • vlan                                                                 |
|                    | • port                                                                 |
|                    | endptClient                                                            |
|                    | • nodal                                                                |
|                    | remotetrunk                                                            |
|                    | remotesg                                                               |
|                    | remoteendpt                                                            |
|                    | • remoteVlan                                                           |
|                    | remotePort                                                             |
|                    | remoteEndptClient                                                      |
| ServiceDescription | Specifies the service to which this MEP is assigned.                   |

## Configuring CFM nodal MEP

Use this procedure to configure the CFM nodal Maintenance Endpoint (MEP). The Nodal MEP provides traceability and troubleshooting at the system level for a given B-VLAN. The Nodal B-VLAN MEPs created on the CP and function as if they are connected to the virtual interface of the given B-VLAN. Because of this they are supported for both port and MLT based B-VLANs.

Nodal MPs provide both MEP and Maintenance Intermediate Point (MIP) functionality for SPBM deployments. Nodal MPs are associated with a B-VLAN and are VLAN encapsulated packets. Each node (chassis) has a given MAC address and communicates with other nodes. The SPBM instance MAC address is used as the MAC address of the Nodal MP.

## Before you begin

You must configure a CFM MD, MA, and MEP.

## Procedure

1. In the navigation pane, expand the following folders: **Configuration > VLAN**.

- 2. Click VLANs.
- 3. Click the **Advanced** tab.
- 4. Select a VLAN with a type of spbm-bvlan.
- 5. Click Nodal.
- 6. In the **NodalMepList** field, specify the nodal MEPs to add to the VLAN.
- 7. Click Apply.

### Nodal MEP/MIP field descriptions

Use the data in the following table to use the **Nodal MEP/MIP** tab.

| Name               | Description                                                                                                    |
|--------------------|----------------------------------------------------------------------------------------------------|
| NodalMepList       | Specifies the nodal MEPs to add to the VLAN, in the format <mdname.maname.mepid>, for example md10.ma20.30.</mdname.maname.mepid>         |
| NumOfNodalMep      | Indicates the number of nodal MEPs assigned to this VLAN.                                                                                 |
| NodalMipLevelList  | Specifies a MIP level list.                                                                                                    |
| NumOfNodalMipLevel | Indicates the number of nodal MIP levels assigned to this VLAN that allows MIP functionality to be enabled on a per level per VLAN basis. |

# **Configuring Layer 2 ping**

Use this procedure to configure a Layer 2 ping inside an SPBM cloud or network. This feature enables CFM to debug Layer 2. It can also help you debug IP shortcuts and the record for the shortcuts' ARP.

### 😵 Note:

In the current release, troubleshooting using ping and traceroute (including Layer 2 ping and Layer 2 traceroute) is not supported on EDM.

#### Before you begin

On the source and destination nodes, you must configure a CFM MD, MA, and MEP, and assign a nodal MEP to the B-VLAN.

### Procedure

- 1. In the navigation pane, expand the following folders: **Configuration > Edit > Diagnostics**.
- 2. Click L2Ping/L2Trace Route.
- 3. From the L2Ping tab, configure the Layer 2 ping properties.
- 4. To initiate a Layer 2 ping, highlight an entry and click Start.
- 5. To update a Layer 2 ping, click **Refresh**.

6. To stop the Layer 2 ping, click **Stop**.

## L2Ping field descriptions

Use the data in the following table to use the **L2Ping** tab.

| Name           | Description                                                                                                    |
|----------------|----------------------------------------------------------------------------------------------------|
| Vlanld         | Identifies the backbone VLAN.                                                                                                    |
| DestMacAddress | Specifies the target MAC address.                                                                                                    |
| HostName       | Specifies the target host name.                                                                                                    |
| DestIsHostName | Indicates whether the host name is (true) or is not (false) used for L2Ping transmission.                                                                                   |
| Messages       | Specifies the number of L2Ping messages to be transmitted. The default is 1.                                                                                                |
| Status         | Specifies the status of the transmit loopback service:                                                                                                    |
|                | <ul> <li>ready: the service is available.</li> </ul>                                                                                                    |
|                | <ul> <li>transmit: the service is transmitting, or about to<br/>transmit, the L2Ping messages.</li> </ul>                                                                   |
|                | <ul> <li>abort: the service aborted or is about to abort the<br/>L2Ping messages.</li> </ul>                                                                                |
|                | This field is also used to avoid concurrency or race<br>condition problems that can occur if two or more<br>management entities try to use the service at the<br>same time. |
|                | The default is ready.                                                                                                    |
| ResultOk       | Indicates the result of the operation:                                                                                                    |
|                | <ul> <li>true: the L2Ping Messages will be (or have been)<br/>sent.</li> </ul>                                                                                              |
|                | <ul> <li>false: the L2Ping Messages will not be sent.</li> </ul>                                                                                                    |
|                | The default is true.                                                                                                    |
| Priority       | Specifies a 3–bit value to be used in the VLAN header, if present in the transmitted frame.                                                                                 |
|                | The default is 7.                                                                                                    |
| TimeoutInt     | Specifies the interval to wait for an L2Ping time-out.<br>The default value is 3 seconds.                                                                                   |
| TestPattern    | Specifies the test pattern to use in the L2Ping PDU:                                                                                                    |
|                | <ul> <li>allZero: null signal without cyclic redundancy check</li> </ul>                                                                                                    |
|                | <ul> <li>allZeroCrc: null signal with cyclic redundancy<br/>check with 32-bit polynomial</li> </ul>                                                                         |
|                | <ul> <li>pseudoRandomBitSequence: pseudo-random-bit-<br/>sequence without cyclic redundancy check</li> </ul>                                                                |

| Name       | Description                                                                                                    |
|------------|----------------------------------------------------------------------------------------------------|
|            | <ul> <li>pseudoRandomBitSequenceCrc: pseudo-random-<br/>bit-sequence with cyclic redundancy check with 32-<br/>bit polynomial.</li> </ul>                                                  |
|            | A cyclic redundancy check is a code that detects errors. The default value is allZero.                                                                                                    |
| DataSize   | Specifies an arbitrary amount of data to be included<br>in the data TLV, if the data size is selected to be<br>sent. The default is 0.                                                     |
| FrameSize  | Specifies the frame size. If the frame size is specified then the data size is internally calculated and the calculated data size is included in the data TLV. The default is 0.           |
| SourceMode | Specifies the source mode of the transmit loopback service:                                                                                                    |
|            | • nodal                                                                                                    |
|            | <ul> <li>noVlanMac — Use this value with C-VLAN only.<br/>When you select this option, even if a VLAN MAC<br/>address exists, the system uses the CFM C-MAC<br/>as the BMAC-SA.</li> </ul> |
|            | <ul> <li>smltVirtual — Use the smltVirtual option with B-<br/>VLANs only.</li> </ul>                                                                                                    |
|            | The default is nodal.                                                                                                    |
| SeqNumber  | The transaction identifier/sequence number of the first loopback message (to be) sent. The default is 0.                                                                                   |
| Result     | Displays the Layer 2 Ping result.                                                                                                    |

## Initiating a Layer 2 traceroute

Use this procedure to trigger a Layer 2 traceroute. This feature enables CFM to debug Layer 2 in an SPBM cloud or network. It can determine the path used by IS—IS to get from one MEP to another, by showing all the hops between. Therefore, it can show where connectivity is lost. It can also work for IP shortcuts.

## 😵 Note:

In the current release, troubleshooting using ping and traceroute (including Layer 2 ping and Layer 2 traceroute) is not supported on EDM.

If you configure **IsTraceTree** to false then EDM performs Traceroute on the unicast path. If you configure **IsTraceTree** to true then EDM performs TraceTree on the multicast tree.

For more information on configuring tracetree, see Configuring Layer 2 tracetree on page 389.

## Important:

To trace a route to a MAC address, the MAC address must be in the VLAN FDB table.

For B-VLANs, you do not have to trigger an **L2Ping** to learn the MAC address because IS-IS populates the MAC addresses in the FDB table.

Linktrace traces the path up to the closest device to that MAC address that supports CFM.

#### Before you begin

On the source and destination nodes, you must configure a CFM MD, MA, and MEP, and assign a nodal MEP to the B-VLAN.

#### Procedure

- 1. In the navigation pane, expand the following folders: **Configuration > Edit > Diagnostics**.
- 2. Click L2Ping/L2Trace Route.
- 3. Click the L2 Traceroute/TraceTree tab.
- 4. To start the traceroute, highlight an entry, and then click Start.
- 5. To update the traceroute, click **Refresh**.
- 6. To stop the traceroute, click **Stop**.

## L2Traceroute field descriptions

Use the data in the following table to use the L2 Traceroute/TraceTree tab.

| Name           | Description                                                                                                    |
|----------------|----------------------------------------------------------------------------------------------------|
| Vlanld         | Specifies a value that uniquely identifies the Backbone VLAN (B-VLAN).                                          |
| Priority       | Specifies a 3-bit value to be used in the VLAN header, if present in the transmitted frame. The default is 7.   |
| DestMacAddress | Specifies the target MAC address.                                                                               |
| HostName       | Specifies the target host name.                                                                                 |
| DestIsHostName | Specifies whether the host name is (true) or is not (false) used for the L2Trace transmission.                  |
| Isid           | Specifies the Service Instance Identifier (I-SID).                                                              |
| IsTraceTree    | Specifies whether the multicast tree or unicast path is traced:                                                 |
|                | <ul> <li>If you configure IsTraceTree to false then EDM<br/>performs Traceroute on the unicast path.</li> </ul> |
|                | <ul> <li>If you configure IsTraceTree to true then EDM<br/>performs TraceTree on the multicast tree.</li> </ul> |

| Name       | Description                                                                                                    |
|------------|----------------------------------------------------------------------------------------------------|
| Status     | Indicates the status of the transmit loopback service:                                                                                                    |
|            | <ul> <li>ready: the service is available.</li> </ul>                                                                                                    |
|            | <ul> <li>transmit: the service is transmitting, or about to<br/>transmit, the L2Trace messages.</li> </ul>                                                                                                    |
|            | <ul> <li>abort: the service aborted or is about to abort the<br/>L2Trace messages.</li> </ul>                                                                                                    |
|            | This field is also used to avoid concurrency or race<br>condition problems that can occur if two or more<br>management entities try to use the service at the<br>same time.                                                                                                    |
|            | The default is ready.                                                                                                    |
| ResultOk   | Indicates the result of the operation:                                                                                                    |
|            | <ul> <li>true: the L2Trace messages will be (or have been)<br/>sent.</li> </ul>                                                                                                    |
|            | <ul> <li>false: the L2Trace messages will not be sent.</li> </ul>                                                                                                    |
|            | The default is true.                                                                                                    |
| Ttl        | Specifies the number of hops remaining to this L2Trace.                                                                                                    |
|            | This value is decremented by 1 by each Bridge that<br>handles the L2Trace. The decremented value is<br>returned in the L2Trace. If 0 on output, the L2Trace<br>is not transmitted to the next hop. The value of the<br>time-to-live (TTL) field in the L2Trace is defined by<br>the originating MEP. |
|            | The default value is 64.                                                                                                    |
| SourceMode | Specifies the source mode:                                                                                                    |
|            | • 1: nodal                                                                                                    |
|            | <ul> <li>noVlanMac — Use this value with C-VLAN only.<br/>When you select this option, even if a VLAN MAC<br/>address exists, the system uses the CFM C-MAC<br/>as the BMAC-SA.</li> </ul>                                                                                                    |
|            | • 2: smltVirtual—Use this value with B-VLANs only.                                                                                                    |
|            | The default is 1: nodal.                                                                                                    |
| SeqNumber  | Specifies the transaction identifier/sequence number<br>of the first loopback message (to be) sent. The<br>default is 0.                                                                                                    |
| Flag       | L2Trace result flag that indicates L2Trace status or error code:                                                                                                    |
|            | none (1): No error                                                                                                    |

| Name | Description                                                                                     |
|------|-------------------------------------------------------------------------------------------------|
|      | <ul> <li>internalError (2): L2Trace internal error</li> </ul>                                   |
|      | <ul> <li>invalidMac (3): Invalid MAC address</li> </ul>                                         |
|      | <ul> <li>mepDisabled (4): MEP must be enabled in order to<br/>perform L2Trace</li> </ul>        |
|      | <ul> <li>noL2TraceResponse (5): No L2Trace response<br/>received</li> </ul>                     |
|      | <ul> <li>I2TraceToOwnMepMac (6): L2Trace to own MEP<br/>MAC is not sent</li> </ul>              |
|      | <ul> <li>I2TraceComplete (7): L2Trace completed</li> </ul>                                      |
|      | <ul> <li>I2TraceLookupFailure (8): Lookup failure for<br/>L2Trace</li> </ul>                    |
|      | <ul> <li>I2TraceLeafNode (9): On a leaf node in the I-SID tree</li> </ul>                       |
|      | <ul> <li>I2TraceNotInTree (10): Not in the I-SID tree</li> </ul>                                |
|      | <ul> <li>I2TraceSmltNotPrimary (11): Requested SMLT<br/>source from non-primary node</li> </ul> |

# Viewing Layer 2 traceroute results

Use this procedure to view Layer 2 traceroute results. This feature enables CFM to debug Layer 2. It can also help you debug ARP problems by providing the ability to troubleshoot next hop ARP records.

## 😵 Note:

In the current release, troubleshooting using ping and traceroute (including Layer 2 ping and Layer 2 traceroute) is not supported on EDM.

### About this task

You can display Layer 2 tracetree results to view a multicast tree on the SPBM B-VLAN from the source node to the destination nodes for a particular I-SID. For more information, see <u>Viewing Layer</u> <u>2 tracetree results</u> on page 392.

### Procedure

- 1. In the navigation pane, expand the following folders: **Configuration > Edit > Diagnostics**.
- 2. Click L2Ping/L2Trace Route.
- 3. Click the L2Traceroute/TraceTree tab.
- 4. Click **Refresh** to update the results.
- 5. To view the traceroute results, highlight an entry, and then click **Result**.

## L2 Traceroute/Tracetree Result field descriptions

Use the data in the following table to use the L2 Traceroute/Tracetree Result tab.

| Name         | Description                                                                                                    |
|--------------|----------------------------------------------------------------------------------------------------|
| Vlanid       | A value that uniquely identifies the Backbone VLAN (B-VLAN).                                                                                                    |
| SeqNumber    | The transaction identifier/sequence number returned<br>by a previous transmit linktrace message command,<br>indicating which L2Trace's response of the L2Trace<br>is going to be returned. The default is 0.                         |
| Нор          | The number of hops away from L2Trace initiator.                                                                                                    |
| ReceiveOrder | An index to distinguish among multiple L2Trace<br>responses with the same Transaction Identifier field<br>value. This value is assigned sequentially from 1, in<br>the order that the Linktrace Initiator received the<br>responses. |
| Tti          | Time-to-Live (TTL) field value for a returned L2Trace response.                                                                                                    |
| SrcMac       | MAC address of the MP that responds to the L2Trace request for this L2TraceReply.                                                                                                    |
| HostName     | The host name of the replying node.                                                                                                    |
| LastSrcMac   | The MAC address of the node that forwarded the L2Trace to the responding node.                                                                                                    |
| LastHostName | The host name of the node that forwarded the L2Trace to the responding node.                                                                                                    |

# **Configuring Layer 2 IP ping**

Use this procedure to configure Layer 2 IP ping

### 😵 Note:

In the current release, troubleshooting using ping and traceroute (including Layer 2 ping and Layer 2 traceroute) is not supported on EDM.

### Before you begin

- On the source and destination nodes, you must configure a CFM MD, MA, and MEP, and assign a nodal MEP to the B-VLAN.
- If you want to run a Layer 2 IP Ping for a specific VRF, you must use EDM in the specific VRF context first. For more information, see the procedure for selecting and launching a VRF context view in *Configuring IP Routing*.

## Procedure

1. In the navigation pane, expand the following folders: **Configuration > Edit > Diagnostics**.

- 2. Click L2Ping/L2Trace Route.
- 3. Click the L2 IP Ping tab.
- 4. To add a new entry, click **Insert**, specify the destination IP address and optional parameters, and then click **Insert**.
- 5. To start the Layer 2 IP ping, highlight an entry, and then click **Start**.
- 6. To update the Layer 2 IP ping, click **Refresh**.
- 7. To stop the Layer 2 IP ping, click **Stop**.

## L2 IP Ping field descriptions

Use the data in the following table to use the L2 IP Ping tab.

| Name       | Description                                                                                                    |
|------------|----------------------------------------------------------------------------------------------------|
| IpAddrType | Specifies the address type of destination IP Address (only IPv4 is supported).                                                                                                |
| lpAddr     | Specifies the destination IP Address.                                                                                                    |
| Vrfld      | Specifies the VRF ID.                                                                                                    |
| VrfName    | Specifies the name of the virtual router.                                                                                                    |
| Messages   | Specifies the number of L2IpPing messages to be transmitted per MAC/VLAN pair. Range is 1–200. The default is 1.                                                              |
| Status     | Specifies the status of the transmit loopback service:                                                                                                    |
|            | <ul> <li>ready: the service is available.</li> </ul>                                                                                                    |
|            | <ul> <li>transmit: the service is transmitting, or about to<br/>transmit, the L2IpPing messages.</li> </ul>                                                                   |
|            | <ul> <li>abort: the service is aborted or about to abort the<br/>L2IpPing messages.</li> </ul>                                                                                |
|            | This field is also used to avoid concurrency or race<br>condition problems that could occur if two or more<br>management entities try to use the service at the<br>same time. |
|            | The default is ready.                                                                                                    |
| ResultOk   | Indicates the result of the operation:                                                                                                    |
|            | • true: L2IpPing Messages will be or have been sent.                                                                                                    |
|            | <ul> <li>false: L2IpPing Messages will not be sent.</li> </ul>                                                                                                    |
|            | The default is true.                                                                                                    |
| TimeoutInt | Specifies the interval to wait for an L2IpPing time-out with a range of 1–10 seconds with a default value of 3 seconds.                                                       |

| Name        | Description                                                                                                    |
|-------------|----------------------------------------------------------------------------------------------------|
| TestPattern | Specifies the test pattern to use in the L2IPPing PDU:                                                                                                    |
|             | <ul> <li>allZero — null signal without cyclic redundancy<br/>check</li> </ul>                                                                              |
|             | <ul> <li>allZeroCrc — null signal with cyclic redundancy<br/>check with 32-bit polynomial</li> </ul>                                                       |
|             | <ul> <li>pseudoRandomBitSequence — pseudo-random-<br/>bit-sequence without cyclic redundancy check</li> </ul>                                              |
|             | <ul> <li>pseudoRandomBitSequenceCrc — pseudo-<br/>random-bit-sequence with cyclic redundancy check<br/>with 32-bit polynomial.</li> </ul>                  |
|             | A cyclic redundancy check is a code that detects errors.                                                                                                   |
|             | The default value is allZero.                                                                                                    |
| DataSize    | Specifies an arbitrary amount of data to be included<br>in the data TLV, if the data size is selected to be<br>sent. The range is 0–400. The default is 0. |
| PathsFound  | Specifies the number of paths found to execute the command. The default is 0.                                                                              |

# **Viewing Layer 2 IP Ping results**

Use this procedure to view Layer 2 IP ping results.

## 😵 Note:

In the current release, troubleshooting using ping and traceroute (including Layer 2 ping and Layer 2 traceroute) is not supported on EDM.

## 😵 Note:

After you trigger Layer 2 IP Ping, you must click **Refresh** to update the results.

### Procedure

- 1. In the navigation pane, expand the following folders: **Configuration > Edit > Diagnostics**.
- 2. Click L2Ping/L2Trace Route.
- 3. Click the L2 IP Ping tab.
- 4. To view the Layer 2 IP ping results, highlight an entry, and then click **Result**.

## L2 IP Ping Result field descriptions

Use the data in the following table to use the L2 IP Ping Result tab.

| Name             | Description                                                                                                    |
|------------------|----------------------------------------------------------------------------------------------------|
| IpAddrType       | The address type of the destination IP Address.                                                                                                    |
| lpAddr           | Destination IP Address.                                                                                                    |
| SendOrder        | Specifies the order that sessions were sent. It is an index to distinguish among multiple L2Ping sessions. This value is assigned sequentially from 1. It correlates to the number of paths found. |
| Vrfld            | Specifies the VRF ID.                                                                                                    |
| Vlanld           | Specifies the VLAN ID found from the Layer 3 lookup and used for transmission.                                                                                                    |
| DestMacAddress   | An indication of the target MAC Address transmitted.                                                                                                    |
| PortNum          | Either the value '0', or the port number of the port used for the I2 IP ping.                                                                                                    |
| DestHostName     | The host name of the responding node.                                                                                                    |
| Size             | The number of bytes of data sent.                                                                                                    |
| PktsTx           | Number of Packets transmitted for this VLAN/MAC.                                                                                                    |
| PktsRx           | Number of Packets received for this VLAN/MAC.                                                                                                    |
| PercentLossWhole | Percentage of packet loss for this VLAN/MAC.                                                                                                    |
| PercentLossFract | Percentage of packet loss for this VLAN/MAC.                                                                                                    |
| MinRoundTrip     | Minimum time for round-trip for this VLAN/MAC in us.                                                                                                    |
| MaxRoundTrip     | Maximum time for round-trip for this VLAN/MAC in us.                                                                                                    |
| RttAvgWhole      | Average time for round-trip for this VLAN/MAC in us.                                                                                                    |
| RttAvgFract      | Fractional portion of average time for round-trip.                                                                                                    |
| Flag             | Result flag indicating status or error code:                                                                                                    |
|                  | • 1 - No error                                                                                                    |
|                  | • 2 - Internal error                                                                                                    |
|                  | • 3 - Invalid IP                                                                                                    |
|                  | 4 - L2Trace completed                                                                                                    |
|                  | • 5 - Lookup failure for IP (no VLAN/MAC entries)                                                                                                    |

# **Configuring Layer 2 IP traceroute**

Use this procedure to configure Layer 2 IP traceroute.

### 😵 Note:

In the current release, troubleshooting using ping and traceroute (including Layer 2 ping and Layer 2 traceroute) is not supported on EDM.

## Before you begin

- On the source and destination nodes, you must configure a CFM MD, MA, and MEP, and assign a nodal MEP to the B-VLAN
- If you want to run a Layer 2 IP Traceroute for a specific VRF, you must use EDM in the specific VRF context first. For more information, see the procedure for selecting and launching a VRF context view in *Configuring IP Routing*.

### Procedure

- 1. In the navigation pane, expand the following folders: **Configuration > Edit > Diagnostics**.
- 2. Click L2Ping/L2Trace Route
- 3. Click the L2 IP Traceroute tab.
- 4. To add a new entry, click **Insert**, specify the destination IP address and, optionally, the TTL value, and then click **Insert**.
- 5. To start the Layer 2 IP traceroute, highlight an entry, and then click Start.
- 6. To update the L2 IP traceroute, click **Refresh**.
- 7. To stop the Layer 2 IP traceroute, click **Stop**.

## L2 IP Traceroute field descriptions

Use the data in the following table to use the L2 IP Traceroute tab.

| Name       | Description                                                                                                    |
|------------|----------------------------------------------------------------------------------------------------|
| lpAddrType | Specifies the address type of destination IP address (only IPv4 is supported).                                                                                                    |
| IPAddr     | Specifies the destination IP Address.                                                                                                    |
| Vrfld      | Specifies the VRF ID.                                                                                                    |
| VrfName    | Specifies the name of the virtual router.                                                                                                    |
| Ttl        | Specifies the number of hops remaining to this L2Trace. This value is decremented by 1 by each Bridge that handles the L2Trace. The decremented value is returned in the L2Trace. If 0 on output, the L2Trace is not transmitted to the next hop. The default value is 64                                                                                     |
| Status     | <ul> <li>Indicates the status of the transmit loopback service:</li> <li>ready: the service is available.</li> <li>transmit: the service is transmitting, or about to transmit, the L2Trace messages.</li> <li>abort: the service is aborted or about to abort the L2Trace messages.</li> <li>This field is also used to avoid concurrency or race</li> </ul> |
|            | condition problems that could occur if two or more                                                                                                    |

| Name       | Description                                                                        |
|------------|------------------------------------------------------------------------------------|
|            | management entities try to use the service at the same time. The default is ready. |
| ResultOk   | Indicates the result of the operation:                                             |
|            | <ul> <li>true: the Trace Messages will be or have been sent.</li> </ul>            |
|            | <ul> <li>false. the Trace Messages will not be sent</li> </ul>                     |
|            | The default is true.                                                               |
| PathsFound | Specifies the number of paths found to execute the L2trace. The default is 0.      |

# Viewing Layer 2 IP traceroute results

Use this procedure to view Layer 2 IP traceroute results.

### Note:

In the current release, troubleshooting using ping and traceroute (including Layer 2 ping and Layer 2 traceroute) is not supported on EDM.

## 😵 Note:

After you trigger Layer 2 IP traceroute, you must click **Refresh** to update the results.

#### Procedure

- 1. In the navigation pane, expand the following folders: **Configuration > Edit > Diagnostics**.
- 2. Click L2Ping/L2Trace Route.
- 3. Click the L2 IP Traceroute tab.
- 4. To view the Layer 2 IP traceroute results, highlight an entry, and then click Result.

## L2 IP Traceroute Result field descriptions

Use the data in the following table to use the L2 IP Traceoute Result tab.

| Name       | Description                                                                                                    |
|------------|----------------------------------------------------------------------------------------------------|
| IpAddrType | Specifies the address type of destination IP address.                                                                                                    |
| lpAddr     | Specifies the destination IP address.                                                                                                    |
| SendOrder  | Denotes the order that sessions are sent. It is an index to distinguish among multiple L2Trace sessions. It correlates to the number of paths found. This value is assigned sequentially from 1. |
| Нор        | Specifies the number of L2 hops away from L2Trace initiator.                                                                                                    |

| Name           | Description                                                                                                    |
|----------------|----------------------------------------------------------------------------------------------------|
| ReceiveOrder   | Specifies the order that sessions are sent. It is an index to distinguish among multiple L2Trace responses with the same Send Transaction Identifier field value. This value is assigned sequentially from 1, in the order that the Linktrace Initiator received the responses. |
| Ttl            | Specifies the time-to-live (TTL) field value for a returned L2Trace response.                                                                                                    |
| Vrfld          | Specifies the VRF ID.                                                                                                    |
| VlanId         | Specifies the VLAN found from Layer 3 lookup and used for transmission.                                                                                                    |
| DestMacAddress | Indicates the target MAC address transmitted.                                                                                                    |
| PortNum        | Specifies either the value '0', or the port number of the port used for the l2trace.                                                                                                    |
| SeqNumber      | Specifies the transaction identifier/sequence number used in linktrace message packet. The default is 0.                                                                                                    |
| SrcMac         | Specifies the MAC address of the MP that responded to L2Trace request for this L2traceReply.                                                                                                    |
| HostName       | Specifies the host name of the replying node.                                                                                                    |
| LastSrcMac     | Specifies the MAC address of the node that forwarded the L2Trace to the responding node.                                                                                                    |
| LastHostName   | Specifies the host name of the node that forwarded the L2Trace to the responding node.                                                                                                    |
| Flag           | L2Trace result flag indicating status or error code:                                                                                                    |
|                | none (1): No error                                                                                                    |
|                | <ul> <li>internalError (2): L2Trace internal error</li> </ul>                                                                                                    |
|                | <ul> <li>invalidMac (3): Invalid MAC address</li> </ul>                                                                                                    |
|                | <ul> <li>mepDisabled (4): MEP must be enabled in order to<br/>perform L2Trace</li> </ul>                                                                                                    |
|                | <ul> <li>noL2TraceResponse (5): No L2Trace response<br/>received</li> </ul>                                                                                                    |
|                | <ul> <li>I2TraceToOwnMepMac (6): L2Trace to own MEP<br/>MAC is not sent</li> </ul>                                                                                                    |
|                | I2TraceComplete (7): L2Trace completed                                                                                                    |
|                | <ul> <li>I2TraceLookupFailure (8): Lookup failure for<br/>L2Trace</li> </ul>                                                                                                    |

# Triggering a loopback test

Use this procedure to trigger a loopback test.

The LBM packet is often compared to ping. An MEP transmits the loopback message to an intermediate or endpoint within a domain for the purpose of fault verification. This can be used to check the ability of the network to forward different sized frames.

## Before you begin

- On the source and destination nodes, you must configure a CFM MD, MA, and MEP.
- Enable the MEP.
- Assign a nodal MEP to the B-VLAN.

### Procedure

- 1. In the navigation pane, expand the following folders: Configuration > Edit > Diagnostics.
- 2. Click CFM.
- 3. Click the LBM tab.
- 4. Configure the loopback test properties as required.
- 5. Click Apply.
- 6. To trigger the loopback test, double-click in the Status field, select transmit.
- 7. Click Apply.
- 8. To update the loopback test, click Refresh.

## LBM field descriptions

Use the data in the following table to use the LBM tab.

| Name             | Description                                                                    |
|------------------|--------------------------------------------------------------------------------|
| DomainIndex      | Specifies the MD index value.                                                  |
| AssociationIndex | Specifies the MA index value.                                                  |
| Index            | Specifies the Maintenance Endpoint index value.                                |
| DomainName       | Specifies the MD name.                                                         |
| AssociationName  | Specifies the MA name.                                                         |
| DestMacAddress   | Specifies the remote MAC address to reach the MEP/MIP.                         |
| Messages         | Specifies the number of loopback messages to be transmitted. The default is 1. |
| VlanPriority     | Specifies the priority. The default is 7.                                      |

| Name          | Description                                                                                                    |
|---------------|----------------------------------------------------------------------------------------------------|
| SeqNumber     | Specifies the transaction identifier/sequence number<br>of the first loopback message (to be) sent. The<br>default is 0.                                                                             |
| ResultOk      | Indicates the result of the operation:                                                                                                    |
|               | <ul> <li>true: The Loopback Messages will be (or have been) sent.</li> </ul>                                                                                                    |
|               | <ul> <li>false: The Loopback Messages will not be sent.</li> </ul>                                                                                                    |
|               | The default is true.                                                                                                    |
| Status        | Indicates the status of the transmit loopback service:                                                                                                    |
|               | <ul> <li>ready: The service is available.</li> </ul>                                                                                                    |
|               | <ul> <li>transmit: The service is transmitting, or about to<br/>transmit, the Loopback messages.</li> </ul>                                                                                          |
|               | <ul> <li>abort: The service is aborted or about to abort the<br/>Loopback messages.</li> </ul>                                                                                                    |
|               | The default is ready.                                                                                                    |
| Result        | Displays the LBM result.                                                                                                    |
| TimeoutInt    | Specifies the timeout interval in seconds. The default value is 3 seconds.                                                                                                    |
| InterFrameInt | Specifies the interval between LBM frames with a range of (01000) msecs and a default value of 500 msecs. The value of 0 msecs indicates to send the frames as fast as possible. The default is 500. |
| TestPattern   | Specifies the testfill pattern:                                                                                                    |
|               | <ul> <li>allZero — null signal without cyclic redundancy<br/>check</li> </ul>                                                                                                    |
|               | <ul> <li>allZeroCrc — null signal with cyclic redundancy<br/>check with 32-bit polynomial</li> </ul>                                                                                                 |
|               | <ul> <li>pseudoRandomBitSequence — pseudo-random-<br/>bit-sequence without cyclic redundancy check</li> </ul>                                                                                        |
|               | <ul> <li>pseudoRandomBitSequenceCrc — pseudo-<br/>random-bit-sequence with cyclic redundancy check<br/>with 32-bit polynomial.</li> </ul>                                                            |
|               | A cyclic redundancy check is a code that detects errors. The default value is allZero.                                                                                                    |
| DataSize      | Specifies the data type-length-value (TLV) size. The default is 0.                                                                                                    |
| FrameSize     | Specifies the frame-size. The default is 0.                                                                                                    |

| Name       | Description                                                                                                    |
|------------|----------------------------------------------------------------------------------------------------|
| Sourcemode | Specifies the source mode of the transmit loopback service:                                                                                                    |
|            | • nodal                                                                                                    |
|            | <ul> <li>noVlanMac — Use this value with C-VLAN only.<br/>When you select this option, even if a VLAN MAC<br/>address exists, the system uses the CFM C-MAC<br/>as the BMAC-SA.</li> </ul> |
|            | <ul> <li>smltVirtual — Use the smltVirtual option with B-<br/>VLANs only.</li> </ul>                                                                                                    |
|            | The default is nodal.                                                                                                    |

# **Triggering linktrace**

Use the following procedure to trigger a linktrace. The link trace message is often compared to traceroute. An MEP transmits the Linktrace Message packet to a maintenance endpoint with intermediate points responding to indicate the path of the traffic within a domain for the purpose of fault isolation. The packet specifies the target MAC address of an MP, which is the SPBM system ID or the virtual SMLT MAC. MPs on the path to the target address respond with an LTR.

## Before you begin

- On the source and destination nodes, you must configure a CFM MD, MA, and MEP.
- Enable the MEP.
- Assign a nodal MEP to the B-VLAN.

## Procedure

- 1. In the navigation pane, expand the following folders: **Configuration > Edit > Diagnostics**.
- 2. Click CFM.
- 3. Click the LTM tab.
- 4. Configure the linktrace test properties as required.
- 5. Click Apply.
- 6. To trigger the linktrace test, double-click in the Status field, select **transmit**, and then click **Apply**.

OR

Highlight an entry, and then click Start.

- 7. To update the linktrace, click **Refresh**.
- 8. To stop the linktrace, click **Stop**.
- 9. To view the results of the linktrace, click **Result**.

# LTM field descriptions

Use the data in the following table to use the **LTM** tab.

| Name             | Description                                                                                                    |
|------------------|----------------------------------------------------------------------------------------------------|
| DomainIndex      | Specifies the MD index value.                                                                                                    |
| AssociationIndex | Specifies the MA index value.                                                                                                    |
| Index            | Specifies the MEP index value.                                                                                                    |
| DomainName       | Specifies the MD name.                                                                                                    |
| AssociationName  | Specifies the MA name.                                                                                                    |
| VlanPriority     | Specifies the VLAN priority, a 3–bit value to be used<br>in the VLAN tag, if present in the transmitted frame.<br>The default is 7.                                                                                                    |
| DestMacAddress   | Specifies the remote MAC address to reach the MEP.                                                                                                    |
| Tti              | Indicates the number of hops remaining to this LTM.<br>This value is decremented by 1 by each bridge that<br>handles the LTM. The decremented value is returned<br>in the LTR. If the value is 0 on output, the LTM is not<br>transmitted to the next hop. The value of the TTL<br>field in the LTM is specified at the originating MEP.<br>The default value is 64. |
| SeqNumber        | Specifies the transaction identifier/sequence number<br>of the first loopback message (to be) sent. The<br>default is 0.                                                                                                    |
| ResultOk         | Indicates the result of the operation:                                                                                                    |
|                  | <ul> <li>true: The Loopback Messages will be (or have been) sent.</li> </ul>                                                                                                    |
|                  | <ul> <li>false: The Loopback Messages will not be sent.</li> </ul>                                                                                                    |
|                  | The default is true.                                                                                                    |
| Status           | Indicates the status of the transmit loopback service:                                                                                                    |
|                  | <ul> <li>ready: The service is available.</li> </ul>                                                                                                    |
|                  | <ul> <li>transmit: The service is transmitting, or about to<br/>transmit, the LTM messages.</li> </ul>                                                                                                    |
|                  | <ul> <li>abort: The service is aborted, or about to abort, the<br/>LTM message.</li> </ul>                                                                                                    |
|                  | The default is ready.                                                                                                    |
| Flag             | Displays the LTM result flag indicating LTM status or error code. Each value represents a status or error case:                                                                                                    |
|                  | 1 - No error                                                                                                    |

| Name       | Description                                                                                                    |
|------------|----------------------------------------------------------------------------------------------------|
|            | 2 - LTM internal error                                                                                                    |
|            | 3 - Unknown Remote Maintenance Endpoint                                                                                                    |
|            | <ul> <li>4 - Invalid Remote Maintenance Endpoint MAC<br/>Address</li> </ul>                                                                                                    |
|            | <ul> <li>5 - Unset Remote Maintenance Endpoint MAC<br/>address</li> </ul>                                                                                                    |
|            | 6 - MEP must be enabled in order to perform LTM                                                                                                    |
|            | 7 - No LTR response received                                                                                                    |
|            | 8 - Linktrace to own MEP MAC is not sent                                                                                                    |
|            | <ul> <li>9 - Endpoint must be enabled in order to perform<br/>LTM</li> </ul>                                                                                                    |
|            | <ul> <li>10 - Pbt-trunk must be enabled in order to perform<br/>LTM</li> </ul>                                                                                                    |
|            | 11 - LTM completed                                                                                                    |
|            | • 12 - LTM leaf node                                                                                                    |
| SourceMode | Specifies the source mode of the transmit loopback service:                                                                                                    |
|            | • nodal                                                                                                    |
|            | <ul> <li>noVlanMac — Use this value with C-VLAN only.<br/>When you select this option, even if a VLAN MAC<br/>address exists, the system uses the CFM C-MAC<br/>as the BMAC-SA.</li> </ul> |
|            | <ul> <li>smltVirtual — Use the smltVirtual option with B-<br/>VLANs only.</li> </ul>                                                                                                    |
|            | The default is nodal.                                                                                                    |

# Viewing linktrace results

Use this procedure to view linktrace results.

### 😵 Note:

After you trigger linktrace, you must click **Refresh** to update the results.

## Procedure

- 1. In the navigation pane, expand the following folders: **Configuration > Edit > Diagnostics**.
- 2. Click CFM.
- 3. Click the LTM tab.
- 4. Highlight an entry, and then click **Result**.

# Link Trace Replies field descriptions

Use the data in the following table to use the Link Trace Result tab.

| Name                 | Description                                                                                                    |
|----------------------|----------------------------------------------------------------------------------------------------|
| DomainIndex          | Indicates the Maintenance Domain Index.                                                                                                    |
| AssociationIndex     | Indicates the Maintenance Association Index.                                                                                                    |
| MepId                | Indicates the Maintenance EndPoint ID.                                                                                                    |
| SeqNumber            | Indicates the transaction identifier/sequence number<br>returned by a previous transmit linktrace message<br>command, indicating which LTM response is going to<br>be returned. The default is 0.                                                                                                    |
| Нор                  | Indicates the number of hops away from the LTM initiator.                                                                                                    |
| ReceiveOrder         | Indicates the index value used to distinguish among<br>multiple LTRs with the same LTR Transaction<br>Identifier field value. This value is assigned<br>sequentially from 1, in the order that the Linktrace<br>Initiator received the LTRs.                                                                                                    |
| Ttl                  | Indicates the TTL field value for a returned LTR.                                                                                                    |
| DomainName           | Indicates the Maintenance Domain Name.                                                                                                    |
| AssociationName      | Indicates the Maintenance Association Name.                                                                                                    |
| Forwarded            | Indicates if a LTM was forwarded by the responding MP, as returned in the FwdYes flag of the flags field.                                                                                                    |
| TerminalMep          | Displays a boolean value stating whether the forwarded LTM reached a MEP enclosing its MA, as returned in the Terminal MEP flag of the Flags field.                                                                                                    |
| LastEgressIdentifier | Displays an octet field holding the Last Egress<br>Identifier returned in the LTR Egress Identifier TLV of<br>the LTR. The Last Egress Identifier identifies the<br>MEP Linktrace Indicator that originated, or the<br>Linktrace Responder that forwarded, the LTM to<br>which this LTR is the response. This is the same<br>value as the Egress Identifier TLV of that LTM.                                                                                                    |
| NextEgressIdentifier | Displays an octet field holding the Next Egress<br>Identifier returned in the LTR Egress Identifier TLV of<br>the LTR. The Next Egress Identifier Identifies the<br>Linktrace Responder that transmitted this LTR, and<br>can forward the LTM to the next hop. This is the<br>same value as the Egress Identifier TLV of the<br>forwarded LTM, if any. If the FwdYes bit of the Flags<br>field is false, the contents of this field are undefined,<br>and the field is ignored by the receiver. |
| RelayAction          | Indicates the value returned in the RelayAction field.                                                                                                    |

| Name          | Description                                                                                                    |
|---------------|----------------------------------------------------------------------------------------------------|
| SrcMac        | Displays the MAC address of the MP that responded to the LTM request for this LTR.                                                                                                    |
| IngressAction | Displays the value returned in the IngressAction<br>Field of the LTM. The value ingNoTlv indicates that<br>no Reply Ingress TLV was returned in the LTM.                                         |
| IngressMac    | Displays the MAC address returned in the ingress<br>MAC address field. If the rcCfmLtrReplyIngress<br>object contains the value ingNoTIv(5), then the<br>contents of this field are meaningless. |
| EgressAction  | Displays the value returned in the Egress Action<br>Field of the LTM. The value egrNoTlv(5) indicates<br>that no Reply Egress TLV was returned in the LTM.                                       |
| EgressMac     | Displays the MAC address returned in the egress<br>MAC address field. If the rcCfmLtrReplyEgress<br>object contains the value egrNoTlv(5), then the<br>contents of this field are meaningless.   |

# **Configuring Layer 2 tracetree**

Use this procedure to configure a Layer 2 Tracetree. This feature enables CFM to debug Layer 2. Layer 2 Tracetree allows a user to trigger a multicast LTM message by specifying the B-VLAN and I-SID. The command allows the user to view a multicast tree on the SPBM B-VLAN from the source node to the destination nodes for a particular I-SID.

## 😵 Note:

In the current release, troubleshooting using ping and traceroute (including Layer 2 ping and Layer 2 traceroute) is not supported on EDM.

If you configure **IsTraceTree** to false then EDM performs Traceroute on the unicast path. If you configure **IsTraceTree** to true then EDM performs TraceTree on the multicast tree.

## 😵 Note:

This command is supported on SPBM B-VLANs only, not C-VLANs.

### Before you begin

- On the source and destination nodes, you must configure a CFM MD, MA, and MEP.
- Enable the MEP.
- Assign a nodal MEP to the B-VLAN.

### Procedure

- 1. In the navigation pane, expand the following folders: **Configuration > Edit > Diagnostics**.
- 2. Click L2Ping/L2Trace Route.
- 3. From the L2 Traceroute/TraceTree tab, configure the Layer 2 tracetree properties.

- 4. In the **IsTraceTree** field double-click and select **true** for EDM to perform Tracetree on the multicast tree.
- 5. Click Apply.
- 6. Click **Refresh** to update the results.

## L2Tracetree field descriptions

Use the data in the following table to use the L2Tracetree tab.

| Name           | Description                                                                                                    |
|----------------|----------------------------------------------------------------------------------------------------|
| VlanId         | Identifies the Backbone VLAN.                                                                                                    |
| Priority       | Specifies a 3–bit value to be used in the VLAN header, if present in the transmitted frame. The default is 7.                                                                                                    |
| DestMacAddress | Specifies the target MAC address.                                                                                                    |
| HostName       | Specifies the target host name.                                                                                                    |
| DestIsHostName | Indicates whether the host name is (true) or is not (false) used for L2Tracetree transmission.                                                                                                    |
| Isid           | Specifies the service instance identifier (I-SID).                                                                                                    |
| IsTraceTree    | Specifies whether the multicast tree or unicast path<br>is traced. If you configure <b>IsTraceTree</b> to false then<br>EDM performs Traceroute on the unicast path. If you<br>configure <b>IsTraceTree</b> to true then EDM performs<br>TraceTree on the multicast tree. |
| Status         | Specifies the status of the transmit loopback service:                                                                                                    |
|                | <ul> <li>ready: the service is available.</li> </ul>                                                                                                    |
|                | <ul> <li>transmit: the service is transmitting, or about to<br/>transmit, the L2Tracetree messages.</li> </ul>                                                                                                    |
|                | <ul> <li>abort: the service aborted or is about to abort the<br/>L2Tracetree messages.</li> </ul>                                                                                                    |
|                | This field is also used to avoid concurrency or race<br>condition problems that can occur if two or more<br>management entities try to use the service at the<br>same time.                                                                                               |
|                | The default is ready.                                                                                                    |
| ResultOk       | Indicates the result of the operation:                                                                                                    |
|                | <ul> <li>true: the L2Tracetree Messages will be (or have been) sent.</li> </ul>                                                                                                    |
|                | <ul> <li>false: the L2Tracetree Messages will not be sent</li> </ul>                                                                                                    |
|                | The default is true.                                                                                                    |

| Name       | Description                                                                                                    |
|------------|----------------------------------------------------------------------------------------------------|
| Tti        | Specifies the Time-to-Live value. Indicates the<br>number of hops remaining to this L2Tracetree. The<br>tracetree is decremented by one by each bridge that<br>handles the Layer 2 tracetree and the decremented<br>value is returned to the tracetree. If the output is 0,<br>then the L2Tracetree is not transmitted to the next<br>hop. The value of the TTL field in the L2Tracetree is<br>transmitted by the originating MEP is controlled by a<br>managed object. The default is 64. |
| SourceMode | Specifies the source mode of the transmit loopback service:                                                                                                    |
|            | • nodal                                                                                                    |
|            | <ul> <li>noVlanMac — Use this value with C-VLAN only.<br/>When you select this option, even if a VLAN MAC<br/>address exists, the system uses the CFM C-MAC<br/>as the BMAC-SA.</li> </ul>                                                                                                    |
|            | <ul> <li>smltVirtual — Use the smltVirtual option with B-<br/>VLANs only.</li> </ul>                                                                                                    |
|            | The default is nodal.                                                                                                    |
| SeqNumber  | The transaction identifier/sequence number of the first loopback message (to be) sent. The default is 0.                                                                                                    |
| Flag       | Specifies the L2Tracetree result flag, which indicates<br>the L2Tracetree status or error code. Each sum<br>represents a status or error:                                                                                                    |
|            | • 1 — No error                                                                                                    |
|            | <ul> <li>2 — L2Tracetree internal error</li> </ul>                                                                                                    |
|            | • 3 — Invalid MAC address                                                                                                    |
|            | <ul> <li>4 — MEP must be enabled in order to perform<br/>L2Tracetree</li> </ul>                                                                                                    |
|            | <ul> <li>5 — No L2Tracetree response received</li> </ul>                                                                                                    |
|            | <ul> <li>6 — L2Tracetree to own MEP MAC is not sent</li> </ul>                                                                                                    |
|            | <ul> <li>7 — L2Tracetree completed</li> </ul>                                                                                                    |
|            | <ul> <li>8 — Lookup failure for L2Tracetree</li> </ul>                                                                                                    |
|            | <ul> <li>9 — On a leaf node in the I-SID tree</li> </ul>                                                                                                    |
|            | • 10 — Not in the I-SID tree                                                                                                    |
|            | <ul> <li>11 — Requested SMLT source from nonprimary<br/>node</li> </ul>                                                                                                    |

## Viewing Layer 2 tracetree results

Use this procedure to view Layer 2 Tracetree results. The Layer 2 Tracetree command is a proprietary command that allows a user to trigger a multicast LTM message by specifying the B-VLAN and I-SID. This command allows the user to view a multicast tree on the SPBM B-VLAN from the source node to the destination nodes for a particular I-SID.

## 😵 Note:

In the current release, troubleshooting using ping and traceroute (including Layer 2 ping and Layer 2 traceroute) is not supported on EDM.

### Procedure

- 1. In the navigation pane, expand the following folders: **Configuration > Edit > Diagnostics**.
- 2. Click L2Ping/L2Trace Route.
- 3. Click the L2 Traceroute/TraceTree tab.
- 4. In the **IsTraceTree** field double-click and select **true** for EDM to perform Tracetree on the multicast tree.
- 5. Click Apply.
- 6. Click **Refresh** to update the results.
- 7. To view the tracetree results, highlight an entry, and then click **Result**.

## L2 Traceroute/Tracetree Result field descriptions

Use the data in the following table to use the L2 Traceroute/Tracetree Result tab.

| Name         | Description                                                                                                    |
|--------------|----------------------------------------------------------------------------------------------------|
| Vlanld       | A value that uniquely identifies the Backbone VLAN (B-VLAN).                                                                                                    |
| SeqNumber    | The transaction identifier/sequence number returned<br>by a previous transmit linktrace message command,<br>that indicates which response of the L2Tracetree is<br>going to be returned. The default is 0.                   |
| Нор          | The number of hops away from L2Tracetree initiator.                                                                                                    |
| ReceiveOrder | An index to distinguish among multiple L2Tracetree responses with the same Transaction Identifier field value. This value is assigned sequentially from 1, in the order that the Linktrace Initiator received the responses. |
| Ttl          | Time-to-Live (TTL) field value for a returned L2Tracetree response.                                                                                                    |

| Name         | Description                                                                              |
|--------------|------------------------------------------------------------------------------------------|
| SrcMac       | MAC address of the MP that responds to the L2Tracetree request for this L2tractreeReply. |
| HostName     | The host name of the replying node.                                                      |
| LastSrcMac   | The MAC address of the node that forwarded the L2Tracetree to the responding node.       |
| LastHostName | The host name of the node that forwarded the L2Tracetree to the responding node.         |

## Configuring Layer 2 trace multicast route on a VLAN

Use this procedure to configure the Layer 2 tracemroute on the VLAN (Layer 2). This procedure queries the SPBM multicast module to determine the B-VLAN, I-SID, and nickname for the S and G streams. The nickname and I-SID are used to create a multicast MAC address.

## 😵 Note:

- In the current release, troubleshooting using ping and traceroute (including Layer 2 ping and Layer 2 traceroute) are not supported in EDM. As an alternative, use the command line interface.
- If you want to run a Layer 2 tracemroute on a VRF, make sure you are in the proper VRF context.

### Before you begin

On the source and destination nodes, you must configure a CFM MD, MA, and MEP, and assign a nodal MEP to the B-VLAN.

### Procedure

- 1. In the navigation pane, expand the following folders: **Configuration > Edit > Diagnostics** > **L2Ping/L2Trace Route**.
- 2. Click the L2MCAST Traceroute tab.
- 3. Click Insert to insert the L2 MCAST Traceroute.
- 4. Enter the SrclpAddr.
- 5. Enter the GroupIpAddr.
- 6. Enter the **ServiceType**. If you want to perform a Layer 2 tracemroute on a VLAN, select **vlan**. If you want to perform a Layer 2 tracemroute on a Layer 3 GRT, select **vrfid**.

😵 Note:

If you want to perform a Layer 2 tracemroute on a Layer 2 or a Layer 3 VRF, review the following procedure <u>Configuring Layer 2 tracemroute on a VRF</u> on page 395.

- 7. In the ServiceIdfield, enter the VLAN ID.
- 8. Enter the Priority.

- 9. Enter the **Ttl** value.
- 10. Click Insert.
- 11. Click **Apply** to save your changes.
- 12. To start the Layer 2 tracemoute, set the Status to transmit and click Start.
- 13. Update the Layer 2 tracemroute by clicking Refresh .
- 14. To stop the Layer 2 tracemroute, click Stop .
- 15. To see the result, click **Result**.

## L2 MCAST Traceroute field descriptions

Use the data in the following table to use the L2MCAST Traceroute tab.

| Name            | Description                                                                                                    |
|-----------------|----------------------------------------------------------------------------------------------------|
| SrclpAddrType   | Specifies the source IP address type as IPv4.                                                                                                    |
| SrclpAddr       | Specifies the source IP address of the flow where the multicast trace tree originates.                                                                                        |
| GroupIpAddrType | Specifies the group IP address type as IPv4.                                                                                                    |
| GrouplpAddr     | Specifies the group IP address.                                                                                                    |
| ServiceType     | Specifies where you configure the Layer 2 tracemroute. This is either VLAN or VRF.                                                                                            |
| VRFName         | Specifies the VRF name.                                                                                                    |
| Priority        | Specifies the priority value. The value is between 0 and 7.                                                                                                    |
| Ttl             | Specifies the returned trace response. The TTL value is between 1 and 255.                                                                                                    |
| SeqNumber       | Specifies the transaction identifier/sequence number of the first message to be sent.                                                                                         |
| Status          | Specifies the status of the transmit loopback service:                                                                                                    |
|                 | ready: Specifies the service is available.                                                                                                    |
|                 | <ul> <li>transmit: Specifies the service is transmitting, or about to transmit the<br/>trace messages.</li> </ul>                                                             |
|                 | <ul> <li>abort: Specifies the services is aborted or about to abort the trace<br/>messages.</li> </ul>                                                                        |
|                 | The column will also be used to avoid concurrency or race condition<br>problems that can occur if two or more management entities try to use the<br>service at the same time. |
| ResultOK        | Specifies the result of the operation:                                                                                                    |
|                 | • true: The trace messages will be or have been sent.                                                                                                    |
|                 | false: The trace messages will not be sent.                                                                                                    |
|                 | <b>T</b> -111                                                                                                    |

| Name | Description                                                                                                    |
|------|----------------------------------------------------------------------------------------------------|
| Flag | Specifies the result flag indicating that the L2 trace status or error code.<br>Each value represents a status or error case. |
|      | • 1 — No error                                                                                                    |
|      | • 2 — Internal Error                                                                                                    |
|      | <ul> <li>3 — Mep must be enabled to perform the trace</li> </ul>                                                              |
|      | 4 — No response received                                                                                                    |
|      | 5 — Trace completed                                                                                                    |
|      | <ul> <li>6 — On a leaf node in the I-SID tree</li> </ul>                                                                      |
|      | • 7 — No data I-SID was found for S, G                                                                                        |

## Configuring Layer 2 tracemroute on a VRF

Use this procedure to configure the Layer 2 tracemroute on the VRF (Layer 3). This procedure queries the SPBM multicast module to determine the B-VLAN, I-SID and nickname for the S and G streams. The nickname and I-SID are used to create a multicast MAC address.

### Note:

- In the current release, troubleshooting using ping and traceroute (including Layer 2 ping and Layer 2 traceroute) is not supported on EDM. As an alternative, use the CLI.
- If you want to run a Layer 2 tracemroute on a VRF, make sure you are in the proper VRF context.

See the following procedure to perform a Layer 3 tracemroute on a VLAN <u>Configuring Layer 2</u> tracemroute on a VLAN on page 393.

#### Before you begin

On the source and destination nodes, you must configure a CFM MD, MA, and MEP, and assign a nodal MEP to the B-VLAN.

### Procedure

- In the navigation pane, expand the following folders: Configuration > VRF Context View > Set VRF Context View
- 2. Select a VRF and click the Launch VRF Context View tab.
- 3. In the navigation pane, expand the following folders:**Configuration > Edit > Diagnostics >** L2Ping/L2Trace Route.
- 4. Click the L2MCAST Traceroute tab.
- 5. Click **Insert** to insert the L2 MCAST traceroute.
- 6. Enter the SrclpAddr.
- 7. Enter the GroupIpAddr.

- 8. Enter the **ServiceType**. If you want to perform a Layer 2 tracemroute on a Layer 2 VRF, select **vlan**. If you want to perform a Layer 2 tracemroute on a Layer 3 VRF, select **vrfid**.
- 9. In the ServiceId, enter the VLAN ID.
- 10. Enter the **Priority**.
- 11. Enter the **Ttl** value.
- 12. Click Insert.
- 13. Click **Apply** to save your changes.
- 14. To start the Layer 2 tracemoute, set the Status to transmit and click Start.
- 15. Update the Layer 2 tracemroute by clicking Refresh .
- 16. To stop the Layer 2 tracemroute, click Stop .
- 17. To see the result, click **Result**.

## L2 MCAST Traceroute field descriptions

Use the data in the following table to use the L2MCAST Traceroute tab.

| Name            | Description                                                                                                    |
|-----------------|----------------------------------------------------------------------------------------------------|
| SrclpAddrType   | Specifies the source IP address type as IPv4.                                                                                                    |
| SrclpAddr       | Specifies the source IP address of the flow where the multicast trace tree originates.                                                                                  |
| GrouplpAddrType | Specifies the group IP address type as IPv4.                                                                                                    |
| GrouplpAddr     | Specifies the group IP address.                                                                                                    |
| ServiceType     | Specifies where you configure the Layer 2 tracemroute. This is either VLAN or VRF.                                                                                      |
| VRFName         | Specifies the VRF name.                                                                                                    |
| Priority        | Specifies the priority value. The value is between 0 and 7.                                                                                                    |
| Tti             | Specifies the returned trace response. The TTL value is between 1 and 255.                                                                                              |
| SeqNumber       | Specifies the transaction identifier/sequence number of the first message to be sent.                                                                                   |
| Status          | Specifies the status of the transmit loopback service:                                                                                                    |
|                 | <ul> <li>ready: Specifies the service is available.</li> </ul>                                                                                                    |
|                 | <ul> <li>transmit: Specifies the service is transmitting, or about to transmit the<br/>trace messages.</li> </ul>                                                       |
|                 | <ul> <li>abort: Specifies the services is aborted or about to abort the trace<br/>messages.</li> </ul>                                                                  |
|                 | The column will also be used to avoid concurrency or race condition problems that can occur if two or more management entities try to use the service at the same time. |

| Name     | Description                                                                                                    |
|----------|----------------------------------------------------------------------------------------------------|
| ResultOK | Specifies the result of the operation:                                                                                        |
|          | <ul> <li>true: The trace messages will be or have been sent.</li> </ul>                                                       |
|          | <ul> <li>false: The trace messages will not be sent.</li> </ul>                                                               |
| Flag     | Specifies the result flag indicating that the L2 trace status or error code.<br>Each value represents a status or error case. |
|          | • 1 — No error                                                                                                    |
|          | • 2 — Internal Error                                                                                                    |
|          | <ul> <li>3 — Mep must be enabled to perform the trace</li> </ul>                                                              |
|          | <ul> <li>4 — No response received</li> </ul>                                                                                  |
|          | • 5 — Trace completed                                                                                                    |
|          | <ul> <li>6 — On a leaf node in the I-SID tree</li> </ul>                                                                      |
|          | <ul> <li>7 — No data I-SID was found for S, G</li> </ul>                                                                      |

# Viewing Layer 2 trace multicast route results

Use this procedure to view Layer 2 tracemroute results.

- 😵 Note:
  - In the current release, troubleshooting using ping and traceroute (including Layer 2 ping and Layer 2 traceroute) is not supported on EDM. As an alternative, use the CLI.
  - If you want to run a Layer 2 tracemroute on a VRF, make sure you are in the proper VRF context.

## Procedure

- 1. In the navigation pane, expand the following folders: Configuration > Edit > Diagnostics > L2Ping/L2Trace Route
- 2. Click the L2 MCAST Traceroute tab.
- 3. To view the CFMI2 trace multicast route results, highlight an entry and click **Result**.

## L2tracemroute Result field descriptions

Use the data in the following table to use the L2tracemroute Result tab.

| Name                                                                                                    | Description                                            |
|----------------------------------------------------------------------------------------------------|--------------------------------------------------------|
| VlanId                                                                                                    | Specifies a value that uniquely identifies the C-VLAN. |
| SeqNumber         Specifies the transaction identifier/sequence number returned           a previous transmit linktrace message command. Indicate which I2 tracemroute response is going to be returned. |                                                        |

Table continues...

| Name         | Description                                                                                                    |
|--------------|----------------------------------------------------------------------------------------------------|
| Нор          | Specifies the number of hops away from the I2 tracemroute initiator.                                                                                                    |
| ReceiveOrder | Specifies an index to distinguish among multiple I2 tracemroute responses with the same transaction identifier field value. This value is assigned sequentially from 1, in the order that the linktrace initiator received the responses. |
| Ttl          | Specifies the TTL value for a returned I2 tracemroute response.                                                                                                    |
| SrcMac       | Specifies the MAC address of the MP that responds to the I2 tracemroute request for this I2 tracemrouteReply.                                                                                                    |
| HostName     | Specifies the host name of the replying node.                                                                                                    |
| LastSrcMac   | Specifies the MAC address of the node that forwarded the I2 tracemroute to the responding node.                                                                                                    |
| LastHostName | Specifies the host name of the node that forwarded the l2 tracemroute to the responding node.                                                                                                    |

# **CFM** configuration example

This section provides a configuration example for Connectivity Fault Management (CFM).

# **CFM** configuration example

The following sections show the steps required to configure CFM.

## Switch A

```
MAINTENANCE-DOMAIN CONFIGURATION

cfm maintenance-domain "spbm" index 1 maintenance-level 6

MAINTENANCE-ASSOCIATION CONFIGURATION

cfm maintenance-association "spbm" "2" index 1

cfm maintenance-association "spbm" "3" index 2

MAINTENANCE-ENDPOINT CONFIGURATION

cfm maintenance-endpoint "spbm" "2" 1 state enable

cfm maintenance-endpoint "spbm" "3" 1 state enable

vLAN NODAL MEP/MIP CONFIGURATION

vlan nodal-mep 2 spbm 2 1

vlan nodal-mep 3 spbm 3 1

vlan nodal-mip-level 3 6
```

## Switch B

MAINTENANCE-DOMAIN CONFIGURATION cfm maintenance-domain spbm index 1 maintenance-level 6 MAINTENANCE-ASSOCIATION CONFIGURATION cfm maintenance-association "spbm" "2" index 1 cfm maintenance-association "spbm" "3" index 2 MAINTENANCE-ENDPOINT CONFIGURATION cfm maintenance-endpoint "spbm" "2" 2 state enable cfm maintenance-endpoint "spbm" "3" 2 state enable VLAN NODAL MEP/MIP CONFIGURATION vlan nodal-mep 2 spbm 2 2 vlan nodal-mep 3 spbm 3 2 vlan nodal-mep 3 spbm 3 2 vlan nodal-mip-level 3 6

# **CFM** sample output

The following sections show sample CFM output.

L2ping can use the system ID or the router name. The example below shows a case where the VLAN and MAC are given.

#### show isis adjacencies

```
Switch:1# show isis adjacencies

ISIS Adjacencies

INTERFACE IP ADDR L STATE UPTIME PRI HOLDTIME SYSID

Port1/3 44.17.10.33 1 UP 00:37:37 127 19

0014.0dbf.a3df

Port1/19 44.17.10.36 1 UP 1d 05:09:16 127 21

0014.0da2.b3df

2 out of 2 interfaces have formed an adjacency
```

#### I2 ping with vlan

Switch:1# 12 ping vlan 500 mac 00.14.0d.bf.a3.df

Please wait for 12ping to complete or press any key to abort

----00:14:0d:bf:a3:df L2 PING Statistics---- 0(68) bytes of data 1 packets transmitted, 0 packets received, 100.00% packet loss

#### I2 ping with vlan

Switch:1# 12 ping vlan 500 routernodename MONTIO

Please wait for 12ping to complete or press any key to abort

----00:14:0d:a2:b3:df L2 PING Statistics---- 0(68) bytes of data 1 packets transmitted, 1 packets received, 0.00% packet loss round-trip (us) min/max/ave/stdv = 26895/26895/26895.00/ 0.00

#### I2 traceroute with vlan

Switch:1# 12 traceroute vlan 500 routernodename MONTIO

Please wait for l2traceroute to complete or press any key to abort

12traceroute to MONTIO (00:14:0d:a2:b3:df), vlan 500 0 PETER4 (00:15:9b:11:33:df) 1 MONTIO (00:14:0d:a2:b3:df)

#### 12 tracetree with vlan

Switch:1# 12 tracetree 500 1

Please wait for l2tracetree to complete or press any key to abort

 12tracetree to 53:55:10:00:00:01, vlan 500 i-sid 1 nickname 5.55.10 hops 64

 1 PETER4
 00:15:9b:11:33:df -> MONTIO
 00:14:0d:a2:b3:df

 2 MONTIO
 00:14:0d:a2:b3:df -> LEE2
 00:15:e8:b8:a3:df

L2ping and L2traceroute can also be used with an IP address. The following outputs show examples using an IP address.

#### I2 ping with IP address

Switch:1# 12 ping ip-address 10.1.1.1

Please wait for 12ping to complete or press any key to abort

L2 PING Statistics : IP 10.1.1.1, paths found 1, paths attempted 1 TX RX PERCENT ROUND TRIP TIME VLAN NEXT HOP PKTS PKTS LOSS MIN/MAX/AVE (us) 500 SHAMIM (00:1a:8f:08:53:df) 1 0 100.00% 0/0/0.00

#### I2 ping with IPv6 address

Switch:1# 12 ping ip-address 49:0:0:0:0:0:0:11

Please wait for 12ping to complete or press any key to abort

 L2 PING Statistics : IP 49:0:0:0:0:0:11, paths found 1, paths attempted 1

 TX RX PERCENT ROUND TRIP TIME

 VLAN NEXT HOP
 PKTS PKTS LOSS
 MIN/MAX/AVE (us)

 41
 SHAMIM
 (00:49:00:01:00:11)
 1
 1
 0.00%
 11876/11876/11876.00

#### I2 traceroute with IP address

Switch:1# 12 traceroute ip-address 10.1.1.1

Please wait for 12trace to complete or press any key to abort

## I2 traceroute with IPv6 address

Switch:1# 12 traceroute ip-address 49:0:0:0:0:0:0:11

Please wait for 12trace to complete or press any key to abort

L2 Trace Statistics : IP 49:0:0:0:0:0:0:11, paths found 1

```
      SHAMIM (00:49:00:01:00:11), vlan 41

      0
      4K-DUT7 (00:49:00:01:00:17)

      1
      9k-2 (00:49:00:01:00:92)

      2
      8K-1 (00:49:00:08:00:81)

      3
      4K-DUT1 (00:49:00:01:00:11)
```

#### show cfm maintenance-domain

| Switch:1#show cfm maint | enance-domain  |       |             |
|-------------------------|----------------|-------|-------------|
|                         | Maintenance Do | omain |             |
| Domain Name             | Domain Index   | Level | Domain Type |
| <br>md1                 | 99             | 3     | NONE        |

Total number of Maintenance Domain entries: 1.

#### show cfm maintenance-association

| Switch:1#show cfm maintenance-association |                 |                         |            |          |
|-------------------------------------------|-----------------|-------------------------|------------|----------|
|                                           |                 | Maintenance Associat    | ion Status |          |
| ======<br>Domain                          | <br>Name        | Assn Name               | Domain Idx | Assn Idx |
| <br>md1                                   |                 | ma1                     | 1          | 98       |
| Total                                     | number of Maint | enance Association entr | ies: 1.    |          |
|                                           |                 | Maintenance Associat    | ion config |          |
| Domain                                    | Name            | Assn Name               |            |          |
| md1                                       |                 | ma1                     |            |          |

Total number of MA entries: 1.

#### show cfm maintenance-endpoint

| Switch:1#show cfm ma | intenance-endpoint  |           |        |
|----------------------|---------------------|-----------|--------|
|                      | Maintenance Endpoi  | int Conf: | <br>ig |
| DOMAIN<br>NAME       | ASSOCIATION<br>NAME | MEP<br>ID | ADMIN  |
| <br>md1              |                     | 1         | enable |

```
      Total number of MEP entries: 1.

      Maintenance Endpoint Service

      DOMAIN_NAME
      ASSN_NAME

      Maintenance
      MEP_ID TYPE

      SERVICE_DESCRIPTION

      md1
      ma1
```

Total number of MEP entries: 1.

#### show vlan nodal-mep

Switch:1#show vlan nodal-mep

|                                                                         | Vlan Nodal Mep                      |
|-------------------------------------------------------------------------|-------------------------------------|
| VLAN_ID                                                                 | DOMAIN_NAME.ASSOCIATION_NAME.MEP_ID |
| 1<br>2<br>3<br>4<br>5<br>6<br>7<br>8<br>9<br>10<br>11<br>12<br>13<br>14 | mdl.mal.1                           |

#### show vlan nodal-mip-level

Switch:1#show vlan nodal-mip-level

```
Vlan Nodal Mip Level
_____
VLAN_ID NODAL_MIP_LEVEL_LIST
1
2
3
4
   6
5
6
7
8
9
10
11
12
13
14
```

# Glossary

| Autonomous System<br>(AS)                 | A set of routers under a single technical administration, using a single IGP and common metrics to route packets within the Autonomous System, and using an EGP to route packets to other Autonomous Systems.                                                                                                    |
|-------------------------------------------|----------------------------------------------------------------------------------------------------|
| autonomous system<br>border router (ASBR) | A router attached at the edge of an OSPF network. An ASBR uses one or<br>more interfaces that run an interdomain routing protocol such as BGP. In<br>addition, a router distributing static routes or Routing Information Protocol<br>(RIP) routes into OSPF is considered an ASBR.                                                                                                    |
| Autonomous System<br>Number (ASN)         | A two-byte number that is used to identify a specific AS.                                                                                                    |
| Backbone Core<br>Bridge (BCB)             | Backbone Core Bridges (BCBs) form the core of the SPBM network. The<br>BCBs are SPBM nodes that do not terminate the VSN services. BCBs<br>forward encapsulated VSN traffic based on the Backbone MAC Destination<br>Address (B-MAC-DA). A BCB can access information to send that traffic to<br>any Backbone Edge Bridges (BEBs) in the SPBM backbone.                                                                                                    |
| Backbone Edge<br>Bridge (BEB)             | Backbone Edge Bridges (BEBs) are SPBM nodes where Virtual Services<br>Networks (VSNs) terminate. BEBs handle the boundary between the core<br>MAC-in-MAC Shortest Bath Bridging MAC (SPBM) domain and the edge<br>customer 802.1Q domain. A BEB node performs 802.1ah MAC-in-MAC<br>encapsulation and decapsulation for the Virtual Services Network (VSN).                                                                                                    |
| Backbone MAC (B-<br>MAC)                  | Provider Backbone Bridging (PBB) MAC-in-MAC encapsulation<br>encapsulates customer MAC addresses in Backbone MAC (B-MAC)<br>addresses. MAC-in-MAC encapsulation defines a BMAC-DA and BMAC-SA<br>to identify the backbone source and destination addresses. The originating<br>node creates a MAC header that SPBM uses for delivery from end to end.<br>As the MAC header stays the same across the network, no need exists to<br>swap a label or perform a route lookup at each node, allowing the frame to<br>follow the most efficient forwarding path end to end. In Shortest Path<br>Bridging MAC (SPBM), each node has a System ID, which is used in the<br>topology announcement. This same System ID also serves as the switch<br>Backbone MAC address (B-MAC), which is used as the source and<br>destination MAC address in the SPBM network. |
| Backbone VLAN<br>identifier (B-VID)       | The Backbone VLAN identifier (B-VID) indicates the Shortest Path Bridging MAC (SPBM) B-VLAN associated with the SPBM instance.                                                                                                    |

Glossary

| BGP+                                          | BGP+ is an extension of BGPv4 to support IPv6. BGP+ carries routing information for multiple network layer protocol address families, for example, IPv6 address family and for IP multicast routes.                                                                                                    |
|-----------------------------------------------|----------------------------------------------------------------------------------------------------|
| Circuitless IP (CLIP)                         | A CLIP is often called a loopback and is a virtual interface that does not map to any physical interface.                                                                                                    |
| command line<br>interface (CLI)               | A textual user interface. When you use CLI, you respond to a prompt by typing a command. After you enter the command, you receive a system response.                                                                                                    |
| Complete Sequence<br>Number Packets<br>(CSNP) | Complete Sequence Number Packets (CSNP) contain the most recent sequence numbers of all Link State Packets (LSPs) in the database. When all routers update their LSP database, synchronization is complete.                                                                                                    |
| Connectivity Fault<br>Management (CFM)        | Connectivity Fault Management is a mechanism to debug connectivity issues and to isolate faults within the Shortest Path Bridging MAC (SPBM) network. CFM operates at Layer 2 and provides the equivalent of ping and traceroute. IEEE 802.1ag Connectivity Fault Management (CFM) divides or separates a network into administrative domains called Maintenance Domains (MD).                                                                                                    |
| Customer MAC (C-<br>MAC)                      | For customer MAC (C-MAC) addresses, which is customer traffic, to<br>forward across the service provider back, SPBM uses IEEE 802.1ah<br>Provider Backbone Bridging MAC-in-MAC encapsulation. The system<br>encapsulates C-MAC addresses within a backbone MAC (B-MAC) address<br>pair made up of a BMAC destination address (BMAC-DA) and a BMAC<br>source address (BMAC-SA).                                                                                                    |
| Customer VLAN (C-<br>VLAN)                    | A traditional VLAN with MAC learning and flooding, where user devices connect to the network. In SPBM, C-VLANs are mapped to a Service Instance Identifier (I-SID) at the Backbone Edge Bridges (BEBs).                                                                                                    |
| Data I-SID                                    | In SPBM, the data I-SID is allocated by the Backbone Edge Bridge (BEB) when the multicst stream reaches the BEB. The data I-SID uses Tx/Rx bits to signify whether the BEB uses the I-SID to transmit, receive, or both transmit and receive data on that I-SID. Data is transported from the sender to the receiver across the SPBM cloud using the data I-SID.                                                                                                    |
| Designated<br>Intermediate System<br>(DIS)    | A Designated Intermediate System (DIS) is the designated router in<br>Intermediate System to Intermediate System (IS-IS) terminology. You can<br>modify the priority to affect the likelihood of a router being elected the<br>designated router. The higher the priority, the more likely the router is to be<br>elected as the DIS. If two routers have the same priority, the router with the<br>highest MAC address (Sequence Number Packet [SNP] address) is elected<br>as the DIS. |

| designated router<br>(DR)                                      | A single router elected as the designated router for the network. In a broadcast or nonbroadcast multiple access (NBMA) network running the Open Shortest Path First (OSPF) protocol, a DR ensures all network routers synchronize with each other and advertises the network to the rest of the Autonomous System (AS). In a multicast network running Protocol Independent Multicast (PIM), the DR acts as a representative router for directly connected hosts. The DR sends control messages to the rendezvous point (RP) router, sends register messages to the RP on behalf of directly connected sources, and maintains RP router status information for the group. |
|----------------------------------------------------------------|----------------------------------------------------------------------------------------------------|
| Enterprise Device<br>Manager (EDM)                             | A web-based embedded management system to support single-element<br>management. EDM provides complete configuration management<br>functionality for the supported devices and is supplied to the customer as<br>embedded software in the device.                                                                                                    |
| equal cost multipath<br>(ECMP)                                 | Distributes routing traffic among multiple equal-cost routes.                                                                                                    |
| Global routing<br>engine (GRE)                                 | The base router or routing instance 0 in the Virtual Routing and Forwarding (VRF).                                                                                                    |
| Global Routing Table<br>(GRT)                                  | The Global Routing Table (GRT) is a table that maintains the information needed to forward an IP packet along the best route.                                                                                                    |
| graphical user<br>interface (GUI)                              | A graphical (rather than textual) computer interface.                                                                                                    |
| IEEE 802.1aq                                                   | IEEE 802.1aq is the standard for Shortest Path Bridging MAC (SPBM).<br>SPBM makes network virtualization much easier to deploy within, reducing<br>the complexity of the network while at the same time providing greater<br>scalability. SPBM eliminates the need for multiple overlay protocols in the<br>core of the network by reducing the core to a single Ethernet based link<br>state protocol which can provide virtualization services, both layer 2 and<br>layer 3, using a pure Ethernet technology base.                                                                                                    |
| Institute of Electrical<br>and Electronics<br>Engineers (IEEE) | An international professional society that issues standards and is a member<br>of the American National Standards Institute, the International Standards<br>Institute, and the International Standards Organization.                                                                                                    |
| Interior Gateway<br>Protocol (IGP)                             | Distributes routing information between routers that belong to a single Autonomous System (AS).                                                                                                    |
| Intermediate System<br>to Intermediate<br>System (IS-IS)       | Intermediate System to Intermediate System( IS-IS) is a link-state, interior gateway protocol. ISO terminology refers to routers as Intermediate Systems (IS), hence the name Intermediate System to Intermediate System (IS-IS). IS-IS operation is similar to Open Shortest Path First (OSPF).                                                                                                    |

|                                     | In Shortest Path Bridging MAC (SPBM) networks, IS-IS discovers network<br>topology and builds shortest path trees between network nodes that IS-IS<br>uses for forwarding unicast traffic and determining the forwarding table for<br>multicast traffic. SPBM employs IS-IS as the interior gateway protocol and<br>implements additional Type-Length-Values (TLVs) to support additional<br>functionality.                                                                          |
|-------------------------------------|----------------------------------------------------------------------------------------------------|
| interswitch trunking<br>(IST)       | A feature that uses one or more parallel point-to-point links to connect two aggregation switches. The two aggregation switches use this channel to share information and operate as a single logical switch. Only one interswitch trunk can exist on each Split Multilink Trunking (SMLT) aggregation switch.                                                                                                    |
| IS-IS Hello packets                 | Intermediate System to Intermediate System (IS-IS) uses Hello packets to initialize and maintain adjacencies between neighboring routers. IS-IS Hello packets contain the IP address of the interface over which the Hello transmits. These packets are broadcast to discover the identities of neighboring IS-IS systems and to determine whether the neighbor is a Level 1 router.                                                                                                 |
| Layer 1                             | Layer 1 is the Physical Layer of the Open System Interconnection (OSI) model. Layer 1 interacts with the MAC sublayer of Layer 2, and performs character encoding, transmission, reception, and character decoding.                                                                                                    |
| Layer 2                             | Layer 2 is the Data Link Layer of the OSI model. Examples of Layer 2 protocols are Ethernet and Frame Relay.                                                                                                    |
| Layer 2 Virtual<br>Services Network | The Layer 2 Virtual Services Network (L2 VSN) feature provides IP connectivity over SPBM for VLANs. Backbone Edge Bridges (BEBs) handle Layer 2 virtualization. At the BEBs you map the end-user VLAN to a Service Instance Identifier (I-SID). BEBs that have the same I-SID configured can participate in the same Layer 2 Virtual Services Network (VSN).                                                                                                    |
| Layer 3                             | Layer 3 is the Network Layer of the OSI model. An example of a Layer 3 protocol is Internet Protocol (IP).                                                                                                    |
| Layer 3 Virtual<br>Services Network | The Layer 3 Virtual Services Network (L3 VSN) feature provides IP connectivity over SPBM for VRFs. Backbone Edge Bridges (BEBs) handle Layer 3 virtualized. At the BEBs through local provisioning, you map the end-user IP enabled VLAN or VLANs to a Virtualized Routing and Forwarding (VRF) instance. Then you map the VRF to a Service Instance Identifier (I-SID). VRFs that have the same I-SID configured can participate in the same Layer 3 Virtual Service Network (VSN). |
| Layer 4                             | The Transport Layer of the OSI model. An example of a Layer 4 protocol is Transmission Control Protocol (TCP).                                                                                                    |

| Link Layer Discovery<br>Protocol (LLDP)   | Link Layer Discovery Protocol is used by network devices to advertise their identities. Devices send LLDP information at fixed intervals in the form of Ethernet frames, with each frame having one Link Layer Discovery Protocol Data Unit.                                                                                                    |
|-------------------------------------------|----------------------------------------------------------------------------------------------------|
| Link State Packets<br>(LSP)               | Link State Packets (LSP) contain information about the state of adjacencies<br>or defined and distributed static routes. Intermediate System to<br>Intermediate System (IS-IS) exchanges this information with neighboring<br>IS-IS routers at periodic intervals. Every router in the domain has an<br>identical link state database and each runs shortest path first to calculate<br>routes.                                                                                                    |
| Link State Protocol<br>Data Unit (LSPDUs) | Link State Protocol Data Unit is similar to a Link State Advertisement in<br>Open Shortest Path First (OSPF). Intermediate System to Intermediate<br>System (IS-IS) runs on all nodes of Shortest Path Bridging-MAC (SPBM).<br>Since IS-IS is the basis of SPBM, the device must first form the IS-IS<br>adjacency by first sending out hellos and then Link State Protocol Data<br>Units. After the hellos are confirmed both nodes sends Link State Protocol<br>Data Units (LSPDUs) that contain connectivity information for the SPBM<br>node. These nodes also send copies of all other LSPDUs they have in their<br>databases. This establishes a network of connectivity providing the<br>necessary information for each node to find the best and proper path to all<br>destinations in the network. |
| link trace message                        | The link trace message (LTM) is often compared to traceroute. A MEP<br>transmits the LTM packet. This packet specifies the target MAC address of<br>an MP, which is the SPBM system id or the virtual SMLT MAC. MPs on the<br>path to the target address respond with an LTR. LTM contains:<br>• Time to live (TTL)<br>• Transaction Identifier<br>• Originator MAC address<br>• Target MAC address                                                                                                    |
| link-state database<br>(LSDB)             | A database built by each OSPF router to store LSA information. The router uses the LSDB to calculate the shortest path to each destination in the autonomous system (AS), with itself at the root of each path.                                                                                                    |
| Local Area Network<br>(LAN)               | A data communications system that lies within a limited spatial area, uses a specific user group and topology, and can connect to a public switched telecommunications network (but is not one).                                                                                                    |
| Loopback Messages<br>(LBM)                | A Loopback Message (LBM) is a unicast message triggered by the operator<br>issuing an operational command. LBM can be addressed to either a<br>Maintenance End Point (MEP) or Maintenance Intermediate Point (MIP),<br>but only a MEP can initiate an LBM. The destination MP can be addressed<br>by its MAC address. The receiving MP responds with a Loopback                                                                                                    |

|                                  | Response (LBR). LBM can contain an arbitrary amount of data that can be<br>used to diagnose faults as well as performance measurements. The<br>receiving MP copies the data to the LBR. The system achieves fault<br>verification through the use of Loopback Messages (LBM).                                                                                                    |
|----------------------------------|----------------------------------------------------------------------------------------------------|
| Loopback Response<br>(LBR)       | Loopback Response (LBR) is the response from a Maintenance Point (MP).                                                                                                    |
| MAC-in-MAC<br>encapsulation      | MAC-in-MAC encapsulation defines a BMAC-DA and BMAC-SA to identify<br>the backbone source and destination addresses. The originating node<br>creates a MAC header that the device uses for delivery from end to end. As<br>the MAC header stays the same across the network, there is no need to<br>swap a label or do a route lookup at each node, allowing the frame to follow<br>the most efficient forwarding path end to end.                                                                                    |
| Maintenance<br>Associations (MA) | Maintenance Associations (MA) are administrative associations in a<br>network that is divided by the 802.1ag Connectivity Fault Management<br>(CFM) feature. CFM groups MAs within Maintenance Domains. Each MA is<br>defined by a set of Maintenance Points (MP). An MP is a demarcation point<br>on an interface that participates in CFM within an MD. Connectivity Fault<br>Management is a mechanism to debug connectivity issues and to isolate<br>faults within the Shortest Path Bridging MAC (SPBM) Network. |
| Maintenance<br>Domains (MD)      | Maintenance Domains (MD) are administrative domains that divides a<br>network by the 802.1ag Connectivity Fault Management (CFM) feature.<br>Each MD is further subdivided into logical groupings called Maintenance<br>Associations (MA). Connectivity Fault Management is a mechanism to<br>debug connectivity issues and to isolate faults within the Shortest Path<br>Bridging MAC (SPBM) Network.                                                                                                    |
| Maintenance Points<br>(MP)       | Maintenance Points (MP) are a demarcation point on an interface that participates in Connectivity Fault Management (CFM) within a Maintenance Domain (MD). There are two types of MP: Maintenance End Point (MEP) and Maintenance Intermediate Point (MIP). Connectivity Fault Management is a mechanism to debug connectivity issues and to isolate faults within the Shortest Path Bridging MAC (SPBM) Network.                                                                                                    |
| MD5 Authentication               | MD5 authentication creates an encoded checksum in the transmitted packet. The receiving router uses an authentication key (password) to verify the packet's MD5 checksum. There is an optional key ID.                                                                                                    |
| Media Access<br>Control (MAC)    | Arbitrates access to and from a shared medium.                                                                                                    |
| MultiLink Trunking<br>(MLT)      | A method of link aggregation that uses multiple Ethernet trunks aggregated to provide a single logical trunk. A multilink trunk provides the combined bandwidth of multiple links and the physical layer protection against the failure of a single link.                                                                                                    |

| Network Entity Title<br>(NET)                | The Network Entity Title (NET) is the combination of all three global parameters: Manual area, System ID and NSEL.                                                                                                    |
|----------------------------------------------|----------------------------------------------------------------------------------------------------|
|                                              | <ul> <li>Manual area — The manual area or area ID is up to 13 bytes long.<br/>The first byte of the area number (for example, 49) is the Authority and<br/>Format Indicator (AFI). The next bytes are the assigned domain (area)<br/>identifier, which is up to 12 bytes (for example,<br/>49.0102.0304.0506.0708.0910.1112).</li> </ul>                     |
|                                              | <ul> <li>System ID — The system ID is any 6 bytes that are unique in a given<br/>area or level. The system ID defaults to the node BMAC.</li> </ul>                                                                                                    |
|                                              | <ul> <li>NSEL — The last byte (00) is the n-selector. In the Avaya Ethernet<br/>Routing Switch 8800/8600 implementation, this part is automatically<br/>attached. There is no user input accepted.</li> </ul>                                                                                                    |
| Open Shortest Path<br>First (OSPF)           | A link-state routing protocol used as an Interior Gateway Protocol (IGP).                                                                                                    |
| Packet Capture Tool<br>(PCAP)                | A data packet capture tool that captures ingress and egress (on Ethernet modules only) packets on selected ports. You can analyze captured packets for troubleshooting purposes.                                                                                                    |
| Partial Sequence<br>Number Packets<br>(PSNP) | Partial Sequence Number Packets (PSNP) are requests for missing Link<br>State Packets (LSPs). When a receiving router detects a missing LSP, it<br>sends a PSNP to the router that sent the Complete Sequence Number<br>Packets (CSNP).                                                                                                    |
| port                                         | A physical interface that transmits and receives data.                                                                                                    |
| Protocol Data Units<br>(PDUs)                | A unit of data that is specified in a protocol of a specific layer and that consists of protocol-control information of the specific layer and possibly user data of that layer.                                                                                                    |
| Provider Backbone<br>Bridge (PBB)            | To forward customer traffic across the service-provider backbone, SPBM uses IEEE 802.1ah Provider Backbone Bridging (PBB) MAC-in-MAC encapsulation, which hides the customer MAC (C-MAC) addresses in a backbone MAC (B-MAC) address pair. MAC-in-MAC encapsulation defines a BMAC-DA and BMAC-SA to identify the backbone source and destination addresses. |
| rendezvous point<br>(RP)                     | The root of the shared tree. One RP exists for each multicast group. The RP gathers information about available multicast services through the reception of control messages and the distribution of multicast group information. Protocol Independent Multicast (PIM) uses RPs.                                                                             |
| reverse path<br>checking (RPC)               | Prevents packet forwarding for incoming IP packets with incorrect or forged (spoofed) IP addresses.                                                                                                    |

| reverse path<br>forwarding (RPF)        | Prevents a packet from forging its source IP address. Typically, the system examines and validates the source address of each packet.                                                                                                    |
|-----------------------------------------|----------------------------------------------------------------------------------------------------|
| Routing Information<br>Protocol (RIP)   | A distance vector protocol in the IP suite, used by IP network-layer protocol,<br>that enables routers in the same AS to exchange routing information by<br>means of periodic updates. You often use RIP as a very simple interior<br>gateway protocol (IGP) within small networks.                                                                                                    |
| scope level                             | In IP Multicast over Fabric Connect, the scope level is the level in which the multicast stream is constrained. For instance, if a sender sends a multicast stream to a BEB on a Layer 2 Virtual Services Network (VSN) only receivers that are part of a Layer 2 VSN can receive that stream. Similarly, if a sender sends a multicast stream to a BEB on a Layer 3 VSN only receivers that are part of a Layer 3 VSN can receive that stream.                                                                                                    |
| Service Instance<br>Identifier (I-SID)  | The SPBM B-MAC header includes a Service Instance Identifier (I-SID) with a length of 24 bits. SPBM uses this I-SID to identify and transmit any virtualized traffic in an encapsulated SPBM frame. SPBM uses I-SIDs to virtualize VLANs (Layer 2 Virtual Services Network [VSN]) or VRFs (Layer 3 Virtual Services Network [VSN]) across the MAC-in-MAC backbone. With Layer 2 VSNs, you associate the I-SID with a customer VLAN, which is then virtualized across the backbone. With Layer 3 VSNs, you associate the I-SID with a customer VLAN, which is the I-SID with a customer VRF, which is also virtualized across the backbone.                                                                   |
| Shortest Path<br>Bridging (SPB)         | Shortest Path Bridging is a control Link State Protocol that provides a loop-<br>free Ethernet topology. There are two versions of Shortest Path Bridge:<br>Shortest Path Bridging VLAN and Shortest Path Bridging MAC. Shortest<br>Path Bridging VLAN uses the Q-in-Q frame format and encapsulates the<br>source bridge ID into the VLAN header. Shortest Path Bridging MAC uses<br>the 802.1 ah MAC-in-MAC frame format and encapsulates the source<br>bridge identifier into the B-MAC header.                                                                                                    |
| Shortest Path<br>Bridging MAC<br>(SPBM) | Shortest Path Bridging MAC (SPBM) uses the Intermediate-System-to-<br>Intermediate-System (IS-IS) link-state routing protocol to provide a loop-<br>free Ethernet topology that creates a shortest-path topology from every<br>node to every other node in the network based on node MAC addresses.<br>SPBM uses the 802.1ah MAC-in-MAC frame format and encapsulates the<br>source bridge identifier into the B-MAC header. SPBM eliminates the need<br>for multiple overlay protocols in the core of the network by reducing the<br>core to a single Ethernet-based link-state protocol, which can provide<br>virtualization services, both layer 2 and layer 3, using a pure Ethernet<br>technology base. |
| shortest path first<br>(SPF)            | A class of routing protocols that use Djikstra's algorithm to compute the shortest path through a network, according to specified metrics, for efficient transmission of packet data.                                                                                                    |

| shortest path tree<br>(SPT)                             | Creates a direct route between the receiver and the source for group members in a Protocol Independent Multicast-Sparse Mode (PIM-SM) domain.                                                                                  |
|---------------------------------------------------------|----------------------------------------------------------------------------------------------------|
| Split MultiLink<br>Trunking (SMLT)                      | An extension to IEEE 802.1AX (link aggregation), provides nodal and link failure protection and flexible bandwidth scaling to improve on the level of Layer 2 resiliency.                                                      |
| time-to-live (TTL)                                      | The field in a packet used to determine the valid duration for the packet.<br>The TTL determines the packet lifetime. The system discards a packet with<br>a TTL of zero.                                                      |
| Top of Rack (TOR)                                       | A Top of Rack (TOR) switch refers to a switch that sits at the top or near the top of a rack often found in data centers.                                                                                                    |
| Virtual Link<br>Aggregation Control<br>Protocol (VLACP) | Virtual Link Aggregation Control Protocol (VLACP) is a Layer 2 handshaking protocol that can detect end-to-end failure between two physical Ethernet interfaces.                                                               |
| Virtual Local Area<br>Network (VLAN)                    | A Virtual Local Area Network is a group of hosts that communicate as if<br>they are attached to the same broadcast domain regardless of their<br>physical location. VLANs are layer 2 constructs.                              |
| Virtual Private<br>Network (VPN)                        | A Virtual Private Network (VPN) requires remote users to be authenticated<br>and ensures private information is not accessible to unauthorized parties. A<br>VPN can allow users to access network resources or to share data. |
| VLAN Identifier (VID)                                   | VLAN Identifier (VID) is a data field in IEEE 802.1Q VLAN tagging.                                                                                                    |